# **РЕГИОН–DXE**

**мультисервисная коммутационная платформа оперативной проводной связи**

# **ИНСТРУКЦИЯ ПОЛЬЗОВАТЕЛЯ версия v. 77.14**

действительна для следующих версий программного обеспечения станции:

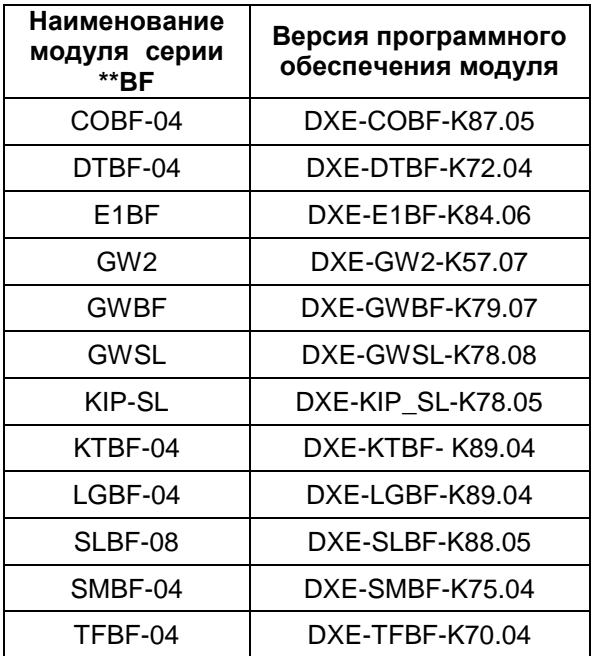

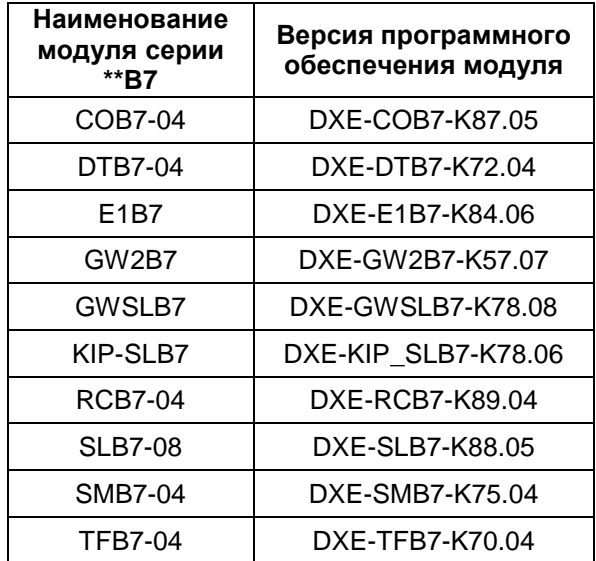

**ОГЛАВЛЕНИЕ**

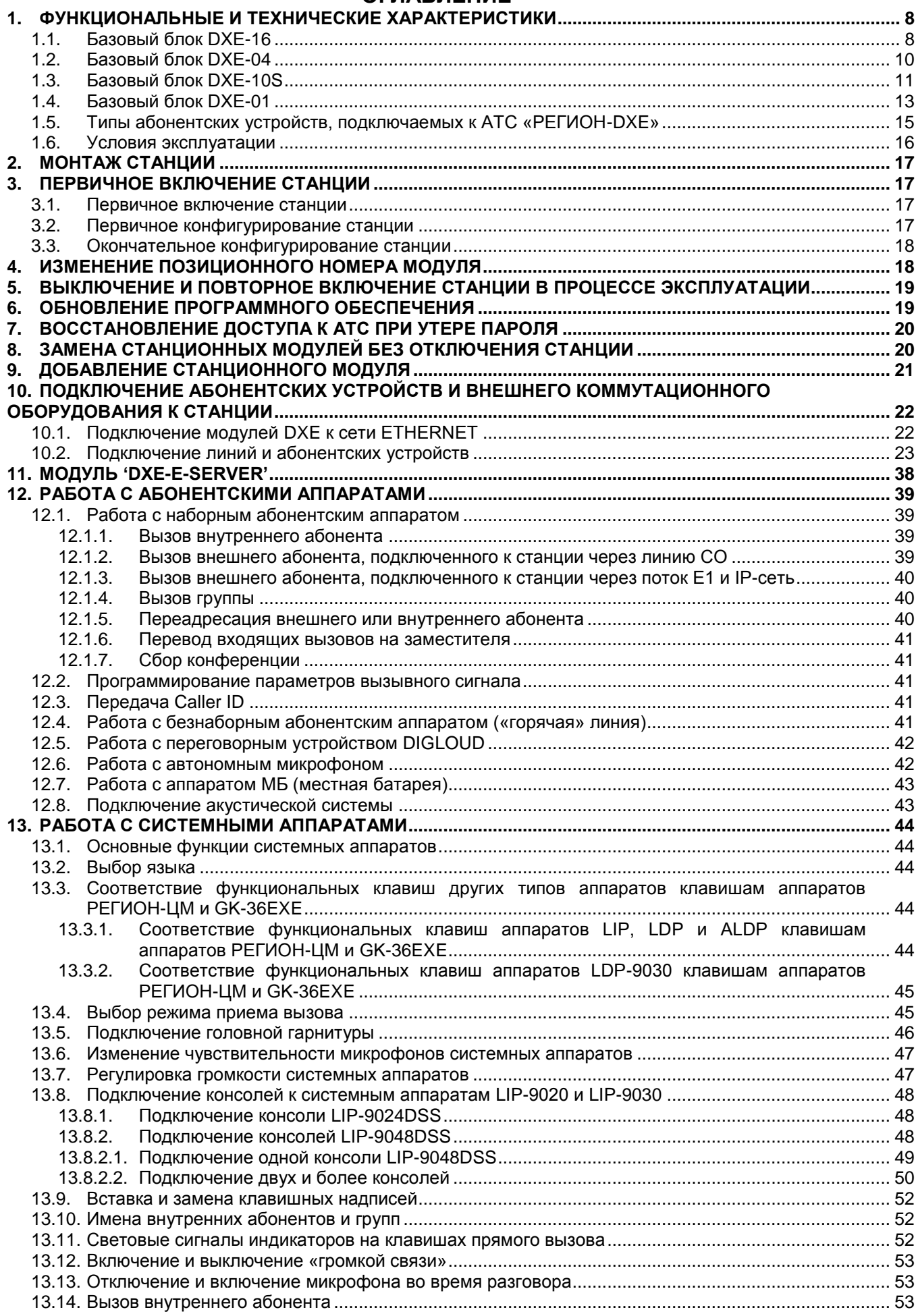

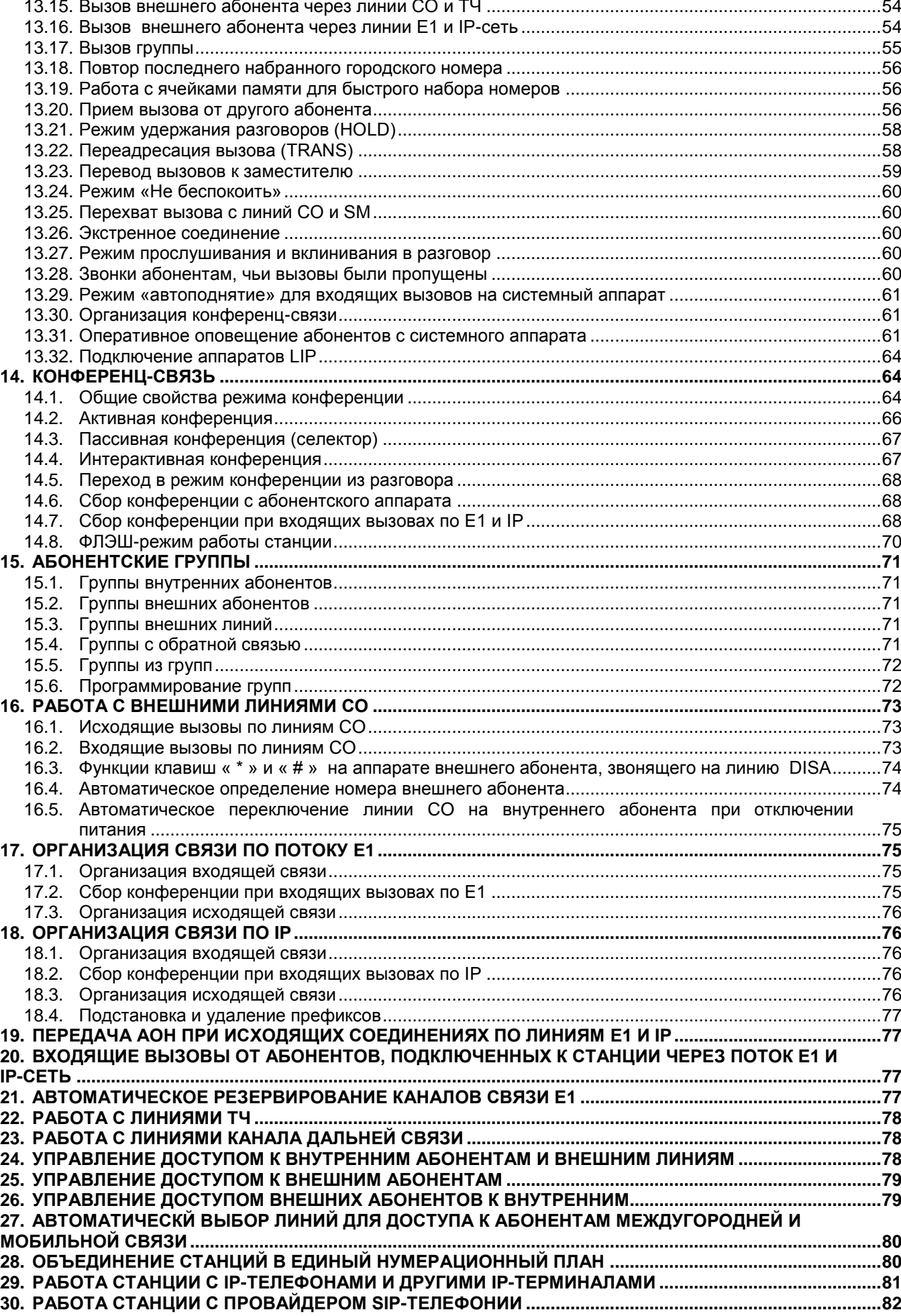

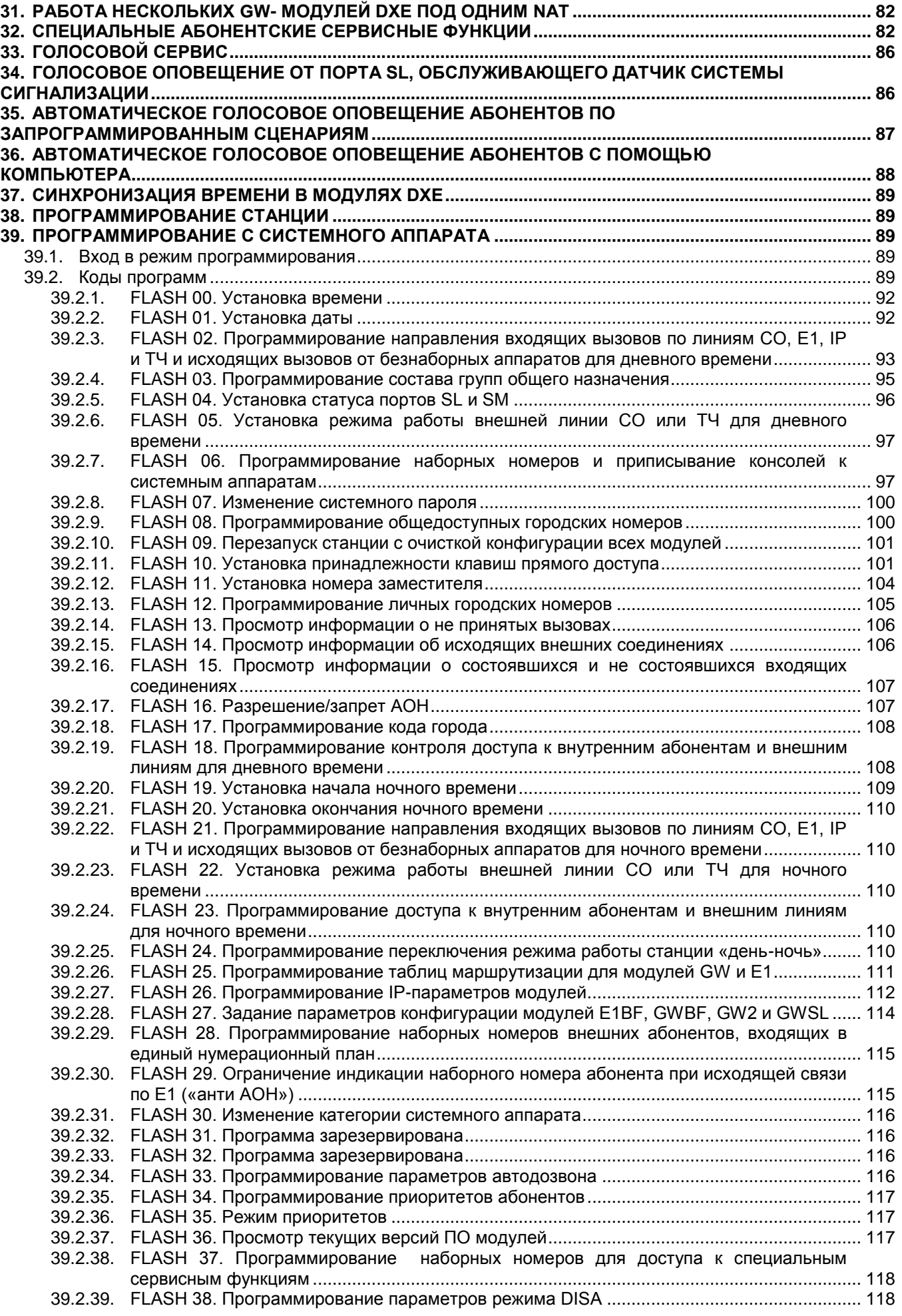

39.2.40. [FLASH 39. Программирование параметров режима «автоподнятие»](#page-118-0) ..................................119 39.2.41. [FLASH 40. Назначение голосового сообщения для портов CO, E1, GW и SL для](#page-119-0)  [работы в дневное время............................................................................................................120](#page-119-0) 39.2.42. [FLASH 41. Программирование режима удержания разговоров](#page-119-1) ............................................120 39.2.43. [FLASH 42. Программирование доступа к абонентам междугородней и мобильной](#page-120-0)  связи [............................................................................................................................................121](#page-120-0) 39.2.44. [FLASH 43. Программирование политики резервирования каналов для оповещения.........122](#page-121-0) 39.2.45. [FLASH 44. Назначение наборного номера компьютеру системы оповещения](#page-122-0) ....................123 39.2.46. [FLASH 45. Программирование маршрутов на IP-терминалы](#page-122-1) ................................................123 39.2.47. FLASH 46. Программа зарезервирована [.................................................................................124](#page-123-0) 39.2.48. [FLASH 47. Назначение специальных линий для работы с абонентами мобильной и](#page-123-1)  [междугородней связи.................................................................................................................124](#page-123-1) 39.2.49. [FLASH 48. Выбор языка для системных аппаратов ALDP](#page-124-0) и LIP............................................125 39.2.50. FLASH 49. Программа зарезервирована [.................................................................................126](#page-125-0) 39.2.51. FLASH 50. Программа зарезервирована [.................................................................................126](#page-125-1) 39.2.52. [FLASH 51. Программирование вывода имен на дисплее системного аппарата..................126](#page-125-2) 39.2.53. [FLASH 52. Программирование типа звонков для абонентских аппаратов](#page-125-3) ...........................126 39.2.54. [FLASH 53. Назначение голосового сообщения для портов CO, E1, GW и SL для](#page-125-4)  [работы в ночное время..............................................................................................................126](#page-125-4) 39.2.55. [FLASH 54. Проверка установки ФЛЭШ-режима работы станции](#page-126-0) ..........................................127 39.2.56. [FLASH 55. Задание максимального количества активных участников конференции](#page-126-1) .........127 39.2.57. [FLASH 56. Назначение группы абонентов, которым разрешён самостоятельный вход](#page-127-0)  в конференцию [...........................................................................................................................128](#page-127-0) 39.2.58. [FLASH 57. Программирование времени ожидания ответа абонента](#page-128-0) ...................................129 **40. [ПРОГРАММИРОВАНИЕ С ПОМОЩЬЮ ПК................................................................................................130](#page-129-0)** 40.1. Установка ПО "DXE Commander" на ПК [.............................................................................................130](#page-129-1) 40.2. Запуск ПО "DXE Commander" [..............................................................................................................130](#page-129-2) 40.3. Установка общих параметров ПО «DXE [Commander»......................................................................131](#page-130-0) 40.4. [Конфигурирование Кластеров.............................................................................................................132](#page-131-0) 40.4.1. Начальное конфигурирование Кластеров [...............................................................................133](#page-132-0) 40.4.2. Конфигурирование объединенных Кластеров [........................................................................133](#page-132-1) 40.4.3. Программирование групп общего назначения [........................................................................139](#page-138-0) 40.4.4. [Программирование общей записной книги..............................................................................142](#page-141-0) 40.4.5. [Программирование наборных номеров специальных системных функций](#page-142-0) .........................143 40.4.6. [Программирование специальных линий для работы с абонентами мобильной и](#page-143-0)  [междугородней связи.................................................................................................................144](#page-143-0) 40.4.7. [Программирование сценариев оповещения............................................................................145](#page-144-0) 40.5. [Прием и передача конфигурации........................................................................................................147](#page-146-0) 40.6. Программирование параметров модулей [..........................................................................................148](#page-147-0) 40.6.1. [Программирование IP-параметров модулей KIP-SL/KIP-SLB7..............................................150](#page-149-0) 40.6.2. [Программирование наборных номеров внешних абонентов, входящих в единый](#page-149-1)  [нумерационный план, для модулей E1BF/E1B7, GWBF, GWSL/GWSLB7/GWSLB9 и](#page-149-1)  GW2/GW2B7 [...............................................................................................................................150](#page-149-1) 40.6.3. [Программирование таблиц маршрутизации входящих вызовов для модулей GWBF,](#page-151-0)  [GWSL/GWSLB7/GWSLB9 и GW2/GW2B7.................................................................................152](#page-151-0) 40.6.4. Программирование IP- [и VoIP-параметров модулей GWBF, GWSL/GWSLB7/GWSLB9](#page-152-0)  и GW2/GW2B7 [............................................................................................................................153](#page-152-0) 40.6.5. [Программирование таблицы IP-терминалов модулей GWBF, GWSL/GWSLB7 и](#page-156-0)  GW2/GW2B7 [...............................................................................................................................157](#page-156-0) 40.6.6. Настройка аудио-кодеков [модулей GWBF, GWSL/GWSLB7/ GWSLB9 и GW2/GW2B7.......159](#page-158-0) 40.6.7. [Программирование таблицы доступа модулей GWBF, GWSL/GWSLB7 и GW2/GW2B7](#page-160-0) ....161 40.6.8. [Программирование параметров доступа в сеть провайдeра SIP-телефонии......................161](#page-160-1) 40.6.9. [Программирование таблицы масок для исходящих маршрутов модулей GWBF,](#page-162-0)  [GWSL/GWSLB7/GWSLB9 и GW2/GW2B7.................................................................................163](#page-162-0) 40.6.10. [Программирование таблицы аутентификации входящих вызовов модулей GWBF,](#page-165-0)  [GWSL/GWSLB7/GWSLB9 и GW2/GW2B7.................................................................................166](#page-165-0) 40.6.11. [Настройка синхронизации времени с использованием модулей GWBF,](#page-166-0)  [GWSL/GWSLB7/GWSLB7 и GW2/GW2B7.................................................................................167](#page-166-0) 40.6.12. [Программирование параметров модулей E1BF/E1B7............................................................168](#page-167-0) 40.6.13. [Программирование таблиц маршрутизации входящих вызовов для модулей](#page-168-0)  [E1BF/E1B7...................................................................................................................................169](#page-168-0)

40.7. [Программирование геогрупп................................................................................................................171](#page-170-0) 40.8. [Программирование расширенной записной книги.............................................................................174](#page-173-0) 40.9. Программирование параметров портов [модулей..............................................................................175](#page-174-0)

5

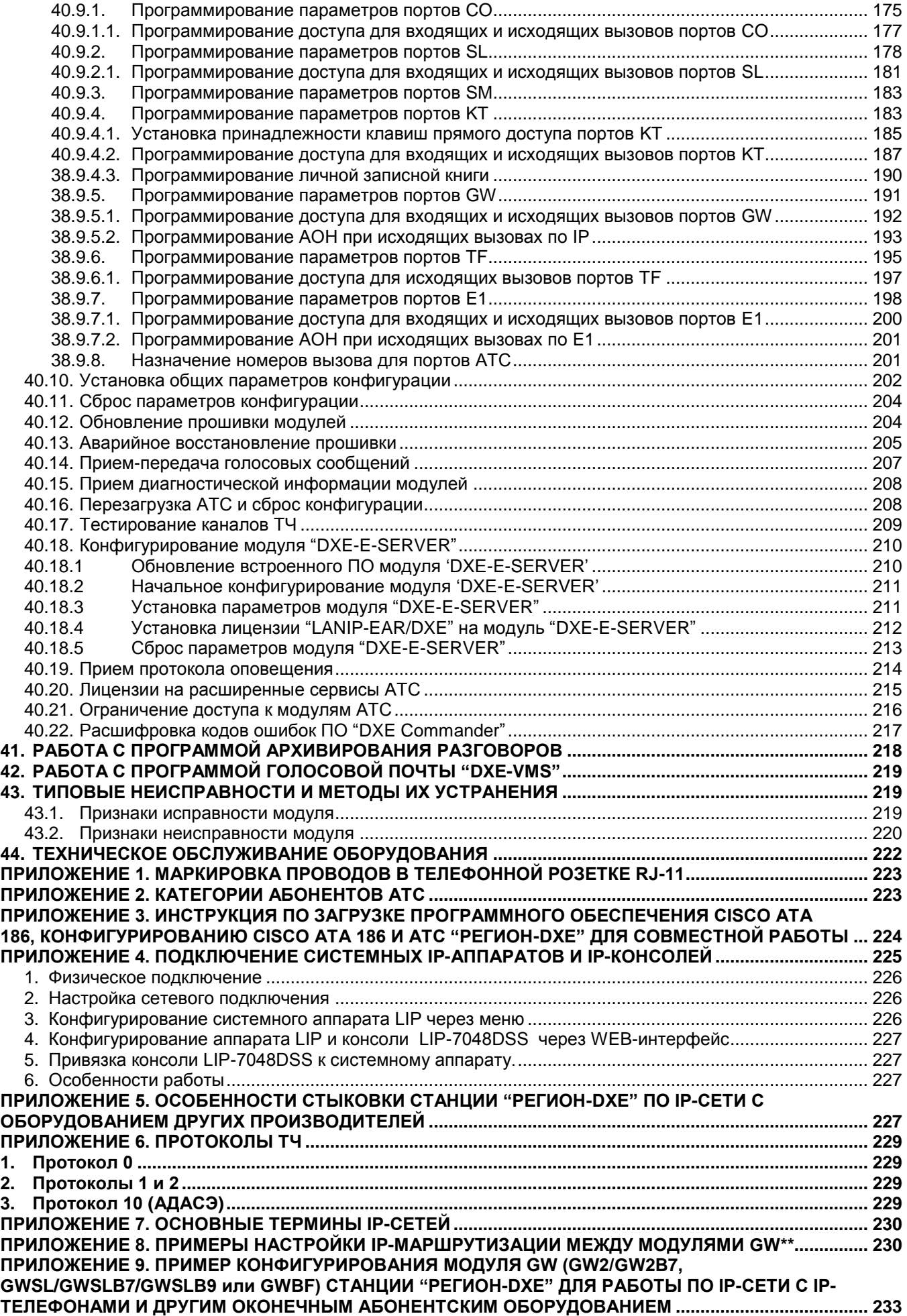

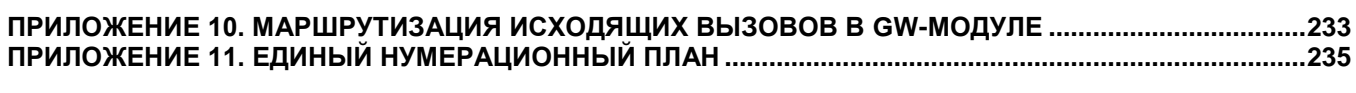

#### **1. ФУНКЦИОНАЛЬНЫЕ И ТЕХНИЧЕСКИЕ ХАРАКТЕРИСТИКИ**

<span id="page-7-0"></span>Станция имеет модульную структуру и расширяемую конфигурацию, монтируется в базовых блоках DXE-16, DXE-10S и DXE-04, в слотах которых устанавливаются станционные модули, либо в одноплатных блоках DXE-01, конфигурация которых (тип станционного модуля) устанавливается при изготовлении, и может быть изменена только производителем.

Если количество станционных модулей более двух, то для работы станции, в состав которой входят базовые блоки DXE-16, DXE-04 и DXE-01, необходим стандартный коммутатор ETHERNET, с помощью которого соединяются все станционные модули. Если используются только базовые блоки **DXE-10S**, то стандартный коммутатор ETHERNET не нужен.

В настоящее время поддерживаются модули следующих типов:

**SLBF-08 и SLB7-08**: 8 абонентских линий (порты SL) для подключения стандартных абонентских аппаратов;

**СОBF-04 и COB7-04**: 4 внешние (городские) телефонные линии (порты CO). Модули совместимы с отечественными АТС (питание 60 В) и импортными (питание 48 В);

**SMBF-04 и SMB7-04**: 4 абонентских линии типа «местная батарея» (порты SM);

**LGBF-04**: 4 четырёхпроводные линии для подключения аналоговых системных телефонных аппаратов GK-36EXE, РЕГИОН-ЦМ и РЕГИОН-ЦЛ и консолей GK-DSS, РЕГИОН-К и РЕГИОН-КЛ (порты KT). К каждому порту может быть подключён либо один системный телефон, либо одна консоль;

**RCB7-04**: 4-х четырёхпроводные линии для подключения аналоговых системных телефонных аппаратов РЕГИОН-ЦМ и РЕГИОН-ЦЛ и консолей РЕГИОН-К и РЕГИОН-КЛ (порты KT). К каждому порту может быть подключён либо один системный телефон, либо одна консоль;

**E1BF и E1B7**: 30 разговорных каналов по потоку E1 ISDN PRI EDSS1/QSIG;

**GWBF**: IP шлюз для организации 16 разговорных каналов по IP-сети;

**GWSL и GWSLB7**: IP шлюз для организации 10 разговорных каналов по IP-сети и 8 абонентских линий (порты SL) для подключения стандартных абонентских аппаратов;

**KIP-SL и KIP-SLB7**: подключение четырех системных IP телефонов (виртуальные порты KT) и 8 абонентских линий (порты SL) для подключения стандартных абонентских аппаратов. К каждому виртуальному порту KT может быть подключён, либо один системный IP телефон (LIP-7024D, LIP-8024D/E, LIP-8012D/E, LIP-9020, LIP-9030), либо одна консоль LIP-7048DSS;

**DTBF-04 и DTB7-04**: 4 двухпроводные линии (порты KT) для подключения цифровых системных телефонных аппаратов ALDP-7224D, LDP-9030D, LDP-9224DF и консолей ALDP-7248DSS, BLDP-7248DSS, LDP-9248DSS производства фирмы LG-NORTEL и LG-ERICSSON. К каждому порту может быть подключён либо один системный телефон, либо одна консоль;

**TFBF-04 и TFB7-04**: 4 линии ТЧ (порты TF);

**GW2 и GW2B7**: IP шлюз для организации 30 разговорных каналов по IP-сети;

**DXE-П209**: 4 линии канала дальней связи с сигнализацией по 10-проводной схеме (10 проводный стык);

**DXE-E-SERVER**: модуль цифровой регистрации разговоров (количество одновременно регистрируемых разговоров определяется лицензией ПО "LanIP-Ear/DXE") и расширенных сервисов АТС.

Модули GWBF, GW2/GW2B7 и GWSL/GWSLB7 выполняют функцию VoIP-шлюзов станции "РЕГИОН-DXE", поддерживают кодеки G.711 A-law, G.729A и G.729AB.

Благодаря тому, что в модулях GWBF, GW2/GW2B7 и GWSL/GWSLB7 реализованы стандартные VoIP-протоколы SIP (с использованием в качестве транспортного протокола UDP/TCP) и H.323, эти модули обеспечивают телефонное соединение по IP-сети с любым оборудованием сторонних производителей, в которых реализованы эти протоколы. Например, с адаптерами CISCO ATA 186, IP-телефонами "CISCO IP Phone 7960" (SIP), "Yealink" (SIP), "AddPac" и "QTECH".

Помимо функции телефонного соединения через IP-сеть, в модулях GWBF, GW2/GW2B7 и GWSL/GWSLB7 реализованы функции гейткипера по протоколу H.323 и SIP-сервера по протоколу SIP, позволяющие осуществлять телефонное соединение между IP-телефонами, «приписанными» к модулю GWBF, GW2/GW2B7 или GWSL/GWSLB7. К одному модулю можно «приписать» до 100 IPтелефонов.

#### <span id="page-7-1"></span>**1.1. Базовый блок DXE-16**

В крайний левый слот базового блока устанавливается узел PIB - индикатор наличия питающих напряжений и аварийной сигнализации. Индикатор «AC 80 V» должен светиться **только** в том случае, если в базовый блок установлен внешний генератор вызывного напряжения для модулей SMBF-04/SMB7-04 (устанавливается только по спецзаказу).

В слоты базового блока DXE-16 устанавливаются станционные модули количеством от 1 до 16.

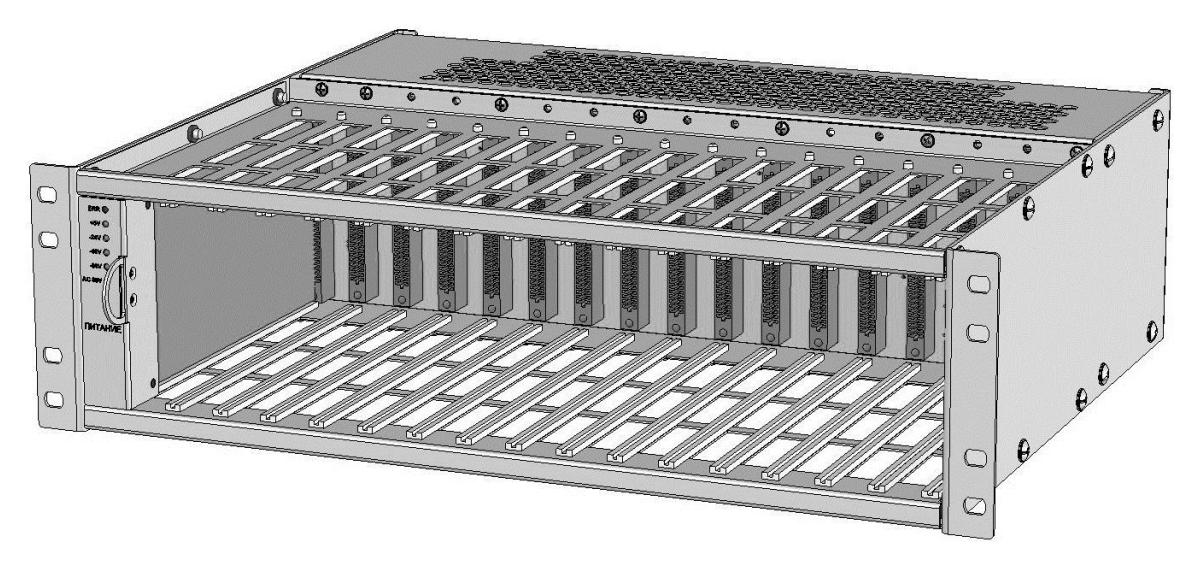

Максимальное количество портов, которые возможно подключить к одному блоку DXE-16: Порты SL:

> 90 работающих на длину шлейфа с сопротивлением до 800 Ом, 25 работающих на длину шлейфа с сопротивлением от 800 до 1800 Ом и 5 работающих на длину шлейфа с сопротивлением от 1800 до 4300 Ом - определяется мощностью источников питания (см. электрические характеристики абонентских линий в разделе [Типы абонентских устройств, подключаемых к АТС «РЕГИОН-DXE».](#page-14-0)

Порты CO:

- 64 (определяется количеством слотов базового блока).

Порты SM:

- 12 при подаче вызывного напряжения от генератора вызывного напряжения, располагаемого в базовом блоке (определяется мощностью генератора вызывного напряжения);
- 24 при генерации вызывного напряжения непосредственно внутри модуля SMBF-04 или SMB7-04 (определяется мощностью источников питания).

Порты KT (IP системные аппараты LIP-7024D, консоли LIP-7048DSS, системные аппараты LIP-8024D с консолями LIP-8048DSS):

- 64 (определяется количеством слотов базового блока).

Порты KT (системные аппараты РЕГИОН-ЦМ и РЕГИОН-ЦЛ, консоли РЕГИОН-К и РЕГИОН-КЛ):

- 64 (определяется количеством слотов базового блока).

Порты KT (системные аппараты GK-36EXE, светятся все светодиоды всех аппаратов):

- 32 (определяется мощностью источника питания 24 В).

Порты KT (системные аппараты GK-36EXE, светодиоды не светятся):

- 64 (определяется количеством слотов базового блока).

Порты KT (консоли GK-DSS, светятся все светодиоды всех консолей):

- 60 (определяется мощностью источника питания 24 В).

Порты KT (консоли GK-DSS, светодиоды не светятся):

- 64 (определяется количеством слотов базового блока).

Порты KT (системные аппараты ALDP-7224D, LDP-9224DF, светятся все светодиоды всех аппаратов):

- 60 (определяется мощностью источника питания 24 В).

Порты KT (системные аппараты ALDP-7224D, LDP-9224DF, светодиоды не светятся):

- 64 (определяется количеством слотов базового блока).

Порты KT (консоли ALDP-7248DSS, BLDP-7248DSS, LDP-9248DSS, светятся все светодиоды всех консолей):

- 36 (определяется мощностью источника питания 24 В).

Порты KT (консоли ALDP-7248DSS, BLDP-7248DSS, LDP-9248DSS, светодиоды не светятся): - 64 (определяется количеством слотов базового блока).

Потоки E1:

- 16 (определяется количеством слотов базового блока). Порты GW:

-16 (определяется количеством слотов базового блока). Порты TF:

- 64 (определяется количеством слотов базового блока).

Электропитание системных аппаратов GK-36EXE, ALDP-7224D, LDP-9224DF и консолей GK-DSS и ALDP-7248DSS, BLDP-7248DSS, LDP-9248DSS осуществляется от источника питания 24В, расположенного непосредственно в базовом блоке. Максимальный ток нагрузки этого источника не должен превышать 3,0А. Если предполагается использование системных аппаратов и консолей этих типов, то при распределении модулей по базовым блокам следует учитывать следующее:

- ток потребления аппаратов и консолей зависит от того, включены или нет светодиоды программируемых клавиш (см. таблицу ниже). В станциях "РЕГИОН-DXE" подсвечиваются только клавиши доступа к внутренним абонентам, линиям CO и абонентам объединённого нумерационного плана;
- от источника 24В питаются так же и короткие (до 800 Ом) шлейфы портов SL. Ток потребления по каждому SL порту – 20 мА (см. электрические характеристики абонентских линий в разделе [«Типы абонентских устройств, подключаемых к АТС](#page-14-0)  [«РЕГИОН-DXE»»](#page-14-0);
- слоты, оставшиеся в базовом блоке свободными после того, как будет размещено максимальное количество портов KT и SL, могут быть использованы для размещения модулей COBF-04, E1BF, TFBF-04, GWBF, для питания которых источник 24В не используется.

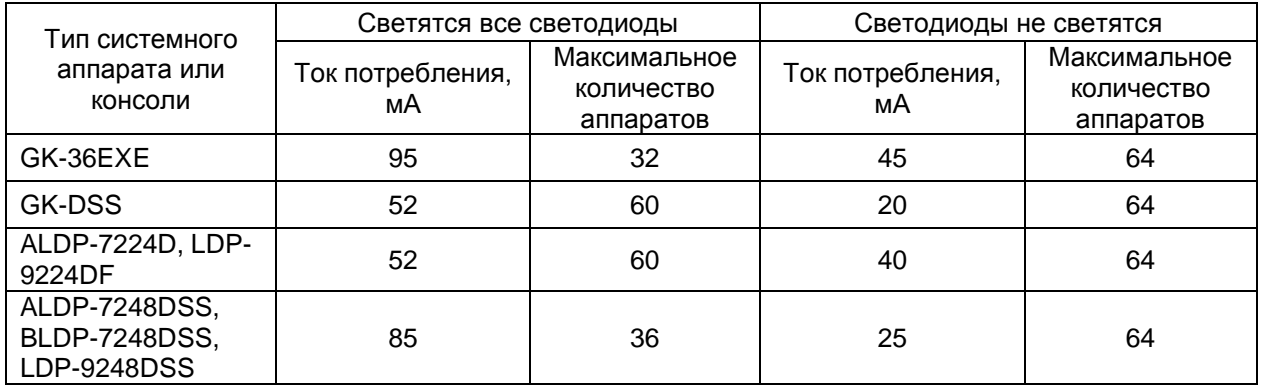

Габаритные размеры блока DXE-16 (Ш х В х Г): 482 х 131 х 385 мм. Вес базового блока: не более 10 кг.

Питание осуществляется от однофазной сети ~ 88…264В. Частота 47…63Гц.

Потребляемая мощность одного базового блока DXE-16 при неактивных портах SL – не более 100Вт. При пиковой нагрузке (все порты активные) – не более 180Вт.

#### <span id="page-9-0"></span>**1.2. Базовый блок DXE-04**

В слоты базового блока DXE-04 устанавливаются станционные модули количеством от 1 до 4. Светодиодный индикатор «AC 80 V» должен светиться **только** в том случае, если в базовый блок установлен внешний генератор вызывного напряжения для модулей SMBF-04/SMB7-04 (устанавливается только по спецзаказу).

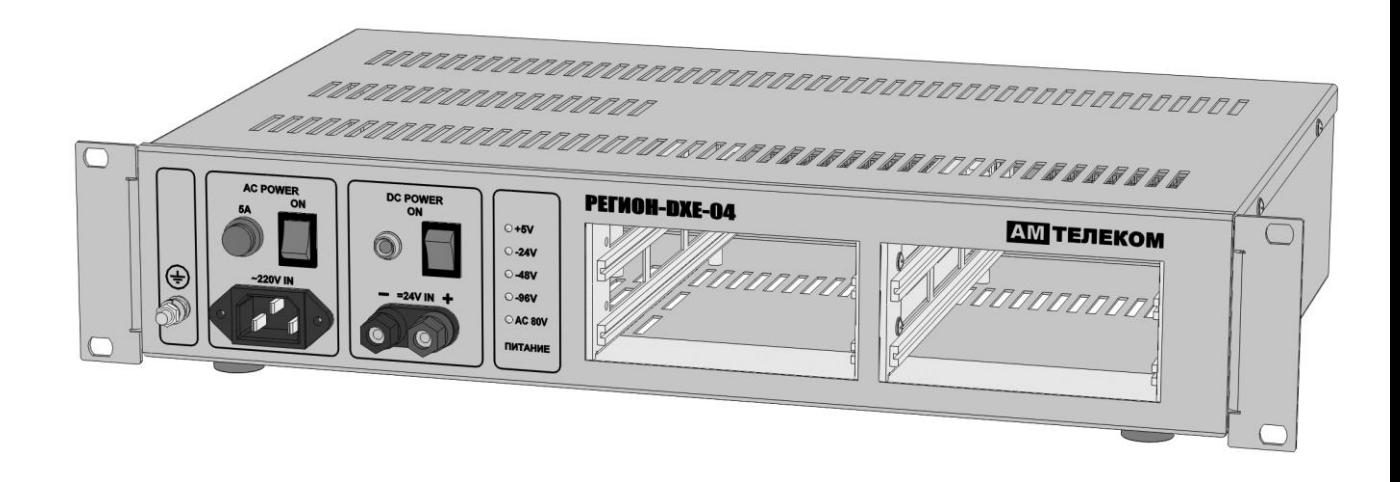

Максимальное количество портов, которые возможно подключить к одному блоку DXE-04: Порты SL:

- 32 (определяется количеством слотов базового блока).

Порты CO:

- 16 (определяется количеством слотов базового блока).

Порты SM:

- 12 при подаче вызывного напряжения от генератора вызывного напряжения, располагаемого в базовом блоке (определяется мощностью генератора вызывного напряжения);

- 16 при генерации вызывного напряжения непосредственно внутри модуля SMBF-04 или SMB7-04 (определяется мощностью источников питания).

Порты KT (системные аппараты и консоли всех типов):

- 16 (определяется количеством слотов базового блока).

Потоки E1:

- 4 (определяется количеством слотов базового блока).

Порты TF:

- 16 (определяется количеством слотов базового блока).

Габаритные размеры блока DXE-04 (Ш х В х Г): 482 х 88 х 265 мм Вес базового блока: не более 5 кг

Питание осуществляется от однофазной сети ~ 88…264В частотой 47…63Гц или от постоянного напряжения 23…27В.

Питающее напряжение 220В подключается к разъему «АC IN ~220V», а постоянное 24В, соответственно к разъему «=24V IN».

**Внимание!** При подключении постоянного напряжения 24В необходимо соблюдать полярность.

В качестве источника питания с напряжением 24В допускается подключение аккумуляторных батарей.

**Внимание!** В блоке не предусмотрены функции заряда аккумуляторной батареи и контроля ее состояния. Указанные функции должны обеспечиваться внешними устройствами.

При одновременном включении питающих напряжений ~220В и =24В, питание осуществляется от сетевого напряжения ~220В. В случае пропадания сетевого питания, в блоке осуществляется автоматическое переключение на питание от =24В.

Потребляемая мощность одного базового блока DXE-04 при неактивных портах SL – не более 25Вт. При пиковой нагрузке (все порты активные) – не более 100Вт.

#### <span id="page-10-0"></span>**1.3. Базовый блок DXE-10S**

В слоты базового блока DXE-10S устанавливаются станционные модули количеством от 1 до 10. В отличие от базовых блоков DXE-16 и DXE-04 базовый блок DXE-10S имеет встроенный Ethernet коммутатор и 2 разъёма для подключения к внешней сети Ethernet или другому базовому блоку DXE-10S. Во избежание образования петель, к внешнему коммутатору Ethernet можно подключаться только одним из разъёмов.

Модули серии B7 могут быть подключены к встроенному коммутатору посредством четырёх перемычек, расположенных на платах модулей возле разъёма «Ethernet». При этом **категорически запрещается** использовать разъёмы «Ethernet» модулей.

Индикатор «AC 80 V» должен светиться **только** в том случае, если в базовый блок установлен внешний генератор вызывного напряжения для модулей SMBF-04/SMB7-04 (устанавливается только по спецзаказу).

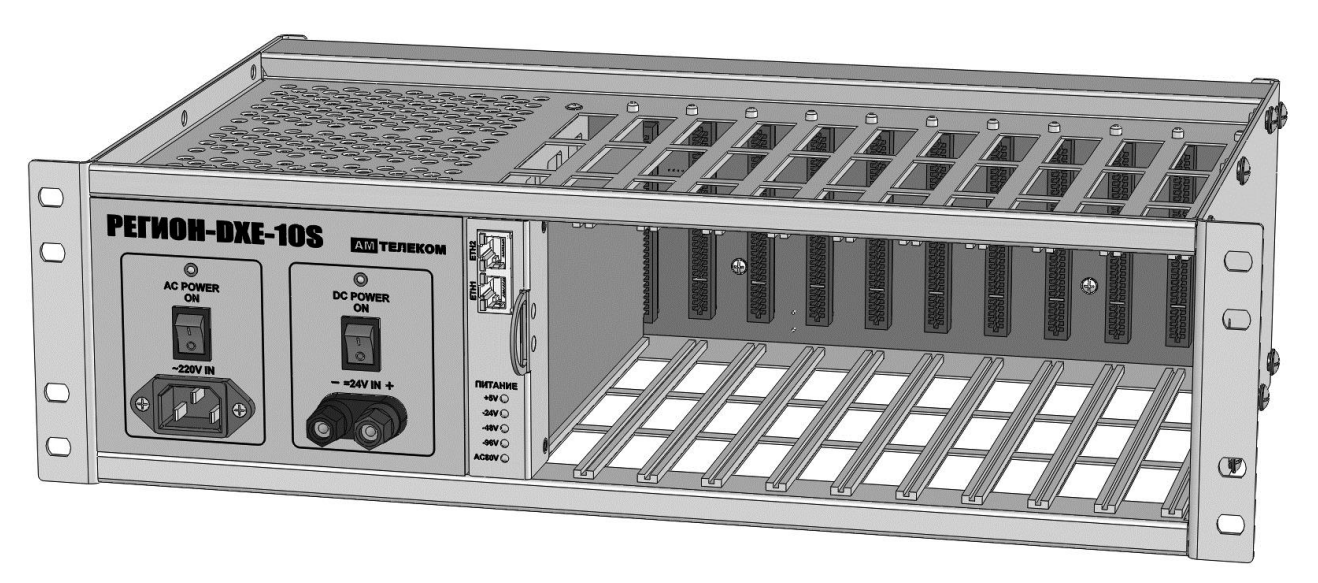

Питание таких базовых блоков осуществляется от однофазной сети ~ 88…264В частотой 47…63Гц или от постоянного напряжения 23…27В.

Питающее напряжение 220В подключается к разъему «АC IN ~220V», а постоянное 24В, соответственно к разъему «=24V IN».

**Внимание!** При подключении постоянного напряжения 24В необходимо соблюдать полярность.

В качестве источника питания с напряжением 24В допускается подключение аккумуляторных батарей.

**Внимание!** В блоке не предусмотрены функции заряда аккумуляторной батареи и контроля ее состояния. Указанные функции должны обеспечиваться внешними устройствами.

При одновременном включении питающих напряжений ~220В и =24В, питание осуществляется от сетевого напряжения ~220В. В случае пропадания сетевого питания, в блоке осуществляется автоматическое переключение на питание от =24В.

Максимальное количество портов, которые можно подключить к одному блоку DXE-10S:

Порты SL:

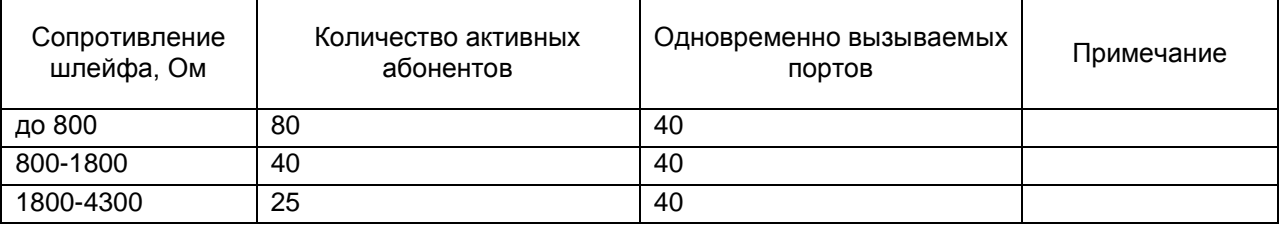

Порты CO:

- 40 (определяется количеством слотов базового блока).

Порты SM:

- 12 при подаче вызывного напряжения от генератора вызывного напряжения, располагаемого в базовом блоке (определяется мощностью генератора вызывного напряжения);

- 24 при генерации вызывного напряжения непосредственно внутри модуля SMBF-04 или SMB7-04 (определяется мощностью источников питания).

Порты KT (IP системные аппараты LIP-7024D, консоли LIP-7048DSS, системные аппараты LIP-8024D с консолями LIP-8048DSS):

- 40 (определяется количеством слотов базового блока).

- Порты KT (системные аппараты РЕГИОН-ЦМ и РЕГИОН-ЦЛ, консоли РЕГИОН-К и РЕГИОН-КЛ): - 40 (определяется количеством слотов базового блока).
- Порты KT (системные аппараты GK-36EXE, светятся все светодиоды всех аппаратов):
- 32 (определяется мощностью источника питания 24 В).
- Порты KT (системные аппараты GK-36EXE, светодиоды не светятся):
- 40 (определяется количеством слотов базового блока).
- Порты KT (консоли GK-DSS, светятся все светодиоды всех консолей):
- 32 (определяется мощностью источника питания 24 В).
- Порты KT (консоли GK-DSS, светодиоды не светятся):
	- 40 (определяется количеством слотов базового блока).

Порты KT (системные аппараты ALDP-7224D, LDP-9224DF, светятся все светодиоды всех аппаратов):

- 32 (определяется мощностью источника питания 24 В).

Порты KT (системные аппараты ALDP-7224D, LDP-9224DF, светодиоды не светятся):

- 40 (определяется количеством слотов базового блока).
- Порты KT (консоли ALDP-7248DSS, BLDP-7248DSS, LDP-9248DSS, светятся все светодиоды всех консолей):
	- 32 (определяется мощностью источника питания 24 В).
- Порты KT (консоли ALDP-7248DSS, BLDP-7248DSS, LDP-9248DSS, светодиоды не светятся):
	- 40 (определяется количеством слотов базового блока).

Потоки E1:

- 10 (определяется количеством слотов базового блока).

Порты GW:

-10 (определяется количеством слотов базового блока).

Порты TF:

- 40 (определяется количеством слотов базового блока).

Габаритные размеры блока DXE-10S (Ш х В х Г): 482 х 131 х 265 мм. Вес базового блока: не более 6 кг.

Потребляемая мощность одного базового блока DXE-10S при неактивных портах SL – не более 100Вт. При пиковой нагрузке (все порты активные) – не более 180Вт.

#### <span id="page-12-0"></span>**1.4. Базовый блок DXE-01**

В базовый блок DXE-01 можно установить только один станционный модуль, тип которого задает заказчик. Замена станционных модулей в блоке DXE-01 производится только изготовителем.

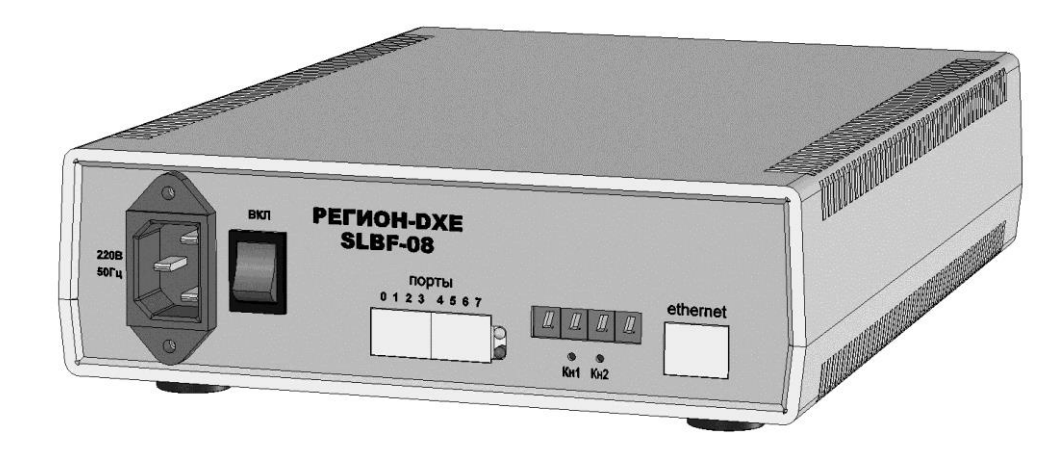

Максимальное количество портов, которые возможно подключить к одному блоку DXE-01: Порты SL:

- 8 (определяется емкостью модуля).

Порты CO:

- 4 (определяется емкостью модуля).

- Порты SM:
	- 4 (определяется емкостью модуля).

Порты KT:

- 4 (определяется емкостью модуля). Потоки E1:

- 1 (определяется емкостью модуля).

Порты GW:

- 1 (определяется емкостью модуля).

Порты TF:

- 4 (определяется емкостью модуля).

Габаритные размеры блока DXE-01 (Ш х В х Д): 200 х 67 х 300 мм. Вес базового блока: не более 1,5 кг.

Питание осуществляется от однофазной сети ~ 88…264В. Частота 47…63Гц.

Потребляемая мощность одного базового блока DXE-01 при неактивных портах SL – не более 7Вт. При пиковой нагрузке (все порты активные) – не более 25Вт.

# **1.5. Типы абонентских устройств, подключаемых к АТС «РЕГИОН-DXE»**

<span id="page-14-0"></span>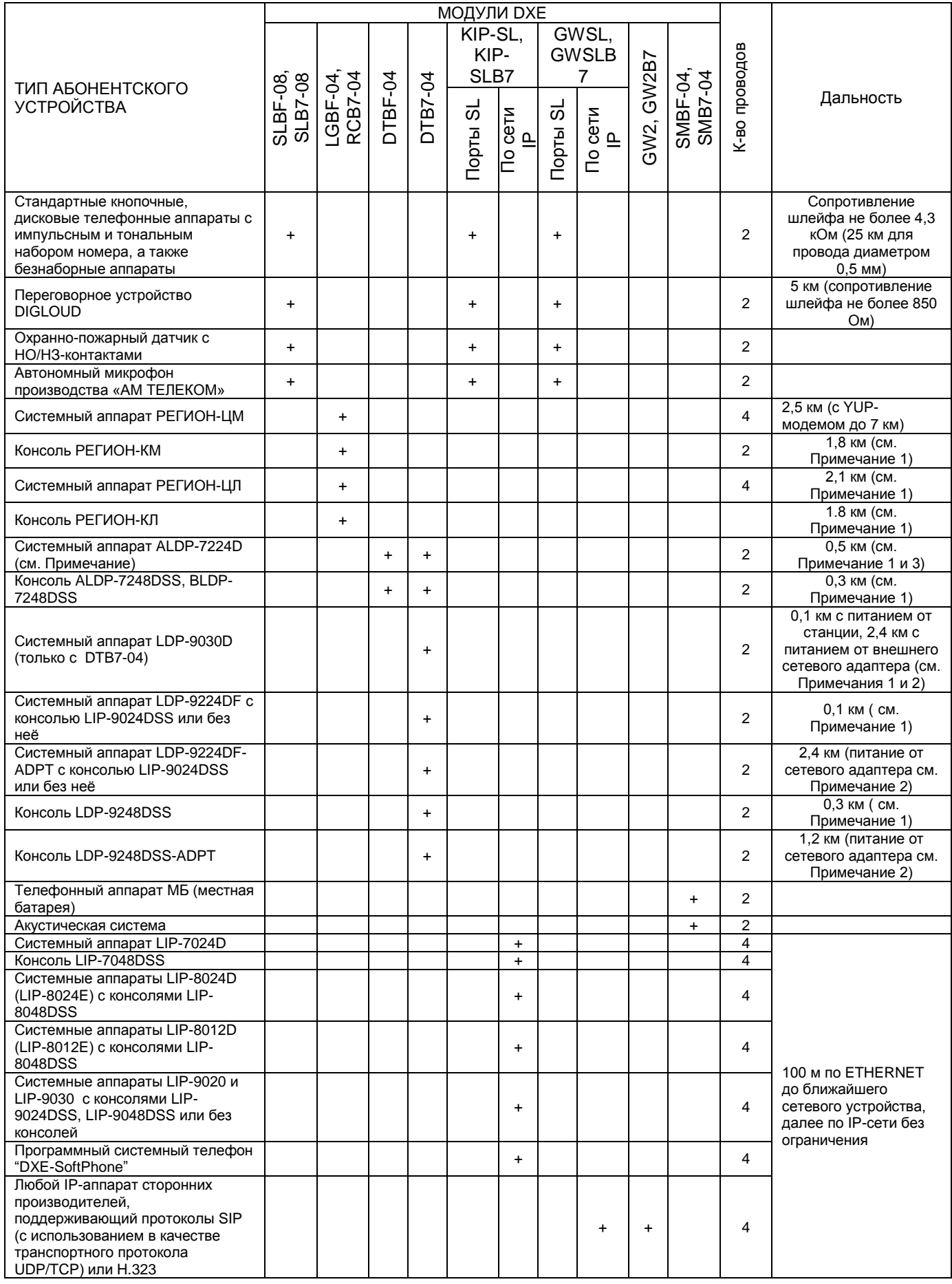

**Примечание 2**: доработка аппаратов для питания от внешнего сетевого адаптера осуществляется в АМ Телеком. Постоянное выходное напряжение сетевого адаптера может быть от 12 до 24 В, мощность не мене 5 Вт.

**Примечание 3**: аппараты ALDP-7224D можно подключать ко всем модулям DTB7-04, и к модулям DTBF-04 с заводским номером выше 212. В случае необходимости подключения к модулю DTBF-04 с заводским номером ниже 212, модуль необходимо отправить в АМ ТЕЛЕКОМ для адаптации.

Кроме телефонных аппаратов и консолей к станции могут подключаться акустические системы. Подключать их нужно к портам SM модуля SMBF-04 (см. далее [Подключение акустической системы\)](#page-42-1). Системные аппараты производства фирмы «АМ ТЕЛЕКОМ» являются пыле- и влагозащищенными, ударопрочными аппаратами. Они имеют современный дизайн, оснащены 4-х строчными русифицированными ЖК-дисплеями, пленочной клавиатурой с крупными кнопками с двухцветной индикацией и спикерфоном. Имеются разъёмы для подключения второй трубки, двух гарнитур, выносного микрофона.

Системный аппарат позволяет поддерживать связь по внешним линиям, связываться с любым внутренним абонентом нажатием одной клавиши, организовывать конференц-связь произвольной группы абонентов.

В режиме ожидания абоненту транслируется музыкальная фонограмма.

#### **Типы соединительных линий:**

**SL -** двухпроводные симметричные.

**CO -** двухпроводные симметричные.

**SM -** двухпроводные симметричные.

**KT аналоговые** – четырехпроводные симметричные (экранированная витая пара категории 5).

**KT цифровые** – двухпроводные симметричные.

**Е1** – две витых пары с волновым сопротивлением 120 Ом.

#### **Электрические характеристики абонентских линий:**

- линейное напряжение по постоянному току:

24В при сопротивлении шлейфа до 800 Ом;

48В при сопротивлении шлейфа от 800 до 1800 Ом;

96В при сопротивлении шлейфа до 1800 до 4300 Ом;

- сопротивление шлейфа - до 4300 Ом;

- емкость - до 0.5 мкФ;

- напряжение вызывного сигнала не менее 60В;

- частота вызывного сигнала - 25Гц.

**Примечание**. При уложенной трубке телефонного аппарата, подключённого к порту SL, на аппарат подаётся напряжение 48 В, независимо от сопротивления шлейфа. Непосредственно после подъёма трубки для питания шлейфа, в зависимости от его сопротивления, устанавливается минимальное напряжение (из ряда 24, 48 или 96 В), обеспечивающее в шлейфе ток 20 мА.

#### <span id="page-15-0"></span>**1.6. Условия эксплуатации**

Станция предназначена для круглосуточной эксплуатации в сухих отапливаемых помещениях при воздействии следующих климатических факторов:

- температура окружающей среды, °С статря по т 5 до 40;
- относительная влажность воздуха (при t=25 °С), % от 5 до 85 без конденсации влаги;
	-
- атмосферное давление, кПа (мм. рт. ст.) не менее 61,2 (450).
- 

#### **2. МОНТАЖ СТАНЦИИ**

- <span id="page-16-0"></span>1) Базовые блоки станции закрепить в горизонтальном положении.
- 2) Произвести заземление всех базовых блоков. Заземление базовых блоков осуществляется либо через трехполюсную вилку/розетку, либо через винт заземления.
- 3) Установить станционные модули в базовые блоки. Максимальное количество портов в одном базовом блоке не должно превышать приведенных в разделе [ФУНКЦИОНАЛЬНЫЕ И](#page-7-0)  [ТЕХНИЧЕСКИЕ ХАРАКТЕРИСТИКИ.](#page-7-0)
- 4) Подключить соединительные линии абонентских аппаратов, системных аппаратов и консолей, а также внешние соединительные линии к оконечному оборудованию или кроссовым коробкам согласно схеме подключения проводов (см. ниже рисунки к разделу [ПОДКЛЮЧЕНИЕ АБОНЕНТСКИХ УСТРОЙСТВ И ВНЕШНЕГО КОММУТАЦИОННОГО](#page-21-0)  [ОБОРУДОВАНИЯ К СТАНЦИИ\)](#page-21-0).
- 5) Проверить правильность подсоединения линий.
- 6) Подключить все системные аппарата и консоли.
- 7) Установить выключатели «Сеть» всех базовых блоков в выключенное положение.

#### **3. ПЕРВИЧНОЕ ВКЛЮЧЕНИЕ СТАНЦИИ**

#### <span id="page-16-2"></span><span id="page-16-1"></span>**3.1. Первичное включение станции**

- 3.1.1 Подключить базовые блоки станции к сети электропитания 220В, 50Гц. Для обеспечения стабильности работы станции рекомендуется осуществлять ее питание от источника бесперебойного питания.
- 3.1.2 Перевести выключатели «Сеть» всех базовых блоков в положение «ВКЛЮЧЕНО».
- 3.1.3 Убедитесь, что позиционные номера всех модулей станции отличаются друг от друга. После подачи напряжения на модуль его позиционный номер отображается на светодиодном индикаторе. Если имеются совпадающие позиционные номера, руководствуйтесь указаниями раздела [ИЗМЕНЕНИЕ ПОЗИЦИОННОГО НОМЕРА](#page-17-2)  [МОДУЛЯ.](#page-17-2)
- 3.1.4 После того как нужные позиционные номера будут введены в память каждого модуля, их следует подключить к коммутатору ETHERNET (см. раздел <u>ПОДКЛЮЧЕНИЕ</u><br>АБОНЕНТСКИХ УСТРОЙСТВ И ВНЕШНЕГО КОММУТАЦИОННОГО [АБОНЕНТСКИХ УСТРОЙСТВ И ВНЕШНЕГО КОММУТАЦИОННОГО](#page-21-0)  [ОБОРУДОВАНИЯ К СТАНЦИИ\)](#page-21-0).
- 3.1.5 Если станция не была запрограммирована на заводе изготовителе под нужную Вам конфигурацию, необходимо осуществить [первичное конфигурирование станции.](#page-16-3) После этого станция уже будет готова к работе. Признаком готовности станции к работе является появление на системных аппаратах наборного номера, даты, и времени.

#### <span id="page-16-3"></span>**3.2. Первичное конфигурирование станции**

3.2.1 Для осуществления первичного конфигурирования необходимо ввести позиционный номер в память каждого модуля. Позиционный номер модуля должен быть уникальным и лежать в диапазоне от 1 до 999. Для удобства рекомендуется присваивать модулям позиционные номера в порядке возрастания, начиная с номера 1.

После подачи напряжения на модуль его позиционный номер отображается на светодиодном индикаторе. Если Вас, по какой-либо причине, не устраивают позиционные номера модулей станции, руководствуйтесь указаниями раздела ИЗМЕНЕНИЕ [ПОЗИЦИОННОГО НОМЕРА МОДУЛЯ.](#page-17-2)

- 3.2.2 После того как уникальные позиционные номер введены в память каждого модуля, их следует подключить к коммутатору ETHERNET.
- 3.2.3 После того как все модули будут подключены к сети ETHERNET необходимо **всем** абонентам и линиям назначить наборные номера. Для этого необходимо:
	- 1) скачать со станции файл конфигурации (см. раздел [Прием и передача](#page-146-0)  [конфигурации\)](#page-146-0);
	- 2) в полученном файле назначить нужные наборные номера абонентам и линиям;
	- 3) передать отредактированный таким образом файл конфигурации на станцию.

При этом автоматически будет установлена конфигурация «по умолчанию».

Начальная конфигурация позволяет выполнять только основные сервисные функции: входящее и исходящее соединение для SL и KT абонентов, удержание, переадресация, организация конференции. Эта конфигурация не содержит групп, не позволяет осуществлять связь по линиям CO, E1, IP и SM, не поддерживает большое количество других полезных сервисных функций.

#### <span id="page-17-0"></span>**3.3. Окончательное конфигурирование станции**

Окончательное конфигурирование станции может быть проведено с помощью компьютера или системного аппарата, после того как в память всех модулей будут записаны их позиционные номера, они будут подключены к коммутатору ETHERNET и всем абонентам и линиям будут назначены наборные номера (см. раздел [ПРОГРАММИРОВАНИЕ СТАНЦИИ\)](#page-88-1).

#### **Вниманию пользователей!**

1) При установке в зимних условиях (уличная температура ниже -5 градусов), в станции и на платах расширения может конденсироваться влага, из-за разницы температур в помещении и на улице. Для предотвращения выхода из строя оборудования из-за конденсации влаги, включать станцию и устанавливать платы следует не ранее чем через два часа после вноса оборудования в помещение. 2) После монтажа и подключения станции перед первоначальным включением, а также при самостоятельной установке плат расширения, необходимо убедиться в плотном и надежном вхождении разъемов плат в гнезда базового блока.

<span id="page-17-2"></span>3) При нестабильной работе электрической сети для повышения надежности функционирования станции следует включать ее в сеть через стабилизатор напряжения или блок бесперебойного питания типа "LINE INTERACTIVE" или "ON LINE".

#### **4. ИЗМЕНЕНИЕ ПОЗИЦИОННОГО НОМЕРА МОДУЛЯ**

<span id="page-17-1"></span>Позиционный номер модуля высвечивается на лицевой панели модуля. Изменить позиционный номер можно **только** вручную, используя кнопки на панели этого модуля.

1) **Кратковременными** нажатиями на кнопку КН1 выберите разряд, значение которого нужно изменить. Расположение кнопок указано на рисунке. Если кнопки расположены над цифровым индикатором, то кнопка КН1 – правая.

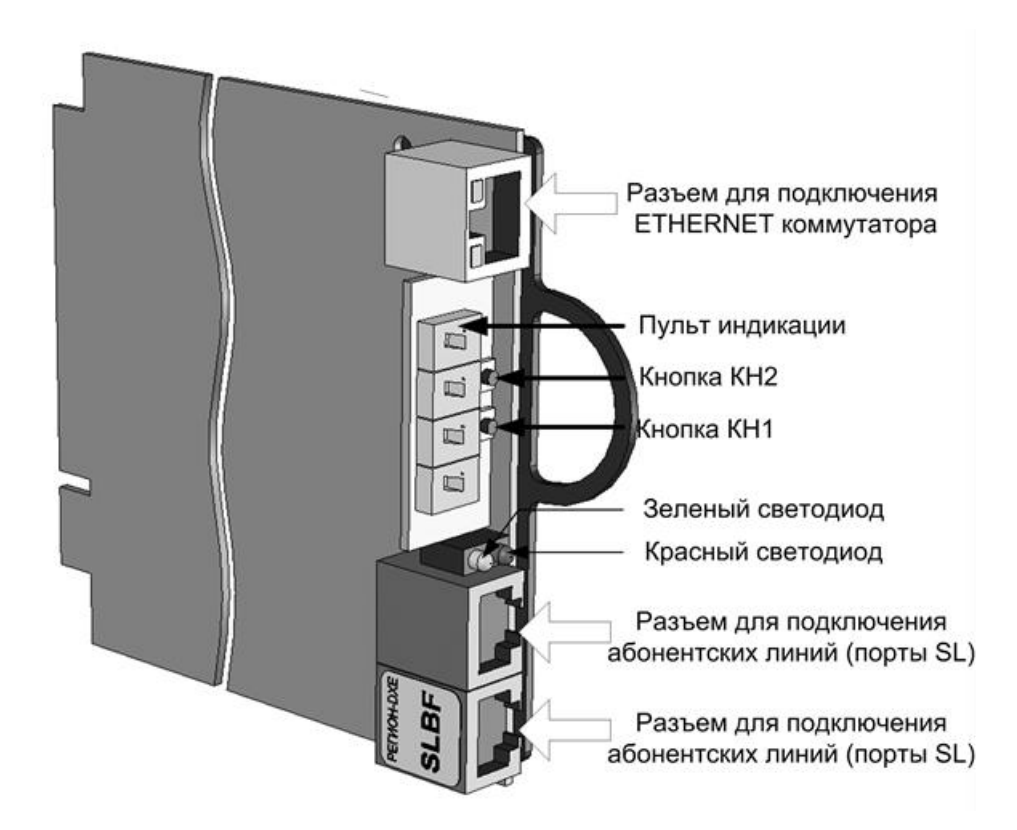

- 2) **Кратковременными** нажатиями на кнопку КН2 получите нужное значение выбранного разряда. Имейте в виду, что старший разряд зарезервирован под значение «0». Менять его значение не следует.
- 3) После того как нужный позиционный номер набран, нажмите кнопку КН2 и **удерживайте** ее в нажатом состоянии до тех пор, пока цифры позиционного номера не перестанут мигать.
- 4) Назначить портам модуля наборные номера с помощью ПО "DXE Commander" (см. [Программирование параметров портов модулей\)](#page-174-0) или с помощью системного аппарата (см. [Программирование наборных номеров и приписывание консолей к системным аппаратам\)](#page-96-1).

**Внимание**: если длительное время (более 30 сек) не нажимать никаких кнопок, происходит автоматический выход из режима программирования в режим индикации позиционного номера **без** каких-либо **изменений**. Для продолжения нужно вернуться к п. 1.

#### <span id="page-18-0"></span>**5. ВЫКЛЮЧЕНИЕ И ПОВТОРНОЕ ВКЛЮЧЕНИЕ СТАНЦИИ В ПРОЦЕССЕ ЭКСПЛУАТАЦИИ**

Для выключения станции необходимо перевести сетевые выключатели всех (или только тех, для которых это понадобилось) базовых блоков в выключенное положение.

Повторное включение станции осуществлять не ранее чем через 30 секунд после ее отключения. Станция будет готова к работе приблизительно через 1 минуту.

#### **6. ОБНОВЛЕНИЕ ПРОГРАММНОГО ОБЕСПЕЧЕНИЯ**

#### <span id="page-18-1"></span>**6.1 ОБНОВЛЕНИЕ ПРОШИВОК**

- Обновление встроенного ПО АТС (прошивок) рекомендуется проводить для всех модулей АТС одновременно. Для этого в ПО «DXE Commander» предусмотрена специальная функция (Автоматическое обновление прошивки), позволяющая в автоматическом режиме обновить программное обеспечение с сохранением текущей конфигурации АТС. Порядок проведения обновления следующий:
- ПО «DXE Commander» **старой** версии (с которой вы работали до сих пор) считайте конфигурацию с АТС и сохраните считанный файл на компьютере как резервную конфигурацию. Это нужно сделать на тот случай, если появится необходимость вернуться к старым прошивкам;
- установите на Вашем ПК ПО «DXE Commander» **новой** версии (выставлена для свободного использования на сайте компании 'АМ ТЕЛЕКОМ');
- поместите все файлы прошивок для модулей, используемых в Вашей АТС, в одну папку (файлы выставлены для свободного использования на сайте компании 'АМ ТЕЛЕКОМ'). Для каждого модуля, кроме GW2 и GW2B7, в папке должен быть только один файл, а для модулей GW2 и GW2B7 – два файла (для основного процессора и для сопроцессора).
- Все дальнейшие действия осуществляйте с **новой** версией ПО «DXE Commander»:
- подключите ПК к сети ETHERNET АТС 'РЕГИОН-DXE' и запустите ПО «DXE Commander»;
- считав конфигурацию с АТС, убедитесь, что все модули АТС находятся в рабочем состоянии и все системные аппараты и консоли подключены;
- в меню ПО «DXE Commander» «**Дополнительно**» выберите подменю «**Автоматическое обновление прошивки**»;
- в окне «**Путь к файлу**» укажите путь к папке с файлами прошивок, предназначенными для обновления;
- введите пароль (заводская установка пароля <0000>);
- нажмите кнопку «ОК» и процесс автоматического обновления начнётся. Процесс автоматической загрузки ПО протекает этапами по 5 модулей (на каждом загружаемом модуле непрерывно светится красный светодиод).

В процессе обновления ПО на системных аппаратах и консолях в некоторый момент будут гореть красные светодиоды на кнопках прямого вызова **внутренних абонентов**, после окончания процесса обновления, эти светодиоды погаснут. В процессе обновления ПО соединения между абонентами будут разъединены, поэтому, обновление прошивок АТС лучше производить в то время суток, когда АТС имеет наименьшую нагрузку (как правило, вечером или ночью).

После завершения обновления ПО:

- проверьте работоспособность АТС она должна восстановиться полностью;
- считайте конфигурацию АТС и сохраните её на ПК для дальнейшего использования.

#### **6.2 ВОЗВРАТ К СТАРЫМ ПРОШИВКАМ**

**Возврат к старым версиям прошивок НЕ РЕКОМЕНДУЕТСЯ**! При необходимости возврата к старым прошивкам, проконсультируйтесь в службе технической поддержки [support@amtelecom.ru.](mailto:support@amtelecom.ru)

При необходимости возврата к старым прошивкам, поступайте следующим образом:

- подключите ПК к сети ETHERNET АТС 'РЕГИОН-DXE' и запустите ПО «DXE Commander» **новой** версии;
- считав конфигурацию с АТС, убедитесь, что все модули АТС находятся в рабочем состоянии и все системные аппараты и консоли подключены;
- в меню ПО «DXE Commander» «**Дополнительно**» выберите подменю «**Автоматическое обновление прошивки**»;
- в окне «**Путь к файлу**» укажите путь к папке с файлами прошивок, к которым Вы хотите вернуться. При необходимости, старые версии прошивок Вы можете запросить у производителя;
- нажмите кнопку «**ОК**».
- После завершения процесса отката прошивок, ПО «DXE Commander» **старой** версии, передайте резервную конфигурацию на АТС.
- При откате прошивок, голосовые сообщения не сохраняются. После отката и передачи резервной конфигурации, следует передать нужные голосовые сообщения на АТС, воспользовавшись пунктом <**Передать голосовое сообщение**> «DXE Commander» **старой** версии.

## **7. ВОССТАНОВЛЕНИЕ ДОСТУПА К АТС ПРИ УТЕРЕ ПАРОЛЯ**

<span id="page-19-0"></span>1) Восстановление пароля без потери конфигурации возможно только при условии наличия файла конфигурации, соответствующего текущим прошивкам модулей станции. При отсутствии такого файла, можно только восстановить возможность программирования станции заново. Если последнее обновление прошивок модулей осуществлялось с использованием ПО "DXE Commander" версии <DXE-PC-K85.01> и выше, то в случае отсутствия резервной копии конфигурации можно использовать файл конфигурации, созданный программой "DXE Commander" во время последнего обновления прошивок (файл "**reserve\_cfg.atsx**" расположен в папке «**Мои документы\DXE Commander\»).**

Для начала нужно установить «заводскую» конфигурацию всех модулей станции (в результате этого пароль доступа примет значение <**0000>**). Поскольку пароль утерян, сделать это для каждого модуля в отдельности можно переустановкой позиционного номера модуля (см. раздел [ИЗМЕНЕНИЕ ПОЗИЦИОННОГО НОМЕРА МОДУЛЯ\)](#page-17-2). Изменять позиционный номер не нужно, достаточно лишь ввести его заново.

Если в составе Вашей станции есть хоть один модуль LGBF-04, RCB7-04 или DTXX-04, начните с него. В этом случае переустановить позиционный номер достаточно только на этом модуле, а установить «заводскую» конфигурацию на остальных модулях можно будет с помощью системного аппарата, подключённому к этому модулю (см. [Перезапуск станции с](#page-100-0)  [очисткой конфигурации всех модулей\)](#page-100-0).

Если такого модуля нет, потребуется переустановить позиционный номер у каждого модуля.

- 2) C помощью ПО "DXE Commander" откройте файл текущей конфигурации станции.
- 3) В свойствах конфигурации на вкладке «**Безопасность**» укажите новый пароль администратора <**0000**>, сохраните внесённые изменения.
- 4) Передайте полученную конфигурацию на станцию.

## **8. ЗАМЕНА СТАНЦИОННЫХ МОДУЛЕЙ БЕЗ ОТКЛЮЧЕНИЯ СТАНЦИИ**

<span id="page-19-1"></span>Допускается замена модулей серии \*\*BF на модули серии \*\*B7. При этом полностью сохраняется функционал станции.

При необходимости, замена модулей серии \*\*B7 на модули серии \*\*BF тоже допускается, однако нужно иметь в виду то, что только замена модулей COB7-04, E1B7, GW2B7, RCB7-04, TFB7-04 и SMB7 на соответствующие им модули серии \*\*BF не приводит к потере функциональности.

Замена осуществляется в следующем порядке:

- 1) Отключите от заменяемого модуля все подходящие к нему кабели.
- 2) Извлеките модуль из базового блока.
- 3) Вставьте на освободившееся место другой модуль (в его памяти должно быть предварительно записана рабочая прошивка).
- 4) Руководствуясь указаниями раздела [«ИЗМЕНЕНИЕ ПОЗИЦИОННОГО НОМЕРА МОДУЛЯ»](#page-17-2), присвойте модулю нужный позиционный номер.
- 5) Подключите модуль к сети ETHERNET и подключите к модулю остальные кабели.
- 6) Если заменяется модуль серии \*\*BF или \*\*B7 на модуль серии \*\*BF, то необходимо с помощью ПО 'DXE Commander' передать на станцию текущую конфигурацию.
- 7) Считайте конфигурацию со станции. Если при этом 'DXE Commander' сообщит о том, что прошивки имеют разные поколения, обновите прошивки модулей, следуя указаниям раздела [ОБНОВЛЕНИЕ ПРОГРАММНОГО ОБЕСПЕЧЕНИЯ.](#page-18-1)

# **9. ДОБАВЛЕНИЕ СТАНЦИОННОГО МОДУЛЯ**

<span id="page-20-0"></span>Добавление модуля в состав станции необходимо осуществлять в следующем порядке:

 Не подключая новый модуль к работающей АТС РЕГИОН-DXE, обновите прошивки модулей станции, следуя указаниям раздела [ОБНОВЛЕНИЕ ПРОГРАММНОГО ОБЕСПЕЧЕНИЯ.](#page-18-1)

 Считайте конфигурацию станции с помощью программы «DXE Commander» и откройте ее для редактирования.

 Выберите требуемый Кластер, один раз нажмите правую кнопку мыши у объекта конфигурации «**Модули кластера**» и левой кнопкой мыши выберите «**Добавить**».

 Введите уникальный позиционный номер добавляемого модуля в поле «**Позиционный номер**». Номер **не должен** совпадать ни с одним из номеров модулей станции и **должен быть больше самого большого** позиционного номера в текущей конфигурации.

В поле «**Тип**» выберите тип для добавляемого модуля.

 Произведите окончательное редактирование конфигурации станции (назначение наборных номеров для нового модуля, включение новых абонентов в состав групп и т.д.).

Сохраните полученный файл конфигурации на компьютере.

 Установите добавляемый модуль на то место в станции, где он должен находиться, но **не подключайте** его к сети ETHERNET.

 Руководствуясь указаниями раздела [ИЗМЕНЕНИЕ ПОЗИЦИОННОГО НОМЕРА МОДУЛЯ,](#page-17-2) присвойте модулю нужный позиционный номер (тот же самый, что был ему назначен в конфигурации станции).

 Если добавляемый модуль содержит порты KT, подключите к нему все необходимые системные аппараты и консоли.

Подключите добавляемый модуль к сети ETHERNET.

 Передайте на добавляемый модуль последнюю версию программного обеспечения. Для этого:

- отключите от сети ETHERNET все модули, кроме добавляемого;
- обновите прошивку, следуя указаниям раздела [ОБНОВЛЕНИЕ ПРОГРАММНОГО](#page-18-1)  [ОБЕСПЕЧЕНИЯ;](#page-18-1)
- подключите все модули к сети ETHERNET.
- Передайте на станцию новую конфигурацию.

# <span id="page-21-0"></span>**10.ПОДКЛЮЧЕНИЕ АБОНЕНТСКИХ УСТРОЙСТВ И ВНЕШНЕГО КОММУТАЦИОННОГО ОБОРУДОВАНИЯ К СТАНЦИИ**

#### <span id="page-21-1"></span>**10.1. Подключение модулей DXE к сети ETHERNET**

В базовых блоках DXE-10S имеется встроенный коммутатор ETHERNET, к которому могут быть подключены DXE-модули серии B7. Для этого в модуле должны быть установлены 4 перемычки, расположенные рядом с разъёмом ETHERNET.

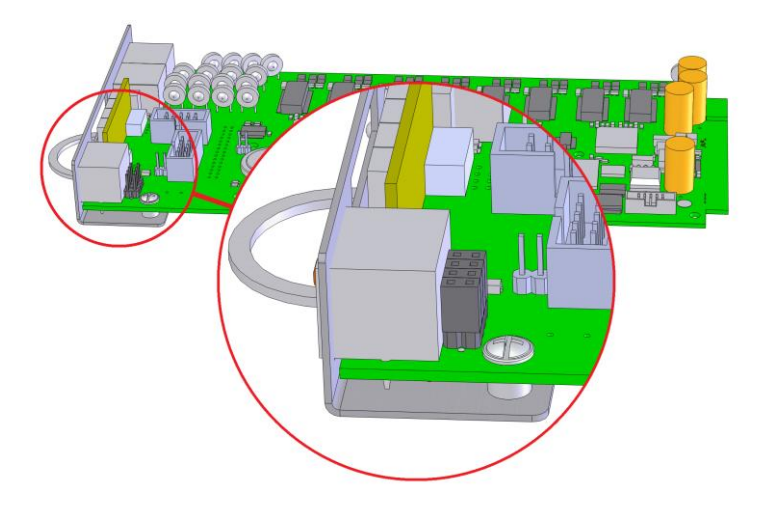

Все модули, установленные в базовые блоки DXE-16, DXE-04 и DXE-01, должны быть подключены к ETHERNET коммутатору через кабель, схема которого приведена на рисунке 1.

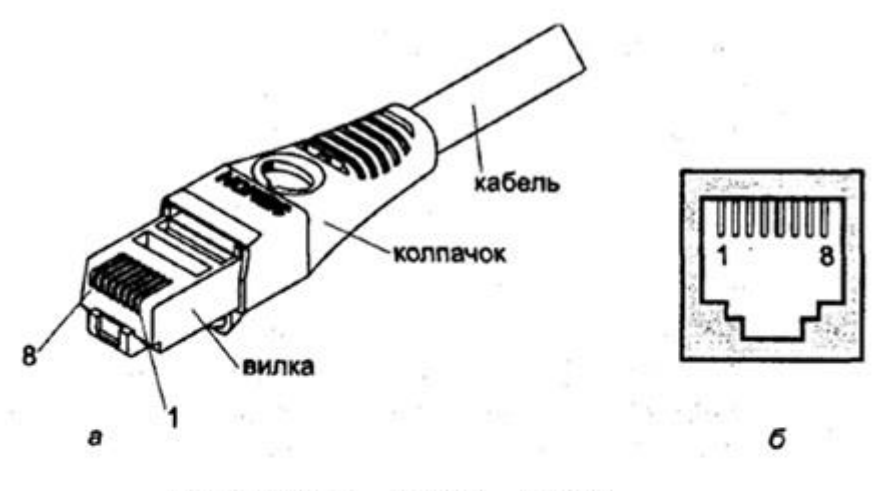

Разъем RJ-45: а - вилка, б - розетка

|                | Вилка TP8P8C (RJ45) |               |
|----------------|---------------------|---------------|
|                |                     | <b>TX D1+</b> |
| 2              | $\overline{2}$      | TX D1-        |
| з              | з                   | RX D2+        |
| 4              | 4                   | $D3+$         |
| 5              | 5                   | <b>BI D3-</b> |
| 6              | 6                   | RX D2-        |
| $\overline{7}$ |                     | <b>BI D4+</b> |
| 8              | 8                   | BI D4-        |
|                | Вилка TP8P8C (RJ45) | BI            |

Рис. 1. Кабель для подключения модуля к ETHERNET коммутатору

#### <span id="page-22-0"></span>**10.2. Подключение линий и абонентских устройств**

Ниже приведены рисунки с расположением разъемов и схемы кабелей для подключения линий и абонентских устройств к модулям DXE.

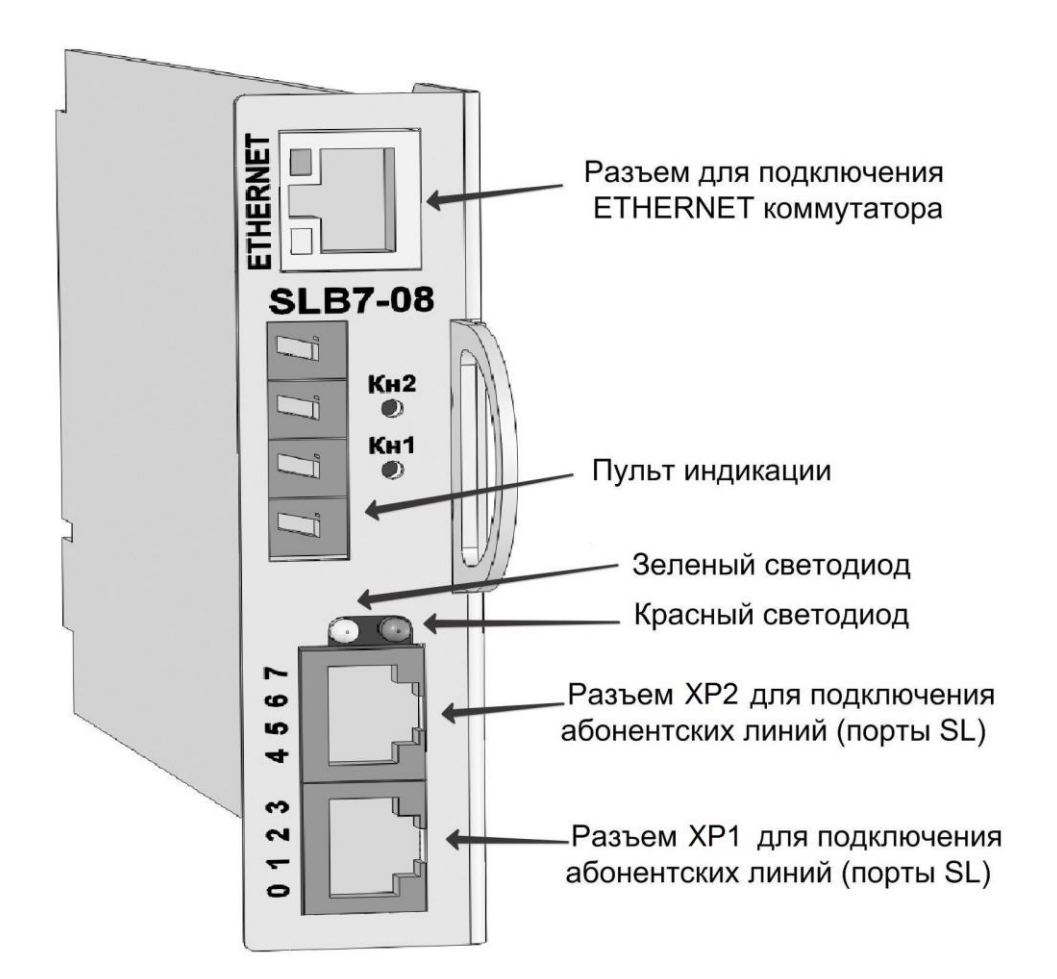

Рис. 2. Модуль SLB7-08

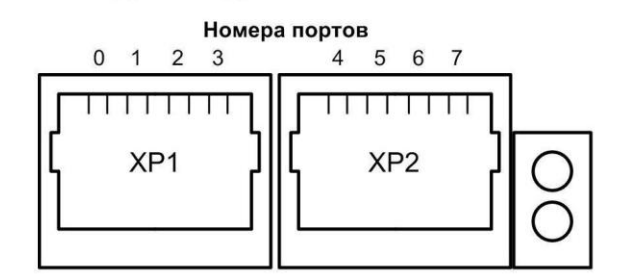

Рис. 3. Разъемы модуля SLB7-08 для подключения абонентских линий

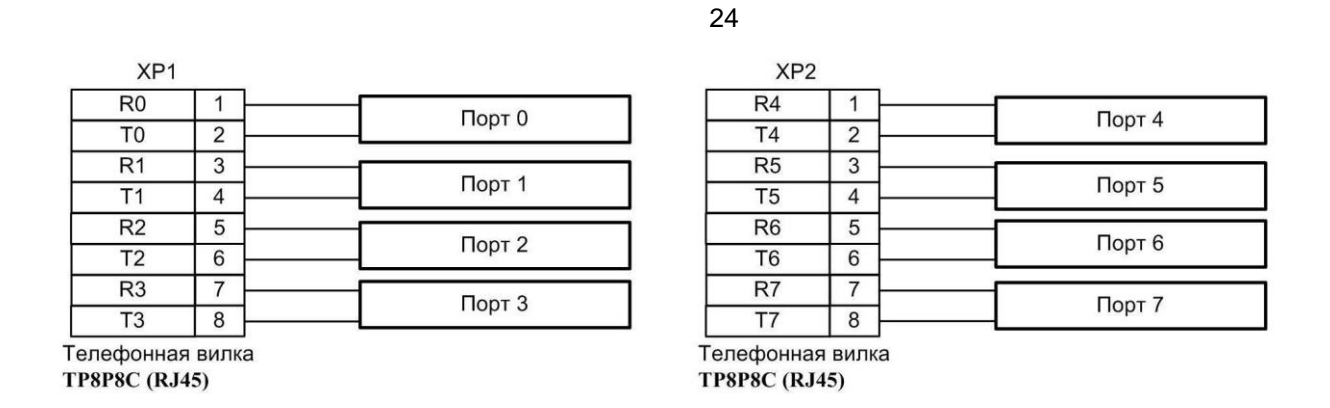

Рис. 4. Схема кабеля для подключения оконечных абонентских устройств

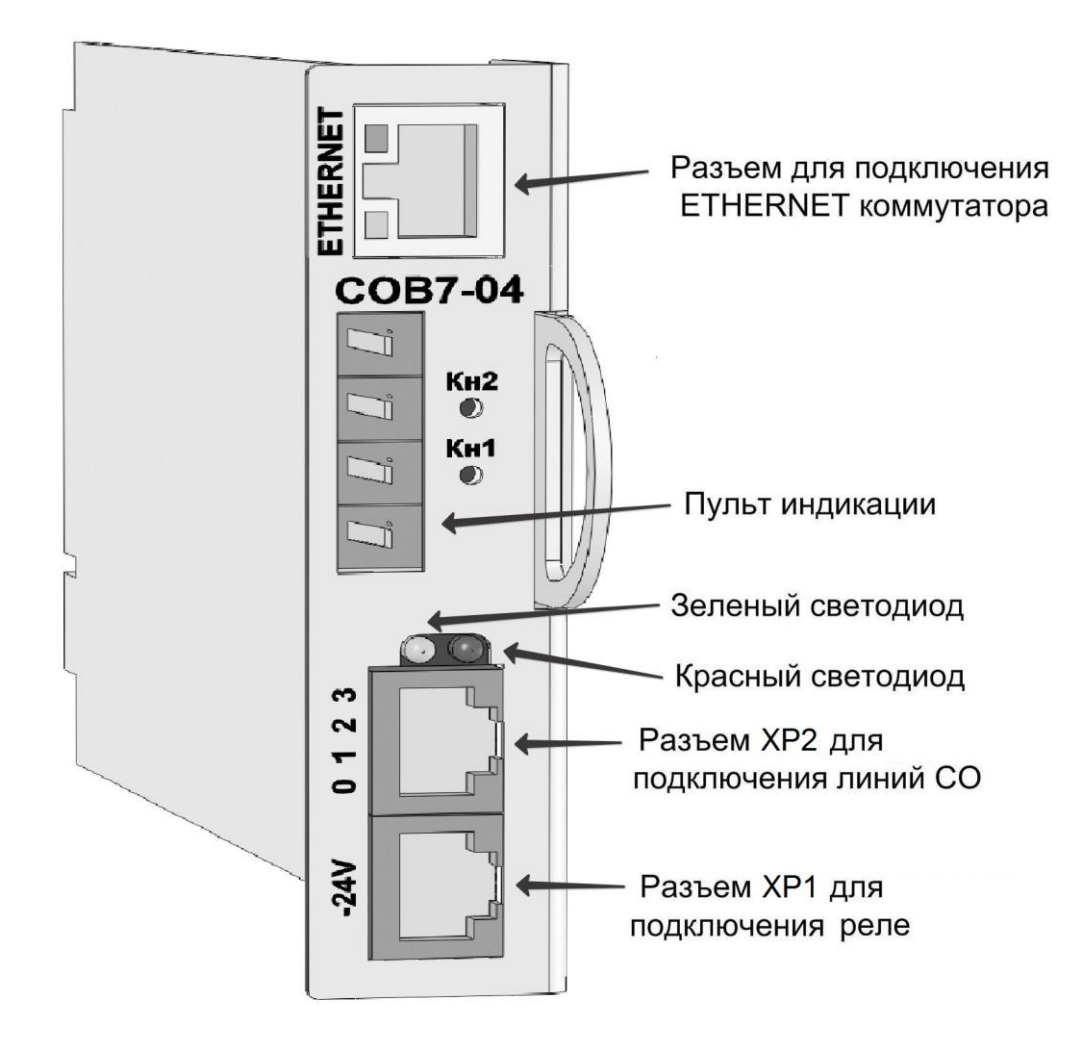

Рис. 5. Модуль COB7-04

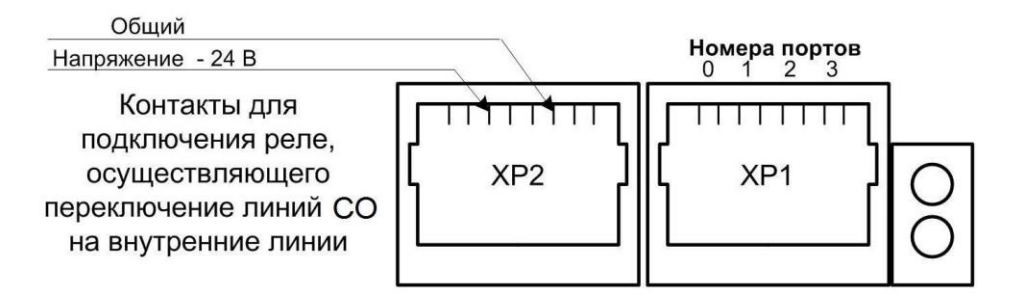

Рис. 6. Разъемы модуля COB7-04 для подключения внешних линий СО и реле

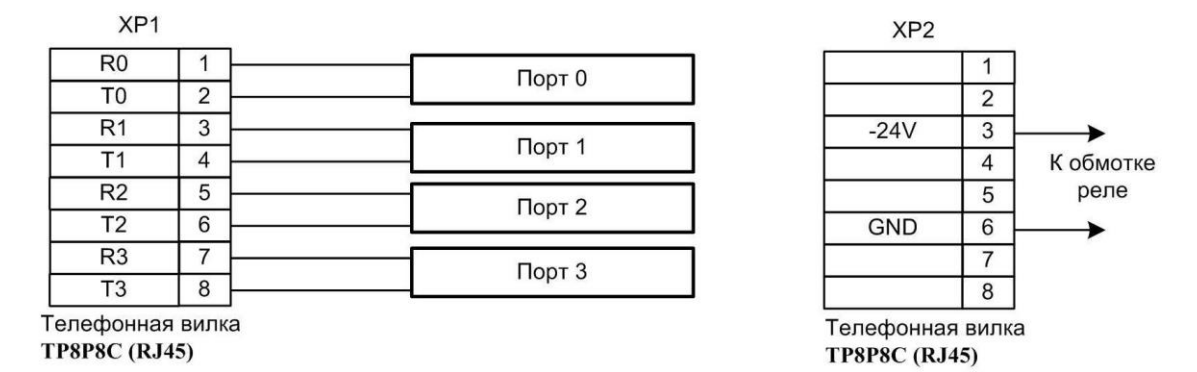

Рис. 7. Схема кабеля для подключения оконечных абонентских устройств

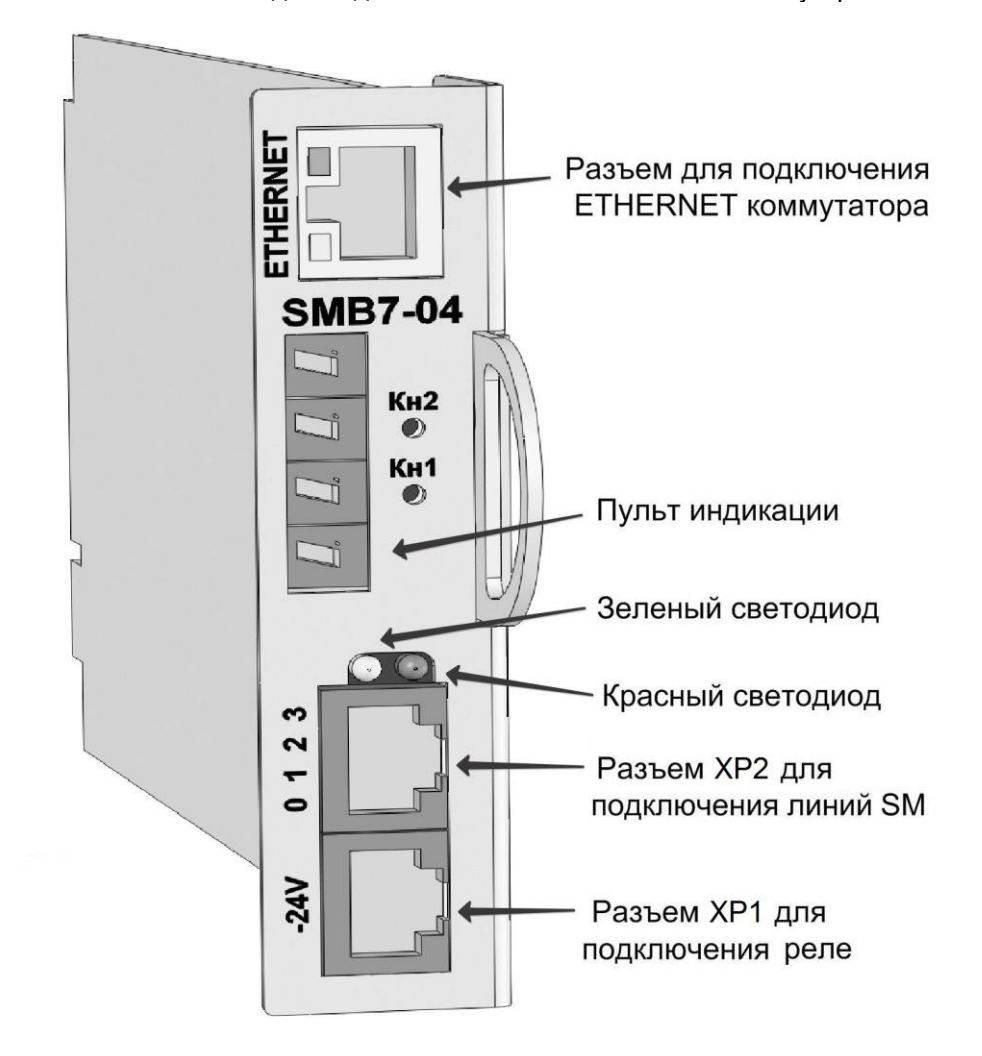

Рис. 8. Модуль SMB7-04

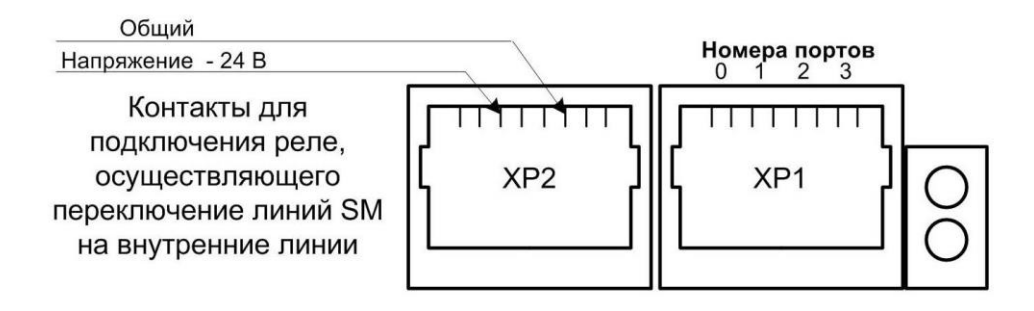

Рис. 9. Разъемы модуля SMB7-04 для подключения линий SM

25

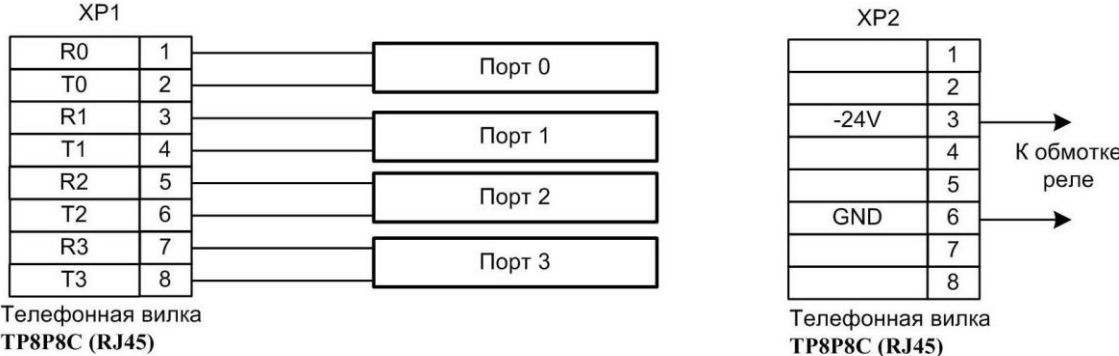

**TP8P8C (RJ45)** 

Рис. 10. Схема кабеля для подключения оконечных абонентских устройств В случае поставки DXE-16 или DXE-04 по обычному заказу перемычка ставится так: Вызывное напряжение формируется на плате SMB7-04 из постоянного напряжения BATR. Величина ~50-60 В 25 Гц

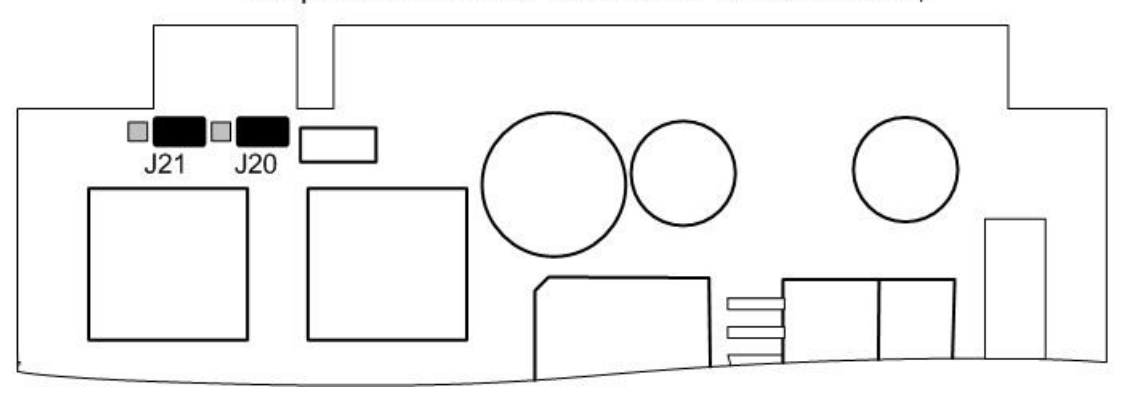

В случае поставки DXE-16 или DXE-04 по спецзаказу с ГВТ перемычка ставится так: Вызывное напряжение подается от внешнего генератора МХЗ45. Величина ~ 70-80 В 25 Гц

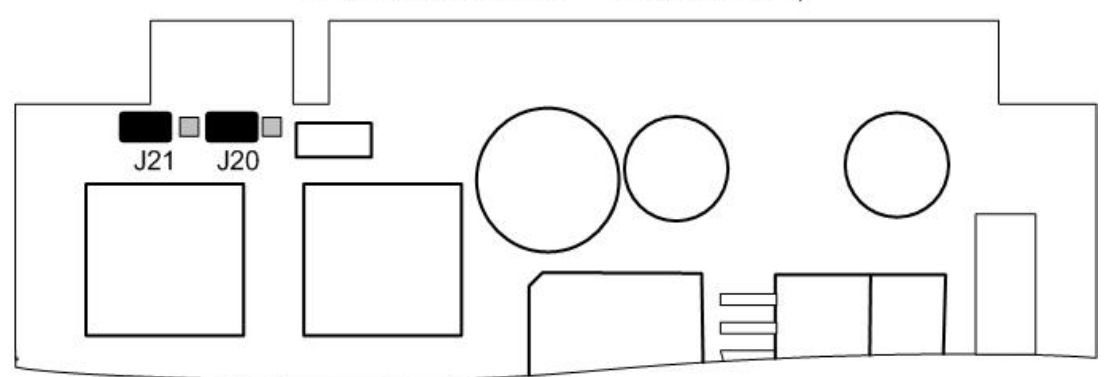

Рис. 11. Установка перемычек на модуле SMB7-04 для выбора способа подачи вызывного напряжения

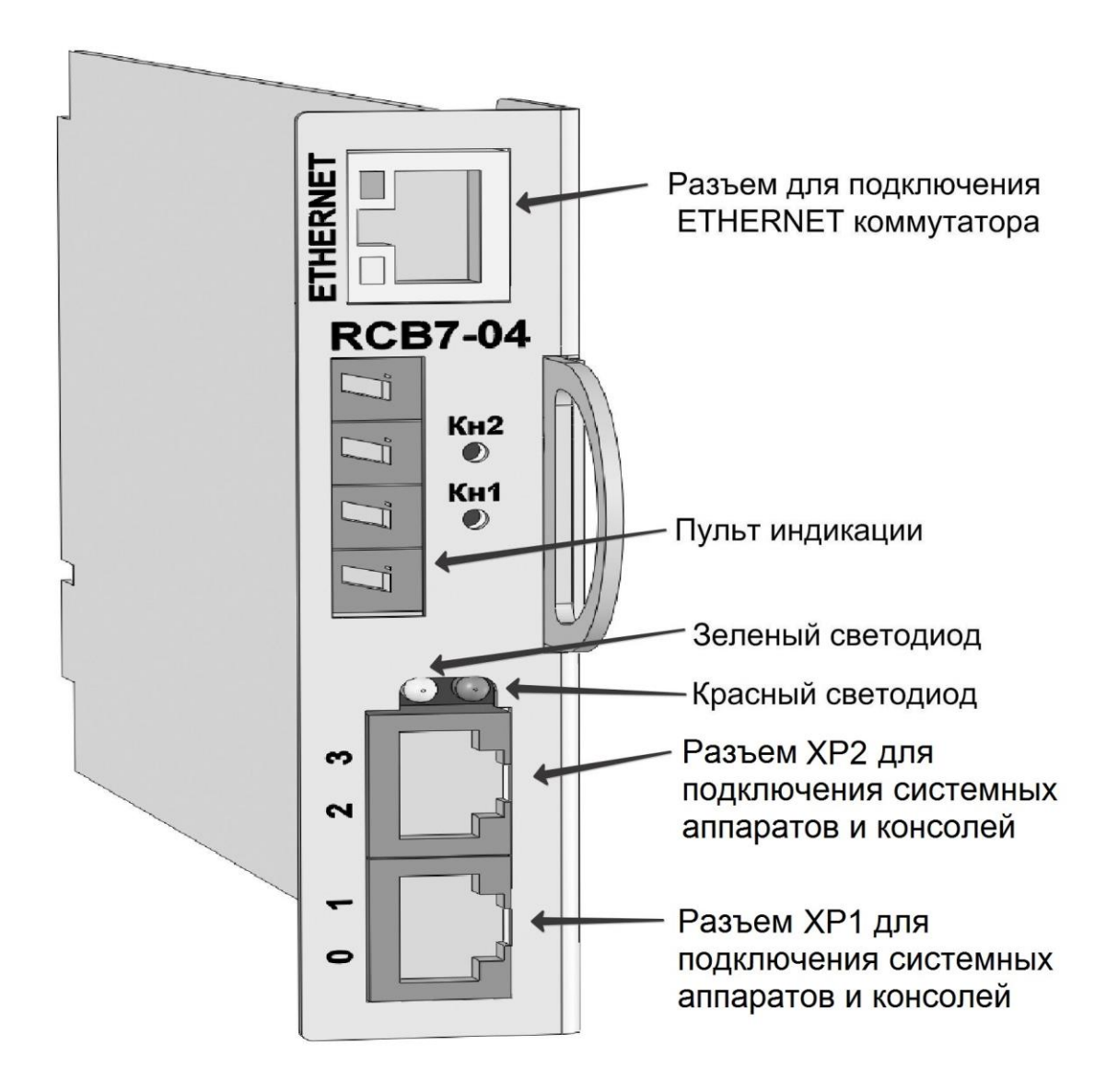

Рис. 12. Модуль RCB7-04

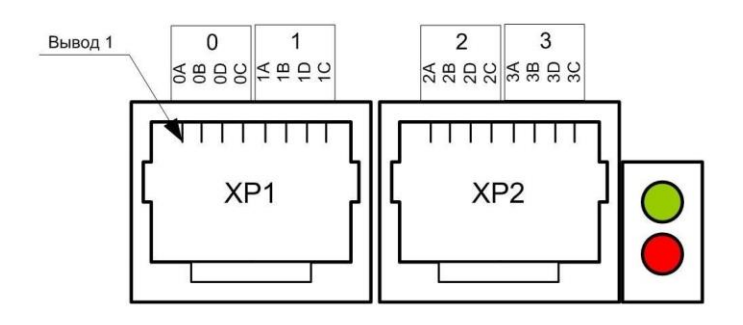

Рис. 13. Разъемы модуля RCB7-04 для подключения системных аппаратов и консолей

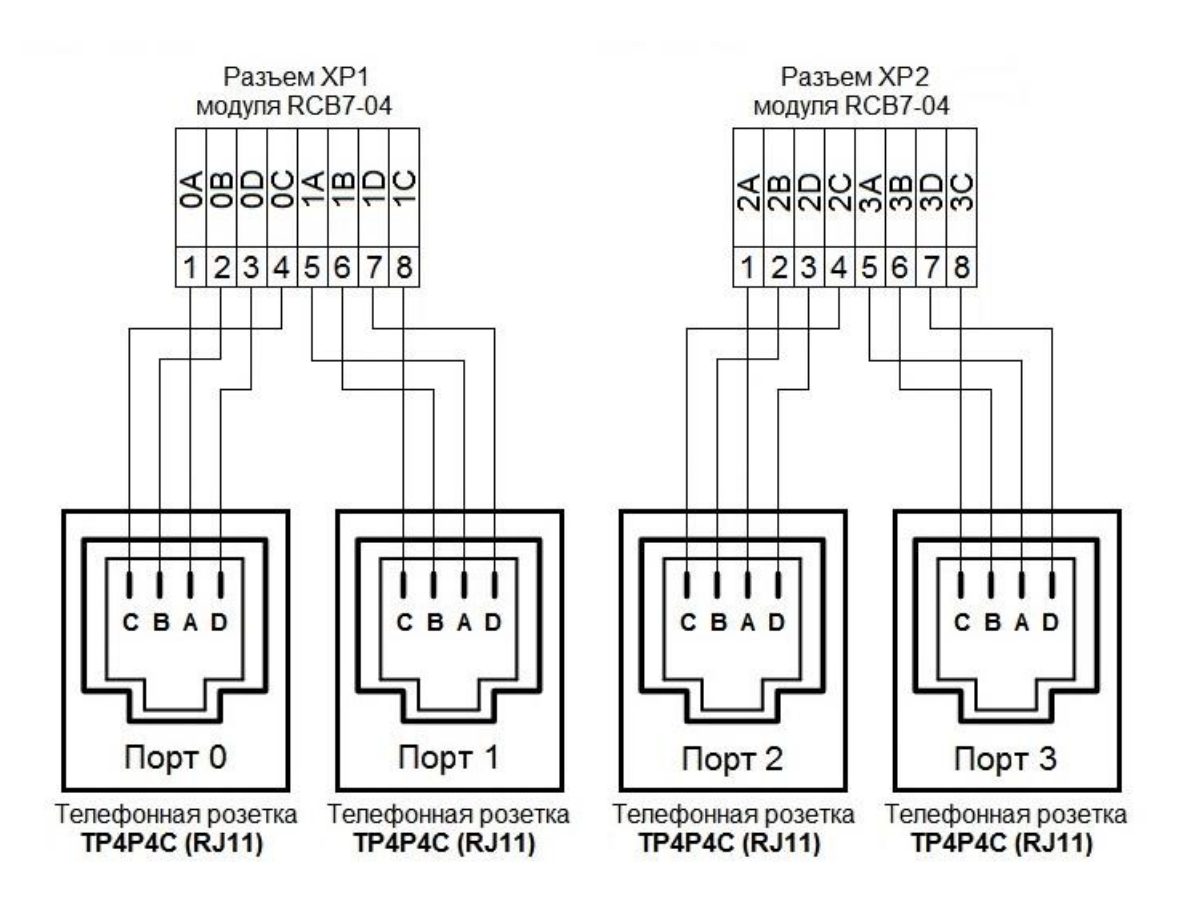

Рис. 14. Подключение системных аппаратов к модулю RCB7-04

**Примечание:** каждый системный аппарат «РЕГИОН-ЦМ», «РЕГИОН-КЛ», консоль расширения «РЕГИОН-КМ», «РЕГИОН-КЛ» подключается к одному (любому) порту. Один аппарат занимает один порт, одна консоль занимает один порт.

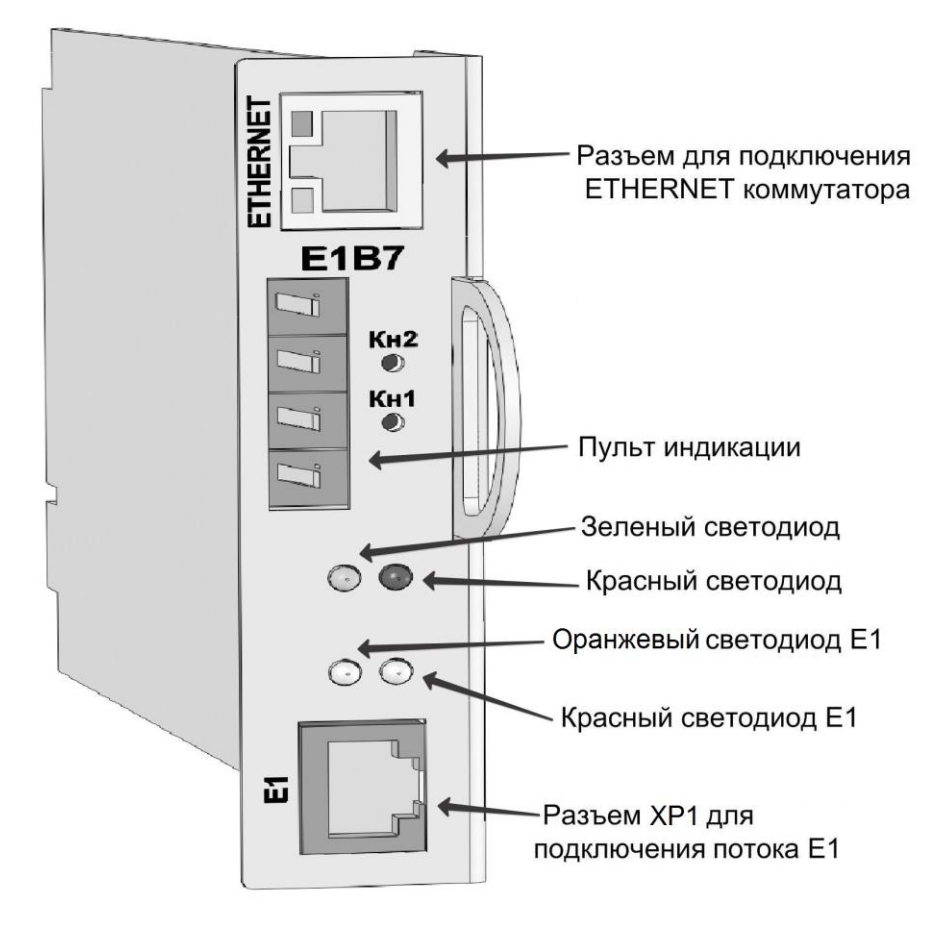

Рис. 15. Модуль E1B7

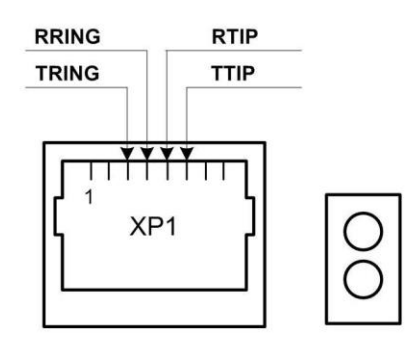

Рис. 16. Разъем модуля Е1B7 для подключения потока Е1

Оранжевый светодиод E1 индицирует настройку MASTER (светится)/SLAVE. Свечение Красного светодиода рядом с ним сигнализирует об отсутствии связи по потоку E1 на физическом уровне.

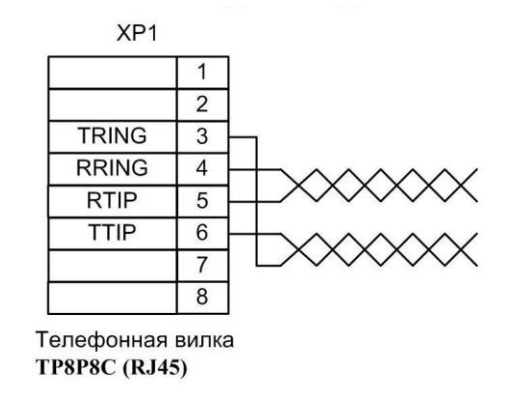

Рис. 17. Схема кабеля для подключения потока Е1

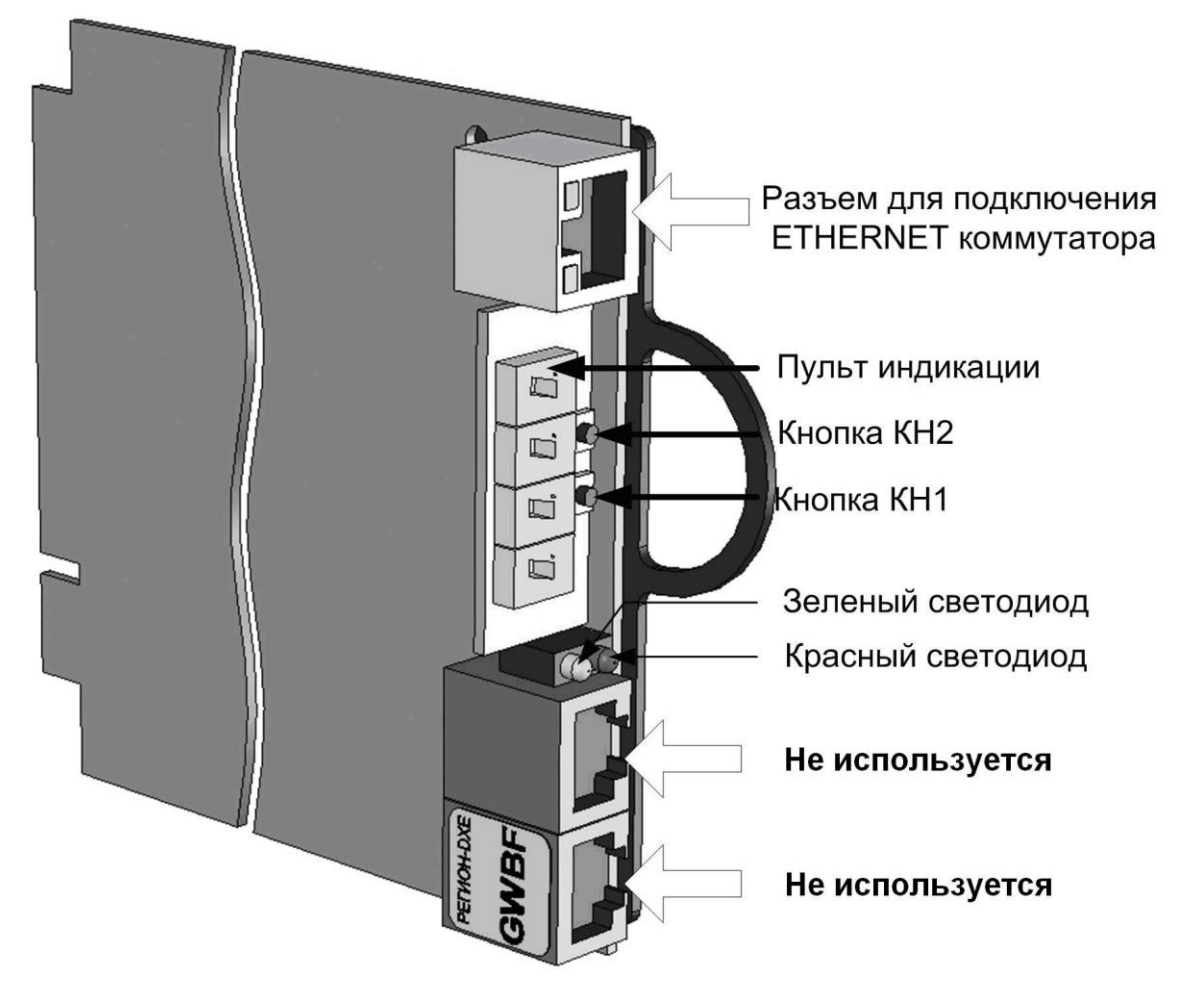

Рис. 18. Модуль GWBF

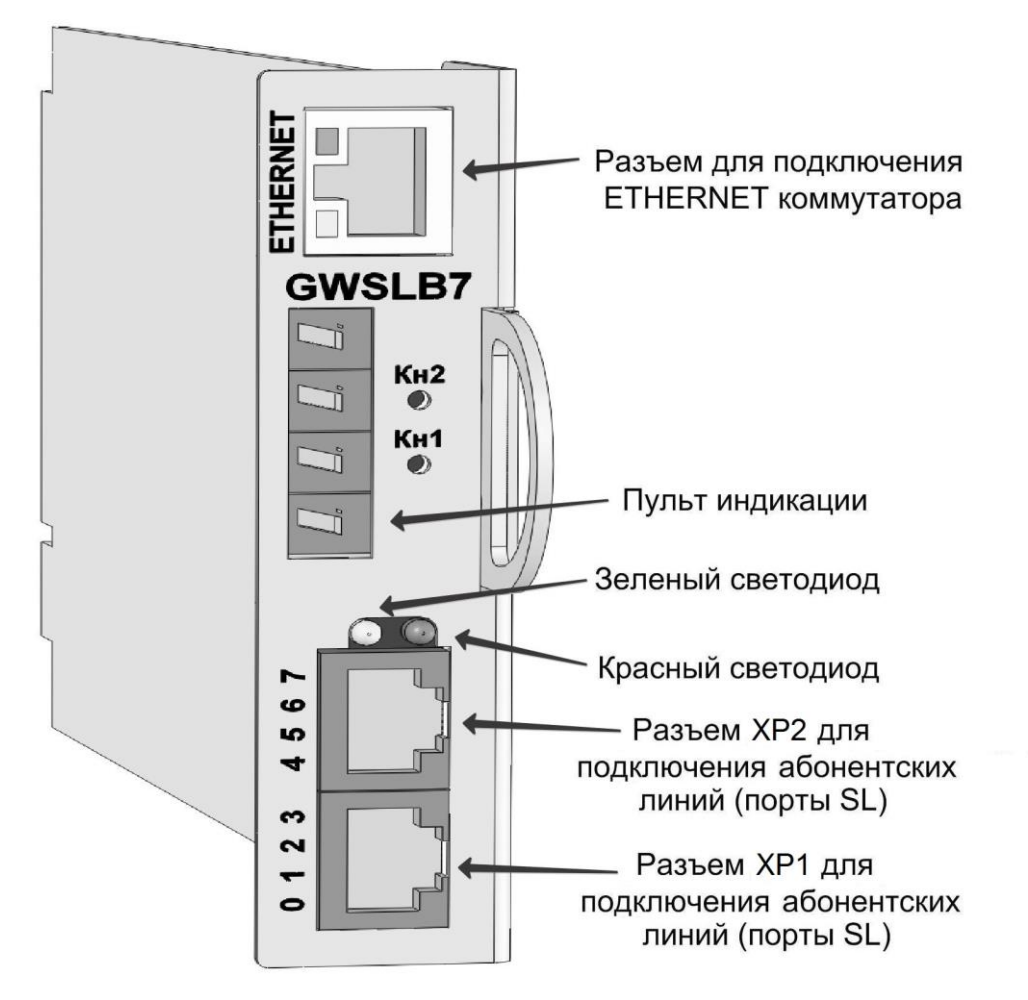

Рис. 19. Модуль GWSLB7

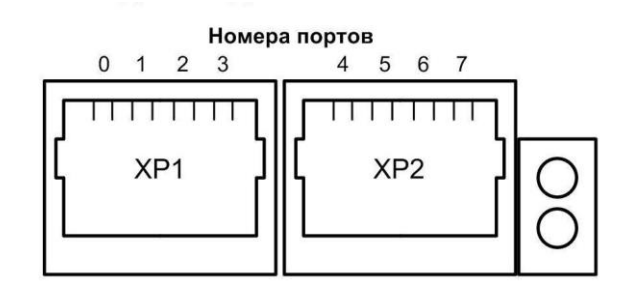

Рис. 20. Разъемы модуля GWSLB7 для подключения абонентских линий

| XP <sub>1</sub>      |   |        | XP <sub>2</sub>      |        |
|----------------------|---|--------|----------------------|--------|
| R <sub>0</sub>       |   | Порт 0 | R <sub>4</sub>       | Порт 4 |
| T0                   | 2 |        | 2<br>T4              |        |
| R <sub>1</sub>       | 3 |        | R <sub>5</sub><br>3  |        |
| Τ1                   | 4 | Порт 1 | T5<br>4              | Порт 5 |
| R <sub>2</sub>       | 5 |        | R <sub>6</sub><br>5  | Порт 6 |
| T <sub>2</sub>       | 6 | Порт 2 | 6<br>T <sub>6</sub>  |        |
| R <sub>3</sub>       | ⇁ | Порт 3 | R7                   | Порт 7 |
| T3                   | 8 |        | 8<br>T7              |        |
| Телефонная вилка     |   |        | Гелефонная вилка     |        |
| <b>TP8P8C (RJ45)</b> |   |        | <b>TP8P8C (RJ45)</b> |        |

Рис. 21. Схема кабеля для подключения оконечных абонентских устройств

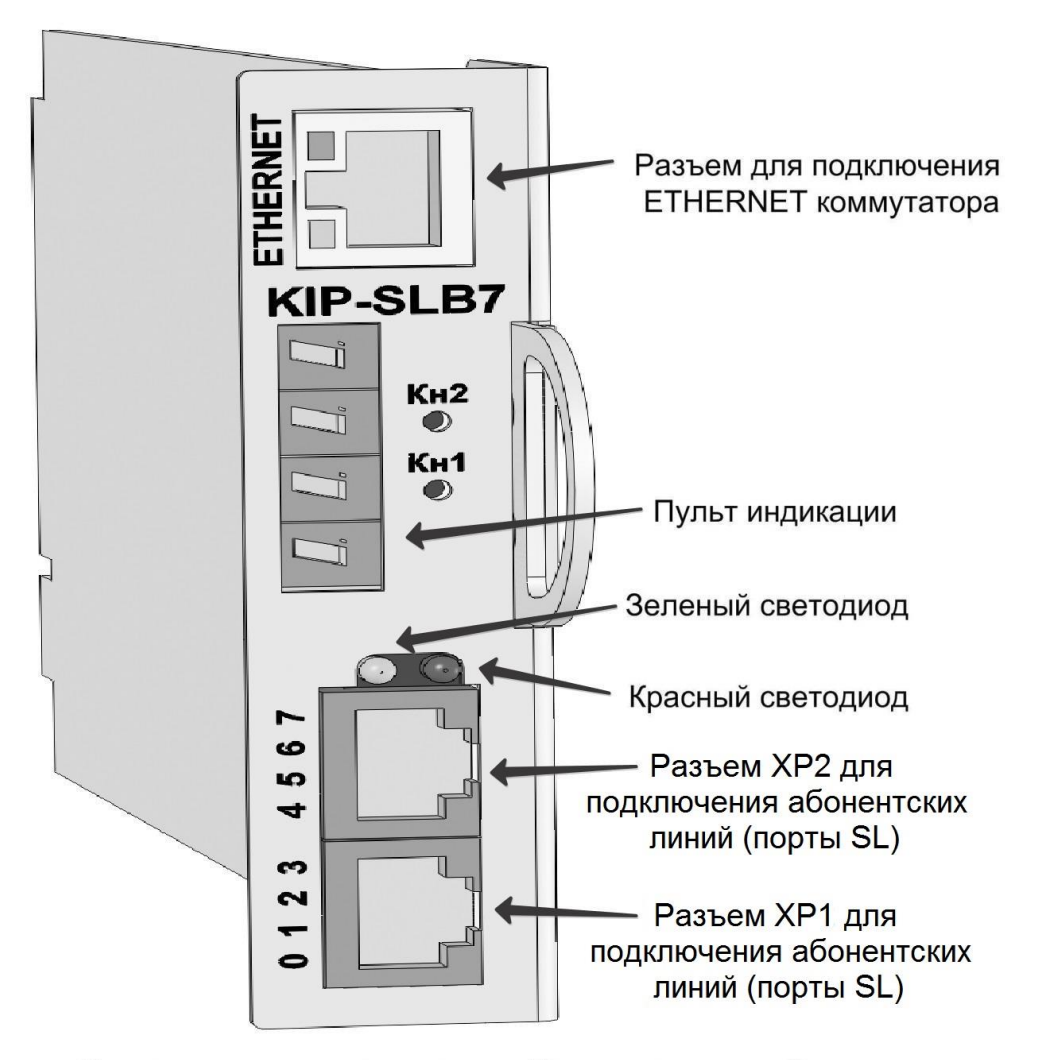

Рис. 22. Модуль KIP-SLB7

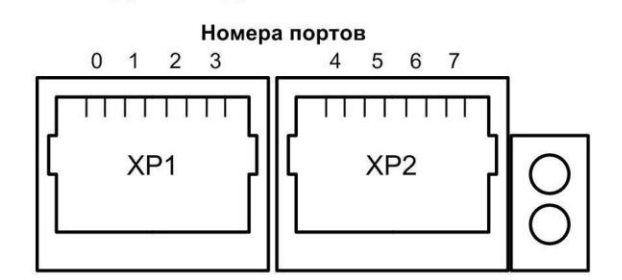

Рис. 23. Разъемы модуля KIP-SLB7 для подключения абонентских линий

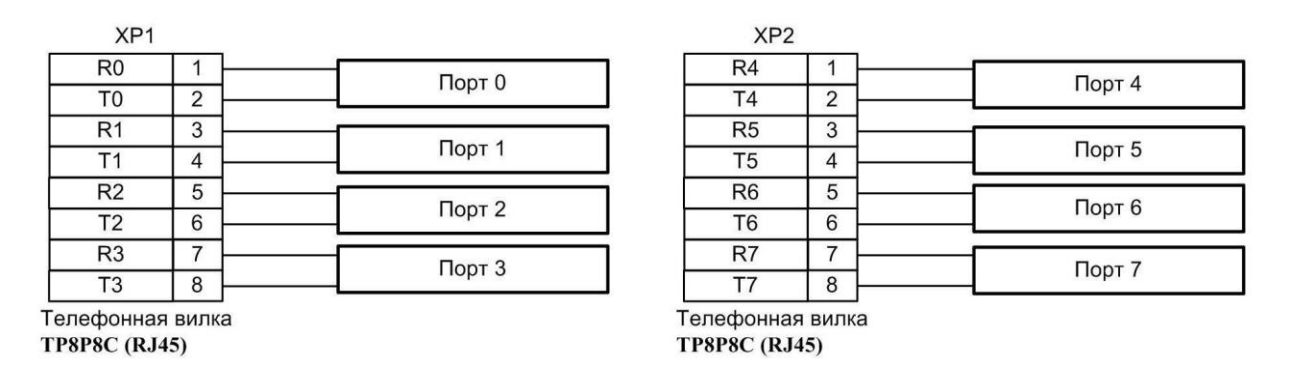

Рис. 24. Схема кабеля для подключения оконечных абонентских устройств

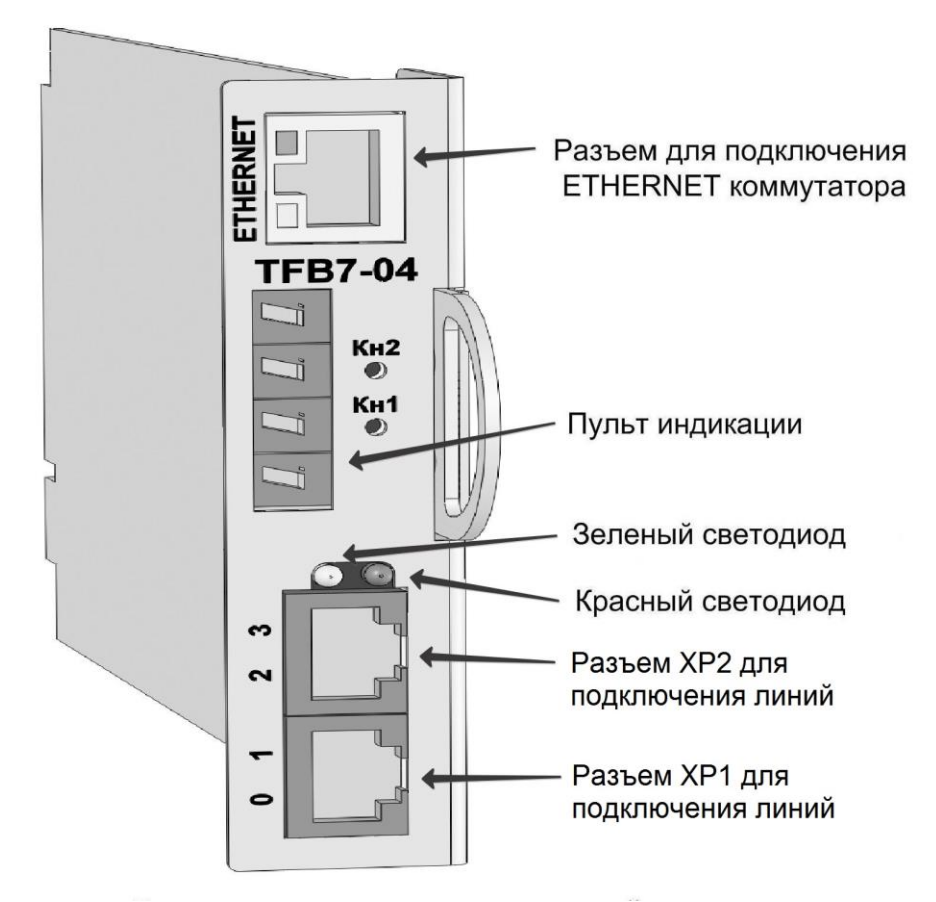

Рис. 25. Модуль TFB7-04

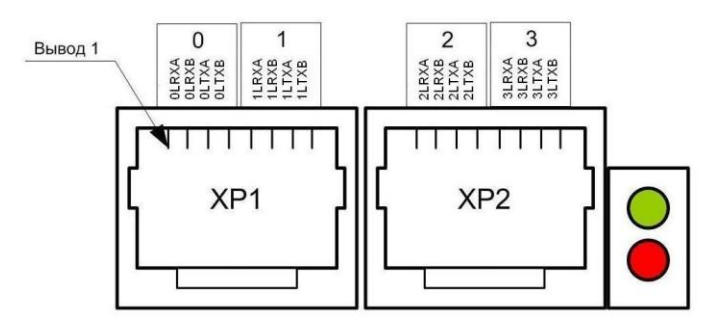

Рис. 26. Разъемы модуля TFB7-04 для подключения абонентских линий

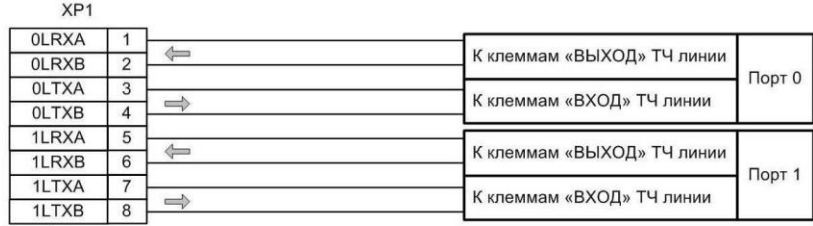

Телефонная вилка<br>TP8P8C (RJ45)

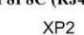

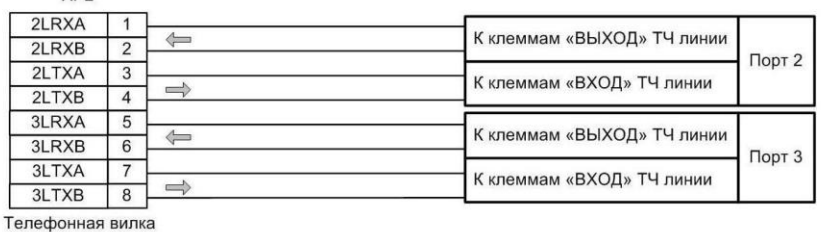

**TP8P8C (RJ45)** 

#### Рис. 27. Схема кабеля для подключения линий

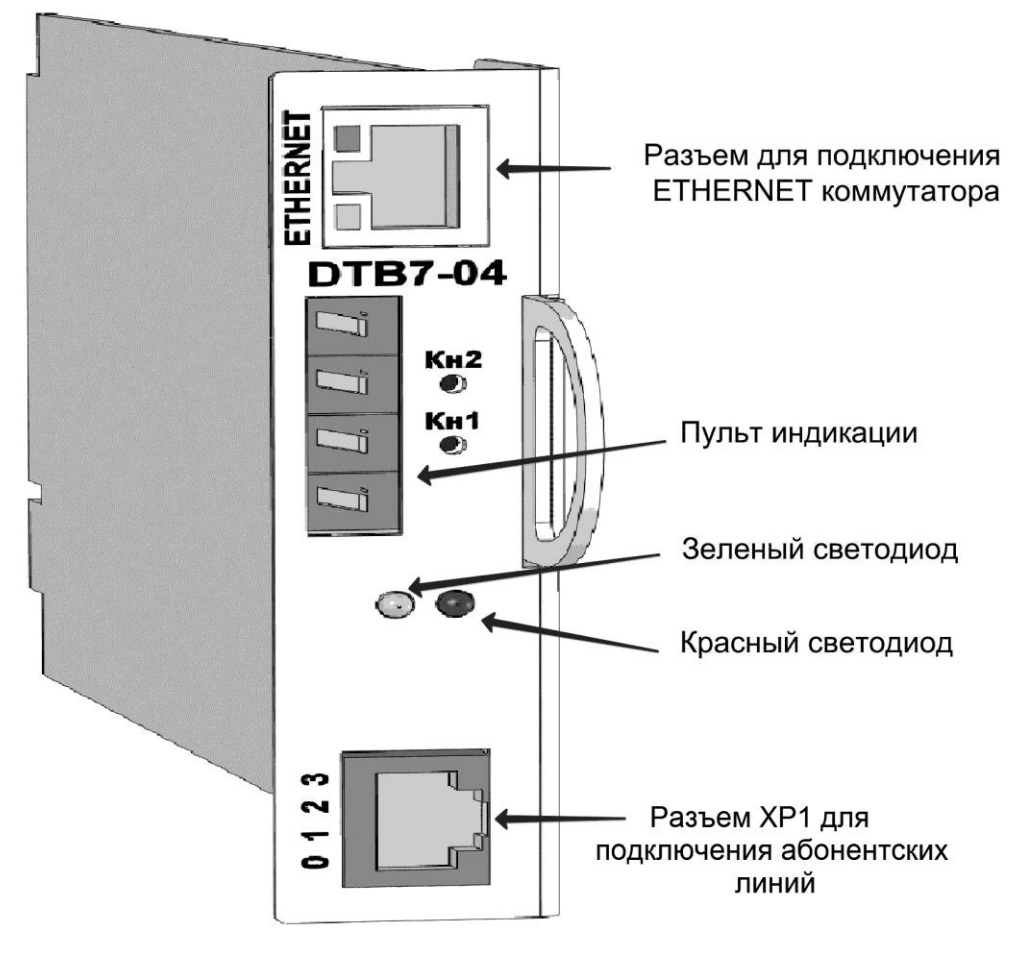

Рис. 28. Модуль DTB7-04

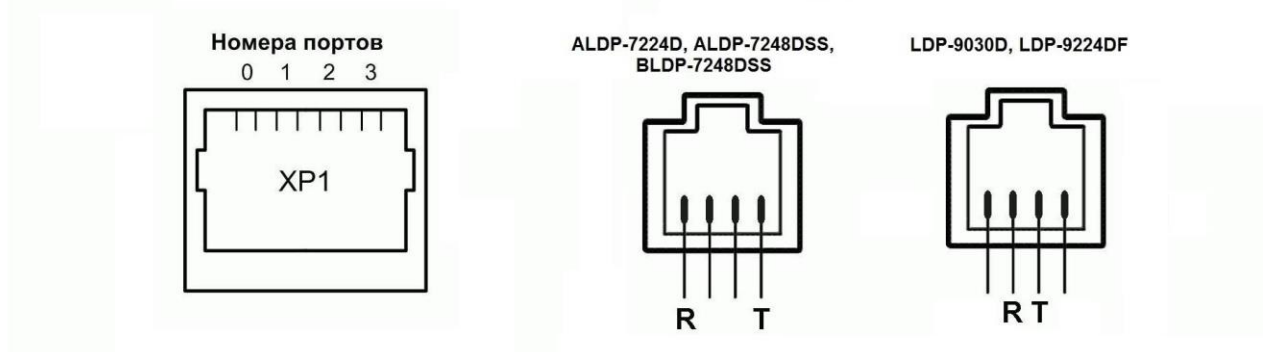

Рис. 29. Разъем модуля TFB7-04, системных аппаратов и консолей для подключения абонентских линий

| R <sub>0</sub> |   | Порт 0 |
|----------------|---|--------|
| T <sub>0</sub> | 2 |        |
| R <sub>1</sub> | 3 |        |
| T1             | 4 | Порт 1 |
| R <sub>2</sub> | 5 |        |
| T <sub>2</sub> | 6 | Порт 2 |
| R <sub>3</sub> |   | Порт 3 |
| T <sub>3</sub> | 8 |        |

Рис. 30. Схема кабеля для подключения оконечных абонентских устройств

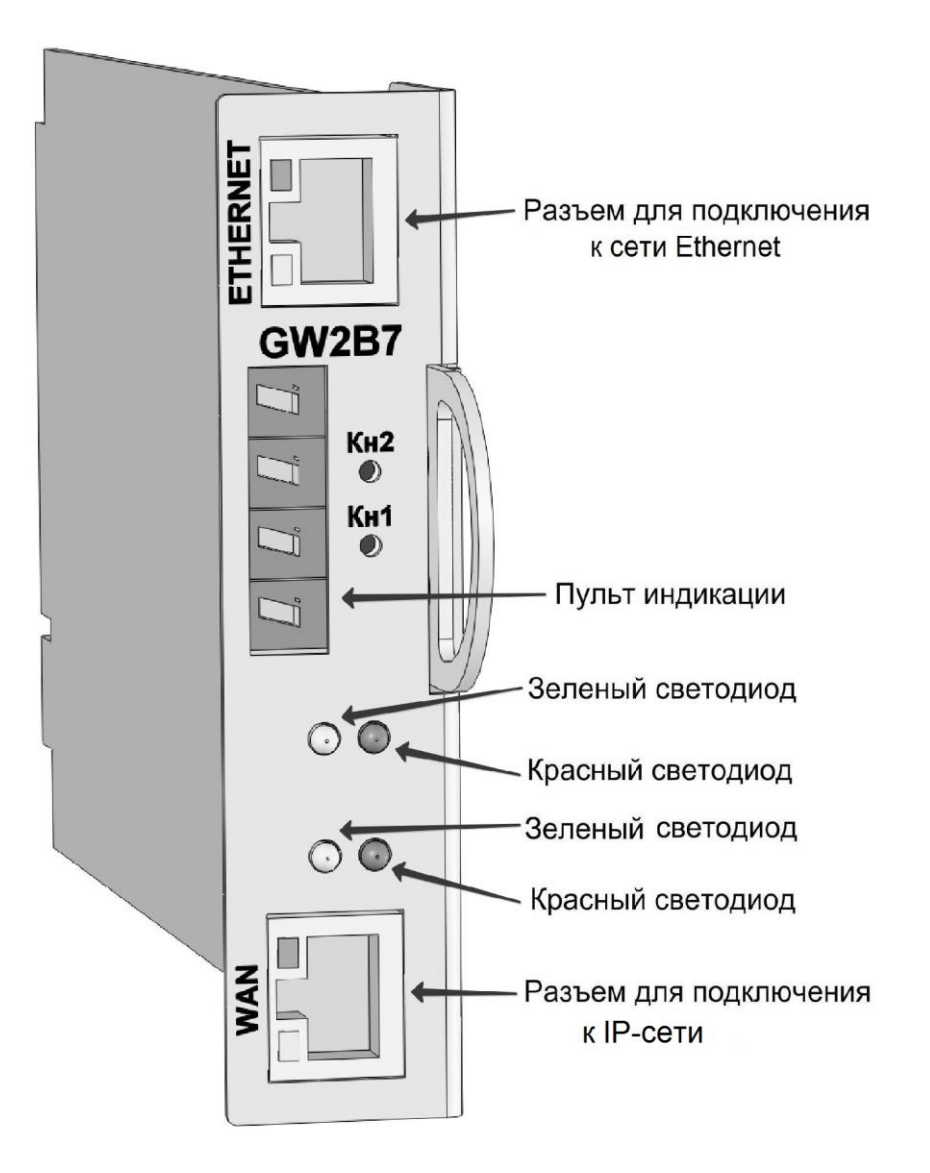

Разъём **ETERNET** должен быть подключён к тому коммутатору, к которому подключены остальные DXE-модули.

Разъём **WAN** должен быть подключён к тому коммутатору, через который должна осуществляться связь станции по протоколам IP (SIP, H.323, IGMP и т.д.).

Рис. 31. Модуль GW2B7

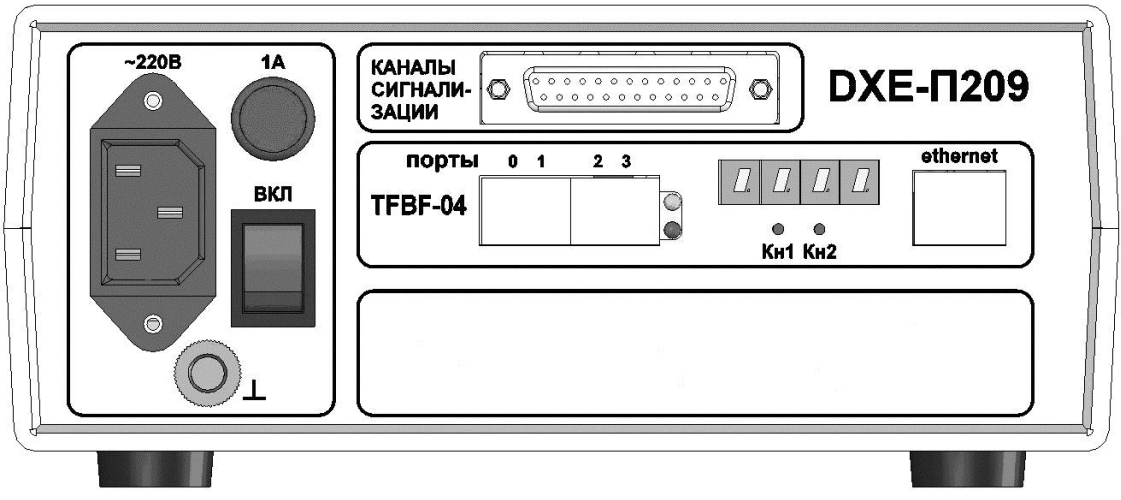

#### Рис. 32. DXE-П209

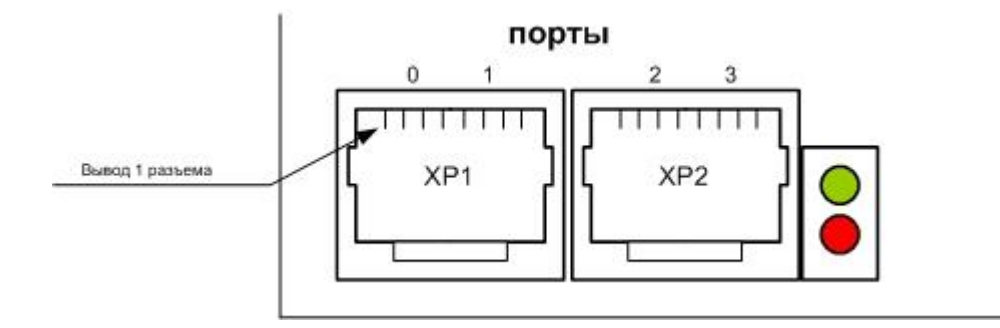

Рис. 33. Разъемы для подключения звуковых каналов 10-проводных стыков

#### **Расположение выводов разъемов для подключения звуковых каналов 10-проводных стыков.**

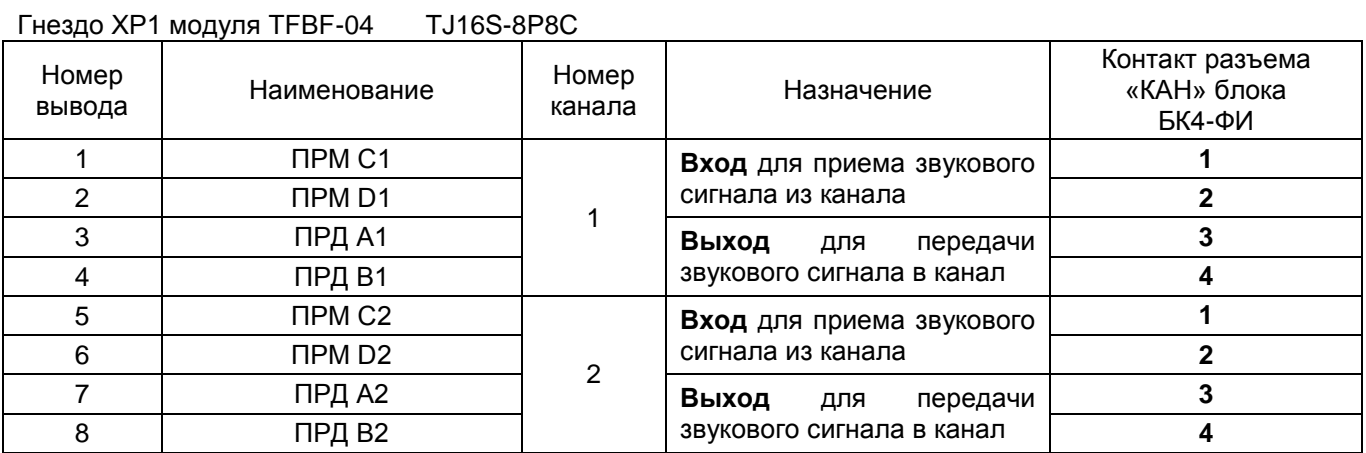

Гнездо XP2 модуля TFBF-04 TJ16S-8P8C

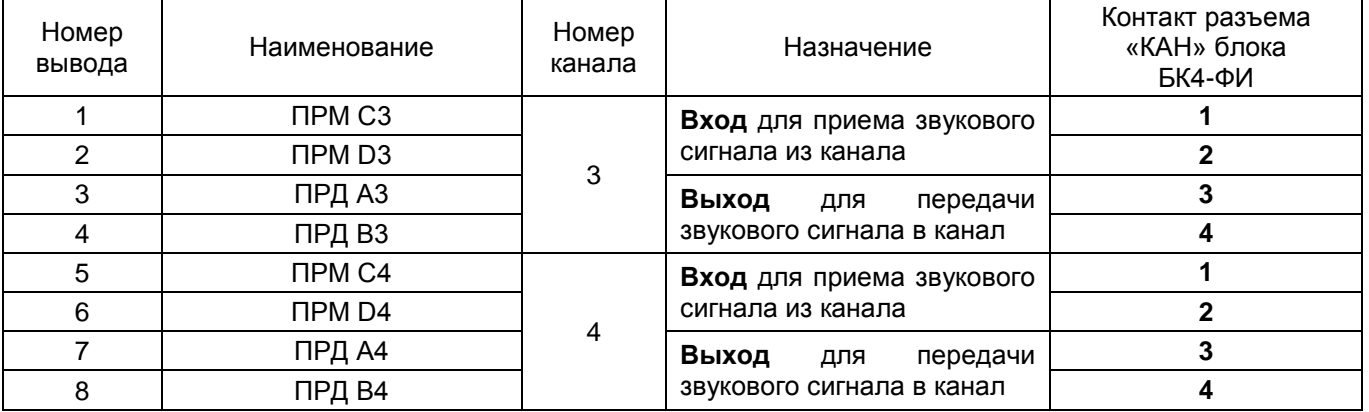
#### **Расположение выводов разъема «КАНАЛЫ СИНХРОНИЗАЦИИ» для подключения сигнализации 10-проводных стыков.**

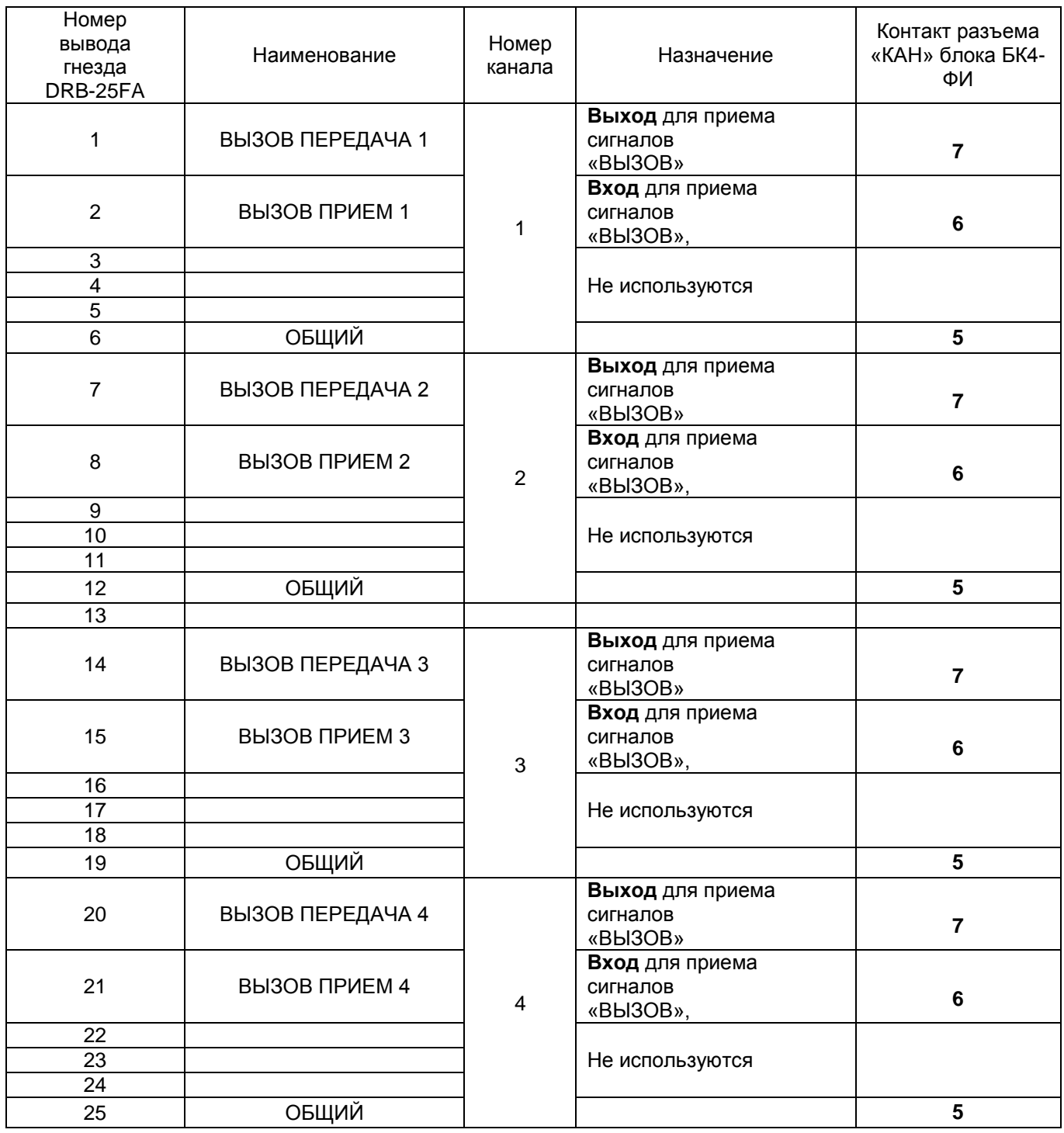

Корпус гнезда DRB-25FA соединен с цепью «ОБЩИЙ»

**11. МОДУЛЬ 'DXE-E-SERVER'**

Модуль 'DXE-E-SERVER' представляет собой одноплатный компьютер в форм-факторе стандартного модуля DXE, который может устанавливаться в любой слот базового блока АТС «РЕГИОН-DXE». Допускается использование нескольких модулей 'DXE-E-SERVER' в одной АТС.

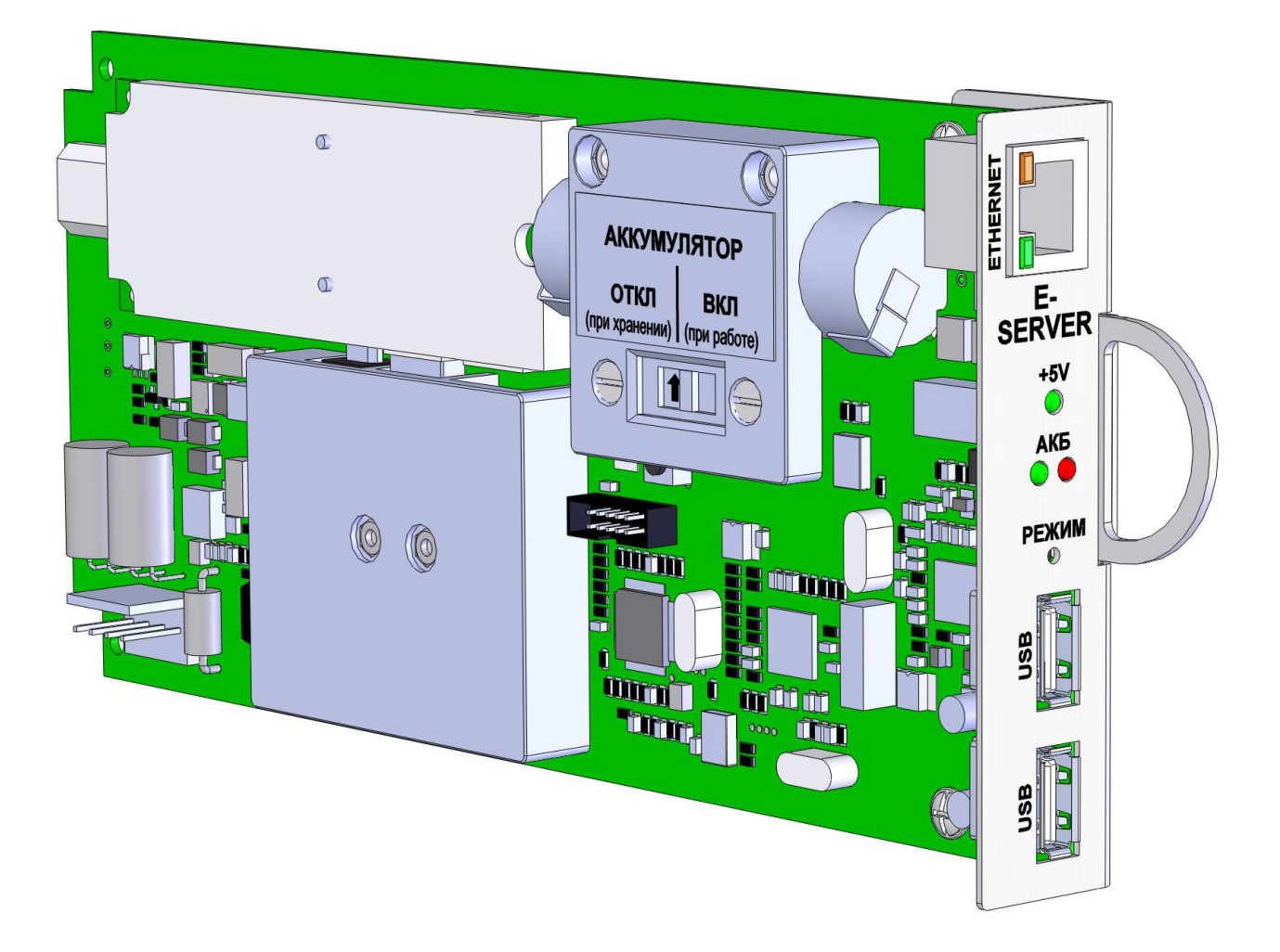

Модуль 'DXE-E-SERVER' используется для работы расширенных [сервисов АТС](#page-214-0) и для системы архивации разговоров 'LanIP-Ear/DXE' в АТС «РЕГИОН-DXE». Для функционирования расширенных сервисов АТС и системы архивации разговоров 'LanIP-Ear/DXE', кроме наличия модуля 'DXE-E-SERVER', требуется приобретение лицензии (см. [Лицензии на расширенные сервисы](#page-214-0) и установка [лицензии 'LanIP-Ear/DXE'\)](#page-211-0).

При использовании Модуля 'DXE-E-SERVER' для системы архивации разговоров ('LanIP-Ear/DXE'), настройка (указание необходимых для записи портов), а также прослушивание записанных разговоров непосредственно из архива, возможны только на внешнем ПК. Для этого на внешнем ПК должна быть установлена клиентская часть 'LanIP-Ear/DXE', и этот ПК должен быть подключен к IPсети АТС. Порядок использования ПО 'LanIP-Ear/DXE' описан в инструкции пользователя на архиватор разговоров 'LanIP-Ear/DXE'.

*ВАЖНО***!** *При транспортировке и хранении 'DXE-E-SERVER' выключатель «Аккумуляторная батарея» должен быть в положении отключен («ОТКЛ»). Перед началом работы выключатель следует перевести во включенное положение («ВКЛ»).*

Разъем «ETHERNET» модуля должен быть подключен к Ethernet-сети АТС.

При нормальном функционировании 'DXE-E-SERVER', на его лицевой панели мигает зеленый световой индикатор '+5V' и горит зеленый индикатор 'АКБ'. Свечение красного индикатора 'АКБ' будет свидетельствовать о разряженном состоянии батареи 'DXE-E-SERVER', находящейся на 'DXE-E-SERVER' и поддерживающей корректное завершение работы при выключении общего питания АТС.

Кнопка **'РЕЖИМ'** предназначена для принудительного завершения работы 'DXE-E-SERVER' без отключения питания АТС и для сброса настроек на заводские значения.

Разъемы USB используются только для инженерной настройки и обновления внутреннего ПО 'DXE-E-SERVER'. Запрещается подключать к разъемам USB иные устройства.

Порядок конфигурирования модуля 'DXE-E-SERVER' см. раздел [Конфигурирование модуля DXE-E-](#page-209-0)[SERVER.](#page-209-0)

## **12. РАБОТА С АБОНЕНТСКИМИ АППАРАТАМИ**

Каждому абонентскому аппарату при программировании станции может быть присвоен один из следующих трех статусов:

- "наборный" (способ набора, установленный на аппарате (импульсный или тональный), определяется станцией автоматически);
- "безнаборный",
- "безнаборный, только на прием".

Способ набора, установленный на аппарате (импульсный или тональный), определяется станцией автоматически.

Напряжение на линии, при уложенной трубке аппарата, задаётся равным 48 В, не зависимо от длины линии. При поднятой трубке в линии поддерживается ток 20 мА. При этом напряжение на линии, в зависимости от сопротивления шлейфа, может быть:

- не более 24 В при сопротивлении шлейфа до 800 Ом;
- не более 48 В при сопротивлении шлейфа от 800 Ом до 1800 Ом;
- не более 96 В при сопротивлении шлейфа от 1800 Ом до 4300 Ом.

Предустановленный статус аппаратов – "наборный".

## **12.1. Работа с наборным абонентским аппаратом**

#### **12.1.1. Вызов внутреннего абонента**

Снимите трубку и, услышав непрерывный гудок частотой 425 Гц, наберите номер вызываемого абонента. По окончании набора будут слышны длинные или короткие гудки (свободен / занят).

#### **12.1.2. Вызов внешнего абонента, подключенного к станции через линию CO**

Для звонка внешнему абоненту сначала наберите код подключения к внешней линии, а затем требуемый номер. Следует **набирать весь номер вызываемого абонента полностью, не делая пауз в наборе** и не обращая внимания на тональные сигналы, за исключением коротких гудков (при поступлении коротких гудков, продолжать набор не имеет смысла).

Если, после соединения с абонентом, требуется произвести донабор в тональном режиме, необходимо:

- в случае линии с тональным набором набрать «звездочку», если Ваш телефонный аппарат работает в режиме импульсного набора;
- в случае линии с импульсным набором, «звездочку» необходимо нажать вне зависимости от режима работы телефонного аппарата.

Внешние линии, к которым разрешен доступ с обычных (наборных) аппаратов рекомендуется объединить при программировании станции в группу (см. ["Программирование групп общего](#page-138-0)  [назначения"](#page-138-0) при использовании ПК или ["Программирование состава групп](#page-94-0)**"** при использовании системного аппарата). Этой группе должен быть присвоен наборный номер (см. При использовании ПК ["Программирование групп общего назначения"](#page-138-0) или [Программирование наборных номеров](#page-96-0) при использовании системного аппарата), который будет являться кодом подключения к внешней линии. Рекомендуемый номер – «9». Выход на конкретную внешнюю линию можно выполнить набором номера вызова этой линии.

Вызов внешнего абонента возможен только для абонентов, имеющих на это право (см. программирование групп доступа к внутренним абонентам и внешним линиям для [дневного](#page-107-0) и [ночного](#page-109-0) времени).

Для вызова абонентов, чьи номера размещены в записной книжке общего пользования, можно использовать сервисную функцию **Быстрый набор** (см. Раздел [СПЕЦИАЛЬНЫЕ АБОНЕНТСКИЕ](#page-81-0)  [СЕРВИСНЫЕ ФУНКЦИИ](#page-81-0) ).

**Внимание! В станции "РЕГИОН-DXE" кратковременный разрыв линии (на время менее 0,8 сек) интерпретируется как FLASH и используется для удержания абонента или линии (например, для дальнейшей переадресации, см. [далее\)](#page-39-0). Поэтому, для прекращения разговора и освобождения линии необходимо удерживать трубку в уложенном состоянии не менее 0,8 сек.**

#### **12.1.3. Вызов внешнего абонента, подключенного к станции через поток E1 и IP-сеть**

Наберите, в качестве префикса, код выхода на модуль E1BF, GWBF или GWSL, к которому подключена сеть с нужным Вам абонентом, и, не дожидаясь сигнала «Ответ станции» (его не будет) наберите номер абонента. В качестве кода выхода на модуль используется наборный номер этого модуля или наборный номер группы внешних линий. Если через данный модуль осуществляется объединение станций в единый нумерационный план, префикс набирать не нужно.

Следует **набирать весь номер вызываемого абонента полностью, не делая пауз в наборе** и не обращая внимания на тональные сигналы, за исключением коротких гудков (при поступлении коротких гудков, продолжать набор не имеет смысла).

Вызов внешнего абонента возможен только для абонентов, имеющих на это право (см. программирование групп доступа к внутренним абонентам и внешним линиям для [дневного](#page-107-0) и [ночного](#page-109-1) времени).

Для вызова абонентов, чьи номера размещены в записной книжке общего пользования, можно использовать сервисную функцию **Быстрый набор** (см. далее раздел [СПЕЦИАЛЬНЫЕ](#page-81-0)  [АБОНЕНТСКИЕ СЕРВИСНЫЕ ФУНКЦИИ\)](#page-81-0).

#### **12.1.4. Вызов группы**

Со стандартного наборного аппарата позвонить можно либо на группу внутренних абонентов, либо на группу внешних линий. Подробно о группах, используемых в АТС «РЕГИОН-DXE», описано в разделе [АБОНЕНТСКИЕ ГРУППЫ.](#page-70-0) Вызов группы осуществляется с помощью её наборного номера.

При вызове параллельной группы внутренних абонентов звонок поступает всем свободным участникам группы. Разговорное соединение устанавливается только с тем абонентом, который первым поднимет трубку. Подача вызова остальным абонентам прекращается.

При вызове последовательной группы внутренних абонентов звонок поступает абоненту, имеющему первый порядковый номер в группе. Если этот абонент занят, вызов поступает к абоненту, имеющему второй номер в группе и так далее. Если все абоненты группы заняты, при вызове группы звучат короткие гудки. Если абонент не отвечает в течение некоторого времени, вызов начинает поступать ещё и очередному участнику группы. Если он тоже не отвечает, через некоторое время выбирается следующий участник и т. д. Вызов предыдущим абонентам не снимается.

Разговорное соединение устанавливается только с тем абонентом, который первым поднимет трубку. При этом подача вызова остальным абонентам прекращается.

Время задержки подачи вызова очередному абоненту можно изменять при программировании (см. [Программирование общих параметров конфигурации](#page-201-0) при использовании ПК или [Программирование](#page-128-0)  [времени ожидания ответа абонента](#page-128-0) при программировании с системного аппарата).

При вызове группы внешних линий происходит соединение с одной из свободных внешних линий, входящих в группу, после чего можно набрать требуемый городской номер. При выборе линии преследуется цель равномерного распределения исходящих вызовов по входящим в группу линиям.

#### **12.1.5. Переадресация внешнего или внутреннего абонента**

<span id="page-39-0"></span>АТС позволяет производить переадресацию абонентов:

внутреннего внутреннему; внутреннего внешнему; внутреннего абонента на внутреннюю группу; внешнего внутреннему; внешнего внешнему; внешнего абонента на внутреннюю группу.

Во время разговора кратковременно (не более 0,8 сек.) нажмите на рычаг Вашего аппарата. Вы услышите длинный гудок, а Ваш собеседник – музыкальную фонограмму. Свяжитесь с внутренним или внешним абонентом, сообщите ему о переадресации и положите трубку, после чего бывший Ваш абонент соединится с тем, кому Вы перевели. Если вызываемый внутренний абонент не желает связи с этим абонентом, дождитесь, пока он положит трубку или нажмите кратковременно на рычаг, и Вы автоматически вернетесь к прежнему абоненту. Если внутренний абонент занят или не снимает трубку, вновь кратковременно нажмите на рычаг. Связь с предыдущим абонентом восстановится.

Ответа абонента, которому происходит переадресация, можно не дожидаться. После того, как Вы положите трубку, Вызов будет поступать от переадресовываемого и он услышит длинные гудки. Если вы при этом переадресовываете абонента последовательной группе, то вызов будет поступать только тому участнику группы, которому он поступал от Вас в момент укладывания трубки. Если переадресовываемый Вами абонент подключен по линии CO и, не дождавшись ответа от вызываемого Вами внутреннего абонента, Вы положили трубку, станция в течение 10 сек. будет подавать вызов, после чего вызов начнет подаваться Вам. Если Вы не поднимете трубку в течение 10 сек, внешняя линия отключится.

Если во время разговора с абонентом после кратковременного нажатия на рычаг сразу положить трубку, вызов вернется к Вам.

Если Вы переадресовали одного внешнего абонента другому внешнему абоненту, две внешние линии будут соединены между собой в течение времени DISA (см. Конфигурирование объединенных Кластеров при использовании ПК или [Программирование параметров режима DISA](#page-117-0) при программировании с системного аппарата). Разъединение такого соединения произойдет автоматически.

Если Ваш аппарат имеет клавишу FLASH, нажатие на нее равносильно кратковременному нажатию на рычаг.

Если в результате переадресации организуется связь между двумя линиями CO, время разговора ограничено. Времени ограничения продолжительности разговора задается при программировании (см. Конфигурирование объединенных Кластеров при использовании ПК или [Программирование](#page-117-0)  [параметров режима DISA](#page-117-0) при программировании с системного аппарата).

#### **12.1.6. Перевод входящих вызовов на заместителя**

Для того чтобы указать, куда перенаправлять поступающие вызовы, предназначена специальная сервисная функция **Назначение заместителя** (см. далее раздел [СПЕЦИАЛЬНЫЕ АБОНЕНТСКИЕ](#page-81-0)  [СЕРВИСНЫЕ ФУНКЦИИ\)](#page-81-0).

#### **12.1.7. Сбор конференции**

С наборного абонентского аппарата можно организовать активную или пассивную конференцию группы внутренних абонентов (см. Сбор [конференции с абонентского аппарата](#page-67-0) в разделе [КОНФЕРЕНЦ\\_СВЯЗЬ\)](#page-63-0).

## <span id="page-40-0"></span>**12.2. Программирование параметров вызывного сигнала**

Для каждого порта SL имеется возможность выбрать один из трёх вариантов вызывного сигнала, отличающиеся частотой, величиной напряжения и способом регистрации замыкания шлейфа при подъёме трубки (см. [Программирование параметров портов SL,](#page-177-0) выпадающее окно «Параметры вызывного сигнала»).

Для стандартных аппаратов рекомендуется использовать «заводские» параметры индукторного вызова. В этом случае напряжение вызывного сигнала будет 45 В, частота 25 Гц. Используемый при этом способ регистрации замыкания шлейфа при подъёме трубки по постоянному току обеспечивает максимальную дальность работы (до 25 км).

В зависимости от типа подключённого к порту SL аппарата параметры можно изменить. Если к порту подключено устройство «Ревун», необходимо выбрать подачу вызывного сигнала частотой 50 Гц. Это существенно повысит громкость звонка.

Для аппаратов серии ТАШ необходимо выбрать вызывной сигнал с напряжением 60 В. Это обеспечит работоспособность аппарата, но дальность работы будет не более 10 км.

## **12.3. Передача Caller ID**

Передача номера звонящего аппарата реализована в ПО модулей серии \*B7 (SLB7-04, GWSLB7 и KIPSLB7).

Включать передачу Caller ID рекомендуется только у того порта SL, к которому подключён телефонный аппарат, имеющий функцию приёма Caller ID.

В зависимости от настроек порта SL передача может осуществляться в формате FSK или DTMF (см. [Программирование параметров портов SL\)](#page-177-0). Если количество цифр номера больше десяти, то передаются только 10 последних цифр номера. Передача осуществляется между первой и второй посылками индукторного вызова.

## **12.4. Работа с безнаборным абонентским аппаратом («горячая» линия)**

Безнаборный аппарат при программировании может быть приписан к одному или нескольким системным аппаратам, к одному или нескольким абонентским аппаратам, либо может быть не приписан никому (в последнем случае он будет работать только на прием вызовов). Для приписки необходимо:

- при помощи ПК ["Программирование параметров портов SL"](#page-177-0) или по [программе FLASH](#page-95-0) 04 «Установка статуса портов SL и SM» перевести приписываемый аппарат в безнаборный режим;
- создать для данного абонента группу доступа (последовательную или параллельную) при помощи ПК ["Программирование параметров портов SL"](#page-177-0) или по [программе FLASH](#page-92-0) 02 (для дневного времени) или [FLASH](#page-109-1) 21 (для ночного) при программировании с системного аппарата.

В состав группы могут входить:

- внутренние абоненты KT, SL и SM;
- группы внутренних абонентов;
- внешние абоненты, объединенные в [единый нумерационный план по E1 или IP;](#page-79-0)
- группы внешних линий (имитация «городского телефона»).

Если группа параллельная, то при снятии трубки аппарат автоматически соединяется с не занятым системным аппаратом, имеющим наименьший порядковый номер в группе и находящимся в режиме «HF» или «PV» (см. раздел «Работа с системными аппаратами», [«Прием вызова от другого](#page-55-0)  [абонента»](#page-55-0)). Если все системные аппараты, к которым приписан данный аппарат, находятся в режиме «TN», на все эти системные аппараты поступает вызов. Одновременно поступает вызов ко всем абонентским аппаратам, к которым приписан данный аппарат.

Если группа последовательная, то количество абонентов, которым подается вызов, периодически увеличивается. Время подачи вызова очередному абоненту можно изменять при программировании (см. [Программирование общих параметров конфигурации](#page-201-0) при использовании ПК или [Программирование времени ожидания ответа абонента](#page-128-0) при программировании с системного аппарата).

Организовать горячую линию с внешним абонентом можно только в том случае, если связь с данным абонентом осуществляется через модуль E1 или GW, через который организовано объединение [станций в единый нумерационный план.](#page-79-0)

Необходимо сделать следующее:

- в свойствах модуля GW или IP открыть вкладку "Параметры протокола";

- установить галочку "Единый нумерационный план";

- внести номер внешнего абонента, с которым нужно установить горячую линию, в таблицу на вкладке "Внешние адреса" свойств модуля;

- на вкладке "Порт (Стр. 1)" свойств порта SL выбрать значение "Безнаборный аппарат" для параметра "Тип устройства";

- на этой же вкладке внести в таблицы "Направление вызова/Днём" и "Направление вызова/Ночью" номер внешнего абонента, с которым нужно установить горячую линию.

## **12.5. Работа с переговорным устройством DIGLOUD**

Переговорное устройство DIGLOUD подключается к порту SL. Если в этом устройстве **не** прописан абонентский номер вызываемого абонента, то порт SL, к которому подключено устройство, должен быть запрограммирован для работы в безнаборном режиме (см. выше [Работа с безнаборным](#page-40-0)  [абонентским аппаратом\)](#page-40-0), а если номер не прописан, то порт должен быть запрограммирован для работы в наборном режиме.

## **12.6. Работа с автономным микрофоном**

Использовать можно только микрофоны производства "АМ ТЕЛЕКОМ". Автономный микрофон оборудован кнопкой вызова и двухцветным светодиодным индикатором готовности. Подключать автономный микрофон нужно к порту SL, запрограммированному соответствующим образом:

- при помощи ПК ["Программирование параметров портов SL"](#page-177-0) или по [программе FLASH](#page-95-0) 04 «**Установка статуса портов SL и SM**» при программировании с системного аппарата, перевести приписываемый порт в режим **«Микрофон»**;
- создать для данного абонента группу доступа (последовательную или параллельную) при помощи ПК ["Программирование параметров портов SL"](#page-177-0) или по [программе FLASH](#page-92-0) 02 (для дневного времени) или **[FLASH](#page-109-1)** 21 (для ночного) при программировании с системного аппарата.

В качестве участников этой группы рекомендуется назначать системные аппараты или порты SM, к которым подключены [акустические системы.](#page-42-0)

Прежде чем начать говорить в микрофон, необходимо:

- нажать и удерживать кнопку на его корпусе;
- дождаться, когда светодиодный индикатор начнёт светиться зелёным.

Зелёный цвет индикатора сигнализирует о том, что хотя бы один из участников группы доступа принял вызов и сможет услышать то, что будет произнесено в микрофон.

**Внимание**! Максимальная длина абонентской линии, при которой обеспечивается правильное функционирование автономного микрофона, 3 км.

## **12.7. Работа с аппаратом МБ (местная батарея)**

Аппараты системы МБ («местная батарея») подключаются к портам модулей SMBF-04 и SMB7-04. Работа с аппаратом МБ аналогична работе с безнаборным абонентским аппаратом с учетом следующих особенностей.

Абонентскому аппарату типа МБ можно присвоить статус только «безнаборный» или «безнаборный, только на прием». Предустановленный статус аппаратов - «безнаборный, только на прием».

При поступлении звонка на аппарат МБ он звонит только 1 раз, после чего автоматически устанавливается связь.

Для подачи исходящего вызова с аппарата МБ следует два раза повернуть ручку вызова.

Исходящий вызов с аппарата МБ может быть запрограммирован только на порты SL, SM и порты KT, к которым подключены системные аппараты.

Порты SM можно включать в состав групп внутренних абонентов. Однако использовать группы с портами SM рекомендуется только в сервисах оповещения (см. например, [Оперативное оповещение](#page-60-0)  [абонентов с системного аппарата\)](#page-60-0) и конференции (см. раздел [КОНФЕРЕНЦ-СВЯЗЬ\)](#page-63-0). При обычном звонке на такую группу вызовы на порты SM **не** подаются.

## <span id="page-42-0"></span>**12.8. Подключение акустической системы**

Акустическую систему можно подключить к любому порту SM модуля SMBF-04 или SMB7-04. Перед подключением аппаратуры необходимо соответствующим образом этот порт настроить (см. [Программирование параметров портов SM](#page-182-0) при использовании ПК или [Установка статуса портов SL и](#page-95-0)  [SM](#page-95-0) при программировании с системного аппарата). На акустическую систему при этом подаётся только звук (станция не управляет включением/отключением электропитания).

**Внимание!** При неправильной настройке порта в линию может быть подано вызывное напряжение, которое может **повредить** акустическую систему.

Входное сопротивление акустической системы должно быть согласовано с выходным сопротивлением порта SM, которое равно 600 Ом ±10%. Если входное сопротивление превышает указанную величину, параллельно линии необходимо подключить резистор соответствующего номинала. Согласующий резистор следует подключать в непосредственной близости от места подключения акустической системы к линии.

# **13. РАБОТА С СИСТЕМНЫМИ АППАРАТАМИ**

## **13.1. Основные функции системных аппаратов**

Системный аппарат позволяет связываться с внутренними и внешними абонентами нажатием одной клавиши, ставить абонентов на удержание, производить переадресацию вызова любому другому абоненту системы, организовывать конференц-связь произвольной группы абонентов, а также проводить общее (циркулярное) объявление. К каждому системному аппарату могут быть приписаны консоли расширения в количестве не более 15 штук (см. [Программирование наборных номеров и](#page-96-0)  [приписывание консолей к системным аппаратам](#page-96-0) в разделе ПРОГРАММИРОВАНИЕ СТАНЦИИ). На клавиши прямого вызова системных аппаратов и консолей расширения могут быть запрограммированы:

- внешняя (городская) линия,
- внутренний абонент,
- группа абонентов,
- номер ячейки памяти,
- другие функции (см. [Установка принадлежности клавиш прямого доступа портов KT](#page-184-0) при использовании ПК или [Установка принадлежности клавиш прямого доступа](#page-100-0) при программировании с системного аппарата).

Разговор с системного аппарата может вестись как посредством телефонной трубки, так и без поднятия трубки – в режиме громкой связи через спикерфон.

Типы системных аппаратов, поддерживаемых АТС "РЕГИОН-DXE", указаны в подразделе [Типы](#page-14-0)  [абонентских устройств, подключаемых к АТС «РЕГИОН-DXE».](#page-14-0)

Имена функциональных клавиш системных аппаратов, встречаемые в тексте, относятся к аппаратам GK-36EXE, РЕГИОН-ЦМ (ЦЛ). Назначение функциональных клавиш аппаратов АLDP-7224, LDP-9030, LDP-9224DF, LIP, и их соответствие клавишам аппаратов GK-36EXE, РЕГИОН-ЦМ (ЦЛ) приведено далее (см. [Соответствие функциональных клавиш других типов аппаратов клавишам](#page-43-0)  [аппаратов РЕГИОН-ЦМ и GK-36EXE\)](#page-43-0).

## **13.2. Выбор языка**

У системных аппаратов АLDP-7224, LDP-9030, LDP-9224DF и LIP информация на дисплее может выводиться на русском или английском языке. Выбор языка осуществляется в режиме программирования станции (см. [Программирование параметров портов KT](#page-182-1) при использовании ПК или [Выбор языка для системных аппаратов ALDP и LIP](#page-124-0) при программировании с системного аппарата).

## <span id="page-43-0"></span>**13.3. Соответствие функциональных клавиш других типов аппаратов клавишам аппаратов РЕГИОН-ЦМ и GK-36EXE**

#### **13.3.1. Соответствие функциональных клавиш аппаратов LIP, LDP и АLDP клавишам аппаратов РЕГИОН-ЦМ и GK-36EXE**

Названия некоторых функциональных клавиш системных аппаратов LDP, ALDP и LIP совпадают или созвучны названиям аналогичных клавиш аппарата GK-36EXE. Третья строка дисплея используется для «надписей» трех клавиш, расположенных непосредственно под дисплеем. Поскольку эти три клавиши, в отличие от функционально соответствующих им клавиш аппарата GK-36EXE, не имеют светодиодов, надписи используются в качестве некоей замены светодиодной индикации (мигают в определенных ситуациях, чтобы привлечь внимание оператора).

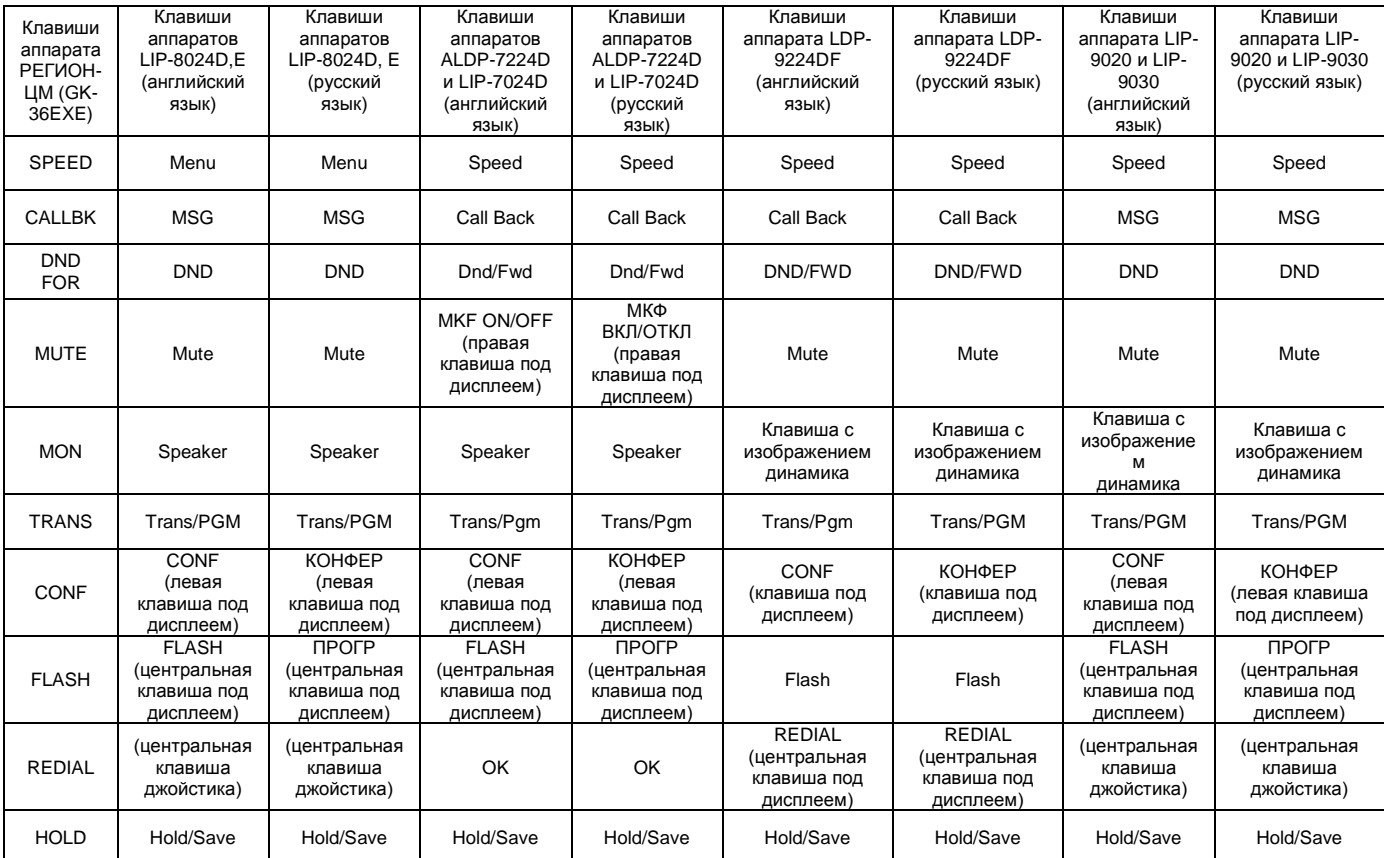

## **13.3.2. Соответствие функциональных клавиш аппаратов LDP-9030 клавишам аппаратов РЕГИОН-ЦМ и GK-36EXE**

Соответствие функциональных клавиш для этого аппарата приведено на рисунке 34.

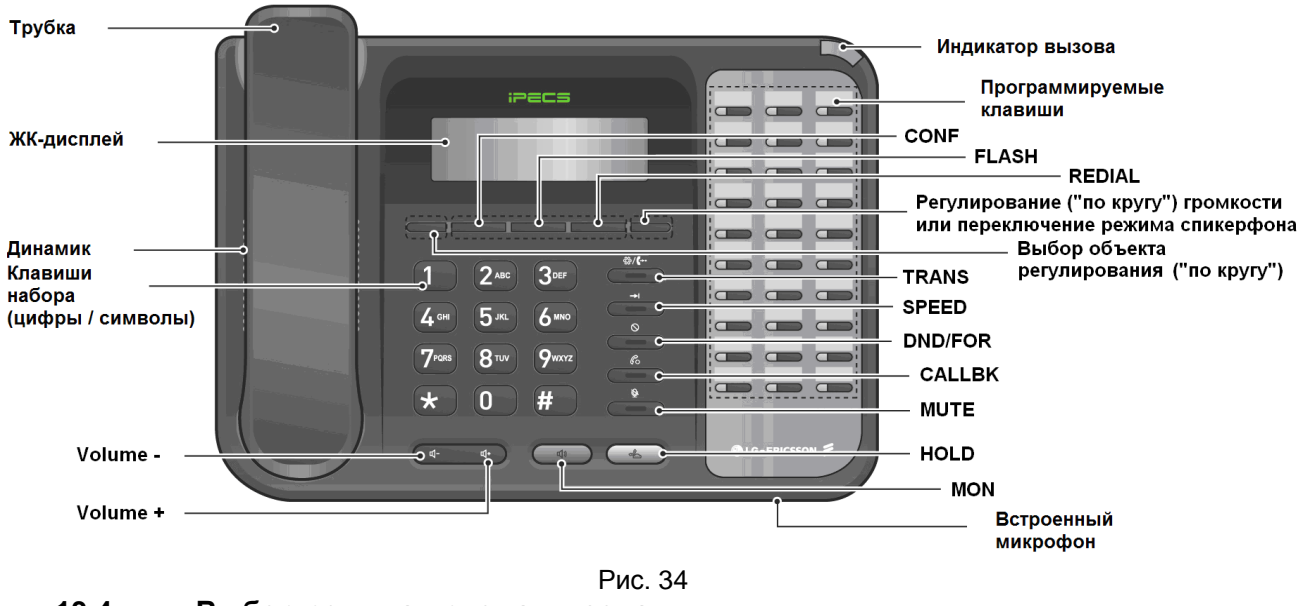

<span id="page-44-0"></span>**13.4. Выбор режима приема вызова**

Системный аппарат позволяет принимать вызовы от внутренних абонентов в следующих режимах:

 **TN** - при поступлении вызова звучит вызывной сигнал. Для того чтобы ответить на вызов необходимо поднять трубку (нажать клавишу **MON** для ответа по громкой связи, либо

клавишу **HANS** для ответа по микротелефонной головной гарнитуре (для системных аппаратов РЕГИОН-ЦМ (ЦЛ)));

- **HF** при поступлении вызова звучат три коротких сигнала, соединение с вызывающим внутренним абонентом происходит автоматически. На системном аппарате включается "громкая связь" с включенным микрофоном;
- **PV** при поступлении вызова звучат три коротких сигнала, соединение с вызывающим внутренним абонентом происходит автоматически. На системном аппарате включается "громкая связь" с выключенным микрофоном;
- **HS** (для аппаратов ALDP-7224, LDP-9224DF, LIP-8024D, LIP-8024E, LIP-9020, LIP-9030) при поступлении вызова звучит вызывной сигнал. Для того чтобы ответить на вызов необходимо нажать клавишу **MON**. На системном аппарате включается связь через подключенную микротелефонную гарнитуру.

Для изменения режима приема вызова на аппаратах ALDP-7224, LDP-9030 и LIP нажмите клавишу «**\***» (звёздочка), после этого используйте клавиши ▲ и ▼ навигационного джойстика аппарата (на аппарате LDP-9030 – правую клавишу под дисплеем, на аппарате LDP-9224DF левую и правую клавиши под дисплеем). Выбранный режим отображается в правом верхнем углу дисплея:

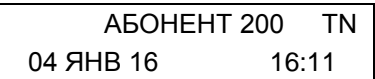

Через 4 секунды после последнего нажатия на эти клавиши их действие будет заблокировано для предотвращения случайного изменения режима работы.

Переключение режима приема вызова на системном аппарате РЕГИОН-ЦМ (ЦЛ) осуществляется стрелками цифровой клавиатуры, при этом установленный режим отображается в нижнем правом углу дисплея:

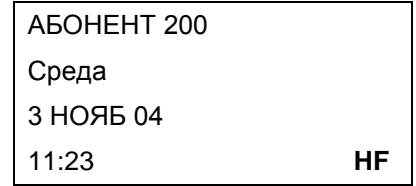

## **13.5. Подключение головной гарнитуры**

- 1) Подключение гарнитуры к аппарату РЕГИОН-ЦМ:
	- подключите гарнитуру к предназначенному для неё гнезду;
	- для активации гарнитуры используйте клавишу HANS.
- 2) Подключение гарнитуры к аппарату ALDP-7224D:
	- подключите гарнитуру к предназначенному для неё гнезду;<br>- пля активации гарнитуры выберите режим приёма вызова I
	- для активации гарнитуры выберите [режим приёма вызова](#page-44-0) HS.

При работе с гарнитурой её динамик и микрофон подключаются вместо динамика и микрофона спикерфона. Для того чтобы деактивировать гарнитуру и перейти к возможности разговора через спикерфон, нужно установить любой, отличный от HS [режим приёма вызова](#page-44-0)

3) Подключение гарнитуры к аппаратам LDP-9224DF, LIP-8024D, LIP-8024E, LIP-9020, LIP-9030 возможно двумя способами.

Способ 1:

- подключите гарнитуру к предназначенному для неё разъёму;
- для активации гарнитуры выберите [режим приёма вызова](#page-44-0) HS.

Способ 2:

- подключите гарнитуру к предназначенному для неё разъёму;
- для активации гарнитуры нажмите клавишу \* (звёздочка) и, не более чем через 4 секунды, нажмите клавишу **Headset**. Светодиод клавиши **Headset** начнёт светиться.

При работе с гарнитурой её динамик и микрофон подключаются вместо динамика и микрофона спикерфона. Для того чтобы деактивировать гарнитуру и перейти к возможности разговора через спикерфон, нужно установить любой, отличный от HS [режим приёма вызова,](#page-44-0) или нажать клавишу \* (звёздочка) и, не более чем через 4 секунды, клавишу Headset.

## **13.6. Изменение чувствительности микрофонов системных аппаратов**

Изменить чувствительность микрофонов у системного аппарата возможно только с помощью ПО DXE-Commander (см. [Программирование параметров портов KT\)](#page-182-1). Следует иметь в виду, что чрезмерная чувствительность микрофона может внести искажения речи, отрицательно повлиять на качество работы аппарата в режиме спикерфона. Заводская установка «0 дБ» обеспечивает оптимальный режим работы аппарата.

## **13.7. Регулировка громкости системных аппаратов**

У системных аппаратов ALDP-7224, LDP-9030 и LIP имеется возможность раздельной регулировки:

- громкости воспроизводимой речи в динамике;

- громкости воспроизводимой речи в трубке;

- громкости вызывных сигналов.

С помощью клавиш ◄ и ► навигационного джойстика (аппарата ALDP-7224 и LIP) выберите параметр регулирования. У аппарата LDP-9030 для этой цели используется левая клавиша под дисплеем, у аппарата LDP-9224DF – клавиша **Directory**. Значение громкости отображается в правом верхнем углу в виде двух символов:

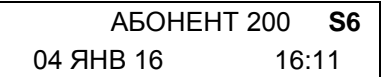

Первый символ соответствует выбранному объекту (S – спикерфон (или гарнитура), H – трубка, R – вызывной сигнал), второй символ (цифра от 0 до 9) соответствует установленному уровню регулировки, который можно менять:

- на аппаратах ALDP-7224 и LIP клавишами ▲ и ▼ навигационного джойстика;
- на аппарате LDP-9030 правой клавишей под дисплеем;
- на аппарате LDP-9224DF левой (уменьшить) или правой (увеличить) клавишей под дисплеем.

Кроме того, громкость можно регулировать «на ходу» с помощью клавиши **Volume**. Громкость вызывных сигналов регулируется при их поступлении, громкость воспроизводимой речи в динамике – во время разговора через спикерфон, а громкость воспроизводимой речи в трубке – во время разговора через трубку.

У системных аппаратов РЕГИОН-ЦМ (ЦЛ) имеется возможность раздельной регулировки:

- громкости воспроизводимой речи в динамике;

- громкости воспроизводимой речи в трубке;

- громкость вызывных сигналов;

- громкость сигнала нажатия клавиш.

Для выбора параметра необходимо нажать клавишу  $\blacksquare$  наборной клавиатуры. На дисплее отобразится символ регулируемого параметра:

- C (знак трубки) – громкость в трубке
- (знак громкоговорителя) громкость разговора и однотонных сигналов
- (знак колокольчика) громкость вызывных сигналов

Ъ (знак ноты) – выбор типа вызывного сигнала

- (знак нажатия кнопки) громкость сигнала подтверждения
- нажатия кнопки (изменяется в пределах от 1 до 9, значение 1

соответствует отключению этого сигнала)

Регулировка громкости производится с помощью клавиш  $\uparrow$  и  $\downarrow$ . В нижнем правом углу дисплея отображается символ текущего параметра и его текущее значение:

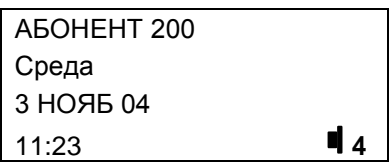

## **13.8. Подключение консолей к системным аппаратам LIP-9020 и LIP-9030**

К системному аппарату LIP-9020 (LIP-9030) можно подключить либо одну консоль LIP-9024DSS, либо до четырёх консолей LIP-9048DSS.

### **13.8.1. Подключение консоли LIP-9024DSS**

К системному аппарату LIP-9020 (LIP-9030) можно подключить только одну такую консоль. Консоль не требует дополнительных ресурсов станции, поскольку общается со станцией через системный аппарат. Питание консоли так же осуществляется от системного аппарата (см. Фото 1).

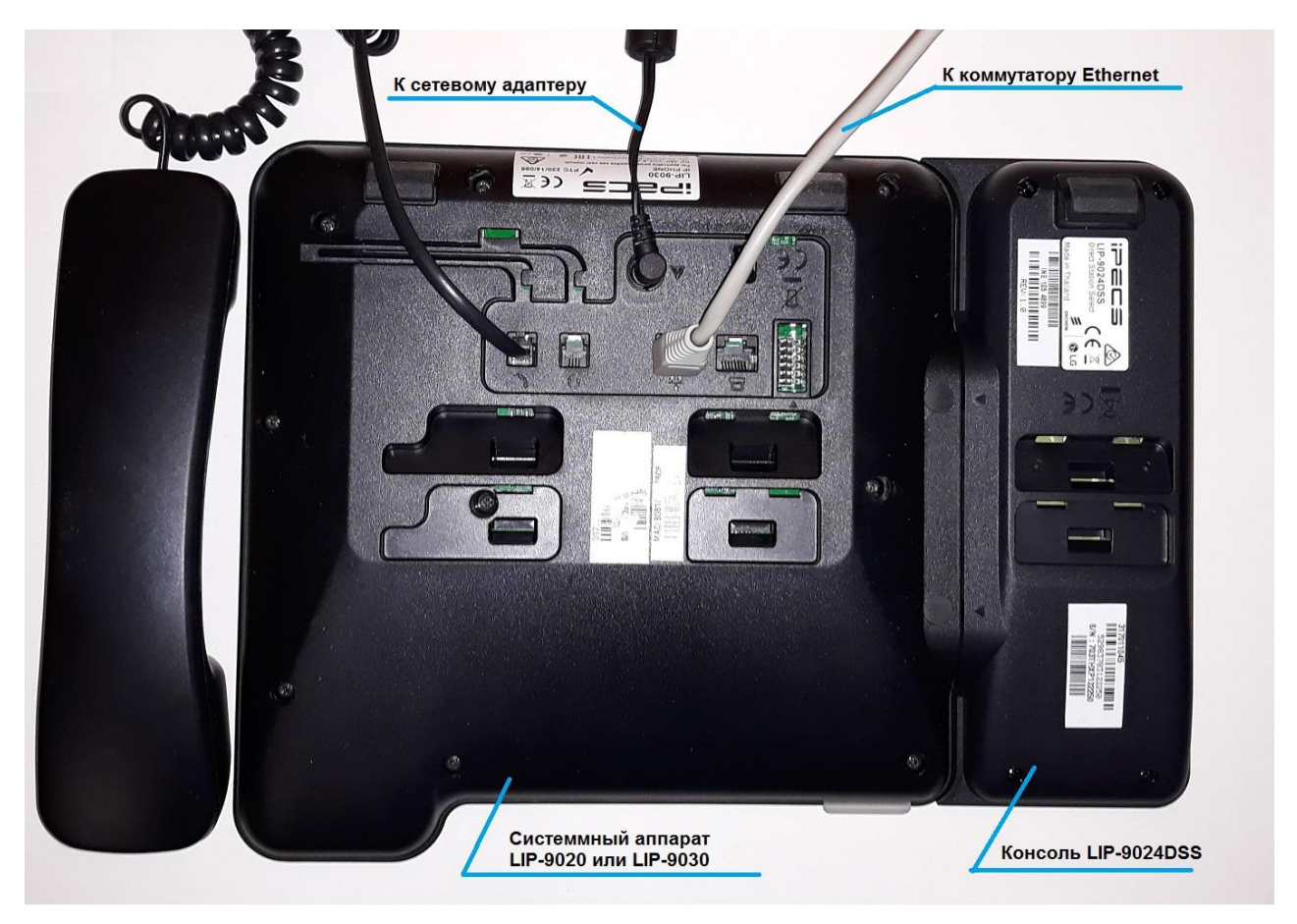

Фото 1

## **13.8.2. Подключение консолей LIP-9048DSS**

Эти консоли так же не требуют дополнительных ресурсов станции, поскольку общаются со станцией через системный аппарат.

В правом торце каждой консоли LIP-9048DSS расположены микропереключатели (см. Фото 2), которые определяют:

- режим питания консоли (MODE);
- тип протокола (TYPE), по которому консоль работает с системным аппаратом;
- класс питания в режиме PoE (CLASS).

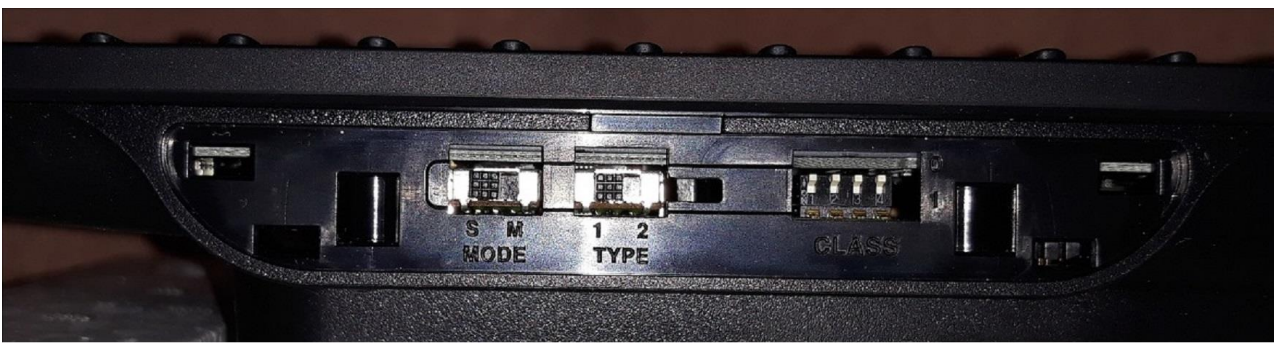

Фото 2

Положение переключателей CLASS должно соответствовать тому, которое устанавливают на заводе изготовителе: все 4 микропереключателя в верхнем положении.

С системными аппаратами LIP-9020 и LIP-9030 консоли работают по протоколу iPKTS, поэтому микропереключатель TYPE необходимо установить в положение «1».

Положение переключателя MODE определяется положением консоли относительно системного аппарата (см. далее).

#### **13.8.2.1. Подключение одной консоли LIP-9048DSS**

Подключение одной консоли должно осуществляться в соответствии с Фото 3. Переключатель MODE должен быть установлен в положение «M» (Master). Обратите внимание на то, что при этом используется только один адаптер питания =48 В, и подключён он не к системному аппарату, а к консоли.

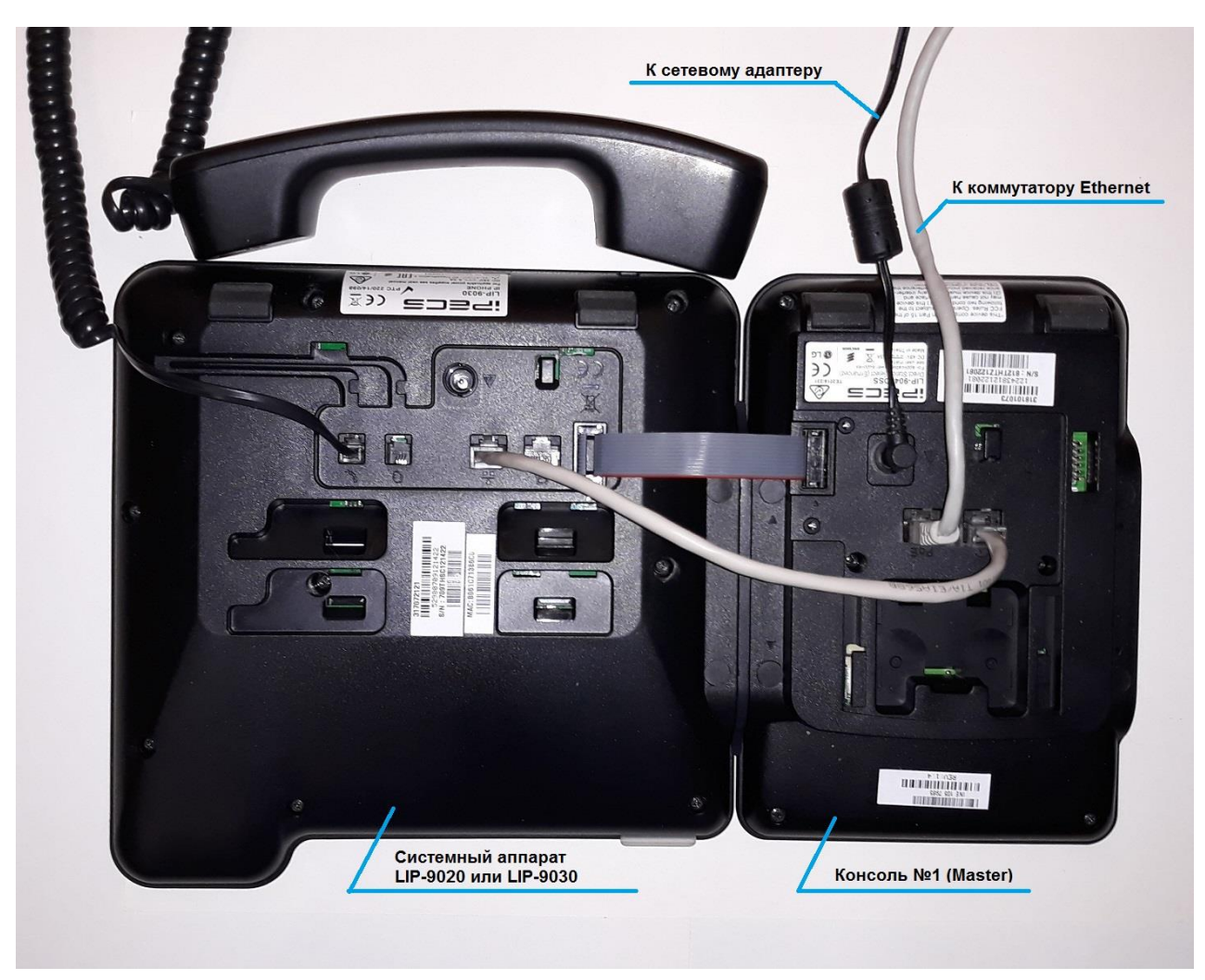

Фото 3

Подключение двух консолей показано на Фото 4. Переключатель MODE у консоли 1 должен быть установлен в положение «M» (Master), а у консоли 2 – в положение «S» (Slave).

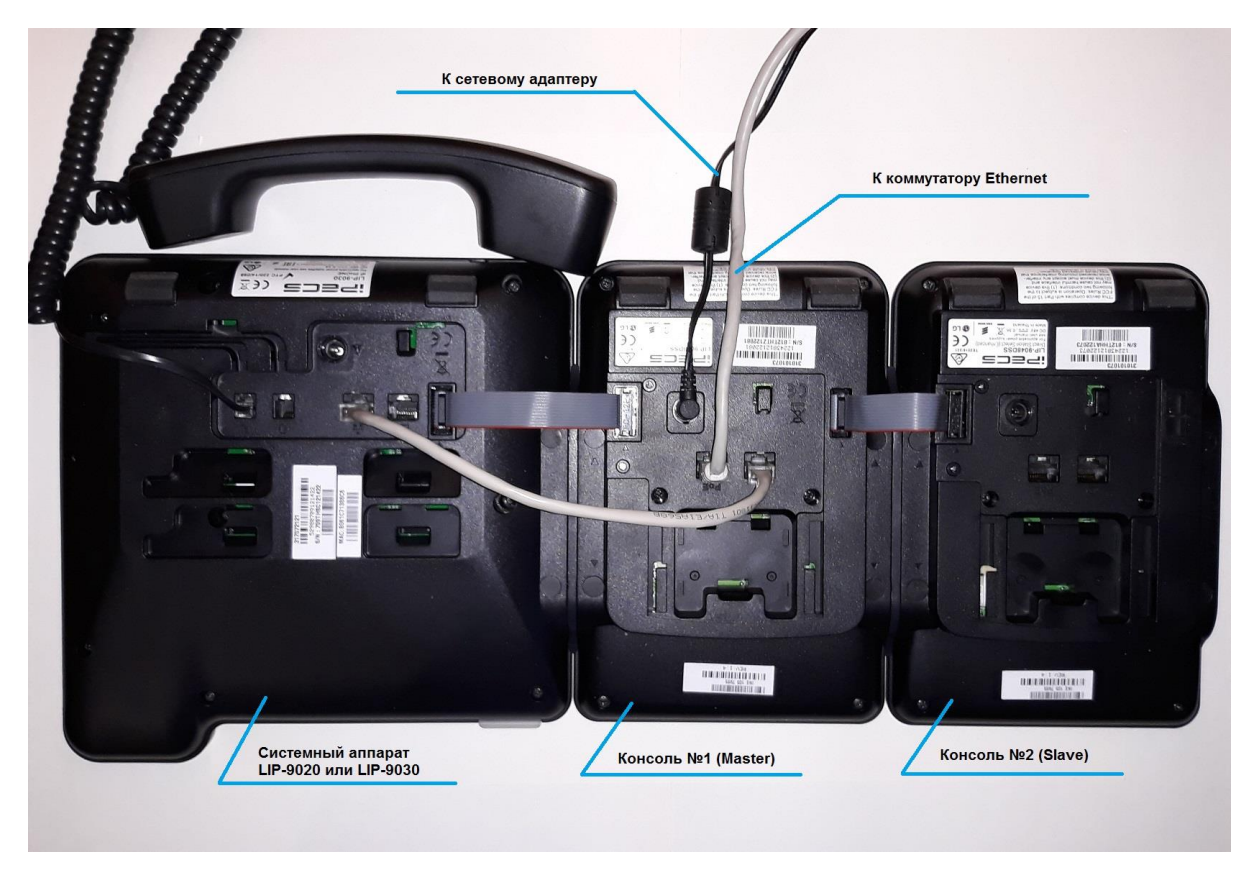

Фото 4

Обратите внимание: питание по-прежнему должно осуществляться от одного сетевого адаптера, подключённого к консоли 1.

Консоли 3 и 4 должны подключаться к консоли 2 (см. Фото 5). При этом понадобится ещё один адаптер питания, который должен быть подключён к консоли 3.

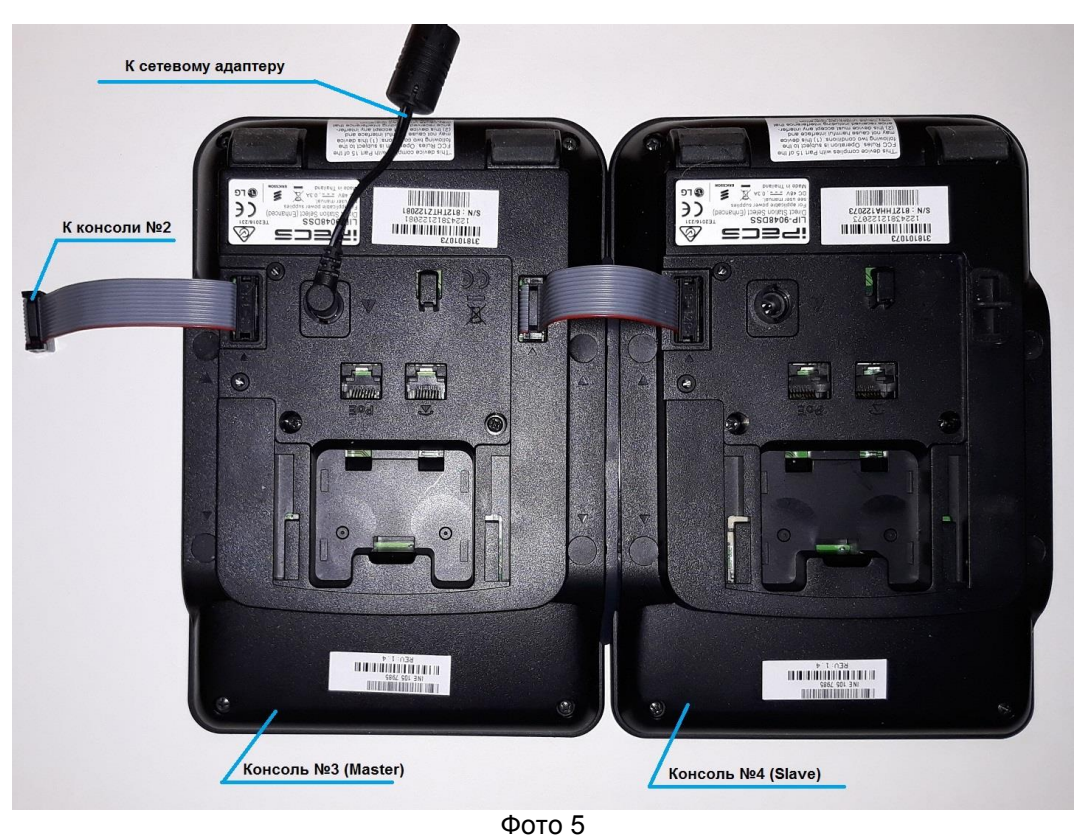

Переключатель MODE у консоли 3 должен быть установлен в положение «M» (Master), а у консоли 4 – в положение «S» (Slave).

## **13.9. Вставка и замена клавишных надписей**

Над каждой клавишей можно поместить текстовый ярлык с именем абонента. Вставка и замена клавишных надписей осуществляется в следующем порядке: На системных аппаратах РЕГИОН-ЦМ (ЦЛ):

- 1) снять нижнюю планку, удерживаемую магнитом;
- 2) вытянуть из канала клавиатуры вставленную на заводе-изготовителе информационную полосу;
- 3) внести необходимые надписи в ячейки полосы;
- 4) аккуратно вставить информационные полосы в каналы клавиатуры;
- 5) установить декоративные планки на место.

На аппаратах ALDP-7224, LDP-9030, LDP-9224DF, LIP-7024, LIP-8024 и LIP-9020:

- 1) снять прозрачную накладку;
- 2) извлечь вставленную на заводе-изготовителе информационную карточку;
- 3) внести необходимые надписи в ячейки карточки;
- 4) вставить карточку в корпус аппарата;
- 5) установить прозрачную накладку на место.

**Внимание**! У аппарата **LIP-9030** всего **8** клавиш и подписать их не представляется возможным.

Информационные полосы и карточки можно распечатать на принтере, заполнив электронный шаблон, доступный для загрузки на нашем сайте [www.amtelecom.ru.](http://www.amtelecom.ru/)

## **13.10. Имена внутренних абонентов и групп**

Каждому внутреннему абоненту, линии и группе может быть присвоено имя.

Присвоение имен возможно только с помощью компьютера (см. [Программирование параметров](#page-173-0)  [портов модулей\)](#page-173-0). Длина имени может быть до двадцати символов. Допускается использование как кириллицы, так и латиницы.

Имена внутренних абонентов и внутренних групп могут выводиться на дисплей. Разрешение на вывод имен определяется при программировании (см. [Программирование параметров портов KT](#page-182-1) при использовании ПК или [Программирование вывода имен на дисплее системного аппарата](#page-125-0) при программировании с системного аппарата).

## **13.11. Световые сигналы индикаторов на клавишах прямого вызова**

На системных аппаратах и консолях подсвечиваются клавиши:

- прямого вызова внутренних абонентов;
- прямого вызова внешних абонентов единого нумерационного плана;
- прямого доступа к линиям CO и ТЧ;
- прямого вызова внешних абонентов, доступ к которым осуществляется через линии СО, потоки E1 и IP;
- доступа к группам внутренних абонентов;
- доступа к группам внешних линий;
- клавиша индикации пропущенных вызовов.

Световые сигналы сигнализируют о состоянии, в котором находится аппарат данного абонента:

- светодиоды обоих цветов не светятся аппарат или линия, назначенные на клавишу, свободны;
- светится постоянно красный: аппарат занят (только для внутренних абонентов и линий CO);
- мигает часто красным клавиша вызова внешней линии: с этой внешней линии, работающей в режиме NORMAL (см. [Программирование параметров портов CO](#page-174-0) при использовании ПК или [Установка режима работы внешней линии CО](#page-96-1) при программировании с системного аппарата), поступает вызов на другой аппарат;
- светится постоянно зеленый светодиод: аппарат Ваш собеседник, а в режиме конференции – пассивный (или активный, в зависимости от выбранного при программировании типа индикации) участник той же конференции, что и Ваш аппарат;
- мигает часто зеленый: идет вызов на Ваш аппарат (интервал миганий ~0.3 ceк);
- мигает медленно зеленый: идет вызов от Вашего аппарата (~2 сек);
- зеленый мигает двойными импульсами: аппарат ожидает связи при обычном удержании (см. функции [HOLD](#page-57-0) и [TRANS\)](#page-57-1);
- красный мигает двойными импульсами: аппарат ожидает связи при системном удержании (см. функцию [HOLD\)](#page-57-0);
- мигает тройными короткими импульсами зеленый: активный (выбранного при программировании типа индикации) участник конференции;
- учащённое мигание красного светодиода: звук от активного участника конференции громче чем от других активных участников (включена опция «Светодиодная индикация самых громких абонентов в режиме конференции»);
- учащенное мигание зеленого светодиода: пассивный участник конференции просит слово;
- на аппаратах "РЕГИОН-Ц" светится постоянно красный и мигает тройными короткими импульсами зеленый: абонент на прослушивании у Вашего аппарата (у аппаратов типа GK-36EXE, LIP и LDP в данной ситуации мигает тройными короткими импульсами зеленый).

При нажатии на клавишу доступа к группе внутренних абонентов она начинает мигать зеленым, сигнализируя о том, что абонентам группы начинает подаваться вызов. Если для принявшего вызов абонента предусмотрена клавиша прямого вызова, то, как только он поднимет трубку, светодиод клавиши вызова группы погаснет. Если клавиши для этого абонента не предусмотрено, клавиша вызова группы начнет светиться постоянно зелёным. Подсветка клавиши прекращается после окончания разговора.

Похожим образом подсвечивается клавиша доступа к группе внешних линий: если для выбранной линии не предусмотрена клавиша прямого вызова, подсвечивается клавиша группы, а если для выбранной линии имеется клавиша, подсвечивается клавиша линии, а не группы.

Клавиша, запрограммированная для индикации пропущенных вызовов, начинает светиться зелёным с двукратным подмигиванием, если были пропущены вызовы. При нажатии на эту клавишу осуществляется вход в программу [просмотра информации о не принятых вызовах.](#page-105-0)

## **13.12. Включение и выключение «громкой связи»**

Разговор в режиме «громкой связи» осуществляется через громкоговоритель и микрофон в корпусе системного аппарата.

Ручное включение "громкой связи" производится нажатием клавиши **MON** и сигнализируется световым индикатором данной клавиши. Выход из режима "громкая связь" производится также нажатием клавиши **MON**. Автоматическое включение «громкой связи» происходит, если набор номера, нажатие на клавишу абонента или внешней линии выполняется без поднятия трубки. Подъем трубки во время разговора по "громкой связи" автоматически отключает "громкую связь" и включает трубку. Для возврата в режим "громкая связь" нажмите клавишу **MON** и положите трубку. При работе в режиме "громкая связь" (спикерфон) на качество звука влияют посторонние шумы, что

может приводить к частичному "проглатыванию" звука.

## **13.13. Отключение и включение микрофона во время разговора**

Отключение и включение микрофона осуществляется нажатием клавиши **MUTE**. Светящийся индикатор этой клавиши сигнализирует о выключенном микрофоне. На аппаратах LDP и LIP о выключенном состоянии микрофона сигнализирует мигающая надпись в третьей строке дисплея.

## <span id="page-52-0"></span>**13.14. Вызов внутреннего абонента**

Вызов внутреннего абонента этой же станции можно производить одним нажатием клавиши прямого вызова абонента или набором номера на цифровой клавиатуре. Номер вызываемого абонента индицируется в верхней строке дисплея (пример):

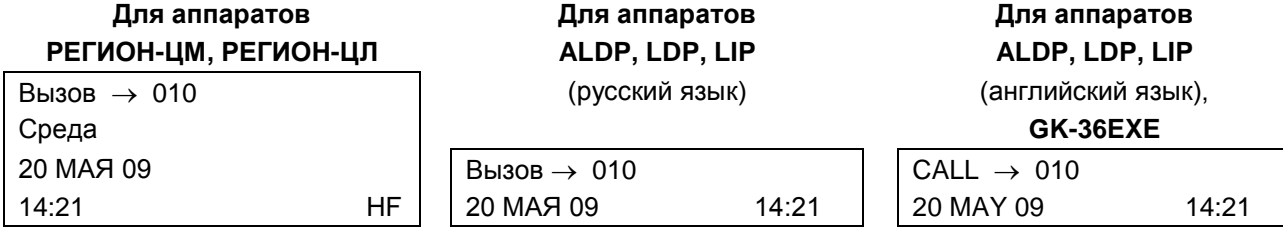

Если для данного системного аппарата разрешено выводить на дисплей имена абонентов и групп (см. [Программирование параметров портов KT](#page-182-1) при использовании ПК или [Программирование](#page-125-0)  [вывода имен на дисплее системного аппарата](#page-125-0) при программировании с системного аппарата), то надпись на дисплее может быть такой:

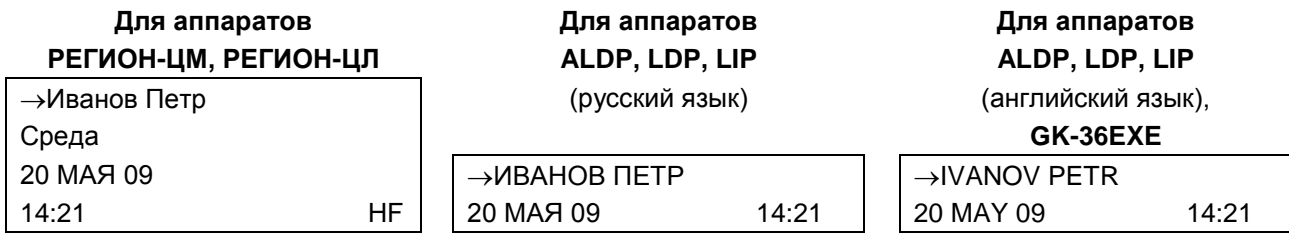

Если вызов абонента производится без поднятия трубки, для его отбоя нажмите клавишу MON.

## **13.15. Вызов внешнего абонента через линии CO и ТЧ**

Для вызова внешнего абонента нужно выйти на свободную внешнюю линию и, после поступления непрерывного гудка, набрать требуемый номер. Выйти на свободную внешнюю линию можно следующими способами:

а) нажать клавишу этой линии;

б) набрать наборный номер группы внешних линий, если таковая сформирована при программировании;

в) набрать непосредственно станционный наборный номер внешней линии.

Надпись в верхней строке дисплея (пример):

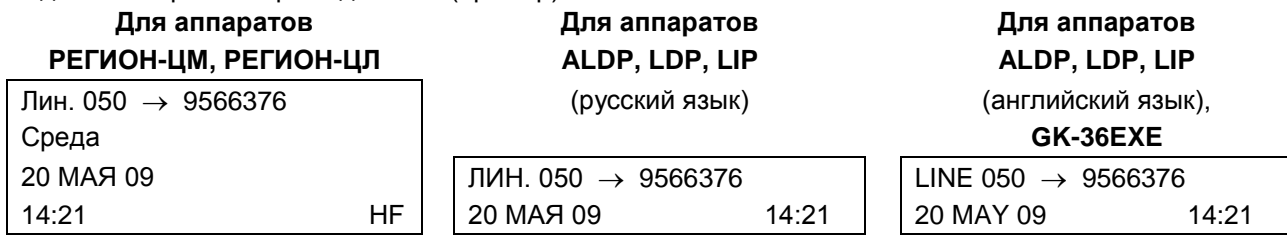

Ввод 4-секундной паузы (в случае линий СО) между цифрами производится клавишей DND/FOR. Переключение режимов «ТОН/ПУЛЬС» производится клавишей « \* ».

Все цифры исходящего номера отображаются:

- только в первой строке аппаратов ALDP, LDP и GK-36EXE;
- в первой и второй строках аппаратов РЕГИОН-ЦЛ (ЦМ).

Если номер имеет очень большую длину, на дисплее отображаются только последние 13 или 29 цифр, в зависимости от типа аппарата.

Для быстрого набора можно использовать номера из записных книжек (см. далее Программирование [общей записной книги](#page-141-0) и [Программирование личной записной книги\)](#page-189-0): ячейку памяти с нужным номером прописывают на одну из клавиш системного аппарата и для набора номера достаточно нажать эту клавишу. При этом набирать наборный номер линии не обязательно.

## **13.16. Вызов внешнего абонента через линии E1 и IP-сеть**

Наберите, в качестве префикса, код выхода на модуль E1BF, GWBF или GWSL, к которому подключена сеть с нужным Вам абонентом, и, не дожидаясь сигнала «Ответ станции» (его не будет) наберите номер абонента. В качестве кода выхода на модуль используется наборный номер этого модуля или наборный номер группы внешних линий. На дисплее появится надпись:

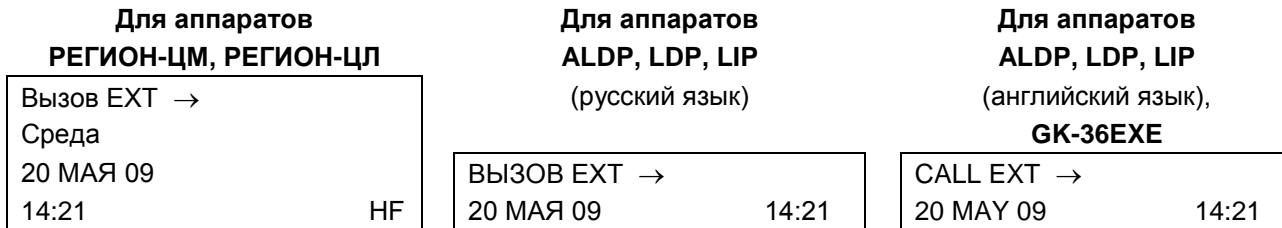

После этого можно набирать внешний номер абонента.

Если через данный модуль осуществляется объединение станций в единый нумерационный план, префикс набирать не нужно.

Для быстрого набора можно использовать номера из записных книжек (см. далее [Программирование](#page-141-0)  [общей записной книги](#page-141-0) и [Программирование личной записной книги\)](#page-189-0): ячейку памяти с нужным номером прописывают на одну из клавиш системного аппарата и для набора номера достаточно нажать эту клавишу. При этом набирать наборный номер модуля E1BF (GWBF, порта GW) не обязательно.

## **13.17. Вызов группы**

О группах, используемых в АТС «РЕГИОН-DXE», описано в разделе [АБОНЕНТСКИЕ ГРУППЫ.](#page-70-0)

Вызов группы можно производить нажатием клавиши прямого вызова группы или набором на цифровой клавиатуре её наборного номера.

При вызове параллельной группы внутренних абонентов звонок поступает всем свободным участникам группы. Надпись на дисплее при этом будет такой (пример):

**Для аппаратов Для аппаратов Для аппаратов РЕГИОН-ЦМ, РЕГИОН-ЦЛ ALDP, LDP, LIP ALDP, LDP, LIP**  $\Gamma$ руппа 06  $\rightarrow$  (диский язык) (русский язык) (английский язык), Среда **GK-36EXE** 20 МАЯ 09  $\vert$   $\vert$  группа 06  $\rightarrow$   $\vert$  GROUP 06  $\rightarrow$ 14:21 HF 20 МАЯ 09 14:21 20 MAY 09 14:21

Если для данного системного аппарата разрешено выводить на дисплей имена абонентов и групп (см. [Программирование параметров портов KT](#page-182-1) при использовании ПК или [Программирование](#page-125-0)  [вывода имен на дисплее системного аппарата](#page-125-0) при программировании с системного аппарата), то надпись на дисплее может быть такой:

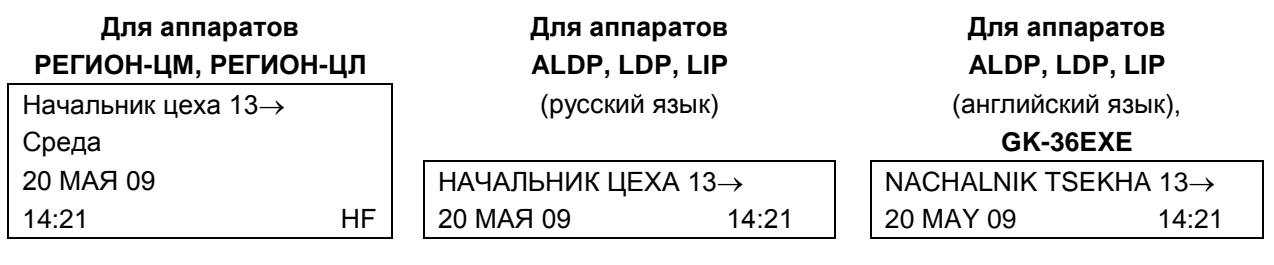

Если вызов будет принят, надпись на дисплее изменится: будет отображен наборный номер или имя абонента, принявшего вызов (см. [Вызов внутреннего абонента\)](#page-52-0).

При вызове последовательной группы внутренних абонентов звонок поступает абоненту, имеющему первый порядковый номер в группе. Если этот абонент занят, вызов поступает к абоненту, имеющему второй порядковый номер в группе и так далее. Если все абоненты группы заняты, при вызове группы звучат короткие гудки.

Если абонент не отвечает в течение некоторого времени, вызов начинает поступать очередному участнику группы, если он тоже не отвечает, через некоторое время выбирается следующий участник и т. д. Вызов предыдущим абонентам не снимается. Время подачи вызова очередному абоненту можно изменять при программировании (см. [Программирование общих параметров](#page-201-0)  [конфигурации](#page-201-0) при использовании ПК или [Программирование времени ожидания ответа абонента](#page-128-0) при программировании с системного аппарата).

Наборный номер или имя очередного вызываемого абонента индицируется в верхней строке дисплея (см. [Вызов внутреннего абонента\)](#page-52-0).

При вызове группы внешних линий происходит соединение с внешней линией, после чего можно набрать требуемый номер внешнего абонента (пример для группы внешних линий):

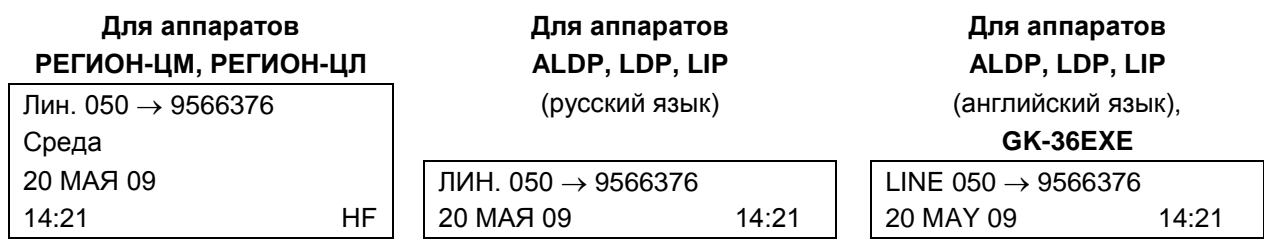

Если вызов группы производится без поднятия трубки, для его прекращения нажмите клавишу MON.

### **13.18. Повтор последнего набранного городского номера**

производится нажатием клавиши **REDIAL**, выбирать свободную линию при этом не обязательно.

## **13.19. Работа с ячейками памяти для быстрого набора номеров**

Для быстрого набора городских номеров в АТС предусмотрено 500 общедоступных ячеек памяти (записная книжка общего пользования) и до 20 личных номеров на каждый системный аппарат.

Номер ячейки памяти может быть запрограммирован на клавишу системного аппарата. Быстрый набор номера при этом можно осуществить с использованием этой клавиши.

При программировании номера внешних абонентов можно привязывать к конкретным линиям или группам линий (см. [Программирование общей записной книги](#page-141-0) при использовании ПК или [Программирование общедоступных городских номеров](#page-99-0) при программировании с системного аппарата). В этом случае для звонка достаточно нажать клавишу, на которую назначен данный номер.

Если номер внешнего абонента не привязан ни к какой внешней линии, то для звонка по такому номеру необходимо сначала выйти на нужную внешнюю линию, а затем нажать клавишу с внешним номером.

Доступ к внешним абонентам, внесенным в записную книжку общего пользования, разрешен абсолютно для всех внутренних абонентов (даже для тех, кому запрещен выход на внешние линии).

## <span id="page-55-0"></span>**13.20. Прием вызова от другого абонента**

Системный аппарат индицирует одновременно все вызовы, поступающие на него.

Все звонки, входящие на станцию по внешним линиям CO, обрабатываются устройством определения номера звонящего абонента. Если звонок был принят пользователем системного аппарата, во второй строке его дисплея появится номер звонящего абонента и его категория. Например:

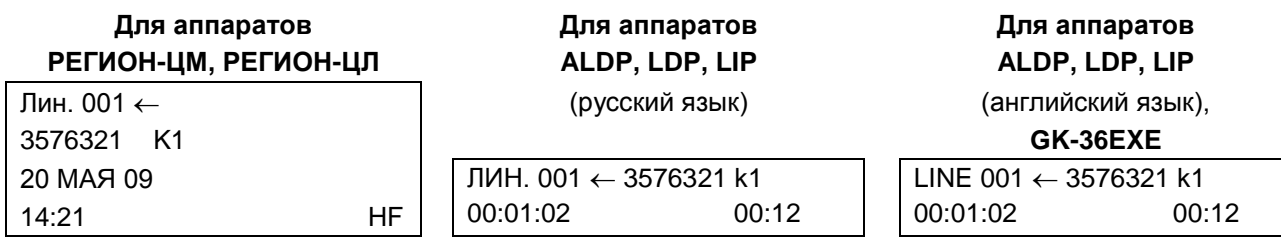

Категории абонентов АТС указаны в таблице № 2.

Если станция не смогла определить номер, на его месте появятся значки ''- - - - - - -''. Если станция сомневается в правильности номера, после цифры-номера категории абонента появится значок «». Если установлен режим спикерфона **TN** или **HS**, то при поступлении вызова следует поднять трубку или нажать клавишу **MON**. Если установлен режим **HF** или **PV**, соединение с вызывающим внутренним абонентом происходит автоматически сразу же при поступлении вызова. При этом выдаются три коротких звуковых сигнала, и включается "громкая связь" с включенным микрофоном (режим **HF**) или выключенным микрофоном (режим **PV**).

Соединение с внешним вызывающим абонентом в любом режиме происходит после поднятия трубки, или нажатия клавиши **MON,** или нажатия клавиши вызывающей внешней линии.

В момент прихода вызова в верхней строке дисплея появляется надпись (примеры):

- вызов от внутреннего абонента 235:

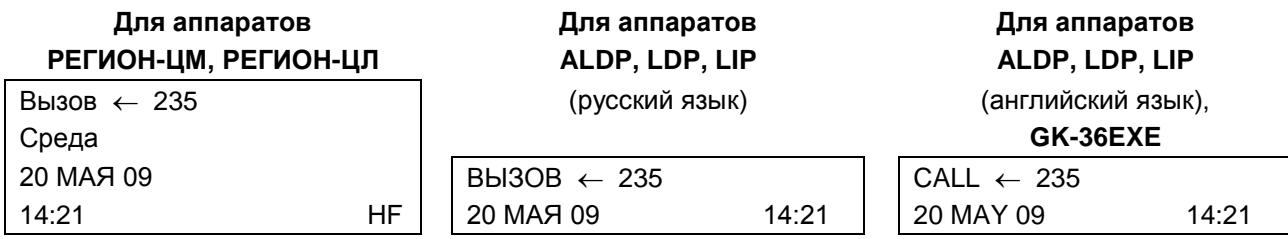

Или, если для данного системного аппарата разрешено выводить на дисплей имена абонентов и групп (см. [Программирование вывода имен на дисплее системного аппарата](#page-125-0) в разделе ПРОГРАММИРОВАНИЕ СТАНЦИИ):

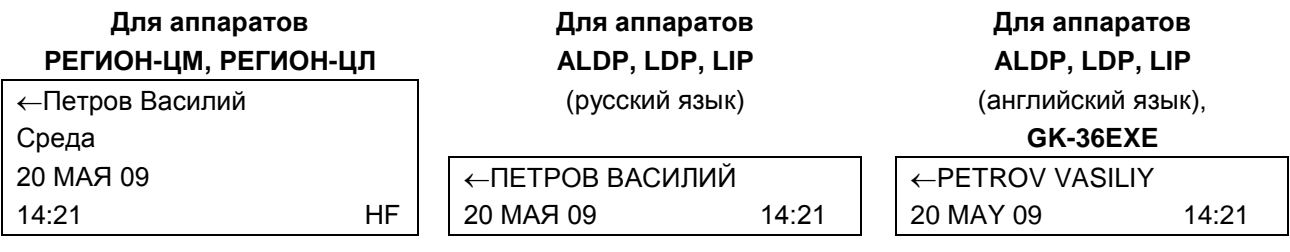

Вызов от внешнего абонента по линии 003:

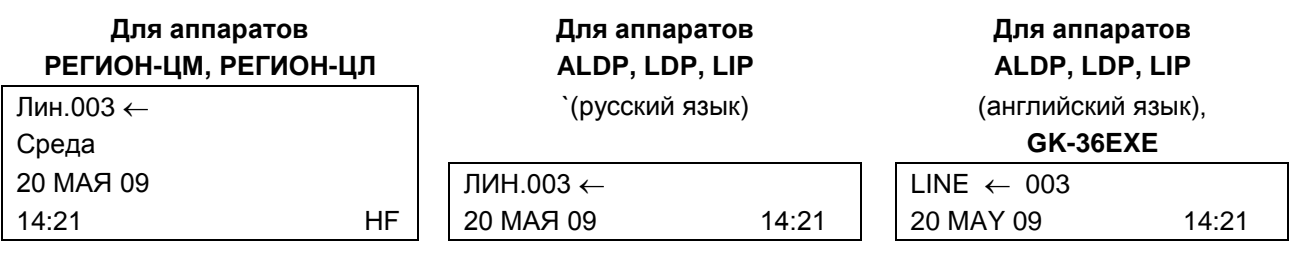

- вызов от московского абонента 2733732 по линии E1:

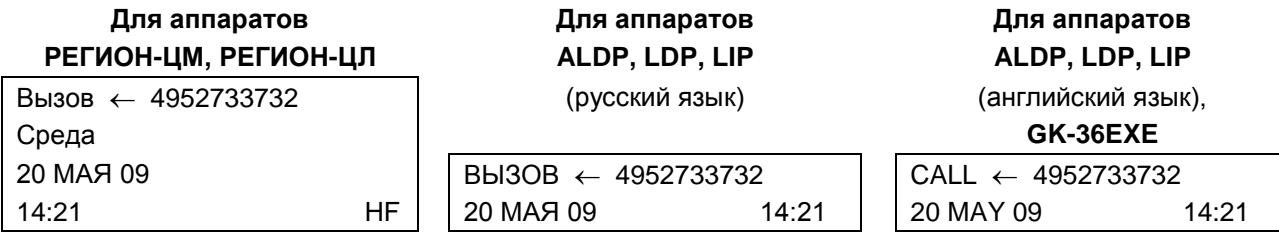

Перед семизначным номером вызывающего абонента в данном примере выведен код города.

При одновременном получении нескольких вызовов (в режиме **TN**) Вы можете снять трубку или нажать клавишу **MON,** при этом будет установлена связь с наиболее приоритетным абонентом в соответствии со следующей иерархией: внешний, внутренний абонент - в порядке увеличения номеров.

Номер этого абонента индицируется на дисплее. Переход от разговора с внутренним абонентом к следующему разговору выполняется нажатием клавиши **FLASH.** Станция соединит Вас со следующим (согласно приоритету). Переход от разговора с внешним абонентом к следующему вызову выполняется двукратным нажатием клавиши **MON** в режиме «громкая связь» или кратковременным нажатием на рычаг в обычном режиме. Звуковые сигналы, издаваемые

системным аппаратом при получении вызовов, различны. Если среди вызовов имеется вызов от внешнего абонента, звуковые сигналы парные. Если имеются вызовы только от внутренних абонентов, звуковые сигналы одинарные.

При поступлении вызова (в режиме TN) до поднятия трубки Вы имеете возможность, не прерывая вызова, позвонить любому другому абоненту. Для этого следует нажать прямую клавишу (или вызвать цифровым набором) какого-либо другого абонента. Выбранному абоненту будет направлен вызов, при этом поступивший к Вам звонок останется без ответа, но вызов от него не прервется.

#### **Примечания:**

Если вызов идет от абонента, для которого на системном аппарате нет клавиши прямого вызова, то включается индикатор клавиши прямого вызова своего собственного аппарата. Для связи с таким абонентом нажмите эту клавишу. Если одновременно поступили вызовы от нескольких таких абонентов, то станция свяжет Вас с абонентом, имеющим наименьший номер. Если вызов поступил во время разговора, звуковой сигнал выдается только один раз.

## <span id="page-57-0"></span>**13.21. Режим удержания разговоров (HOLD)**

Если во время разговора с каким-либо абонентом нажать клавишу **HOLD**, индикатор этой клавиши, а также клавиши прямого вызова абонента начнет мигать двойными импульсами. Абонент будет слышать музыку, а Вы можете соединиться с любым другим абонентом и его также поставить на удержание: количество удерживаемых абонентов не ограничено.

В любом состоянии удерживающего системного аппарата нажатие на клавишу прямого доступа к удерживаемому абоненту означает переход к разговору с этим абонентом. Если удерживающий системный аппарат **не** находится в состоянии разговора, то вернуться к удерживаемому абоненту можно еще одним способом: с помощью клавиши **HOLD**. При этом снимается с удержания тот абонент, который был поставлен на удержание первым.

Существует два типа удержания: обычное и системное. Тип удержания устанавливается при программировании индивидуально для каждого аппарата (см. далее [Программирование режима](#page-119-0)  [удержания разговоров\)](#page-119-0).

При обычном удержании снять абонента с удержания можно только с того системного аппарата, с которого абонент был удержан. В этом случае светодиод клавиши удерживаемого абонента мигает только на удерживающем системном аппарате.

При системном удержании снять абонента с удержания можно с любого системного аппарата станции. В случае системного удержания светодиоды клавиш удерживаемых абонентов мигают на всех системных аппаратах: зеленый - на удерживающем, красный - на остальных. Снятие абонента с удержания аппаратом, который не ставил его на удержание, осуществляется нажатием клавиши прямого вызова удерживаемого абонента, или набором его номера.

Пример типичной ситуации для использования режима HOLD: Вы разговариваете с каким-либо абонентом, и в этот момент поступает вызов от другого абонента. Вы ставите Вашего собеседника на удержание нажатием клавиши **HOLD**, затем принимаете вызов от другого абонента и даже можете перенаправить последнего по его желанию с помощью функции TRANS (см. [следующий](#page-57-1)  [пункт\)](#page-57-1). После этого нажатием клавиши **HOLD** Вы возвращаетесь к разговору с Вашим первым собеседником.

## <span id="page-57-1"></span>**13.22. Переадресация вызова (TRANS)**

Применяется, как правило, секретарем, а также для организации связи между абонентами, один из которых (или оба) не имеет возможности прямой связи с другим. Например, для связи абонентских аппаратов с городскими линиями, для связи двух безнаборных аппаратов между собой и т.п.

Если в результате переадресации организуется связь между двумя линиями CO, двумя абонентами SM или между абонентами SM и линиями CO, время разговора ограничено. Ограничение продолжительности разговора определяется при программировании станции (см. далее [Программирование параметров режима DISA\)](#page-117-0).

Во время разговора с каким-либо абонентом нажмите клавишу **TRANS**. Индикатор клавиши прямого вызова этого абонента начнет мигать двойными импульсами. Абонент будет слышать музыку.

Нажмите клавишу прямого вызова второго абонента (или наберите его номер). Далее возможны два варианта:

**Переадресация без уведомления**: не дожидаясь, пока второй абонент выйдет на связь, положите трубку (или нажмите клавишу **MON**). Теперь вызов ко второму абоненту будет идти от первого. Первый абонент услышит длинные гудки.

Станция позволяет производить переадресацию абонентов:

внутреннего внутреннему; внутреннего внешнему; внутреннего абонента на внутреннюю группу; внешнего внутреннему; внешнего внешнему; внешнего абонента на внутреннюю группу.

Если производилась переадресация внешнего абонента, но абонент не берет трубку, через 10 секунд вызов начнет поступать опять Вам. Если и Вы, в течение 10 секунд, не поднимете трубку, линия автоматически отключится.

**Переадресация с уведомлением:** дождитесь ответа второго абонента и сообщите ему о выходе на связь с первым абонентом, затем положите трубку. После этого связь между первым и вторым абонентами установится автоматически.

Станция позволяет производить переадресацию абонентов:

внутреннего внутреннему; внутреннего внешнему; внешнего внутреннему; внешнего внешнему.

Если второй абонент не желает связи, выполните одно из следующих действий:

- дождитесь, когда он положит трубку;
- нажмите **TRANS** или клавишу первого абонента.

После этого Вы автоматически вернетесь к первому абоненту.

Если второй абонент не отвечает, нажмите клавишу **TRANS** и Вы вернетесь к первому абоненту.

## **13.23. Перевод вызовов к заместителю**

Каждому системному аппарату можно назначить заместителя (см. [Программирование параметров](#page-182-1)  [портов KT](#page-182-1) / [Программирование параметров портов SL](#page-177-0) при использовании ПК или [Установка номера](#page-103-0)  [заместителя](#page-103-0) при программировании с системного аппарата). В качестве заместителя может быть назначен:

внутренний абонент (порт SL);

системный аппарат (порт KT);

группа внутренних абонентов;

номер внешнего абонента из записной книжки общего пользования.

Абоненты единого нумерационного плана могут быть назначены в качестве заместителя **только** через их участие в группе внутренних абонентов.

Для перевода системного аппарата в режим переадресации к заместителю нажмите клавишу **DND/FOR**. Аппарат подтвердит нажатие звуковым сигналом, индикатор клавиши **DND/FOR** будет мигать, на дисплее индицируется сообщение "ПЕРЕВОД НА ЗАМЕСТИТ". В этом режиме все вызовы, идущие на Ваш аппарат, будут автоматически переводиться на аппарат заместителя или внешнего абонента, запрограммированного в качестве него. Однако, если в качестве заместителя был назначен номер из записной книжки, и если звонок был осуществлён на группу внутренних абонентов, то вызов заместителю подан не будет. Возврат к основному режиму производится повторным нажатием клавиши **DND/FOR**.

Если режим перевода вызовов заместителю не включён:

если в качестве заместителя назначен номер внешнего абонента из записной книжки общего пользования, то через время, определяемое параметром «Задержка подачи вызова внешнему заместителю» (см. Конфигурирование объединенных Кластеров) вызов будет подан ещё и заместителю. Это время может быть запрограммировано равным нулю (функция «**Я ВСЕГДА НА СВЯЗИ**»);

если в качестве заместителя назначен внутренний абонент, системный аппарат или группа внутренних абонентов, то вызов на заместителя будет переадресован только в том случае, если входящий на системный аппарат вызов не был принят в течение времени, определяемом параметром «Время ожидания ответа абонента» (см. Конфигурирование объединенных Кластеров при использовании ПК или [Программирование времени ожидания ответа абонента](#page-128-0) при программировании с системного аппарата).

**Примечание:** Вызовы, идущие от заместителя, поступают на Ваш аппарат в обычном режиме - без переадресации, если в качестве заместителя выбран абонент этой же станции.

## **13.24. Режим «Не беспокоить»**

Этот режим может быть включен только в том случае, если системному аппарату **не назначен** заместитель. Для перехода в режим «Не беспокоить» нажмите клавишу **DND/FOR**. Всем звонящим абонентам будет посылаться сигнал отбоя (короткие гудки).

## **13.25. Перехват вызова с линий CO и SM**

С любого системного аппарата можно принять вызов, поступающий по линии CO или SM, даже если этот вызов предназначен для других абонентов. Для этого необходимо нажать клавишу **SPEED** и, не позже чем через 4 секунды, клавишу прямого вызова нужного SM абонента или линии CO.

## <span id="page-59-1"></span>**13.26. Экстренное соединение**

Эта сервисная функция позволяет осуществить с системного аппарата соединение с занятым абонентом или занятой линией CO. Для этого необходимо чтобы приоритет данного системного аппарата был выше, чем приоритет абонента, с которым осуществляется экстренное соединение и приоритет его собеседника. Приоритет системного аппарата назначается при конфигурировании станции (см. [Программирование параметров портов KT](#page-182-1) при использовании ПК или [Программирование приоритетов абонентов](#page-116-0) при программировании с системного аппарата).

Кроме того, таким образом нельзя соединиться с организатором конференции и системным аппаратом, находящимся в режиме прослушивания разговоров (см. [ниже\)](#page-59-0).

Нажмите клавишу **SPEED** и затем клавишу прямого вызова абонента или внешней линии. Если позволяет приоритет данного системного аппарата и у выбранного абонента поднята трубка, то все связи этого абонента будут разрушены, его собеседник услышит короткие гудки, установится связь с Вашим аппаратом.

## <span id="page-59-0"></span>**13.27. Режим прослушивания и вклинивания в разговор**

Перевод системного аппарата в этот режим позволяет прослушивать линию CO, системный аппарат или обычного абонента, находящихся в режиме разговора или участвующих в конференции.

Если приоритеты разрешены (см. [«Режим приоритетов»](#page-116-1) в разделе «ПРОГРАММИРОВАНИЕ СТАНЦИИ»), то данная сервисная функция разрешена только для тех системных аппаратов, для которых разрешен режим экстренного соединения (см. [предыдущий пункт\)](#page-59-1). При этом невозможно прослушивать разговор, в котором участвует системный аппарат с более высоким приоритетом.

Если приоритеты запрещены, то данная сервисная функция разрешена для **всех** системных аппаратов, входящих в станцию.

Нажмите клавишу **CALLBK** и затем клавишу прямого вызова требуемого абонента или внешней линии. Ваш системный аппарат с выключенным микрофоном (клавиша **MUTE** светится) автоматически подключается к линии связи этого абонента. Свечение клавиши **CALLBK** напоминает о том, что данный системный аппарат находится в режиме прослушивания. Для выхода из этого режима нужно нажать **CALLBK** или положить трубку (нажать **MON** в режиме Hand Free).

При необходимости вклиниться в разговор нажмите клавишу **MUTE**, при этом ее светодиодный индикатор погаснет.

Конференцию так же разрешено прослушивать. Для этого нужно указанным выше способом войти в режим прослушивания **организатора** конференции или одного из его участников. Прослушиваться будут все активные участники конференции. Если нажать клавишу **MUTE**, то светодиодные индикаторы клавиши **MUTE** и клавиши **CALLBK** погаснут и системный аппарат станет полноправным активным участником конференции.

## **13.28. Звонки абонентам, чьи вызовы были пропущены**

Нажав, при уложенной трубке системного аппарата, клавиши **FLASH**, **1**, **3**, войдите в [режим](#page-105-0)  [просмотра пропущенных вызовов.](#page-105-0) «Листать» список можно с помощью клавиш **TRANS** и **CONF**. Для ответного звонка выбранному абоненту нажмите клавишу **CALLBK**. Звонить можно как внутренним, так и внешним абонентам (номер внешнего абонента при этом должен быть определён).

### **13.29. Режим «автоподнятие» для входящих вызовов на системный аппарат**

В любом состоянии системного аппарата оператор информируется о поступившем вызове звуковыми вызывными сигналами и миганием светодиодов. Поэтому абоненту, звонящему на системный аппарат, всегда подается тональный сигнал «Контроль посылки вызова» (длинные гудки). Имеется возможность вместо длинных гудков передавать звонящему абоненту голосовое сообщение. Этот режим можно установить индивидуально для каждого системного аппарата (см. ниже [Программирование параметров режима «автоподнятие»\)](#page-118-0). Для любого системного аппарата можно назначить для ответа одно из 16-ти голосовых сообщений и включить/отключить этот режим для различных типов абонентов (отдельно для внутренних абонентов, для линий CO и для абонентов E1 и IP).

Голосовые сообщения Вы должны подготовить сами (см. далее [ГОЛОСОВОЙ](#page-85-0) СЕРВИС). Подготовленное сообщение необходимо переслать **на все модули** станции под тем номером, который назначен для режима «автоподнятие».

**Внимание!** Для внешних абонентов в режиме «автоподнятие» соединение осуществляется до того, как оператор фактически примет вызов. Если это звонок по линии CO, то замыкается шлейф, если это звонок по потоку E1 – происходит «проключение» звукового тракта и передается информационное сообщение «абонент ответил».

## **13.30. Организация конференц-связи**

Организация конференц-связи с системного аппарата описана в разделе [КОНФЕРЕНЦ-СВЯЗЬ.](#page-63-0)

### <span id="page-60-0"></span>**13.31. Оперативное оповещение абонентов с системного аппарата**

Вход в сервисную функцию **Оперативное оповещение** осуществляется либо по её наборному номеру, либо через клавишу, которой присвоена функция запуска оперативного оповещения группы внутренних или внешних абонентов (см. раздел [СПЕЦИАЛЬНЫЕ АБОНЕНТСКИЕ СЕРВИСНЫЕ](#page-81-0)  [ФУНКЦИИ\)](#page-81-0).

Если вход осуществляется по наборному номеру, то после входа в сервисную функцию на дисплее высвечивается надпись:

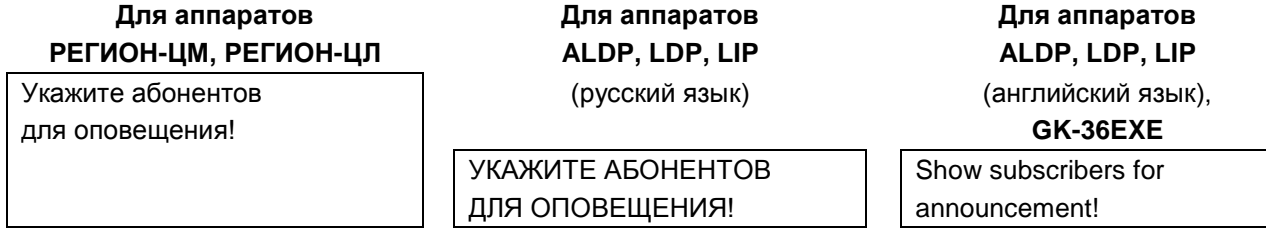

Выбор абонентов осуществляется с помощью клавиш прямого доступа:

к внутренним SL, KT и SM абонентам;

к внешним абонентам (занесённым в записную книжку общего пользования);

к группам внутренних абонентов;

к группам внешних абонентов.

Максимальное количество одновременно оповещаемых абонентов – 64. Если нажата клавиша вызова абонента, на дисплее высвечивается надпись (пример):

## **Для аппаратов Для аппаратов Для аппаратов РЕГИОН-ЦМ, РЕГИОН-ЦЛ ALDP, LDP, LIP ALDP, LDP, LIP**

Добавлен абонент (русский язык) (английский язык), 350 **GK-36EXE**

ДОБАВЛЕН АБОНЕНТ Added subscriber: 350 350

Если нажата клавиша вызова группы, на дисплее высвечивается надпись (пример):

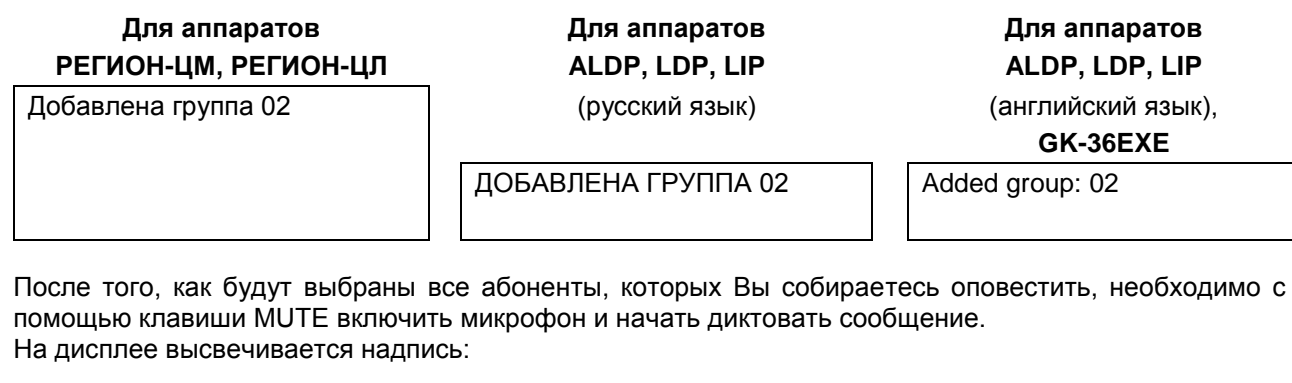

## **Для аппаратов Для аппаратов Для аппаратов РЕГИОН-ЦМ, РЕГИОН-ЦЛ ALDP, LDP, LIP ALDP, LDP, LIP**

Запись! По окончанию (русский язык) (английский язык), уложите трубку! 14 **GK-36EXE**

ЗАПИСЫ ЗАКОНЧИВ, УЛОЖИ- | Recording! Put the phone

TE TPYEKY!  $14$  when you are finished! 14

Если вход в оперативное оповещение осуществить через программируемую клавишу, которой присвоена функция запуска оперативного оповещения группы, то сразу после нажатия такой клавиши появится это же сообщение.

Две цифры в конце второй строки указывают остаток времени (в секундах), отведенного для записи сообщения. Вместо укладывания трубки Вы можете отключить микрофон. Наговоренное сообщение пропадет и Вам будет предложено включить микрофон для новой записи. То же самое произойдет, если Вы не уложитесь в отведенное время - на дисплее появится надпись:

**Для аппаратов Для аппаратов Для аппаратов РЕГИОН-ЦМ, РЕГИОН-ЦЛ ALDP, LDP, LIP ALDP, LDP, LIP**

Включите микрофон (русский язык) (английский язык),

для новой записи! **GK-36EXE**

ВКЛЮЧИТЕ МИКРОФОН | Turn on microphone ДЛЯ НОВОЙ ЗАПИСИ! **For new record!** 

Если Вы уложите трубку при включенном микрофоне, на дисплее появится надпись:

# **Для аппаратов Для аппаратов Для аппаратов РЕГИОН-ЦМ, РЕГИОН-ЦЛ ALDP, LDP, LIP ALDP, LDP, LIP**

Оповещение началось! (русский язык) (английский язык),

**GK-36EXE**

ОПОВЕЩЕНИЕ НАЧАЛОСЬ! START ANNOUNCEMENT!

Эта надпись высвечивается в течение приблизительно двух секунд, после чего аппарат переходит в состояние готовности к выполнению любых сервисных функций, кроме оперативного оповещения – доступ будет закрыт до окончания предыдущего сеанса.

Выбранным абонентам начнут подаваться вызывные сигналы (всем одновременно). Вызов абоненту снимается, если тот в течение 20 сек не примет его.

Если Вы уложите трубку при отключенном микрофоне, на дисплее появится надпись:

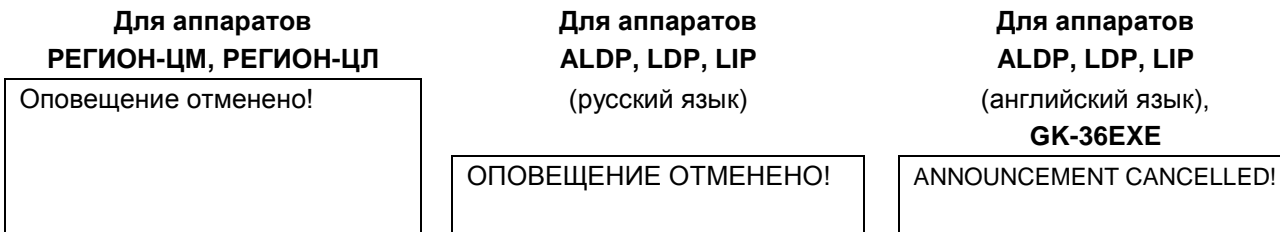

Эта надпись высвечивается в течение приблизительно двух секунд, после чего аппарат переходит в состояние готовности к выполнению любых сервисных функций.

По завершению оповещения можно просмотреть его результаты. Если по окончании оповещения системный аппарат не находится на связи ни с каким из абонентов, то он автоматически перейдёт в режим просмотра результатов оповещения. В противном случае, для просмотра нужно войти в сервисную функцию **Оперативное оповещение** и нажать клавишу **SPEED**. На дисплее появится надпись (пример):

### **Для аппаратов Для аппаратов Для аппаратов РЕГИОН-ЦМ, РЕГИОН-ЦЛ ALDP, LDP, LIP ALDP, LDP, LIP**

Не оповещено: 03, 01: (русский язык) (английский язык), 350 **GK-36EXE**

НЕ ОТВЕТИЛ НЕОПОВЕЩЁННЫХ: 03, 01: Don't informerd: 03, 01: 350 НЕ ОТВЕТИЛ 350 NO ANSWER

Указывается количество не оповещённых абонентов (в данном примере 3) и, если оно не равно нулю, выводится информация о первом не оповещённом абоненте: его наборный номер и причина, по которой он не был оповещен. Причины могут быть такие:

- НЕ ОТВЕТИЛ (NO ANSWER) вызов не был принят в течение 20 сек;
- 
- 
- ЗАНЯТ (BUSY) во время оповещения абонент был занят;
- НЕ ДОСЛУШАЛ (UNASSURED) вызов был принят, но сообщение не было дослушано до конца;
- НЕ ПОДТВЕРДИЛ (NOT CONFIRMED) абонент не нажал клавишу подтверждения в отведённое для этого время;
	- НЕТ ДОСТУПА (ABSENT) данному абоненту невозможно подать вызов.

Для просмотра информации об остальных не оповещённых абонентах используется клавиша SPEED (следующий).

Если оповещены не все абоненты, то последнее голосовое сообщение сохраняется в памяти модуля, к которому подключён данный системный аппарат. Это позволяет произвести повторное оповещение не оповещённых абонентов.

Для инициализации повторного оповещения не оповещённых абонентов нужно нажать клавишу REDIAL. Сначала будет произведена повторная передача сохранённого голосового сообщения на другие модули станции, сопровождающаяся его воспроизведением на системном аппарате и надписью на дисплее:

## **Для аппаратов Для аппаратов Для аппаратов РЕГИОН-ЦМ, РЕГИОН-ЦЛ ALDP, LDP, LIP ALDP, LDP, LIP**

Пересылка сообщения (русский язык) (английский язык),

**GK-36EXE**

ПЕРЕСЫЛКА СООБЩЕНИЯ | | ANNOUNCEMENT RESENDING!

Подача вызовов не оповещённым абонентам начнётся по завершению передачи голосового сообщения, о чём будет сообщено соответствующей надписью на дисплее системного аппарата.

## **13.32. Подключение аппаратов LIP**

Перед первым подключением системного IP аппарата к станции его необходимо запрограммировать (см. [ПРИЛОЖЕНИЕ 4. ПОДКЛЮЧЕНИЕ СИСТЕМНЫХ IP-АППАРАТОВ И IP-КОНСОЛЕЙ \)](#page-224-0). Кроме программирования аппарата необходимо соответствующим образом запрограммировать модуль KIP-SL (KIP-SLB7), с которым этот аппарат будет связан. Нужно запрограммировать:

- IP адрес модуля, маску подсети (см. [Программирование IP-параметров модулей KIP-SL/KIP-](#page-149-0)[SLB7\)](#page-149-0);
- связать один из портов модуля с присвоенным аппарату IP адресом (см. Программирование [параметров портов KT\)](#page-182-1).

## **14.КОНФЕРЕНЦ-СВЯЗЬ**

<span id="page-63-0"></span>Конференц-связь (конференция) – это телефонное соединение с участием более чем двух абонентов. Участником конференции абонент становится только после того, как примет вызов в конференцию. В DXE количество участников конференции не ограничено.

- Конференция с системного аппарата может быть реализована в трёх режимах:
- активная конференция, на дисплее высвечивается текст АКТИВ-КОНФЕРЕНЦИЯ;
- пассивная конференция, на дисплее высвечивается текст ПАССИВ-КОНФЕРЕНЦИЯ;
- интерактивная конференция, на дисплее высвечивается текст ИНТЕРАКТИВ-КОНФЕРЕНЦИЯ.

Отличие режимов конференции состоит в следующем:

- в активной конференции все участники всё время являются активными их микрофоны включены;
- в пассивной конференции участники изначально пассивны (их микрофоны отключены), но организатор может изменять статус любого участника с пассивного на активного и наоборот;
- в интерактивной конференции первые абоненты, принявшие вызов в конференцию, становятся активными участниками. Их количество определяется параметром «максимальное количество активных». Остальные абоненты, принявшие вызов в конференцию, становятся пассивными участниками, но они могут самостоятельно изменить свой статус с пассивного на активного. Организатор конференции может менять статус любого участника с пассивного на активного и наоборот. Количество активных участников автоматически контролируется таким образом, чтобы оно не превышало значение, заданное параметром «максимальное количество активных».

Переход из одного режима в другой производится нажатием клавиши **DND/FOR**. Если нажать эту клавишу во время пассивной или интерактивной конференции, конференция станет активной (все участники становятся активными). Если нажать эту клавишу во время активной конференции, все участники становятся пассивными, а новый режим конференции будет определяться значением параметра «максимальное количество активных». Нужно иметь ввиду, что изменят статус только те абоненты, которые уже вошли в конференцию (подняли трубки).

Для каждого системного аппарата можно установить тип конференции, которая будет организована при нажатии клавиши **CONF**. Тип конференции (**Активная** или **Интерактивная**) определяется максимально разрешенным количеством активных участников конференции и может быть задан **только** с системного аппарата организатора конференции (см. [Задание максимального количества активных участников конференции](#page-126-0) при программировании с системного аппарата).

При программировании с использованием ПК можно запрограммировать следующие параметры (см. вкладку «Параметры стр.3» по ссылке Конфигурирование объединенных Кластеров):

- время подачи вызова в конференцию;
- тип светодиодной индикации в конференции;
- выбрать «FLASH-режим»;
- разрешить или запретить светодиодную индикацию самых громких абонентов в режиме конференции.

## **14.1. Общие свойства режима конференции**

 В режиме пассивной конференции пассивный участник имеет возможность подать сигнал организатору конференции о желании взять слово. Для подачи сигнала с системного аппарата нажать клавишу **FLASH**, а с абонентского аппарата, не имеющего такой клавиши кратковременно (не более 1 сек) нажать на рычаг. При этом на системном аппарате организатора конференции, и на всех системных аппаратах участников, в течение 5 сек. будет интенсивно мигать клавиша вызывающего абонента. Внешний абонент, связь с которым осуществляется по линии CO, IP или потоку E1, может подать сигнал «прошу слова» только в том случае, если его телефонный аппарат установлен в режим тонального набора. Для подачи сигнала следует нажать клавишу «1».

- В режиме активной конференции все абоненты при подключении к конференции сразу же становятся ее активными участниками.
- Организатор конференции имеет возможность **временно** отключиться от конференции без нарушения ее работы. Для этого следует нажать клавишу **CONF,** индикатор которой станет мигать. В этом состоянии Вы можете связаться с любым свободным абонентом, а также выйти на внешние (городские) линии. Возврат в конференцию также производится нажатием клавиши **CONF**. Если нажатие этой клавиши произвести при разговоре с новым абонентом, то он автоматически станет активным участником конференции. Таким способом, в частности, можно подключать к конференции внешних абонентов (CO, ТЧ, E1, IP), аппаратов местной батареи (SM) и абонентов, не прописанных на клавиши. Если Вы не дождались ответа вызываемого абонента, **обязательно** прекратите вызов, прежде чем нажмёте клавишу CONF для возврата в конференцию.
- Абоненты ГАТС, междугородней и мобильной связи, доступ к которым осуществляется через двухпроводные линии связи (CO), каналы E1 и IP и ТЧ, так же могут участвовать в конференции. В принципе, любого такого абонента организатор может вызвать в конференцию, временно покинув её. Но для удобства организации конференции рекомендуется выполнить следующие действия по программированию станции:
	- внешних абонентов, которые должны участвовать в конференции, внести в записную книжку общего пользования (см. Программирование общей записной книги при использовании ПК или Программирование общедоступных городских номеров при программировании с системного аппарата);
	- $\checkmark$  из абонентов, которые должны участвовать в конференции, создать группу внешних абонентов, используя номера ячеек памяти записной книжки (см. Программирование групп общего назначения при использовании ПК или Программирование состава групп общего назначения при программировании с системного аппарата);
	- $\checkmark$  одной из клавиш системного аппарата или консоли организатора конференции присвоить функцию вызова созданной группы внешних абонентов (см. Установка принадлежности клавиш прямого доступа при использовании ПК или Установка принадлежности клавиш прямого доступа при программировании с системного аппарата);
	- ячейки памяти записной книжки с номерами внешних абонентов назначить на клавиши системного аппарата или консоли организатора конференции.

Вызывать внешних абонентов в конференцию можно любым из описанных ниже способов:

- индивидуально, через клавиши доступа к ячейкам памяти записной книжки;
- нажатием клавиши вызова группы внешних абонентов. При этом вызов будет послан одновременно всем участникам группы.

Внешние абоненты линий CO и ТЧ вводятся в конференцию всегда в качестве активных участников, не зависимо от того, активная конференция, или пассивная.

- В процессе конференции можно передать статус "организатора конференции" любому другому абоненту системного аппарата - **активному участнику** конференции, входящему в тот же Eкластер, что и организатор. Для этого организатор конференции нажимает клавишу **TRANS** и затем клавишу прямого вызова системного аппарата, принимающего статус "организатора". Нужно иметь в виду, что «переданы» при этом будут только те абоненты, которые уже приняли вызов в конференцию.
- Выключение абонента из конференции производится последовательным нажатием клавиши **FLASH** и клавиши абонента.
- Абонент, который во время организации/проведения конференции позвонил на аппарат организатора конференции, нажатием кнопки прямого вызова вводится в конференцию.
- Для каждого системного аппарата можно назначить группу внутренних абонентов, которым разрешен самостоятельный вход в организованную на этом системном аппарате конференцию. При программировании с помощью ПК см. настройки параметров страницы 3 подраздела [Программирование параметров портов KT,](#page-182-1) а при программировании с помощью системного

 Во время конференции звуковая и световая индикация одинакова для всех системных аппаратов, участвующих в конференции. В станции "РЕГИОН-DXE" предусмотрена возможность выбора типа светодиодной индикации клавиш в режиме конференции. Это можно сделать только при программировании станции с помощью компьютера (см. «Конфигурирование объединенных Кластеров» в разделе [ПРОГРАММИРОВАНИЕ С ПОМОЩЬЮ ПК](#page-129-0)). На выбор предлагается два варианта индикации: «**Типовая**» и «**Специальная**».

Заводская установка этого параметра - «**Типовая**»:

- $\checkmark$  клавиша вызываемого в конференцию абонента медленно мигает зелёным цветом;
- $\checkmark$  клавиши активных абонентов мигают тройными короткими импульсами зелёного цвета;
- клавиши пассивных абонентов светятся постоянным зелёным цветом.

Если выбрать тип «**Специальная**», то:

- клавиша вызываемого в конференцию абонента мигает двойными импульсами зелёного цвета;
- клавиши активных абонентов светятся постоянным зелёным цветом;
- клавиши пассивных абонентов мигают тройными короткими импульсами зелёного цвета.

Если включена опция «**Светодиодная индикация самых громких абонентов в режиме конференции**», то клавиши самых громких в данный момент активных абонентов часто мигают красным цветом (см. «Конфигурирование объединенных Кластеров» в разделе [ПРОГРАММИРОВАНИЕ С ПОМОЩЬЮ ПК\)](#page-129-0).

- Конференция заканчивается для всех участников одновременно, когда организатор положит трубку или отключит "громкую связь" клавишей **MON**.
- Повторное нажатие клавиши абонента, вызываемого на конференцию, приводит к снятию вызова.
- Заводская установка продолжительности подачи вызова в конференцию одна минута. Если абонент за это время не поднимет трубку, вызов автоматически прекращается. С помощью ПО "DXE Commander" (см. в разделе ПРОГРАММИРОВАНИЕ С ПОМОЩЬЮ ПК, п. Конфигурирование объединенных Кластеров) можно установить другое значение из диапазона от одной до тридцати минут, или же вообще снять ограничение времени (в этом случае вызов будет подаваться до окончания конференции).

## **14.2. Активная конференция**

#### **Индивидуальный сбор конференции**

Нажмите клавишу **CONF**, индикатор этой клавиши начнёт светиться. Если не установлено ограничение количества активных участников, на дисплее появляется надпись АКТИВ-КОНФЕРЕНЦИЯ (ACTIVE CONFERENCE) и Вы становитесь ОРГАНИЗАТОРОМ **активной конференции**.

Нажмите клавиши прямого вызова тех абонентов (или клавишу прямого вызова группы абонентов), кто должен участвовать в конференции. Вызовы будут одновременно поступать ко всем вызываемым абонентам.

После поднятия трубки вызванный Вами абонент автоматически становится АКТИВНЫМ УЧАСТНИКОМ конференции, т.е. его микрофон включен.

## **Групповой сбор активной конференции**

Для этого цели необходимо назначить одной из программируемых клавиш функцию вызова группы на конференцию или функцию вызова группы внешних абонентов (см. [Установка принадлежности](#page-184-0)  [клавиш прямого доступа](#page-184-0) при использовании ПК или [Установка принадлежности клавиш прямого](#page-100-0)  [доступа](#page-100-0) при программировании с системного аппарата). В результате нажатия такой клавиши Вы станете организатором конференции, а участникам соответствующей группы будет подан вызов на конференцию. Абоненты, принимающие вызов автоматически становятся активными участниками конференции.

**Внимание**: если к моменту нажатия такой клавиши конференция уже началась, то статус абонентов, принявших вызов, будет определяться типом начавшейся конференции.

## **14.3. Пассивная конференция (селектор)**

Конференция этого типа может быть организована одним из следующих способов:

- 1) перевести конференцию из активной в пассивную, нажав клавишу **DND/FOR.** Если сбор активной конференции осуществлялся через вызов группы, то нажимать клавишу **DND/FOR** следует только после того, как все вызываемые абоненты примут вызов (поднимут трубки);
- 2) нажав клавишу, запрограммированную для вызова группы на пассивную конференцию без ожидания сбора участников или с ожиданием сбора.

#### **Групповой сбор пассивной конференции (селектора) без ожидания сбора участников**

Для этой цели необходимо назначить одной из программируемых клавиш функцию вызова группы на селекторное совещание без ожидания сбора абонентов (см. [Установка принадлежности клавиш](#page-184-0)  [прямого доступа](#page-184-0) при использовании ПК или [Установка принадлежности клавиш прямого доступа](#page-100-0) при программировании с системного аппарата). В результате нажатия такой клавиши Вы станете организатором конференции, а участникам соответствующей группы будет подан вызов на конференцию. Абоненты, принимающие вызов, автоматически становятся пассивными участниками конференции. Пассивные участники могут слышать всех активных участников, но пассивных участников слышать не может никто. Зеленые светодиоды клавиш пассивных участников конференции светятся постоянно.

В режиме пассивной конференции можно перевести абонента из состояния ПАССИВНОГО УЧАСТНИКА в состояние АКТИВНОГО УЧАСТНИКА и обратно, нажатием клавиши прямого вызова данного абонента на системном аппарате организатора конференции. При переводе абонента из пассивного состояния в активное состояние, ему выдается короткий звуковой сигнал частотой 425 Гц, а при обратном переводе ему подаётся двух тональный звуковой сигнал.

**Внимание**: если к моменту нажатия такой клавиши конференция уже началась, то статус абонентов, принявших вызов, будет определяться типом начавшейся конференции.

### **Групповой сбор пассивной конференции (селектора) с ожиданием сбора участников**

Для этой цели необходимо назначить одной из программируемых клавиш функцию вызова группы на селекторное совещание с ожиданием сбора абонентов (см. [Установка принадлежности клавиш](#page-184-0)  [прямого доступа](#page-184-0) при использовании ПК или [Установка принадлежности клавиш прямого доступа](#page-100-0) при программировании с системного аппарата). В результате нажатия такой клавиши Вы станете организатором конференции, а участникам соответствующей группы будет подан вызов на конференцию. Микрофон организатора конференции будет отключен, на дисплее его системного аппарата появится сообщение о том, что идёт сбор конференции.

Абоненты, принимающие вызов во время ожидания сбора автоматически становятся пассивными участниками конференции, им будет транслироваться музыка.

**Внимание**: если к моменту нажатия такой клавиши конференция уже началась, то статус абонентов, принявших вызов, будет определяться типом начавшейся конференции.

Для временного отключения музыки и включения своего микрофона организатор может нажать клавишу **HOLD**. При повторном нажатии этой клавиши микрофон снова отключается и трансляция музыки возобновляется.

Для завершения фазы сбора селектора нужно на системном аппарате нажать клавишу **MUTE**. После этого начнётся пассивная или интерактивная конференция (в зависимости от настройки параметра «максимальное количество активных» (см. Конфигурирование объединенных Кластеров при использовании ПК или [Задание максимального количества активных участников конференции](#page-126-0) при программировании с системного аппарата)).

## **14.4. Интерактивная конференция**

Конференцию этого типа можно организовать только в том случае, если значение параметра «максимальное количество активных» установлено в диапазоне 2…20.

Нажмите клавишу **CONF**. При этом загорается индикатор этой клавиши, на дисплее появляется надпись ИНТЕРАКТИВ-КОНФЕРЕНЦИЯ (INTERAСTIVE CONFERENCE) и Вы становитесь ОРГАНИЗАТОРОМ интерактивной конференции.

Нажмите клавиши прямого вызова тех абонентов (или клавишу прямого вызова группы абонентов), кто должен участвовать в конференции. Вызовы будут одновременно поступать ко всем вызываемым абонентам.

После поднятия трубки вызванный Вами внутренний абонент автоматически становится ПАССИВНЫМ УЧАСТНИКОМ конференции, т.е. его микрофон выключен.

Принявший вызов внешний абонент становится АКТИВНЫМ УЧАСТНИКОМ конференции. Если, при подключении очередного внешнего абонента количество активных участников превысит установленное значение параметра «максимальное количество активных», первый абонент, ставший активным участником, автоматически становится пассивным.

Внутренние абоненты могут самостоятельно включать свои микрофоны, нажимая клавишу FLASH. При этом пассивный участник автоматически становится активным. Если при переводе пассивного участника в активные количество активных превышает установленное ограничение, первый из активизированных абонентов переводится в пассивные.

Внешний абонент может делать то же самое только в том случае, если его телефонный аппарат установлен в режим тонального набора. Для подачи сигнала следует нажать клавишу «1».

Организатор конференции может нажатием клавиш прямого вызова абонентов переводить их из активных в пассивные, и наоборот.

## **Групповой сбор интерактивной конференции**

Для этой цели необходимо назначить одной из программируемых клавиш функцию вызова группы на селекторное совещание **без ожидания** сбора абонентов (см. [Установка принадлежности клавиш](#page-184-0)  [прямого доступа](#page-184-0) при использовании ПК или [Установка принадлежности клавиш прямого доступа](#page-100-0) при программировании с системного аппарата). Eсли значение параметра «максимальное количество активных» для этого системного аппарата установлено в диапазоне 2…20, то, при нажатии этой клавиши, Вы станете организатором **интерактивной** конференции, а участникам соответствующей группы будет подан вызов на конференцию.

## **14.5. Переход в режим конференции из разговора**

Если при разговоре с внутренним или внешним абонентом возникла необходимость подключения к разговору других абонентов, нажмите клавишу **CONF**. Вы станете организатором конференции, а Ваш собеседник станет ее активным участником. Режим конференции (активный, или интерактивный) будет установлен в зависимости от значения параметра «максимальное количество активных». Подключение к конференции других абонентов осуществляется в обычном порядке: путем нажатия клавиши прямого вызова абонента или группы.

Для включения в конференцию абонентов имеется еще один способ: будучи организатором конференции, временно покиньте ее, нажав клавишу **CONF** (клавиша начнет мигать). Соединитесь с нужным абонентом, затем опять нажмите **CONF**. Вы вернетесь в конференцию, а Ваш собеседник подключится к ней в качестве ее активного участника.

## **14.6. Сбор конференции с абонентского аппарата**

<span id="page-67-0"></span>С наборного абонентского аппарата также можно организовать активную или пассивную конференцию группы внутренних абонентов. Для обеспечения возможности организации конференции, предварительно, должна быть [запрограммирована группа внутренних абонентов.](#page-138-0) При программировании состава группы следует иметь в виду, что вызываться в конференцию могут внутренние абоненты SL и KT и абоненты единого нумерационного плана (абонентам вложенной группы вызов подан не будет). Этой группе и специальным сервисным функциям «**Конференция»** и «**Селектор**» должны быть назначены номера вызова (см. далее раздел [СПЕЦИАЛЬНЫЕ](#page-81-0)  [АБОНЕНТСКИЕ СЕРВИСНЫЕ ФУНКЦИИ\)](#page-81-0).

Для вызова группы на активную конференцию абоненту нужно набрать номер вызова сервисной функции «**Конференция»** и, сразу же, номер вызова группы.

Принявшие вызов абоненты становятся активными участниками конференции.

Для вызова группы на пассивную конференцию абоненту нужно набрать номер вызова сервисной функции «**Селектор»** и, сразу же, номер вызова группы.

Принявшие вызов абоненты становятся пассивными участниками конференции.

## **14.7. Сбор конференции при входящих вызовах по E1 и IP**

Для обеспечения возможности организации конференции при входящих звонках по E1 и IP, предварительно, должна быть [запрограммирована группа внутренних абонентов.](#page-138-0) При программировании состава группы следует иметь в виду, что вызываться в конференцию при входящих вызовах по E1 могут только внутренние абоненты SL и KT и абоненты единого нумерационного плана (абонентам вложенной группы вызов подан не будет). Группе и специальным сервисным функциям «**Конференция»** и «**Селектор**» должны быть назначены номера вызова (см. далее раздел [СПЕЦИАЛЬНЫЕ АБОНЕНТСКИЕ СЕРВИСНЫЕ ФУНКЦИИ\)](#page-81-0).

Для вызова группы на активную конференцию абоненту нужно набрать номер вызова сервисной функции «**Конференция»** и, сразу же, номер вызова группы.

Принявшие вызов абоненты становятся активными участниками конференции.

Для вызова группы на пассивную конференцию абоненту нужно набрать номер вызова сервисной функции «**Селектор»** и, сразу же, номер вызова группы. Принявшие вызов абоненты становятся пассивными участниками конференции.

## **14.8. ФЛЭШ-режим работы станции**

На предприятиях с повышенным уровнем опасности технологического процесса, а также там, где от диспетчера требуется постоянная оперативная координация взаимодействия многих подразделений, применяется специальный режим для объединения абонентов в конференции, когда диспетчер имеет возможность одним нажатием подключать к разговору/конференции новых участников. В станции «РЕГИОН-DXE» такой режим называется ФЛЭШ-режимом.

Этот режим работы станции выбирается программированием специального параметра (см. далее [Проверка установки ФЛЭШ-режима работы станции](#page-126-1) в разделе ПРОГРАММИРОВАНИЕ СТАНЦИИ). В этом режиме упрощён переход от разговора к конференции.

При работе во ФЛЭШ-режиме реакция станции на нажатие клавиши доступа к абоненту, в некоторых ситуациях, отличается от «стандартной» реакции. А именно:

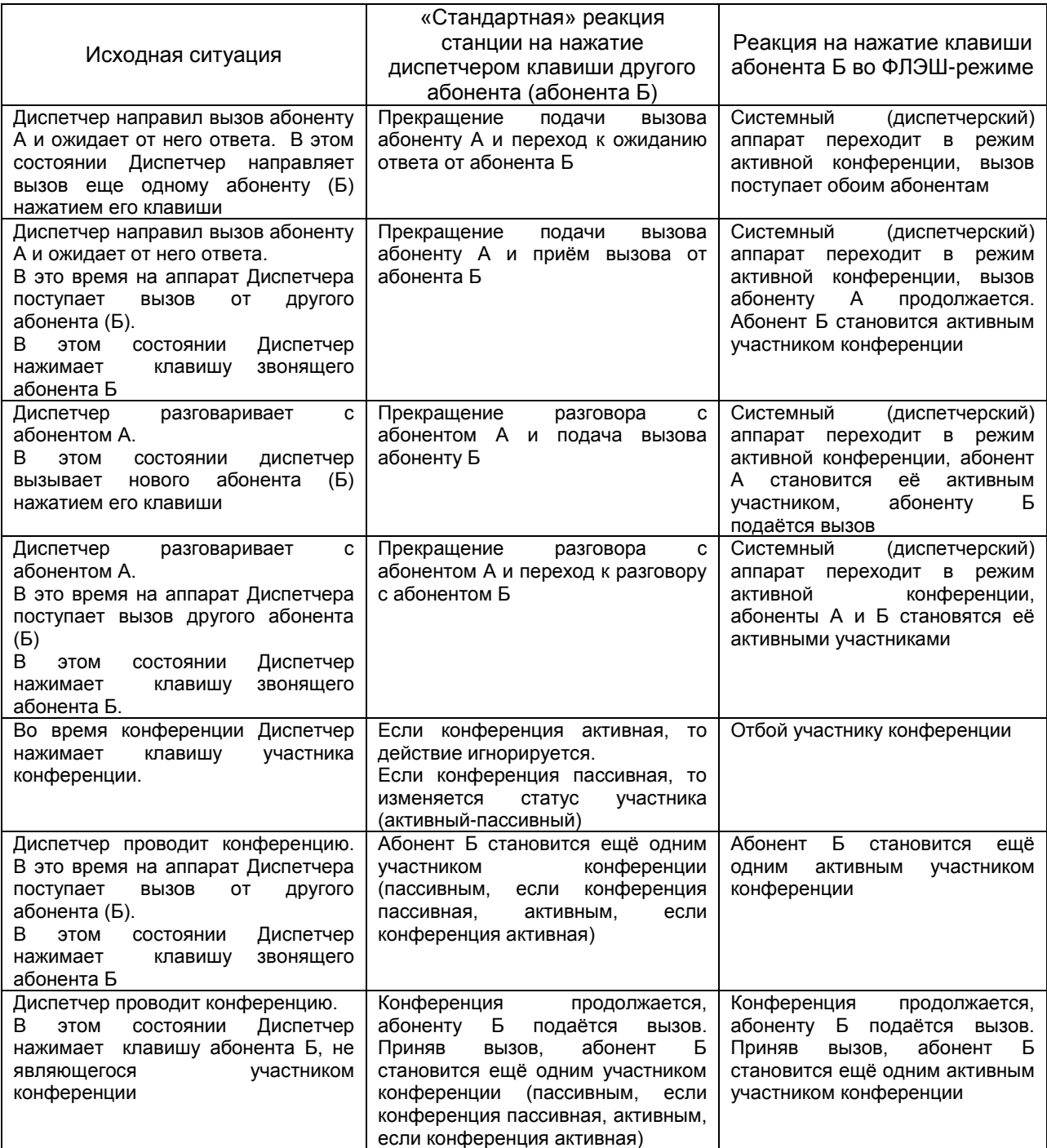

# **15.АБОНЕНТСКИЕ ГРУППЫ**

<span id="page-70-0"></span>В станции может быть запрограммированно до 64 групп. В группе может быть от 1 до 64 участников. По составу участников группы могут быть четырёх типов:

- группы внутренних абонентов;
- группы внешних линий;
- группы внешних абонентов. Могут использоваться только:
	- o для вызова внешних абонентов в конференцию;
- o в сервисах оповещения.
- группы с обратной связью;
- группы из групп.

Состав групп всех типов должен быть однородным.

## **15.1. Группы внутренних абонентов**

Группа внутренних абонентов может быть параллельной или последовательной. В ее состав могут входить SL и KT абоненты, внешние абоненты единого нумерационного плана, а также группы внутренних абонентов (группы в группах). Допускается только один уровень вложения группы в группу.

При вызове параллельной группы внутренних абонентов вызов всегда поступает на все системные аппараты и не занятые SL аппараты, входящие в состав группы (на порты SM вызовы **не** подаются).

При обычном вызове последовательной группы внутренних абонентов связь осуществляется с первым незанятым участником группы. Если все участники заняты, Вы услышите короткие гудки. Если абонент не отвечает в течение 10 сек., вызов начинает поступать еще и следующему участнику группы. Если он тоже не отвечает, через 10 сек. добавляется следующий участник и т. д. Группа, вложенная в группу, рассматривается как один участник: вызов подается всем участникам вложенной группы, вне зависимости от того, последовательная она, или параллельная.

При вызове группы внутренних абонентов во время конференции вызов будет поступать **всем** незанятым участникам этой группы, не зависимо от того, параллельная это группа или последовательная.

## **15.2. Группы внешних абонентов**

В состав группы **внешних абонентов** могут входить только номера ячеек памяти из обшей записной книжки. Этот тип групп может использоваться **только** для вызова внешних абонентов в конференцию и формирования списков абонентов для оповещения.

Группа внешних абонентов может использоваться:

- для организации активной конференции, а также для вызова внешних абонентов во время уже организованной конференции;
- для включения участников группы в список абонентов для оповещения.

Вызов в конфернцию подается одновременно всем участникам группы. Принявшие вызов внешние абоненты автоматически становятся либо активными, либо пассивными участниками конференции, в зависимости от того какая конференция организована (активная, или пассивная)

## **15.3. Группы внешних линий**

В состав группы внешних линий могут входить линии CO, ТЧ, потоки Е1 и IP порты GW-модулей (порты GW). Группы этого типа используются для поиска свободной внешней линии при вызове на внешних абонентов.

Группу внешних линий включать в конференцию нельзя.

## **15.4. Группы с обратной связью**

В состав группы с обратной связью допускается включать: порты KT, порты SL и абонентов единого нумерационного плана, подключенных к УАТС по каналам IP и E1. Группа может быть параллельной или последовательной.

Группа с обратной связью предназначена для подачи вызова с системного аппарата/консоли нескольким абонентам нажатием одной клавиши (клавиши группы), аналогично обычной группе внутренних абонентов, но, в отличие от групп других типов, обеспечивает групповую клавишу специальной светоиндикацией при поступлении вызова на системный аппарат от одного из участников группы ГОС.

Все типы индикации групповой клавиши ГОС представлены в таблице ниже:

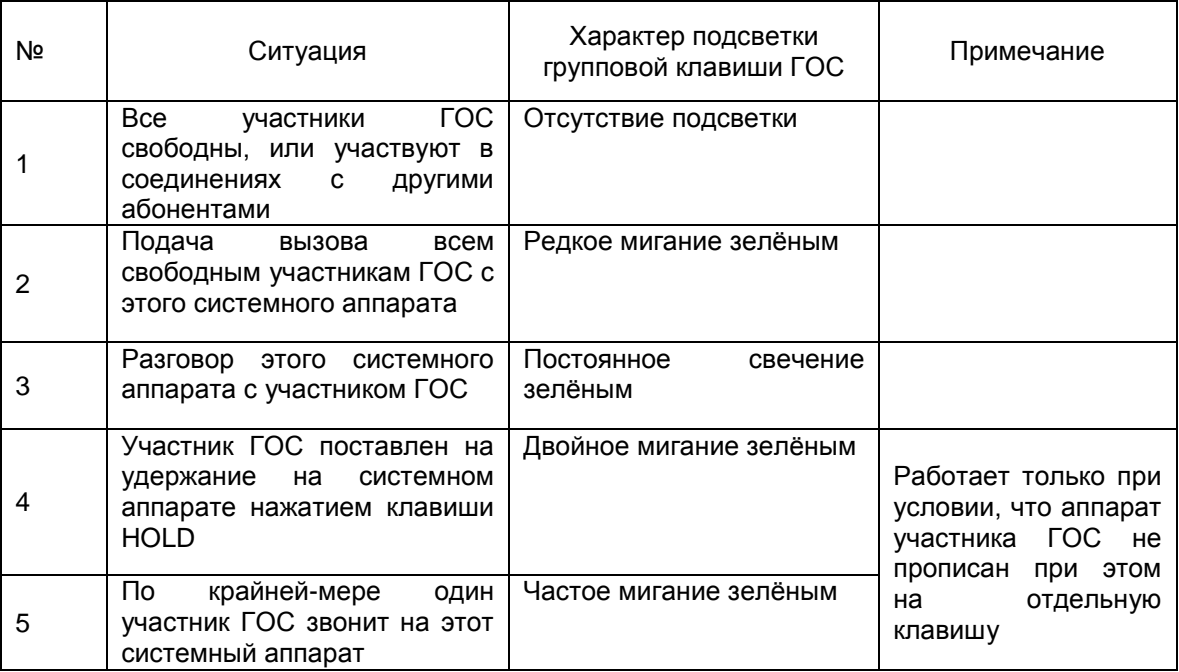

Нажатием на групповую клавишу ГОС можно осуществлять:

- подачу одновременного вызова всем участникам группы,

- прием входящего вызова от участника группы,
- отбой разговора с участником группы.

## **15.5. Группы из групп**

В состав таких групп могут входить:

- группы внутренних абонентов;
- группы внешних абонентов.
- Группа из групп может использоваться для:
	- организации активной конференции;
	- организации пассивной конференции без ожидания сбора участников;
	- организации пассивной конференции с ожиданием сбора участников;
	- вызова абонентов во время уже организованной конференции;
	- включения абонентов входящих в неё групп в список для оповещения.

Для использования групы из групп в конференциях и оповещениях с системного аппарата, она должна быть прописана на клавишу этого системного аппарата или его консоли.

#### **15.6. Программирование групп**

Запрограммировать свойства и состав групп осуществляется с помощью ПО «DXE Commander» (см. далее [Программирование групп общего назначения\)](#page-138-0). Просмотреть состав групп можно также с помощью любого [системного аппарата.](#page-94-0)
## **16.РАБОТА С ВНЕШНИМИ ЛИНИЯМИ СО**

<span id="page-72-0"></span>Каждой внешней линии станции при программировании присваивается один из следующих статусов: для обработки исходящих звонков:

импульсный набор / тональный набор. Устанавливается по рекомендациям провайдера встречной АТС. Если провайдер утверждает, что их станция воспринимает любой способ набора, следует запрограммировать тональный;

для обработки входящих звонков:

обычный статус / статус DISA ( см. далее [Установка режима работы внешней линии CО или](#page-96-0)  [ТЧ для дневного времени](#page-96-0) и [Установка режима работы внешней линии CО или ТЧ для ночного](#page-109-0)  [времени\)](#page-109-0).

#### **16.1. Исходящие вызовы по линиям CO**

Для каждой линии CO программируется две группы доступа (одна для дневного режима работы станции, другая – для ночного), ограничивающие количество абонентов, которым разрешены исходящие звонки по данной линии. Каждая группа доступа может носить разрешающий или запрещающий характер.

Программирование групп доступа см. в разделах [Программирование контроля доступа к внутренним](#page-107-0)  [абонентам и внешним линиям для](#page-107-0) дневного времени и [Программирование доступа к внутренним](#page-109-1)  [абонентам и внешним линиям для ночного времени.](#page-109-1)

В том случае, когда группа доступа имеет разрешающий характер, с помощью этой группы осуществляется контроль доступа каждого её участника к абонентам междугородней и мобильной связи (см. далее [УПРАВЛЕНИЕ ДОСТУПОМ К ВНЕШНИМ АБОНЕНТАМ\)](#page-77-0).

#### **Автодозвон**

В исходной заводской конфигурации автодозвон по внешним линиям отключен. Для его включения необходимо с любого системного аппарата войти в режим программирования и выбрать программу [FLASH](#page-115-0) 33 (см. раздел «Программирование станции»). В этой же программе можно изменить параметры автодозвона: количество попыток и время между попытками.

Вторая попытка дозвониться осуществляется через 10 секунд после того как в линии будут зарегистрированы короткие гудки, не зависимо от того, было это входящее соединение, или исходящее, состоялся разговор, или нет. Каждая последующая попытка будет осуществляться через запрограммированный промежуток времени до тех пор, пока не будет исчерпан лимит попыток или нажата клавиша MON (уложена трубка) на системном аппарате. Со стандартного аппарата процесс автодозвона прекращается при укладывании трубки.

## **16.2. Входящие вызовы по линиям CO**

Порядок подачи вызова внутренним абонентам при поступлении входящего звонка (из города) по линии, имеющей обычный статус (**NORMAL**), определяется при программировании станции. Для этого создаются специальные группы. В состав этих групп могут входить:

- внутренние абоненты KT и SL;
- группы внутренних абонентов;
- внешние абоненты, объединённые в единый нумерационный план по E1 или IP;
- линии ТЧ.

Если запрограммирован параллельный способ, вызов передается одновременно всем абонентам, запрограммированным на прием вызова с данной линии с помощью программы [FLASH](#page-92-0) 02 или [FLASH](#page-109-2) 21 (02 – для дневного и 21 – для ночного времени). При программировании с помощью ПК см. [Программирование параметров портов CO.](#page-174-0)

Если запрограммирован последовательный способ, вызов будет поступать первому свободному участнику этой группы. Если, в течение 12 секунд, абонент не поднимет трубку, вызов начнется подаваться еще и следующему свободному участнику группы и так далее. Так будет продолжаться до тех пор, пока внешний абонент не положит трубку, или кто-либо не примет вызов.

При поступлении входящего (из города) звонка на линию, имеющую статус **DISA**, происходит автоматическое занятие линии самой станцией. Звонящий абонент получает голосовое сообщение, после чего он должен набрать в тоновом режиме необходимый ему внутренний номер абонента, группы или внешней линии. Задержку занятия линии и начало воспроизведения голосового сообщения можно задать индивидуально для каждой линии CO (см. пункт [Программирование](#page-174-0)  [параметров портов CO\)](#page-174-0).

Кроме стандартного голосового сообщения: «Наберите номер в тональном режиме», имеется возможность назначить (см. "Голосовые сообщения DISA" в пункте Программирование параметров портов СО при использовании ПК или Назначение голосового сообщения для портов СО и SL... при программировании с системного аппарата) любое другое, подготовленное Вами сообщение (см. раздел ГОЛОСОВОЙ СЕРВИС). Время, отводимое на набор первой цифры номера, определяется параметром «Время ожидания набора номера» (см. Конфигурирование параметров объединенных Кластеров). Время, отводимое на набор каждой очередной цифры, ограничено 5 секундами.

При неполучении очередной цифры станция автоматически переводит линию в обычный режим, и вызов передается запрограммированным внутренним абонентам:

- если запрограммирован параллельный способ подачи вызова, вызов передается одновременно всем абонентам, запрограммированным на прием вызова с данной линии (при программировании с помощью ПК см. Программирование параметров портов СО, при программировании с системного аппарата - с помощью программы FLASH 02 или FLASH 21;
- если запрограммирован последовательный способ подачи вызова, вызов будет поступать только первому свободному участнику этой группы.

Если в течение 10 сек, вызов принят не будет, происходит автоматическое отключение линии.

С помощью линии DISA внешний абонент может выполнить транзитный звонок <из города> станция «РЕГИОН-DXE» <в город>. Для этого следует после получения ответа станции набрать в тональном режиме внутренний номер внешней линии или установленный код выхода на внешние линии (обычно «9») и затем набрать 4-значный «пароль DISA», устанавливаемый при программировании станции. После правильного набора пароля звонящий выходит на городскую АТС через внешнюю линию станции «РЕГИОН-DXE». Далее можно производить в тоновом режиме набор городского номера.

#### Примечание 1: если «пароль DISA» совпадает с общестанционным паролем, донабор пароля не требуется. Предустановленное значение «пароля DISA» - 0000.

Примечание 2: освобождение линии DISA внешним абонентом происходит только после нажатия клавиши « # » на аппарате внешнего абонента, и только когда линия DISA находится в состоянии DISA (т.е. не переключилась в обычный режим по таймеру).

Длительность соединения, произведенного по линии DISA, ограничена программируемым таймером (см. Конфигурирование объединенных Кластеров при использовании ПК или Программирование параметров режима DISA при программировании с системного аппарата). За 30 сек, до окончания лимитного времени, в линию подается короткий звуковой сигнал, по окончании лимитного времени происходит автоматическое разъединение связи.

#### $16.3.$ Функции клавиш « \* » и « # » на аппарате внешнего абонента, звонящего на линию DISA

Клавиша « \* » имеет две функции:

- сброс набранного внутреннего номера без отключения от линии DISA (во время набора номера, ожидания ответа абонента, во время разговора);
- перезапуск таймера разговора (однократное нажатие в течение последних 30 секунд разговора для продления лимитного времени разговора).

Нажатие клавиши « # » приводит к полному разъединению абонентов.

#### $16.4.$ Автоматическое определение номера внешнего абонента

При заводской установке автоматическое определение номера по двухпроводным соединительным линиям СО запрещено. Изменить настройку можно индивидуально для каждой линии. С помощью ПО "DXE Commander" можно настроить определитель номера или на работу с аппаратурой «стандартного» АОН системы МГТС, или же на работу с аппаратурой современных АТС, обеспечивающих услугу CID (CallerID) и передающих номер вызывающего абонента в формате DTMF или FSK (см. Программирование параметров портов СО в разделе ПРОГРАММИРОВАНИЕ С ПОМОШЬЮ ПК).

Момент появления определившегося номера на дисплее системного аппарата зависит от типа АОН, режима работы линии (DISA или HOPMA) и режима работы системного аппарата (разрешено или нет «автоподнятие»).

Если номер определён с помощью CID, или же линия работает в режиме DISA, то он появится на дисплее системного аппарата непосредственно в момент поступления на него вызова от линии.

Если для данного системного аппарата разрешено «автоподнятие» (см. Режим «автоподнятие» для входящих вызовов на системный аппарат), то определившийся номер так же появится в момент поступления вызова от линии, не зависимо от типа АОН и режима работы линии.

В случае использования для определения номера аппаратуры АОН системы МГТС индикация номера в момент поступления вызова возможна только в случае разрешённого «автоподнятия» или режима работы DISA.

#### $16.5.$ Автоматическое переключение линии СО на внутреннего абонента при отключении питания

Для осуществления этой возможности в модулях СОВF-04 и СОВ7-04 (см. Рис. 5 - 7 в разделе **ПОДКЛЮЧЕНИЕ АБОНЕНТСКИХ УСТРОЙСТВ ВНЕШНЕГО**  $\mathsf{M}$ **КОММУТАЦИОННОГО** ОБОРУДОВАНИЯ К СТАНЦИИ) предусмотрена возможность подачи питания на переключающие реле специального устройства. Поставка таких устройств осуществляется по специальному заказу. Функциональная схема устройства приведена на рисунке ниже:

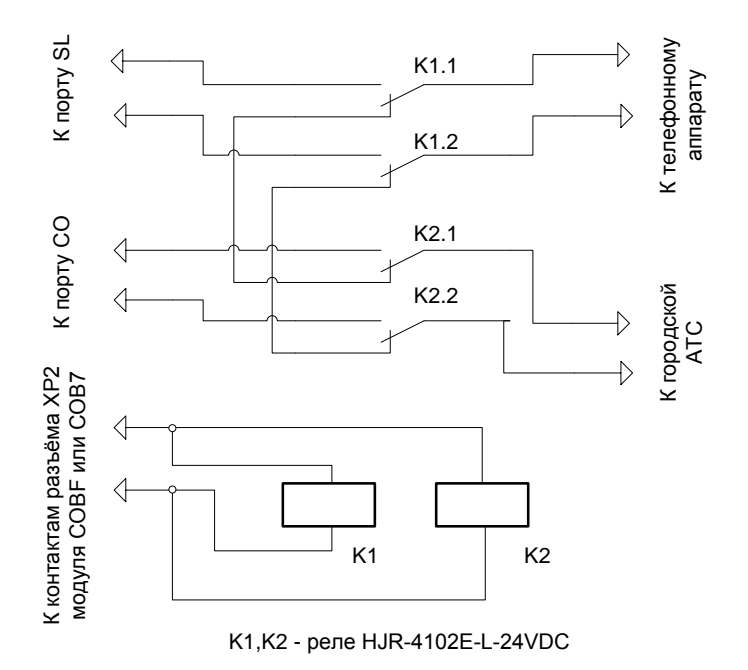

# 17. ОРГАНИЗАЦИЯ СВЯЗИ ПО ПОТОКУ Е1

Для организации входящей и исходящей связи по потоку необходимо согласовать со встречной стороной параметры протокола и настроить соответствующим образом параметры модуля E1BF/B7 (см. Программирование параметров модулей E1BF/E1B7 при использовании ПК или Задание параметров конфигурации модулей E1BF, GWBF, GW2 и GWSL при программировании с системного аппарата).

#### $17.1.$ Организация входящей связи

Для организации входящей связи необходимо настроить маршруты для входящих вызовов через нужный модуль E1BF/B7 (см. Программирование таблиц маршрутизации входящих вызовов для модулей E1BF/E1B7 при использовании ПК или Программирование таблиц маршрутизации для модулей GW и E1 при программировании с системного аппарата).

#### $17.2.$ Сбор конференции при входящих вызовах по Е1

При входящих вызовах по Е1 можно организовать конференцию (см. Сбор конференции при входящих вызовах по E1 и IP в разделе КОНФЕРЕНЦ-СВЯЗЬ).

## **17.3. Организация исходящей связи**

Если через данный поток E1 **не** предполагается [объединение станций в единый нумерационный](#page-79-0)  [план,](#page-79-0) то, при правильной настройке параметров конфигурации модуля, никаких дополнительных настроек не требуется. При необходимости можно внести ограничения на доступ абонентов к исходящей связи через данный модуль E1BF/B7 (см. [Программирование параметров портов E1,](#page-197-0) закладка «Доступ»). При исходящем звонке, перед набором номера, нужно набрать, в качестве префикса, наборный номер порта E1, и, не дожидаясь сигнала «Ответ станции» (его не будет), набрать номер абонента. Префикс нужен только для того, чтобы станция могла определить, что доступ к вызываемому абоненту должен осуществляться именно через этот модуль E1BF/B7.

Если через данный поток E1 **предполагается** [объединение станций в единый нумерационный план,](#page-79-0) то необходимо дополнительно запрограммировать номера внешних абонентов единого нумерационного плана, доступ к которым должен осуществляться через данный модуль E1BF/B7 (см. [Программирование наборных номеров внешних абонентов, входящих](#page-149-0) в единый нумерационный [план](#page-149-0) при использовании ПК или [Программирование наборных номеров внешних абонентов,](#page-114-0)  [входящих в единый нумерационный план](#page-114-0) при программировании с системного аппарата). В данном случае, набирать префикс при исходящих вызовах не нужно.

## **18. ОРГАНИЗАЦИЯ СВЯЗИ ПО IP**

<span id="page-75-0"></span>В станции "РЕГИОН-DXE" IP-связь осуществляется через GW-модули: GWBF, GW2, GW2B7, GWSL, GWSLB7. Для организации связи, в первую очередь, необходимо настроить IP и VoIP параметры GW-модуля (см. Программирование IP- [и VoIP-параметров модулей GWBF, GWSL/GWSLB7 и](#page-152-0)  [GW2/GW2B7\)](#page-152-0).

## **18.1. Организация входящей связи**

Для организации входящей связи необходимо настроить маршруты для входящих вызовов через нужный GW-модуль (см. [Программирование таблиц маршрутизации входящих вызовов для модулей](#page-151-0) [GWBF, GWSL/GWSLB7 и GW2/GW2B7\)](#page-151-0).

Если выбран протокол SIP, то, для защиты Вашей станции от несанкционированного доступа, рекомендуется использовать аутентификацию входящих вызовов (см. [Программирование таблицы](#page-165-0)  [аутентификации входящих вызовов модулей GWBF, GWSL/GWSLB7 и GW2/GW2B7\)](#page-165-0).

## **18.2. Сбор конференции при входящих вызовах по IP**

При входящих вызовах по IP можно организовать конференцию (см. Сбор [конференции при](#page-67-0)  [входящих вызовах по E1 и IP](#page-67-0) в разделе [КОНФЕРЕНЦ-СВЯЗЬ\)](#page-63-0).

## **18.3. Организация исходящей связи**

Если через данный GW-модуль **не** предполагается [объединение станций в единый нумерационный](#page-79-0)  [план,](#page-79-0) то достаточно настроить таблицу "Маршруты исходящих вызовов" (см. [Программирование](#page-162-0)  [таблицы масок для исходящих маршрутов модулей GWBF, GWSL/GWSLB7 и GW2/GW2B7\)](#page-162-0). Если будут использоваться IP-телефоны, то нужно заполнить таблицу IP-терминалов (см. [Программирование таблицы IP-терминалов модулей GWBF, GWSL/GWSLB7 и GW2/GW2B7\)](#page-156-0).

При исходящем звонке, перед набором номера, нужно набрать, в качестве префикса, наборный номер порта GW, и, не дожидаясь сигнала «Ответ станции» (его не будет), набрать номер абонента. Префикс нужен только для того, чтобы станция могла определить, что доступ к вызываемому абоненту должен осуществляться именно через этот GW-порт. В сообщении INVITE префикс не передаётся.

При необходимости можно внести ограничения на доступ абонентов к исходящей связи через данный GW-модуль (см. [Программирование параметров портов](#page-190-0) GW, закладка «Доступ»).

Если через данный GW-модуль **предполагается** [объединение станций в единый нумерационный](#page-79-0)  [план,](#page-79-0) то, дополнительно, необходимо запрограммировать номера внешних абонентов единого нумерационного плана, доступ к которым должен осуществляться через данный GW-модуль (см. [Программирование наборных номеров внешних абонентов, входящих в единый нумерационный](#page-149-0)  [план, для модулей E1BF, GWGF, GWSL и GW2](#page-149-0) при программировании с помощью ПК и

[Программирование наборных номеров внешних абонентов, входящих в единый нумерационный](#page-114-0)  [план](#page-114-0) при программировании с помощью системного аппарата).

Префикс набирать в случае единого нумерационного плана не нужно.

#### **18.4. Подстановка и удаление префиксов**

При необходимости подстановки префикса к номеру вызываемого абонента при исходящем вызове по IP необходимо заполнить соответствующую таблицу (см. [Программирование таблицы масок для](#page-162-0)  [исходящих маршрутов модулей GWBF, GWSL/GWSLB7 и GW2/GW2B7,](#page-162-0) столбец «Добавляемый префикс»).

Удаление префикса из номера вызываемого абонента при входящем вызове по IP осуществляется на основании таблицы, расположенной на вкладке «Маршруты входящих вызовов» свойств GWмодуля (см. [Программирование таблиц маршрутизации входящих вызовов для модулей GWBF,](#page-151-0)  [GWSL/GWSLB7 и GW2/GW2B7,](#page-151-0) «Префиксы, удаляемые из номера вызываемого абонента»).

# **19. ПЕРЕДАЧА АОН ПРИ ИСХОДЯЩИХ СОЕДИНЕНИЯХ ПО ЛИНИЯМ E1 И IP**

С помощью ПО "DXE Commander" имеется возможность, в зависимости от различных вариантов организации связи с другими станциями, программировать различные варианты формирования АОН (см. далее [Программирование АОН при исходящих вызовах по E1](#page-192-0) и IP).

## **20. ВХОДЯЩИЕ ВЫЗОВЫ ОТ АБОНЕНТОВ, ПОДКЛЮЧЕННЫХ К СТАНЦИИ ЧЕРЕЗ ПОТОК E1 И IP-СЕТЬ**

Поступающие вызова направляются абонентам в соответствии с таблицей маршрутизации, задаваемой при программировании станции (см. [Программирование таблиц маршрутизации для](#page-110-0)  [модулей GW](#page-110-0) и E1). Маршруты могут указывать:

- на внутренних абонентов;
- на группы внутренних абонентов;
- на линии  $CO$  и  $E1$ ;
- на порты GW.

Если маршрут указывает на линии CO, E1 или порт GW, подключение звукового тракта осуществляется только после того, как будет набран полный внешний номер вызываемого внешнего абонента. По этой причине, например, звонящий абонент не может слышать момент фактического занятия линии CO (отсутствует длинный гудок). Но когда вызываемому абоненту начнут подаваться вызывные сигналы, звонящий абонент услышит длинные гудки. Паузы при наборе цифр номера не должны превышать 5 секунд.

## **21. АВТОМАТИЧЕСКОЕ РЕЗЕРВИРОВАНИЕ КАНАЛОВ СВЯЗИ E1**

<span id="page-76-0"></span>В станции "РЕГИОН-DXE" предусмотрена возможность автоматического перехода на резервный канал связи, если основным каналом связи для внешних соединений используется линия E1. В качестве резервной линии может использоваться:

- другая линия E1;
- $\bullet$  линия IP:
- линия CO;
- группа внешних линий CO.

При повреждении основного канала связи все исходящие соединения от портов SL и KT, а также транзитные соединения с линий CO, E1 и IP будут автоматически перенаправляться на резервную линию.

Для обеспечения этой возможности необходимо указать в параметрах порта E1, обеспечивающего основной канал связи, наборный номер линии, которую предполагается использовать в качестве резервной. Сделать это можно **только** с помощью ПО "DXE Commander" версии не ниже <DXE-PC-K65.4> (см. [Программирование параметров портов E1\)](#page-197-0).

Для связи по каналам ТЧ в модулях TFBF-04 и TFB7-04 реализованы протоколы 1, 2, и 10. Выбор протокола осуществляется только с помощью ПО "DXE Commander" (см. далее [Программирование](#page-194-0)  [параметров портов TF\)](#page-194-0). Описание протоколов см. [ПРИЛОЖЕНИЕ 6. ПРОТОКОЛЫ ТЧ.](#page-228-0)

Каждая линия ТЧ может работать в одном из двух режимов: «Наборный» или «Диспетчер». Режим работы устанавливается при программировании станции (см. далее [Установка режима работы](#page-96-0)  [внешней линии CО или ТЧ для дневного](#page-96-0) и [ночного времени\)](#page-109-0). Нужно иметь в виду, что работа по протоколам 1 и 2 возможна только в режиме «Диспетчер».

Для исходящего соединения по линии ТЧ, работающей в режиме «Диспетчер», достаточно выйти на нее одним из способов:

через ее прямой наборный номер;

через наборный номер группы внешних линий ТЧ;

через клавишу прямого вызова на системном аппарате или консоли.

Для исходящего соединения по линии ТЧ, работающей в режиме «Наборный», после выхода на линию необходимо набрать номер вызываемого абонента.

Исходящее соединение по линии ТЧ возможно с любых типов портов станции "РЕГИОН-DXE".

При поступлении входящего вызова по линии ТЧ, работающей в режиме «Диспетчер», вызов может поступать только участникам группы доступа для входящих вызовов (см. [Программирование](#page-194-0)  [параметров портов TF](#page-194-0) при использовании ПК или Программирование [групп для входящих вызовов](#page-96-0)  [по линиям CO и ТЧ и исходящих вызовов от безнаборных аппаратов для дневного](#page-96-0) и [ночного](#page-109-0)  [времени](#page-109-0) при использовании системного аппарата). В состав этих групп могут входить:

- внутренние абоненты KT и SL;
- группы внутренних абонентов;
- внешние абоненты, объединённые в единый нумерационный план по E1 или IP;
- линии CO.

Вызов, поступающий по линии ТЧ, работающей в режиме «Наборный», направляется в соответствии с номером, набранным звонящим абонентом. Входящее соединение возможно с любым типом порта станции "РЕГИОН-DXE". Допускаются звонки на группы внутренних абонентов и группы внешних линий.

При заводской установке параметры усиления и уровни генерации задаются в соответствии с требованиями стандартов. Используя ПО "DXE Commander", можно провести измерения характеристик каждого канала ТЧ и cкорректировать параметры усиления и генерации для повышения качества связи. Подробная инструкция приведена в разделе [Тестирование каналов](#page-208-0)  [ТЧ.](#page-208-0)

# **23. РАБОТА С ЛИНИЯМИ КАНАЛА ДАЛЬНЕЙ СВЯЗИ**

Для связи по каналу дальней связи с сигнализацией по 10-проводной схеме используется модуль TFBF, который устанавливается в специальное устройство DXE-П209.

Работа с линиями канала дальней связи аналогична работе с линиями ТЧ в режиме «Диспетчер» (см. раздел [РАБОТА С ЛИНИЯМИ ТЧ\)](#page-76-0). Для правильной работы сигнализации необходимо с помощью ПО "DXE Commander" выбрать для каждого порта номер протокола «0» (см. далее [Программирование параметров портов TF\)](#page-194-0).

## <span id="page-77-0"></span>**24. УПРАВЛЕНИЕ ДОСТУПОМ К ВНУТРЕННИМ АБОНЕНТАМ И ВНЕШНИМ ЛИНИЯМ**

"Заводская" конфигурация не устанавливает никаких ограничений на доступ абонентов к линиям и другим абонентам. Запрет на исходящие вызовы для внутреннего абонента программируется не в свойствах порта этого абонента, а в свойствах порта каждой внешней линии, доступ на которую нужно ограничить.

Для того чтобы ограничить доступ некоторых абонентов к какой-либо внешней линии (CO, IP, E1), нужно:

- в свойствах порта этой внешней линии выбрать вкладку "Доступ";
- внести абонентов, которым нужно запретить доступ к данной линии, в таблицы "Исходящие вызовы" для дневного и ночного режимов работы станции.

Если количество абонентов, которым нужно запретить (или разрешить) доступ, превышает размер таблицы (64 строки), нужно предварительно объединить этих абонентов в несколько групп (см. [Программирование групп общего назначения\)](#page-138-0), а затем уже включать эти группы в таблицы доступа.

## **25. УПРАВЛЕНИЕ ДОСТУПОМ К ВНЕШНИМ АБОНЕНТАМ**

В станции имеется возможность не просто блокировать доступ на междугороднюю связь, но и осуществлять ограничение доступа к некоторым категориям внешних абонентов (междугородним, мобильным, или просто начинающимся на определённые последовательности цифр).

Контроль доступа осуществляется только в том случае, если группа доступа к линии носит разрешающий характер (см. [УПРАВЛЕНИЕ ДОСТУПОМ К ВНУТРЕННИМ АБОНЕНТАМ И](#page-77-0)  [ВНЕШНИМ ЛИНИЯМ](#page-77-0)). Если группа доступа имеет запрещающий характер, абонентам, не входящим в группу доступа, разрешен доступ ко всем абонентам телефонной станции, подключенной к этой линии.

Осуществляется контроль одинаково для линий CO, E1 и IP. Каждый участник группы доступа к внешней линии (CO, E1, IP - см. [Программирование контроля доступа к внутренним абонентам и](#page-107-0)  [внешним линиям для дневного времени](#page-107-0) и [Программирование доступа к внутренним абонентам и](#page-109-1)  [внешним линиям для ночного времени\)](#page-109-1) может относиться к одному из восьми классов сервиса (0…7). Класс сервиса является атрибутом именно участника группы доступа к конкретной внешней линии и определяет к каким категориям внешних абонентов данный абонент может позвонить. Любой внутренний абонент может относиться к разным классам для разных внешних линий.

Для классов сервиса 0 и 1 можно задать 20 масок длиной до восьми цифр. Этот набор масок индивидуален для каждой линии и может носить запрещающий или разрешающий характер. Запрещающие маски ограничивают доступ для абонентов класса 0 и не влияют на доступ абонентов класса 1. Например, маска «89» запрещает звонить абонентам мобильной связи.

Разрешающие маски для обоих классов действуют одинаково: разрешают звонить только на те номера, которые первыми цифрами совпадают хоть с одной из масок (см. [Программирование](#page-120-0)  [доступа к абонентам междугородней и мобильной связи\)](#page-120-0).

Для каждого из классов сервиса 2…7 можно задать по 20 (общих для всех внешних линий) масок запрещающих доступ и по 10 (общих для всех внешних линий) масок, вносящих исключения на ограничения, внесенные запрещающими масками.

Работают маски следующим образом. Например, запрещающая маска «8» запрещает абоненту выход на междугороднюю и мобильную связь, а маска-исключение «89» разрешает выход на операторов мобильной связи. Запрещающая маска «35» запрещает звонить абонентам, чей номер начинается на «35», а маски исключения «351» и «352» снимают этот запрет, если сразу после «35» звонящий абонент наберёт цифру «1» или «2».

Классы 2…7 – иерархические (второй класс - старший). Все запреты и исключения, введенные для старших классов, автоматически распространяются на младшие классы.

Программировать маски можно только с помощью ПО "DXE Commander" (см. [Конфигурирование](#page-132-0)  [объединенных Кластеров, закладка «Классы сервиса»\)](#page-132-0).

# **26. УПРАВЛЕНИЕ ДОСТУПОМ ВНЕШНИХ АБОНЕНТОВ К ВНУТРЕННИМ**

Управление доступом внешних абонентов к внутренним абонентам осуществляется на основе анализа абонентских номеров звонящих абонентов (АОН), передаваемых в сообщениях INVITE (звонки по IP) или SETUP (звонки по E1). Для этого используется специальный программный сервис «Разграничение доступа по АОН».

Для использования этого программного сервиса требуется хотя бы один DXE-модуль GW2B7 или GWSLB7, а также специальная [лицензия,](#page-214-0) привязываемая к этому модулю.

Управление доступом внешних абонентов, подключённых по E1 или IP, к стандартным и системным аппаратам осуществляется в портах SL и KT путём составления «белых» и «чёрных» списков внешних абонентов. Для работы этих сервисов используется [модуль DXE-E-SERVER.](#page-36-0)

Редактирование списков осуществляется с помощью ПО "DXE Commander". Для обеспечения связи ПО "DXE Commander" с ПО сервиса «Разграничение доступа по АОН» необходимо на закладке свойств «DXE-E-SERVER» указать IP адрес и номер TCP порта для связи с [модуль DXE-E-SERVER](#page-36-0) (см. Конфигурирование [модуля "DXE-E-SERVER"\).](#page-209-0)

Со стороны станции доступ к спискам может осуществляться только через модуль GW2B7 и GWSLB7, к которому привязана лицензия. Для обеспечения доступа модулей GW к спискам необходимо запрограммировать следующие параметры кластера, в котором установлен GW модуль, к которому привязана лицензия на этот сервис (см. вкладку «DXE-E-SERVER» в подразделе [Конфигурирование объединенных Кластеров\)](#page-132-0):

- Указать IP-адрес «DXE-E-SERVER»:
- в выпадающем окне выбрать «GW-порт доступа к сервису «Разграничение доступа по АОН»»;

 для абонентов, которым нужно установить ограничение доступа, составить «белый» или «чёрный» список (см. **Настройка доступа для входящих вызовов по АОН** в разделах программирования портов [SL](#page-180-0) и [KT\)](#page-186-0).

## **27. АВТОМАТИЧЕСКЙ ВЫБОР ЛИНИЙ ДЛЯ ДОСТУПА К АБОНЕНТАМ МЕЖДУГОРОДНЕЙ И МОБИЛЬНОЙ СВЯЗИ**

Станция "РЕГИОН-DXE" позволяет назначать различные линии для звонков на абонентов различных операторов мобильной связи или на абонентов различных городов. Это бывает полезно, например, в тех случаях, когда линии предоставляются разными провайдерами, предоставляющими различные тарифные льготы для некоторых мобильных операторов.

Для функционирования этого сервиса необходимо:

- назначить наборный номер для сервисной функции **Автоматический выбор линий** (см. далее [СПЕЦИАЛЬНЫЕ АБОНЕНТСКИЕ СЕРВИСНЫЕ ФУНКЦИИ\)](#page-81-0);
- назначить конкретные линии для конкретных мобильных операторов (см. Программирование [специальных линий для работы с абонентами мобильной и](#page-143-0) междугородней связи при использовании ПК или [Назначение специальных линий для работы с абонентами мобильной и](#page-123-0)  [междугородней связи](#page-123-0) при использовании системного аппарата).

Автоматический выбор линии происходит после того как пользователь системного аппарата или SL аппарата набирает на тастатуре наборный номер сервисной функции **Автоматический выбор линий** (например, 7) и 4 цифры, определяющие номер оператора мобильной связи (например, 8915). Если назначить для сервисной функции **Автоматический выбор линий** наборный номер 8 (рекомендуется), то «восьмерку» дважды набирать не надо.

# **28. ОБЪЕДИНЕНИЕ СТАНЦИЙ В ЕДИНЫЙ НУМЕРАЦИОННЫЙ ПЛАН**

<span id="page-79-0"></span>Объединять станции в единый нумерационный план можно по каналам E1 (через модули E1BF) и по IP сети (через модули GWBF и GWSL). Объединять можно не только станции "РЕГИОН-DXE" со станциями "РЕГИОН-DXE", но и станции "РЕГИОН-DXE" со станциями других производителей. Для этого на каждой станции "РЕГИОН-DXE", объединяемой в единый нумерационный план, необходимо выполнить следующие действия:

- запрограммировать должным способом параметры конфигурация модуля, через который предполагается осуществлять объединение (см. [Программирование IP](#page-152-0) и VoIP параметров [модулей GWBF, GWSL/GWSLB7 и GW2/GW2B7](#page-152-0) при использовании ПК или [Задание](#page-113-0)  [параметров конфигурации модулей E1BF, GWBF и GWSL](#page-113-0) с помощью системного аппарата);
- внести наборные номера тех внешних абонентов, которые должны входить в единый нумерационный план, в таблицу модуля, через который предполагается осуществлять объединение. При заполнении таблицы следует иметь в виду, что номера, входящие в данную таблицу, не должны пересекаться с номерами абонентов и линий вашей станции и с номерами таблиц для объединения станций в единый нумерационный план других модулей E1 и GW. (см. [Программирование наборных номеров внешних абонентов, входящих в](#page-149-0)  [единый нумерационный план\)](#page-149-0);
- запрограммировать у этого модуля таблицу маршрутизации для входящих вызовов (см. [Программирование таблиц маршрутизации для модулей GW и E1\)](#page-110-0).

Внешних абонентов единого нумерационного плана можно:

- назначать на клавиши системных аппаратов и консолей;
- включать в состав групп **внутренних** абонентов;
- включать в состав групп доступа для входящих и исходящих соединений.

Для вызова абонента единого нумерационного плана не нужно набирать код выхода на порт E1 или порт GW – вызов осуществляется так же, как вызов внутреннего абонента. Пример объединения станций в единый нумерационный план приведён в [ПРИЛОЖЕНИИ 11.](#page-234-0)

Для внешних абонентов единого нумерационного плана реализована возможность организовать конференцию группы внутренних абонентов. Для обеспечения возможности организации конференции, предварительно, должна быть [запрограммирована группа внутренних абонентов.](#page-138-0) Этой группе и специальным сервисным функциям «**Конференция»** и «**Селектор**» должны быть назначены номера вызова (см. далее раздел СПЕЦИАЛЬНЫЕ АБОНЕНТСКИЕ СЕРВИСНЫЕ [ФУНКЦИИ\)](#page-81-0).

Для вызова группы на активную конференцию абоненту нужно набрать, друг-за другом, наборные номера сервисной функции «**Конференция»** и группы внутренних абонентов.

Принявшие вызов абоненты становятся активными участниками конференции.

Для вызова группы на пассивную конференцию абоненту нужно набрать, друг-за другом, наборные номера сервисной функции «**Селектор»** и группы внутренних абонентов.

Принявшие вызов абоненты становятся пассивными участниками конференции.

## **29. РАБОТА СТАНЦИИ С IP-ТЕЛЕФОНАМИ И ДРУГИМИ IP-ТЕРМИНАЛАМИ**

Станция, имеющая в своём составе модуль GWSL, GW2 или GWBF, может быть использована для осуществления телефонных соединений между абонентами станции и IP-терминалами (IPтелефонами, VoIP-адаптерами и др.), а также для телефонных соединений IP-терминалов между собой. Для обеспечения возможности таких соединений, наборные номера, IP-адреса и/или пароли IP-терминалов следует занести в Таблицу IP-терминалов конфигурации станции (см. [Программирование таблицы IP-терминалов модулей GWBF, GW2 и GWSL\)](#page-156-0).

Программирование станции DXE для работы с IP телефонами подробно описано в [ПРИЛОЖЕНИИ 9.](#page-232-0)  [ПРИМЕР КОНФИГУРИРОВАНИЯ МОДУЛЯ GW \(GW2/GW2B7, GWSL/GWSLB7 или GWBF\) СТАНЦИИ](#page-232-0)  [РЕГИОН-DXE ДЛЯ РАБОТЫ ПО IP-СЕТИ С IP-ТЕЛЕФОНАМИ И ДРУГИМ ОКОНЕЧНЫМ](#page-232-0)  [АБОНЕНТСКИМ ОБОРУДОВАНИЕМ.](#page-232-0)

Сами IP-терминалы должны быть сконфигурированы в соответствии с их документацией (руководствами пользователя, инструкциями по эксплуатации и т.п.) и указаниями, полученными у администратора IP-сети. При этом:

- в качестве IP-адреса SIP-сервера, в настройках каждого IP-терминала, должен быть указан полученный у администратора IP-сети IP-адрес доступа от этого IP-терминала в направлении модуля GWSL, GW2 или GWBF станции. Если IP-терминал находится в одной сети с GW-модулем станции, в качестве IP-адреса SIP-сервера указывается должен быть указан IP-адрес GW-модуля;
- значения параметров, указанные для IP-терминала в Таблице IP-терминалов станции (наборный номер, пароль и/или IP-адрес), должны совпадать со значениями этих параметров в настройках IP-терминала. В качестве транспортного протокола для SIP должен использоваться UDP;
- аудио кодеки в IP-терминале могут быть включены **только те**, которые предлагаются на вкладке «Аудио кодеки» GW-модуля (см. [Настройка аудио-кодеков модулей GWBF,](#page-158-0)  [GWSL/GWSLB7 и GW2/GW2B7\)](#page-158-0).

Для звонка с одного IP-терминала на другой, следует набрать номер, указанный в Таблице IPтерминалов для вызываемого IP-терминала (и нажать <#> как знак окончания набора номера).

Звонки между абонентами станции и IP-терминалами осуществляются по общим правилам, изложенным в настоящей Инструкции, с учётом того, что IP-терминалы являются внешними абонентами (см. раздел [ОРГАНИЗАЦИЯ СВЯЗИ ПО IP\)](#page-75-0).

Станция поддерживает сервисные функции «HOLD», «TRANS» и «CONF», инициализируемые с IPтерминала (IP-телефона). Это позволяет осуществлять:

- удержание (с помощью IP-телефона) разговора с другим IP-телефоном или абонентом DXE (HOLD);
- переадресацию (с помощью IP-телефона) удерживаемого разговора другому абоненту DXE или другому IP-телефону (TRANS).

С помощью IP-телефона можно организовать активную или пассивную конференцию группы внутренних абонентов.

Для обеспечения возможности организации конференции, предварительно, должна быть [запрограммирована группа внутренних абонентов.](#page-138-0) При программировании состава группы следует иметь в виду, что вызываться в конференцию c помощью IP-телефона могут только внутренние абоненты SL и KT и абоненты единого нумерационного плана (абонентам вложенной группы вызов подан не будет). Группе и специальным сервисным функциям «**Конференция»** и «**Селектор**» должны быть назначены номера вызова (см. далее раздел [СПЕЦИАЛЬНЫЕ АБОНЕНТСКИЕ](#page-81-0)  [СЕРВИСНЫЕ ФУНКЦИИ\)](#page-81-0).

Для вызова группы на активную конференцию абоненту нужно набрать номер вызова сервисной функции «**Конференция»** и, сразу же, номер вызова группы.

Принявшие вызов абоненты становятся активными участниками конференции.

Для вызова группы на пассивную конференцию абоненту нужно набрать номер вызова сервисной функции «**Селектор»** и, сразу же, номер вызова группы.

Принявшие вызов абоненты становятся пассивными участниками конференции.

## **30. РАБОТА СТАНЦИИ С ПРОВАЙДЕРОМ SIP-ТЕЛЕФОНИИ**

У абонентов станции, имеющей в своём составе модуль GWSL, GW2 или GWBF, имеется возможность связи с внешними абонентами через провайдера SIP-телефонии (например, SIPNET). Воспользоваться услугами провайдера SIP-телефонии можно только при наличии доступа в Интернет и только при использовании протокола SIP (как установить в конфигурации использование протокола SIP - см. Программирование IP- [и VoIP-параметров модулей GWBF, GWSL/GWSLB7 и](#page-152-0)  [GW2/GW2B7\)](#page-152-0).

Для возможности соединений через провайдера SIP-телефонии, требуется выполнить следующие действия:

- установить в конфигурации станции IP-параметры, необходимые для доступа в Интернет, получив их у администратора IP-сети (см. раздел [«Программирование IP-](#page-152-0) и VoIP-параметров [модулей GWBF, GWSL/GWSLB7 и GW2/GW2B7»](#page-152-0)), в том числе IP-адрес маршрутизатора и DNS-сервера;
- зарегистрироваться на сайте провайдера SIP-телефонии в качестве абонента его сети (для SIPNET – на сайте [www.sipnet.ru\)](http://www.sipnet.ru/);
- занести в конфигурацию станции параметры, предоставленные провайдером SIP-телефонии (см. раздел [«ПРОГРАММИРОВАНИЕ Параметров доступа в сеть](#page-160-0) ПРОВАЙДЕРА SIP-[ТЕЛЕФОНИИ МОДУЛЕЙ GWBF, GW2 И GWSL»](#page-160-0)).

Для совершения звонков через сеть провайдера SIP-телефонии следует руководствоваться указаниями на его сайте (для SIPNET – на сайте [www.sipnet.ru\)](http://www.sipnet.ru/).

# **31. РАБОТА НЕСКОЛЬКИХ GW- МОДУЛЕЙ DXE ПОД ОДНИМ NAT**

В этом случае необходимо настроить GW модули таким образом, чтобы для связи с каждым из них использовались различные UDP-порты, через которые должны поступать SIP-сообщения и RTPпакеты. Соответствующая настройка модулей возможна только с помощью ПО «DXE Commander». Примеры настройки GW-модулей приведены в [приложении 8.](#page-229-0)

Настройка маршрутизатора, через который осуществляется связь с внешней IP-сетью, должна обеспечивать прохождение UDP и TCP пакетов на те GW-модули DXE, для которых они предназначены.

## **32. СПЕЦИАЛЬНЫЕ АБОНЕНТСКИЕ СЕРВИСНЫЕ ФУНКЦИИ**

<span id="page-81-0"></span>В настоящее время реализованы следующие СПЕЦИАЛЬНЫЕ АБОНЕНТСКИЕ СЕРВИСНЫЕ ФУНКЦИИ:

- **"Перехват"** подбор входящего вызова, поступающего на другой аппарат**;**
- **"Оперативное оповещение"** оповещение с системного аппарата;
- **"Конференция"** организация активной конференции группы;
- **"Селектор"** организация пассивной конференции группы;
- **"Назначение заместителя/я всегда на связи" –** назначение заместителя для SL абонента;
- **"Постановка в очередь к занятому абоненту"** постановка в очередь к занятым линиям CO и SL абонентам;
- **"Справка о собственном наборном номере"** голосовое сообщение номера SL абонента;
- **"Справка о текущем времени"** голосовое сообщение о текущем времени;
- **"Установка будильника"**;
- **"Автосекретарь"** обеспечивает возможность донабора номера в тональном режиме при входящих вызовах по E1 и IP;
- **"Управление подзвоном"** отключение/включение звуковых вызывных сигналов на системный аппарат в состоянии разговора;
- **"Голосовой сервис"** создание и редактирование голосовых сообщений;
- **"Автоматический выбор линий"** автоматический выбор линий для связи с абонентами междугородней и мобильной связи;
- **"Быстрый набор" быстрый набор номера** внешнего абонента через доступ к записной книжке общего пользования на 500 номеров;
- **«Расширенная записная книга»**  доступ к серверу записной книги на 10000 номеров;
- **"CLIR ON"** включение запрета на индикацию своего наборного номера при исходящем соединении по потоку E1 (на одно соединение);
- **"CLIR OFF"** отключение запрета на индикацию своего наборного номера при исходящем соединении по потоку E1 (на одно соединение);
- **"Голосовая почта"** прослушивание голосовых сообщений, оставленных для абонента с использованием ПО "DXE-VMS" (см. далее раздел РАБОТА С ПО ГОЛОСОВОЙ ПОЧТЫ "DXE-VMS").

Доступ к сервисным функциям **Перехват**, **Конференция**, **Селектор**, **Оперативное оповещение**, **Назначение заместителя**, **Автосекретарь**, **Голосовой сервис**, **Быстрый набор**, **«Расширенная записная книга», CLIR ON**, **CLIR OFF**, **Голосовая почта** осуществляется через наборные номера (см. Программирование наборных номеров [системных функций](#page-142-0) при программировании с помощью ПК и [Программирование наборных номеров для доступа к сервисным функциям](#page-117-1) при программировании с системного аппарата).

Отключать и включать звуковые вызывные сигналы на системном аппарате можно только с помощью специально запрограммированной для этой цели клавиши (см. [Установка принадлежности](#page-184-0)  [клавиш прямого доступа при программировании с помощью ПК](#page-184-0) и [Установка принадлежности](#page-100-0)  [клавиш прямого доступа](#page-100-0) при программировании с системного аппарата). При отключенной звуковой сигнализации эта клавиша мигает тремя короткими импульсами.

Функция **Перехват** доступна для системных аппаратов и SL абонентов. После входа в эту сервисную функцию нужно ввести наборный номер абонента (системного аппарата или обычного ТА), на который поступает вызов. Для доступа к этой сервисной функции с системного аппарата можно назначить программируемую клавишу (см. [Установка принадлежности клавиш прямого доступа при](#page-184-0)  [программировании с помощью ПК](#page-184-0) и Установка принадлежности [клавиш прямого доступа](#page-100-0) при программировании с системного аппарата).

Функция **Оперативное оповещение** доступна только для системных аппаратов. Доступ к этой сервисной функции возможен по наборному номеру или с помощью специально назначенной для этого клавиши. Кроме того, клавише системного аппарата или консоли можно назначить функцию запуска оперативного оповещения группы внутренних или внешних абонентов (см. [Установка](#page-184-0)  [принадлежности клавиш прямого доступа при программировании с помощью ПК](#page-184-0) и [Установка](#page-100-0)  [принадлежности клавиш прямого доступа](#page-100-0) при программировании с системного аппарата).

После входа в сервисную функцию **Оперативное оповещение** необходимо следовать указаниям, высвечивающимся на дисплее системного аппарата. Максимальное количество оповещаемых абонентов – 64, максимальная длительность голосового сообщения – 16 сек. Оповещать можно как внутренних SL, KT и SM абонентов, как и внешних абонентов через линии CO, Е1 и IP сеть. Подробно работа с этой сервисной функцией описана в разделе [Оперативное оповещение](#page-60-1)  [абонентов с системного аппарата.](#page-60-1)

Доступ к сервисным функциям **Конференция** и **Селектор** реализован только для наборных SL абонентов и внешних абонентов [единого нумерационного плана.](#page-79-0)

Доступ к функции **Постановка в очередь к занятому абоненту** для системных аппаратов осуществляется с помощью клавиши **CALLBK**, а для SL абонентов – через наборный номер (см. [Программирование наборных номеров специальных системных функций](#page-142-0) [при программировании с](#page-142-0)  [помощью ПК](#page-184-0) и [Программирование наборных номеров для доступа к сервисным функциям](#page-117-1) при программировании с системного аппарата). Эта сервисная функция позволяет SL-абонентам и пользователям системного аппарата встать в очередь для доступа к занятому SL абоненту или занятой линии CO.

Каждый SL абонент и каждый пользователь системного аппарата может встать на очередь **только к одному** занятому SL абоненту **или одной** занятой линии CO. К каждому абоненту SL или линии CO может встать в очередь не более десяти абонентов SL или системных аппаратов.

Постановка в очередь осуществляется следующим образом. Если при попытке выхода на линию CO или на абонента SL раздаются короткие гудки, пользователь системного аппарата должен нажать

клавишу CALLBK, а SL абонент – набрать номер (наборный) сервисной функции **Постановка в очередь**.

Если снова звучат короткие гудки, это означает, что постановка в очередь к данному абоненту или линии не возможна (доступ к данному абоненту или линии запрещен или очередь к нему переполнена).

Если к моменту нажатия клавиши CALLBK или набора номера сервисной функции абонент (линия) освободится, произойдет немедленный выход на абонента (линию) – раздадутся длинные гудки или тональный сигнал «Ответ станции» (зуммер), если осуществлялась попытка встать на очередь к линии CO. В противном случае произойдет постановка в очередь.

Признаком о состоявшейся постановке в очередь на системном аппарате является мигание клавиши CALLBK, на SL аппарате – длинный гудок.

Когда абонент (линия) освободится, первому, стоящему в очереди абоненту поступит вызов (SL абоненту вызов поступит при уложенной трубке). Вызов должен быть принят в течение двенадцати секунд. В противном случае абонент считается отсутствующим, и он изымается из очереди.

Если вызов будет принят, Вы услышите сигнал «Ответ станции» или длинные гудки (в зависимости от того, у «кого» стояли в очереди – у линии CO, или у SL абонента). На системном аппарате перестанет светиться клавиша CALLBK.

Во время ожидания своей очереди допускается разговаривать с другими абонентами. Нужно только иметь в виду, что известить о подошедшей очереди SL абонента можно только тогда, когда его трубка уложена.

Функция **Голосовой сервис** доступна только для системных аппаратов и позволяет создавать 16 различных голосовых сообщений длительностью до 16 секунд каждое. Описание сервиса приведено в разделе [ГОЛОСОВОЙ СЕРВИС.](#page-85-0)

Функция **Автоматический выбор линий** доступна для системных аппаратов и SL абонентов. С помощью ее можно настроить станцию таким образом, что при исходящем соединении с абонентами междугородней и мобильной связи будут выбираться линии (CO, E1, IP), специально назначенные для этой цели (например, из соображений оптимального тарифа).

Функция **Быстрый набор** доступна для системных аппаратов, SL абонентов, линий E1 и IP, работающих со специальной сервисной функцией **Автосекретарь** (см. ниже в этом разделе), только если данной сервисной функции назначен наборный номер. Заводская установка наборного номера 006, но его можно изменить (см. Программирование наборных номеров [системных функций](#page-142-0) при программировании с помощью ПК и [Программирование наборных номеров для доступа к сервисным](#page-117-1)  [функциям](#page-117-1) при программировании с системного аппарата). После входа в эту сервисную функцию нужно набрать три цифры номера ячейки памяти с номером нужного абонента.

Функция **Расширенная записная книга** доступна для системных аппаратов, SL абонентов, линий E1 и IP, работающих со специальной сервисной функцией **Автосекретарь** (см. ниже в этом разделе). Использовать эту сервисную функцию можно только если в состав станции входит модуль [DXE-E-](#page-36-0)[SERVER](#page-36-0) и при наличии специальной лицензии. Подробности см. в подразделе [«Программирование](#page-173-0)  [расширенной записной книги»](#page-173-0) раздела ПРОГРАММИРОВАНИЕ С ПОМОЩЬЮ ПК.

Функция **Назначение заместителя** доступна только для SL аппаратов с тональным способом набора номера. Назначение заместителя для SL аппаратов, у которых отсутствует возможность тонального набора, можно осуществить только при [программировании станции с помощью ПК.](#page-177-0) Назначить заместителя для системного аппарата можно после перехода в режим программирования (см. [Установка номера заместителя](#page-103-0) в разделе ПРОГРАММИРОВАНИЕ СТАНЦИИ). В качестве заместителя можно назначить:

внутреннего абонента (SL или KT);

группу внутренних абонентов;

внешнего абонента (через ячейку памяти из общедоступной записной книжки).

Абоненты единого нумерационного плана могут быть назначены в качестве заместителя только через их участие в группе внутренних абонентов.

Для назначения и переназначения в качестве заместителя внутреннего абонента или группы внутренних абонентов необходимо:

- войти в сервисную функцию;
- набрать нужное количество цифр номера абонента или группы внутренних абонентов;
- нажать на клавишу **\*** (звездочка). Если такой абонент или группа существует, Вы услышите один длинный (~ 1 сек) гудок, указывающий на то, что заместитель назначен. Если набран ошибочный номер, Вы услышите короткие гудки – назначения (переназначения) не произойдет.
- уложите трубку на рычаг аппарата.

Для назначения и переназначения в качестве заместителя внешнего абонента необходимо:

- войти в сервисную функцию;
- набрать 3 цифры номера ячейки памяти из записной книжки общедоступных номеров;
- нажать на клавишу **#** (решетка). Если набранный номер ячейки памяти не превышает 500, Вы услышите один длинный (~ 1 сек) гудок, указывающий на то, что заместитель назначен. В противном случае, Вы услышите короткие гудки – назначения (переназначения) не произойдет;
- уложите трубку на рычаг аппарата.

Для аннулирования заместителя необходимо сразу после входа в сервисную функцию нажать # и, услышав длинный гудок, уложить трубку.

Перевод на заместителя входящего вызова, поступающего на SL аппарат, осуществляется следующим образом:

если в качестве заместителя назначен номер внешнего абонента из записной книжки общего пользования, то **одновременно** с подачей вызова на данный системный аппарат вызов будет так же подан и заместителю (функция «**Я ВСЕГДА НА СВЯЗИ**»);

если в качестве заместителя назначен внутренний абонент, системный аппарат или группа внутренних абонентов, то вызов на заместителя будет переадресован только в том случае, если входящий на системный аппарат вызов не принят в течение некоторого времени (см. [Программирование времени ожидания ответа абонента\)](#page-128-0).

Функции **Справка о собственном наборном номере** и **Справка о текущем времени** доступны только для SL абонентов. Доступ осуществляется через наборные номера этих сервисных функций. При заводской установке наборные номера у них отсутствуют. Назначить их можно с помощью ПО "DXE Commander" или с системного аппарата (см. [Программирование](#page-142-0) наборных номеров системных [функций](#page-142-0) при программировании с помощью ПК и [Программирование наборных номеров для доступа](#page-117-1)  [к сервисным функциям](#page-117-1) при программировании с системного аппарата).

Функция **Установка будильника** доступна для абонентов системных аппаратов и SL абонентов. Доступ осуществляется через наборный номер этой сервисной функции (при заводской установке отсутствует) и при срабатывании будильника (при заводской установке он выключен). Назначить наборный номер можно с помощью ПО "**DXE Commander**" или с системного аппарата (см. Программирование наборных номеров [системных функций](#page-142-0) при программировании с помощью ПК и Программирование [наборных номеров для доступа к сервисным функциям](#page-117-1) при программировании с системного аппарата). Включить будильник может только сам пользователь, войдя в сервисную функцию и установив будильник на определённое время.

После входа в сервисную функцию **Установка будильника** нужно следовать голосовым указаниям секретаря (на системном аппарате они сопровождаются надписями на дисплее). Установка будильника осуществляется набором четырёх цифр. Две первые цифры – часы (от 00 до 23), третья и четвёртая – минуты (от 00 до 59). Для выключения будильника нужно набрать первую цифру 3.

Будильник будет срабатывать в установленное время каждые сутки, до тех пор, пока не будет выключен самим абонентом.

При срабатывании будильника на аппарат будет поступать в течение одной минуты звонок. Если в течение этого времени поднять трубку, то произойдёт вход в сервисную функцию **Установка будильника**. Если в это время абонент занят, будильник сработает сразу, как только трубка будет уложена (при условии, что с момента срабатывания будильника прошло не более одной минуты).

Функция **Автосекретарь** позволяет облегчить работу секретарей и диспетчеров по приёму входящих вызовов, поступающих по линиям E1 и IP, так как она фактически является аналогом режима DISA для линий CO. Доступ к этой функции возможен только для портов E1 и GW и осуществляется по наборному номеру (при заводской установке отсутствует).

Использовать эту функцию целесообразно в том случае, если Ваш провайдер выделил для Вашей станции только один номер для входящих вызовов. Для активизации автосекретаря необходимо запрограммировать станцию следующим образом:

- назначить для функции **Автосекретарь** наборный номер (см. [Программирование](#page-142-0) наборных номеров [системных функций](#page-142-0) при программировании с помощью ПК и [Программирование](#page-117-1)  [наборных номеров для доступа к сервисным функциям](#page-117-1) при программировании с системного аппарата);
- установить для порта E1 или GW маршрут с выделенного провайдером номера на функцию **Автосекретарь** (см. [Программирование таблиц маршрутизации входящих вызовов для](#page-151-0)  модулей [GWBF, GW2 и GWSL](#page-151-0) при программировании с помощью ПК и [Программирование](#page-110-0)

[таблиц маршрутизации для модулей GW](#page-110-0) и E1 при программировании с системного аппарата);

- используя функцию [ГОЛОСОВОЙ СЕРВИС,](#page-85-0) создайте голосовое сообщение (приветствие) для дневного и ночного времени;
- назначьте эти голосовые сообщения для порта E1 или GW (см. [Программирование](#page-197-0)  [параметров портов E1](#page-197-0) и [Программирование параметров портов GW](#page-190-0) при программировании с помощью ПК и [Назначение голосового сообщения для портов CO, E1, GW и SL в дневное](#page-119-0)  [время](#page-119-0) при программировании с системного аппарата);
- запрограммируйте параметр «Время ожидания набора номера», определяющий время ожидания первой цифры номера после окончания трансляции голосового сообщения (см. Конфигурирование параметров объединенных Кластеров);
- создайте списки для направления входящих вызовов в том случае, если звонящий не знает дополнительного номера (см. [Программирование параметров портов E1](#page-197-0) и [Программирование параметров портов GW](#page-190-0) при программировании с помощью ПК и [Программирование направления входящих вызовов по линиям CO, E1, IP и ТЧ и исходящих](#page-92-0)  [вызовов от безнаборных аппаратов для дневного времени](#page-92-0) при программировании с системного аппарата).

При поступлении входящего вызова, звонящему абоненту будет транслироваться назначенное голосовое сообщение (если сообщение не назначить, сообщение будет «стандартным»). По окончанию трансляции голосового сообщения запускается таймер ожидания начала набора номера. Значение таймера программируется с помощью ПО "DXE Commander" (см. Конфигурирование параметров объединенных Кластеров). Начинать набирать номер нужного абонента можно не дожидаясь окончания трансляции. Если номер набран не будет, или будет набран неправильный номер, вызов начнёт поступать участникам группы доступа для входящих вызовов.

## **33. ГОЛОСОВОЙ СЕРВИС**

<span id="page-85-0"></span>Этот сервис позволяет создавать голосовые сообщения, которые могут использоваться:

- 1) для голосового информирования абонентов при входящих звонках по линиям:
	- СО в режиме DISA ();
	- E1 и IP (см. функцию «**Автосекретарь**» в разделе [СПЕЦИАЛЬНЫЕ АБОНЕНТСКИЕ](#page-81-0)  [СЕРВИСНЫЕ ФУНКЦИИ\)](#page-81-0);
- 2) при использовании режима [«автоподнятие»](#page-60-0) для входящих вызовов на системный аппарат;
- 3) в сервисах голосового оповещения (см. следующие 3 раздела).

Для создания (редактирования) голосовых сообщений необходимо набрать на клавиатуре системного аппарата наборный номер сервисной функции (заводская установка 007) и руководствоваться голосовым меню, которое дублируется на дисплее системного аппарата. После того как будет получена устраивающая Вас фонограмма, ее можно сохранить в энергонезависимой памяти модуля, к которому подключен данный системный аппарат, и переслать на те модули станции, какие нужно. О том, как это можно сделать сообщается в голосовом меню.

Длительность голосового сообщения не должна превышать 16 секунд.

Для выхода из режима редактирования голосовых сообщений нужно положить трубку (или нажать клавишу **MON**, если трубка уложена).

Созданные таким образом голосовые сообщения нужно включить в конфигурацию АТС. Для этого нужно считать конфигурацию со станции с помощью ПО «DXE Commander».

## **34. ГОЛОСОВОЕ ОПОВЕЩЕНИЕ ОТ ПОРТА SL, ОБСЛУЖИВАЮЩЕГО ДАТЧИК СИСТЕМЫ СИГНАЛИЗАЦИИ**

Инициализация оповещения может осуществляться двумя способами:

при замыкании линии, подключённой к порту SL, запрограммированному так, как описано в этом разделе ниже. Подключать такую линию следует к вторичным цепям систем сигнализации («сухой» контакт, способный обеспечить коммутацию постоянного тока 25 мА при напряжении до 50 В);

при входящем звонке по линии CO, работающей в режиме DISA, на порт SL, запрограммированный так, как описано в этом разделе ниже. Для исключения ошибочных запусков оповещения, звонящий должен ввести пароль. В качестве пароля используется пароль DISA (см. [Установка общих параметров конфигурации](#page-201-0) при программировании с помощью ПК и [Программирование параметров режима DISA](#page-117-0) при программировании с системного аппарата).

Подготовка системы оповещения включает в себя создание голосовых сообщений (для дневного и ночного времени) и надлежащего программирования порта SL.

Голосовые сообщения могут быть подготовлены с помощью специального голосового сервиса системы DXE (см. раздел [ГОЛОСОВОЙ СЕРВИС\)](#page-85-0).

Программирование порта SL включает в себя:

- 1) задание режима работы порта SL «ДАТЧИК» (см. [Программирование параметров портов SL](#page-177-0) при программировании с помощью ПК и [Установка статуса портов SL и SM](#page-95-0) при программировании с системного аппарата);
- 2) создать для данного порта группы оповещения с помощью ПК (см. [Программирование](#page-177-0)  [параметров портов SL\)](#page-177-0) или по программам [FLASH 02](#page-92-0) (для дневного времени) и [FLASH 21](#page-109-2) (для ночного);
- 3) с помощью ПК (см. закладку "Параметры Стр.2" подраздела Конфигурирование объединенных Кластеров) или программы [FLASH 33](#page-115-0) системного аппарата, запрограммировать необходимые параметры автодозвона (количество попыток и интервал между ними);
- 4) если предполагается инициализировать оповещение звонком по линии CO, разрешить доступ этой линии на порт SL «ДАТЧИК» с помощью ПК (см. [Программирование параметров](#page-174-0)  [портов CO\)](#page-174-0) или по программам [FLASH](#page-107-0) 18 (для дневного времени) и [FLASH](#page-109-1) 23 (для ночного) при программировании с системного аппарата;
- 5) назначить номера голосовых сообщений для дневного и ночного времени с помощью ПК (см. [Программирование параметров портов SL\)](#page-177-0) или по программам [FLASH 40](#page-119-0) и [FLASH 53](#page-125-0) соответственно с системного аппарата;
- 6) подготовить голосовые сообщения с назначенными номерами и переслать их на модуль, к которому подключен «ДАТЧИК» (см. [Прием-передача голосовых сообщений](#page-206-0) при программировании с помощью ПК). Если сообщение создается с помощью голосового сервиса системы DXE, то для передачи его на нужный модуль нужно сделать следующее:
	- после того как сообщение будет надиктовано, выбрать опцию «Переслать», нажав цифру 4;
	- набрать наборный номер порта, к которому подключен «ДАТЧИК».

При замыкании шлейфа порта более чем на 800 мс. всем не занятым абонентам группы оповещения одновременно начнётся подача вызов. Абонентам, принявшим вызов, начнётся трансляция голосового сообщения. Если не удалось оповестить всех абонентов, через некоторое время начнётся следующая попытка оповестить оставшихся абонентов (**не зависимо от того, включён или отключён автодозвон**).

Оповещение завершится только тогда, когда будут оповещены все абоненты или будет исчерпано запрограммированное количество попыток автодозвона. Никакие манипуляции со шлейфом (размыкания, замыкания) не смогут нарушить ход начавшегося оповещения.

Время ожидания ответа абонента при каждой попытке может быть запрограммировано с помощью ПО "DXE Commander" (см. Конфигурирование объединенных Кластеров в разделе [ПРОГРАММИРОВАНИЕ С ПОМОЩЬЮ ПК\)](#page-129-0).

Протоколы о результатах оповещения сохраняются в энергонезависимой памяти модулей. Они могут быть считаны и сохранены в памяти персонального компьютера с помощью ПО "DXE Commander" (см. Прием протокола оповещения).

## <span id="page-86-0"></span>**35. АВТОМАТИЧЕСКОЕ ГОЛОСОВОЕ ОПОВЕЩЕНИЕ АБОНЕНТОВ ПО ЗАПРОГРАММИРОВАННЫМ СЦЕНАРИЯМ**

Через порты SL, запрограммированные для работы в режиме «ДАТЧИК», кроме оповещения, описанного в разделе [ГОЛОСОВОЕ ОПОВЕЩЕНИЕ ОТ ПОРТА SL, ОБСЛУЖИВАЮЩЕГО ДАТЧИК](#page-85-0)  [СИСТЕМЫ СИГНАЛИЗАЦИИ,](#page-85-0) можно так же осуществлять оповещение по любому из шестнадцати заранее запрограммированных сценариев. Запуск выполнения любого сценария может осуществляться с любого стандартного или системного аппарата звонком по наборному номеру, запрограммированному для нужного сценария оповещения. Кроме того, функцию запуска сценария оповещения можно назначить на клавишу системного аппарата или консоли.

Каждому сценарию можно назначить приоритет. Сценарии с более высоким приоритетом могут прервать оповещение с более низким приоритетом. Если приоритет сценария оповещения выше чем приоритет оповещаемого абонента и приоритета его собеседника, то разговор прерывается и происходит оповещение. Если приоритет сценария превышает 20, то такое оповещение на системных аппаратах, находящихся в покое, осуществляется немедленно и через динамик спикерфона. При попытке запустить сценарий с приоритетом, не превышающим приоритет выполняемого сценария, на аппарат, с которого делается эта попытка, будут поданы короткие гудки. Оповещение завершится тогда, когда будет исчерпано определяемое параметром сценария «**Число [повторов](#page-144-0)**».

Перед программированием собственно сценариев, необходимо:

- подготовить (для каждого сценария) голосовые сообщения и переслать их на модули, к которым подключены порты SL типа «ДАТЧИК», через которые предполагается осуществлять оповещение. Голосовые сообщения могут быть подготовлены и переданы с помощью ПК (см. [Прием и передача голосовых сообщений\)](#page-206-0) или специального голосового сервиса системы с системного аппарата (см. раздел [ГОЛОСОВОЙ СЕРВИС\)](#page-85-0);
- [запрограммировать группы внутренних и группы внешних абонентов,](#page-138-0) предназначенных для оповещения по соответствующим сценариям;
- с помощью ПК (см. закладку "Параметры Стр.2" подраздела Конфигурирование объединенных Кластеров) или программы [FLASH 33](#page-115-0) системного аппарата настроить параметры автодозвона, определяющие периодичность и количество попыток дозвона к каждому абоненту при каждом повторе данного оповещения;
- для исключения несанкционированного запуска оповещения, доступ к портам SL типа датчик, изначально, запрещён. Поэтому, необходимо с помощью ПК (см. [Программирование](#page-177-0)  [параметров портов SL\)](#page-177-0) или программ [FLASH](#page-107-0) 18 (для дневного времени) и [FLASH](#page-109-1) 23 (для ночного) при программировании с системного аппарата, добавить в таблицы доступа для входящих вызовов абонентов, которые имеют право запускать оповещение.

[Программирование сценариев оповещения](#page-144-0) может осуществляться только с помощью ПО "DXE Commander" версии не ниже чем <DXE-PC-K86.00> при наличии [лицензии для использования этой](#page-214-0)  [сервисной функции.](#page-214-0)

Телефонные аппараты, подключённые к портам SL, запрограммированным в качестве исполнителей сценариев оповещения, не обслуживаются.

## **36. АВТОМАТИЧЕСКОЕ ГОЛОСОВОЕ ОПОВЕЩЕНИЕ АБОНЕНТОВ С ПОМОЩЬЮ КОМПЬЮТЕРА**

Голосовое оповещение реализовано для внутренних SL и KT абонентов, внешних абонентов двухпроводных линий CO и по каналам E1 и IP-сети.

Используемые для оповещения модули должны быть соответствующим образом сконфигурированы (см. далее [Программирование политики резервирования каналов для оповещения](#page-121-0) и [Назначение](#page-122-0)  [компьютеру системы оповещения наборного номера\)](#page-122-0).

Время ожидания ответа абонента при каждой попытке оповещения может быть запрограммировано с помощью ПО "DXE Commander" (см. Конфигурирование объединенных Кластеров в разделе [ПРОГРАММИРОВАНИЕ С ПОМОЩЬЮ ПК\)](#page-129-0).

Управление оповещением осуществляется подключенным к сети ETHERNET станции персональным компьютером, на котором установлено специальное программное обеспечение «DXE-Alerting2», на основе которого реализована система громкого оповещения (СГО).

В состав СГО входят два рабочих места диспетчера, каждое из которых оборудовано персональным компьютером и системным аппаратом. Оповещение может осуществляться по 16-ти заранее [запрограммированным сценариям.](#page-86-0) Максимальное количество абонентов, оповещаемых по каждому сценарию зависит от лицензии (64 или 1024). Для оповещения по IP в качестве используемых в СГО абонентских устройств могут использоваться:

- IP-телефоны различных производителей;
- громкоговорящие устройства SIPLOUD-10W производства "АМ Телеком".

Для каждого сценария могут использоваться голосовые сообщения как заранее подготовленные, так и записанные с помощью микрофона ПК непосредственно перед началом сеанса оповещения. Сценарии оповещения с заранее подготовленными голосовыми сообщениями могут запускаться как с компьютера, так и с системного аппарата.

## **37. СИНХРОНИЗАЦИЯ ВРЕМЕНИ В МОДУЛЯХ DXE**

В каждом модуле DXE имеются свои часы реального времени. Если в станции имеется возможность выхода в INTERNET, то для синхронизации часов всех модулей можно использовать реализованную в станции возможность синхронизации времени с одним из NTP серверов точного времени. Для этого нужно настроить модуль GW, имеющий доступ в сеть INTERNET, соответствующим образом (см. раздел [Настройка синхронизации времени с использованием модулей GWBF, GWSL/GWSLB7 и](#page-166-0)  [GW2/GW2B7\)](#page-166-0). В результате этот модуль 2 раза в сутки будет синхронизовать свои часы и часы всех модулей своего Кластера с часами сервера точного времени.

В том случае, если нет возможности использовать синхронизацию времени через серверы точного времени сети INTERNET, часы модулей будут автоматически раз в сутки синхронизоваться в пределах Кластера по часам модуля, имеющего самый маленький позиционный номер (minПН) в своём кластере. Синхронизации при этом будет осуществляться через minПН минут после 12:00.

## **38. ПРОГРАММИРОВАНИЕ СТАНЦИИ**

Программирование станции нужно для создания конфигурационной информации, позволяющей реализовать необходимые сервисные функции станции.

Конфигурационная информация состоит из двух частей:

- 1) общестанционная (системная) информация. Она одинакова для всех модулей и хранится в каждом модуле;
- 2) информация о портах. В каждом модуле хранится информация только о портах данного модуля. Если эта информация понадобится другому модулю, она может быть передана ему по сети ETHERNET.

Таким образом, каждый отдельно взятый модуль, по существу, является самостоятельной телефонной станцией, а сеть ETHERNET объединяет их в единую АТС.

При присвоении модулю позиционного номера происходит автоматическая начальная установка параметров, позволяющая выполнять основные функции без дополнительного программирования. Для того чтобы конфигурация была непротиворечивой, каждый модуль, входящий в сеть, должен иметь **уникальный позиционный номер (ПН)**.

Начальная конфигурация позволяет выполнять только основные сервисные функции: входящее и исходящее соединение для SL и KT абонентов, удержание, переадресация, организация конференции. Эта конфигурация не содержит групп, не позволяет осуществлять связь по линиям CO и SM, не поддерживает большое количество других полезных сервисных функций.

Полноценная конфигурация станции может быть создана только путем программирования станции с помощью [персонального](#page-129-0) компьютера (ПК).

[С помощью системного аппарата](#page-88-0) можно запрограммировать только параметры того Кластера, в состав которого входит модуль, к которому подключен данный системный аппарат.

# **39. ПРОГРАММИРОВАНИЕ С СИСТЕМНОГО АППАРАТА**

## <span id="page-88-0"></span>**39.1. Вход в режим программирования**

**Внимание!** В приводимых далее примерах отображения информации на дисплеях аппаратов серии ALDP-7224D, LDP9030 и LIP показана только та информация, которая отображается на двух верхних строках дисплея. Имена функциональных клавиш, используемых при программировании, приведены для аппаратов GK-36EXE и РЕГИОН-Ц (см. выше [Соответствие функциональных клавиш других](#page-43-0)  [типов аппаратов клавишам аппаратов РЕГИОН-Ц и GK-36EXE\)](#page-43-0).

Для входа в режим программирования нажмите клавишу **FLASH**. При этом индикатор клавиши **MON** начнет мигать, показывая, что системный аппарат находится в режиме программирования. Затем с помощью цифровой клавиатуры наберите двузначный код требуемой программы (см. таблицу «Коды программ»).

## **39.2. Коды программ**

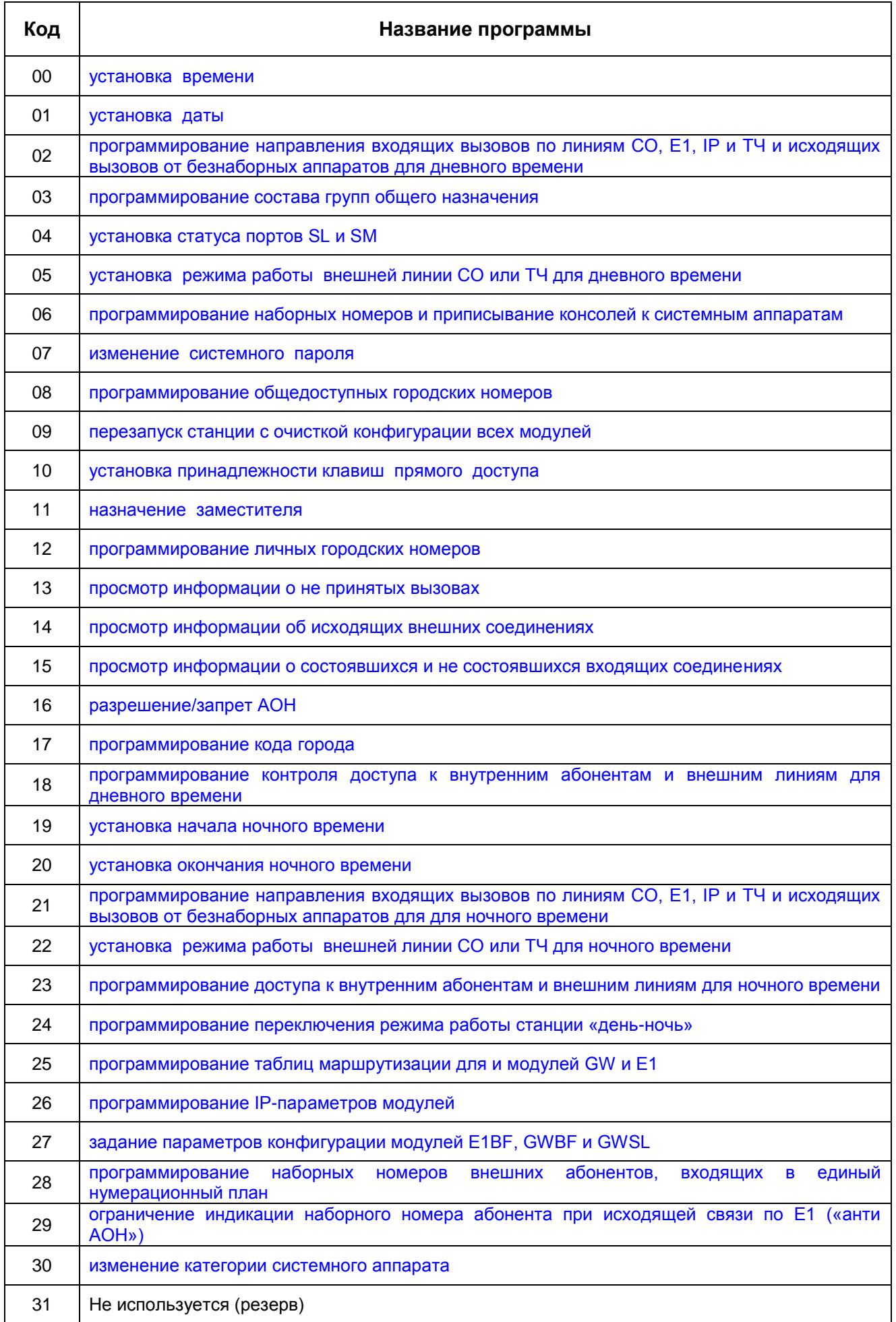

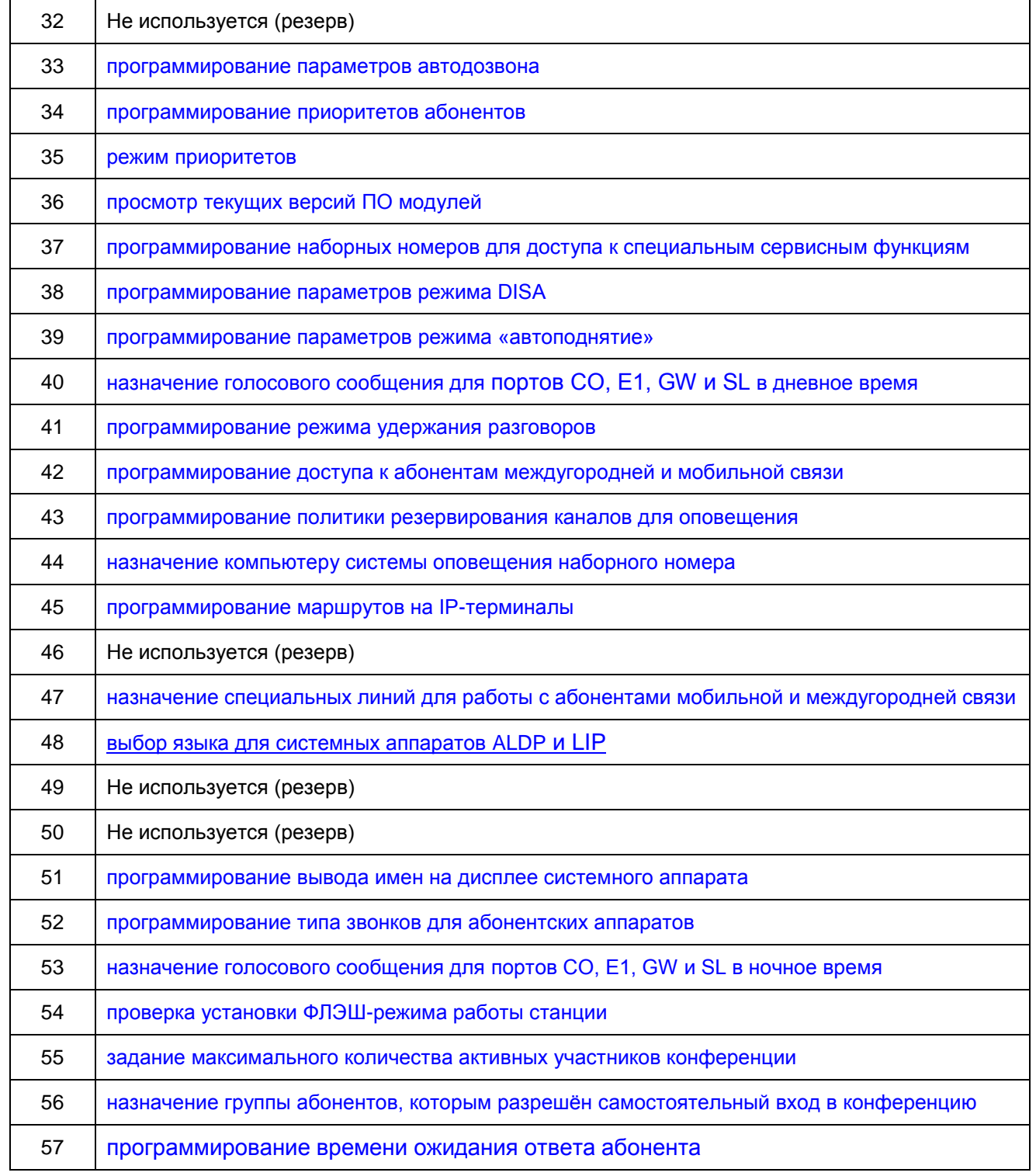

Большинство программ требуют ввода пароля. При этом на дисплее появляется надпись, означающая необходимость набора четырех цифр пароля:

## **Для аппаратов Для аппаратов Для аппаратов РЕГИОН-ЦМ, РЕГИОН-ЦЛ ALDP, LDP, LIP ALDP, LDP, LIP**

Пароль: (русский язык) (английский язык), **GK-36EXE**

ПАРОЛЬ: PASSWORD:

**Внимание!** Предустановленное значение пароля – 0000.

Если по какой – либо причине произошел сбой пароля, необходимо:

- с помощью кнопок на модуле, к которому подключен системный аппарат, введите его позиционный номер. Произойдет автоматическая установка заводского пароля «**0000**» (с потерей всех ранее запрограммированных параметров станции);
- с системного аппарата, подключенного к этому модулю, по программе 07 введите новый пароль и заново перепрограммируйте все параметры станции.

Программы для просмотра и редактирования индивидуальных характеристик портов требуют ввода позиционного номера модуля. При этом на дисплее появляется надпись:

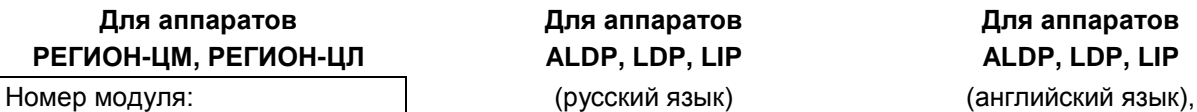

**Для аппаратов Для аппаратов Для аппаратов РЕГИОН-ЦМ, РЕГИОН-ЦЛ ALDP, LDP, LIP ALDP, LDP, LIP**

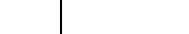

**GK-36EXE**

МОДУЛЬ: MODULE:

Необходимо набрать позиционный номер модуля, параметры которого должны редактироваться, и нажать клавишу **HOLD**. Переход от одного порта к другому в пределах выбранного модуля осуществляется с помощью клавиш **SPEED** (следующий) и **CALLBK** (предыдущий).

Для перехода к программированию этого же параметра на другом модуле нажмите клавишу **REDIAL** и введите позиционный номер нового модуля.

Для перехода к программированию другого параметра станции нажмите **FLASH** и введите номер нужной программы.

Выход из режима программирования осуществляется нажатием клавиши **MON**.

Во время программирования индикаторы системного аппарата продолжают показывать состояние других аппаратов, однако звуковые сигналы о поступающих вызовах не выдаются.

#### **39.2.1. FLASH 00. Установка времени**

<span id="page-91-0"></span>Программа предназначена для установки текущего времени на всех модулях E-кластера. Нажмите клавишу **FLASH,** затем код **00** (дважды нажать клавишу **0**). На дисплее появится сообщение (пример):

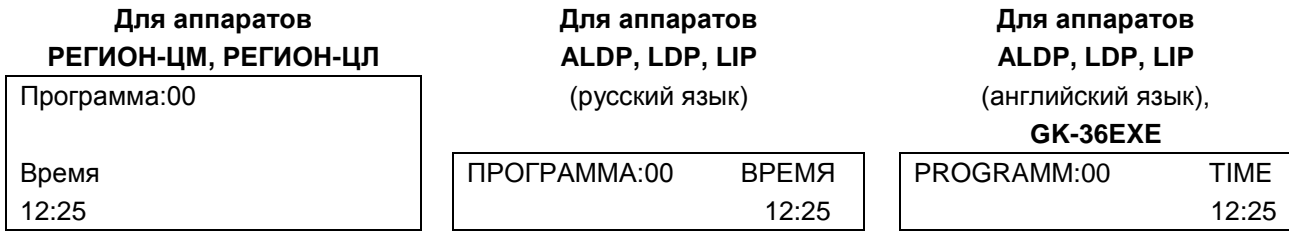

С помощью цифровых клавиш наберите текущее время: часы и минуты. Их значение появится на дисплее. В случае ошибки повторите набор.

Убедившись в правильности набора, нажмите клавишу **HOLD**. Новые параметры будут занесены в память всех подключенных к сети ETHERNET модулей Кластера, в котором находится данный системный аппарат.

## **Примечание.**

При передаче конфигурации с помощью ПО "DXE Commander", установка времени и даты производится автоматически (по умолчанию) для всей станции. Значения времени и даты для АТС при этом берутся из времени и даты, установленных на ПК. Для отключения этой функции отключите опцию "**Синхронизация даты-времени с ПК**" в опциях конфигурации (см. [Установка общих](#page-130-0)  [параметров ПО «DXE Commander»\)](#page-130-0).

#### <span id="page-91-1"></span>**39.2.2. FLASH 01. Установка даты**

Программа предназначена для установки текущей даты на всех модулях E-кластера. Нажмите клавиши **FLASH**, **0, 1**. На дисплее появится сообщение (пример):

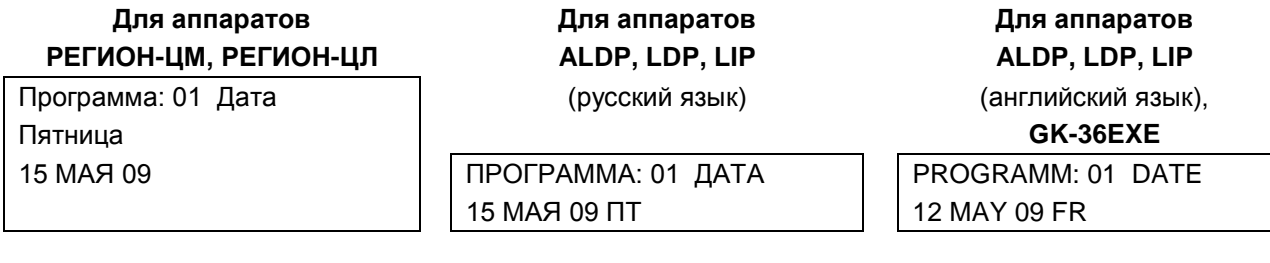

Наберите число, месяц и год (каждую позицию - двумя цифрами), затем нажмите клавишу с цифрой, соответствующей текущему дню недели (1 – воскресенье, 2 - понедельник, 3 – вторник, …, 7 – суббота).

Убедившись в правильности набора, нажмите клавишу **HOLD**. Новые параметры будут занесены в память всех подключенных к сети ETHERNET модулей кластера, в котором находится данный системный аппарат. Нажатием клавиши **HOLD** можно ввести дату при не полном наборе, например, после ввода числа и месяца.

#### **Примечание.**

При передаче конфигурации с помощью ПО "DXE Commander", установка времени и даты производится автоматически (по умолчанию) для всей станции. Значения времени и даты для АТС при этом берутся из времени и даты, установленных на ПК. Для отключения этой функции отключите опцию "**Синхронизация даты-времени с ПК**" в опциях конфигурации (см. [Установка общих](#page-130-0)  [параметров ПО «DXE Commander»\)](#page-130-0).

#### <span id="page-92-0"></span>**39.2.3. FLASH 02. Программирование направления входящих вызовов по линиям CO, E1, IP и ТЧ и исходящих вызовов от безнаборных аппаратов для дневного времени**

Для каждого порта CO, ТЧ, E1, SM, SL, IP (GW) можно создать две группы: одна для использования при работе станции в дневном режиме и одна – в ночном (см. далее [Программирование](#page-109-2)  [направления входящих вызовов по линиям CO, E1, IP и ТЧ и исходящих вызовов от безнаборных](#page-109-2)  [аппаратов для ночного времени\)](#page-109-2). Изначально эти группы не содержат ни одного участника. В зависимости от типа порта эти группы используются по разному.

#### **Порты CO**

При поступлении входящих вызовов участникам группы посылаются звонки (в режиме NORMAL – всегда, в режиме DISA – только если звонящий абонент не начал донабор номера). При программировании с помощью ПК см. [Программирование параметров портов CO.](#page-174-0)

## **Порты ТЧ**

Если порт работает в режиме ДИСПЕТЧЕР, при поступлении входящих вызовов участникам группы посылаются звонки.

#### **Порты SM**

Группа используется только если порт запрограммирован для работы с телефонным аппаратом «местная батарея». При исходящем звонке с телефонного аппарата, подключённого к этому порту, вызова поступают участникам группы. В группу могут быть включены только порты SL, SM и порты KT, к которым подключены системные аппараты.

#### **Порты SL**

Назначение группы зависит от того, какое устройство подключено к порту (см. далее **FLASH 04)**.

- **безнаборный аппарат**: при исходящем звонке с телефонного аппарата, подключённого к этому порту, участникам группы поступают вызовы;
- **датчик**: при его срабатывании начинается голосовое оповещение участников группы;
- **автономный микрофон**: при нажатии на тангенту этого устройства участникам группы поступают вызовы;
- наборный аппарат: в этом случае группа используется только если в ней один участник и это группа внешних линий. Сразу после подъёма трубки осуществляется выход на свободную линию CO (имитация «городского» телефона).

При программировании с помощью ПК см. Программирование параметров портов SL.

#### **ПОРТЫ Е1 и IP**

Вызовы участникам группы начинают поступать только в том случае, если маршрут входящего соединения указывает на сервисную функцию Автосекретарь, но звонящий абонент не начал осуществлять донабор номера. При программировании с помощью ПК см. Программирование параметров портов E1 и Программирование параметров портов GW.

Нажмите клавиши FLASH, 0, 2, введите пароль и позиционный номер модуля (CO, E1, GW, SL, SM), к порту которого подключена программируемая линия, безнаборный аппарат, или датчик. На дисплее появится сообщение (пример):

Для аппаратов

РЕГИОН-ЦМ, РЕГИОН-ЦЛ

Номер модуля: 7

Для аппаратов ALDP, LDP, LIP (русский язык)

Для аппаратов ALDP, LDP, LIP

(английский язык), OK SCEVE

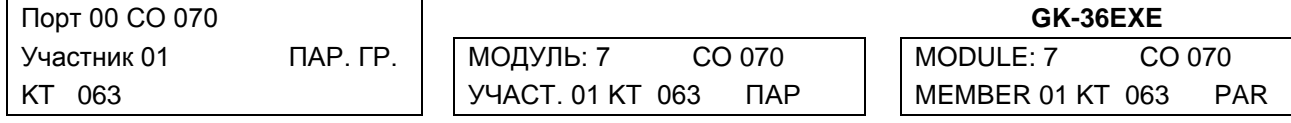

В первой строке указан введенный Вами позиционный номер модуля (7).

Во второй строке указан тип (СО) и наборный номер (070) порта, для которого осуществляется редактирование группы.

В правой части третьей строки указано, что группа доступа параллельная, а в левой части третьей строки и на строке 4 указано, что участником под номером 01 является КТ абонент с наборным номером 063.

Если в станции используется заводская конфигурация, то надпись на дисплее будет такой (пример):

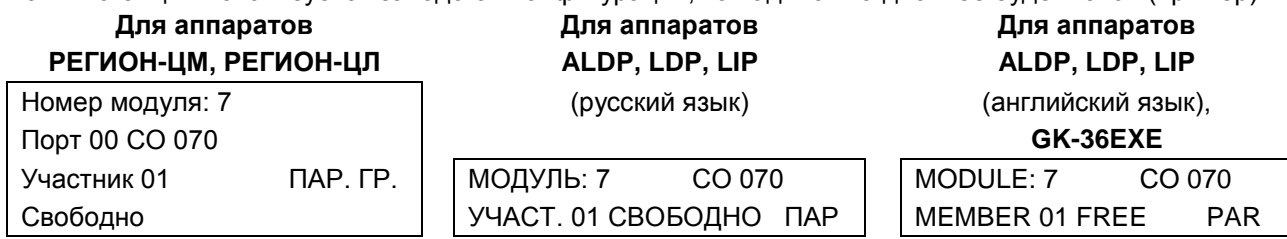

Переход к следующему участнику осуществляется клавишей TRANS, к предыдущему - CONF. Переход к другому порту этого же модуля осуществляется с помощью клавиш SPEED (следующий) и **CALLBK** (предыдущий).

Чтобы поменять участника в группе, необходимо набрать наборный номер абонента, которого Вы собираетесь включить в группу доступа, и нажать клавишу HOLD. Если на системном аппарате или консоли имеется клавиша прямого вызова этого абонента, то для включения его в состав группы достаточно нажать эту клавишу.

Клавишей # участник из группы убирается.

Участниками группы доступа могут быть абоненты SL, KT, SM, линии СО и ТЧ, внешние абоненты единого нумерационного плана, а также группы внутренних абонентов и внешних линий (см. ниже Программирование состава групп общего назначения). Участниками группы доступа портов SM могут быть только порты SL, SM и KT.

В состав группы доступа можно включить только тех абонентов, модули которых в данный момент подключены к сети ETHERNET.

Группа доступа может быть параллельной (ПАР) или последовательной (ПОС), изменить тип группы можно клавишей DND/FOR.

Если группа доступа параллельная, то вызов поступает на все системные аппараты и не занятые SL аппараты, входящие в состав группы.

В случае последовательной группы вызов подается первому незанятому участнику группы. Если абонент не отвечает в течение 10 сек., вызов начинает поступать еще и следующему участнику группы. Если он тоже не отвечает, через 10 сек. добавляется следующий участник и т. д. Группа в группе рассматривается как один участник: вызов подается на все системные аппараты и не занятые SL аппараты группы в группе, вне зависимости от того, последовательная она, или параллельная.

#### **39.2.4. FLASH 03. Программирование состава групп общего назначения**

<span id="page-94-0"></span>Запрограммировать свойства и состав групп можно только с помощью ПО "DXE [Commander](#page-138-0)". С помощью системного аппарата можно только просмотреть эти параметры. Нажмите клавиши **FLASH, 0, 3.**

На дисплее появится сообщение (примеры):

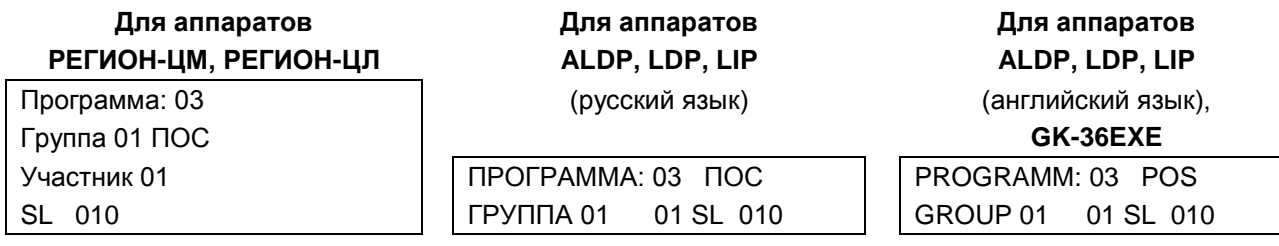

Эта надпись означает: в последовательной группе с порядковым номером 01, участником с порядковым номером 01 является внутренний SL абонент, имеющий наборный номер 010.

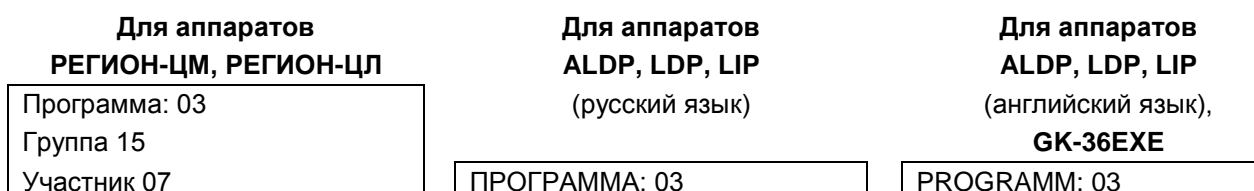

CO 071 ГРУППА 15 07 CO 071 GROUP 15 07 CO 071

Эта надпись означает: группа с порядковым номером 15 в качестве участника № 7 имеет внешнюю линию с наборным номером 071.

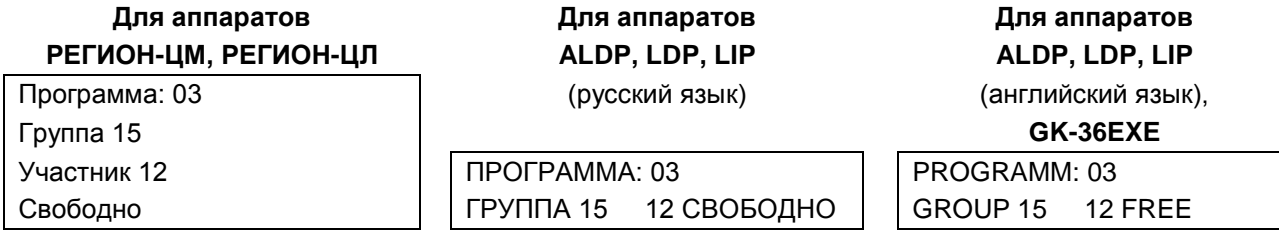

В группе с порядковым номером 15 участник номер 12 отсутствует.

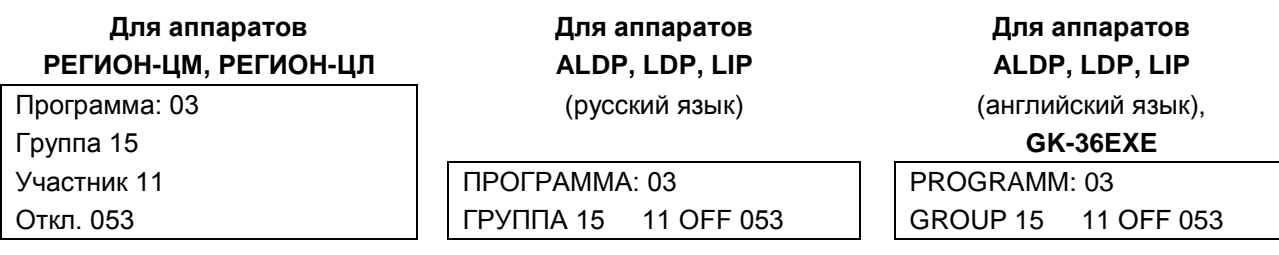

Абонент с наборным номером 053 был ранее включен в состав группы с порядковым номером 15. В настоящее время его модуль отключен.

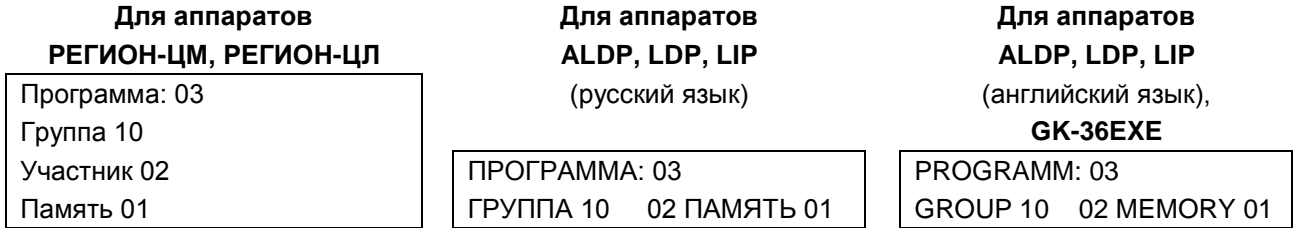

Группа с порядковым номером 10 составлена из внешних абонентов. Участником с порядковым номером 02 является абонент, наборный номер которого сохранен в ячейке 01 общей записной книжки.

Изменение порядкового номера группы:

Клавиша **SPEED** – увеличение на 1

Клавиша **CALLBK** – уменьшение на 1

Изменение номера участника группы: Клавиша **CONF** - уменьшение на 1 Клавиша **TRANS**- увеличение на 1

#### **39.2.5. FLASH 04. Установка статуса портов SL и SM**

<span id="page-95-0"></span>Программирование этих параметров с помощью ПК см. в соответствующих пунктах раздела [Программирование параметров портов.](#page-173-0)

По этой программе можно установить тип оборудования, подключенного к порту SL (наборный или безнаборный телефонный аппарат, датчик или автономный микрофон), или к порту SM (телефонный аппарат или акустическая система).

Нажмите клавиши **FLASH, 0, 4**, введите пароль и позиционный номер модуля SLBF-08, KIP-SL, GWSL или SMBF-04.

Если выбрать модуль SMBF-04, на дисплее появится сообщение (пример):

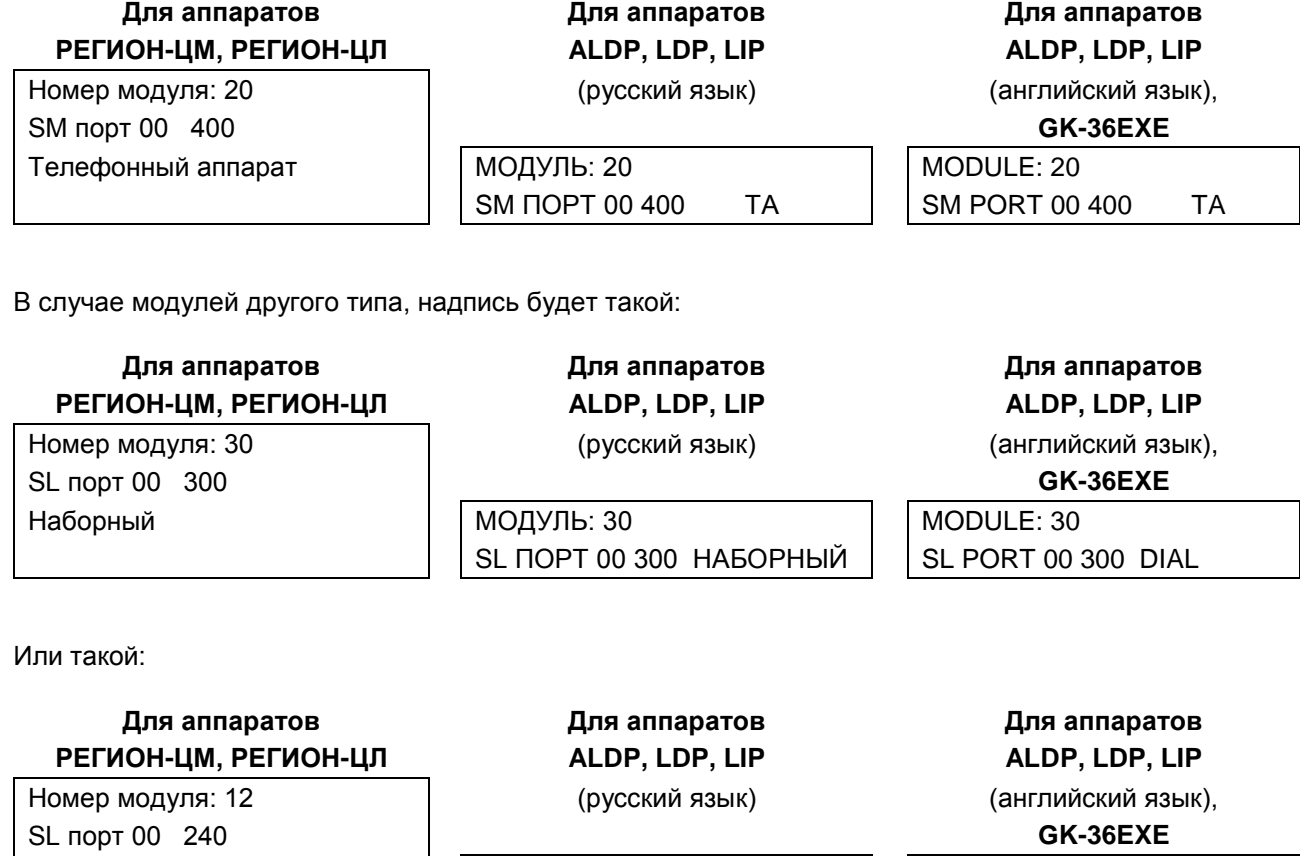

Датчик Модуль: 12 MOДУЛЬ: 12 MODULE: 12 SL ПОРТ 00 240 ДАТЧИК  $\|\cdot\|$  SL PORT 00 240 SENSOR

Функции клавиш в данном режиме программирования:

- **\*** изменение значения параметра;
- **SPEED** переход к следующему аппарату на данном модуле;
- **CALL BK** переход к предыдущему аппарату на данном модуле.

Для перехода к программированию этого же параметра на другом модуле нажмите клавишу **REDIAL** и введите номер нового модуля.

Для перехода к программированию другого параметра станции нажмите **FLASH** и введите номер нужной программы.

Выход из режима программирования осуществляется нажатием клавиши **MON**.

Информация о статусе абонента хранится только на том модуле, к которому он подключен.

#### 39.2.6. FLASH 05. Установка режима работы внешней линии СО или ТЧ для дневного времени

<span id="page-96-0"></span>С помощью этой программы устанавливается:

- способ набора в линии СО;
- TЧ приёма входящих  $CO$ режим BbI3OBOB линий (NORMAL/DISA) IИ  $\bullet$ (ДИСПЕТЧЕР/НАБОРНЫЙ).

Программирование этих параметров с помощью ПК см. в п. Программирование параметров портов CO.

В режиме работы NORMAL для линий СО и ДИСПЕТЧЕР для линий ТЧ вызовы посылаются участникам группы доступа для входящих вызовов (см. выше FLASH 02). Работу линий СО в режиме DISA описана в разделе РАБОТА С ВНЕШНИМИ ЛИНИЯМИ СО.

Нажмите клавиши FLASH, 0, 5, введите пароль и позиционный номер модуля COBF-04 или TFBF-04. На дисплее появится сообщение (пример):

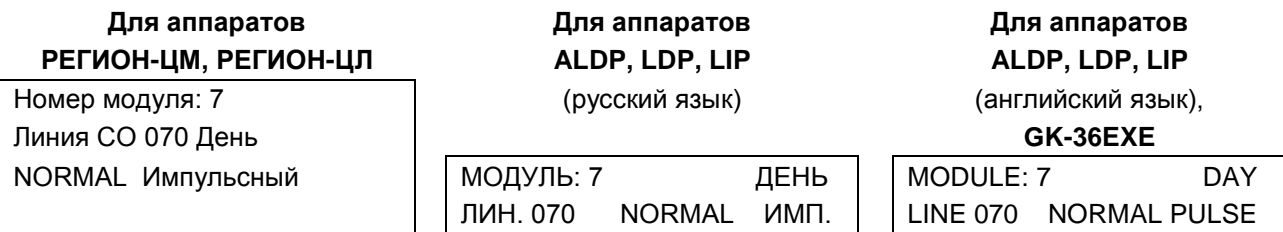

Внешняя линия №070 находится в нормальном режиме работы для входящих вызовов, с импульсным набором номера для исходящих вызовов.

Функции клавиш в данном режиме:

**SPEED** - переход к следующей линии модуля.

**CALLBK** - переход к предыдущей линии модуля.

\* - переключение режима работы NORMAL / DISA,

# - изменение режима набора номера Импульсный / Тональный.

В случае линии ТЧ надпись на дисплее может быть такой:

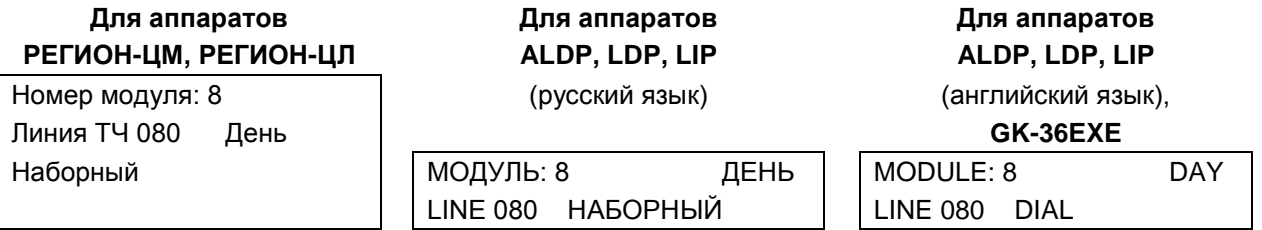

Изменение режима работы линии ТЧ с «Наборный» на «Диспетчер» и обратно осуществляется клавишей \*.

Для перехода к программированию этого же параметра на другом модуле нажмите клавишу REDIAL и введите номер нового модуля.

Для перехода к программированию другого параметра станции нажмите FLASH и введите номер нужной программы.

Выход из режима программирования осуществляется нажатием клавиши МОН.

<span id="page-96-1"></span>Информация о статусе линии хранится только на том модуле, к которому он подключен.

#### 39.2.7. FLASH 06. Программирование наборных номеров и приписывание консолей к системным аппаратам

#### Наборные номера

Наборный номер - это цифровой номер, который набирается на телефонном аппарате для вызова абонента (группы) или выхода на внешнюю линию. Количество цифр в наборном номере может быть от одной до шести.

При записи в память модуля позиционного номера происходит автоматический сброс наборных номеров портов модуля. Для нормальной работы станции необходимо каждому порту модуля назначить наборный номер.

Консоли GK-DSS, РЕГИОН-К, РЕГИОН-КЛ, ALDP-7248DSS, BLDP-7248DSS, LIP-7048DSS хоть и занимают порты модулей, к которым они подключены, но наборных номеров они не имеют. При программировании каждую консоль необходимо приписать к какому-либо системному аппарату.

#### Программирование наборных номеров

Цель - назначение наборных номеров внутренним абонентам, линиям СО, модулям E1BF и IP портам на модулях GW.

Станция допускает присвоение наборного номера только порту (абоненту или внешней линии) модуля, подключенного в данный момент к сети ETHERNET станции. Не допускается наличие двух одинаковых наборных номеров, а также пересечений номеров. Например, если какому-либо абоненту (или группе) присвоен номер 8, то не должно быть других номеров, начинающихся на 8. Программирование наборных номеров различных портов с помощью ПК описано в разделе

Программирование параметров портов модулей. Нажмите клавиши FLASH, 0, 6, введите пароль и позиционный номер модуля. На дисплее появится сообщение (пример):

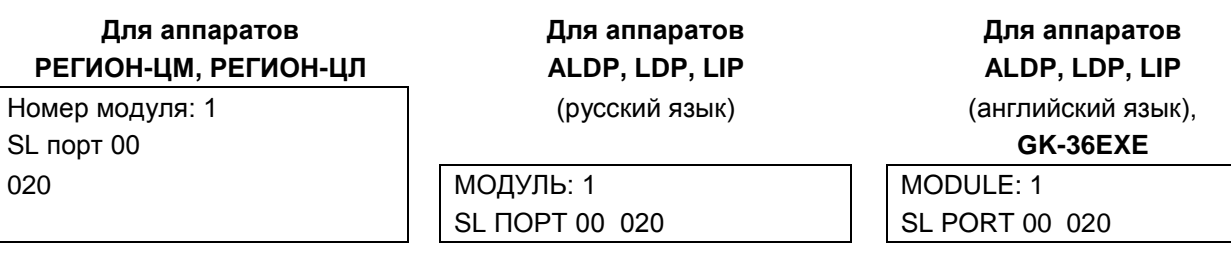

Во второй строке дисплея выведен тип и порядковый номер порта в модуле, внизу его наборный номер.

Клавишами SPEED (увеличение на 1) и CALLBK (уменьшение на 1) выберите интересующий вас номер порта. Далее, с помошью цифровых клавиш наберите новый наборный номер. Убедившись в правильности набора, нажмите клавишу HOLD. Наборный номер будет занесен в память модуля. Если к порту подключена консоль, надпись может быть такой:

## Для аппаратов РЕГИОН-ЦМ, РЕГИОН-ЦЛ

Для аппаратов ALDP, LDP, LIP Для аппаратов ALDP, LDP, LIP

(русский язык)

(английский язык). GK-36EXE

 $\Box$ Орт 00 Консоль 00 ---

Номер модуля: 5

 $TQDTQQ$ МОДУЛЬ: 5 КОНСОЛЬ 00

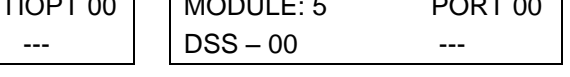

Это означает, что консоль, подключенная к порту 00 модуля с позиционным номером 5, не приписана ни к какому системному аппарату.

#### Приписывание консолей к системным аппаратам

Для приписывания консоли к системному аппарату нужно:

клавишами SPEED (увеличение на 1) и CALLBK (уменьшение на 1) выбрать порт, к которому подключена консоль;

набрать наборный номер системного аппарата, к которому нужно приписать эту консоль; нажать клавишу HOLD.

Надпись станет, например, такой (пример):

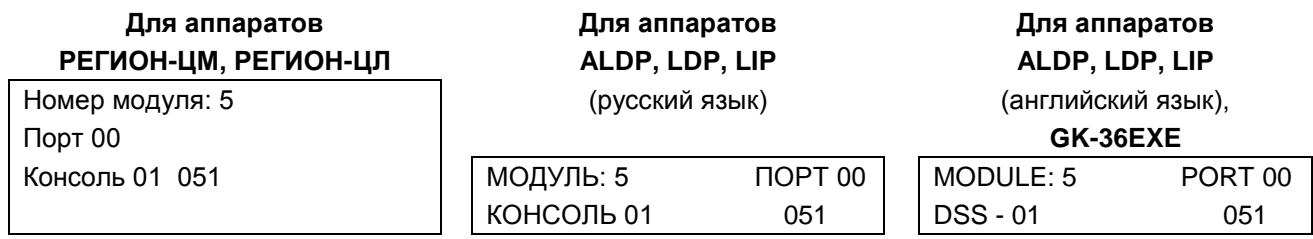

Теперь эта консоль стала консолью №1 у системного аппарата с наборным номером 051.

К одному аппарату можно приписать до пятнадцати консолей. Порядковый номер каждой очередной консоли будет на 1 больше, чем предыдущей.

Для того чтобы разорвать связь между консолью и системным аппаратом, нужно нажать клавишу **#**. «Отключить» можно только последнюю консоль из тех, что приписаны к данному системному аппарату (у нее будет самый большой порядковый номер).

Переход к другому модулю осуществляется нажатием клавиши **REDIAL**.

Наборные номера групп можно программировать только с помощью ПО "DXE [Commander"](#page-138-0). С помощью системного аппарата наборные номера групп можно только просмотреть. Для просмотра наборных номеров групп нажмите клавишу \*. На дисплее появится (пример):

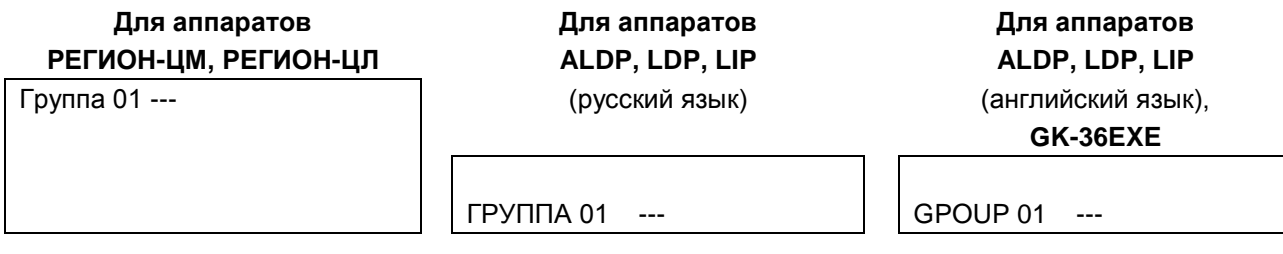

Слева в приведен порядковый номер группы, справа ее наборный номер. Черточки означают, что номер запрограммирован не был.

Для перехода к следующей группе нажмите клавишу **SPEED**, для перехода к предыдущей – **CALLBK**.

Обратный переход к программированию наборных номеров абонентов осуществляется клавишей .

#### **39.2.8. FLASH 07. Изменение системного пароля**

<span id="page-99-0"></span>Как изменить пароль с помощью ПО "DXE Commander", см. ниже [Установка общих параметров](#page-201-0)  [конфигурации.](#page-201-0)

Системный пароль предназначен для ограничения доступа к программированию станции. Нажмите клавиши **FLASH, 0, 7**. На дисплее появится сообщение:

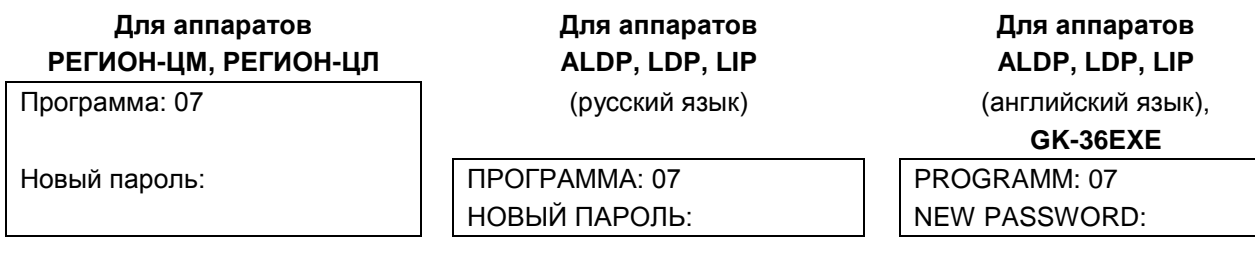

Наберите новый пароль. Убедившись в правильности набранного пароля, нажмите клавишу **HOLD**. Новый пароль будет занесен в память всех модулях E-кластера.

#### **39.2.9. FLASH 08. Программирование общедоступных городских номеров**

<span id="page-99-1"></span>Для программирования общедоступных городских номеров отведено 500 ячеек памяти (ячейки нумеруются от 0 до 499). Номера абонентов, запрограммированные в этих ячейках, доступны для всех абонентов станции.

В записную книжку могут быть включены номера абонентов, связь с которыми осуществляется:

- по линиям CO и ТЧ;
- $\bullet$  по линиям E1 и IP.

Программирование записной книжки возможно только с помощью ПО "DXE Commander" (см. [Программирование общей записной книги\)](#page-141-0). На системном аппарате возможен только просмотр таблицы.

Нажмите клавиши **FLASH, 0, 8**, введите пароль.

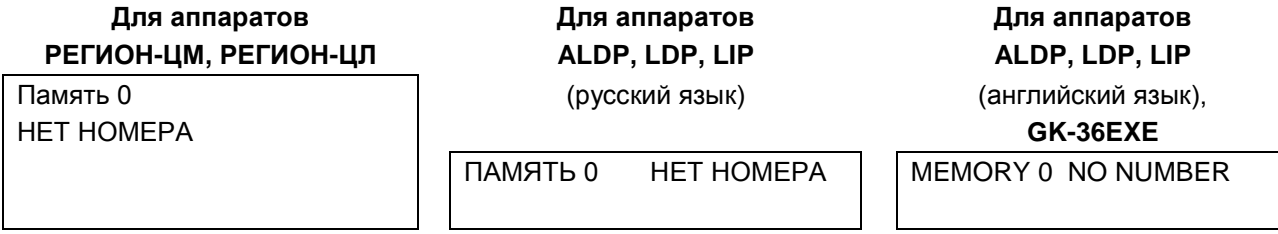

В первой строке указан порядковый номер ячейки памяти (в данном случае 0). Фраза «НЕТ НОМЕРА» означает, что в данную ячейку памяти номер абонента не запрограммирован.

Функции клавиш:

**SPEED** - переход к следующей ячейке памяти;

**CALL BK** - переход к предыдущей ячейке памяти.

Запрограммированный номер может иметь не более 64 символов, включая символы для пауз (дефис), а также символы **\*** (переход к тональному набору) и **#** (конец номера).

Первые цифры номера (от одной до шести цифр) представляют собой код выхода на нужную внешнюю линию («префикс»), а остальные цифры составляют собственно номер абонента. В качестве кода выхода на внешнюю линию может быть наборный номер одного из объектов:

- линии CO;
- линии ТЧ;
- потока Е1 (если через него НЕ осуществляется объединение станций в единый нумерационный план);
- IP порта на модуле GW2, GW2B7, GWBF, GWSL или GWSL E1 (если через него НЕ осуществляется объединение станций в единый нумерационный план);
- группы, состоящей из линий CO, ТЧ или потоков Е1.

Пример номера:

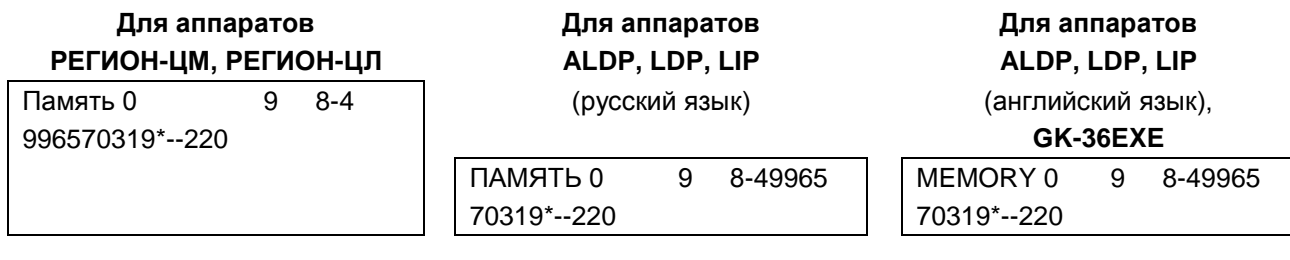

Здесь:

- цифра "9" есть префикс для выхода на внешнюю линию,
- цифра "8" есть код выхода на междугороднюю линию,
- дефис после цифры "8" обозначает паузу,
- 4996570319 есть номер абонента, в нем первые три цифры означают междугородний код,
- последующий двойной дефис означает удвоенную паузу (когда длительности одной паузы не хватает), которая введена для ожидания соединения с автоинформатором,
- далее введен "символ "\*" для переключения в тональный режим перед донабором внутреннего номера абонента "220".

Если количество цифр номера при вводе превысит возможности дисплея системного аппарата, то цифры номера сдвинутся влево.

В номере может отсутствовать код выхода на внешнюю линию. Звонить по такому номеру можно будет с системного аппарата, после выхода на любую внешнюю линию (набором номера линии или с помощью клавиши прямого вызова линии).

Кроме того, первая цифра номера, у которого отсутствует код выхода на внешнюю линию, может быть занесена в таблицу «Внешние номера» модуля E1 или GW, через который осуществляется объединение станций в единое нумерационное пространство. Это позволяет осуществлять звонки не только внутренним абонентам станции, объединённой с DXE в единое нумерационное пространство, но ещё и, например, абонентам мобильной связи (если та станция имеет выход на телефонные сети общего пользования).

## **39.2.10. FLASH 09. Перезапуск станции с очисткой конфигурации всех модулей**

<span id="page-100-1"></span>Нажмите клавиши **FLASH, 0, 9**, введите пароль. На дисплее появится сообщение:

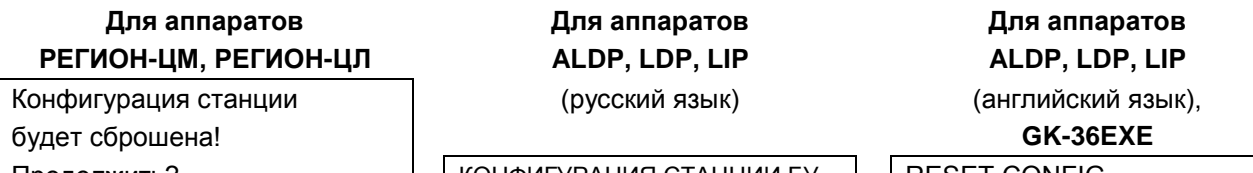

Продолжить? | | КОНФИГУРАЦИЯ СТАНЦИИ БУ- | | RESET CONFIG... ДЕТ СБРОШЕНА! ПРОДОЛЖИМ? | ARE YOU SURE?

Для того чтобы перезапуск состоялся, нужно нажать клавишу «**HOLD**», для отмены – клавишу «**MON**» или «**FLASH**».

Все модули E-кластера, в который входит модуль, к которому подключён этот системный аппарат, будут перезапущены, а все параметры конфигурации примут заводские значения.

## **39.2.11. FLASH 10. Установка принадлежности клавиш прямого доступа**

<span id="page-100-0"></span>Установка принадлежности клавиш прямого доступа возможна только с помощью ПО "DXE Commander" (см. [Установка принадлежности клавиш прямого доступа портов KT\)](#page-184-0). С системного аппарата можно только просмотреть, что запрограммировано на клавишу.

В результате программирования каждой клавише системного аппарата и приписанной к нему консоли расширения может быть назначена одна из следующих функций:

- выход на конкретную внешнюю линию (CO или ТЧ);
- вызов одного внутреннего абонента (порт КТ, SL, SM);
- вызов одного внешнего абонента единого нумерационного плана;

вызов [запрограммированной группы внутренних абонентов;](#page-138-0)

- выход на одну из линий, запрограммированных [в группе внешних линий;](#page-138-0)
- вызов [запрограммированной группы внешних абонентов;](#page-138-0)
- вызов из памяти запрограммированного городского номера, выход на одну из разрешенных внешних линий и автоматический набор этого номера;
- созыв группы на селекторное совещание (пассивную конференцию) с ожиданием сбора абонентов;
- созыв группы на селекторное совещание (пассивную конференцию) без ожидания сбора абонентов;
- созыв группы на активную конференцию (без ожидания сбора абонентов);
- отключение/включение звуковых вызывных сигналов;
- доступ к сервисной функции **Перехват**;
- доступ к сервисной функции **Оперативное оповещение**;
- запуск оперативного оповещения группы внутренних или внешних абонентов;
- вызов сценария оповещения (см. раздел [АВТОМАТИЧЕСКОЕ ГОЛОСОВОЕ ОПОВЕЩЕНИЕ](#page-86-0)  [АБОНЕНТОВ ПО ЗАПРОГРАММИРОВАННЫМ СЦЕНАРИЯМ\)](#page-86-0);
- доступ к группе с обратной связью;
- индикация наличия пропущенных вызовов и вход в программу просмотра информации о [них.](#page-105-0)

Для просмотра нажмите клавиши **FLASH, 1, 0**, введите пароль. На дисплее появится сообщение (пример):

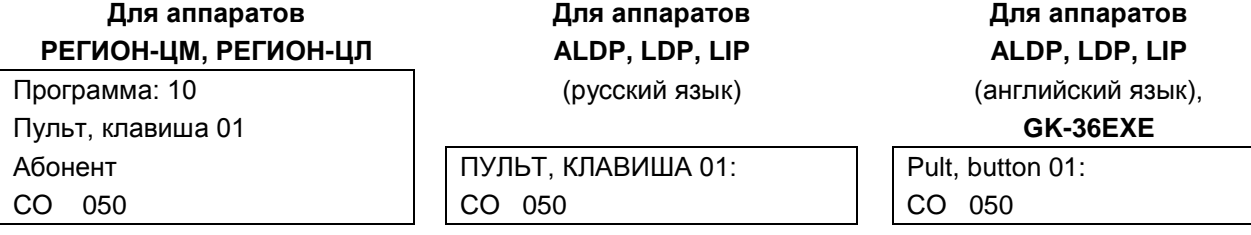

Во второй строке слева указано устройство, клавиша которого программируется:

«Пульт» – системный аппарат,

«Конс. 01» - первая консоль,

«Конс. 02» - вторая консоль и т.д.

Правее обозначен номер клавиши на этом устройстве. В третьей и четвертой строках указана функция, выполняемая этой клавишей. В данном случае это внешняя линия с наборным номером 050.

Нажмите интересующую вас клавишу прямого доступа. На дисплее появится информация о самой клавише и функции, которую она выполняет.

Если клавише назначена функция вызова группы, то надпись на дисплее будет такой (пример):

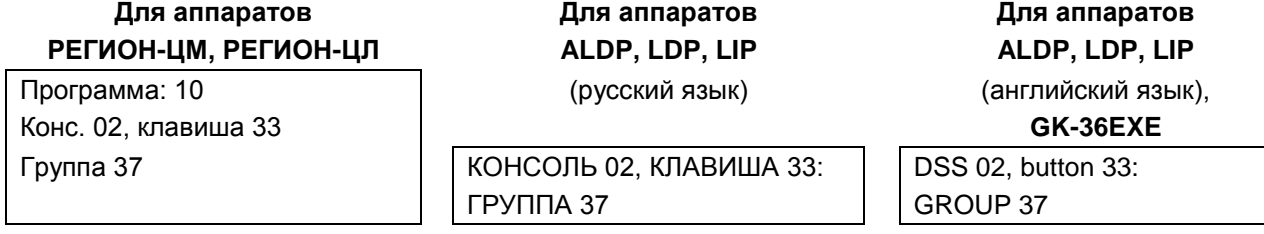

Клавиша 33 на консоли № 2 вызывает группу с порядковым номером 37.

Если клавише назначена функция набора городского номера из общей записной книжки, надпись на дисплее будет такой (пример):

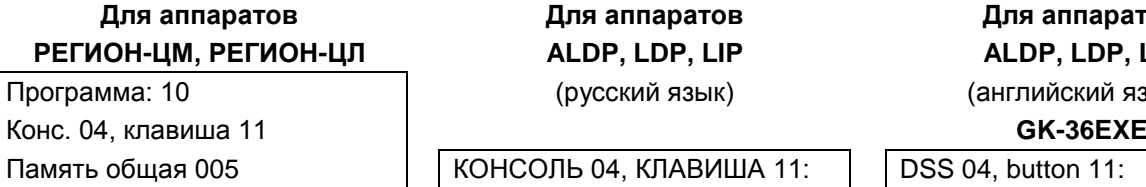

**Для аппаратов Для аппаратов Для аппаратов РЕГИОН-ЦМ, РЕГИОН-ЦЛ ALDP, LDP, LIP ALDP, LDP, LIP** (английский язык),

DSS 04, button 11: ОБЩАЯ ПАМЯТЬ 005 | СМN MEM. 005

Клавиша 11 на консоли № 4 вызывает городской номер из ячейки памяти № 5.

Если клавише назначена функция набора городского номера из личной записной книжки, надпись на дисплее будет такой (пример):

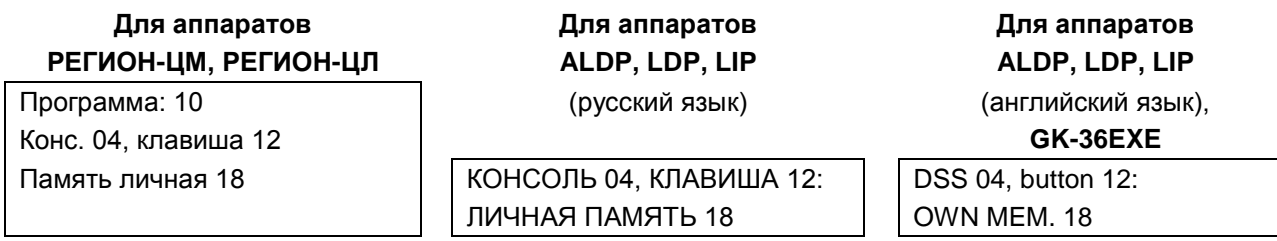

Клавиша 12 на консоли № 4 вызывает городской номер из ячейки памяти № 18 личной записной книжки.

Ниже приведены другие примеры надписей о присвоенных функциях.

 Клавиша 47 на консоли № 3 вызывает группу с порядковым номером 8 на пассивную конференцию с ожиданием сбора абонентов:

**Для аппаратов Для аппаратов Для аппаратов РЕГИОН-ЦМ, РЕГИОН-ЦЛ ALDP, LDP, LIP ALDP, LDP, LIP** Программа: 10 (русский язык) (английский язык), Конс. 03, клавиша 47 **GK-36EXE** Сбор сел. группы 08  $\sqrt{\frac{\text{KOHCOJ}}{47}}$ 47: DSS 03, button 47: СБОР СЕЛ. ГРУППЫ 08 | CALL SEL GR 08

 Клавиша 47 на консоли № 3 вызывает на пассивную конференцию без ожидания сбора абонентов группу с порядковым номером 8:

## **Для аппаратов Для аппаратов Для аппаратов РЕГИОН-ЦМ, РЕГИОН-ЦЛ ALDP, LDP, LIP ALDP, LDP, LIP**

Программа: 10 иллийский язык) (русский язык) иллийский язык), английский язык), Конс. 03, клавиша 47 **GK-36EXE**

Селект. группа 08  $\vert$  | КОНСОЛЬ 03, КЛАВИША 47:  $\vert$  | DSS 03, button 47: СЕЛ. ГРУППА 08 | SEL GR 08

 Клавиша 48 на консоли № 3 вызывает на акктивную конференцию группу с порядковым номером 6:

## **Для аппаратов Для аппаратов Для аппаратов РЕГИОН-ЦМ, РЕГИОН-ЦЛ ALDP, LDP, LIP ALDP, LDP, LIP**

Программа: 10 (русский язык) (английский язык), Конс. 03, клавиша 48 **GK-36EXE**

Конфер . группа 06  $\vert$  | КОНСОЛЬ 03, КЛАВИША 48:  $\vert$  | DSS 03, button 48:

КОНФ. ГРУППА 06  $\vert$   $\vert$  CNF GR 06

 Клавише назначена функция отключения/включения звуковых вызывных сигналов. Отключать можно только подачу звуковых вызывных сигналов на данный системный аппарат во время разговора. При этом будет мигать красный светодиод данной клавиши:

**Для аппаратов Для аппаратов Для аппаратов РЕГИОН-ЦМ, РЕГИОН-ЦЛ ALDP, LDP, LIP ALDP, LDP, LIP**

Программа: 10 (русский язык) (английский язык),

Конс. 03, клавиша 45 **GK-36EXE**

Управление подзвоном  $\vert$  | КОНСОЛЬ 03, КЛАВИША 45:  $\vert$  | DSS 03, button 45:

УПРАВЛЕНИЕ ПОДЗВОНОМ  $\parallel$  BELL SERVICE

Клавише назначена функция доступа к сервису **Перехват**:

## **Для аппаратов Для аппаратов Для аппаратов РЕГИОН-ЦМ, РЕГИОН-ЦЛ ALDP, LDP, LIP ALDP, LDP, LIP**

Конс. 03, клавиша 48 **GK-36EXE**

Перехват вызова  $\vert$  | КОНСОЛЬ 03, КЛАВИША 48: | | DSS 03, button 45: ПЕРЕХВАТ ВЫЗОВА **INTERCEPTION** 

Программа: 10 (русский язык) (английский язык),

Клавише назначена функция доступа к сервису **Оперативное оповещение:**

## **Для аппаратов Для аппаратов Для аппаратов РЕГИОН-ЦМ, РЕГИОН-ЦЛ ALDP, LDP, LIP ALDP, LDP, LIP**

Конс. 03, клавиша 48 **GK-36EXE**

Оповещение **Network | | КОНСОЛЬ 03, КЛАВИША 48:** | | DSS 03, button 45: OПОВЕШЕНИЕ | NOTIFICATION

Программа: 10 (русский язык) (английский язык),

Клавише назначена функция запуска оперативного оповещения группы:

## **Для аппаратов Для аппаратов Для аппаратов РЕГИОН-ЦМ, РЕГИОН-ЦЛ ALDP, LDP, LIP ALDP, LDP, LIP**

Конс. 03, клавиша 13 **GK-36EXE** Оповещение гр. 08  $\vert$  | КОНСОЛЬ 03, КЛАВИША 13: | | DSS 03, button 13:

Программа: 10 (русский язык) (английский язык),

ОПОВЕЩЕНИЕ ГРУППЫ 08 | NFO GR 08

Клавиша 13 на консоли № 3 запускает оперативное оповещение группы с порядковым номером 8.

Кавиша не запрограммирована:

## **Для аппаратов Для аппаратов Для аппаратов РЕГИОН-ЦМ, РЕГИОН-ЦЛ ALDP, LDP, LIP ALDP, LDP, LIP**

Программа: 10 (русский язык) (английский язык),

Конс. 03, клавиша 48 **GK-36EXE** Свободно  $\vert$  | КОНСОЛЬ 03, КЛАВИША 48: | | DSS 03, button 48: СВОБОДНО FREE

## **39.2.12. FLASH 11. Установка номера заместителя**

<span id="page-103-0"></span>Устанавливается номер абонента (заместителя), которому будут автоматически переадресовываться все вызовы, поступающие на системный аппарат, после включения на нем режима перевода вызовов к заместителю. Если режим перевода вызовов не включен, переадресовываться будут вызовы, не принятые в течение 12 сек.

104

В качестве заместителя может выступать SL или KT абонент, группа внутренних абонентов (параллельная или последовательная) и внешний абонент. Абоненты единого нумерационного плана могут быть назначены в качестве заместителя только через их участие в группе внутренних абонентов.

При программировании с помощью ПК см. [Программирование параметров портов SL](#page-177-0) и [Программирование параметров портов KT.](#page-182-0)

Нажмите клавиши **FLASH, 1, 1**. На дисплее появится сообщение (пример):

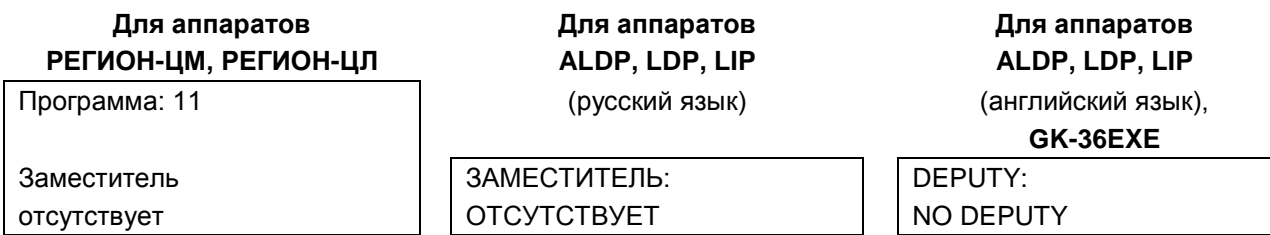

В нижней строке обозначен заместитель. Смена заместителя производится с помощью цифровых клавиш.

Введите наборный номер интересующего Вас системного, абонентского аппарата или группы внутренних абонентов и нажмите клавишу **HOLD**. Новые параметры будут занесены в память модуля.

Пример:

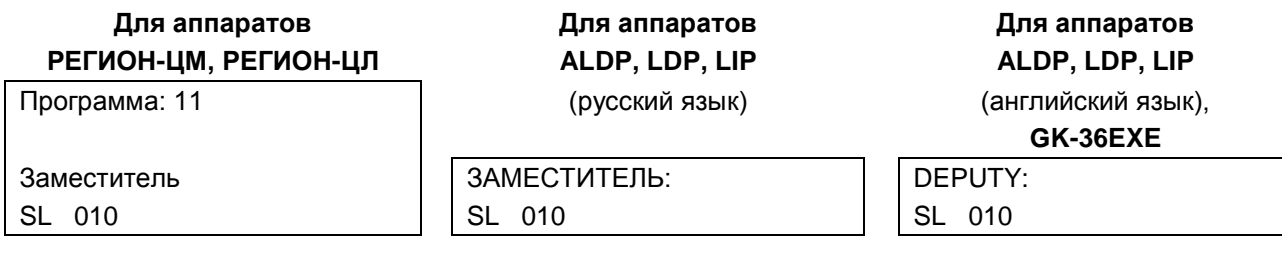

Для назначения в качестве заместителя внешнего абонента нужно, предварительно, занести номер этого абонента в записную книжку общего назначения (см. [Программирование общей записной](#page-141-0)  [книги\)](#page-141-0).

Наберите одну, две или три цифры, соответствующие номеру ячейки памяти из записной книжки общего пользования, и нажмите клавишу **TRANS**. Пример:

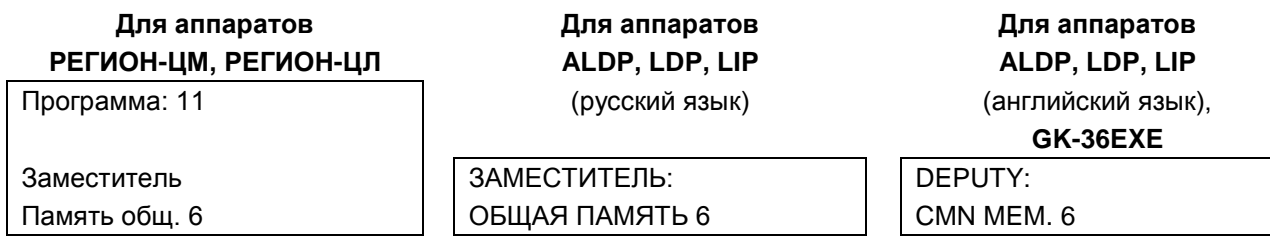

После нажатия клавиши **#** у данного системного аппарата не будет заместителя.

#### **39.2.13. FLASH 12. Программирование личных городских номеров**

<span id="page-104-0"></span>Нажмите последовательно клавиши **FLASH, 1, 2**. Размер личной записной книжки составляет 20 номеров. Они программируются индивидуально для каждого системного аппарата и доступны только с него. С помощью системного аппарата можно только просматривать содержимое записной книжки (см. [Программирование общедоступных](#page-99-1)  [городских номеров\)](#page-99-1), а программирование личных номеров осуществляется с помощью ПК (см. [Программирование личной записной книги\)](#page-189-0).

#### **39.2.14. FLASH 13. Просмотр информации о не принятых вызовах**

<span id="page-105-0"></span>Эта программа позволяет просматривать на системном аппарате пропущенные входящие вызовы и, при необходимости, осуществлять обратные звонки. Вход в программу может так же осуществляться нажатием запрограммированной для этого клавиши (см. [Установка принадлежности клавиш прямого](#page-100-0)  [доступа\)](#page-100-0).

Нажмите последовательно клавиши **FLASH, 1, 3**.

На дисплее появится информация о последнем не принятом звонке на данный системный аппарат (пример):

**Для аппаратов Для аппаратов РЕГИОН-ЦМ, РЕГИОН-ЦЛ ALDP, LDP, LIP,** S339-> **GK-36EXE** 00:00:12 | S339-> 13:36:03 15-07 | 00:00:12 13:36:03 15-07

В первой строке указан номер звонившего абонента. Символ «S» означает, что это внутренний абонент.

В случае звонка по внешней линии (CO, E1, IP или ТЧ), перед наборным номером выводится символ «L».

Далее указаны продолжительность, время и дата начала подачи вызова.

В случае звонка по внешней линии E1 или IP информация может быть такой:

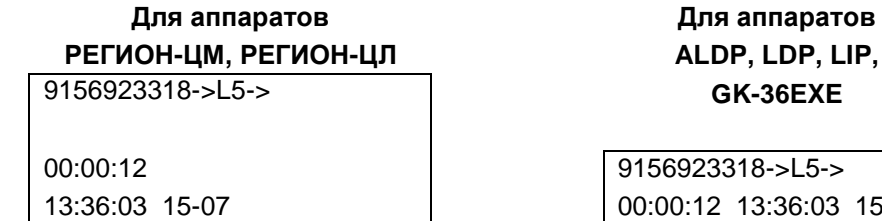

В самом начале выводится внешний номер звонившего абонента.

Для просмотра информации о других не принятых вызовах используются клавиши **TRANS** (предыдущий) и **CONF** (следующий).

Если нажать клавишу **CALLBK**, абоненту, чей вызов в данный момент отображается на дисплее, будет направлен вызов.

## **39.2.15. FLASH 14. Просмотр информации об исходящих внешних соединениях**

13:36:03 15-07

<span id="page-105-1"></span>Можно просмотреть информацию о завершившихся исходящих соединениях по любой внешней линии.

Нажмите последовательно клавиши **FLASH**, **1**, 4**,** наберите пароль и введите позиционный номер модуля, к которому подключена интересующая Вас внешняя линия CO, E1, IP или ТЧ. На дисплее появится информация о последнем исходящем соединении по линии, подключенной к самому первому порту модуля (пример):

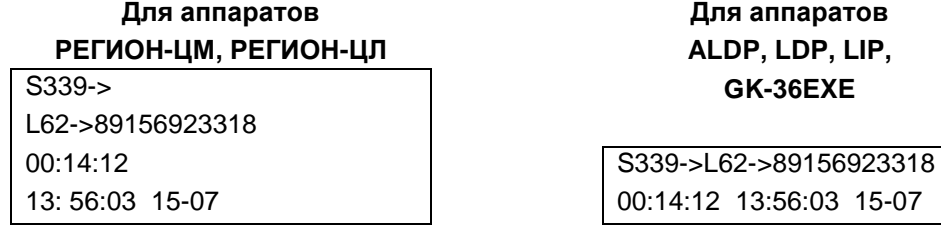

Назначение символов S и L такое же, как и в [предыдущем пункте.](#page-105-0) Для просмотра информации о других исходящих соединениях по этой же линии используются клавиши **TRANS** (предыдущее) и **CONF** (следующее). Для перехода к другой линии, подключенной к этому же модулю, используются клавиши **SPEED** (следующая) и **CALLBK** (предыдущая).

Для перехода к другому модулю нажмите клавишу **REDIAL**.

#### 39.2.16. FLASH 15. Просмотр информации о состоявшихся и не состоявшихся входящих соединениях

<span id="page-106-0"></span>Можно просмотреть информацию обо всех состоявшихся и несостоявшихся входящих соединениях любого внутреннего абонента SL, KT или SM.

Нажмите последовательно клавиши FLASH, 1, 5, наберите пароль и введите позиционный номер модуля, к которому подключен интересующий Вас абонент.

На дисплее появится информация о последнем всходящем соединении абонента, подключенного к самому первому порту модуля (пример):

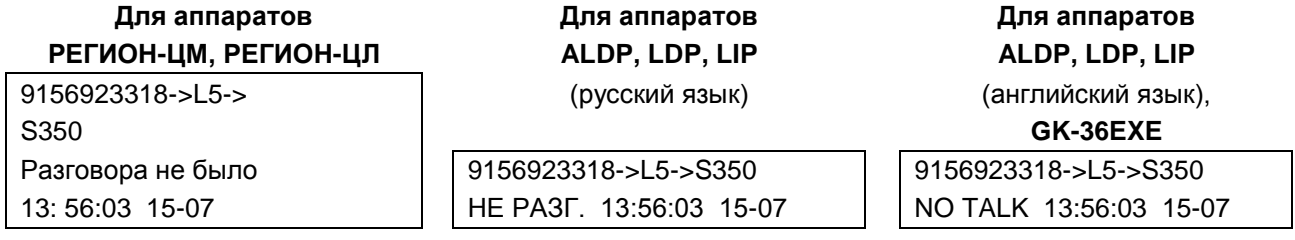

В данном случае выведена информация о не принятом абонентом 350 входящем вызове внешнего абонента 9156923318 по линии с наборным номером 5 (назначение символов S и L такое же, как и в программе FLASH 13). В случае состоявшегося соединения вместо надписей «Разговора не было» и «NO TALK» выводится продолжительность разговора (пример):

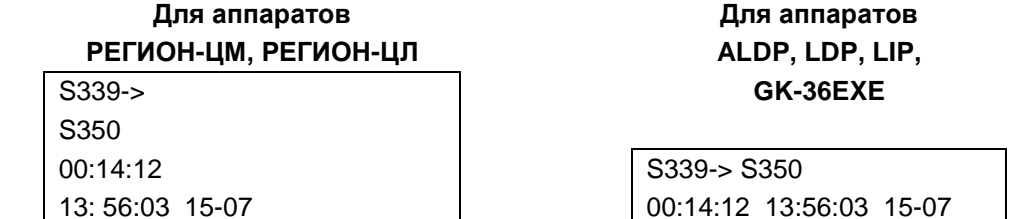

Для просмотра информации о других входящих соединениях этого же абонента используются клавиши TRANS (предыдущее) и CONF (следующее). Для перехода к другому абоненту, подключенному к этому же модулю, используются клавиши SPEED (следующий) и CALLBK (предыдущий).

Для перехода к другому модулю нажмите клавишу REDIAL.

#### $39.2.17.$ FLASH 16. Разрешение/запрет АОН

<span id="page-106-1"></span>С помощью данной программы можно разрешить или запретить подачу сигналов запроса АОН. Нажмите последовательно клавиши FLASH, 1, 6, наберите пароль и введите позиционный номер модуля СОВГ-04. На дисплее появится надпись (пример):

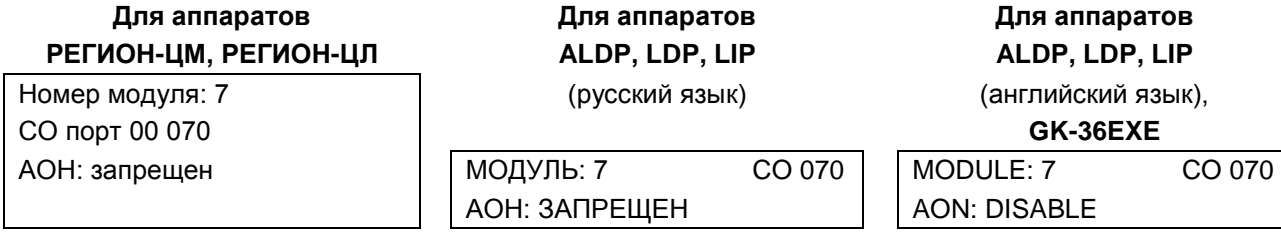

Это означает, что для линии СО с наборным номером 070 АОН запрещен (это заводская установка для этого параметра). Для того чтобы АОН разрешить (или запретить), нужно нажать клавишу DND/FOR.

Переход к следующей линии на этом же модуле осуществляется клавишами SPEED (следующий) и **CALLBK** (предыдущий), переход к другому модулю - нажатием клавиши REDIAL.

С помощью ПО "DXE Commander" можно настроить работу линии с телефонными станциями, обеспечивающими дополнительную услугу Caller ID (см. раздел [РАБОТА С ВНЕШНИМИ ЛИНИЯМИ](#page-72-0)  [СО\)](#page-72-0).

#### **39.2.18. FLASH 17. Программирование кода города**

<span id="page-107-1"></span>Код города добавляется к номеру звонящего абонента при исходящих вызовах по E1 и IP. Нажмите последовательно клавиши **FLASH**, **1**, **7** и наберите пароль. На дисплее появится надпись (пример):

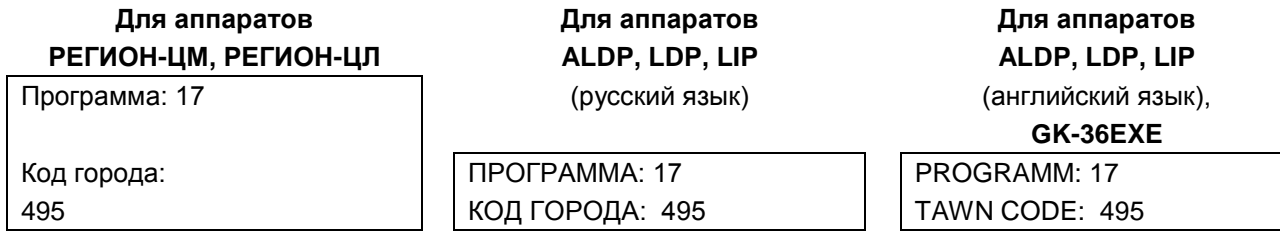

Введите код своего города – до восьми цифр. Если код состоит менее чем из восьми цифр, нажмите **HOLD**. Для очистки этого параметра нажмите **HOLD**, не вводя ни одной цифры.

#### **39.2.19. FLASH 18. Программирование контроля доступа к внутренним абонентам и внешним линиям для дневного времени**

<span id="page-107-0"></span>Для того чтобы регламентировать доступ к абонентам станции и внешним линиям, для каждого внутреннего абонента и каждой внешней линии (CO, ТЧ, E1, IP) создается по две группы доступа: одна для дневного времени и одна для ночного (см. далее [FLASH](#page-109-1) 23). Эти группы могут быть одного из двух типов: **запрещающая** (тем, кто включен в группу, доступ запрещен) и **разрешающая** (тем, кто включен в группу, доступ разрешен). Изначально, эти группы **пустые** и тип всех групп: **запрещающая**. Это означает что доступ к абонентам и линиям не ограничен.

Для программирования этих групп с помощью ПО "DXE Commander" см. Программирование [параметров портов CO](#page-174-0) раздела [ПРОГРАММИРОВАНИЕ С ПОМОЩЬЮ ПК.](#page-129-0)

Для программирования с системного аппарата нажмите последовательно клавиши **FLASH**, **1**, **8**, введите пароль и позиционный номер модуля. На дисплее появится надпись (пример):

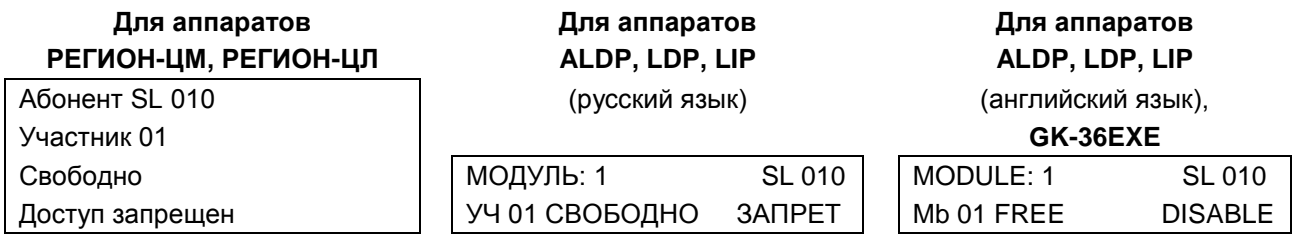

В случае модуля с внешними линиями (например, COBF-04), надпись может быть такой:

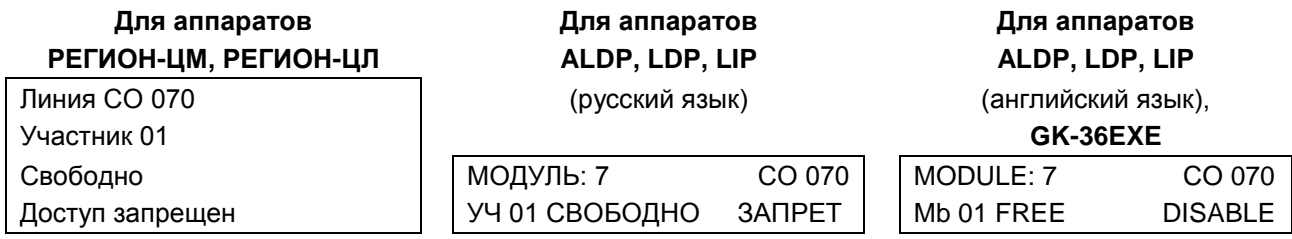

Тип группы доступа можно изменить, нажав клавишу **\*** («звездочка»):
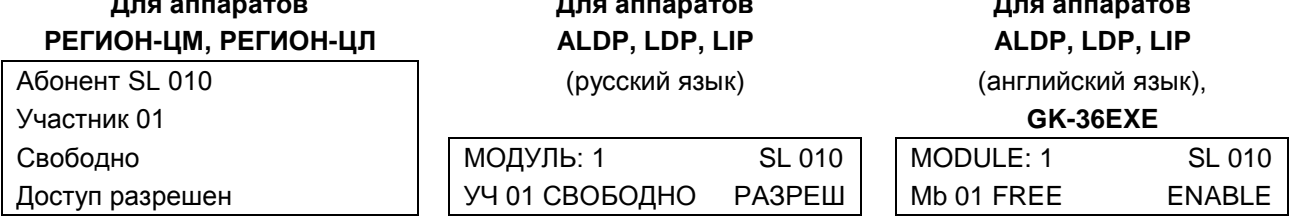

Если в группе не будет ни одного участника, то доступ к данному абоненту (или линии) будет полностью запрещен: если это внутренний абонент, то ему разрешена только исходящая связь, если это линия, то она будет предназначена только для приема входящих звонков.

В состав группы могут входить:

- внутренние SL и KT абоненты:
- внешние линии (CO, TЧ, E1 и IP);
- внешние абоненты единого нумерационного пространства;
- группы внутренних абонентов.

Для добавления в группу нового участника (или изменения добавленного ранее) нужно набрать наборный номер нужного абонента, линии или внутренней группы общего назначения и нажать клавишу HOLD. Для добавления внутреннего абонента или внешней линии СО можно нажать клавишу, предназначенную для прямого вызова этого абонента (внешней линии).

В случае разрешающих групп доступа для внешних линий имеется возможность ограничивать доступ к некоторым категориям внешних абонентов (например, к абонентам междугородней и мобильной связи).

Ограничение доступа к внешним абонентам осуществляется с помощью классов сервиса. При добавлении абонента к группе доступа его класс сервиса устанавливается равным 0.

Например, при программировании СОВF-04, надпись на дисплее может быть такой:

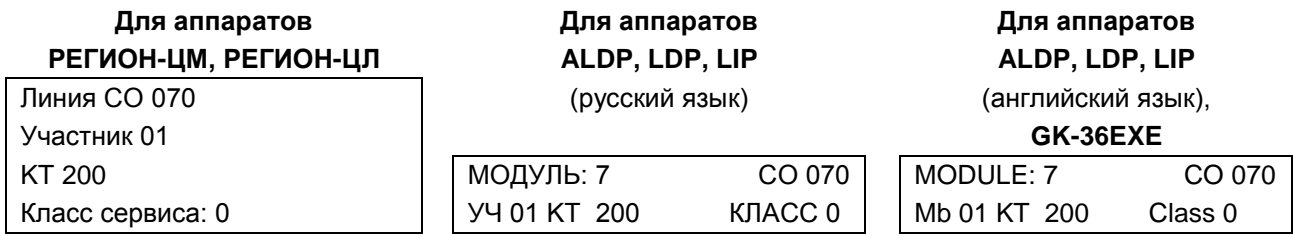

Информация на дисплее означает, что первым участником группы доступа на линию 070 является **KT порт с наборным номером 050.** 

Контроль доступа осушествляется путем сравнения набираемой абонентом ммтє последовательности цифр с масками доступа (см. УПРАВЛЕНИЕ ДОСТУПОМ К ВНЕШНИМ АБОНЕНТАМ).

Для того чтобы изменить класс сервиса участника группы доступа нужно набрать цифру от 0 до 7 и нажать клавишу DND/FOR.

Просмотр группы доступа осуществляется клавишами TRANS (следующий) и CONF (предыдущий). Для исключения участника из группы нажмите #.

Переход к следующей линии на этом же модуле осуществляется клавишами SPEED (следующий) и **CALLBK** (предыдущий), переход к другому модулю - нажатием клавиши REDIAL.

### 39.2.20. **FLASH 19. Установка начала ночного времени**

Нажмите клавиши FLASH, 1, 9, введите пароль. На дисплее появится сообщение (пример):

Для аппаратов РЕГИОН-ЦМ, РЕГИОН-ЦЛ

Программа: 19 Время начала: 18:00

Для аппаратов ALDP, LDP, LIP (русский язык)

Для аппаратов ALDP, LDP, LIP (английский язык),

 $GK-36FXF$ 

ВРЕМЯ НАЧАЛА

18:00

PROGRAMM:19 TIME BEGIN 18:00

109

С помощью цифровых клавиш наберите часы и минуты (по две цифры). Их значение появится на дисплее. В случае ошибки повторите набор.

Убедившись в правильности набора, нажмите клавишу **HOLD**. Новые параметры будут занесены в память всех модулей.

## **39.2.21. FLASH 20. Установка окончания ночного времени**

Нажмите клавиши **FLASH, 2, 0**, введите пароль. На дисплее появится сообщение (пример):

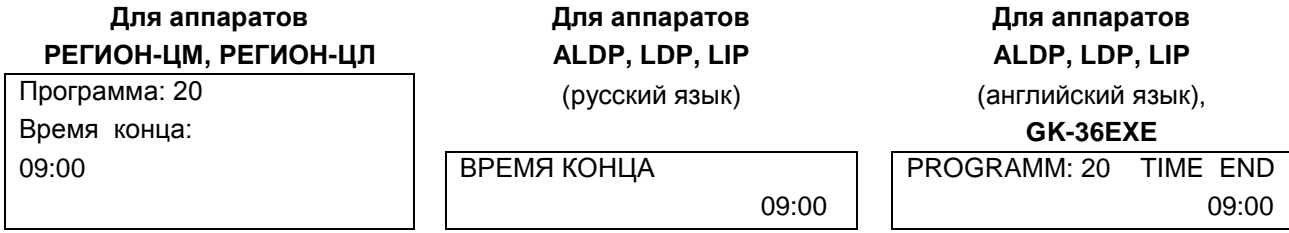

С помощью цифровых клавиш наберите часы и минуты (по две цифры). Их значение появится на дисплее. В случае ошибки повторите набор.

Убедившись в правильности набора, нажмите клавишу **HOLD**. Новые параметры будут занесены в память всех модулей.

## **39.2.22. FLASH 21. Программирование направления входящих вызовов по линиям CO, E1, IP и ТЧ и исходящих вызовов от безнаборных аппаратов для ночного времени**

Нажмите клавиши **FLASH, 2, 1**. Далее все действия аналогичны программе для дневного времени (см. [Программирование направления входящих вызовов по линиям CO, E1, IP и ТЧ и исходящих](#page-92-0)  [вызовов от безнаборных аппаратов для дневного времени\)](#page-92-0).

## **39.2.23. FLASH 22. Установка режима работы внешней линии CО или ТЧ для ночного времени**

<span id="page-109-0"></span>Нажмите клавиши **FLASH, 2, 2.** Далее действия аналогичны программе для дневного времени (см. [Установка режима работы внешней линии CО или ТЧ для дневного времени\)](#page-96-0).

## **39.2.24. FLASH 23. Программирование доступа к внутренним абонентам и внешним линиям для ночного времени**

Нажмите последовательно клавиши **FLASH, 2, 3**. Далее действия аналогичны программе 18 для дневного времени (см. [Программирование контроля доступа к внутренним абонентам и внешним](#page-107-0)  [линиям для дневного времени\)](#page-107-0).

## **39.2.25. FLASH 24. Программирование переключения режима работы станции «день-ночь»**

Нажмите последовательно клавиши **FLASH, 2, 4**, введите пароль. На дисплее появится сообщение:

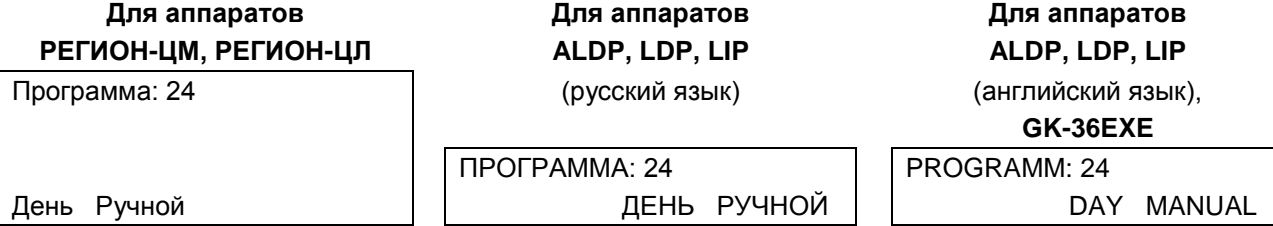

Клавишей **#** устанавливается ручной или автоматический переход станции в режим День/Ночь, а клавишей « **\*** », при ручном переходе, задается ночной или дневной режим работы станции.

## **39.2.26. FLASH 25. Программирование таблиц маршрутизации для модулей GW и E1**

Таблицы маршрутизации устанавливают соответствие между номерами внешней АТС и наборными номерами объектов Вашей станции и используются для маршрутизации входящих вызовов по E1 и IP.

Программирование этого параметра с помощью ПО "DXE Commander" см. в разделе [Программирование таблиц маршрутизации входящих вызовов для модулей GWBF, GWSL/GWSLB7](#page-151-0)  [и GW2/GW2B7](#page-151-0) и [Программирование таблиц маршрутизации входящих вызовов для модулей](#page-168-0)  [E1BF/E1B7.](#page-168-0)

Нажмите последовательно клавиши **FLASH**, **2**, **5**, введите пароль и позиционный номер модуля, для которого нужно задать соответствие между номерами внешней АТС и наборными номерами объектов Вашей станции. При первом включении таблица не заполнена и надписи на дисплее будут выглядеть так:

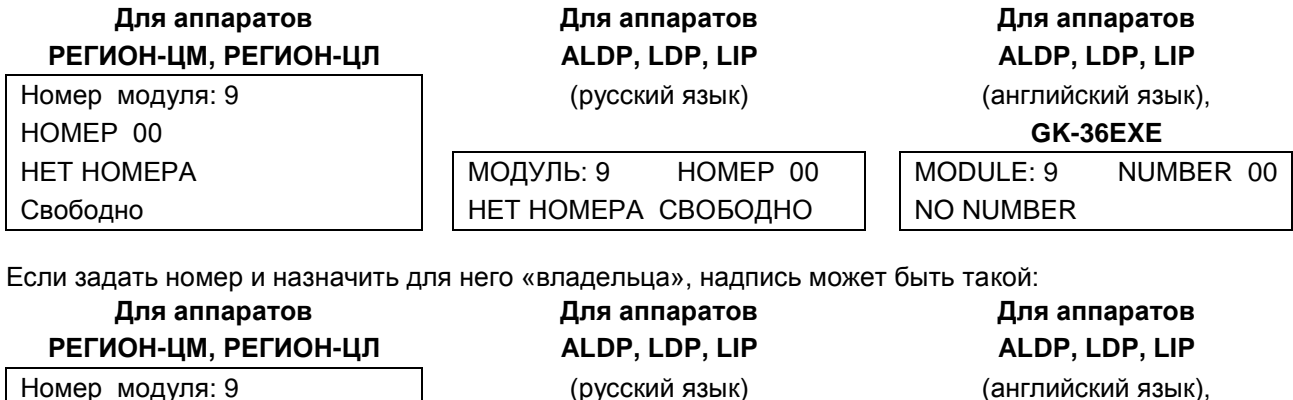

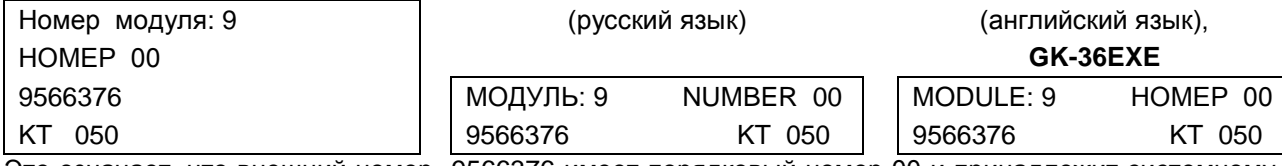

Это означает, что внешний номер 9566376 имеет порядковый номер 00 и принадлежит системному аппарату номер 050. Поэтому все вызовы по номеру 9566376 из внешних АТС, поступающие через модуль, имеющий позиционный номер 9, будут адресоваться на этот системный аппарат. При исходящих в сторону этой платы внешних вызовах с системного аппарата номер 9566376 будет передаваться в качестве исходящего номера в информационном элементе Calling Party Number информационного сообщения SETUP.

Задание номера осуществляется клавишами **0…9**. Всего можно вводить до 7 цифр. Если номер содержит менее 7 цифр, после набора следует нажать клавишу **HOLD**. При этом установится режим ввода наборного номера абонента – хозяина.

Наборный номер абонента – хозяина так же осуществляется клавишами **0…9**. Всего можно вводить до 6 цифр. Если номер содержит менее 6 цифр, после набора следует нажать клавишу **HOLD**.

Переход к следующему номеру таблицы осуществляется клавишей **SPEED**, а переход к предыдущему – клавишей **CONF**.

В станции предусмотрена возможность маршрутизации входящих вызовов без использования таблицы маршрутизации. В этом случае предполагается, что «внешний» номер вызываемого абонента станции РЕГИОН-DXE совпадает с его внутренним наборным номером. Этот режим удобно использовать, например, при объединении станций в единое нумерационное пространство. Для перевода модуля в такой режим маршрутизации нужно, непосредственно после входа в программу **FLASH 25**, нажать клавишу **DND/FOR**. На дисплее системного аппарата появится надпись:

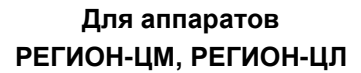

Номер модуля: 9 (русский язык) (английский язык), ПРЯМАЯ МАРШРУТИЗАЦИЯ **GK-36EXE**

**Для аппаратов Для аппаратов Для аппаратов**

**РЕГИОН-ЦМ, РЕГИОН-ЦЛ ALDP, LDP, LIP ALDP, LDP, LIP**

МОДУЛЬ: 9 MODULE: 9 ПРЯМАЯ МАРШРУТИЗАЦИЯ  $\parallel$  DIRECT ROUTING

Для перехода к программированию таблицы маршрутизации на другом модуле нажмите клавишу **REDIAL** и введите позиционный номер нового модуля.

Для перехода к программированию другого параметра станции нажмите **FLASH** и введите номер нужной программы.

Выход из режима программирования осуществляется нажатием клавиши **MON**.

## **39.2.27. FLASH 26. Программирование IP-параметров модулей**

Эта программа предназначена для задания IP-атрибутов модулей GWBF, GW2, GWSL и KIP-SL. **Внимание!**

**С системного аппарата можно запрограммировать только часть IP-параметров. Для полного использования возможностей системы "РЕГИОН-DXE" применяйте программирование с помощью ПО "DXE [Commander](#page-129-0)**"**.**

Нажмите последовательно клавиши **FLASH**, **2**, **6**, введите пароль и позиционный номер модуля. На дисплее появится надпись (пример):

**Для аппаратов Для аппаратов Для аппаратов РЕГИОН-ЦМ, РЕГИОН-ЦЛ ALDP, LDP, LIP ALDP, LDP, LIP**

Собственный IP: (русский язык) (английский язык),

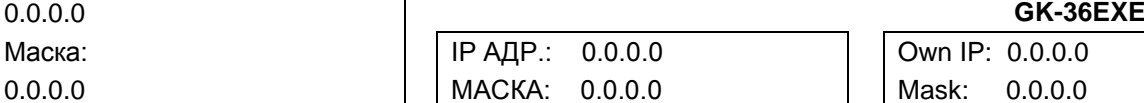

Здесь используются следующие обозначения:

- «Собственный IP», «Own IP» IP-адрес модуля;
- «Маска», «Mask» маска IP-сети.

Если для задания значения очередного байта достаточно одной или двух цифр, нужно ввести разделитель (точку). Для ввода разделителя используется клавиша «**\***». После ввода надпись может оказаться такой (пример):

## **Для аппаратов Для аппаратов Для аппаратов РЕГИОН-ЦМ, РЕГИОН-ЦЛ ALDP, LDP, LIP ALDP, LDP, LIP**

80.90.127.130 **GK-36EXE**

Собственный IP: (русский язык) (английский язык),

Маска: IP АДР.: 80.90.127.130 Own IP: 80.90.127.130 255.255.255.0 МАСКА: 255.255.255.0 Mask: 255.255.255.0

Для перехода к программированию следующего параметра нажмите клавишу **SPEED**, Надпись станет такой:

## **Для аппаратов Для аппаратов Для аппаратов РЕГИОН-ЦМ, РЕГИОН-ЦЛ ALDP, LDP, LIP ALDP, LDP, LIP**

0.0.0.0 **GK-36EXE**

NAT323 IP: (русский язык) (английский язык),

GATEWAY IP:  $\overline{NAT323: 0.0.0.0}$  NAT323: 0.0.0.0 0.0.0.0 GATEWAY: 0.0.0.0 GATEWAY: 0.0.0.0

Используемые обозначения:

- «NAT323 IP», «NAT323» NAT IP-адрес для соответствующих полей H.323 выходных сигналов модуля GWBF (GWSL, GW2). Это IP-адрес модуля во внешней IP-сети, если осуществляется трансляция сетевых адресов на границе между локальной и внешней сетью. Если трансляция не осуществляется, то значение NAT323IP должно быть нулевым; в этом случае соответствующие поля H.323 содержат IP-адрес модуля в локальной сети.
- «GATEWAY IP», «GATEWAY» IP-адрес шлюза VoIP. Если значение GatewayIP ненулевое, то все исходящие вызовы направляются только на IP-адрес GatewayIP. Если нулевое - то

посылаются запросы (в сигналах RAS) о наличии вызываемого номера, на IP-адреса, содержащиеся в Списке IP-адресов (см. ниже).

Нажав на клавишу **SPEED**, перейдите к следующему параметру.

Надпись станет такой:

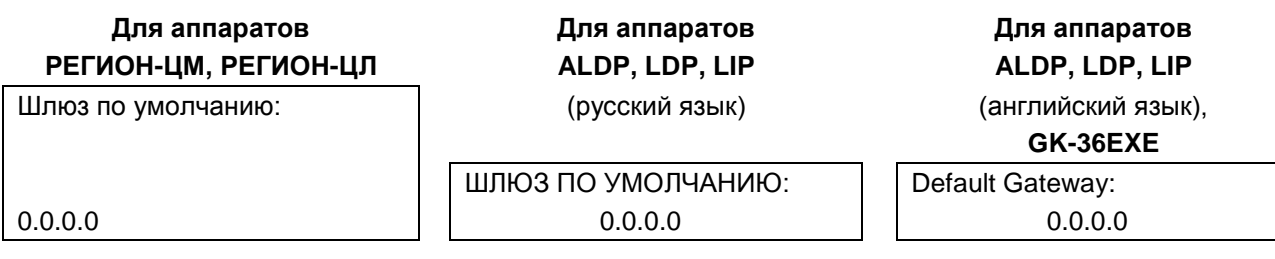

Здесь должен быть запрограммирован IP-адрес шлюза (маршрутизатора), через который Ваша станция подключена к внешней IP-сети. При этом надпись на дисплее может оказаться такой (пример):

# **РЕГИОН-ЦМ, РЕГИОН-ЦЛ ALDP, LDP, LIP ALDP, LDP, LIP**

**Для аппаратов Для аппаратов Для аппаратов**

Шлюз по умолчанию: (русский язык) (английский язык),

**GK-36EXE**

ШЛЮЗ ПО УМОЛЧАНИЮ:  $\|\cdot\|$  Default Gateway: 80.90.127.129 80.90.127.129 80.90.127.129

В том случае, если Ваша локальная IP-сеть подключена к другим IP-сетям несколькими маршрутизаторами, следует запрограммировать маршруты для конкретных IP-адресов. Для этого нужно нажать клавишу **SPEED**.

Надпись на дисплее при этом будет такой (пример):

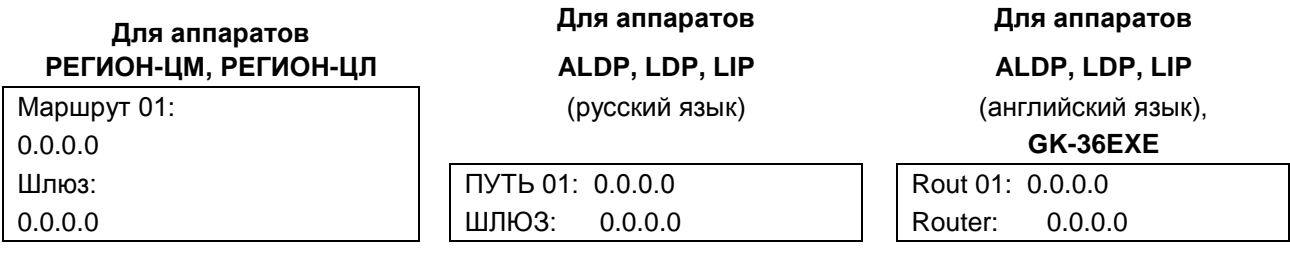

Сначала вводится IP-адрес объекта, затем – IP-адрес маршрутизатора (шлюза), через который может быть осуществлена связь с этим объектом. «Объект» - это IP-станция, если программируется модуль GWBF, GW2 или GWSL, и – системный IP-телефон, если программируется модуль KIP-SL. Всего можно запрограммировать 19 таких маршрутов. Переход к программированию следующего маршрута осуществляется с помощью клавиши **SPEED**, переход к предыдущему маршруту – **CALLBK**.

Далее следует перейти к программированию **Списка IP-адресов** «объектов». Если программируется модуль GWBF, GW2 или GWSL, в этом списке должны быть перечислены IP-адреса всех IP-станций, на которых могут находиться абоненты, с которыми Вы намерены установить телефонную связь. Размер списка составляет 20 IP-адресов.

Если программируется модуль KIP-SL, в этом списке должны быть перечислены IP-адреса всех системных IP- телефонов, «подключенных» к данному модулю. Размер списка в этом случае – 4 IPадреса.

Переход к программированию Списка IP-адресов осуществляется с помощью клавиши **TRANS**. Надпись на дисплее, в случае модулей GWBF, GW2 и GWSL, может оказаться такой:

## Для аппаратов РЕГИОН-ЦМ, РЕГИОН-ЦЛ

Объект 01:  $0.0.0.0$ 

Для аппаратов ALDP, LDP, LIP (русский язык)

Для аппаратов ALDP, LDP, LIP

(английский язык),

GK-36EXE Object 01:

O<sub>b</sub>BEKT<sub>01</sub>:  $0.0.0.0$ 

 $0.0.0.0$ 

Нужно просто ввести 4 байта IP-адреса.

Переход к другому элементу списка осуществляется клавишами SPEED (следующий) и CALLBK (предыдущий), переход к другому модулю - нажатием клавиши REDIAL.

В случае модуля KIP-SL, может оказаться такой:

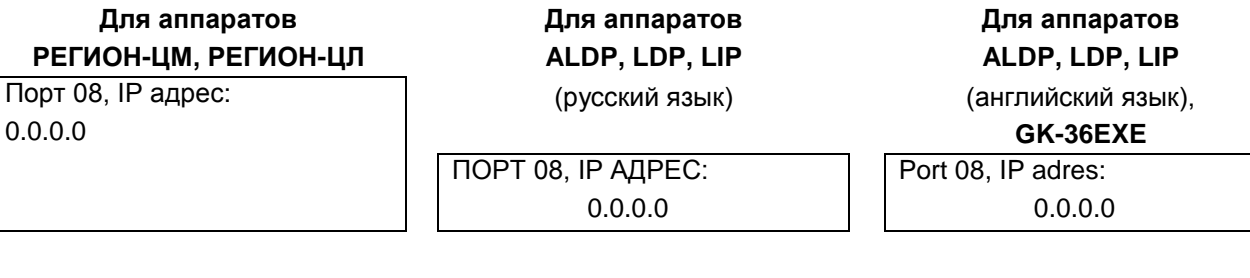

Переход к другому элементу списка (порту модуля) осуществляется клавишами SPEED (следующий) и CALLBK (предыдущий), переход к другому модулю - нажатием клавиши REDIAL.

### 39.2.28. FLASH 27. Задание параметров конфигурации модулей E1BF, GWBF, GW2 и GWSL

<span id="page-113-0"></span>Конфигурация модуля E1BF определяется состоянием 5 бит конфигурации, список которых, и их возможные значения, представлены в следующей таблице:

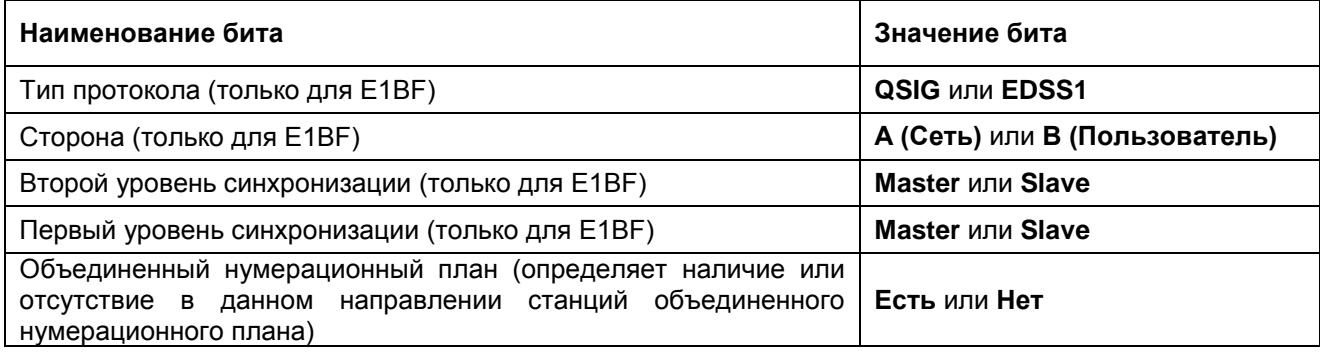

Конфигурация портов GW модулей GWBF, GW2 и GWSL определяется состоянием только одного бита - того, который определяет наличие или отсутствие в данном направлении станций объединенного нумерационного плана.

Нажмите последовательно клавиши FLASH, 2, 7, введите пароль и позиционный номер модуля Е1ВГ. На дисплее появится надпись (пример):

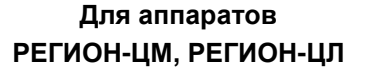

Номер модуля: 9 Тип протокола: EDSS1 Для аппаратов ALDP, LDP, LIP

(русский язык)

Для аппаратов ALDP, LDP, LIP (английский язык),

GK-36EXE

МОДУЛЬ: 9 ТИП ПРОТОКОЛА: EDSS1

MODULE: 9 Protocol type: EDSS1 Изменение значения очередного бита осуществляется с помощью клавиши **DND\FOR**, а переход к программированию очередного бита (для модуля E1BF) – с помощью клавиш **TRANS** и **CONF**. Программирование этих параметров с помощью ПО "DXE Commander" осуществляется на закладке **Параметры протокола** в [свойствах модуля.](#page-167-0)

## **39.2.29. FLASH 28. Программирование наборных номеров внешних абонентов, входящих в единый нумерационный план**

С помощью этих таблиц осуществляется распределение наборных номеров между станциями, объединёнными в единый нумерационный план.

Размер таблицы составляет 400 номеров. Если заносить в нее только полные номера абонентов, то включить в объединенный план можно только 400 абонентов из данного направления.

Если же в таблицу вносить только одну или несколько первых цифр, то количество объединяемых абонентов может быть очень большим. Однако нужно иметь в виду, что включать в группы и прописывать на клавиши можно только тех внешних абонентов, чьи наборные номера внесены в таблицу целиком. При программировании с помощью ПК пересечение номеров внутри одной таблицы разрешено (см. [Программирование наборных номеров внешних абонентов, входящих в](#page-149-0)  [единый нумерационный план, для модулей E1BF, GWGF, GWSL и GW2\)](#page-149-0). Так, например, в одной таблице могут быть номера 3, 300, 310. Это позволит:

звонить на все номера, начинающиеся на цифру 3;

прописывать на клавиши и включать в состав групп номера 300 и 310.

Нажмите последовательно клавиши **FLASH**, **2**, **8**, введите пароль и позиционный номер модуля (E1BF, GWBF, GW2, GWSL) у которого значение бита «Объединенный нумерационный план» соответствует значению «**Есть**» (см. выше [Задание параметров конфигурации модулей E1BF,](#page-113-0)  [GWBF, GW2 и GWSL\)](#page-113-0). На дисплее появится надпись (пример):

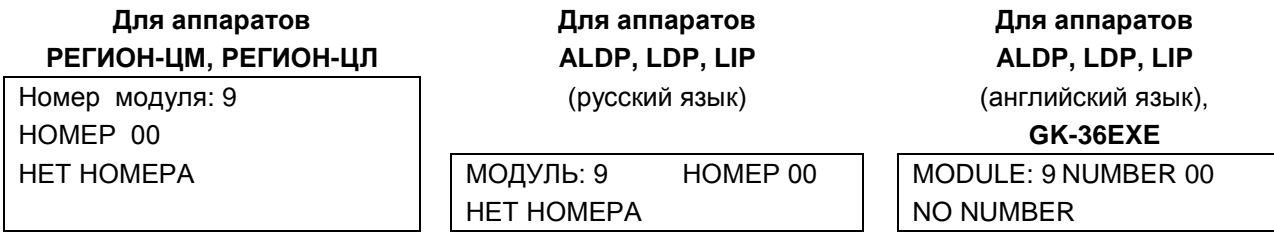

Если набрать от одной до шести цифр и нажать клавишу **HOLD**, надпись может стать такой (пример):

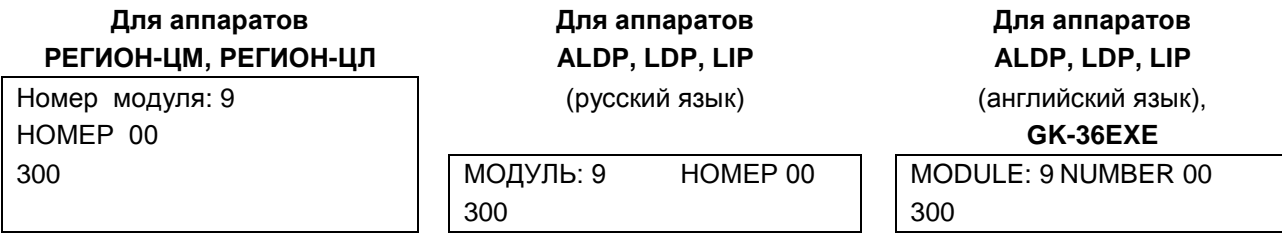

Начиная с этого момента, все исходящие соединения на абонентов, чьи наборные номера начинаются на 300, будут осуществляться через данный модуль (E1BF, GWBF, GW2, GWSL). Поэтому, все номера, входящие в данную таблицу, не должны пересекаться с номерами абонентов и линий вашей станции и с номерами таблиц для объединения станций в единый нумерационный план других модулей E1 и GW.

## **39.2.30. FLASH 29. Ограничение индикации наборного номера абонента при исходящей связи по Е1 («анти АОН»)**

<span id="page-114-0"></span>Нажмите последовательно клавиши **FLASH**, **2**, **9**, наберите пароль и введите позиционный номер модуля. На дисплее появится надпись (пример):

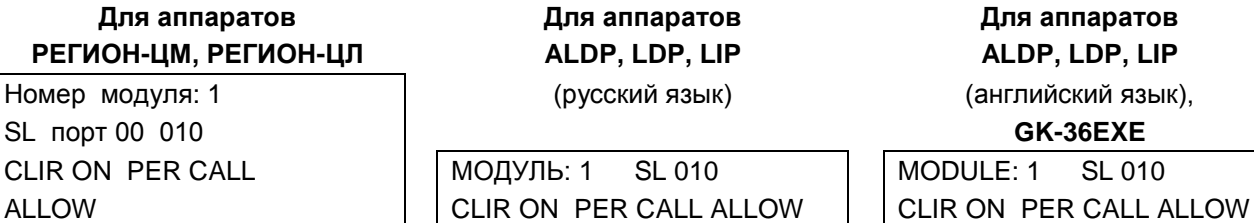

Это означает, что абонент 010 при исходящей связи по Е1 может ограничить на приемном конце индикацию своего номера (CLIR ON). Подтверждение ограничения требуется на каждое соединение (PER CALL), а если подтверждения не поступило, никаких ограничений не будет (ALLOW).

Переключение значения параметра «по умолчанию» ALLOW/RESTR (неограниченно/ограниченно) осуществляется клавишей DND/FOR.

Значения параметра «продолжительность действия ограничений» PER CALL/PERMANENT (на одно соединение/постоянно) переключается клавишей #, а полное снятие ограничений или их введение переключается клавишей \*.

Переход к следующему абоненту на этом же модуле осуществляется клавишами **SPEED** (следующий) и **CALLBK** (предыдущий), переход к другому модулю - нажатием клавиши REDIAL.

### 39.2.31. FLASH 30. Изменение категории системного аппарата

**ALLOW** 

Нажмите последовательно клавиши FLASH, 3, 0, наберите пароль и введите номер модуля. На дисплее появится надпись (пример):

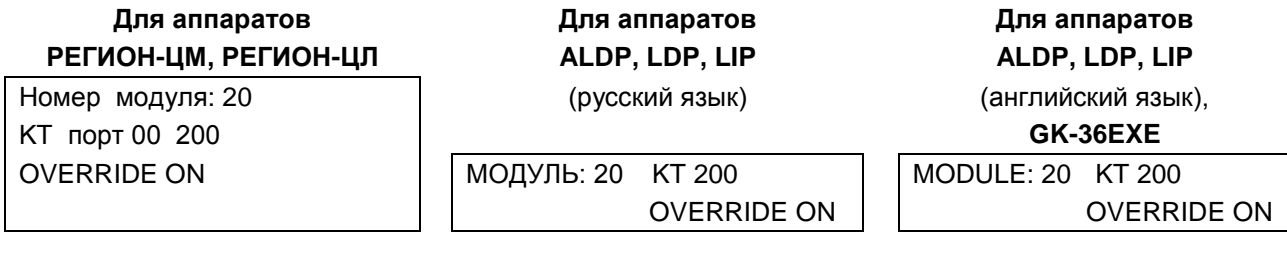

Это означает, что системный аппарат с наборным номером 200 имеет категорию OVERRIDE, т. е. при поступлении на него входящего вызова по сети Е1, осуществляется индикация номера вызывающего абонента не зависимо от возможных ограничений, введенных на исходящей стороне (см. предыдущий пункт). Рекомендуется категорию OVERRIDE устанавливать только тем системным аппаратам, с помощью которых осуществляется прием вызовов о чрезвычайных ситуациях (о пожарах, срочной медицинской помощи и т.п.).

При первом включении станции всем системным аппаратам устанавливается значение этого параметра ОЕЕ (отключено). Изменение осуществляется клавишей DND/FOR.

Переход к следующему системному аппарату на этом же модуле осуществляется клавишами SPEED (следующий) и CALLBK (предыдущий), переход к другому модулю - нажатием клавиши REDIAL.

### FLASH 31. Программа зарезервирована 39.2.32

39.2.33 FLASH 32. Программа зарезервирована

### 39.2.34. FLASH 33. Программирование параметров автодозвона

С помощью этой программы можно включить/отключить автодозвон по линиям СО, установить количество попыток автодозвона и интервал между попытками. Нажмите последовательно клавиши FLASH, 3, 3. На дисплее появится сообщение:

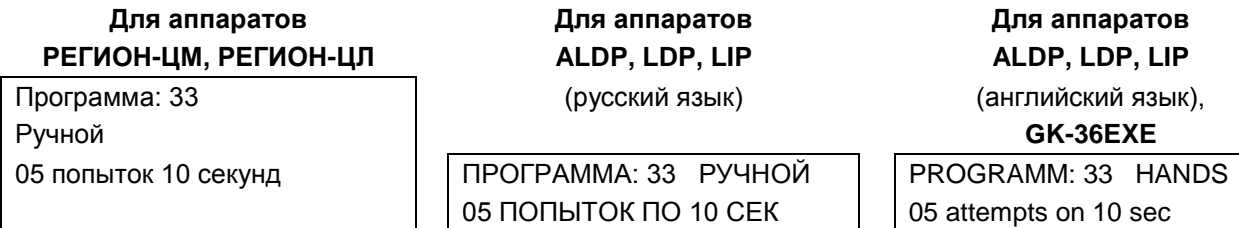

Нажимая клавишу \* можно включать/отключать автодозвон.

Нажимая клавишу # можно менять количество попыток дозвона: 5-10-15.

Нажимая клавишу DND/FOR можно изменить время между попытками: 10-20-30 секунд.

### 39.2.35. FLASH 34. Программирование приоритетов абонентов

При первоначальном конфигурировании для всех абонентов устанавливается самый низкий приоритет: 0. С помощью данной программы можно любому порту задать любой приоритет в диапазоне от 0 до 99 (наивысший приоритет).

Нажмите последовательно клавиши FLASH, 3, 4, введите пароль и позиционный номер модуля. На дисплее появится надпись (пример):

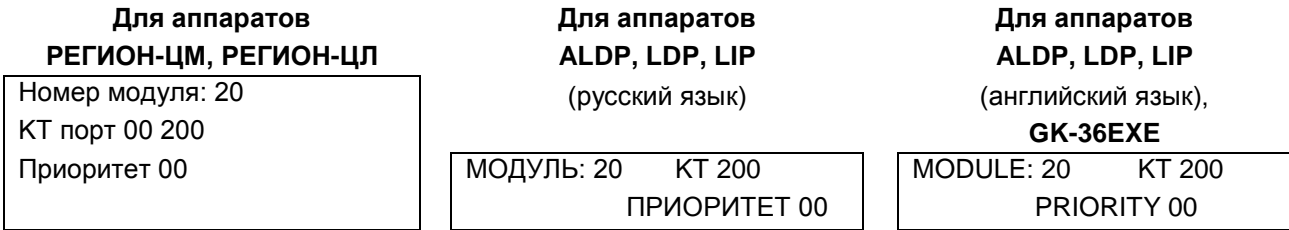

Это означает, что приоритет КТ абонента с наборным номером 200, подключенного к порту 0 модуля 20, равен 0. Чтобы его изменить, нужно набрать две или одну цифру. Если для задания приоритета достаточно одной цифры, то после неё нажмите HOLD.

Переход к другому порту этого же модуля осуществляется с помощью клавиш SPEED (следующий) и **CALLBK** (предыдущий). Для перехода к другому модулю нажмите клавишу REDIAL.

### 39.2.36. **FLASH 35. Режим приоритетов**

Нажмите последовательно клавиши FLASH, 3, 5, введите пароль. На дисплее появится надпись (пример):

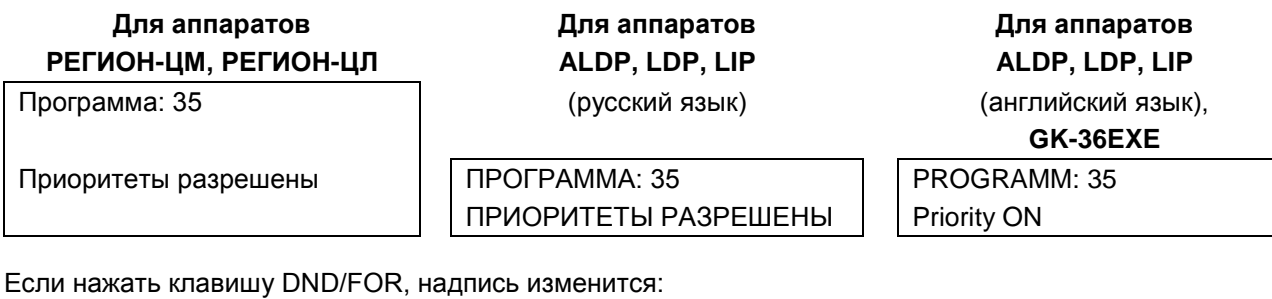

Для аппаратов Для аппаратов Для аппаратов РЕГИОН-ЦМ, РЕГИОН-ЦЛ ALDP, LDP, LIP ALDP, LDP, LIP Программа: 35 (русский язык) (английский язык), GK-36EXE Приоритеты запрещены ПРОГРАММА: 35 PROGRAMM: 35 ПРИОРИТЕТЫ ЗАПРЕЩЕНЫ **Priority OFF** 

Приоритеты абонентов используются в сервисных функциях «Экстренное соединение», и «Режим прослушивания и вклинивания в разговор». На выполнение сервисной функции «Экстренное соединение» правила приоритетов не влияют.

А сервисные функции «Прослушивание разговоров» и «Вклинивание в разговор» при «запрещенных» приоритетах выполняются по-другому: все системные аппараты при этом имеют равный приоритет и могут прослушивать друг друга и вклиниваться в разговоры других системных аппаратов.

### 39.2.37. FLASH 36. Просмотр текущих версий ПО модулей

Нажмите последовательно клавиши FLASH, 3, 6, наберите пароль и введите позиционный номер модуля. На дисплее появится надпись (пример):

# **РЕГИОН-ЦМ, РЕГИОН-ЦЛ ALDP, LDP, LIP,**

Номер модуля: 20 **GK-36EXE** DXE-LGBF-K17.09

**Для аппаратов Для аппаратов**

DXE- LGBF-17.09 MDB, Date 12.08.08 MDB 12.08.08

На строке 2 выводится номер версии ПО, а на строке 4 – версия модуля базы данных. Для перехода к другому модулю нажмите клавишу **REDIAL**.

## **39.2.38. FLASH 37. Программирование наборных номеров для доступа к специальным сервисным функциям**

<span id="page-117-0"></span>Программа служит для инициализации [специальных сервисных функций](#page-81-0) путём присвоения им наборного номера.

Нажмите последовательно клавиши **FLASH**, **3**, **7** и наберите пароль. На дисплее появится надпись (пример):

## **Для аппаратов Для аппаратов Для аппаратов РЕГИОН-ЦМ, РЕГИОН-ЦЛ ALDP, LDP, LIP ALDP, LDP, LIP**

Программа: 37 (русский язык) (английский язык), Сервисная функция: **GK-36EXE**

CLIR ON **CLIR ON** CEPBИCНАЯ ФУНКЦИЯ | Service function 009 CLIR ON 009 CLIR ON 009

Это означает, что для доступа к сервисной функции CLIR ON осуществляется через наборный номер 009. Для того чтобы изменить этот наборный номер, необходимо ввести от одной до шести цифр и нажать клавишу **HOLD**. Для того чтобы ликвидировать доступ к сервисной функции нужно нажать клавишу **#**.

Переход к другой сервисной функции осуществляется клавишами **SPEED** (следующая) и **CALLBK** (предыдущая). Всего может быть 19 специальных сервисных функций, но в настоящее время реализованы не все (см. раздел [СПЕЦИАЛЬНЫЕ АБОНЕНТСКИЕ СЕРВИСНЫЕ ФУНКЦИИ\)](#page-81-0).

## **39.2.39. FLASH 38. Программирование параметров режима DISA**

С помощью этой программы осуществляется программирование таймера занятия линии и пароль выхода на другую внешнюю линию в режиме DISA.

Нажмите последовательно клавиши **FLASH, 3, 8** и наберите пароль. На дисплее появится надпись (пример):

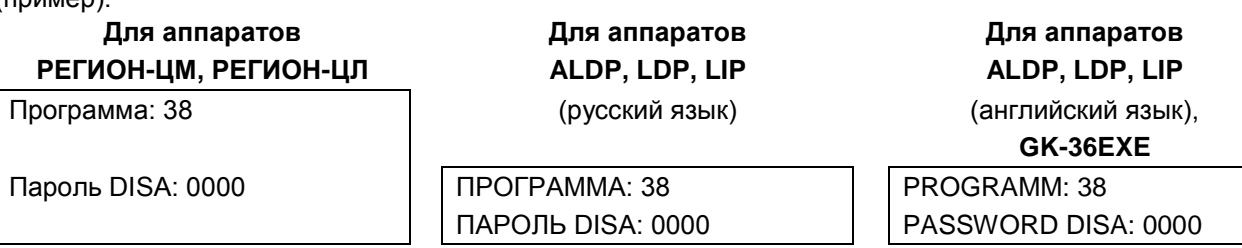

Для изменения пароля нужно набрать 4 цифры и нажать клавишу **HOLD**. Переход к программированию времени занятия линии и возврат к программированию пароля осуществляется клавишей **\***:

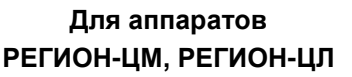

**Для аппаратов Для аппаратов Для аппаратов**

**РЕГИОН-ЦМ, РЕГИОН-ЦЛ ALDP, LDP, LIP ALDP, LDP, LIP**

Программа: 38 (русский язык) (английский язык),

**GK-36EXE**

Время DISA: 5 мин | ПРОГРАММА: 38 PROGRAMM: 38 ВРЕМЯ DISA: 5 МИН TIME DISA: 5 min Таймер можно запрограммировать на любое время в диапазоне 1...255 мин, с дискретностью 1 мин. Если вводится меньше трех цифр, нужно нажать клавишу HOLD.

Таймер DISA используется для ограничения времени разговора между абонентами линий CO и SM во всех сочетаниях.

### $39240$ FLASH 39. Программирование параметров режима «автоподнятие»

С помощью этой программы для любого системного аппарата можно установить режим, при котором звонящему абоненту вместо длинных гудков будет передаваться голосовое сообщение. Нажмите последовательно клавиши FLASH, 3, 9, введите пароль и позиционный номер модуля. На дисплее появится надпись (пример):

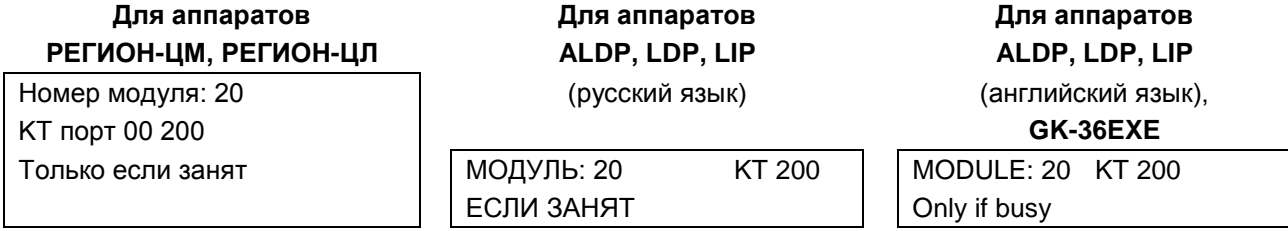

Это означает, что для системного аппарата с наборным номером 200 режим «автоподнятие» установлен только в том случае, если он занят (например, идет разговор).

Клавишами TRANS (следующий) и CONF (предыдущий) осуществляется переход к другим параметрам режима (включение/отключение режима для конкретных типов абонентов). Пример:

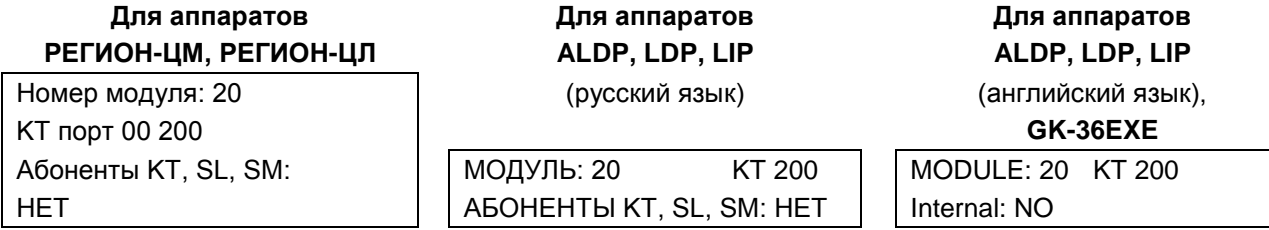

Это означает, что для внутренних абонентов режим «автоподнятие» отключен. Изменение значения параметров осуществляется клавишей **DND\FOR.** С помощью клавиши \* осуществляется переход к назначению голосового сообщения для уведомления абонента. Надпись при этом может быть такой (пример):

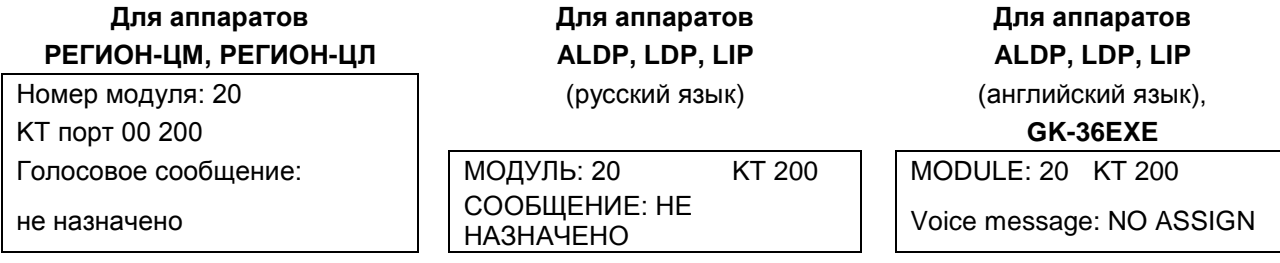

Для назначения сообщения нужно набрать две цифры номера сообщения (от 01 до 16). При этом надпись может стать такой:

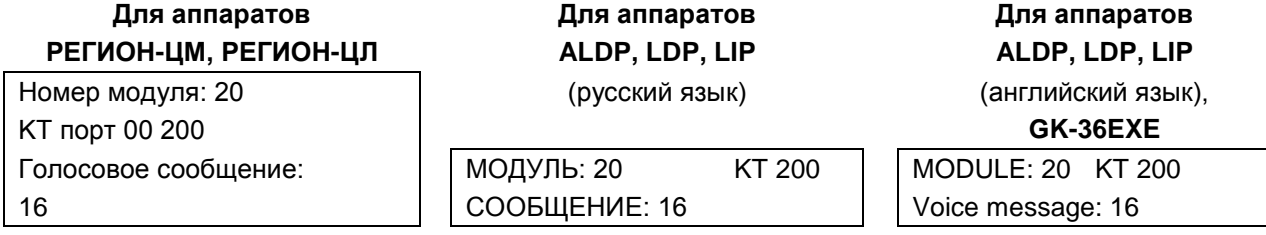

Назначенное голосовое сообщение должно быть передано на все модули станции. Если набрать 00, то назначение голосового сообщения будет отменено.

Для перехода к программированию этих параметров для другого порта этого же модуля, используются клавиши SPEED (следующий) и CALLBK (предыдущий), для перехода к другому модулю - клавиша REDIAL.

### 39.2.41. FLASH 40. Назначение голосового сообщения для портов CO, E1, GW и SL для работы в дневное время

<span id="page-119-0"></span>Для режима DISA каждой линии CO и для автосекретаря для линий E1 и IP можно назначить либо стандартное голосовое сообщение («Наберите номер в тональном режиме»), либо одно из 16-ти, подготовленных Вами голосовых сообщений.

Кроме того, одно из 16-ти сообщений может быть назначено для каждого порта SL. Это сообщение будет использоваться только В ТОМ СЛУЧАЕ, если порт SL работает в режиме датчика (см. ГОЛОСОВОЕ ОПОВЕЩЕНИЕ ОТ ПОРТА SL, ОБСЛУЖИВАЮЩЕГО ДАТЧИК СИСТЕМЫ СИГНАЛИЗАЦИИ).

Эта программа позволяет назначить сообщение для дневного времени. Назначение голосового сообщения для ночного времени см. далее.

Программирование этого параметра с помошью ПК для дневного и ночного времени описано в разделе Программирование параметров портов.

Нажмите последовательно клавиши FLASH, 4, 0, наберите пароль и введите позиционный номер модуля СОВГ-04. На дисплее появится надпись (пример):

## Для аппаратов РЕГИОН-ЦМ, РЕГИОН-ЦЛ Номер модуля: 7

Для аппаратов ALDP, LDP, LIP

(русский язык)

Для аппаратов ALDP, LDP, LIP

(английский язык),

GK-36EXE

СО порт 00 070 Голосовое сообщение: стандартное

МОДУЛЬ: 7 CO 070 СООБЩЕНИЕ: СТАНДАРТНОЕ

MODULE: 7 CO 070 Voice message: STANDART

Это означает, что если линия СО с наборным номером 070 будет работать в режиме DISA, то звонящим по этой линии внешним абонентам будет передаваться стандартное голосовое сообщение. Для назначения другого сообщения нужно набрать две цифры номера сообщения (от 01 до 16).

При этом надпись может стать такой:

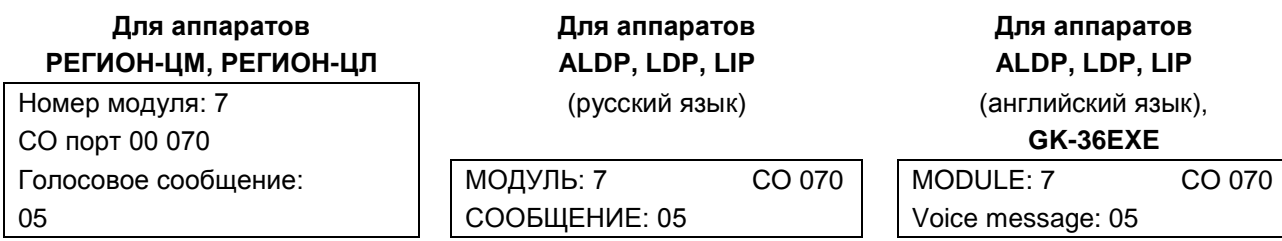

Для возвращения к стандартному голосовому сообщению нужно набрать 00. Переход к следующей линии на этом же модуле осуществляется клавишами SPEED (следующий) и **CALLBK** (предыдущий), переход к другому модулю - нажатием клавиши REDIAL.

### 39.2.42. FLASH 41. Программирование режима удержания разговоров

Для каждого системного аппарата станции может быть установлен один из двух режимов удержания: «обычное» или «системное».

Нажмите последовательно клавиши FLASH, 4, 1, наберите пароль и введите позиционный номер модуля. На дисплее появится надпись (пример):

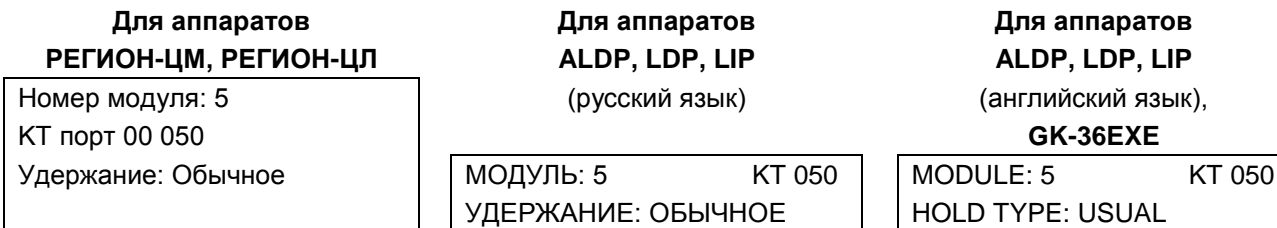

Чтобы изменить режим удержания нужно нажать клавишу **DND/FOR**. При этом надпись может стать такой<sup>-</sup>

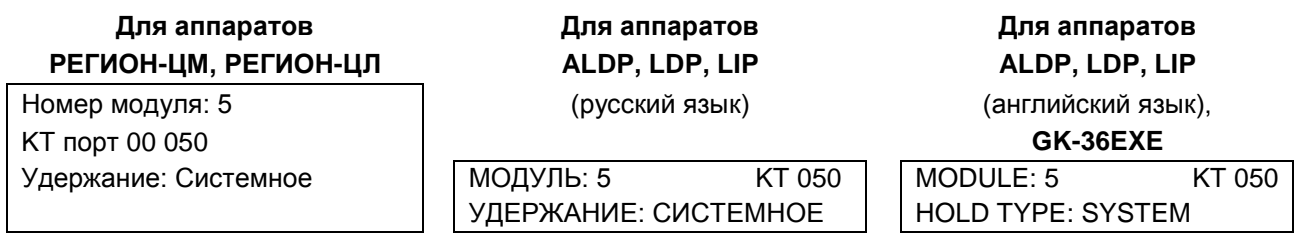

Переход к следующему системному аппарату на этом же модуле осуществляется клавишами SPEED (следующий) и **CALLBK** (предыдущий), переход к другому модулю - нажатием клавиши REDIAL.

### 39.2.43. FLASH 42. Программирование доступа к абонентам междугородней и мобильной связи

Доступ к абонентам междугородней связи программируется для каждой внешней линии (CO, E1, IP) индивидуально. Это осуществляется заданием индивидуальных массивов масок и способа контроля (способа использования масок).

Нажмите последовательно клавиши FLASH, 4, 2, наберите пароль и введите номер модуля. На дисплее появится надпись (пример):

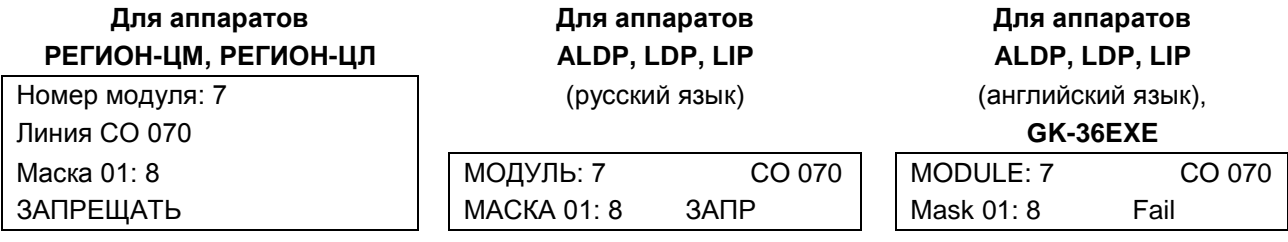

У каждой линии может быть 20 масок. Каждая маска может быть пустой, или состоять из последовательности цифр. Максимальная длина последовательности - 8 цифр. Маски могут быть двух типов: запрешающие или разрешающие (тип задается сразу на все маски).

Заводская установка: маски запрешающие, все маски, кроме первой, пустые. Первая маска состоит только из одной цифры 8. Это означает: всем абонентам, которым установлено ограничение доступа к внешним абонентам (класс сервиса 0) (см. «Программирование доступа к внутренним абонентам и внешним линиям для дневного времени» и «Программирование доступа к внутренним абонентам и внешним линиям для ночного времени»), будут подаваться короткие гудки после набора цифры 8. Если будут заполнены другие маски, то короткие гудки будут подаваться при наборе номера, начало которого состоит из последовательности цифр, совпадающей с любой из масок (чтобы «работали» все заполненные маски, они не должны пересекаться).

Тип масок меняется с помощью клавиши DND/FOR. При этом надпись на дисплее может оказаться такой:

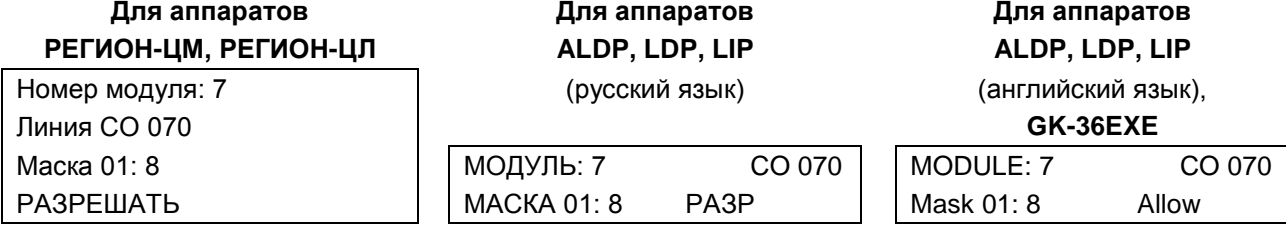

Если остальные маски пустые, то это будет означать следующее: те, для кого установлено ограничение доступа к внешним абонентам (класс сервиса 0), смогут звонить только абонентам междугородней и мобильной связи. Вряд ли такой вариант использования масок найдет применение. Реально использование набора разрешающих масок для ситуации, когда, например, нужно запретить междугороднюю связь, а связь с абонентами мобильной связи нужно разрешить. В таком случае нужно заполнить 10 разрешающих масок: «0», «1», «2», «3», «4», «5», «6», «7», «9»,

«89». Первые девять предназначены для разрешения доступа к абонентам ГАТС, а маска «89» - для доступа к абонентам мобильной связи (в том случае, если номера всех сотовых операторов начинаются на цифру 9).

Переход к следующей маске осуществляется клавишами TRANS (следующая) и CONF (предыдущая), переход к следующей линии, подключенной к этому же модулю - клавишами SPEED (следующая) и **CALLBK** (предыдущая). Для перехода к другому модулю служит клавиша REDIAL. Для изменения маски нужно набрать нужную последовательность цифр и нажать клавишу **HOLD**.

### 39.2.44. FLASH 43. Программирование политики резервирования каналов для оповещения

Используется для программирования параметров модулей всех типов, используемых при оповешении.

Нажмите последовательно клавиши FLASH, 4, 3, наберите пароль и введите позиционный номер модуля. На дисплее появится надпись (пример):

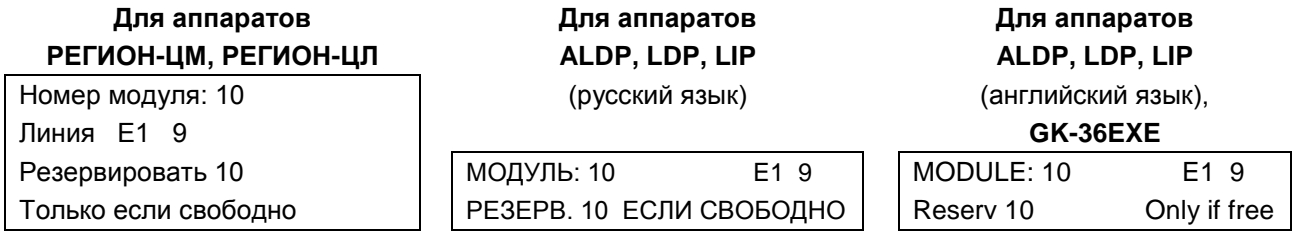

Это означает, что при оповещении будет зарезервировано 10 каналов потока Е1, подключенного к модулю E1BF Nº10, имеющему наборный номер 9. Резервироваться будут только те каналы. которые во время оповещения свободны. Клавишей **DND/FOR** можно изменить «политику» резервирования.

Надпись на дисплее при этом станет такой:

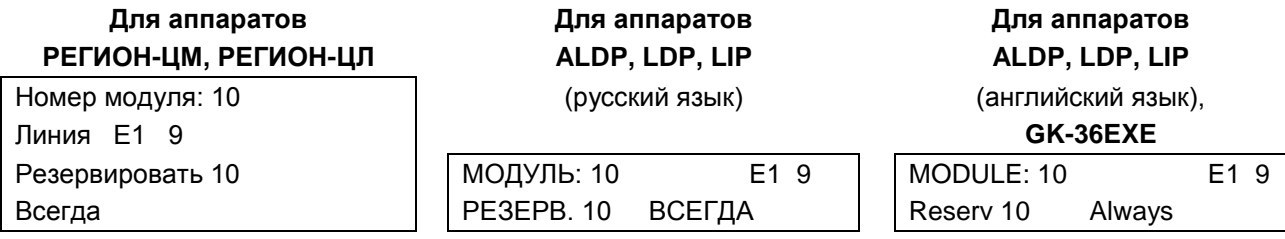

В этом случае если во время оповещения свободными окажется не 10 каналов, а меньше, то недостающие каналы будут зарезервированы за счет занятых под «посторонние» разговоры (будет разорвано необходимое количество соединений).

Для того чтобы изменить количество резервируемых каналов, необходимо набрать нужное число на цифровой клавиатуре и подтвердить его нажатием клавиши **HOLD**. В модуле E1BF можно зарезервировать от одного до тридцати каналов, в модуле GWBF - до шестнадцати, в модуле GW2 до тридцати и в модуле GWSL - до десяти каналов.

В случае модулей с портами SL, КТ и СО надпись на дисплее может оказаться такой (пример):

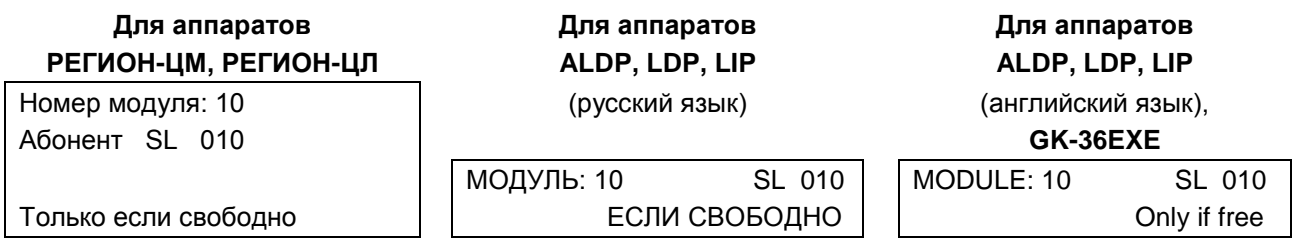

Для перехода к другому порту того же модуля используются клавиши SPEED (следующий) и **CALLBK** (предыдущий). Для перехода к другому модулю нужно нажать клавишу REDIAL.

## **39.2.45. FLASH 44. Назначение наборного номера компьютеру системы оповещения**

Для того чтобы АТС, абоненты которой подлежат оповещению, без проблем принимала направленные к ней вызовы, компьютеру, используемому в системе оповещения, нужно присвоить наборный номер. Кроме того, нужно назначить принятые для данного направления остальные параметры информационного элемента «Calling party number»: тип нумерационного плана и тип номера.

Нажмите последовательно клавиши **FLASH**, **4**, **4,** наберите пароль и введите позиционный номер модуля (E1BF, GWBF, GW2 или GWSL). На дисплее появится надпись (пример):

## **Для аппаратов Для аппаратов Для аппаратов РЕГИОН-ЦМ, РЕГИОН-ЦЛ ALDP, LDP, LIP ALDP, LDP, LIP** НОМЕР КОМПЬЮТЕРА (русский язык) (английский язык), НЕТ НОМЕРА **GK-36EXE** НОМЕР КОМПЬЮТЕРА: COMPUTER NUMBER HET HOMEPA NO NUMBER

Наберите нужные цифры номера (до двадцати штук) на клавиатуре и нажмите клавишу **HOLD**. Надпись на дисплее при этом может стать такой:

## **Для аппаратов Для аппаратов Для аппаратов РЕГИОН-ЦМ, РЕГИОН-ЦЛ ALDP, LDP, LIP ALDP, LDP, LIP**

299154 **GK-36EXE**

НОМЕР КОМПЬЮТЕРА: COMPUTER NUMBER 299154 299154

НОМЕР КОМПЬЮТЕРА (русский язык) (английский язык),

Для перехода к другим параметрам информационного сообщения «Calling party number» нужно нажать клавишу **TRANS**. Надпись на дисплее при этом может стать такой:

**Для аппаратов Для аппаратов Для аппаратов РЕГИОН-ЦМ, РЕГИОН-ЦЛ ALDP, LDP, LIP ALDP, LDP, LIP**

UNKNOWN **GK-36EXE**

НУМЕРАЦИОННЫЙ ПЛАН: ТИП НОМЕРА: UNKNOWN NUMBER TYPE: UNKNOWN

ТИП НОМЕРА: (русский язык) (английский язык),

UNKNOWN НУМ. ПЛАН: UNKNOWN NMB PLAN ID: UNKNOWN

Изменение типа номера осуществляется клавишей «**\***», изменение типа нумерационного плана – клавишей «**#**».

Возврат к программированию наборного номера – клавиша **TRANS**, переход к программированию другого модуля – клавиша **REDIAL**.

## **39.2.46. FLASH 45. Программирование маршрутов на IP-терминалы**

Эта программа предназначена для установления соответствия между наборными номерами и IPадресами IP-терминалов (например, IP-телефонов), с которыми предполагается устанавливать соединения внутренних абонентов станции "РЕГИОН-DXE" и/или которые будут использовать станцию "РЕГИОН-DXE" как гейткипер по протоколу H.323 при соединениях IP-терминалов между собой.

Соответствие устанавливается таблицей на 100 наборных номеров.

Нажмите последовательно клавиши **FLASH**, **4**, **5,** наберите пароль и введите позиционный номер модуля. На дисплее появится надпись (пример):

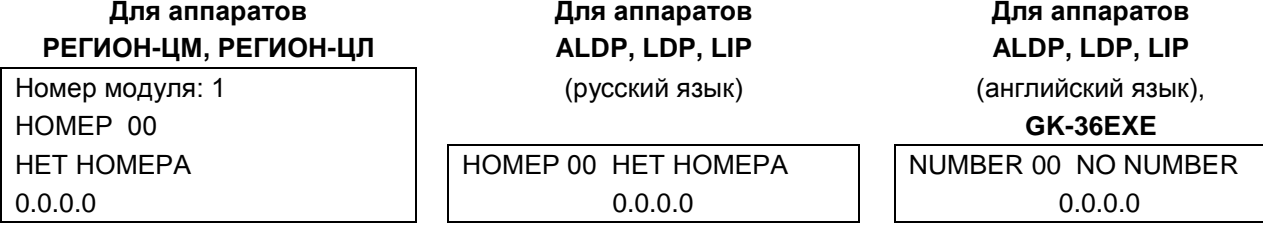

Это означает, что данный элемент таблицы пуст. Для его заполнения необходимо сначала набрать цифры номера (до двадцати цифр) и подтвердить набор клавишей HOLD.

Затем нужно ввести IP адрес. Если для ввода очередного байта IP адреса достаточно одной или двух цифр, нужно ввести разделитель (точку). Для ввода разделителя используется клавиша «\*». Для перехода к следующему элементу таблицы используются клавиши SPEED (следующий) и **CALLBK** (предыдущий). Для перехода к другому модулю служит клавиша REDIAL.

### 39.2.47. FLASH 46. Программа зарезервирована

### 39.2.48 FLASH 47. Назначение специальных линий для работы с абонентами мобильной и междугородней связи

С помощью этой программы можно назначить линии (или группы линий), через которые будет осуществляться исходящая связь с такими абонентами. Для функционирования этого сервиса, необходимо также назначить наборный номер для сервисной функции Автоматический выбор линий (см. Программирование наборных номеров для доступа к специальным сервисным функциям). Рекомендуемое значение для наборного номера - цифра 8.

Имеется возможность назначить линии (группы линий) для 15 различных операторов мобильной связи (или телефонных кодов городов) и еще одну линию (группу линий), предназначенную для «остальных» абонентов («линия по умолчанию»).

Нажмите последовательно клавиши **FLASH, 4, 7, наберите пароль. На дисплее появится** надпись (пример):

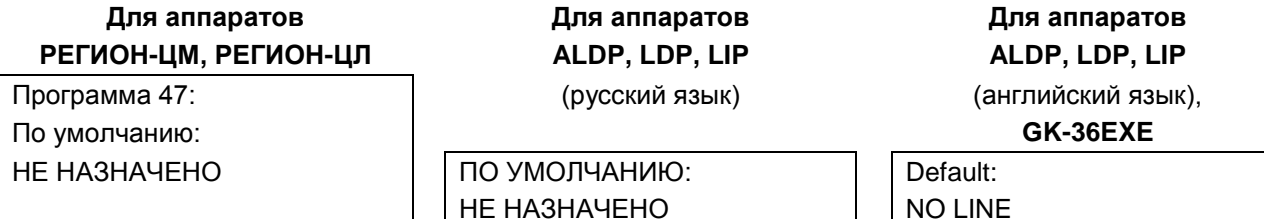

Назначение линии или группы линий осуществляется вводом соответствующего наборного номера и подтверждением его клавишей HOLD. Надпись на дисплее после этого станет такой (пример):

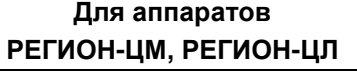

Программа 47: По умолчанию: Гр. 05  $\mathsf{o}$ 

Для аппаратов ALDP, LDP, LIP (русский язык)

Для аппаратов ALDP, LDP, LIP

(английский язык), GK-36EXE

ПО УМОЛЧАНИЮ: FP 05 9

Default: Gr. 05 9

Это означает, что при выходе на мобильных операторов, для которых не будет специально назначено линии или группы, автоматически будет выделяться одна из свободных линий, входящих в группу №5, имеющую наборный номер 9.

С помощью клавиши SPEED можно перейти к первому элементу таблицы соответствия мобильных операторов и линий. Надпись при этом будет такой:

124

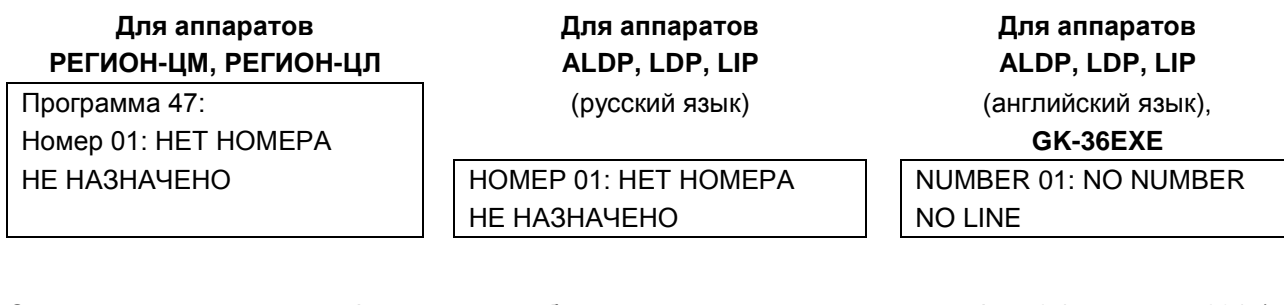

Сначала нужно ввести 4 цифры номера мобильного оператора, начиная с цифры 8 (например, 8915). Затем, вводится наборный номер линии или группы внешних линий. Правильность ввода наборного номера подтверждается клавишей HOLD. В результате на дисплее получим такую надпись (пример):

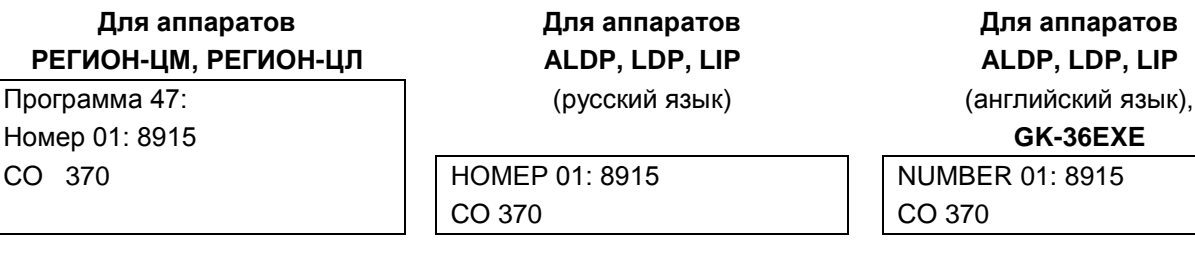

Это означает, что при исходящих соединениях на абонентов, номера мобильных телефонов которых начинаются на 8915, автоматически будет выделяться только линия СО с наборным номером 370. Если эта линия будет занята, то абонент услышит короткие гудки.

Назначение клавиш при программировании:

- переход к программированию следующей строки таблицы; **SPEED** 

- **CALL BK** переход к предыдущей строке;
- $#$ - стирание номера оператора или наборного номера.

### 39.2.49. FLASH 48. Выбор языка для системных аппаратов ALDP и LIP

Нажмите последовательно клавиши FLASH, 4, 8, наберите пароль и введите позиционный номер модуля. На дисплее появится надпись (пример):

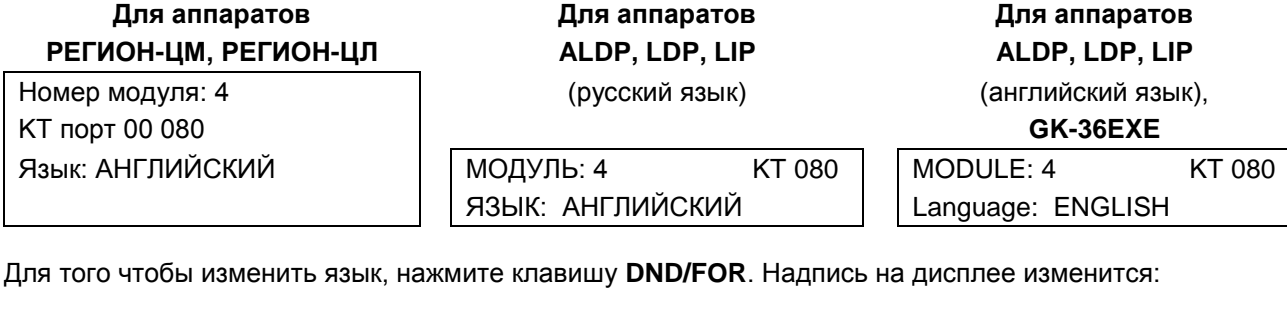

Для аппаратов РЕГИОН-ЦМ, РЕГИОН-ЦЛ

Номер модуля: 4 **КТ порт 00 080** Язык: РУССКИЙ

Для аппаратов ALDP, LDP, LIP

(русский язык)

Для аппаратов ALDP, LDP, LIP (английский язык),

GK-36EXE

МОДУЛЬ: 4 KT 080 ЯЗЫК: РУССКИЙ

MODULE: 4 KT 080 Language: RUSSIAN

Переход к следующему аппарату на этом же модуле осуществляется клавишами SPEED (следующий) и **CALLBK** (предыдущий), переход к другому модулю - нажатием клавиши REDIAL.

Внимание! Если Вы изменили язык не на том аппарате, с которого осуществляете программирование, то изменение вступит в силу только после того как на аппарате поднимут. затем опустят трубку или дважды нажмут клавишу MON.

## **39.2.50. FLASH 49. Программа зарезервирована**

## **39.2.51. FLASH 50. Программа зарезервирована**

## **39.2.52. FLASH 51. Программирование вывода имен на дисплее системного аппарата**

На каждом системном аппарате можно разрешить или запретить во время сеансов связи вывод имен внутренних абонентов (SL, KT и SM) и имен групп внутренних абонентов. С системного аппарата поменять этот параметр можно только для того аппарата, с которого осуществляется программирование.

Нажмите последовательно клавиши **FLASH**, **5**, 1. На дисплее появится надпись (пример):

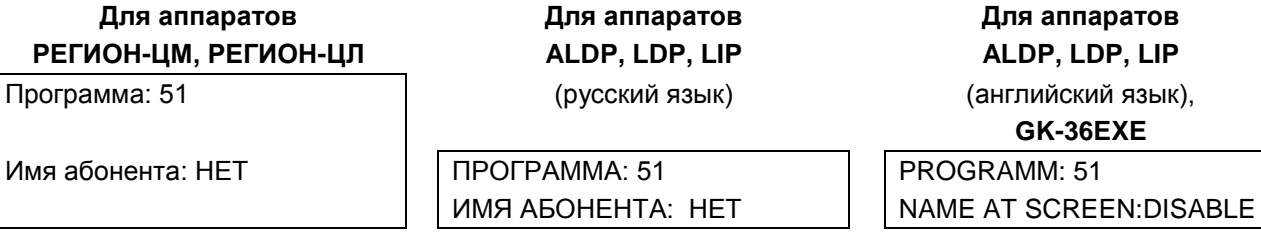

Для того, изменения значения параметра, нажмите клавишу **DND/FOR**.

## **39.2.53. FLASH 52. Программирование типа звонков для абонентских аппаратов**

Для порта SL можно назначить разные звонки при вызовах от внутренних и внешних абонентов. Имеется два типа звонков:

- обычный (1 сек звонок, 3 сек пауза);
- специальный (0.8 сек звонок, 0.8 сек пауза, 0.8 сек звонок, 2.5 сек пауза). Типы звонков для каждого типа вызывающих абонентов каждому порту назначаются индивидуально.

Нажмите последовательно клавиши **FLASH**, **5**, **2,** наберите пароль и введите позиционный номер модуля COBF-04. На дисплее появится надпись (пример):

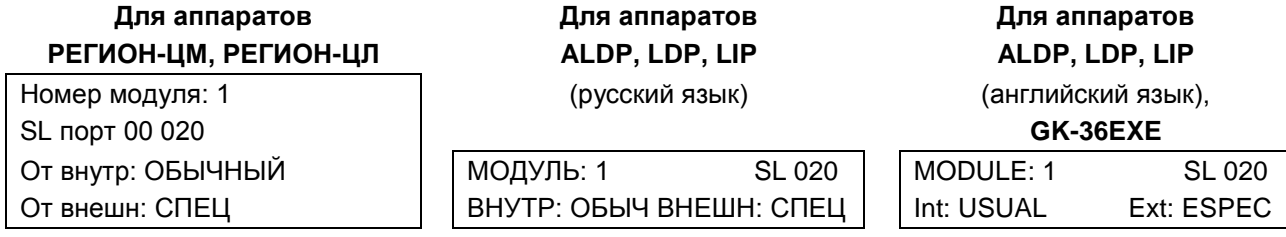

Для изменения типа звонков от внутренних абонентов воспользуйтесь клавишей «**\***», для изменения типа звонка от внешних абонентов - клавишей «**#**».

Для перехода к другому порту того же модуля используются клавиши **SPEED** (следующий) и **CALLBK** (предыдущий). Для перехода к другому модулю нужно нажать клавишу **REDIAL**.

## **39.2.54. FLASH 53. Назначение голосового сообщения для портов CO, E1, GW и SL для работы в ночное время**

<span id="page-125-0"></span>Для режима DISA каждой линии CO можно назначить либо стандартное голосовое сообщение («Наберите номер в тональном режиме»), либо одно из 16-ти, подготовленных Вами голосовых сообщений.

Кроме того, одно из 16-ти сообщений может быть назначено для каждого порта SL. Это сообщение будет использоваться только В ТОМ СЛУЧАЕ, если порт SL работает в режиме датчика (см. [ГОЛОСОВОЕ ОПОВЕЩЕНИЕ ОТ ПОРТА SL, ОБСЛУЖИВАЮЩЕГО ДАТЧИК СИСТЕМЫ](#page-85-0)  [СИГНАЛИЗАЦИИ\)](#page-85-0).

Сообщения для дневного и ночного времени могут быть разными. Эта программа позволяет назначить сообщение для ночного времени.

Нажмите последовательно клавиши **FLASH**, **5**, **3,** наберите пароль и введите позиционный номер модуля COBF-04. Остальные действия должны быть такими же, как при назначении [голосового](#page-119-0)  [сообщения для дневного времени.](#page-119-0)

## **39.2.55. FLASH 54. Проверка установки ФЛЭШ-режима работы станции**

Этот параметр определяет режим работы станции: с «упрощённой» конференцией, или с «обычной» (см. выше [ФЛЭШ-режим работы станции](#page-69-0)). Заводская установка для этого параметра – «ФЛЭШрежим отключён». Нажмите последовательно клавиши **FLASH**, **5, 4**, введите пароль. На дисплее появится надпись (пример): **Для аппаратов Для аппаратов Для аппаратов РЕГИОН-ЦМ, РЕГИОН-ЦЛ ALDP, LDP, LIP ALDP, LDP, LIP** ФЛЭШ-режим: (русский язык) (английский язык), Отключен **GK-36EXE** ФЛЭШ-РЕЖИМ: FLASH: ОТКЛЮЧЕН OFF Изменить значение параметра можно только при программировании с компьютера (см. Конфигурирование объединенных Кластеров). **Для аппаратов Для аппаратов Для аппаратов РЕГИОН-ЦМ, РЕГИОН-ЦЛ ALDP, LDP, LIP ALDP, LDP, LIP** ФЛЭШ-режим: (русский язык) (английский язык), Включен **GK-36EXE** ФЛЭШ-РЕЖИМ: FLASH:

## **39.2.56. FLASH 55. Задание максимального количества активных участников конференции**

ВКЛЮЧЕН **DESIGNATION** 

Этот параметр можно изменять только со своего системного аппарата. При обновлении прошивок ранее установленное значение сохраняется. Заводская установка – «НЕ ОГРАНИЧЕНО».

В зависимости от установленного значения зависит то, конференция какого типа будет организована при нажатии на клавишу **CONF**.

Если установлено значение «НЕ ОГРАНИЧЕНО», начнётся конференция с неограниченным количеством активных участников («**Активная конференция**»).

Если установлено значение меньшее, чем 20 – начнётся конференция, в которой количество активных участников будет ограничиваться заданным значением этого параметра («**Интерактивная конференция**»).

Кроме того, можно запрограммировать станцию так, чтобы внешние абоненты оставались в конференции активными не зависимо от значения параметра.

Нажмите последовательно клавиши **FLASH**, **5, 5**. На дисплее появится надпись (пример):

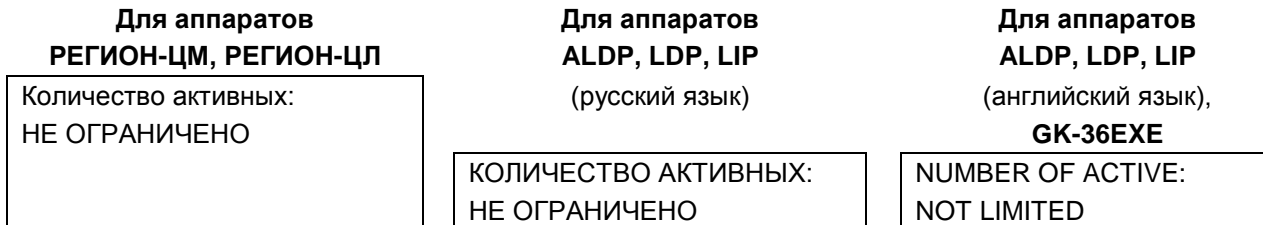

Для изменения необходимо набрать нужное число из диапазона 2…20. Если для задания нужного значения достаточно набрать только одну цифру, необходимо нажать клавишу **HOLD**.

128

## **Для аппаратов Для аппаратов Для аппаратов РЕГИОН-ЦМ, РЕГИОН-ЦЛ ALDP, LDP, LIP ALDP, LDP, LIP**

9, считая внешних **GK-36EXE**

КОЛИЧЕСТВО АКТИВНЫХ: 9,  $\parallel$  NUMBER OF ACTIVE: 9, СЧИТАЯ ВНЕШНИХ | including external

Количество активных: (русский язык) (английский язык),

Параметр «считая внешних» можно изменить на «не считая внешних» с помощью клавиши **DND/FOR**:

## **Для аппаратов Для аппаратов Для аппаратов РЕГИОН-ЦМ, РЕГИОН-ЦЛ ALDP, LDP, LIP ALDP, LDP, LIP**

Количество активных: (русский язык) (английский язык), 9, не считая внеш- **GK-36EXE**

них КОЛИЧЕСТВО АКТИВНЫХ: 9, NUMBER OF ACTIVE: 9, НЕ СЧИТАЯ ВНЕШНИХ  $\parallel$  excluding external

Для того чтобы установить значение «НЕ ОГРАНИЧЕНО», нужно набрать любое двухзначное число, превышающее 20, либо нажать клавишу **#** (решетка).

## **39.2.57. FLASH 56. Назначение группы абонентов, которым разрешён самостоятельный вход в конференцию**

По этой программе можно любому системному аппарату назначить группу внутренних абонентов, участники которой имеют право самостоятельно подключаться к конференции, организованной на этом системном аппарате. При заводской установке группа не назначена ни на один из системных аппаратов.

Нажмите последовательно клавиши **FLASH**, **5, 6**, введите пароль и позиционный номер модуля, к которому подключен нужный системный аппарат. На дисплее появится надпись (пример):

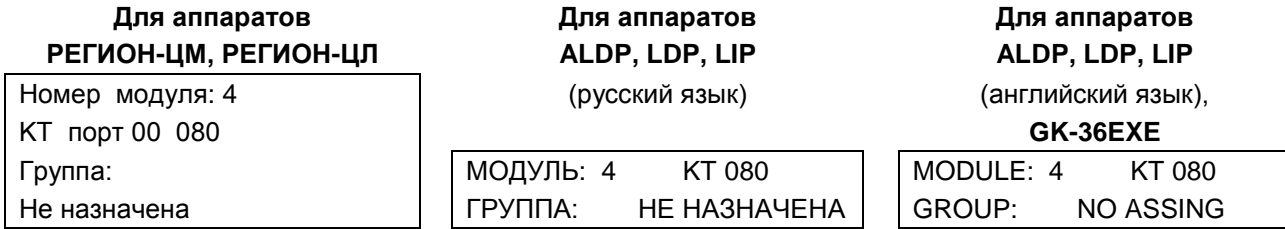

Назначить можно только уже существующую группу внутренних абонентов. Создать группу нужно с помощью соответствующей программы (см. [Программирование состава групп общего назначения\)](#page-94-0). Эту же группу можно использовать в качестве группы для сбора конференции. Нужно иметь ввиду, что входить самостоятельно в конференцию имеют право только абоненты SL, SM и KT. Для того чтобы назначить группу, необходимо ввести две цифры её порядкового номера от 01 до 64:

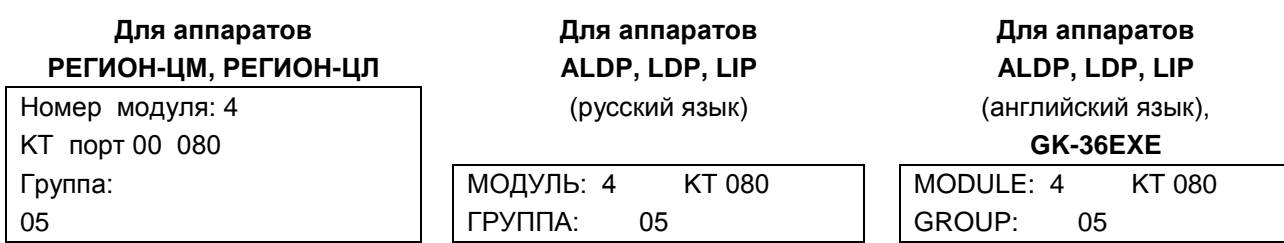

Отменить назначение можно с помощью клавиши «**#**».

Для перехода к другому порту того же модуля используются клавиши **SPEED** (следующий) и **CALLBK** (предыдущий). Для перехода к другому модулю нужно нажать клавишу **REDIAL**.

### 39.2.58. FLASH 57. Программирование времени ожидания ответа абонента

Этот параметр определяет время перевода звонка «по не ответу» на заместителя и при звонках на последовательную группу. Менять его можно в пределах от 5 до 60 секунд, заводская установка параметра - 12 секунд.

Этот параметр, а также длительность паузы при наборе номера, время подачи вызова в конференцию и время подачи вызова при оповещении можно программировать с помощью ПО "DXE Commander" (см. вкладку Параметры (Стр. 3) в разделе Программирование общих параметров конфигурации).

Нажмите последовательно клавиши FLASH, 5, 7, введите пароль. На дисплее появится надпись (пример):

## Для аппаратов РЕГИОН-ЦМ, РЕГИОН-ЦЛ

Время ожидания ответа: 12 сек Для аппаратов ALDP, LDP, LIP (русский язык)

Для аппаратов ALDP, LDP, LIP (английский язык),

ВРЕМЯ ОЖИДАНИЯ ОТВЕТА: 12 CEK

GK-36EXE **WAIT ANSWER TIME: 12 SEC** 

Введите число от 5 до 60. Если для ввода нужного значения достаточно одной цифры, нажмите клавишу HOLD.

## **40. ПРОГРАММИРОВАНИЕ С ПОМОЩЬЮ ПК**

<span id="page-129-0"></span>Для программирования АТС с помощью персонального компьютера (ПК) используется программное обеспечение (ПО) "DXE Commander".

## **40.1. Установка ПО "DXE Commander" на ПК**

## **Системные требования:**

Операционная система: MS Windows 7 или выше, MS Windows Server 2012 или выше. Оперативная память (ОЗУ): 2 ГБ и выше. Сетевая карта: 100 Мб/с и выше.

Для корректной установки и работы ПО "DXE Commander" вы должны обладать правами администратора ПК. Для установки ПО необходимо запустить программу установки "DXE Commander" и следовать указаниям мастера установки.

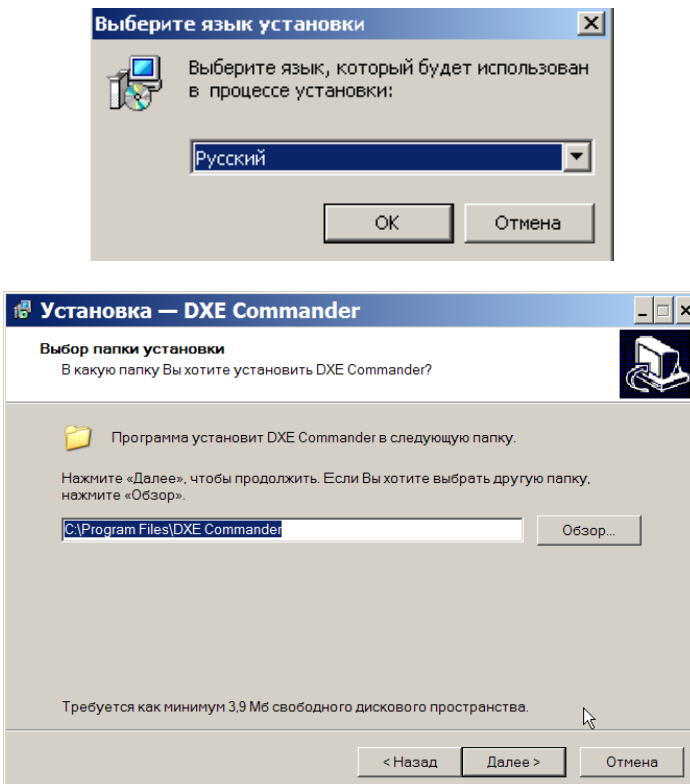

Всегда используйте последнюю версию ПО "DXE Commander" ( доступна на нашем интернет сайте).

## **40.2. Запуск ПО "DXE Commander"**

Запуск ПО "DXE Commander" осуществляется с помощью ярлыка программы в меню «Пуск» операционной системы. Внешний вид основного окна программы представлен на рисунке:

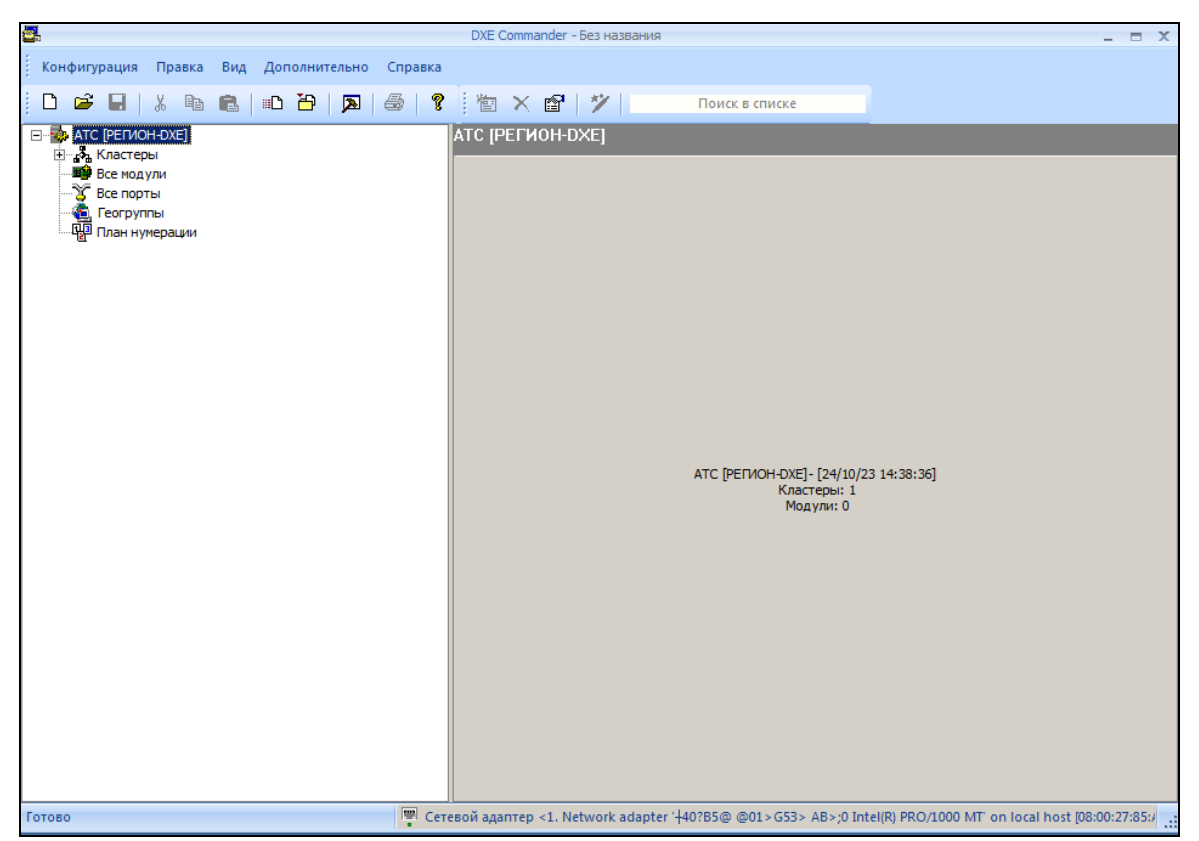

При запуске программы автоматически создается новая пустая конфигурация. Имеется возможность вручную создать новую конфигурацию или загрузить текущую конфигурацию непосредственно с АТС "РЕГИОН-DXE" (рекомендуется). При первом запуске необходимо выбрать сетевой адаптер ETHERNET, посредством которого производится конфигурирование АТС. Выбор сетевого адаптера осуществляется в меню <**Правка**> - **<Настройки ПО> - <Сетевой адаптер>** (см. раздел [Установка](#page-130-0)  [общих параметров ПО «DXE Commander».](#page-130-0)

## <span id="page-130-0"></span>**40.3. Установка общих параметров ПО «DXE Commander»**

Для установки общих параметров ПО необходимо выбрать в основном меню пункт "**Правка** - **Настройки ПО**". В разделе «**Связь»** необходимо указать **Сетевой адаптер**, к которому подключен кабель сети ETHERNET для конфигурирования АТС. Если список адаптеров пустой, то нужно убедиться в наличии сетевого адаптера и перезапустить ПО с правами администратора ОС.

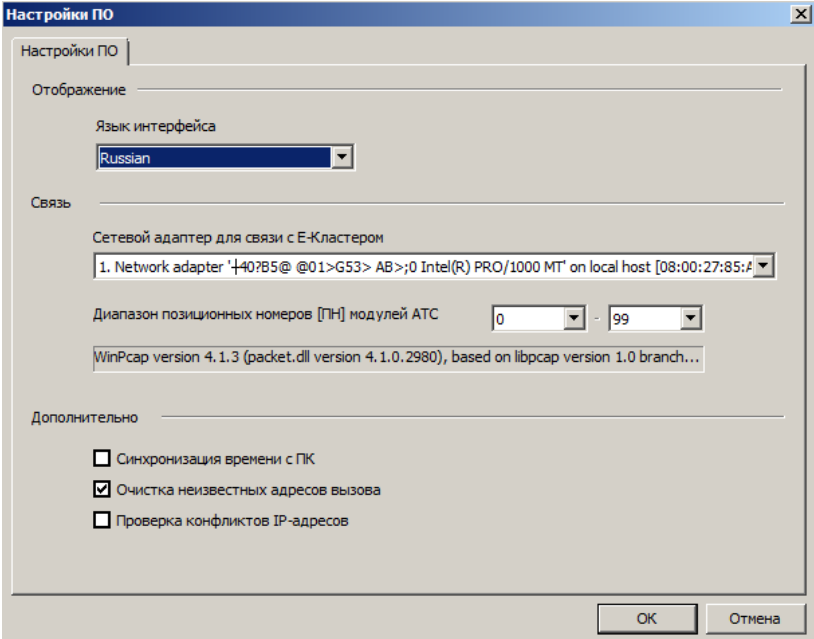

131

Имя текущего сетевого адаптера также отображается в статусной строке основного окна.

| • Сетевой адаптер <1. Intel(R) PRO/1000 Server Adapter (Microsoft's Packet Scheduler) >

Для вызова окна параметров, можно дважды щелкнуть мышью на статусной строке, в месте отображения выбранного сетевого адаптера.

**«Диапазон позиционных номеров модулей (ПН)»** – задает рабочий диапазон порядковых номеров модулей при поиске модулей в сети. Установка производится с шагом 20 порядковых номеров. Следует иметь в виду, что указание заведомо больших значений, увеличивает время обнаружения модулей АТС.

Текущий диапазон номеров модулей сети также отображается в статусной строке основного окна.

| • Сетевой адаптер <1. Intel(R) PRO/1000 Server Adapter (Microsoft's Packet Scheduler) > TH: 0-99

В этом же окне указываются дополнительные параметры ПО:

- **"Синхронизация времени с ПК"**  включает режим синхронизации даты-времени и Часового пояса модулей АТС (включая модуль "DXE-E-SERVER") с ПК администратора. Синхронизация осуществляется только во время операции передачи конфигурации.
- **«Очистка неизвестных номеров»**  включает режим очистки конфигурации от наборных номеров, отсутствующих на данный момент в обнаруженных модулях АТС.
- **«Проверка конфликтов IP адресов»**  включает режим проверки конфликтов IP адресов в сети IP-Кластера. В случае обнаружения конфликта с другими сетевыми устройствами, выводится сообщение об ошибке с подробной информацией о конфликте. Проверка осуществляется при операции передачи конфигурации

## **40.4. Конфигурирование Кластеров**

Кластер — объединенная в одну сеть ETHERNET (VLAN) совокупность модулей АТС "РЕГИОН-DXE". Сеть ETHERNET Кластера должна удовлетворять требованиям допустимой задержки ETHERNET кадров не более 2 мс. c джиттером не более 1 мс. и пропускной способностью, обеспечивающей неблокируемые соединения в пределах Кластера. Оборудование, относящееся к разным Кластерам, взаимодействует между собой через IP-сеть по IP-протоколу, для чего каждый кластер снабжается IP-шлюзом и IP-адресом кластера. Связь по ETHERNET между Кластерами исключается.

АТС "РЕГИОН-DXE" может состоять из одного или нескольких Кластеров. Доступ к модулям, находящимся внутри Кластеров, осуществляется с помощью шлюзовых модулей (IP-шлюзов). В случае необходимости конфигурирования АТС, состоящей из нескольких Кластеров, в каждом кластере необходимо установить хотя бы один модуль IP-шлюза (GWBF, GWSL/GWSLB7/GWSLB9, GW2/GW2B7).

В зависимости от места установки ПК администратора в сети, список кластеров в конфигурации одной и той же АТС будут разными.

Кластер, в котором установлен ПК администратора, называется Е-Кластером. Для доступа к модулям Е-Кластера IP-протоколы не используются. Кластеры, доступ к которым осуществляется с помощью модулей IP-шлюзов, называются IP-Кластеры.

Конфигурирование АТС "РЕГИОН-DXE", состоящей из более чем одного Кластера, следует производить в 2 этапа:

- начальное конфигурирование Кластеров;
- конфигурирование объединенных Кластеров.

aš.

В каждом Кластере следует произвести начальное конфигурирование. Необходимыми задачами начального конфигурирования являются:

- назначение IP-параметров модуля IP-шлюза кластера;
- назначение прав доступа к шлюзу по IP-сети.

Начальное конфигурирование следует производить с использованием ПК администратора с помощью ПО «DXE Commander». Для начального конфигурирования Кластера ПК должен быть подключен в сеть ETHERNET того Кластера, в котором производится начальное конфигурирование.

Следует подключить ПК администратора в сеть ETHERNET Е-Кластера и считать конфигурацию модулей. Далее необходимо назначить IP-параметры модулю IP-шлюза, который будет использоваться для связи с этим IP-кластером по IP сети (см. раздел [Программирование IP](#page-152-0) [параметров модулей GW\)](#page-152-0). Требуется также назначить права доступа для конфигурирования и обновления ПО через модуль IP-шлюза (см. [Программирование таблицы доступа модулей GW\)](#page-160-0). Пример настройки IP-маршрутизации между модулями GW см. [ПРИЛОЖЕНИЕ 8.](#page-229-0)

## **40.4.2. Конфигурирование объединенных Кластеров**

<span id="page-132-0"></span>Для объединения нескольких Кластеров в единую АТС "РЕГИОН-DXE", необходимо добавить требуемые Кластеры в одну конфигурацию.

Для добавления нового Кластера в конфигурацию необходимо в левой части основного окна программы выбрать пункт «**Кластеры**», а затем выбрать из контекстного меню пункт "**Добавить**".

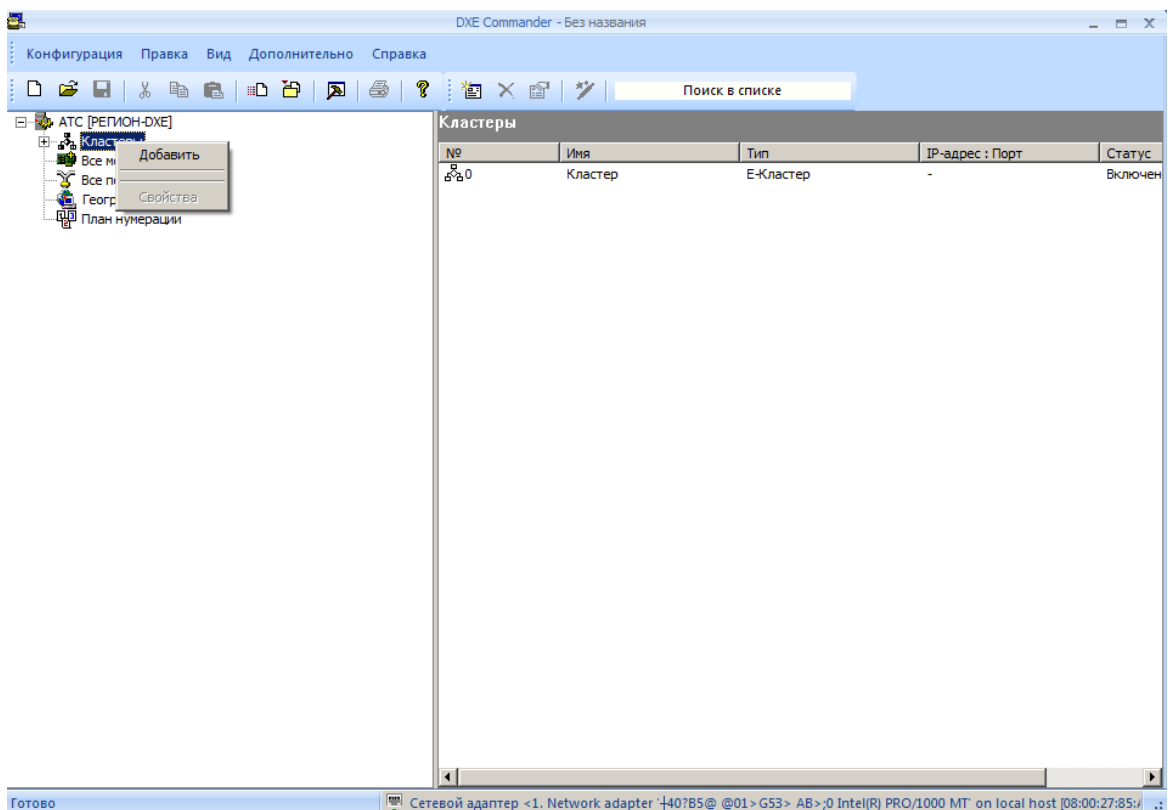

В открывшемся окне следует указать параметры Кластера. Следует иметь в виду, что практически **все** параметры кластера действительны **только** для данного кластера.

В поле "**Имя**" указывается наименование кластера. Максимальная длина имени кластера составляет 20 символов. В поле «**IP-адрес**» должен быть указан IP-адрес доступа к данному кластеру. Сеть должна обеспечивать IP-маршрутизацию пакетов для этого IP-адреса на IP-адрес модуля IP-шлюза. Для IP-конфигурирования используется протокол UDP, номер порта **50000**. Пример настройки IPмаршрутизации между модулями GW см. [ПРИЛОЖЕНИЕ 8.](#page-229-0)

Опция «**Включить**» позволяет включить или отключить использование Кластера и действует только для E-кластера. Если E-Кластер не используется (в нем отсутствуют модули АТС), то следует отключить эту опцию.

Для изменения параметров Кластера, необходимо в левой части основного окна программы выбрать необходимый Кластер, а затем выбрать из контекстного меню пункт "**Свойства**".

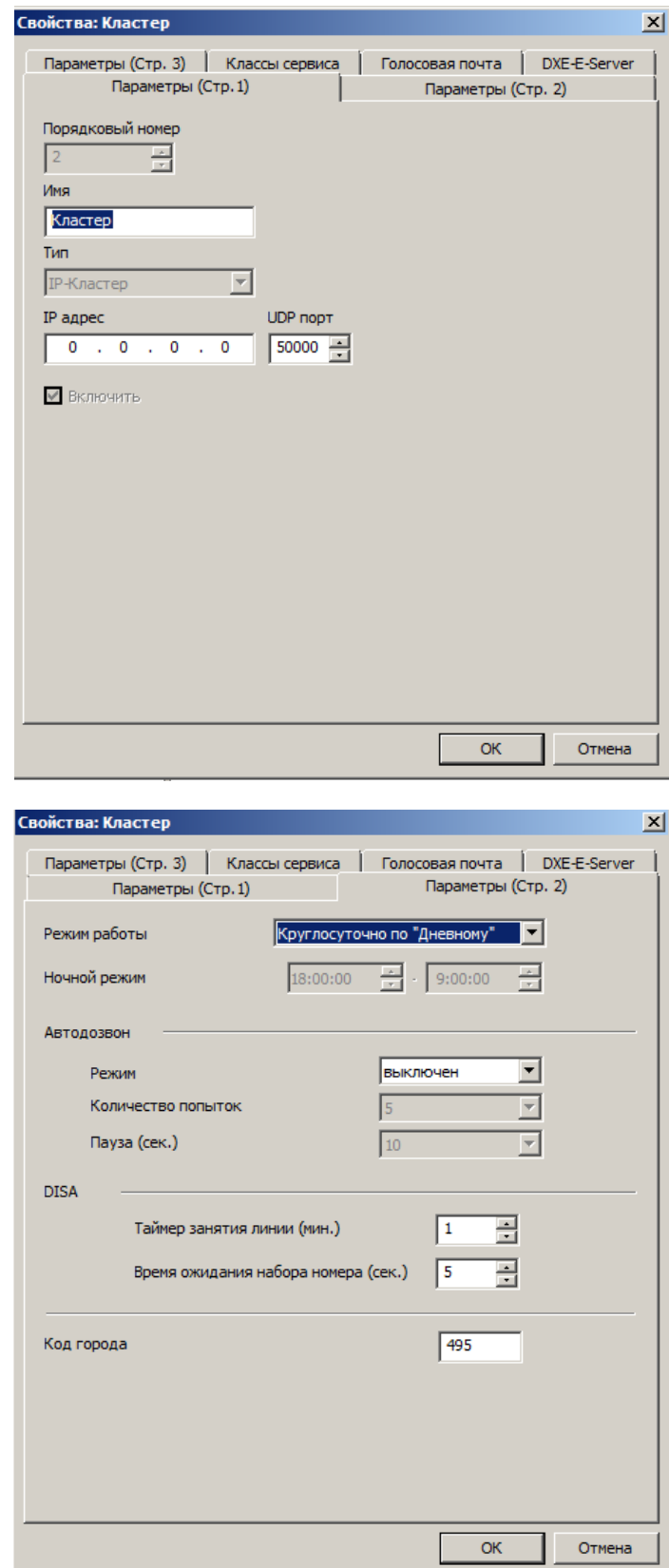

- "**Режим работы**" определяет режим работы АТС (Дневной /Ночной /Авто).
- "**Режим автодозвона**" включает режим автодозвона. Указывается число попыток и пауза при автодозвоне.
- "**Таймер занятия линии**" время занятия линии в режие DISA.
- "**Время ожидания набора номера**" время ожидания начала набора номера при входящем звонке на линию CO в режие DISA или на специальную сервисную функцию [«Автосекретарь»](#page-81-0).
- **"Код города"**  может добавляться к АОН при исходящих вызовах по линиям E1 и IP (см. далее [«Программирование АОН при исходящих вызовах по IP»](#page-192-0)).

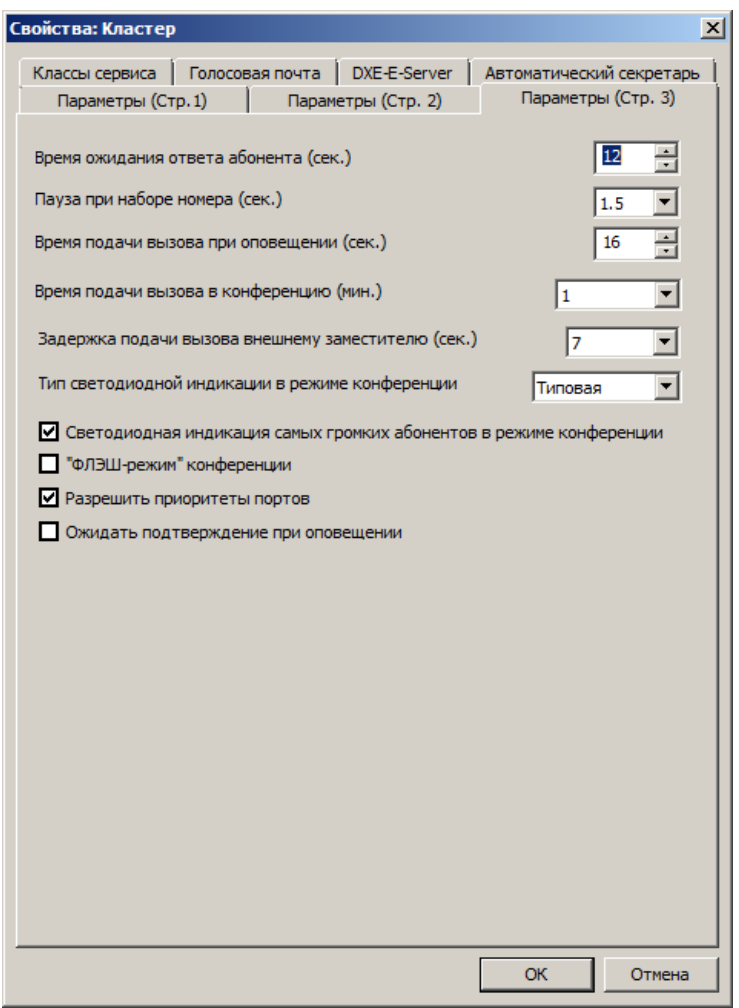

"**Время ожидания ответа абонента**" – время в течение которого ожидается ответ от вызываемого абонента. Этот параметр определяет время перевода звонка «по не ответу» на заместителя и при звонках на последовательную группу. При оповещении этот параметр определяет время, до истечения которого оповещаемый абонент должен отправить сигнал подтверждения о прослушивании голосового сообщения.

"**Пауза при наборе номера**" – время паузы при наборе номера.

"**Время подачи вызова при оповещении**" – время подачи вызова абоненту при работе системы оповещения.

"**Тип светодиодной индикации в режиме конференции**" – указывает схему световой индикации в режиме конференции. Имеются два варианта световой индикации. Заводская установка этого параметра - «**Типовая**»:

- клавиша вызываемого в конференцию абонента медленно мигает зелёным цветом;
- клавиши активных абонентов мигают тройными короткими импульсами зелёного цвета;

клавиши пассивных абонентов светятся постоянным зелёным цветом.

Если выбрать тип «**Специальная**», то:

- клавиша вызываемого в конференцию абонента мигает двойными импульсами зелёного цвета;
- клавиши активных абонентов светятся постоянным зелёным цветом;
- клавиши пассивных абонентов мигают тройными короткими импульсами зелёного цвета.

"**Светодиодная индикация самых громких абонентов в режиме конференции**" – красные светодиоды клавиш прямого вызова самых громких абонентов (обычно 1 или 2) часто мигают.

"**Время подачи вызова в конференцию**" – определяет время подачи вызова абонентам в режиме конференции в минутах.

"**ФЛЭШ-режим конференции**" – включает [специальный режим](#page-65-0) для обьединения абонентов в конференцию («упрощённая» конференция или «обычная»).

"**Разрешить приоритеты портов**" – включает режим использования приоритетов портов. Приоритеты используются в сервисных функциях [«Экстренное соединение»](#page-59-0), и [«Режим](#page-59-1)  [прослушивания и вклинивания в разговор»](#page-59-1). На выполнение сервисной функции «Экстренное соединение» правила приоритетов не влияют.

А сервисные функции «Прослушивание разговоров» и «Вклинивание в разговор» при «запрещенных» приоритетах выполняются по-другому: все системные аппараты при этом имеют равный приоритет и могут прослушивать друг друга и вклиниваться в разговоры других системных аппаратов.

"**Ожидать подтверждение при оповещении**" – включает режим ожидания получения от оповещаемых абонентов сигналов подтверждения (квитирования) о прослушивании голосового собщения. В качестве сигналов подтверждения испльзуется передача абонентом кода цифры «1» (от внешних абонентов она долхна быть передана в виде DTMF-сигналов). Сигнал должен быть отправлен по окончанию голосового сообщения, не позже чем через время, установленное в параметре "**Время ожидания ответа абонента**".

На закладке "**Классы сервиса**" отображаются параметры классов сервиса (маски доступа).

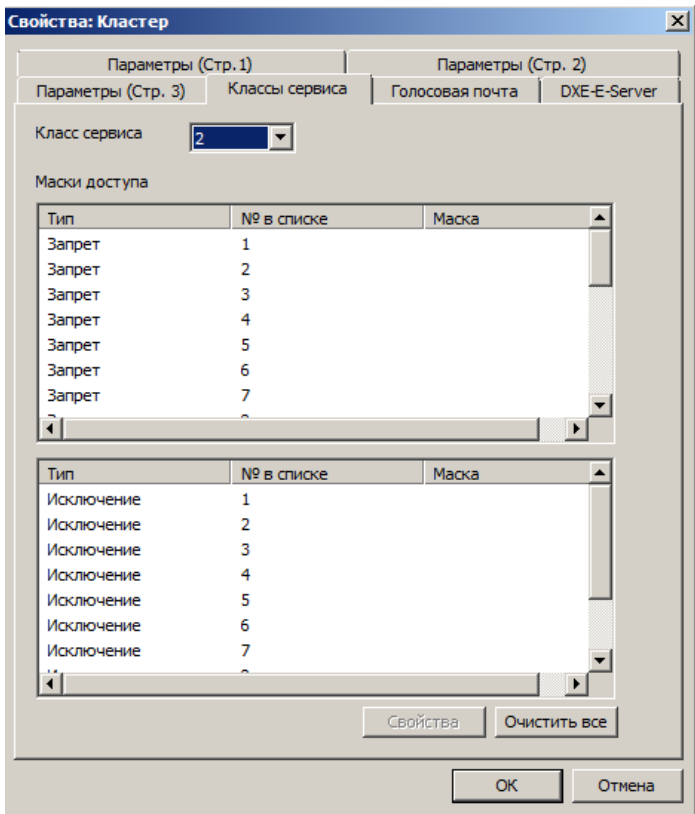

Классы сервиса используются для ограничения доступа абонентов к услугам междугородней и мобильной связи. Класс сервиса является атрибутом участников групп доступа.

Для внутренних абонентов с классом сервиса 0 и 1 контроль доступа к абонентам междугородней и мобильной связи осуществляется с помощью масок, индивидуальных для каждой внешней линии. Программирование масок для классов сервиса 0 и 1 осуществляется при программировании параметров порта (например, см. [Программирование параметров портов CO\)](#page-174-0).

Для внутренних абонентов с классом сервиса 2...7 контроль доступа к абонентам междугородней

и мобильной связи осуществляется с помощью масок, общих для всех внешних линий.

Классы 2…7 – иерархические (второй класс - старший).

Все запреты и исключения, введенные для старших классов, автоматически распространяются на младшие классы.

Более подробно о классах сервиса см. в разделе [УПРАВЛЕНИЕ ДОСТУПОМ К ВНЕШНИМ](#page-77-0)  [АБОНЕНТАМ.](#page-77-0)

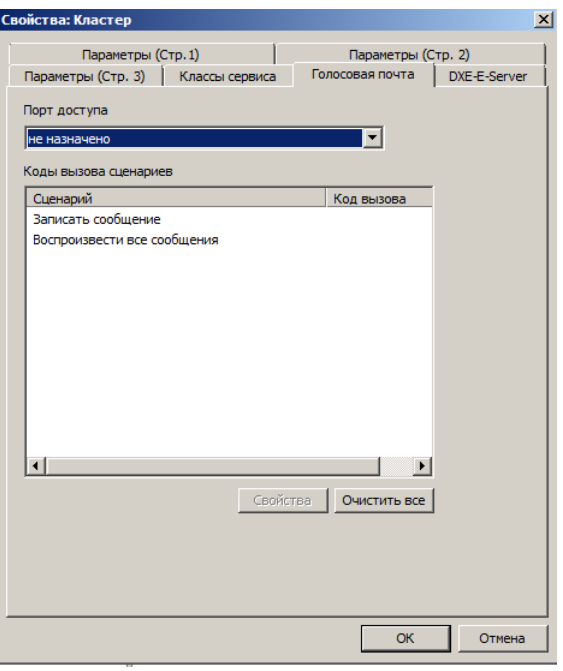

На закладке "**Голосовая почта**" отображается информация о параметрах работы с ПО голосовой почты "DXE-VMS". «**Порт доступа**» указывает наборный номер порта GW, через который предполагается осуществлять связь с ПО "DXE-VMS".

В таблице «**Коды сценариев**» указываются коды (наборные номера) сценариев для записи и воспроизведения сообщений. Эти коды должны совпадать с кодами сценариев, назначенных при настройке ПО "DXE-VMS". Кроме того, в настройках модуля GW, используемого для связи с ПО "DXE-VMS", должны быть запрограммированы IP-маршруты для наборных номеров сценариев на ПК, на котором установлено ПО "DXE-VMS". Маршруты могут быть указаны либо через [таблицу IP](#page-156-0)[терминалов,](#page-156-0) либо через [таблицу масок для исходящих маршрутов.](#page-162-0)

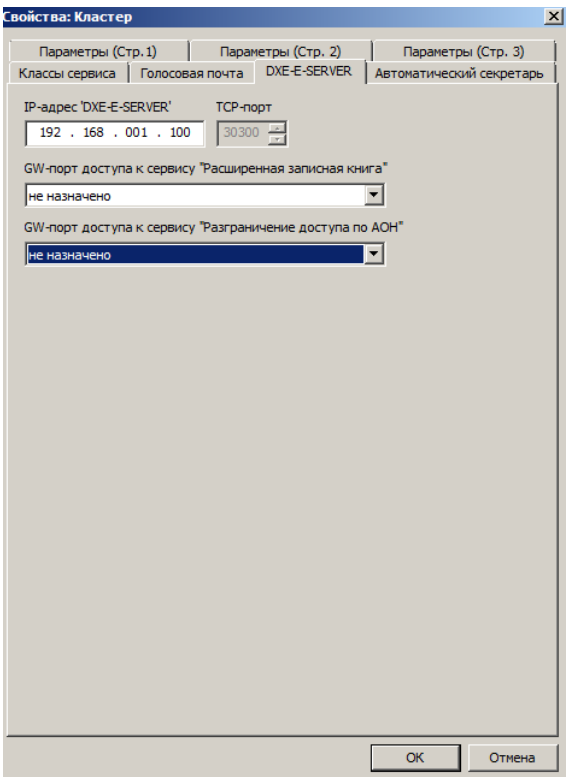

На закладке "**DXE-E-SERVER**" отображаются параметры связи с модулем 'DXE-E-SERVER' для этого Кластера. Многоцелевой [модуль 'DXE-E-SERVER'](#page-36-0) используется для реализации [расширенных](#page-214-0)  [сервисов](#page-214-0) АТС и архивации разговоров (LANIP-EAR/DXE).

- **"IP-адрес" –** IP-адрес модуля 'DXE-E-SERVER'.
- **"TCP-порт"** номер TCP-порта модуля 'DXE-E-SERVER'. По умолчанию используется порт 30300.
- **"GW-порт доступа к сервису "Расширенная записная книга""** Порт модуля GW2B7, GWSLB7 или GWSLB9, через который будет осуществляться связь других модулей АТС с модулем 'DXE-E-SERVER' для сервиса **"Расширенная записная книга"**. Допустимо указывать только порты модулей этого кластера.
- **"GW-порт доступа к сервису "Расширенный доступ по АОН""** Порт модуля GW2B7, GWSLB7 или GWSLB9, через который будет осуществляться связь других модулей АТС с модулем 'DXE-E-SERVER' для сервиса **"Расширенный доступ по АОН"**. Допустимо указывать только порты GW-модулей этого кластера.

Если не требуется работа расширенных сервисов АТС, то указывать IP-адрес модуля 'DXE-E-SERVER' не обязательно. Если ваша АТС не имеет в своем составе модуля "DXE-E-SERVER", то необходимо указать нулевой IP-адрес модуля 'DXE-E-SERVER'.

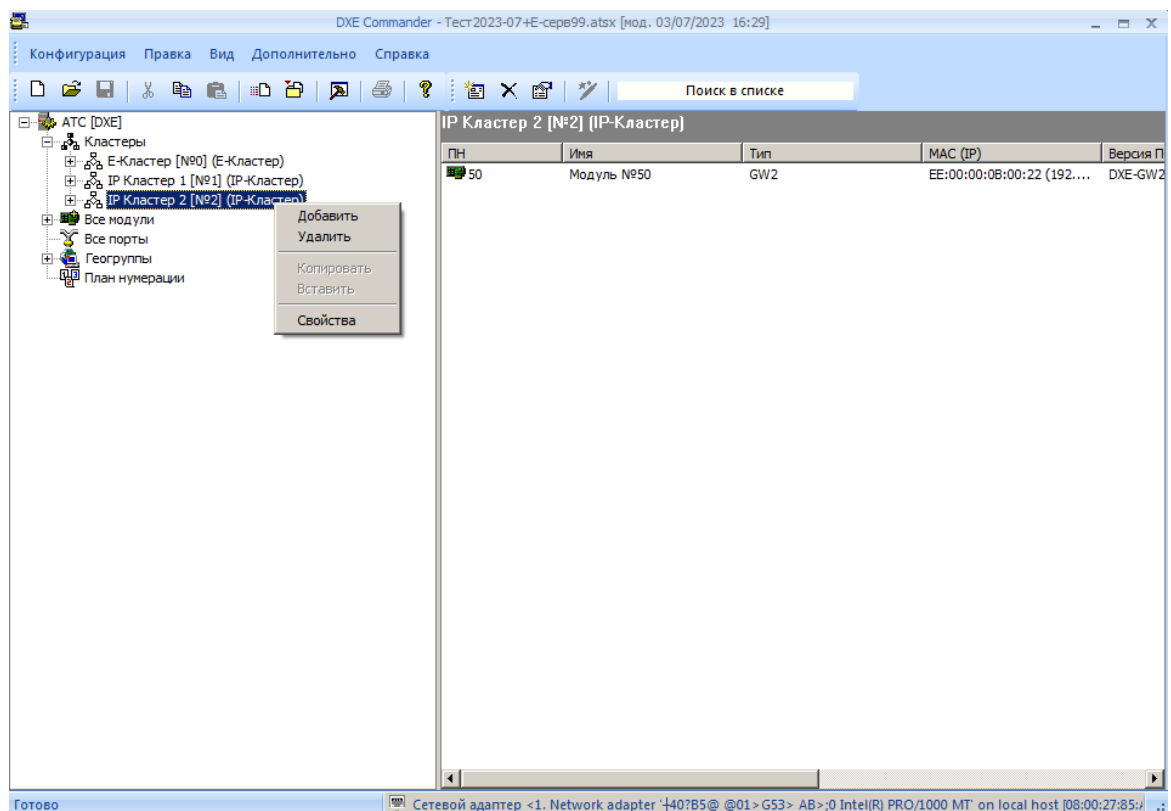

-<br>- Сетевой адаптер <1. Network adapter '+40?B5@ @01>G53> AB>;0 Intel(R) PRO/1000 MT' on local host [08:00:27:85:/

Для удаления Кластера необходимо в левой части основного окна программы выбрать необходимый кластер, а затем выбрать из контекстного меню пункт "**Удалить**". При удалении кластера, из конфигурации автоматически удаляются все модули, входящие в этот кластер.

E-Кластер не может быть удален из конфигурации, он может быть только отключен. Одновременно каждый модуль может быть включен только в один Кластер. Настоятельно рекомендуется изменить<br>заводской пароль доступа к модулям АТС. Установка пароля позволит избежать заводской пароль доступа к модулям АТС. Установка пароля позволит избежать несанкционированного доступа к модулям АТС.

После создания списка Кластеров, необходимо считать конфигурацию из модулей АТС для ее дальнейшего редактирования.

**ВАЖНО!** *Конфигурация АТС, принятая при одной конфигурации Кластеров, не может быть передана на АТС при другой конфигурации Кластеров. Корректная передача конфигурации АТС возможна только из того Кластера, из которого она была считана.*

## **40.4.3. Программирование групп общего назначения**

В АТС может быть запрограммированно до 64 групп. В группе может быть до 64 участников. По составу участников группы могут быть следующих типов:

- группы внутренних абонентов;
- группы внешних линий;
- группы внешних абонентов. Могут использоваться только:
	- o для вызова внешних абонентов в конференцию;
	- o в сервисах оповещения.
- группы с обратной связью;
- группы из групп. Могут использоваться только:
	- o для вызова внешних абонентов в конференцию;
		- o в сервисах оповещения.

Состав групп всех типов должен быть однородным.

Группа внутренних абонентов может быть параллельной или последовательной. В ее состав могут входить SL и KT абоненты, внешние абоненты единого нумерационного плана, а также группы внутренних абонентов (группы в группах). Допускается только один уровень вложения группы в группу.

В состав группы внешних линий могут входить линии CO, ТЧ, потоки Е1 и порты GW.

В состав группы внешних абонентов могут входить только номера ячеек памяти из обшей записной книжки. Этот тип групп может использоваться только для вызова внешних абонентов в конференцию и в сервисах оповещения.

При вызове группы внутренних абонентов во время конференции вызов будет поступать всем незанятым участникам этой группы, не зависимо от того, параллельная это группа или последовательная. Группу внешних линий включать в конференцию нельзя.

При вызове параллельной группы внутренних абонентов вызов всегда поступает на все системные аппараты и не занятые SL аппараты, входящие в состав группы.

При обычном вызове последовательной группы внутренних абонентов связь осуществляется с первым незанятым участником группы. Если все участники заняты, Вы услышите короткие гудки. Если абонент не отвечает в течение 10 сек., вызов начинает поступать еще и следующему участнику группы. Если он тоже не отвечает, через 10 сек. добавляется следующий участник и т. д. Группа в группе рассматривается как один участник: вызов подается всем участникам группы в группе, вне зависимости от того, последовательная она, или параллельная.

Группа внешних абонентов может вызываться только:

- для организации конференции;
- для вызова внешних абонентов во время конференции;
- для формирования списков абонентов для оповещения.

Вызов в конференцию подается одновременно всем участникам группы. Принявшие вызов внешние абоненты автоматически становятся активными участниками конференции.

В состав группы с обратной связью могут входить внутренние SL и KT абоненты и внешние абоненты единого нумерационного плана. Группа может быть параллельной или последовательной. Клавиша, на которые прописана группа этого типа, подсвечивается не только при звонке абонентам группы, но и при входящих звонках от абонентов, входящих в состав группы (**если эти абоненты НЕ прописаны на клавиши**). Это предоставляет оператору системного аппарата возможность принимать входящий вызов и завершать разговор нажатием этой клавиши.

В состав группы из групп могут входить только другие группы. Группы из групп используются в сервисах оперативного оповещения и в конференциях. Группы этого типа могут быть назначены на клавиши системных аппаратов и консолей.

Для добавления новой группы необходимо в левой части основного окна программы выбрать нужный Кластер и пункт «**Группы общего назначения**», а затем выбрать из контекстного меню пункт "**Добавить**". Допустимо создание в каждом Кластере до 64-х групп.

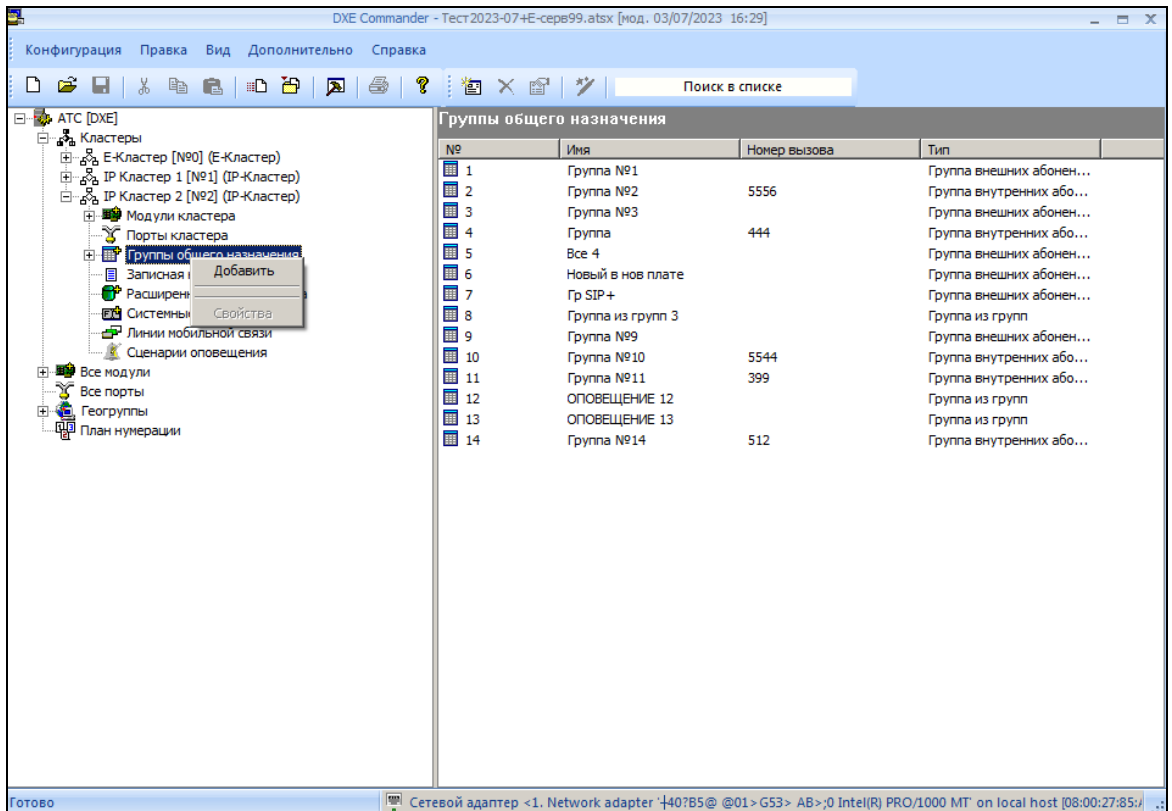

Для установки параметров группы необходимо в левой части основного окна программы выбрать необходимую группу, а затем выбрать из контекстного меню пункт "**Свойства**".

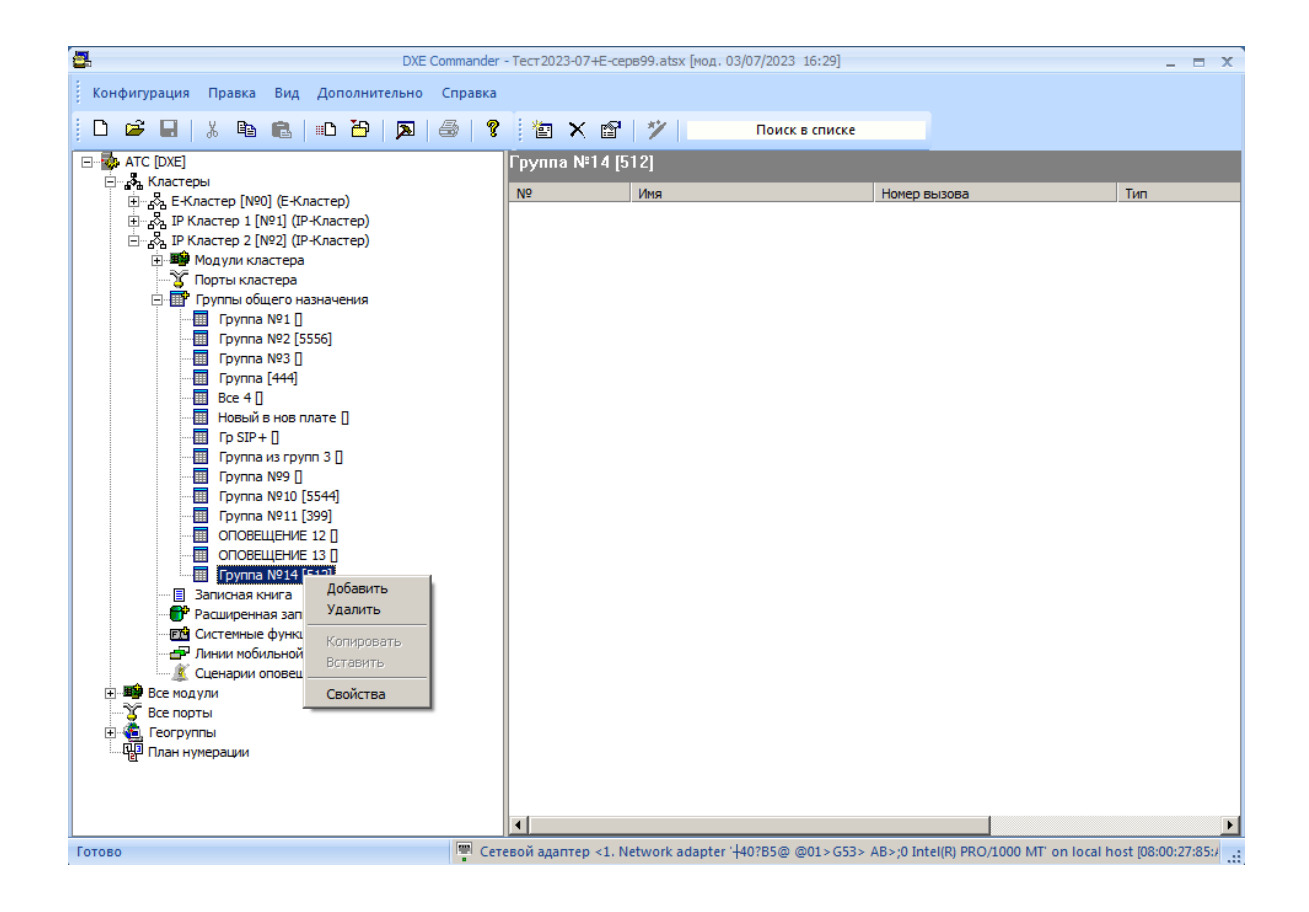

140

Свойства: Группа  $\vert x \vert$ **Fpynna** Номер  $\vert$ 1 ÷ Имя Fpynna Nº1 Номер вызова  $678$ Тип группа внутренних абонентов  $\vert \textbf{v} \vert$ Тип вызова Параллельный  $\blacktriangledown$  $\alpha$ Cancel

В поле "**Имя**" указывается наименование группы. Максимальная длина имени составляет 20 символов. В поле "**Номер вызова**" указывается номер, по которому будет осуществляться вызов данной группы. Номер вызова не может пересекаться с уже существующими наборными номерами объектов конфигурации.

Для удаления группы необходимо в левой части основного окна программы выбрать необходимую группу, а затем выбрать из контекстного меню пункт "**Удалить**".

Для добавления участника в группу необходимо выбрать нужную группу, а затем выбрать контекстное меню "**Добавить**". Появится окно со списком абонентов, которых можно включить в данную группу. Выбрать нескольких участников можно удерживая клавишу "**Ctrl"**. Выбранные участники будут помещены в нужную группу. Допустимо включение в группу максимум 64-х участников.

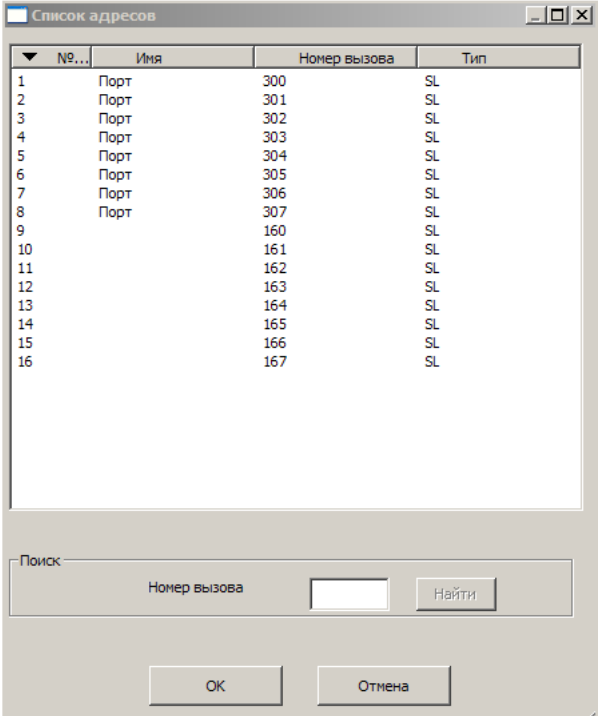

Для удаления участника из группы выбрать мышью нужную группу в левой части основного окна программы. При этом название группы будет выделено цветом, а в правом окне появится список участников этой группы. Выбрать удаляемый элемент, затем выбрать контекстное меню "**Удалить**". После подтверждения участник будет удален из группы.

141

## **40.4.4. Программирование общей записной книги**

В каждом Кластере имеется своя общая записная (телефонная) книга.

Предусмотрено 500 общедоступных ячеек памяти (общего пользования). При необходимости большего количества ячеек памяти см. раздел ["Программирование расширенной записной книги"](#page-173-0). Набор номера из ячейки записной книги осуществляется с помощью вызова системной функции "**Доступ к общей записной книге**". Номер ячейки памяти записной книги может быть назначен на клавишу системного аппарата. Быстрый набор номера при этом можно осуществить с использованием этой клавиши. При программировании номера внешних абонентов можно привязывать к конкретным линиям или группам линий через префикс.

Присутствие в номере префикса не является обязательным. Номера без префикса могут использоваться в двух целях:

- 1) для обеспечения возможности оператору произвольного выбора линии для связи с этим абонентом;
- 2) для обеспечения возможности использования записной книги для вызова абонентов с «длинными» номерами (например, номерами мобильных телефонов) через линии, по которым осуществляется объединение станций в единый нумерационный план.

В первом случае, записанный в ячейку памяти номер не будет привязан ни к какой внешней линии. Звонить по такому номеру можно будет только с системного аппарата, после выхода на любую внешнюю линию (набором номера линии или с помощью клавиши прямого вызова линии). Номер абонента должен быть прописан на клавишу системного аппарата или его консоли.

Во втором случае, **первая цифра** номера из записной книги **должна** быть внесена в таблицу «Внешние номера» модуля, через который осуществляется объединение станций в единый нумерационный план. Не рекомендуется использовать этот вариант для «коротких» (длина которых не превышает 6 цифр) номеров. Такие номера рекомендуется включать в таблицу «Внешние номера».

Доступ к внешним абонентам, внесенным в записную книжку общего пользования, разрешен абсолютно для всех внутренних абонентов (даже для тех, кому запрещен выход на внешние линии).

Для программирования общих записных книг необходимо выбрать в левом окне программы нужный Кластер и пункт "**Общая записная книга**", при этом в правом окне отображается список ячеек записной книги. Затем выделить необходимую ячейку и выбрать из контекстного меню пункт "**Свойства**".

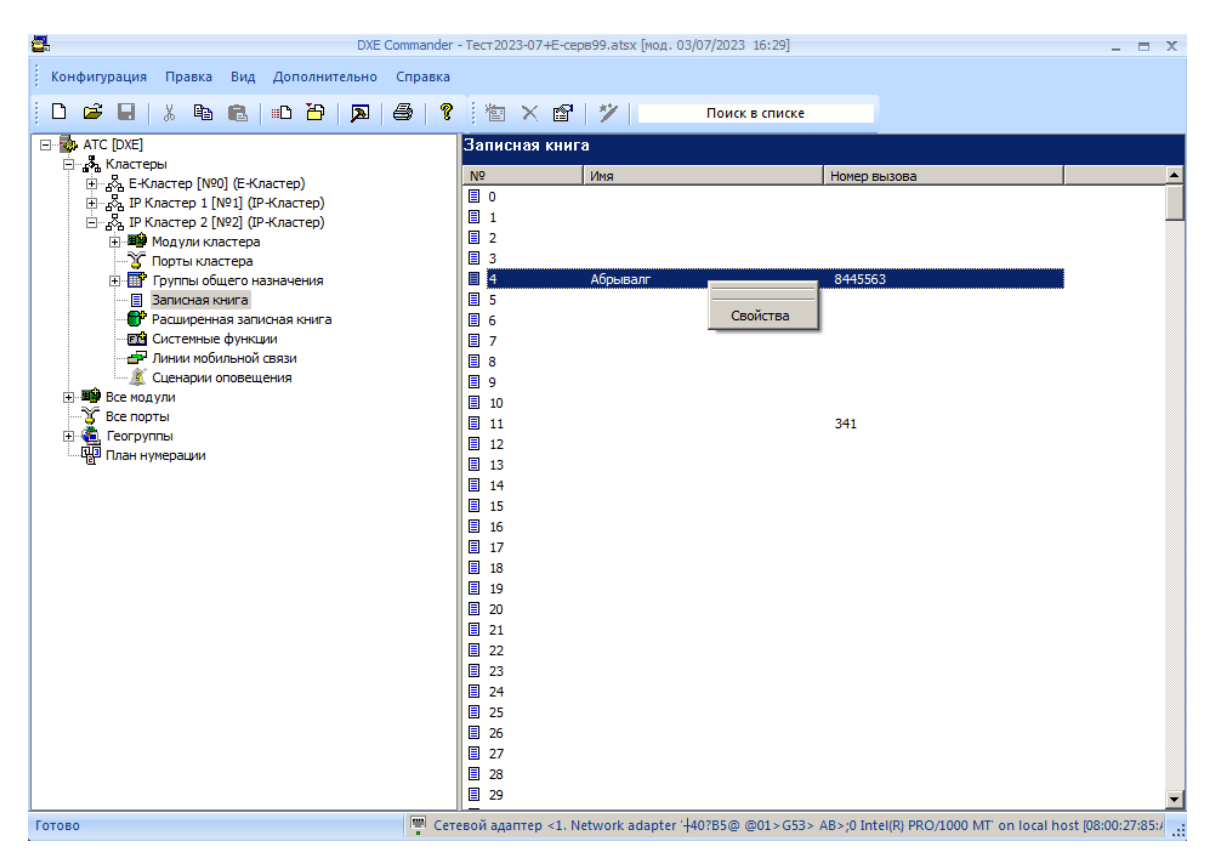

В открывшемся окне указаны параметры ячейки записной книги: наименование ячейки, префикс вызова и номер вызова. Префикс используется для выхода на внешнюю линию. Линии,

Максимальная длина имени ячейки записной книги составляет 20 символов. Максимальная длина номера ячейки записной книги составляет 64 символа.

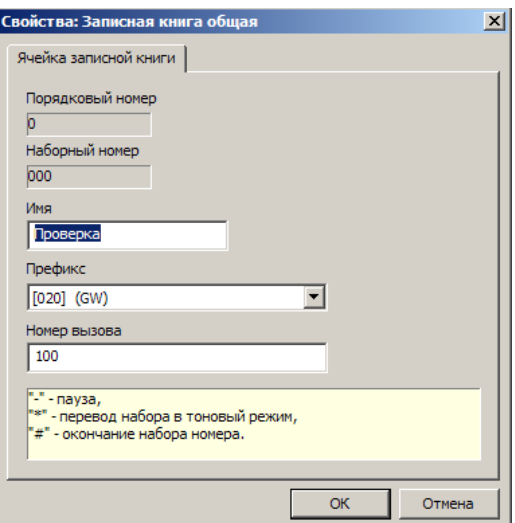

Кроме цифр, в номере вызова допускаются следующие символы:

- **"-"** пауза;
- **"\*"** перевод набора в тоновый режим;
- **"#"** окончание набора номера.

Длительность паузы можно изменять в диапазоне от 1 сек до 5 сек, с шагом 0,5 сек, с помощью ПО "DXE Commander" (см. параметры стр. 3 в разделе [Конфигурирование объединенных Кластеров\)](#page-132-0). При необходимости большей паузы введите подряд несколько символов "-".

**ВАЖНО!** *При вызове ячейки записной книги, следует обязательно набирать полностью все три цифры ее порядкового номера.*

## **40.4.5. Программирование наборных номеров специальных системных функций**

Станция предоставляет возможность изменения предустановленных кодов вызова системных функций. Для программирования кодов вызова системных функций, необходимо выбрать в левом окне программы нужный Кластер и пункт "**Системные Функции**", при этом в правом окне отображается список доступных функций. Затем выделить необходимую функцию и выбрать из контекстного меню пункт "**Свойства**". В открывшемся окне можно установить номер вызова функции.

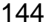

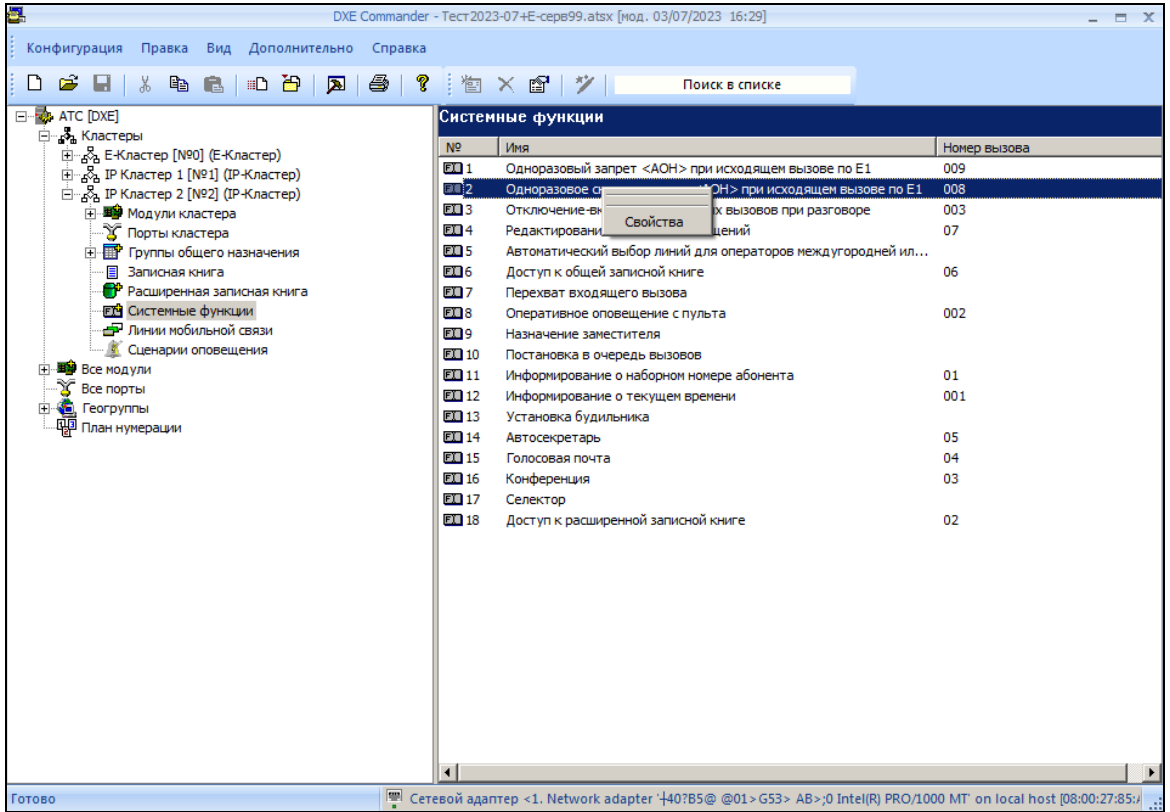

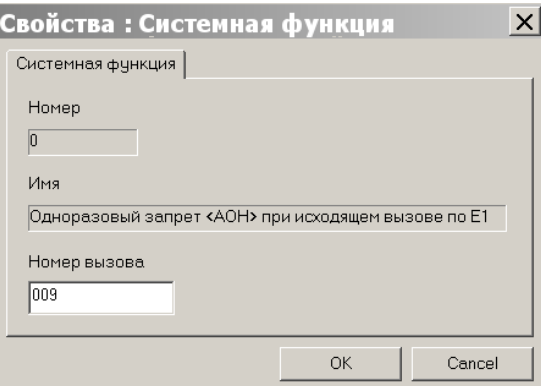

## **40.4.6. Программирование специальных линий для работы с абонентами мобильной и междугородней связи**

Станция "РЕГИОН-DXE" позволяет назначать различные линии для звонков на абонентов различных операторов мобильной связи или на абонентов различных городов. Это бывает полезно, например, в тех случаях, когда линии предоставляются разными провайдерами, предоставляющими различные тарифные льготы для некоторых мобильных операторов.

Выбор линии происходит в зависимости от первых цифр наборного номера вызова. Для функционирования этого сервиса, необходимо также назначить наборный номер для сервисной функции "**Автоматический выбор линий"**.

Для программирования списка линий мобильной и междугородней связи, необходимо выбрать в левом окне программы пункт "**Линии мобильной связи**", при этом в правом окне отображается список линий мобильной связи. Затем выделить необходимую строку и выбрать из контекстного меню пункт "**Свойства**".

В открывшемся окне можно указать код оператора и наборный номер линии или группы линий.
145

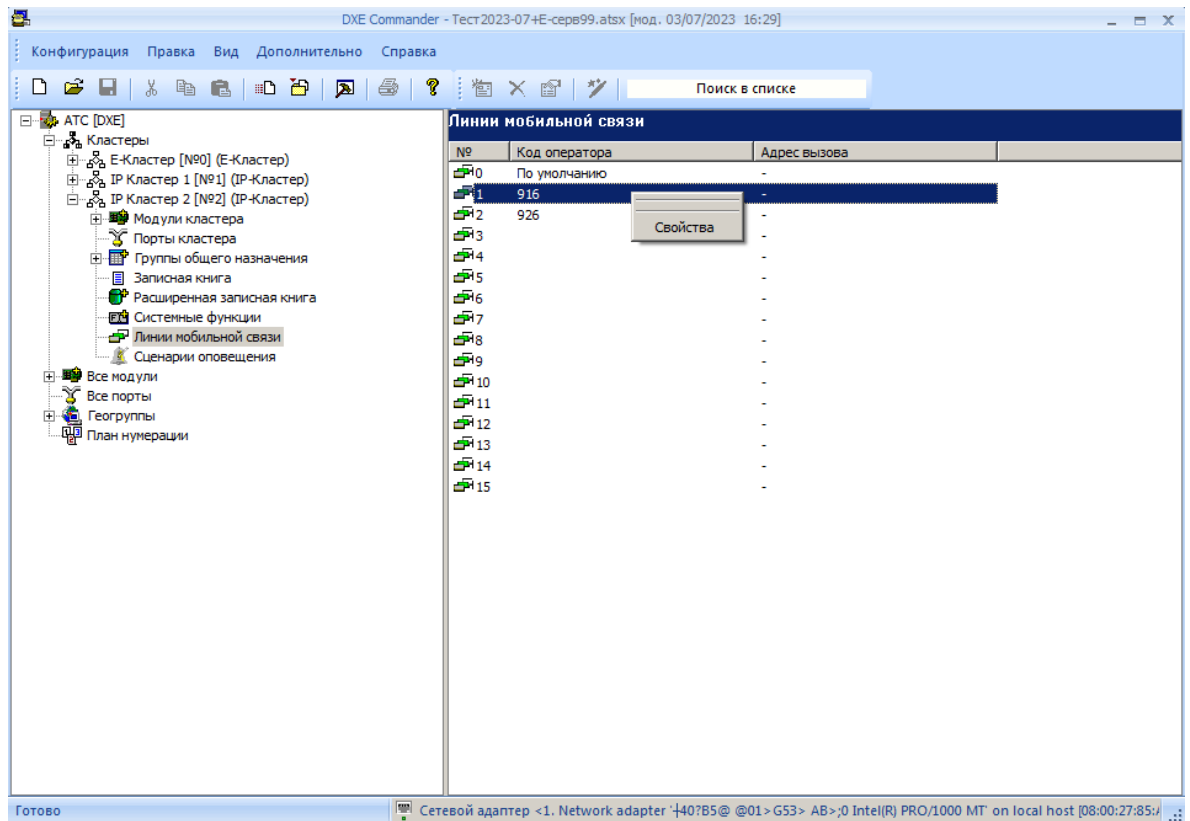

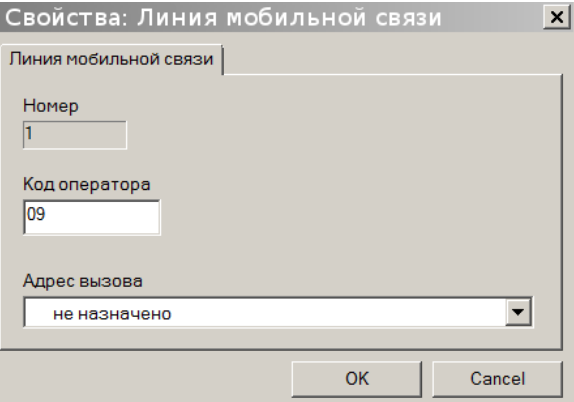

В нулевой строке списка указан наборный номер линии или группы линий для операторов мобильной связи, не вошедших в список.

### **40.4.7. Программирование сценариев оповещения**

АТС предоставляет возможность использования встроенной системы оповещения абонентов. Система оповещения конфигурируется посредством сценариев. Данные сценарии могут быть вызваны напрямую по номеру вызова или назначены на клавиши прямого вызова системных аппаратов и консолей. Для каждого Кластера АТС доступно 16 сценариев оповещения.

Для конфигурирования списка сценариев системы оповещения, необходимо выбрать в левом окне программы требуемый Кластер и пункт "**Сценарии оповещения**", при этом в правом окне отображается список сценариев. Затем выделить необходимый сценарий и выбрать из контекстного меню пункт "**Свойства**".

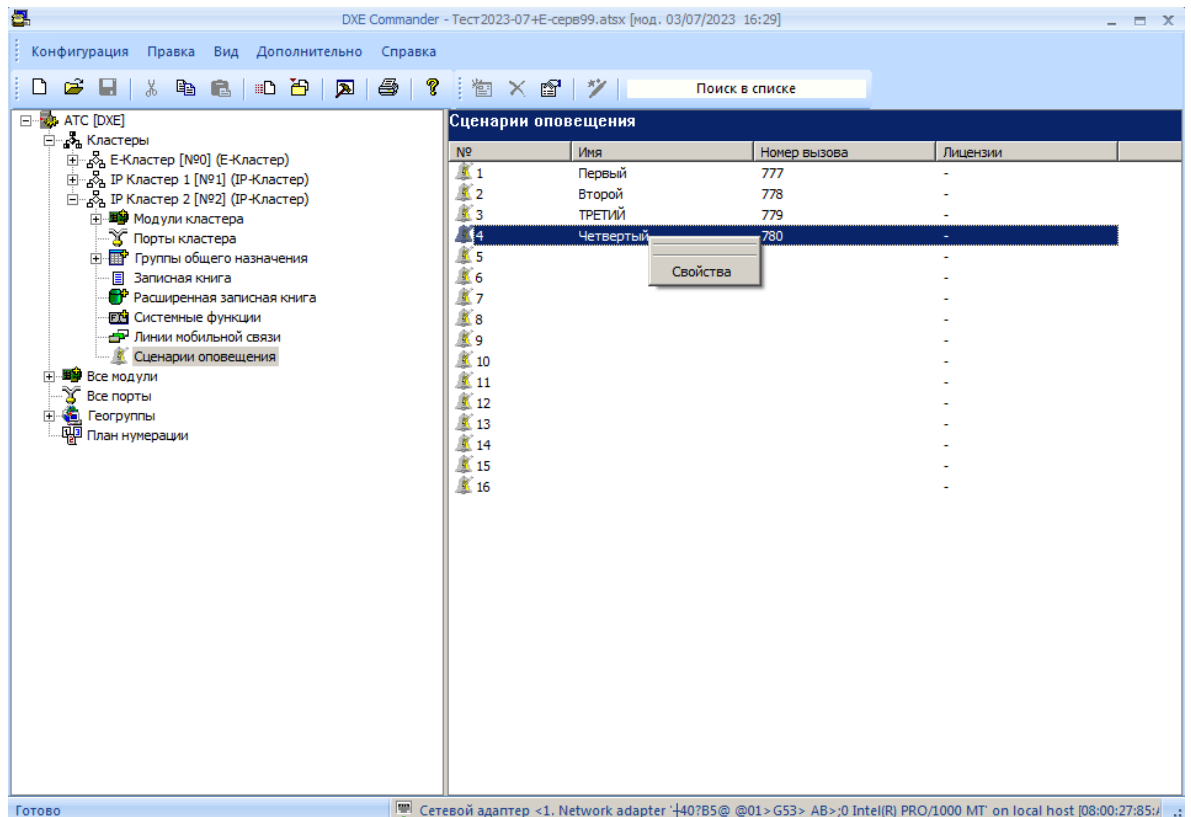

В открывшемся окне можно указать имя сценария, номер его вызова, дополнительные параметры.

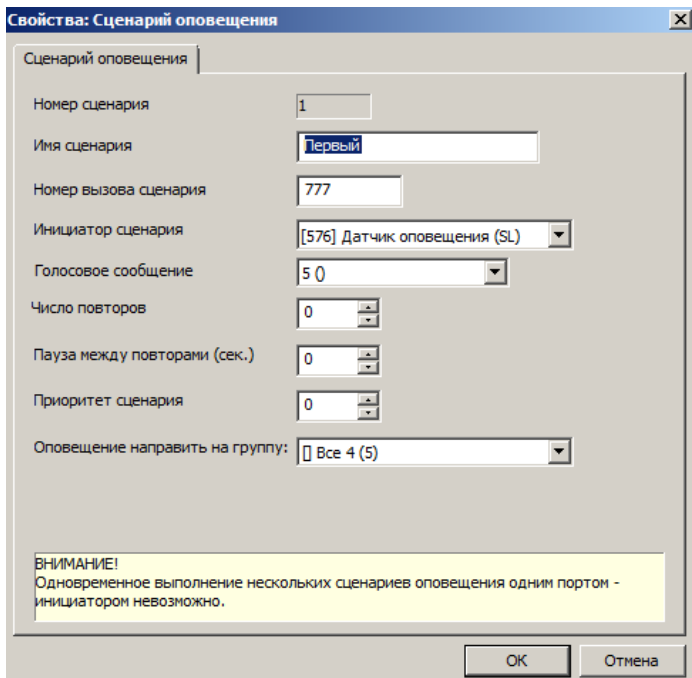

- "**Оповещение направить на группу**" группа абонентов для оповещения. Максимальное количество абонентов оповещения (64 или 1024) определяется лицензией.
- **"Голосовое сообщение"**  устанавливает номер голосового сообщения, проигрываемого при оповещении. Сообщения хранятся на модулях, на которых находятся порты инициаторы сценариев. Запись и передача голосовых сообщений возможна с использованием ПК (см. [Прием и передача голосовых сообщений\)](#page-206-0) или специального голосового сервиса системы с системного аппарата.
- "**Приоритет сценария**" приоритет сценария оповещения.
- "**Число повторов**" число повторов оповещения. Столько раз будет запускаться это оповещение, вне зависимости от того, отвечают абоненты, или нет.
- "**Пауза между повторами**" пауза между попытками дозвона в секундах.

 "**Инициатор сценария**" – наборный номер порта SL типа «ДАТЧИК», который предполагается использовать в качестве инициатора данного сценария оповещения.

Перед программированием собственно сценариев, необходимо:

- подготовить (для каждого сценария) голосовые сообщения и переслать их на модули, к которым подключены порты - инициаторы сценариев (порты SL типа «ДАТЧИК»), через которые предполагается осуществлять оповещение. Голосовые сообщения могут быть подготовлены и переданы с помощью ПК (см. [Прием и передача голосовых сообщений\)](#page-206-0) или специального голосового сервиса системы с системного аппарата.
- запрограммировать [группы,](#page-138-0) предназначенные для оповещения по соответствующим сценариям;
- настроить параметры автодозвона, определяющие периодичность и количество попыток дозвона к каждому абоненту при каждом повторе данного оповещения (см. закладку "**Параметры Стр.2**" подраздела Конфигурирование объединенных Кластеров);
- для исключения несанкционированного запуска оповещения доступ к портам SL типа датчик изначально запрещён, поэтому нужно добавить в таблицы доступа для входящих вызовов тех, кому будет разрешено запускать оповещение (см. [Программирование параметров](#page-177-0)  [портов SL\)](#page-177-0).

**ВАЖНО!** *Для использования сервиса системы оповещения, требуется приобретение лицензии на данную функцию (см. [ЛИЦЕНЗИИ НА ДОПОЛНИТЕЛЬНЫЕ СЕРВИСЫ АТС\)](#page-214-0). Привязка лицензии производится к модулю АТС – инициатору сценариев оповещения. Для получения лицензии необходимо обратиться в отдел продаж ООО "АМ ТЕЛЕКОМ".*

# **40.5. Прием и передача конфигурации**

Для чтения конфигурации АТС следует [создать список Кластеров](#page-131-0) или открыть конфигурацию с уже существующим списком. Имейте в виду, что список кластеров одной и той же АТС зависит от расположения в IP-сети ПК администратора АТС.

Далее следует выбрать меню «**Конфигурация – Принять с АТС**». В появившемся окне необходимо указать путь и имя файла, в которые будет записан файл принятой с АТС конфигурации, указать текущий пароль доступа к модулям и нажать клавишу "**OK**".

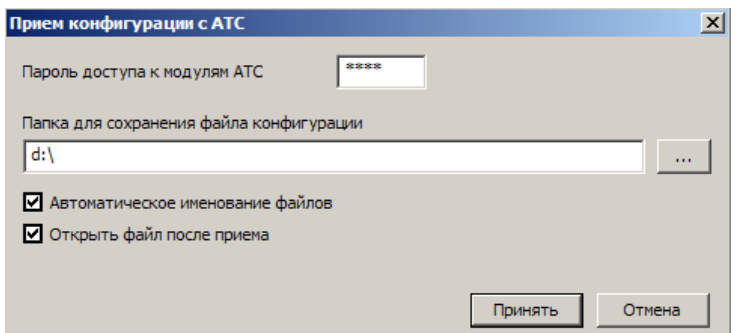

Опция «**Автоматическое именование файлов**» включает автоматическое назначение имени файла при приеме конфигурации с АТС. При включенной опции, пользователем указывается только папка для сохранения конфигурации, имя файла создается автоматически, на основе имени АТС и текущей даты-времени на момент приема конфигурации. Файлам конфигурации, принятым в режиме автоматического именования файлов, назначается атрибут <**Только для чтения**>.

Опция «**Открыть файл после приема**» позволяет автоматически открыть принятый файл конфигурации после его приема.

Для отправки на АТС новой конфигурации следует выбрать пункт меню «**Конфигурация – Загрузить в АТС**».

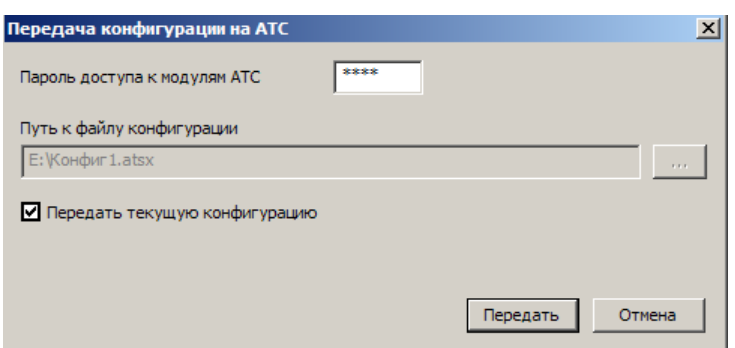

В появившемся окне "**Передача конфигурации на АТС**" выбрать нужную конфигурацию, указать текущий пароль доступа к модулям и нажать клавишу "**ОК".** Заводское значение пароля доступа к модулям <**0000**>.

Дополнительные опции:

- «**Передать текущую конфигурацию**» позволяет передать на АТС конфигурацию, открытую в данный момент для редактирования.
- **«Принудительная передача конфигурации»**  включает режим принудительной передачи конфигурации. Конфигурация будет передана на модули даже в случае, если она не содержит изменений со времени предыдущего конфигурирования. Данный режим может увеличивать время передачи конфигурации.

**ВАЖНО!** *Перед отправкой конфигурации на АТС, необходимо подключить все системные аппараты и консоли к модулям АТС*. *Передача конфигурации АТС с пустыми номерами вызова портов не допускается.Типы модулей передаваемой конфигурации и типы модулей, реально включенных в сеть, должны иметь полное соответствие, все системные аппараты и консоли должны быть подключены к АТС и их типы должны соответствовать типам, указанным в конфигурации. Допускается передача конфигурации модулей одной серии в модули другой серии (BF, B7, B9). В случае передачи конфигурации на модули с более ранними версиями прошивок соблюдается ограниченная совместимость конфигурации (часть параметров конфигурации модулей может быть утеряна). В случае полного несоответствия типов модулей, передача конфигурации становится невозможна. Рекомендуется всегда сохранять предыдущие версии конфигурации модулей для возможности отката.*

# **40.6. Программирование параметров модулей**

Станция состоит из одного или нескольких модулей. Каждый модуль имеет свой уникальный позиционный номер (ПН). В случае чтения конфигурации из АТС, все модули добавляются в конфигурацию автоматически. В случае ручного создания конфигурации необходимо добавить модули вручную. Для ручного добавления нового модуля в конфигурацию необходимо выбрать в левой части основного окна программы пункт "**Модули**", а затем выбрать из контекстного меню пункт "**Добавить**". По умолчанию все модули включаются в E-Кластер. Для назначения модулю определенного Кластера необходимо выделить модуль и с помощью мыши перетащить его в необходимый Кластер. Можно также добавить модуль непосредственно в определенный Кластер.

Для добавления модуля в Кластер, необходимо выбрать нужный Кластер, а затем выбрать из контекстного меню пункт "**Добавить**". В появившемся окне следует указать имя, позиционный номер, тип и другие параметры модуля. Позиционные номера модулей (ПН) во всех Кластерах единой АТС "РЕГИОН-DXE" должны быть уникальны. В окне также отображается наличие лицензий на дополнительные сервисы АТС, привязанные к данному модулю (см. [ЛИЦЕНЗИИ НА](#page-214-0)  [ДОПОЛНИТЕЛЬНЫЕ СЕРВИСЫ АТС\)](#page-214-0).

#### 149

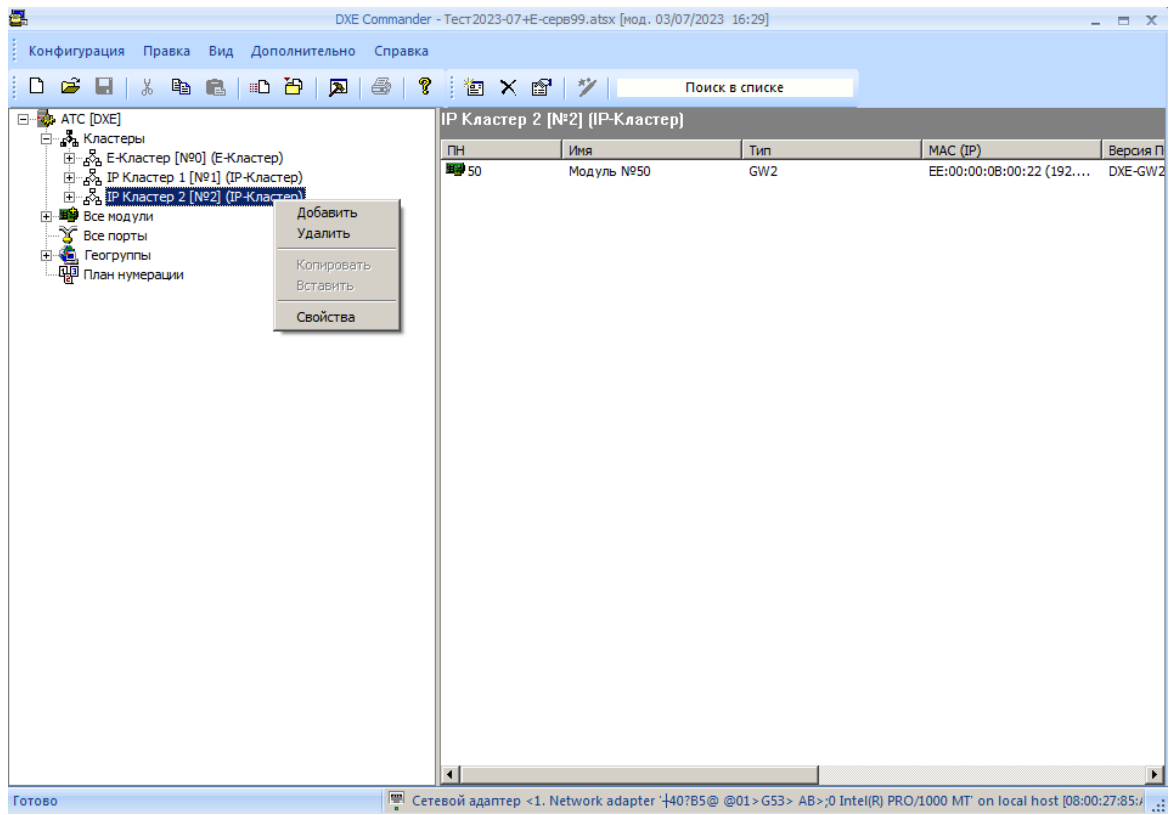

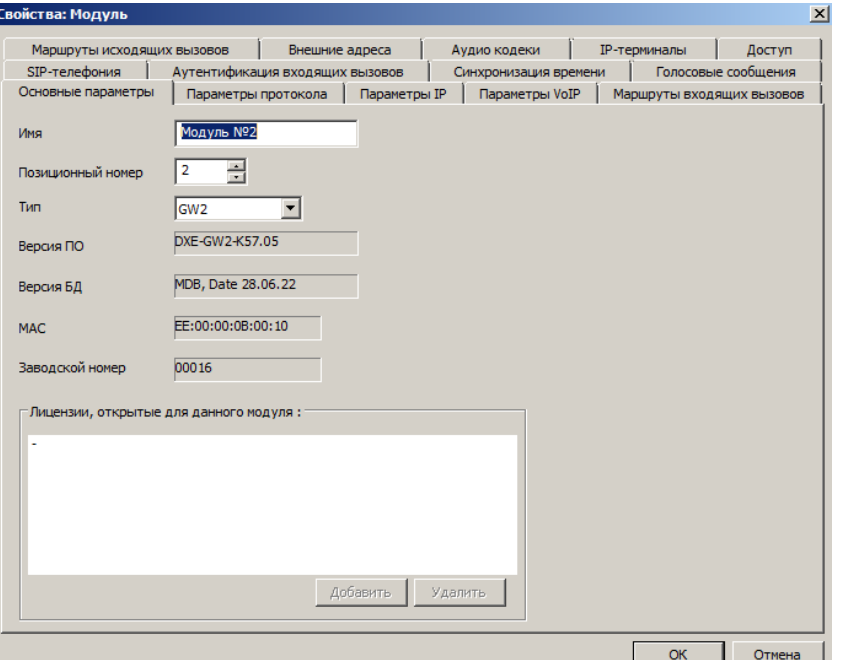

При добавлении модуля, портам модуля, в зависимости от их типа, автоматически будут назначены свободные номера вызова. Для внешних линий (CO) нумерация начинается с номера 100. Для системных аппаратов (KT) с номера 200. Для стандартных аппаратов (SL) с номера 300.

Для удаления модуля из конфигурации, необходимо выбрать в левой части основного окна программы модуль с нужным номером, а затем выбрать из контекстного меню пункт "**Удалить**". После подтверждения модуль удален из конфигурации.

# **40.6.1. Программирование IP-параметров модулей KIP-SL/KIP-SLB7 Выбор значений IP-параметров модулей должен производиться совместно с системным администратором IP-сети!**

В окне свойств модуля на закладке <**Параметры IP**> запрограммировать параметры «**IP адрес модуля**» и «**Маска подсети**». Если хоть один из системных IP аппаратов, связанных с данным модулем, находится в другой сети, необходимо запрограммировать ещё и параметр «**Шлюз по умолчанию**».

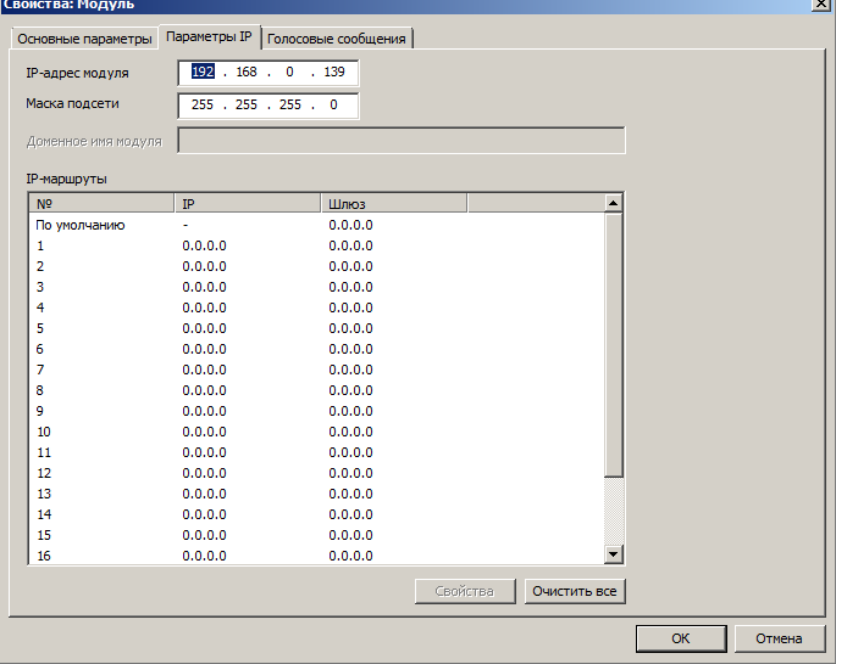

# **40.6.2. Программирование наборных номеров внешних абонентов, входящих в единый нумерационный план, для модулей E1BF/E1B7, GWBF, GWSL/GWSLB7/GWSLB9 и GW2/GW2B7**

Для программирования внешних номеров и других параметров конфигурации модуля необходимо выделить правой клавишей нужный модуль и выбрать из контекстного меню пункт "**Свойства**". Откроется окно «**Свойства: Модуль**». Для использования при исходящих вызовах внешних номеров, входящих в единый нумерационный план, необходимо включить опцию <**Единый нумерационный план**> на закладке <**Параметры протокола**>.

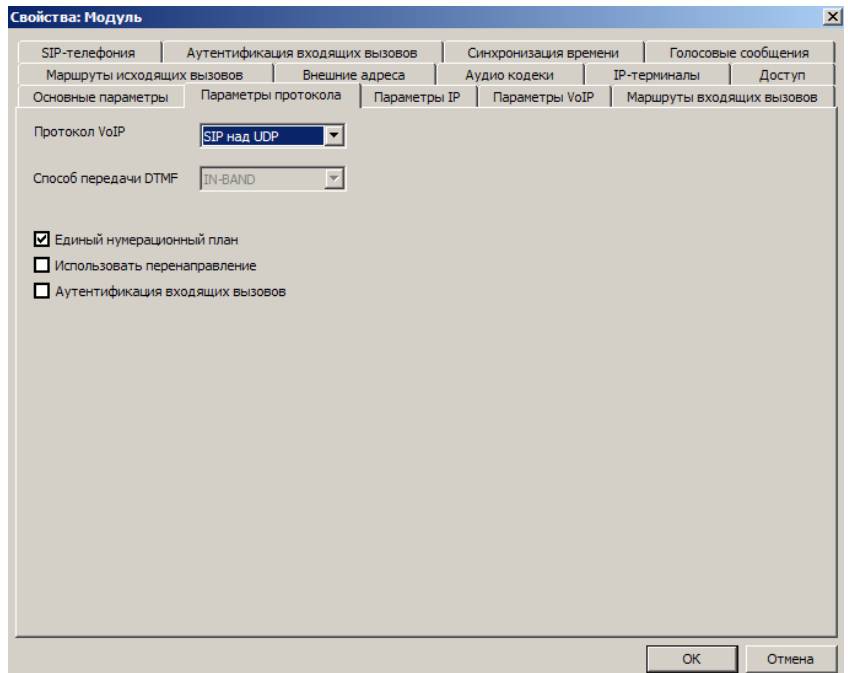

В окне «**Свойства: Модуль**» на закладке <**Внешние адреса**> отображаются номера вызова внешних абонентов, доступ к которым должен осуществляться только через этот модуль. Для GWмодулей эти номера должны присутствовать:

- в таблице [«IP-терминалы»](#page-156-0) (если к этому модулю нужно подключать IP-телефоны);
- в таблице [«Маршруты исходящих вызовов»](#page-162-0) (если через этот модуль осуществляется объединение в единый нумерационный план с абонентами другой АТС).

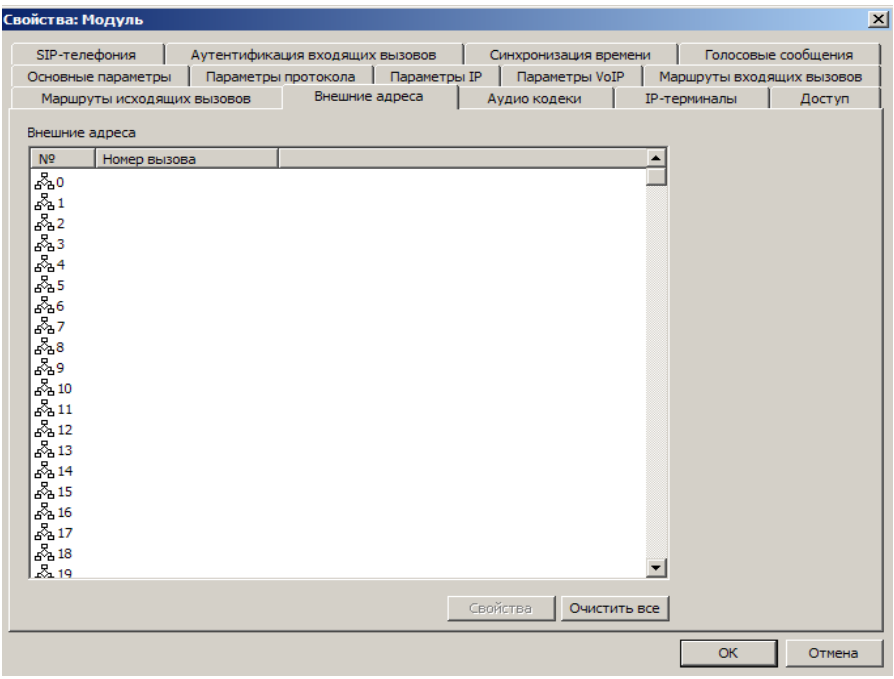

Для изменения внешнего номера необходимо выделить нужный номер в списке и нажать кнопку <**Свойства**>. Откроется окно «**Свойства: Внешний адрес**».

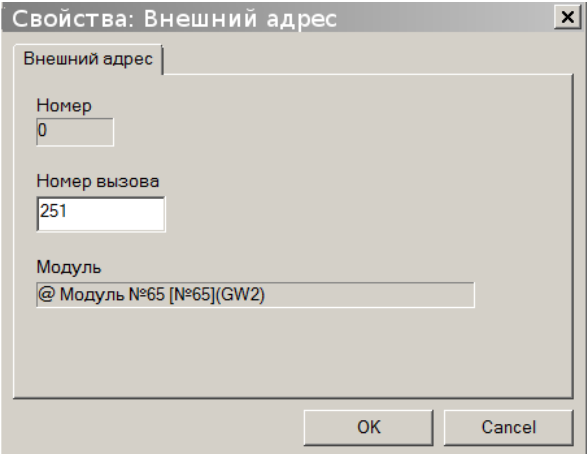

Набрать требуемый номер вызова и нажать «**ОК**».

Размер таблицы составляет 400 номеров. Если заносить в нее только полные номера абонентов, то включить в объединенный план можно только 400 абонентов из данного направления. Если же в таблицу вносить только одну или несколько первых цифр, то количество объединяемых абонентов может быть очень большим.

Однако нужно иметь в виду, что включать в группы и прописывать на клавиши можно только тех внешних абонентов, чьи наборные номера внесены в таблицу целиком. При программировании с помощью ПК пересечение номеров внутри одной таблицы разрешено. Так, например, в одной таблице могут быть номера 3, 300, 310. Это позволит:

- звонить на все номера, начинающиеся на цифру 3;
- прописывать на клавиши и включать в состав групп номера 300 и 310.

При заполнении таблицы нужно учитывать, что все номера, входящие в данную таблицу, не должны пересекаться с номерами абонентов и линий вашей АТС и с номерами таблиц для объединения станций в единый нумерационный план других модулей E1 и GW.

**ВАЖНО!** *Абонентам, подключённым к портам АТС "РЕГИОН-DXE", при вызове следует набирать весь номер вызываемого абонента полностью, не делая пауз в наборе для ожидания каких-либо тональных сигналов, независимо от предполагаемого маршрута вызова (например, предполагаемого выхода на линию CO).*

### **40.6.3. Программирование таблиц маршрутизации входящих вызовов для модулей GWBF, GWSL/GWSLB7/GWSLB9 и GW2/GW2B7**

В окне свойств модуля на закладке <**Маршруты входящих вызовов**> отображается список маршрутов для входящих из IP-сети вызовов. Вызов может быть направлен:

- внутреннему абоненту (SL, KT, SM);
- внешнему абоненту единого нумерационного плана (см. ОБЪЕДИНЕНИЕ СТАНЦИЙ В [ЕДИНЫЙ НУМЕРАЦИОННЫЙ ПЛАН\)](#page-79-0);
- на группу внутренних абонентов;
- на внешнюю линию (CO, E1, IP, ТЧ);
- на сервисную функцию «**Автоматический выбор линий**»;
- на сервисную функцию «**Доступ к общей записной книге**»;
- на сервисную функцию «**Автосекретарь**»;
- на сервисные функции «**Конференция**», «**Селектор**».

Следует иметь в виду, что вызов внешних абонентов E1 и IP **через маршруты на группы** не возможен.

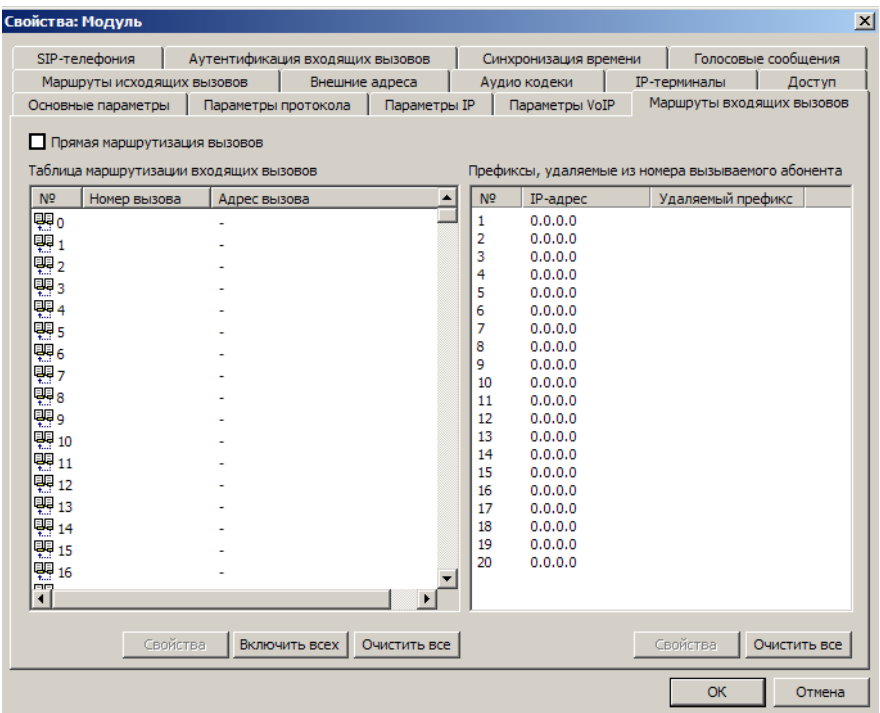

Следует иметь в виду, что сервисным системным функциям, назначаемым как адрес вызова, должны быть присвоены номера вызова.

Для изменения маршрута необходимо выделить нужный номер в списке и нажать кнопку <**Свойства**>. Откроется окно «**Свойства: Маршрут**».

153

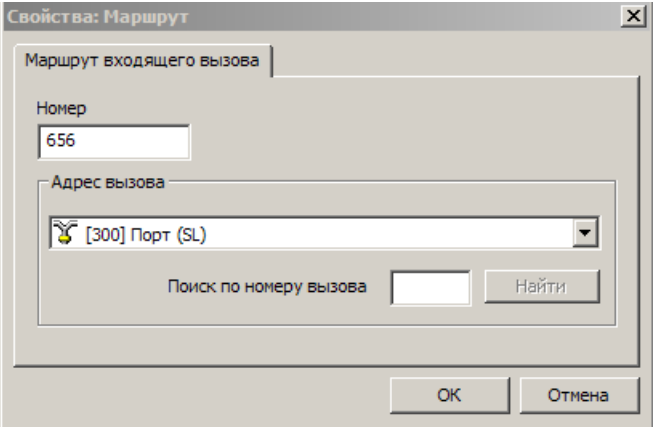

В поле «**Номер**» указать требуемый (набираемый вызывающим абонентом) номер вызова, в окне «**Адрес вызова**» выбрать из предлагаемого списка объект (наборный номер конкретного абонента, группы внутренних абонентов, сервисной функции), который следует вызывать при поступлении этого номера во входящем вызове, и нажать «**ОК**».

**ВНИМАНИЕ!** Если абоненту назначен индивидуальный маршрут, то цифры, расположенные в столбце «Номер», будут использоваться в качестве АОН при исходящих соединениях этого абонента через данную линию GW.

Кнопка "**Включить всех**" включает в список маршрутов всех (но не более чем 400) внутренних абонентов АТС, при этом доступно редактирование списка.

Опция "**Прямая маршрутизация вызовов**" включает режим прямой маршрутизации всех входящих вызовов на внутренних абонентов АТС. Если эта опция включена, то список маршрутов используется как список исключений из прямой маршрутизации всех входящих вызовов.

В таблице "**Префиксы, удаляемые из номера вызываемого абонента**" указываются префиксы, которые необходимо удалить из номеров вызываемых абонентов. При этом IP адрес источника вызова, для которого будут удален определенный префикс, указывается в таблице "**Маршруты исходящих вызовов**".

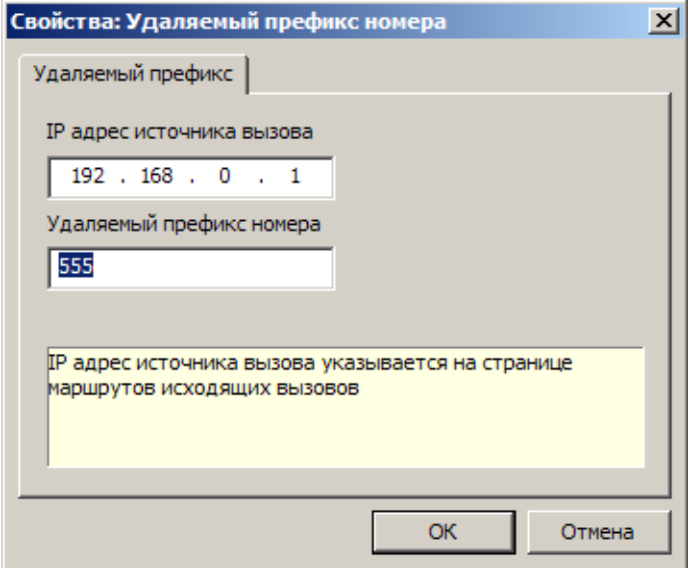

# **40.6.4. Программирование IP- и VoIP-параметров модулей GWBF, GWSL/GWSLB7/GWSLB9 и GW2/GW2B7**

Выбор значений IP- и VoIP-параметров модулей GW должен производиться совместно с системным администратором IP-сети.

**1. Закладка <Параметры протокола>**

В окне свойств модуля на закладке <**Параметры протокола**>:

- в поле «**Протокол VoIP**» выбирается «**H.323**», «**SIP над UDP**», «**SIP над TCP**»;
- опция «**Единый нумерационный план**» включается, если доступные при исходящих вызовах внешние номера должны входить в единый нумерационный план с номерами внутренних абонентов АТС «РЕГИОН-DXE»;
- если выбран «**SIP**», то можно включить или выключить опцию «**Использовать перенаправление**» и опцию «**Аутентификация входящих вызовов**».

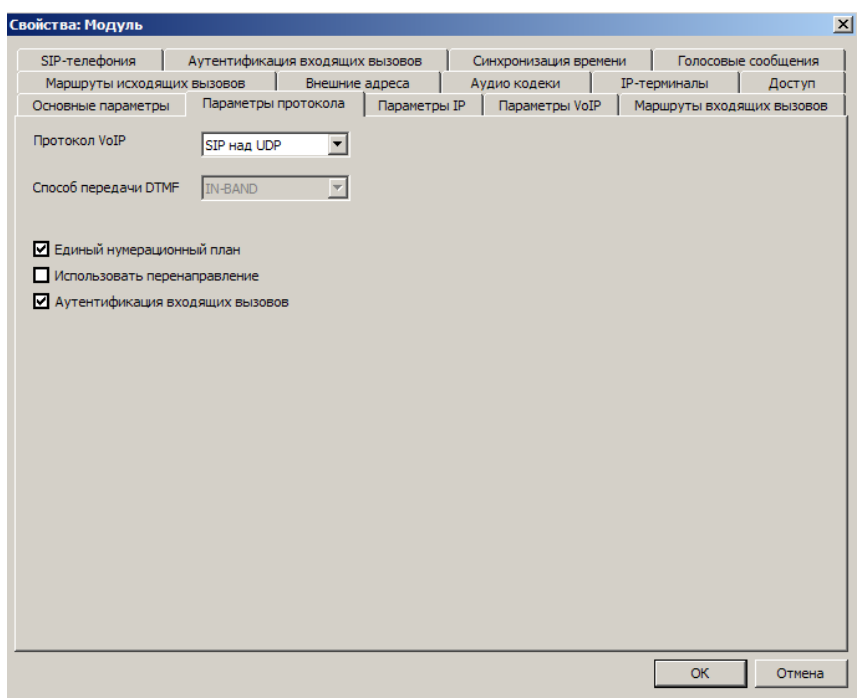

### **Примечание.**

Включение опции «**Использовать перенаправление**» разрешает модулю GW использовать перенаправление по протоколу SIP (выдавать сообщение «301 Moved permanently» в соответствии с разделом "Redirect Servers" стандарта RFC 3261).

Перенаправление используется для минимизации участия (загрузки) модуля GW при установлении соединения между двумя IP-терминалами (например, IP-телефонами), наборные номера и IP-адреса которых занесены в таблицу IP-терминалов (см. [Программирование таблицы IP](#page-156-0) терминалов [модулей GW\)](#page-156-0).

При большом количестве IP-терминалов, приписанных к модулю GW, (т.е. занесённых в таблицу IPтерминалов), рекомендуется включить опцию «**Использовать перенаправление**».

Но если при включении этой опции связь между IP-терминалами не удаётся установить, то эту опцию необходимо выключить (к сожалению, некоторые модели IP-телефонов некорректно реагируют на сообщение «**301 Moved permanently**»).

### **2. Закладка <Параметры IP>**

На закладке <**Параметры IP**> отображается собственный IP-адрес модуля («**IP адрес модуля**»), маска IP-подсети («**Маска подсети**»), IP-адреса DNS-серверов («**DNS1**» и «**DNS2**»), таблица маршрутов IP («**Маршруты IP**») (см. пояснения в [приложении](#page-229-0) 7), а также имя домена сети INTERNET, к которому принадлежит IP-адрес доступа к модулю GW из сети INTERNET («**Доменное имя**»).

### **Примечание.**

Собственный IP-адрес модуля – это IP-адрес, который нужно присвоить модулю для обмена по IPсети.

В нулевой строке таблицы маршрутов IP располагается:

- в колонке «**Шлюз**» IP-адрес маршрутизатора-шлюза по умолчанию;
- в колонке «**NAT VoIP**» значение NAT VoIP по умолчанию.

#### **Примечание.**

Маршрутизатор по умолчанию – это маршрутизатор, который используется для доставки пакета по IP-адресу, не указанному в колонке «**IP адрес**».

NAT VoIP – это NAT IP-адрес для соответствующих полей H.323 и SIP выходных сигналов модуля GW. Это **назначаемый администратором IP-сети** IP-адрес доступа к модулю из внешней IP-сети, если осуществляется трансляция сетевых адресов на границе между локальной и внешней сетью. Если трансляция не осуществляется, то значение NAT VoIP должно быть нулевым; в этом случае соответствующие поля H.323 и SIP содержат собственный IP-адрес модуля, указанный в окне «**IP адрес модуля**» (самое верхнее окно на закладке <**Параметры IP**>).

В остальных строках таблицы - IP-адреса маршрутизаторов-шлюзов и значения NAT VoIP для частных IP-адресов назначения:

- в колонке «**IP адрес**» – IP-адрес назначения;

- в колонке «**Шлюз**» – соответствующий IP-адрес маршрутизатора, который доставит пакеты по указанному IP-адресу назначения;

- в колонке «**NAT VoIP**» – соответствующий NAT VoIP.

**IP-адрес модуля, маска IP-подсети, IP-адреса маршрутизаторов-шлюзов, NAT IP-адреса и доменное имя должны быть предоставлены администратором IP-сети, в которой располагается модуль GW.**

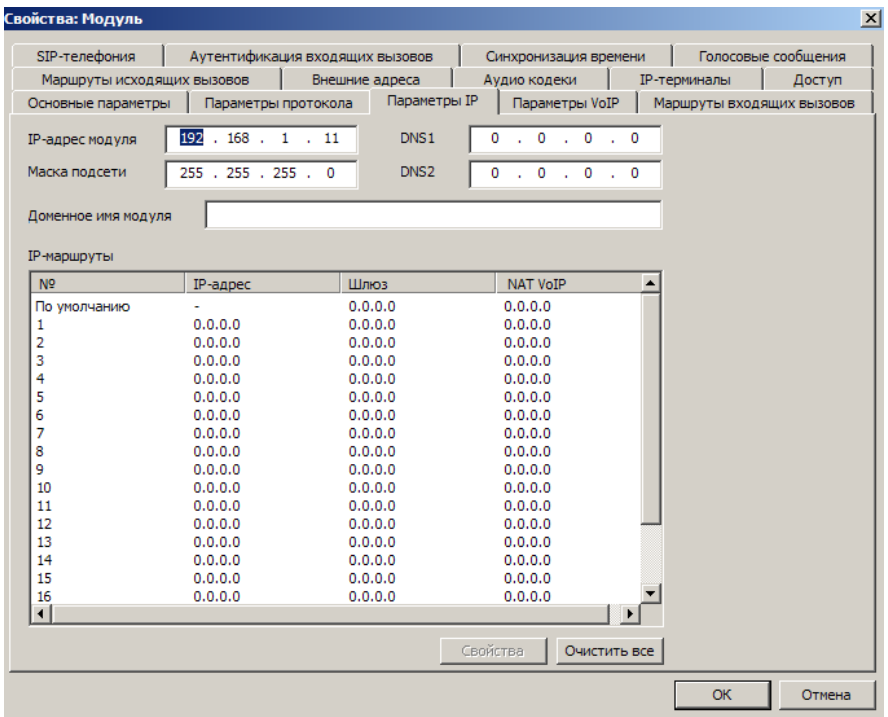

Для изменения маршрутов IP необходимо выделить нужный номер в списке и нажать кнопку <**Свойства**>. Откроется окно «**Свойства: IP-Маршрут**».

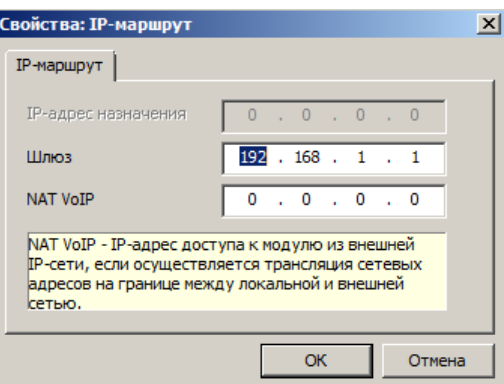

В окне «**IP-адрес назначения**» набрать требуемый IP-адрес назначения (для 0-й строки – IP-адрес назначения не набирать), в окне «**Шлюз**» - IP-адрес маршрутизатора, в окне «**NAT VoIP**» - значение NAT VoIP, и нажать «**ОК**».

# **3. Закладка <Параметры VoIP>**

На закладке <**Параметры VoIP**> отображается (см. [Приложение](#page-229-0) 7):

- «**SIP-порт**» номер UDP- или TCP-порта модуля для приёма и передачи SIP-сообщений. Номер SIP-порта должен быть в диапазоне от 1 до 65535. Значение номера SIP-порта по умолчанию равно 5060.
- «**RTP-порты аудио**» и «**RTP-порты видео**» диапазоны номеров UDP-портов модуля, используемых для приёма и передачи RTP-пакетов. Задаётся нижняя граница диапазона; если не задана – используется значение 5064. Верхняя граница вычисляется и индицируется автоматически, исходя из значения нижней границы и максимально возможного для данного типа модуля количества RTP-потоков. Для приёма и передачи RTP-пакетов модулем используются только чётные номера портов (нечётные используются для передачи RTCPпакетов).
- «**Шлюз VoIP**» IP-адрес шлюза VoIP. Если значение ненулевое, то все исходящие вызовы направляются только на этот IP-адрес. Если нулевое – то IP-адрес назначения для исходящего вызова определяется в соответствии с процедурой, изложенной в приложении 10 [«МАРШРУТИЗАЦИЯ ИСХОДЯЩИХ ВЫЗОВОВ В](#page-232-0) GW-МОДУЛЕ».
- «**Список IP- АТС для исходящих вызовов**» список IP-адресов всех IP-АТС (например, станций «РЕГИОН-DXE»), на которых могут находиться абоненты, с которыми может потребоваться установить телефонную связь, но наборные номера которых отсутствуют в таблице масок для исходящих маршрутов (см. [Программирование таблицы масок для](#page-162-0)  [исходящих маршрутов модулей GW\)](#page-162-0).

Если используется протокол SIP, то в таблице '**Список IP-АТС для исходящих вызовов'** указываются также номера UDP- или TCP-портов, куда из модуля GW должны посылаться SIP-запросы. Номера UDP-портов должны быть в диапазоне от 1 до 65535; значение номера SIP-порта по умолчанию равно 5060.

Также, если используется протокол SIP, в этой таблице могут указываться логины и пароли для осуществления процедуры аутентификации по протоколу SIP (процедуры digestаутентификации в соответствии с RFC 3261) при исходящем вызове, направленном на IPстанцию, если аутентификация вызова инициируется вызываемой стороной. Логин и пароль могут содержать каждый до 32 символов; допустимы латинские буквы (регистр имеет значение), цифры, точка и подчеркивание.

Таблица «**Список IP- АТС для исходящих вызовов**» используется для маршрутизации исходящих вызовов только в том случае, если IP-адрес в окне «**Шлюз VoIP**» нулевой, первые цифры набранного номера не равны «**Префиксу выхода в сеть SIP-телефонии**» (см. раздел [Программирование](#page-160-0)  [параметров доступа в сеть провайдeра SIP-телефонии\)](#page-160-0), а поиск номера вызываемого абонента в Таблице IP-терминалов (с[м. Программирование таблицы IP-терминалов модулей GW\)](#page-156-0) и в Таблице масок для исходящих маршрутов (см. [Программирование таблицы масок для исходящих маршрутов](#page-162-0)  [модулей GW\)](#page-162-0) дал отрицательный результат (см. приложение 10 [«МАРШРУТИЗАЦИЯ ИСХОДЯЩИХ](#page-232-0)  [ВЫЗОВОВ В GW-МОДУЛЕ»](#page-232-0)). В этом случае посылаются запросы (в сигналах LRQ протокола RAS, если на закладке «Параметры

протокола» выбран протокол H.323, или в запросах OPTIONS, если выбран протокол SIP) о наличии вызываемого номера, на IP-адреса, содержащиеся в таблице «**Список IP-АТС для исходящих вызовов**».

### **Примечание**.

Следует иметь в виду, что не любое VoIP-оборудование корректно отвечает на сигналы LRQ и на запросы OPTIONS, поэтому, если заранее известно, по какому IP-адресу расположен тот или иной наборный номер, следует использовать явную IP-маршрутизацию посредством указания пары {наборный номер и IP-адрес/Домен} в Таблице масок исходящих маршрутов, или, если это номер IPтерминала - в Таблице IP-терминалов (см. разделы [Программирование таблицы масок для исходящих](#page-162-0)  [маршрутов модулей GW](#page-162-0) и [Программирование таблицы IP](#page-156-0) терминалов модулей GW).

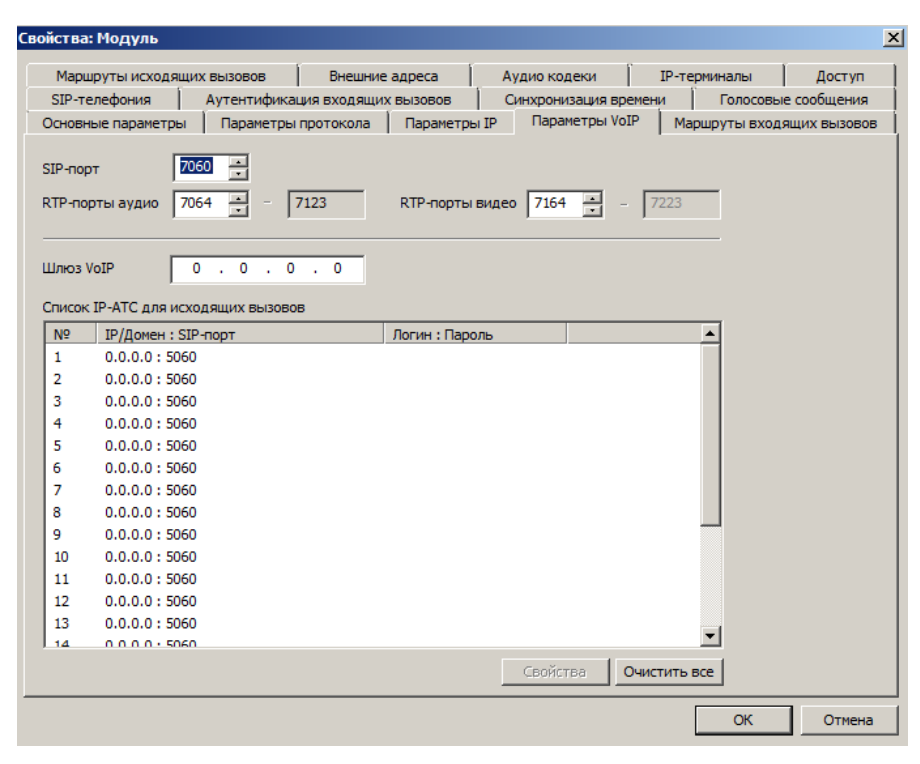

Для изменения IP-адресов АТС и других указанных в таблице значений, необходимо выделить нужный номер в списке и нажать кнопку <**Свойства**>. Откроется окно «**Свойства: IP-АТС**».

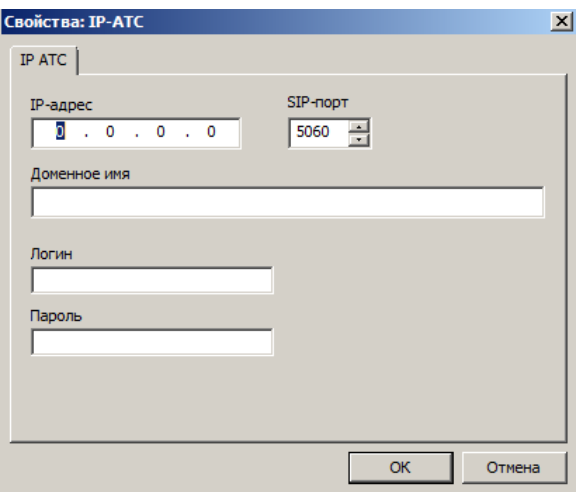

В окнах «**IP-адрес**», «**Доменное имя**», «**SIP-порт**», «**Логин**» и «**Пароль**»:

- IP-адрес или доменное имя АТС;
- номер SIP-порта АТС;
- значение логина и пароля (если требуется поддержка аутентификации исходящих вызовов); нажать «**ОК**».

Если поддержка аутентификации исходящих на данную IP-станцию вызовов не требуется, окна «**Логин**» и «**Пароль**» нужно оставить пустыми.

# **40.6.5. Программирование таблицы IP-терминалов модулей GWBF, GWSL/GWSLB7 и GW2/GW2B7**

<span id="page-156-0"></span>Таблица IP-терминалов отображается на закладке <**IP-терминалы**> и устанавливает соответствие между наборными номерами IP-терминалов и их IP-адресами и/или паролями.

Для каждого из IP-терминалов (например, IP-телефонов), с которыми предполагается устанавливать соединения внутренних абонентов АТС «РЕГИОН-DXE» и/или которые будут использовать станцию «РЕГИОН-DXE» при соединениях между собой как гейткипер (gatekeeper) по протоколу H.323 или как прокси-сервер (proxy) по протоколу SIP, заполняется строка таблицы IP-терминалов.

При использовании протокола **H.323**, в строке таблицы IP-терминалов указывается:

- наборный номер IP-терминала обязательно;
- IP-адрес IP-терминала обязательно;
- Поля «Пароль» и «SIP-порт» не используются.

**Внимание!** В таблице IP-терминалов должны указываться ПОЛНЫЕ наборные номера IP-терминалов.

При использовании протокола **SIP**, в строке таблицы IP-терминалов указывается:

- наборный номер IP-терминала обязательно (допустимы только цифры);
- IP-адрес IP-терминала может не указываться, если указан пароль IP-терминала и IPтерминал инициирует регистрацию с digest-аутентификацией;
- пароль до 16 символов, допустимы латинские буквы (регистр имеет значение), цифры, точка, подчеркивание;
- SIP-порт номер UDP- или TCP-порта IP-терминала, куда должны посылаться SIP-запросы. Если указать 0, то выбирается автоматически - 5060 или, если от IP-терминала пришёл запрос на регистрацию, номер, указанный в запросе на регистрацию.

Пароль используется при аутентификации (односторонней или двусторонней) между IP-терминалом и модулем GW по протоколу SIP (процедура digest-аутентификации в соответствии с RFC 3261). При этом в качестве **username** (см. п.22.2 RFC3261) используется наборный номер IP-терминала. Пароль может не указываться, если указан IP-адрес IP-терминала и не требуется аутентификация по паролю.

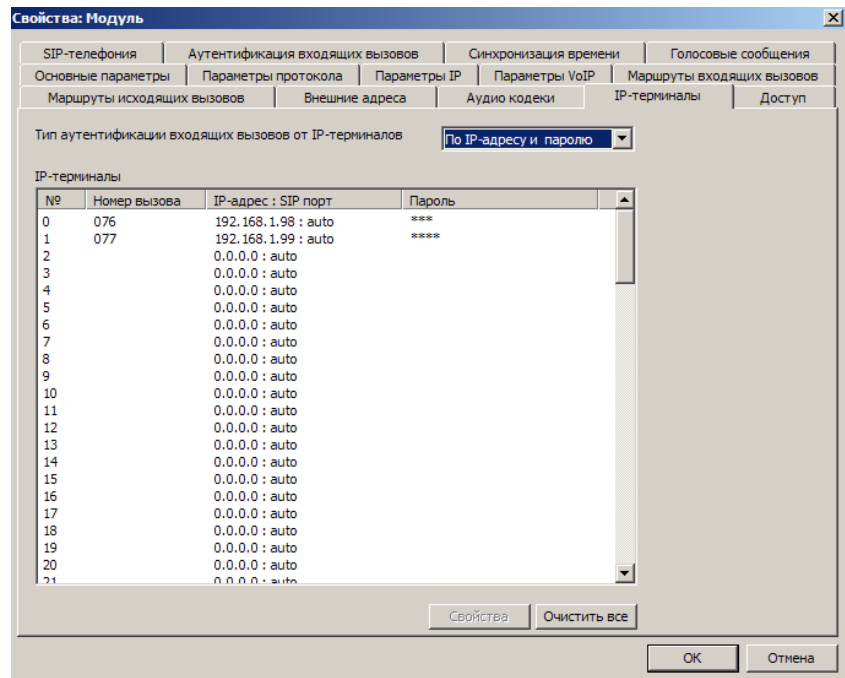

Для изменения значений строки таблицы необходимо выделить строку и нажать кнопку <**Свойства**>. Откроется окно «**Свойства: IP-терминал**».

159

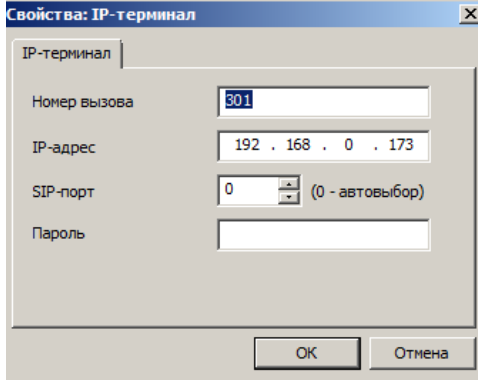

Набрать требуемый наборный номер IP-терминала, его IP-адрес и/или пароль, требуемый номер SIP-порта. Нажать «**ОК**».

При использовании протокола SIP, допустимы следующие варианты заполнения строки таблицы IP-терминалов:

- 1) Указан IP-адрес, не указан пароль. В этом случае в настройках самого IP-терминала опция регистрации IP-терминала на SIP-сервере должна быть отключена.
- 2) Указан IP-адрес, указан пароль. В этом случае в настройках самого IP-терминала (IPтелефона) должно быть указано то же значение пароля.
- 3) Не указан IP-адрес, указан пароль. В этом случае в настройках самого IP-терминала должно быть указано то же самое значение пароля и должна быть включена опция регистрации IP-терминала на SIP-сервере. Тогда IP-адрес IP-терминала будет сообщаться АТС DXE в запросах регистрации из IP-терминала с осуществлением digestаутентификации. Это позволяет задавать и изменять IP-адрес IP-терминала, не изменяя конфигурации АТС DXE.

На закладке <**IP-терминалы**> отображается также окно «**Тип аутентификации входящих вызовов от IP-терминалов**», в котором для входящих вызовов, поступающих от абонентов, номера которых указаны в Таблице IP-терминалов, выбирается вариант аутентификации:

- «По IP-адресу» - проверяется IP-адрес источника каждого поступившего IP-пакета, содержащего SIP-сообщение INVITE, на совпадение с IP-адресом, указанным в соответствующей номеру вызывающего абонента строке Таблицы IP-терминалов;

- «По паролю» - для каждого поступившего SIP-сообщения INVITE выполняется процедура digestаутентификации по протоколу SIP с использованием пароля, указанного в соответствующей строке Таблицы IP-терминалов;

- «По IP-адресу и паролю».

Окно «**Тип аутентификации входящих вызовов от IP-терминалов**» активно только, если на закладке <**Параметры протокола**> в окне «**Протокол VoIP**» выбран «**SIP**» и включена опция «**Аутентификация входящих вызовов**».

Таблица IP-терминалов используется для маршрутизации исходящих вызовов только в том случае, если IP-адрес в окне «**Шлюз VoIP**» нулевой (см. раздел «**Закладка <Параметры VoIP>»)**, а первые цифры набранного номера не равны «**Префиксу выхода в сеть SIP-телефонии**» (см. Программирование параметров доступа в сеть провайдера SIP-телефонии и приложение 10 [«МАРШРУТИЗАЦИЯ ИСХОДЯЩИХ ВЫЗОВОВ В GW-МОДУЛЕ»](#page-232-0)).

# **40.6.6. Настройка аудио-кодеков модулей GWBF, GWSL/GWSLB7/ GWSLB9 и GW2/GW2B7**

При осуществлении телефонных соединений по IP-сети в АТС «РЕГИОН-DXE» могут использоваться следующие аудио-кодеки:

- G.711 A-law;
- G.729A;
- G.729AB.

При применении аудио-кодеков в АТС «РЕГИОН-DXE» нужно иметь в виду следующее:

аудио-кодек G.729A имеет, по сравнению с G.711, в 8 раз меньший звуковой трафик, при незначительном понижении качества передачи речи;

аудио-кодек G.729AB отличается от G.729A дополнительной функцией подавления звукового трафика в паузах разговора;

при использовании аудио-кодека G.729A или G.729AB требуются более значительные затраты вычислительной мощности, чем при использовании G.711, поэтому максимальное возможное количество телефонных звуковых каналов модулей IP-шлюзов существенно уменьшается при использовании G.729A или G.729AB. Ниже приведено ориентировочное (может изменяться при развитии ПО) максимальное количество телефонных звуковых каналов модулей IP-шлюзов АТС «РЕГИОН-DXE» при использовании аудио-кодеков G.711 и G.729A (G.729AB):

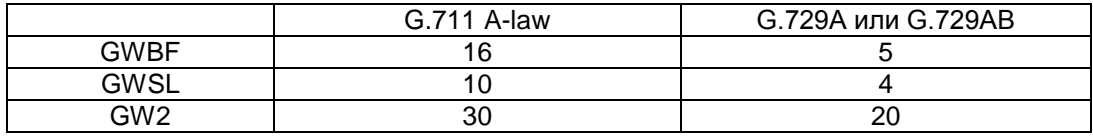

Таблица аудио - кодеков отображается на закладке <**Аудио кодеки**> и состоит из двух частей – «**Все доступные**», где приведён полный список реализованных к настоящему времени в АТС "РЕГИОН-DXE" аудио-кодеков, и «**Используемые**».

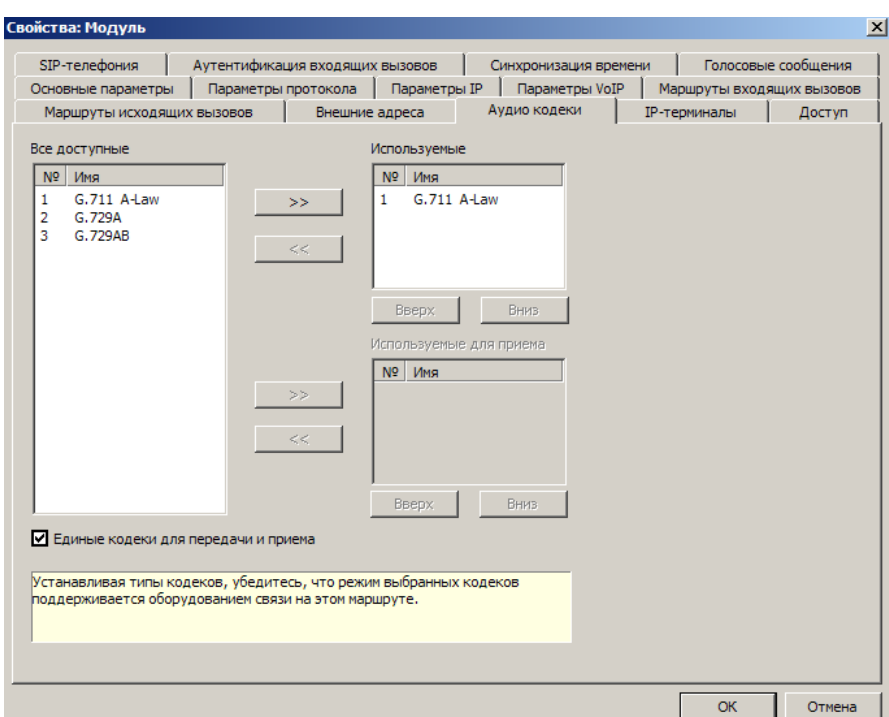

В таблице «**Используемые**» приведён упорядоченный список аудио-кодеков, используемых в АТС "РЕГИОН-DXE" при установлении телефонных соединений. Чем ближе к началу списка указанный в списке кодек, тем предпочтительнее его использование.

Для составления списка используемых кодеков могут применяться следующие действия:

- добавление кодека в список выбор одного из кодеков таблицы «**Все доступные**» и добавление его в таблицу «**Используемые**» нажатием клавиши «**>>**»;
- удаление кодека из списка «**Используемые**» выбор одного из кодеков таблицы «**Используемые**» и удаление его из таблицы «**Используемые**» нажатием клавиши «**<<**»;
- перемещение кодека в списке вверх, к началу списка, или вниз, нажатием клавиш «**Вверх**» или «**Вниз**».

При использовании единых аудио-кодеков для приема и передачи, необходимо выключить опцию "**Единые кодеки для передачи и приема**". Но следует иметь в виду, что не всё SIP- оборудование других производителей поддерживает раздельное назначение аудио-кодеков для приема и передачи (отдельно для приема и отдельно для передачи).

#### **Примечание.**

Аудио - кодек «**G.711 A-law**» является постоянным элементом списка используемых кодеков и не может быть удалён.

#### **40.6.7. Программирование таблицы доступа модулей GWBF, GWSL/GWSLB7 и GW2/GW2B7**

Таблица доступа (ACL) отображается на закладке <**Доступ**> и позволяет ограничивать доступ для конфигурирования, обновления ПО и архивации разговоров к модулям Кластера по протоколам TCP/IP. Таблица представляет собой список из пары значений «**IP-адрес» - «Маска доступа**». При проверке возможности доступа, маска накладывается на IP адрес из списка и сравнивается с IP адресом источника пакета. Список проверяется снизу вверх (0..19), при первом же совпадении, доступ с этого IP адреса считается разрешенным. Следует иметь в виду, что маска доступа (wildcard mask) обратна маске подсети. По умолчанию в первой строке указан адрес 0.0.0.0 и маска 255.255.255.255, при этом разрешен доступ всем IP адресам.

Пример:

IP адрес: 192.168.0.1 Маска доступа: 0.0.0.255

В этом случае разрешен доступ диапазону адресов 192.168.0.1 — 192.168.0.255.

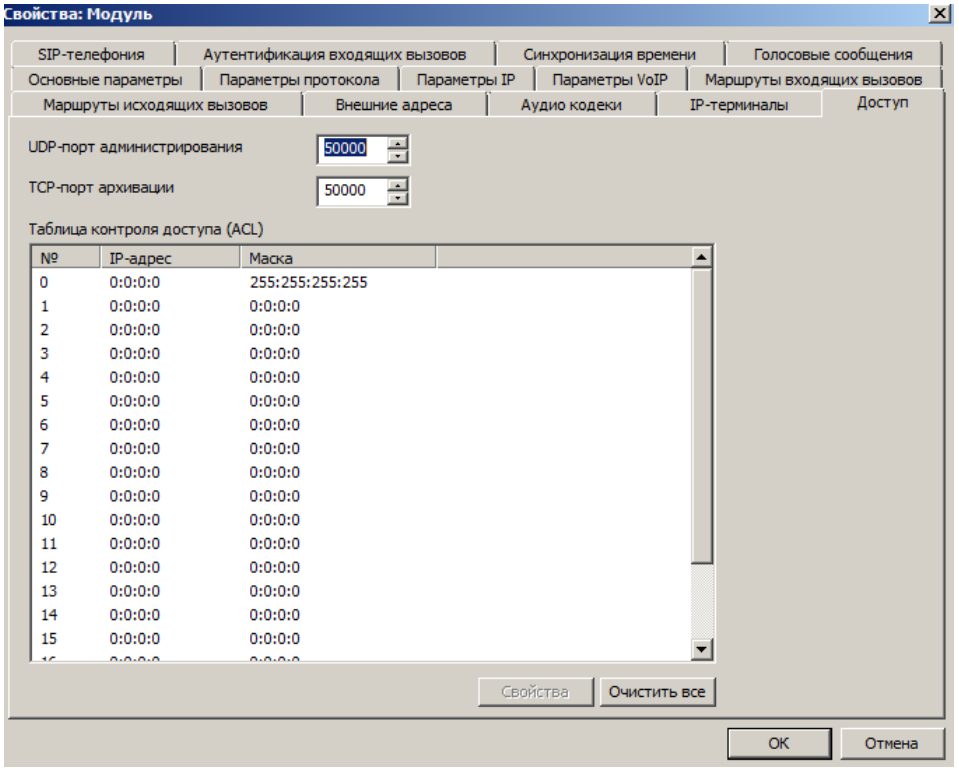

- **"UDP-порт администрирования"**  указывает номер UDP порта, используемый при удаленном доступе к модулю шлюза при администрировании.
- **"TСP-порт архивации"**  указывает номер ТСP порта, используемый при удаленном доступе к модулю шлюза при архивации разговоров (с помощью ПО "LanIP-Ear/DXE").

# **40.6.8. Программирование параметров доступа в сеть провайдeра SIP-телефонии**

<span id="page-160-0"></span>Параметры доступа в сеть провайдеров SIP-телефонии (например, в SIPNET или MANGO OFFICE) отображаются на закладке «**SIP-телефония**». Воспользоваться услугами провайдера SIPтелефонии можно только при использовании протокола SIP.

Поддерживается возможность использования до 5-ти провайдеров SIP-телефонии одновременно. Для каждого провайдера SIP-телефонии, для доступа в его сеть используются следующие установки, отображаемые в окне «**Свойства: SIP провайдер**»:

- «**Использовать услуги провайдера SIP-телефонии**»;
- «**Доменное имя провайдера**» доменное имя провайдера SIP-телефонии. Предоставляется провайдером SIP-телефонии (для SIPNET – sipnet.ru);
- «**Префикс выхода в сеть SIP-телефонии**» первые цифры номера, которые следует набрать при исходящем вызове для выхода в сеть SIP-телефонии. Задаётся администратором АТС «РЕГИОН-DXE» (префикс в сеть не передаётся);
- «**Идентификатор в сети SIP-телефонии**» наборный номер АТС «РЕГИОН-DXE» в сети провайдера SIP-телефонии. Предоставляется провайдером SIP-телефонии (в SIPNET этот идентификатор называется SIP ID);
- «**Пароль**» строка символов (не более 32-х), используется для осуществления аутентификации по протоколу SIP при доступе в сеть провайдера SIP-телефонии. Предоставляется провайдером SIP-телефонии;
- «**Вызываемый номер в АТС 'РЕГИОН-DXE'**» номер в нумерационном плане АТС «РЕГИОН-DXE». Именно на этот номер направляется вызов при входящих звонках из сети провайдера SIP-телефонии. Задаётся администратором АТС «РЕГИОН-DXE»;
- «**Использовать доменное имя АТС 'РЕГИОН-DXE'**» данная опция включается, если при регистрации и вызовах в сети провайдера SIP-телефонии требуется использовать доменное имя АТС РЕГИОН-DXE.
- Окно «**Свойства: SIP-провайдер**» открывается при выборе соответствующей строки в окне «**Список провайдеров SIP-телефонии**» и нажатии кнопки <**Свойства**>.

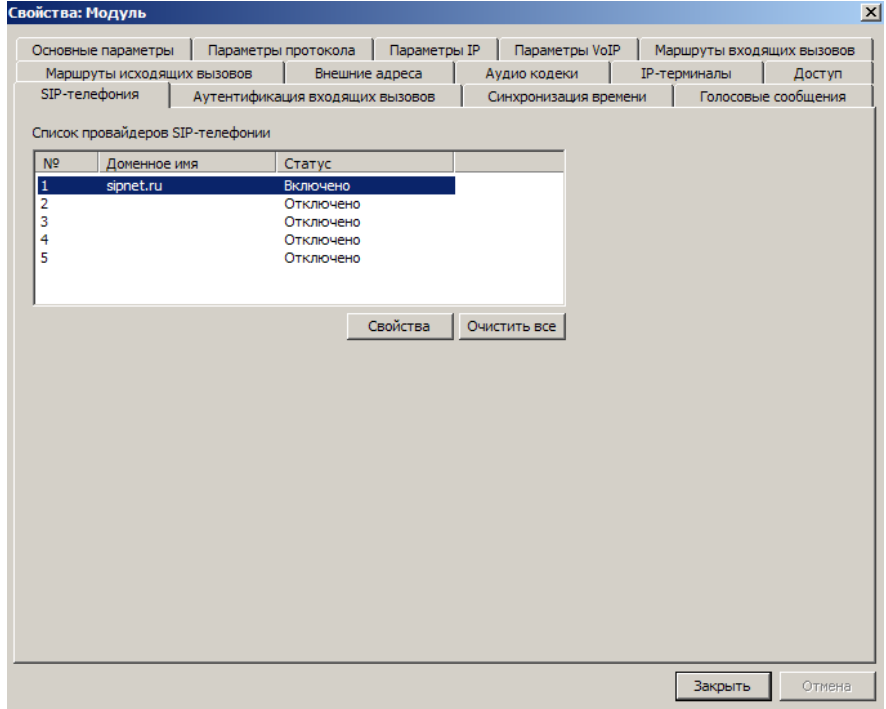

Свойства: SIP-провайдер  $\vert x \vert$ Провайдер SIP-телефонии Использовать услуги этого провайдера SIP-телефонии Доменное имя провайдера sipnet.ru Префикс выхода в сеть SIP-телефонии  $\sqrt{79}$ Идентификатор в сети SIP-телефонии 0033701458 Пароль **THE REAL PROPERTY** Вызываемый номер в АТС 'РЕГИОН-DXE' 6570319 ■ Использовать доменное имя АТС 'РЕПИОН-DXE'  $OK$ Отмена

163

## **40.6.9. Программирование таблицы масок для исходящих маршрутов модулей GWBF, GWSL/GWSLB7/GWSLB9 и GW2/GW2B7**

<span id="page-162-0"></span>Таблица масок для исходящих маршрутов отображается на закладке <**Маршруты исходящих вызовов**>.

Таблица масок для исходящих маршрутов используется для маршрутизации исходящих вызовов только в том случае, если IP-адрес в окне «**Шлюз VoIP**» нулевой, первые цифры набранного номера не равны «**Префиксу выхода в сеть SIP-телефонии**» (см. [Программирование параметров доступа](#page-160-0)  [в сеть провайдeра SIP-телефонии\)](#page-160-0), а поиск номера вызываемого абонента в Таблице IP-терминалов (см. [Программирование таблицы IP-терминалов модулей GW\)](#page-156-0) дал отрицательный результат (см. приложение 10 [«МАРШРУТИЗАЦИЯ ИСХОДЯЩИХ ВЫЗОВОВ В GW-МОДУЛЕ»](#page-232-0)).

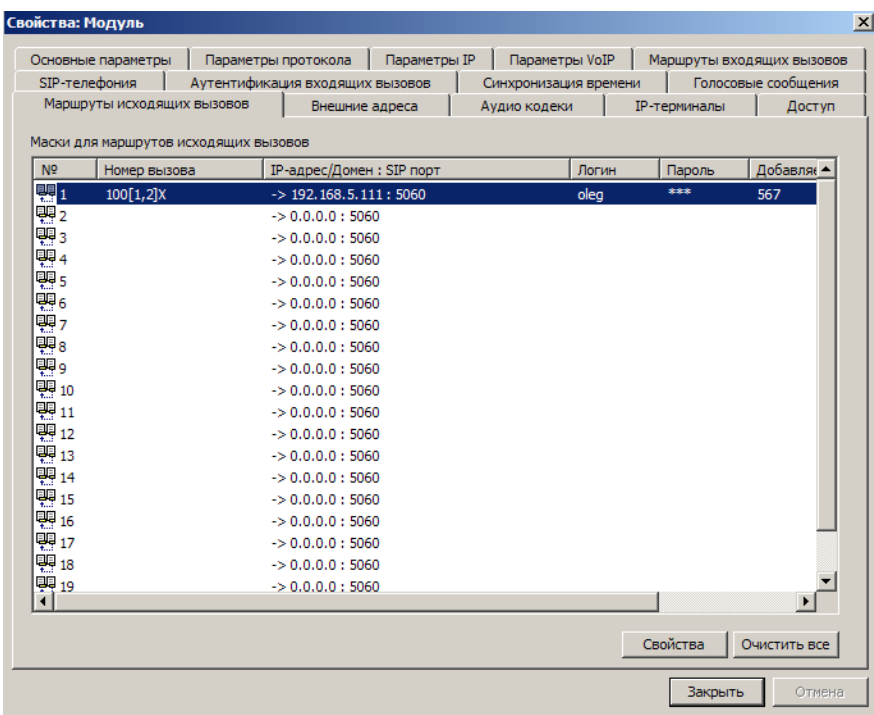

Каждая строка таблицы содержит:

- «**Номер**» - условное выражение (маска) наборного номера вызываемого абонента для данного маршрута, до 20 символов;

- «**IP-адрес/Домен : SIP-порт**» IP-адрес назначения или доменное имя для данного маршрута и номер UDP- или TCP-порта, куда должны посылаться SIP-запросы;
- «**Логин**» логин для аутентификации исходящих вызовов по протоколу SIP, до 32 символов; допустимы латинские буквы (регистр имеет значение), цифры, точка и подчеркивание;
- «**Пароль**» пароль для аутентификации исходящих вызовов по протоколу SIP, до 32 символов; допустимы латинские буквы (регистр имеет значение), цифры, точка и подчеркивание.
- «**Добавляемый префикс**» префикс, добавляемый в номер вызывающего абонента; до 20 цифр.

Если для модуля выбран протокол H.323 (Закладка <**Параметры протокола**>), то значения «**SIPпорт**», «**Логин**», «**Пароль**» не используются и соответствующие столбцы таблицы недоступны. Для изменения значений строки таблицы необходимо выполнить двойное нажатие левой клавишей мыши на этой строке и в открывшемся окне набрать требуемые значения.

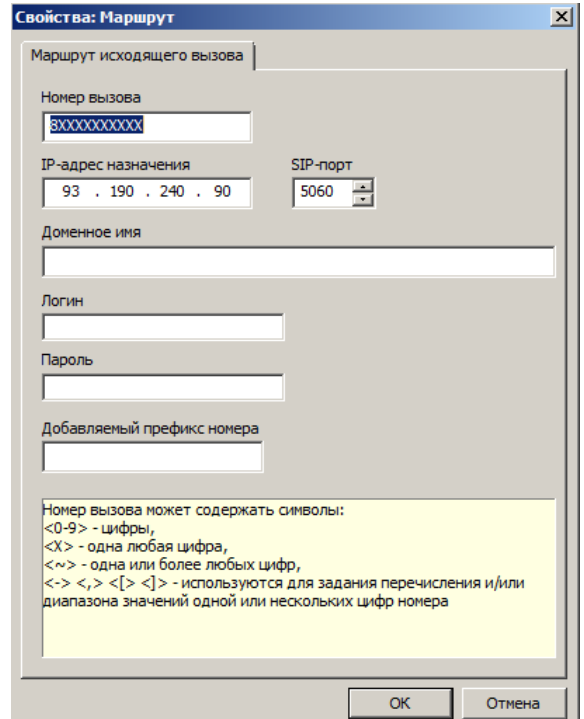

#### **1. Столбец «Номер»**

В столбце «Номер» указывается условное выражение (маска) наборного номера вызываемого абонента, до 20 символов.

В маске наборного номера вызываемого абонента могут использоваться цифры от 0 до 9, а также следующие обозначения:

X или x (латиница) или Х или х (кириллица) - любая цифра от 0 до 9;

 $\sim$  - одна или более любых цифр от 0 до 9.

**Внимание!** Использование символа ~ допускается только в конце маски наборного номера.

Дополнительные символы:

- **[** открывающая квадратная скобка;
- **]** закрывающая квадратная скобка;
- **-** дефис;
- **,** запятая.

Дополнительные символы служат для задания перечисления и/или диапазона значений одной или нескольких цифр номера.

Внутри квадратных скобок разрешены только следующие символы: дефис, запятая, цифры, X или x (латиница или кириллица),

причём для задания диапазона использование символов X или x не допускается.

Использование внутри квадратных скобок других квадратных скобок (вложенных), а также символа ~ не допускается.

Количество цифр в каждом из чисел внутри квадратных скобок должно быть одинаковым.

Примеры выражений для наборных номеров:

34XX - наборный номер из 4-х цифр, начинающийся с цифр 34;

XXXXX - наборный номер из 5-ти цифр;

8XXXXXXXXXX - наборный номер из 11-ти цифр, начинающийся с цифры 8;

8~ - наборный номер из 2-х или более цифр, начинающийся с цифры 8;

8XXXXXXX~ - наборный номер из 9-ти или более цифр, начинающийся с цифры 8;

756~ - наборный номер из 4-х или более цифр, начинающихся с 756;

784[1,6,8] (перечисление значений одной цифры номера) - обозначает совокупность номеров 7841, 7846 и 7848;

73[12,16,28] (перечисление значений двух цифр номера) - обозначает совокупность номеров 7312, 7316 и 7328;

73[12,16,2x] (перечисление значений двух цифр номера) - обозначает совокупность номеров 7312, 7316 и от 7320 до 7329;

784[0-5] (диапазон значений одной цифры номера) - обозначает диапазон номеров от 7840 до 7845; 784[0-5,8] (диапазон и перечисление значений одной цифры номера) - обозначает совокупность номеров от 7840 до 7845 и 7848;

7[491-512]xxxxxxx (диапазон значений трёх цифр номера) - обозначает диапазон номеров от 74910000000 до 75129999999;

[7,8]567[100-199] - совокупность номеров от 7567100 до 7567199 и от 8567100 до 8567199;

[1,5]~ - совокупность номеров из 2-х или более цифр, начинающихся с 1 или 5;

[12,56]34~ - совокупность номеров из 5-ти или более цифр, начинающихся с 1234 или 5634;

[12,56]34xx - совокупность номеров из 6-ти цифр, начинающихся с 1234 или 5634.

Совокупность масок, указанных в таблице масок для исходящих маршрутов, определяет соответствие номеров вызываемого абонента IP-адресам назначения для исходящего вызова.

Процедура сравнения описана в п.2.4 приложения 10 [«МАРШРУТИЗАЦИЯ ИСХОДЯЩИХ ВЫЗОВОВ](#page-232-0)  [В GW-МОДУЛЕ»](#page-232-0).

### **2. Столбцы «IP-адрес/Домен» и «SIP-порт»**

Если результат сравнения номера вызываемого абонента с таблицей масок положительный (см. предыдущий раздел), то по IP-адресу/Домену, соответствующему маске (с которой совпал номер), посылается вызов в IP-сеть.

Если номер совпал с несколькими масками, то предпочтение имеет маска, расположенная в таблице выше.

Если используется протокол SIP, то в столбце «**SIP-порт**» указывается номер UDP- или TCP-порта, куда должны посылаться SIP-запросы. Номера UDP-портов должны быть в диапазоне от 1 до 65535. Значение номера SIP-порта по умолчанию равно 5060.

Если результат сравнения номера вызываемого абонента с таблицей масок отрицательный, то рассылаются запросы по IP-адресам, указанным в таблице «**Список IP-АТС для исходящих вызовов**» на закладке <**Параметры VoIP**>.

# **3. Столбцы «Логин» и «Пароль»**

Если используется протокол SIP, в этих столбцах указываются логин и пароль для осуществления процедуры аутентификации, при исходящем вызове, по протоколу SIP (процедуры digestаутентификации в соответствии с RFC 3261), если аутентификация вызова инициирована вызываемой стороной.

## **40.6.10. Программирование таблицы аутентификации входящих вызовов модулей GWBF, GWSL/GWSLB7/GWSLB9 и GW2/GW2B7**

Таблица аутентификации входящих вызовов отображается на закладке <**Аутентификация входящих вызовов**>.

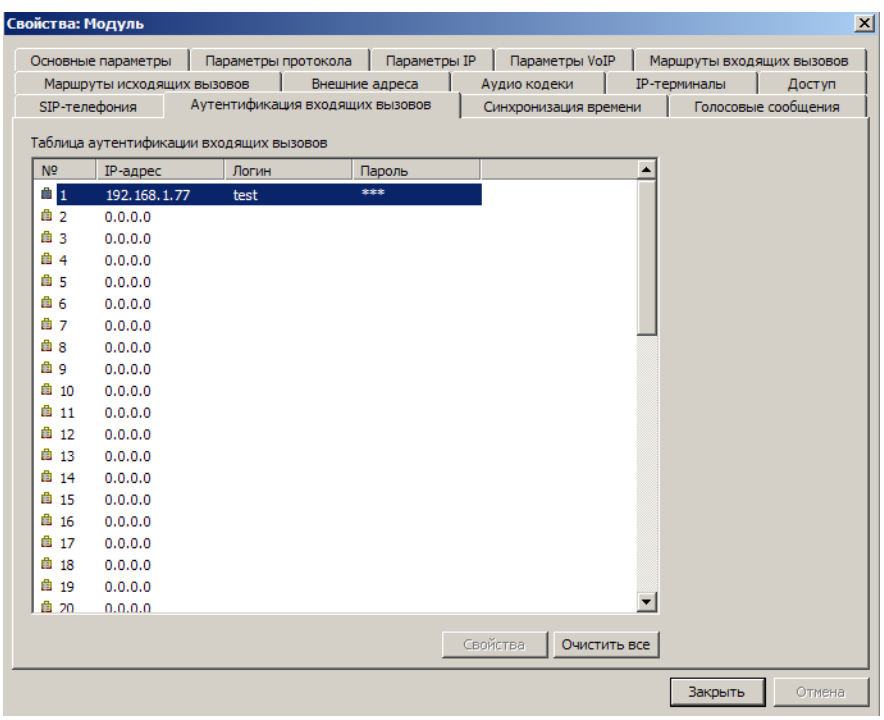

Каждая строка таблицы содержит:

- «**IP-адрес**» IP-адрес источника IP-пакета, содержащего SIP-сообщение INVITE;
- «**Логин**» логин для аутентификации входящих вызовов по протоколу SIP, до 32 символов; допустимы латинские буквы (регистр имеет значение), цифры, точка и подчеркивание;
- «**Пароль**» пароль для аутентификации входящих вызовов по протоколу SIP, до 32 символов; допустимы латинские буквы (регистр имеет значение), цифры, точка и подчеркивание.

Для изменения значений строки таблицы необходимо выполнить двойное нажатие левой клавишей мыши на этой строке, в открывшемся окне набрать требуемые значения и нажать «OK».

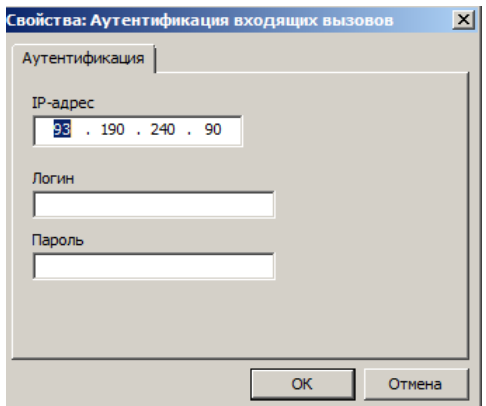

Аутентификации входящих вызовов реализована в АТС «РЕГИОН-DXE» только для протокола SIP. Для выполнения аутентификации входящих вызовов следует включить опцию <**Аутентификация входящих вызовов**> на закладке <**Параметры протокола**>.

Если, при входящем вызове, номер вызывающего абонента совпадает с указанным в Таблице IPтерминалов, то для аутентификации используется информация соответствующей строки Таблицы IP-терминалов (см. [Программирование таблицы IP-терминалов модулей GW\)](#page-156-0); если не совпадает – то для аутентификации используется информация Таблицы аутентификации входящих вызовов.

В АТС «РЕГИОН-DXE» реализованы три типа аутентификации входящих вызовов:

- **по IP-адресу** проверяется IP-адрес источника каждого поступившего IP-пакета, содержащего SIP-сообщение INVITE; для этого в одной из строк Таблицы аутентификации входящих вызовов указывается только соответствующий IP-адрес;
- **по паролю** для каждого поступившего SIP-сообщения INVITE выполняется процедура digestаутентификации в соответствии с RFC 3261; для этого в одной из строк Таблицы указываются только соответствующие логин и пароль;
- **по IP-адресу и паролю**  для каждого поступившего SIP-сообщения INVITE проверяется IPадрес источника и выполняется процедура digest-аутентификации; для этого в одной из строк Таблицы указываются IP-адрес, логин и пароль.

### **Примечание.**

При осуществлении процедуры digest-аутентификации, указанный в Таблице аутентификации входящих вызовов логин используется в качестве username (см. п. 22.2 RFC 3261).

При сравнении с Таблицей аутентификации входящих вызовов, сначала осуществляется попытка аутентификации только по IP-адресу – проводится поиск строки с пустыми логином или паролем, в которой IP-адрес равен IP-адресу источника IP-пакета, в котором поступило SIP-сообщение INVITE. Если такая строка есть, результат аутентификации – положительный.

Если такой строки нет, то выполняется процедура digest-аутентификации, в ходе которой осуществляется поиск в Таблице первой сверху непустой строки, в которой IP-адрес, если не нулевой, и логин соответствуют IP-адресу источника IP-пакета и логину поступившего SIPсообщения INVITE, а пароль не пуст.

Если такая строка в таблице есть, то, в ходе процедуры digest-аутентификации, выясняется – совпадают ли пароли. Если совпадают, результат аутентификации – положительный.

#### **Пример.**

Если Таблица аутентификации входящих вызовов заполнена следующим образом:

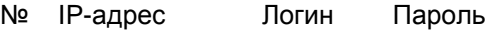

- 1 2 0.0.0.0 12AakL ygM87kw
- 3 192.168.0.231 ojnJH8n 6Gce\_687
- 4 192.168.0.560

то благополучно пройдут аутентификацию следующие входящие SIP-сообщения INVITE:

- с IP-адресом источника любым, логином "12AakL" и паролем "ygM87kw" (совпадение со строкой №2);
- с IP-адресом источника 192.168.0.560, любым логином и паролем (совпадение со строкой №4);
- с IP-адресом источника 192.168.0.231, логином "ojnJH8n" и паролем "6Gce\_687" (совпадение со строкой №3).

#### **40.6.11. Настройка синхронизации времени с использованием модулей GWBF, GWSL/GWSLB7/GWSLB7 и GW2/GW2B7**

Модули шлюза АТС позволяют осуществлять синхронизацию времени модулей АТС с серверами точного времени. Синхронизация времени происходит в пределах того Кластера, в котором установлен модуль шлюза. Для синхронизации времени используется протокол SNTP.

Параметры синхронизации времени отображаются на закладке "**Синхронизация времени**".

зойства: Модуль Основные параметры | Параметры протокола | Параметры IP | Параметры VoIP | Маршруты входящих вызовов Маршруты исходящих вызовов | Внешние адреса | Аудио кодеки | ІР-терминалы | Доступ SIP-телефония | Аутентификация входящих вызовов Синхронизация времени Голосовые сообщения Censen **Включить встроенный SNTP-сервер** Клиент Часовой пояс Дата последней синхронизации  $UTC + 3:00$ 0/0/0 00:00:00 Список адресов NTP-серверов IP-annec N<sup>o</sup>  $\blacktriangle$ 91:226:136:136  $\mathbf{1}$  $\overline{2}$  $0:0:0:0$  $\overline{\mathbf{3}}$  $0:0:0:0$  $\overline{4}$  $0:0:0:0$ 5  $0:0:0:0$  $\overline{6}$  $0:0:0:0$  $\overline{7}$  $0:0:0:0$ 8  $0:0:0:0$  $\overline{9}$  $0:0:0:0$  $10$  $0:0:0:0$ Свойства Очистить все Отмена OК

Опция "**Включить встроенный SNTP-сервер**" включает встроенный в модуль SNTP сервер, который может быть использован для синхронизации времени других модулей (или устройств) по времени этого модуля. Обычно, используется для синхронизации времени в станциях, состоящих из нескольких Кластеров. В этом случае в таблицу GW-модулей других кластеров заносится только IPадрес модуля, в котором включен встроенный SNTP сервер. Часовой пояс устанавливается автоматически и соответствует его установке на ПК администратора.

Первый раз попытка синхронизации осуществляется сразу после включения модуля. Последующие попытки осуществляются 2 раза в сутки: в 12:00 и в 24:00.

В таблице может быть один или несколько IP-адресов NTP серверов. Расположение строк в таблице определяет очерёдность, в которой осуществляются попытки осуществить синхронизацию времени.

Рекомендуется использовать сервера второго уровня (яруса). Например, можно использовать российские NTP сервера Stratum2: ntp3.stratum2.ru российские NTP сервера Stratum2: ntp1.stratum2.ru (91.226.136.136), ntp2.stratum2.ru (88.147.254.232), ntp3.stratum2.ru (88.147.254.235), ntp4.stratum2.ru (109.195.19.73), ntp5.stratum2.ru (88.147.254.234), ntp6.stratum2.ru (88.147.143.198), ntp7.stratum2.ru (109.195.21.104).

При использовании синхронизации времени по NTP рекомендуется выключить опцию "**Синхронизировать дату-время с ПК**" в общих параметрах ПО (см. [Установка общих параметров](#page-130-0)  [ПО «DXE Commander»\)](#page-130-0).

### **40.6.12. Программирование параметров модулей E1BF/E1B7**

В окне свойств модуля E1BF/E1B7 на закладке <**Параметры протокола**>:

- в поле «**Протокол**» выбирается используемый на канале Е1 протокол EDSS1 или QSIG;
- в поле «A/B-Network/User» выбирается, какую роль должен играть модуль E1BF на канале Е1 при обмене сигналами по выбранному протоколу: сторона A или B, если выбран протокол QSIG, Network или User, если выбран протокол EDSS1;
- в полях «**Уровень 1**» и «**Уровень 2**» выбирается, какую роль, **Master** или **Slave,** должен играть модуль E1BF в протоколах соответственно 1-го и 2-го уровня на канале Е1;
- опция «**Единый нумерационный план**» включается, если доступные при исходящих вызовах по каналу Е1 внешние номера должны входить в единый нумерационный план с номерами внутренних абонентов АТС «РЕГИОН-DXE»;
- в поле «**Режим передачи номера вызываемого абонента**» выбирается способ передачи номера вызываемого абонента: «**Overlap**» или «**Enblock**». Заводская установка этого параметра – «**Overlap**».

- В режиме «**Enblock**» номер вызываемого абонента передаётся целиком в сообщении SETUP. Соoбщение SETUP отправляется через 4 секунды после набора очередной цифры, либо по нажатию клавиши «решётка». Цифры, набранные после отправки сообщения SETUP, игнорируются.
- В режиме «**Overlap**» первая набранная цифра сразу же передаётся в сообщении SETUP. Остальные цифры передаётся в сообщениях INFOR по мере их набора;
- в полях «**Тип нумерационного плана**» и «**Тип номера**» устанавливаются согласованные с провайдером параметры номера вызывающего абонента при исходящих вызовах по потоку E1.
- в поле «**Диапазон тайм-слотов, используемых для B-каналов при исходящих вызовах**», в окнах «**Мин.**» и «**Макс.**» указывается соответственно минимальный и максимальный номер тайм-слотов диапазона тайм-слотов, используемых для Bканалов при исходящих вызовах. Значения «**Мин.**» и «**Макс.**» должны принадлежать набору значений (1 – 15, 17 – 31), причём значение «**Мин.**» должно быть не больше значения «**Макс.**». Диапазон используемых тайм-слотов согласовывается с администратором встечной АТС. Заводская установка 1 и 31 соответственно (доступны все 30 каналов).

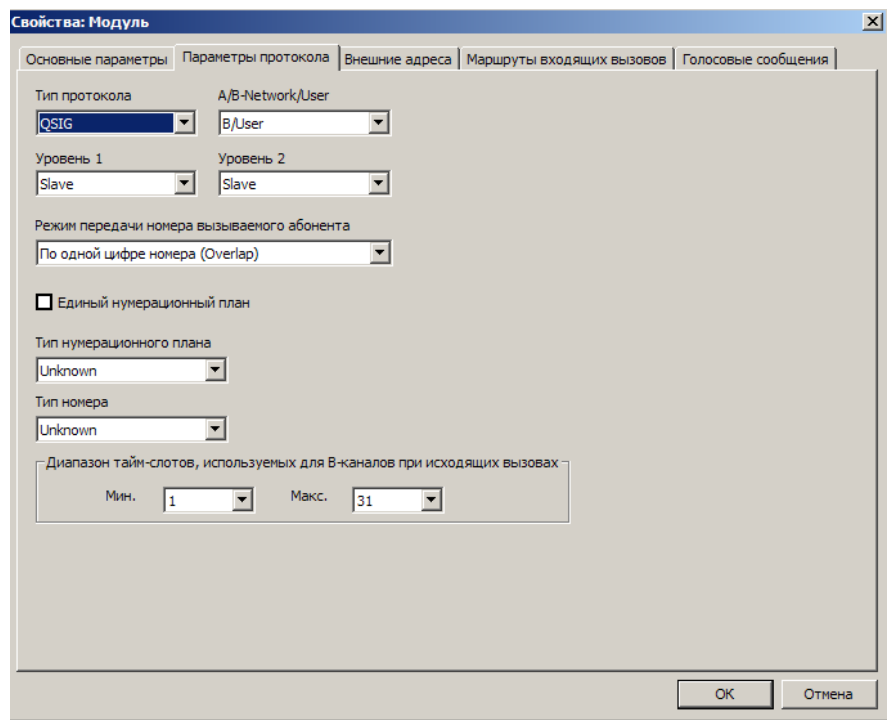

### **40.6.13. Программирование таблиц маршрутизации входящих вызовов для модулей E1BF/E1B7**

В окне свойств модуля на закладке <**Маршруты входящих вызовов**> отображается список маршрутов для входящих из линии Е1 вызовов. Вызов может быть направлен:

- внутреннему абоненту (SL, KT, SM);
- внешнему абоненту единого нумерационного плана (см. ОБЪЕДИНЕНИЕ СТАНЦИЙ В **[ЕДИНЫЙ НУМЕРАЦИОННЫЙ ПЛАН\)](#page-79-0);**
- на группу внутренних абонентов;
- на внешнюю линию (CO, E1, IP, ТЧ);
- на сервисную функцию «**Автоматический выбор линий**»;
- на сервисную функцию «**Доступ к общей записной книге**»;
- на сервисную функцию «**Автосекретарь**»;
- на сервисные функции «**Конференция**», «**Селектор**».

Следует иметь в виду, что вызов внешних абонентов E1 и IP **через маршруты на группы** не возможен.

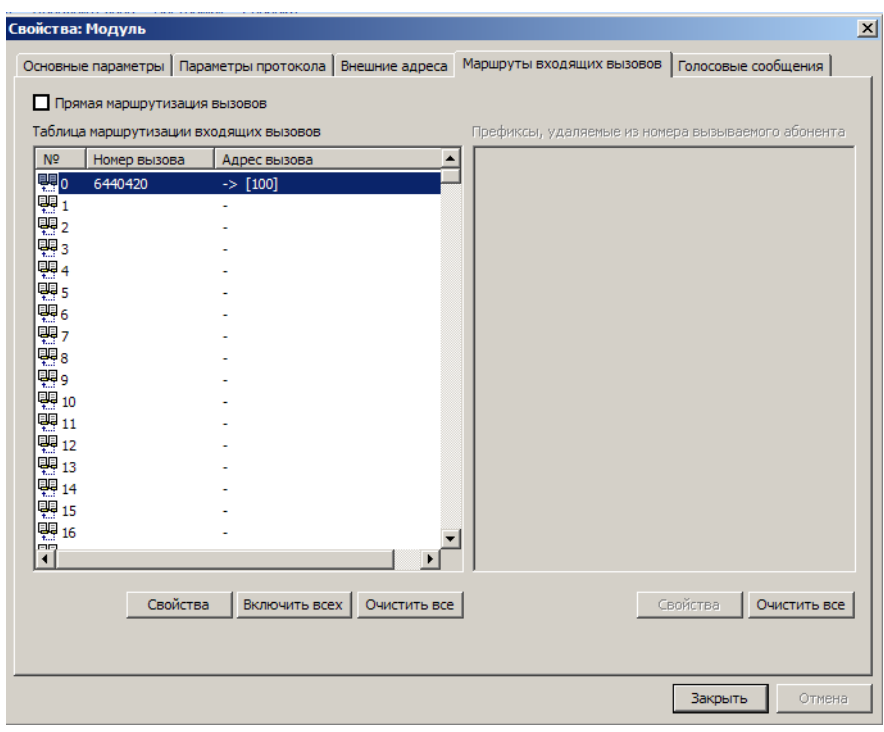

Сервисным системным функциям, назначаемым как адрес вызова, должны быть присвоены номера вызова.

Для изменения маршрута необходимо выделить нужный номер в списке и нажать кнопку <**Свойства**>. Откроется окно «**Свойства: Маршрут**».

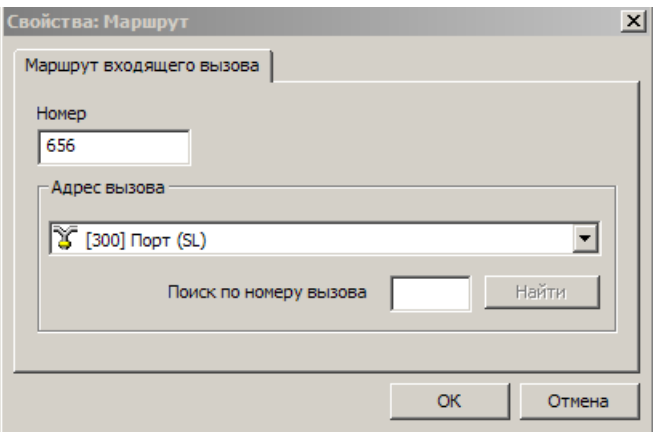

В поле «**Номер**» указать требуемый (набираемый вызывающим абонентом) номер вызова, в окне «**Адрес вызова**» выбрать из предлагаемого списка объект (наборный номер конкретного абонента, группы внутренних абонентов, сервисной функции), который следует вызывать при поступлении этого номера во входящем вызове, и нажать «**ОК**».

**ВАЖНО!** *Если абоненту назначен индивидуальный маршрут, то цифры, расположенные в столбце «Номер», будут использоваться в качестве АОН при исходящих соединениях этого абонента через данную линию E1.* 

Кнопка "**Включить всех**" включает в список маршрутов всех (но не более чем 400) внутренних абонентов АТС, при этом доступно редактирование списка.

Опция "**Прямая маршрутизация вызовов**" включает режим прямой маршрутизации всех входящих вызовов на внутренних абонентов АТС. Если эта опция включена, то список маршрутов используется как список исключений для прямой маршрутизации всех входящих вызовов.

# **40.7. Программирование геогрупп**

ПО имеет возможность объединения модулей АТС в группы, объединенные по какому-либо логическому признаку, например, географическому положению. Геогруппы не влияют на работу АТС и служат для удобного представления элементов АТС в пользовательском интерфейсе ПО.

Каждый модуль может входить только в одну геогруппу. Поддерживается вложенность геогрупп модулей. Допустимо создание максимум 128 геогрупп модулей. Для добавления новой геогруппы необходимо в левой части основного окна программы выбрать пункт «**Геогруппы**», а затем выбрать из контекстного меню пункт "**Добавить**".

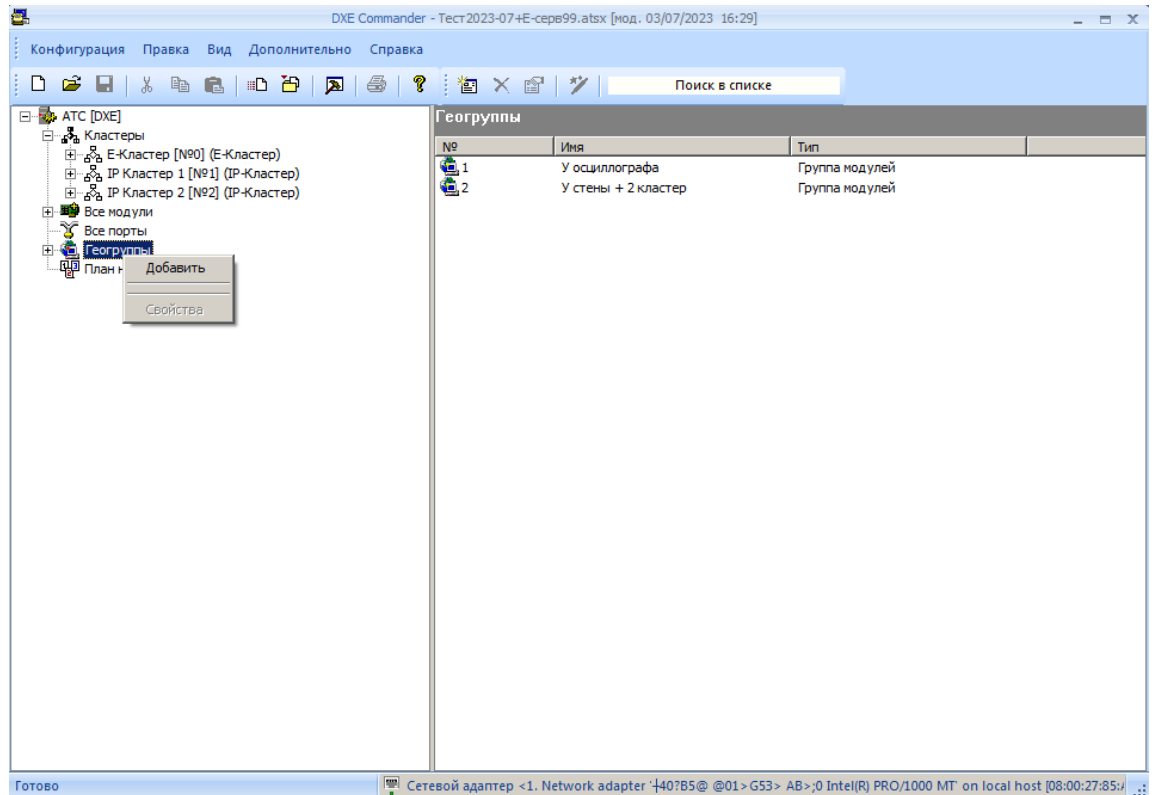

Для удаления геогруппы модулей необходимо в левой части основного окна программы выбрать необходимую геогруппу, а затем выбрать из контекстного меню пункт "**Удалить**".

Для установки параметров геогруппы необходимо в левой части основного окна программы выбрать необходимую геогруппу, а затем выбрать из контекстного меню пункт "**Свойства**".

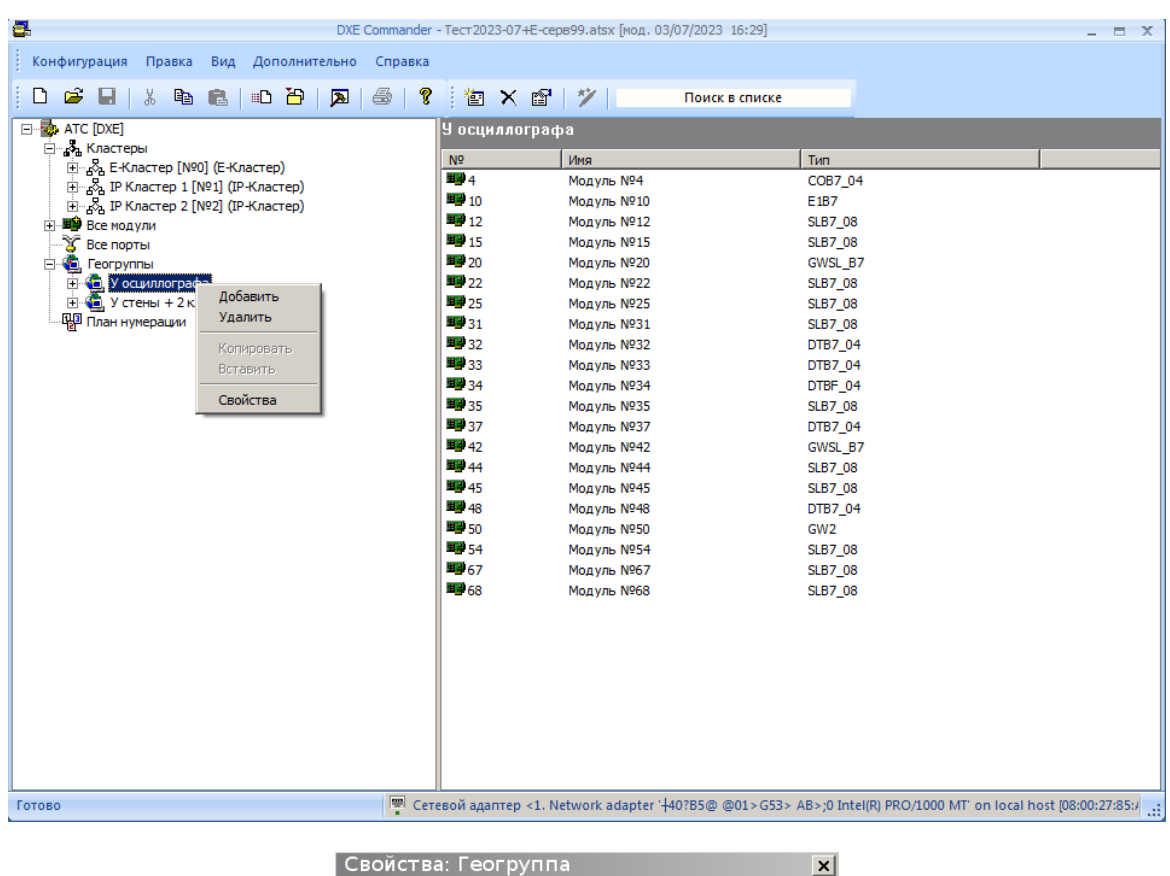

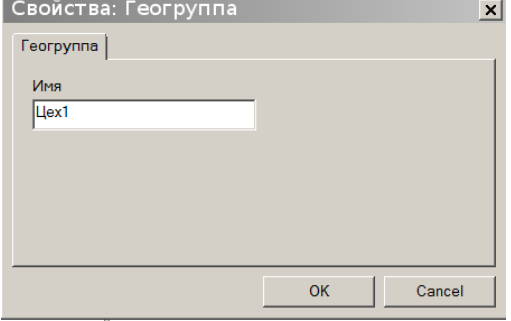

В поле "**Имя**" указывается наименование геогруппы. Максимальная длина имени составляет 20 символов.

Для добавления модуля или геогруппы модулей в геогруппу необходимо в левой части основного окна выбрать геогруппу модулей, а затем выбрать из контекстного меню пункт "**Добавить**". В открывшимся окне нужно выбрать тип объекта для добавления - "**Модуль**" или "**Геогруппа**".

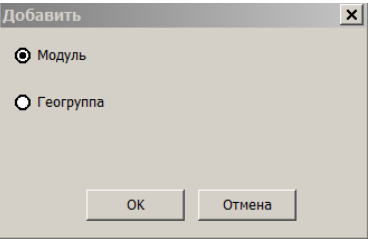

Далее требуется выбрать модуль или группу для добавления в геогруппу из списка доступных модулей или групп и нажать кнопку «**OK**».

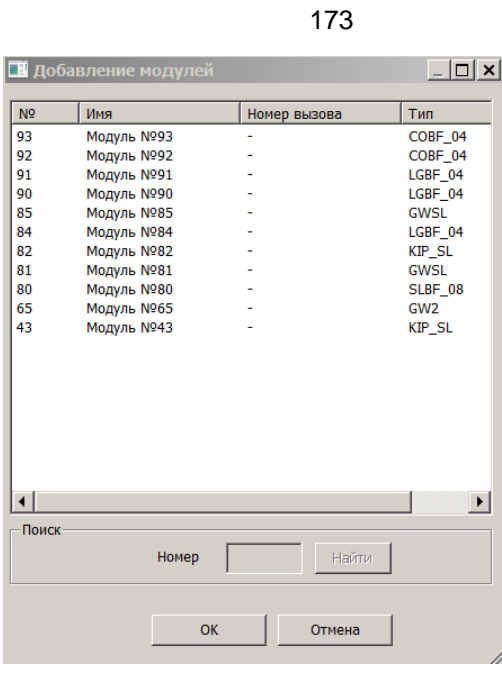

Для удаления модулей из группы нужно выбрать необходимый модуль, а затем выбрать из контекстного меню пункт "**Удалить**". Модуль будет удален из данной геогруппы. Для удаления вложенной геогруппы модулей из геогруппы нужно выбрать необходимую геогруппу модулей, а затем выбрать из контекстного меню пункт "**Удалить**". Геогруппа модулей будет удалена из данной геогруппы.

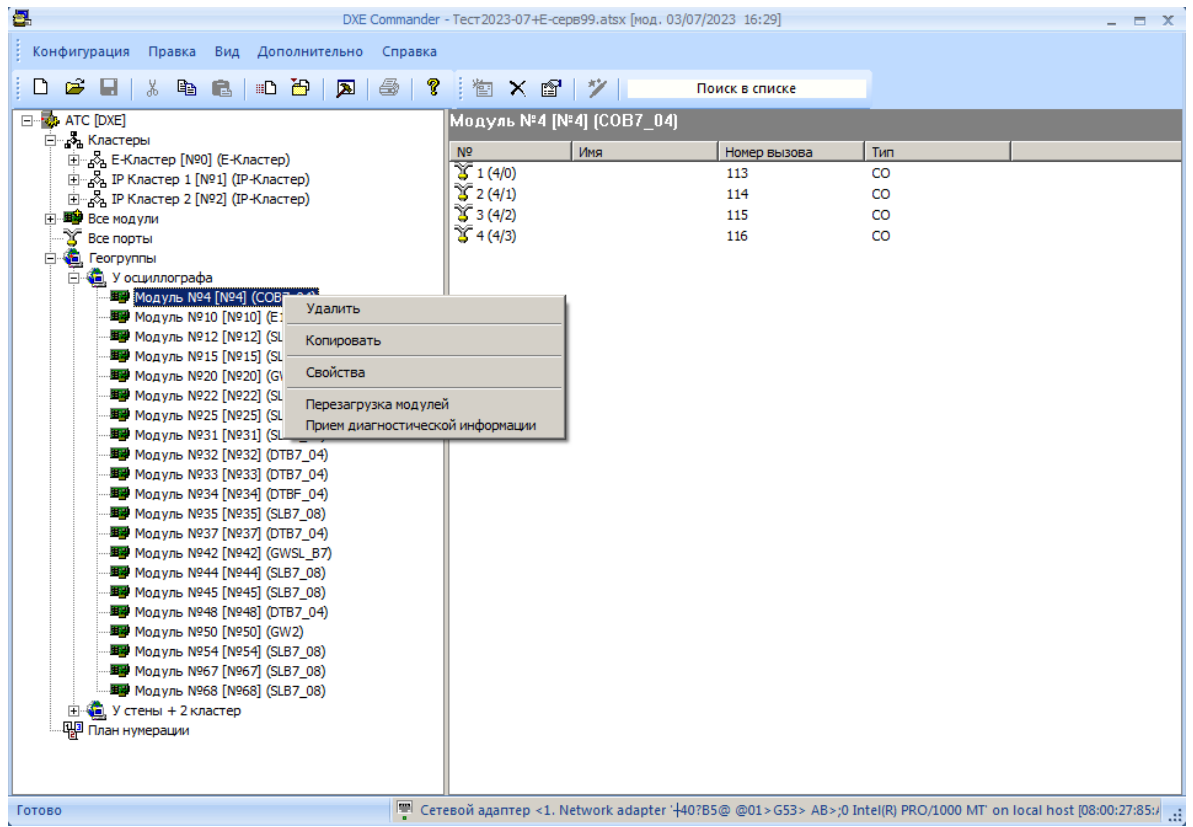

Поддерживаются операции перетаскивания объектов в основном окне программы. Для добавления модуля в геогруппу модулей необходимо перетащить модуль в необходимую геогруппу модулей. Для добавления геогруппы модулей в геогруппу необходимо перетащить группу в геогруппу модулей.

# **40.8. Программирование расширенной записной книги**

Для использования расширенной записной книги необходимо наличие модуля АТС ['DXE-E-SERVER'](#page-36-0) и лицензии на использование сервиса 'Расширенная записная книга' (см. Лицензии на [дополнительные сервисы АТС\)](#page-214-0). Кроме того, связь АТС с модулем DXE-E-SERVER, который обеспечивает работу расширенной записной книги, может осуществляться только через модули GWSLB7, GW2B7, GWSLB9. В свойствах каждого кластера АТС следует указать параметры связи с модулем 'DXE-E-SERVER'

Предусмотрено 10000 общедоступных ячеек памяти. Звонок по номеру из расширенной записной книги осуществляется с помощью вызова специальной абонентской сервисной функции "**Расширенная записная книга**". Для доступа к этой сервисной функции необходимо назначить ей наборный номер (см. [Программирование наборных номеров специальных системных функций\)](#page-142-0).

Для звонка необходимо:

- набрать цифры наборного номера сервисной функции «**Расширенная записная книга**»;
- набрать цифры номера ячейки, в которой находится нужный номер. Если количество цифр номера ячейки меньше четырёх, следует набрать клавишу «**#**» (решётка).

Номер ячейки памяти записной книги может быть назначен на клавишу системного аппарата. В этом случае для звонка достаточно нажать клавишу, на которую назначен данный номер. Доступ к внешним абонентам, внесенным в расширенную записную книжку, разрешен абсолютно для всех внутренних абонентов (даже для тех, кому запрещен выход на внешние линии).

Для программирования расширенной записной книги необходимо выбрать в левом окне программы требуемый кластер и пункт "**Расширенная записная книга**", при этом в правом окне отображается список ячеек записной книги. Затем выделить необходимую ячейку и выбрать из контекстного меню пункт "**Свойства**".

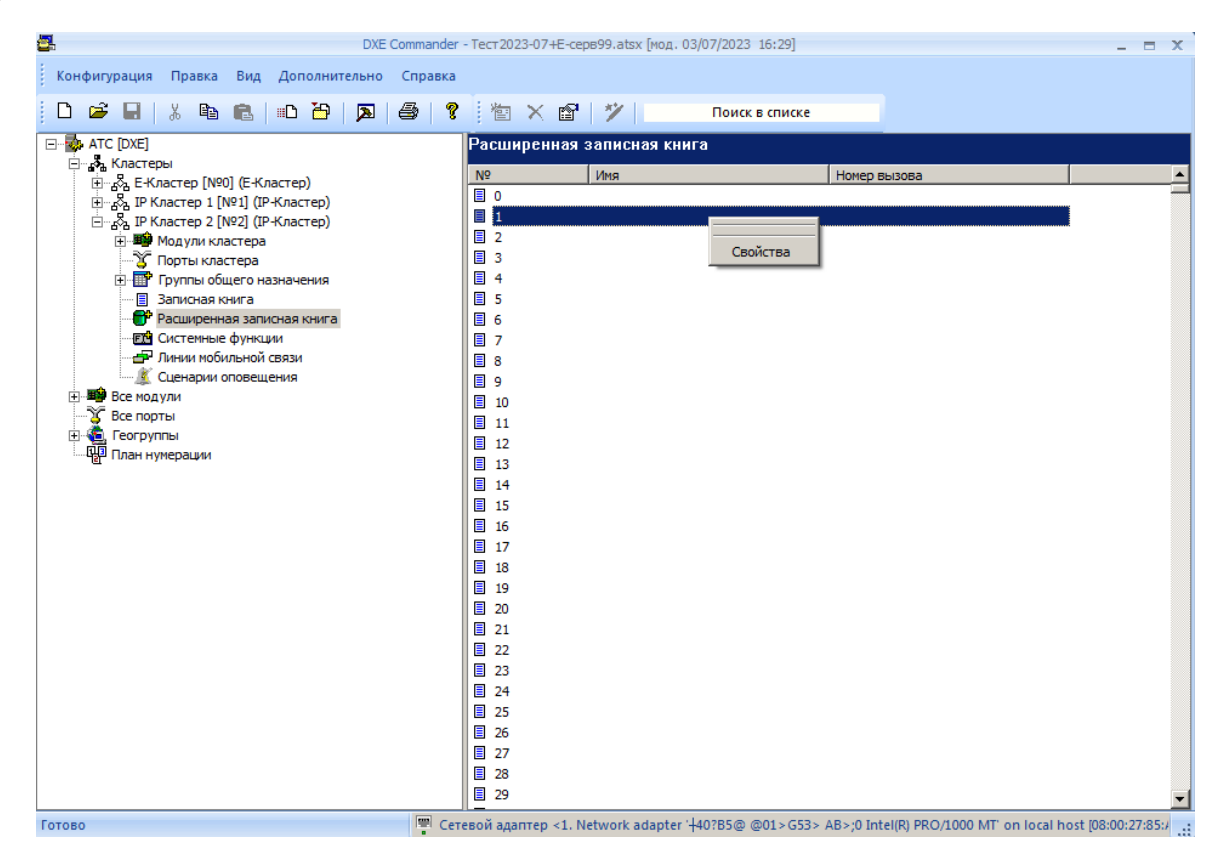

В открывшемся окне указаны параметры ячейки записной книги: наименование ячейки, префикс вызова и номер вызова. Префикс используется для выхода на внешнюю линию. В качестве префикса для ячеек расширенной записной книги могут быть указаны наборные номера линий CO, E1 и GW-портов любых модулей GW.

Максимальная длина имени ячейки записной книги составляет 20 символов. Максимальная длина номера ячейки записной книги составляет 64 символа.

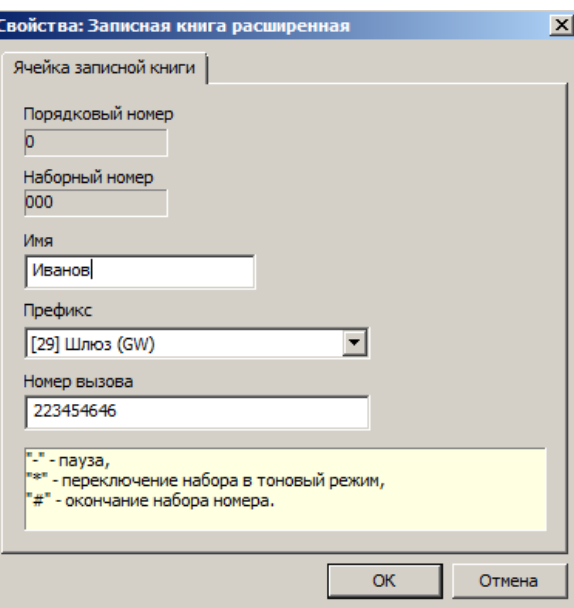

Кроме цифр, в номере вызова допускаются следующие символы:

- **"-"** пауза;
- **"\*"** перевод набора в тоновый режим;
- **"#"** окончание набора номера.

# **40.9. Программирование параметров портов модулей**

Каждый модуль имеет в своем составе один или несколько портов. Например, модуль SLBF-08 имеет 8 портов для подключения стандартных телефонных аппаратов. У каждого типа порта имеется свой набор параметров.

Список "Все порты" - это перечень всех имеющихся портов УАТС.

Список "План нумерации" - это перечень портов, которым присвоен уникальный номер. Основное предназначение плана нумерации - при присвоении абоненту нового номера убедиться, не назначен ли этот номер какому-то другому порту, чтобы вновь назначаемый номер был уникален. Например, консоль системного аппарата будет присутствовать в списке "Все порты", так как занимает один системный порт, но ни в коем случае не будет присутствовать в списке "План нумерации".

Для изменения параметров портов необходимо в правой части основного окна программы выбрать необходимый порт, а затем выбрать из контекстного меню пункт "**Свойства**".

# **40.9.1. Программирование параметров портов CO**

В поле "**Имя**" пользователем указывается наименование порта. Имя порта может выводиться на дисплей системных аппаратов. Максимальная длина имени составляет 20 символов. Имеются ограничения отображения имени, в зависимости от технических возможностей системных аппаратов. В поле "**Номер вызова**" указывается наборный номер, по которому будет осуществляться вызов через данный порт. Максимальная длина номера составляет 6 цифр. Пустые номера вызова не допускаются.

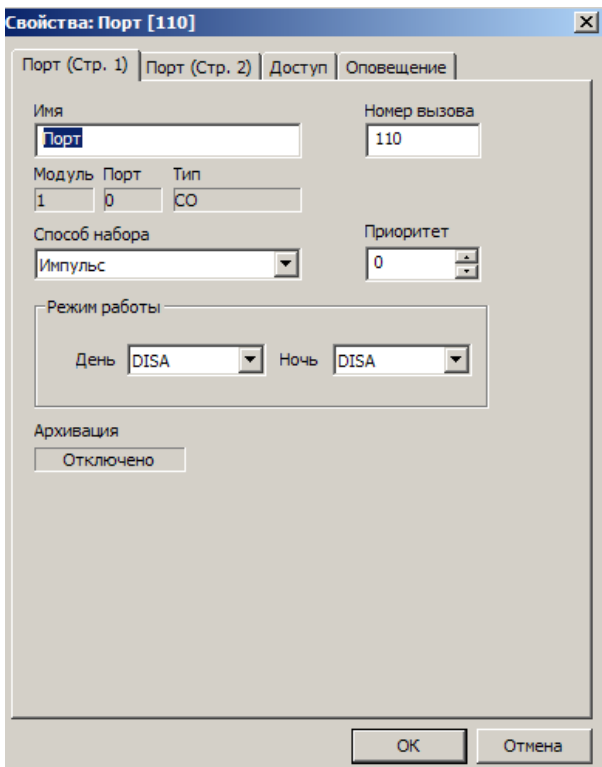

- "**Способ набора**" определяет тип набора номера (тоновый / импульсный). Устанавливается по рекомендациям провайдера встречной АТС. Если провайдер утверждает, что их станция воспринимает любой способ набора, следует запрограммировать тоновый.
- "**Приоритет**" уровень приоритета порта. Приоритеты используются в сервисных функциях [«Экстренное соединение»](#page-59-0), и [«Режим прослушивания и вклинивания в разговор»](#page-59-1). На выполнение сервисной функции «Экстренное соединение» правила приоритетов не влияют.
- "**Режим работы**" режим работы в дневное и ночное время (нормальный / DISA).
- "**Архивация**" отображает текущий статус архивации звука ( ПО "LanIP-Ear/DXE") для порта.

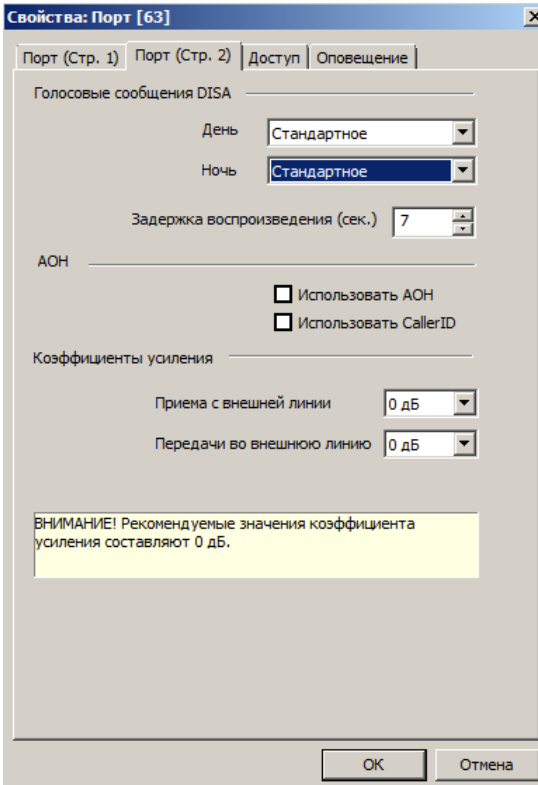

- **"Голосовые сообщения DISA"**  устанавливает номер голосового сообщения, проигрываемого в режиме DISA. Запись и передача голосовых сообщений возможна с использованием ПК (см. [Прием и передача голосовых сообщений\)](#page-206-0) или специального голосового сервиса системы с системного аппарата.
- **"Задержка воспроизведения"** задержка воспроизведения голосового сообщения в режиме DISA в секундах. По умолчанию – 7 сек.
- **"Использовать АОН"**  включает встроенный определитель номера в режиме МГТС.
- **"Использовать <CallerID>"**  включает встроенный определитель номера в режиме "Евро-АОН".
- "**Коэффициенты усиления**" Устанавливает коэффициенты усиления сигнала приема с внешней линии и передачи во внешнюю линию. Рекомендуемые значения коэффициентов составляют 0 дБ.

На закладке "**Оповещение**" устанавливаются параметры встроенной системы оповещения абонентов.

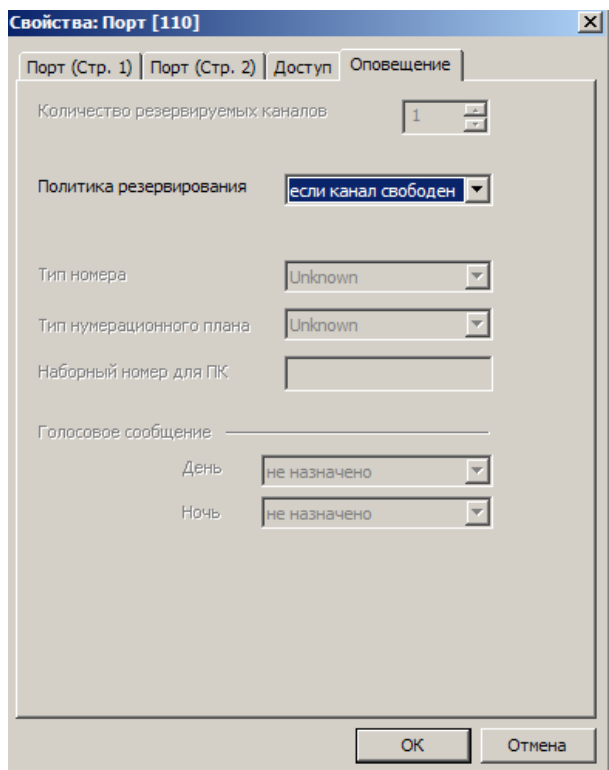

### **40.9.1.1. Программирование доступа для входящих и исходящих вызовов портов CO**

На закладке "**Доступ**" свойств порта настраиваются группы доступа городских линий для входящих и исходящих вызовов.

Для того чтобы регламентировать доступ к абонентам АТС и внешним линиям, для каждой внешней линии (CO, ТЧ, E1, IP) создается по две группы доступа: одна для дневного времени и одна для ночного. Эти группы могут быть одного из двух типов: **запрещающая** (тем, кто включен в группу, доступ запрещен) и **разрешающая** (тем, кто включен в группу, доступ разрешен). Изначально, эти группы **пустые** и тип всех групп: **запрещающая**. Это означает что доступ к абонентам и линиям не ограничен. При поступлении входящих вызовов участникам группы посылаются звонки (в режиме NORMAL – всегда, в режиме DISA – только если звонящий абонент не начал донабор номера).

Следует иметь в виду, что сигнал вызова будет подаваться также заместителям участников групп доступа входящих вызовов, если они назначены.

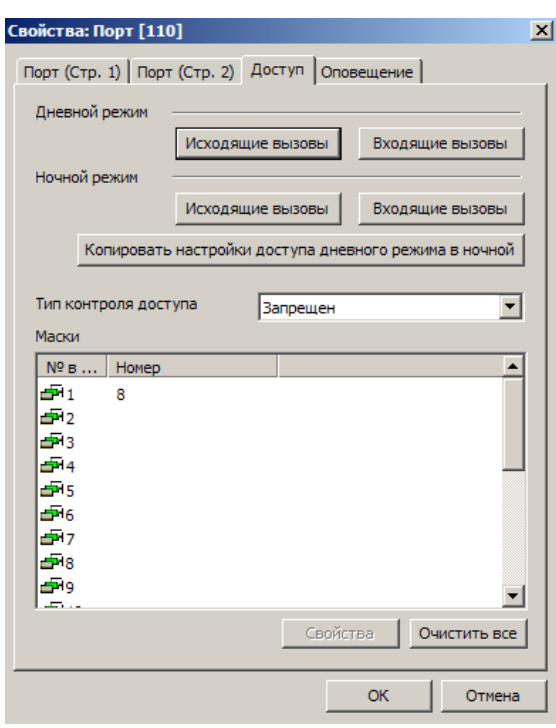

Для быстрого копирования групп доступа дневного режима в ночной используется кнопка "**Копировать настройки доступа дневного режима в ночной**".

Тут же устанавливаются маски доступа для классов сервиса 0 и 1. Данные настройки позволяют ограничить набор определенных номеров вызова при вызовах через данную линию. Более подробно о классах сервиса см. в разделе [УПРАВЛЕНИЕ ДОСТУПОМ К ВНЕШНИМ АБОНЕНТАМ.](#page-77-0)

# **40.9.2. Программирование параметров портов SL**

<span id="page-177-0"></span>В поле "**Имя**" пользователем указывается наименование порта. Имя порта может выводиться на дисплей системных аппаратов. Максимальная длина имени составляет 20 символов. Имеются ограничения отображения имени, в зависимости от технических возможностей системных аппаратов. В поле "**Номер вызова**" указывается наборный номер, по которому будет осуществляться вызов данного порта. Максимальная длина номера составляет 6 цифр. Пустые номера вызова не допускаются.

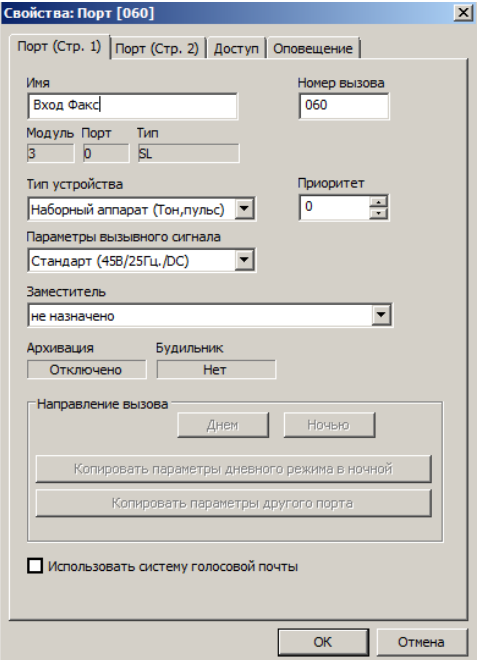

- "**Тип устройства**" определяет тип устройства, подключенного к данному порту.
- "**Параметры вызывного сигнала**" указывает параметры синусоидального вызывного сигнала (индукторного вызова), подаваемого на подключенное к данному порту абонентское устройство. Можно выбрать один из трёх вариантов:
	- «Стандарт (45В/25Гц)» рекомендуется использовать для стандартных телефонных аппаратов, обеспечивает максимальную дальность;
	- «ТАШ (60В/25Гц)» рекомендуется использовать для телефонных аппаратов серии «ТАШ»;
	- «Ревун (45В/50Гц)» повышает громкость устройства «Ревун».
- "**Заместитель**" указывает абонента (заместителя), которому будут автоматически переадресовываться все вызовы на данный аппарат, после включения режима перевода вызовов заместителю. Если режим перевода вызовов не включен, переадресовываться будут вызовы, не принятые в течение 12 сек.

В качестве заместителя может выступать SL или KT абонент, группа внутренних абонентов (параллельная или последовательная) и внешний абонент из общей записной книги.

- "**Приоритет**" уровень приоритета порта. Приоритеты используются в сервисных функциях [«Экстренное соединение»](#page-59-0), и [«Режим прослушивания и вклинивания в разговор»](#page-59-1). На выполнение сервисной функции «Экстренное соединение» правила приоритетов не влияют.
- "**Направление вызова**" Для каждого порта используются две группы: одна для использования при работе АТС в дневном режиме и одна – в ночном. Изначально эти группы не содержат ни одного участника.

Назначение группы зависит от того, какое устройство подключено к порту.

- **безнаборный аппарат**: при исходящем звонке с телефонного аппарата, подключённого к этому порту, участникам группы поступают вызовы;
- **датчик**: при его срабатывании начинается голосовое оповещение участников группы;
- **автономный микрофон**: при нажатии на тангенту этого устройства участникам группы поступают вызовы;
- **наборный аппарат**: в этом случае группа используется только если в ней один участник и это группа внешних линий. Сразу после подъёма трубки осуществляется выход на свободную линию CO (имитация «городского» телефона).

Кнопка "**Копировать настройки дневого режима в ночной**" копирует список направлений вызова для данного безнаборного аппарата.

- "**Архивация**" отображает текущий статус архивации звука (с помощью ПО "LanIP-Ear") для порта.
- "**Будильник**" отображает текущий статус будильника (включен/отключен) для порта.
- "**Использовать голосовую почту**" включает использование системы голосовой почты (см. [Работа с программой голосовой почты "DXE-VMS"\)](#page-218-0).

180

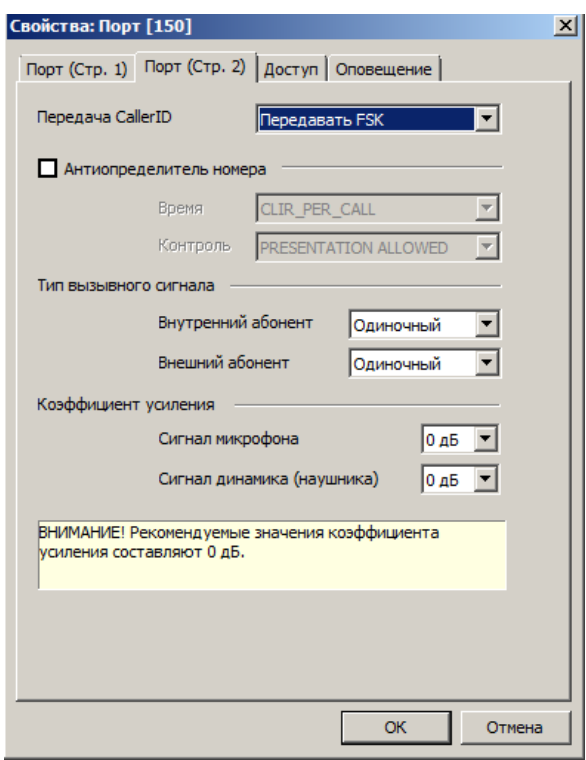

- "**Передача CallerID**" включает передачу сигналов определителя номера для этого порта. Используется в случае, если ваш аппарат поддерживает определитель номера соответствующего стандарта. Функция передачи Caller ID реализована только в модулях серии \*B7 и \*B9.
- "**Антиопределитель номера**" включает встроенный антиопределитель номера.
- "**Тип вызывного сигнала**" –тип вызывного сигнала, подаваемого данному порту при вызовах от внутренних или внешних абонентов.
- "**Коэффициент усиления**" Устанавливает коэффициенты усиления сигнала микрофона и динамика. Рекомендуемые значения коэффициентов составляют 0 дБ.

На закладке "**Оповещение**" устанавливаются параметры встроенной системы оповещения абонентов.

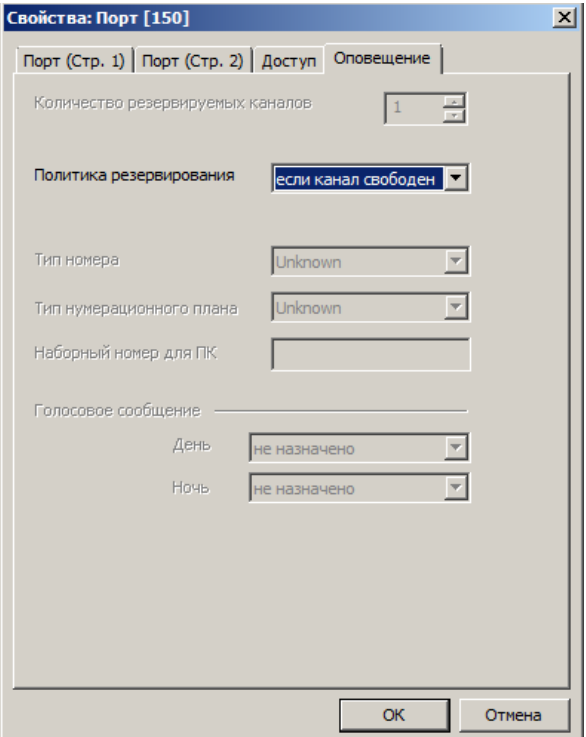
## **40.9.2.1. Программирование доступа для входящих и исходящих вызовов портов SL**

На закладке "**Доступ**" устанавливаются права доступа для исходящих и входящих вызовов данному порту для дневного и ночного режима.

Для того чтобы регламентировать доступ к абонентам АТС и внешним линиям, для каждого внутреннего абонента и каждой внешней линии (CO, ТЧ, E1, IP) создается по две группы доступа: одна для дневного времени и одна для ночного. Эти группы могут быть одного из двух типов: **запрещающая** (тем, кто включен в группу, доступ запрещен) и **разрешающая** (тем, кто включен в группу, доступ разрешен). Изначально, эти группы **пустые** и тип всех групп: **запрещающая**. Это означает что доступ к абонентам и линиям не ограничен.

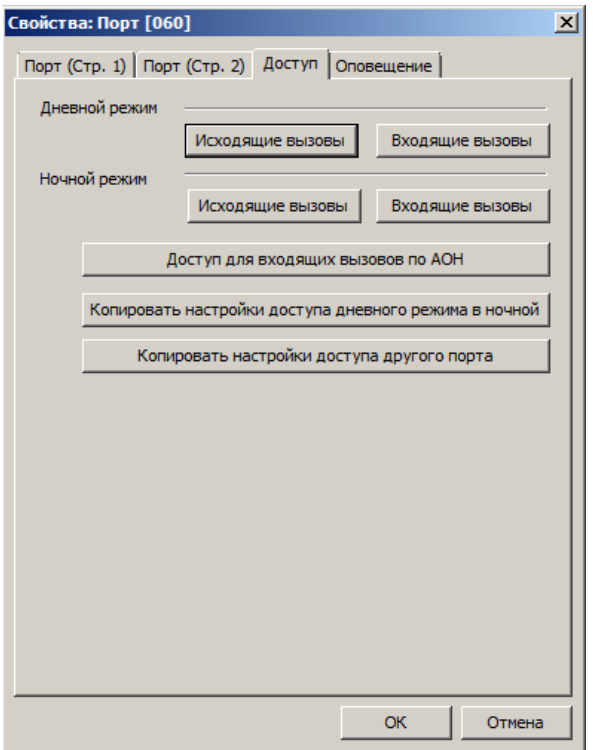

Для SL-портов типа **ДАТЧИК** доступны только **разрешающие** группы доступа.

## **Настройка доступа для входящих вызовов.**

Для ограничения доступа к данному абоненту необходимо добавить или удалить (в зависимости от того, запрещающая или разрешающая группа) абонентов из группы доступа «Входящие вызовы».

#### **Настройка доступа для исходящих вызовов.**

Для настройки доступа для исходящих вызовов необходимо выбрать линию на которую требуется разрешить или запретить доступ из списка линий исходящего доступа и добавить или удалить собственный номер SL порта из группы доступа этой линии.

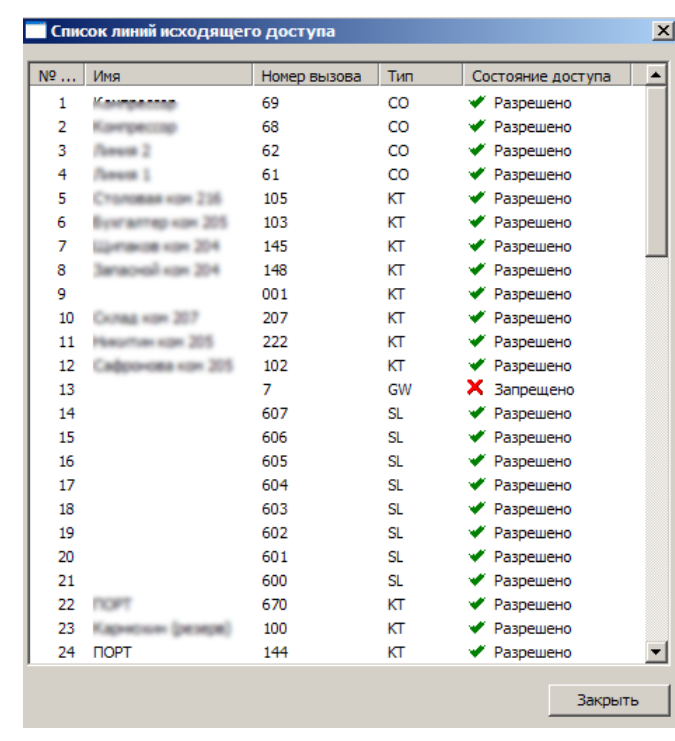

Для копирования настроек дневного режима в ночной используется кнопка "**Копировать настройки доступа дневного режима в ночной**". Для копирования настроек другого порта используется кнопка "**Копировать настройки доступа другого порта**".

**Настройка доступа для входящих вызовов по АОН.**

Для использования этого сервиса требуется лицензия (см. Лицензии на [дополнительные](#page-214-0) сервисы [АТС\)](#page-214-0) и модуль АТС ['DXE-E-SERVER'.](#page-36-0)

Данный сервис позволяет ограничить доступ входящих вызовов к данному абоненту по номеру АОН вызывающего абонента. Для использования сервиса необходимо нажать кнопку "Доступ для входящих вызовов по АОН" на закладке "Доступ", в открывшемся окне указать тип списка доступа (**Запрещен** (Черный список), **Разрешен** (Белый список)) и добавить требуемые номера АОН в список «Маски доступа входящих вызовов».

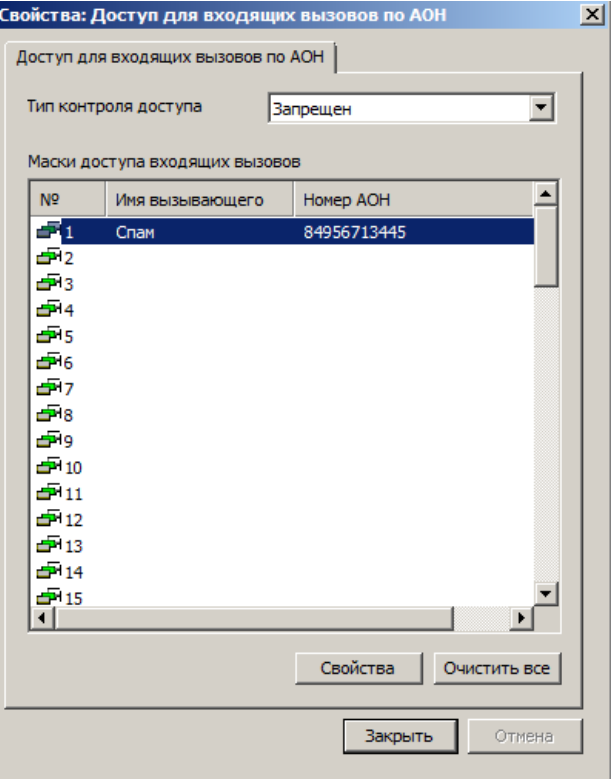

**ВАЖНО!** *Следует иметь в виду, что при отсутствии связи GW-модуля (который используется для сервиса "Разграничение доступа по АОН") с модулем 'DXE-E-SERVER', доступ к абонентам будет полностью запрещен.*

## **40.9.3. Программирование параметров портов SM**

К портам модулей SMBF-04 могут быть подключены аппараты системы МБ («местная батарея») или акустические системы. Настройка параметров портов SM аналогична настройке [параметров портов](#page-177-0)  [SL.](#page-177-0)

## **40.9.4. Программирование параметров портов KT**

В поле "**Имя**" пользователем указывается наименование порта. Имя порта может выводиться на дисплей системных аппаратов. Максимальная длина имени составляет 20 символов. Имеются ограничения отображения имени, в зависимости от технических возможностей системных аппаратов. В поле "**Номер вызова**" указывается наборный номер, по которому будет осуществляться вызов данного порта. Максимальная длина номера составляет 6 цифр. Пустые номера вызова не допускаются.

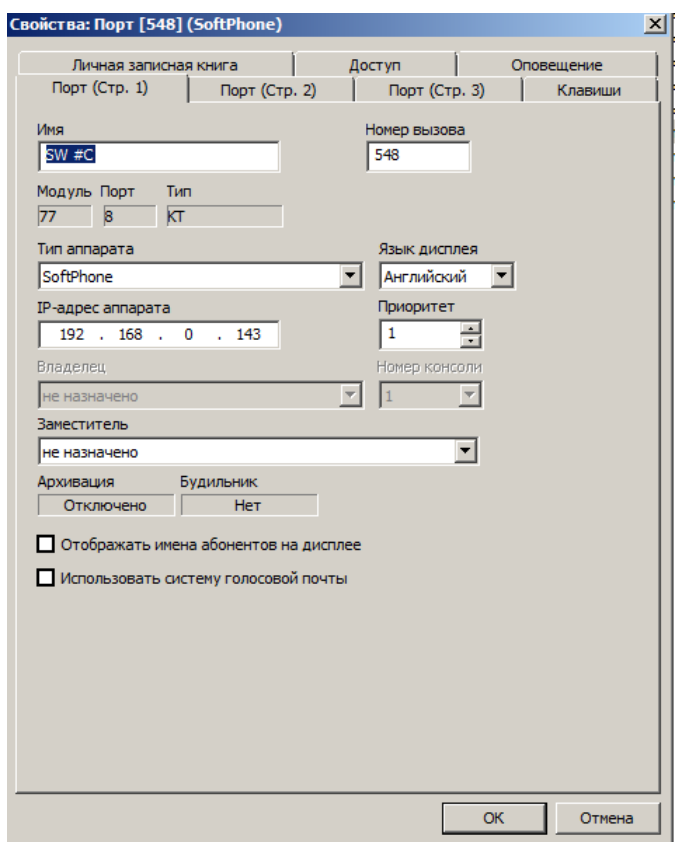

- "**Тип аппарата**" указывает тип аппарата, подключенного к данному порту.
- "**Заместитель**" указывает абонента (заместителя), которому будут автоматически переадресовываться все вызовы на данный аппарат, после включения режима перевода вызовов заместителю. Если режим перевода вызовов не включен, переадресовываться будут вызовы, не принятые в течение 12 сек. В качестве заместителя может выступать SL или KT абонент, группа внутренних абонентов (параллельная или последовательная) и внешний абонент. Абоненты единого нумерационного плана могут быть назначены в качестве заместителя **только** через их участие в группе внутренних абонентов.
- "**Приоритет**" уровень приоритета порта. Приоритеты используются в сервисных функциях [«Экстренное соединение»](#page-59-0), и [«Режим прослушивания и вклинивания в разговор»](#page-59-1). На выполнение сервисной функции «Экстренное соединение» правила приоритетов не влияют.
- "**Владелец**" системный аппарат, к которому приписана эта консоль. Параметр доступен только для консолей.
- "**Номер консоли**" порядковый номер данной консоли у её владельца. Параметр доступен только для консолей.
- "**IP адрес**" IP адрес аппарата, подключенного к данному порту. Параметр доступен только для портов модулей KIP-SL и KIP-SLB7 (см. [Приложение 4\)](#page-224-0).
- **Архивация**" отображает текущий статус архивации разговоров (с помощью ПО "LanIP-Ear") для этого порта.
- "**Будильник**" отображает текущий статус будильника (включен/отключен).
- "**Отображать имена абонентов на дисплее**" включает функцию отображения имён внутренних абонентов и групп внутренних абонентов на дисплее этого системного аппарата.
- "**Использовать систему голосовой почты**" включает использование системы голосовой почты (см. [Работа с программой голосовой почты "DXE-VMS"\)](#page-218-0).

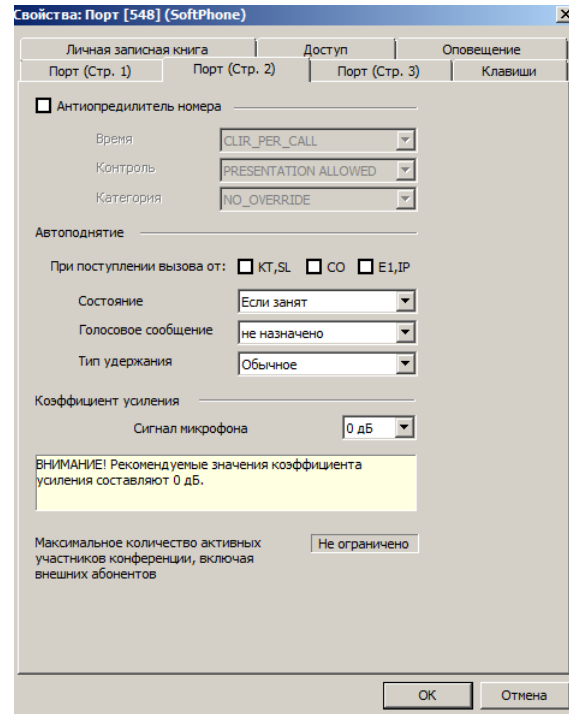

- "**Антиопределитель номера**" включает встроенный антиопределитель номера.
- "**Автоподнятие**" включает режим автоподнятия трубки для вызовов с определенных типов портов. Для каждого системного аппарата можно установить режим, при котором звонящему абоненту вместо длинных гудков будет передаваться голосовое сообщение.
- "**Коэффициент усиления**" Устанавливает коэффициент усиления сигнала микрофона. Рекомендуемое значение коэффициента составляет 0 дБ.

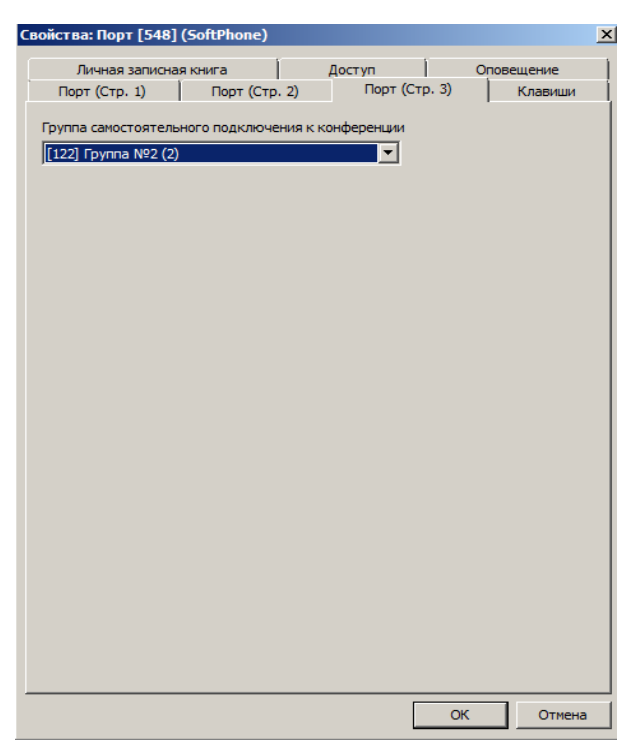

 "**Группа самостоятельного подключения к конференции**" – указывает группу, участникам которой разрешено самостоятельно подключаться к конференции, организованной на этом системном аппарате.

На закладке "**Оповещение**" устанавливаются параметры встроенной системы оповещения абонентов.

## **40.9.4.1. Установка принадлежности клавиш прямого доступа портов KT**

Каждой клавише системного аппарата и приписанной к нему консоли расширения может быть назначена одна из следующих функций:

- выход на конкретную внешнюю линию (CO или ТЧ);
- вызов одного внутреннего абонента (порт КТ, SL, SM);
- вызов одного внешнего абонента единого нумерационного плана;
- вызов запрограммированной группы внутренних абонентов;
- выход на одну из запрограммированных в группе внешних линий;
- вызов запрограммированной группы внешних абонентов;

 вызов из памяти запрограммированного городского номера, выход на одну из разрешенных внешних линий и автоматический набор этого номера;

 созыв группы на селекторное совещание (пассивную конференцию) с ожиданием сбора абонентов;

 созыв группы на селекторное совещание (пассивную конференцию) без ожидания сбора абонентов;

- созыв группы на активную конференцию (без ожидания сбора абонентов);
- отключение/включение звуковых вызывных сигналов;
- доступ к сервисной функции "**Перехват"**;
- доступ к сервисной функции "**Оперативное оповещение"**;
- доступ к функции Индикации пропущенных вызовов;
- запуск оперативного оповещения группы внутренних или внешних абонентов;
- вызов сценария оповещения;
- доступ к группе с обратной связью;
- индикация пропущенных вызовов.

Для программирования назначения клавиш прямого доступа системного аппарата или консоли перейдите на закладку "**Клавиши**" свойств порта KT.

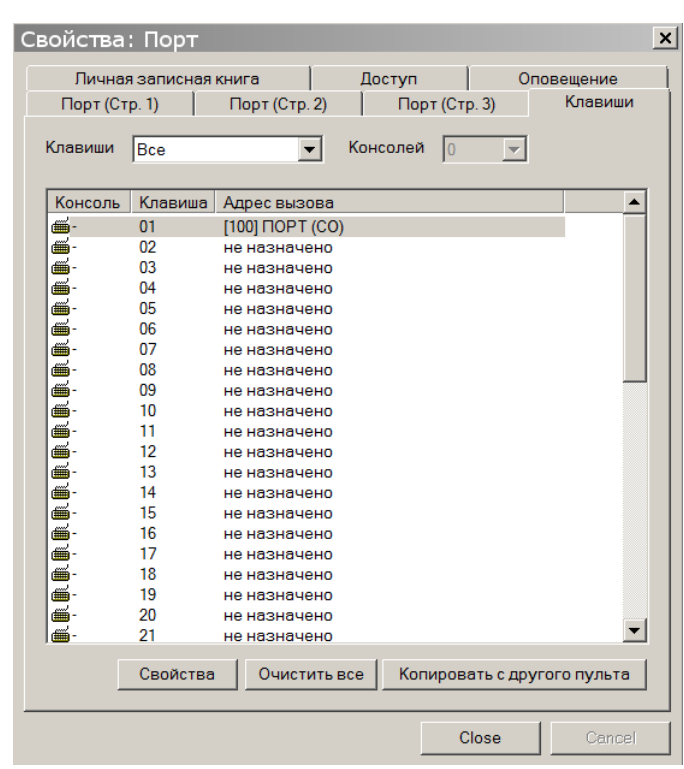

Выбрав требуемую клавишу в списке, дважды щелкните на ней или нажмите кнопку <**Свойства**> и выберите адрес вызова из выпадающего списка.

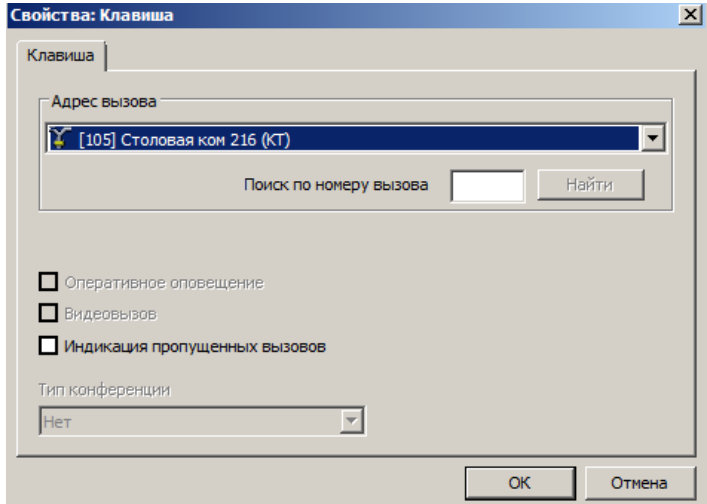

- **"Тип конференции" –** тип конференции, вызываемой при нажатии клавиши;
- "**Оперативное оповещение**" включает вызов функции оперативного оповещения для групп внутренних и внешних абонентов;
- "**Видеовызов**" включает режим видео-вызова абонента;
- "**Индикация пропущенных вызовов**" включает вызов функции индикации пропущенных вызовов.

Для быстрого копирования назначений клавиш между пультами используется кнопка "**Копировать с другого пульта**".

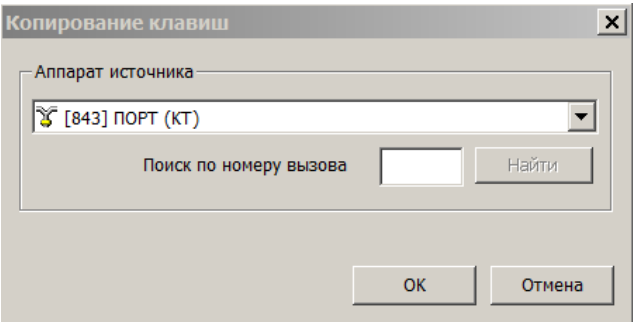

После выбора аппарата источника копирования клавиш, будут скопированы все клавиши с аппарата источника и его внутренних (физически подключенных к аппарату) консолей. Следует иметь в виду, что назначения клавиш не могут повторяться на аппарате и его консолях.

На закладке "**Оповещение**" устанавливаются параметры встроенной системы оповещения абонентов

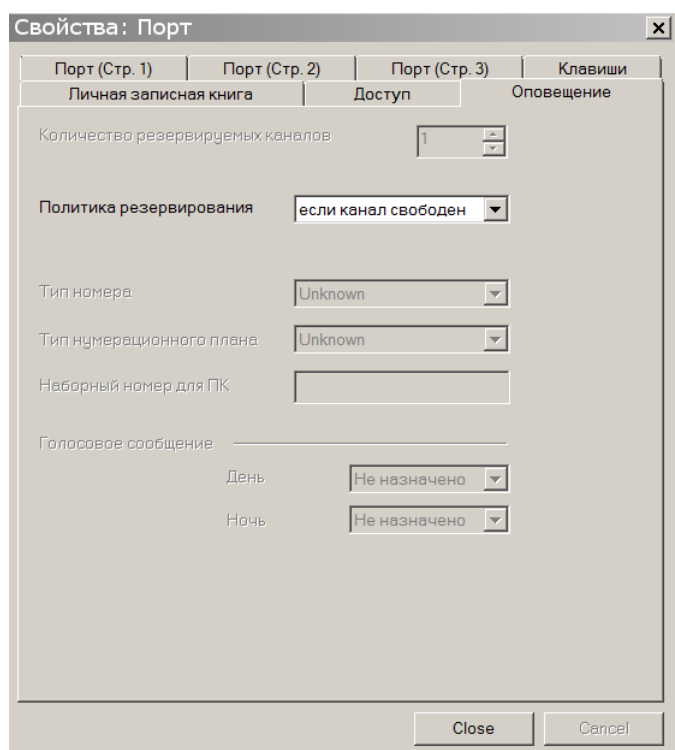

## **40.9.4.2. Программирование доступа для входящих и исходящих вызовов портов KT**

На закладке "**Доступ**" устанавливаются права доступа для исходящих и входящих вызовов данному порту для дневного и ночного режима.

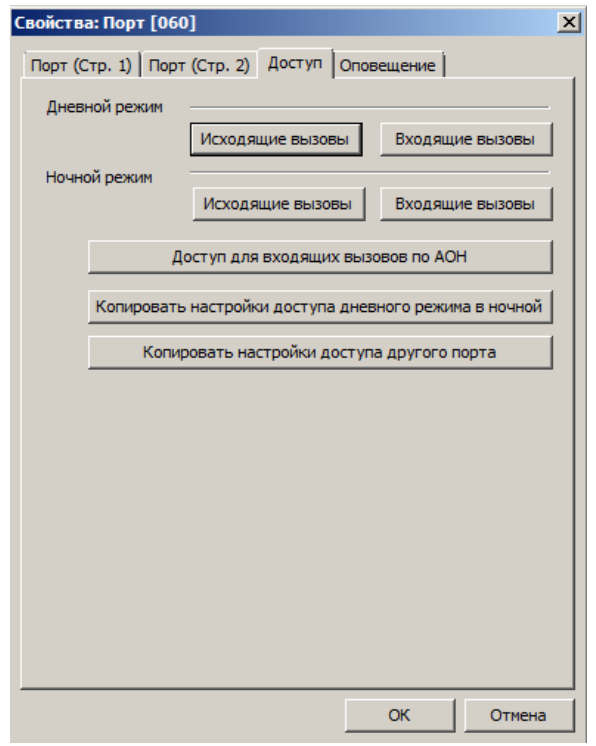

Для того чтобы регламентировать доступ к абонентам АТС и внешним линиям, для каждого внутреннего абонента и каждой внешней линии (CO, ТЧ, E1, IP) создается по две группы доступа: одна для дневного времени и одна для ночного. Эти группы могут быть одного из двух типов: **запрещающая** (тем, кто включен в группу, доступ запрещен) и **разрешающая** (тем, кто включен в группу, доступ разрешен). Изначально, эти группы **пустые** и тип всех групп: **запрещающая**. Это означает что доступ к абонентам и линиям не ограничен.

#### **Настройка доступа для входящих вызовов.**

Для ограничения доступа к данному абоненту необходимо добавить или удалить (в зависимости от того, запрещающая или разрешающая группа) абонентов из группы доступа «Входящие вызовы».

#### **Настройка доступа для входящих вызовов.**

Для настройки доступа для исходящих вызовов необходимо выбрать линию на которую требуется разрешить или запретить доступ из списка линий исходящего доступа и добавить или удалить собственный номер KT порта из группы доступа выбранной линии.

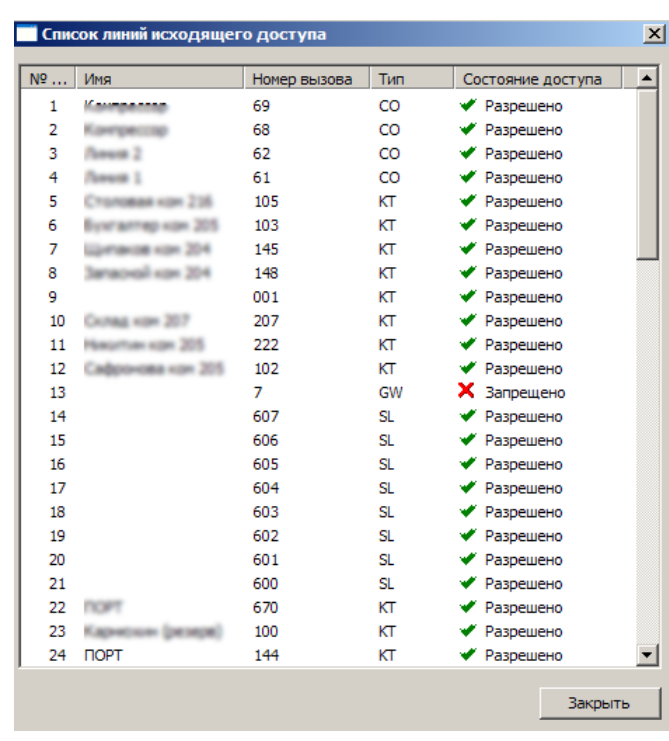

Для копирования настроек дневного режима в ночной используется кнопка "**Копировать настройки доступа дневного режима в ночной**". Для копирования настроек другого порта используется кнопка "**Копировать настройки доступа другого порта**".

**Настройка доступа для входящих вызовов по АОН.**

Для использования этого сервиса требуется лицензия (см. Пицензии на [дополнительные](#page-214-0) сервисы [АТС\)](#page-214-0) и модуль АТС ['DXE-E-SERVER'.](#page-36-0)

Данный сервис позволяет ограничить доступ входящих вызовов к данному абоненту по номеру АОН вызывающего абонента. Для использования сервиса необходимо нажать кнопку "Доступ для входящих вызовов по АОН" на закладке "Доступ", в открывшемся окне указать тип списка доступа (**Запрещен** (Черный список), **Разрешен** (Белый список)) и добавить требуемые номера АОН в список «Маски доступа входящих вызовов».

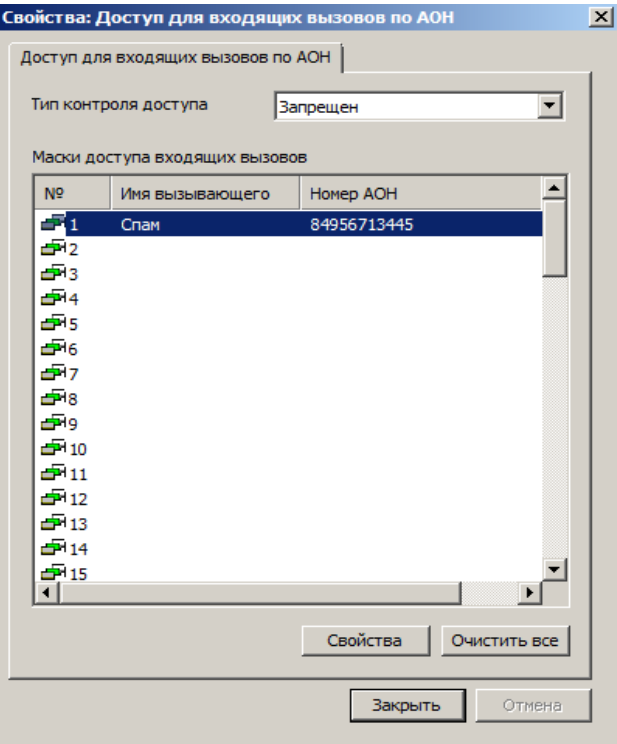

**ВАЖНО!** *Следует иметь в виду, что при отсутствии связи GW-модуля (который используется для сервиса "Разграничение доступа по АОН") с модулем 'DXE-E-SERVER', доступ к абонентам будет полностью запрещен.*

#### **38.9.4.3. Программирование личной записной книги**

Для портов KT имеется возможность программирования личной записной книги. Настройка личной записной книги производится на закладке "**Личная записная книга**" в свойствах порта. Максимальная длина номера ячейки записной книги составляет 64 цифры. Линии, объединенные в единый нумерационный план, не могут быть указаны в качестве префикса для ячеек записной книги. Программирование номеров осуществляется аналогично программированию общедоступных номеров (см. [Программирование общей записной книги\)](#page-141-0). Номера из личной записной книги доступны только с данного системного аппарата. Для этого необходимо назначить их на клавиши аппарата или консоли.

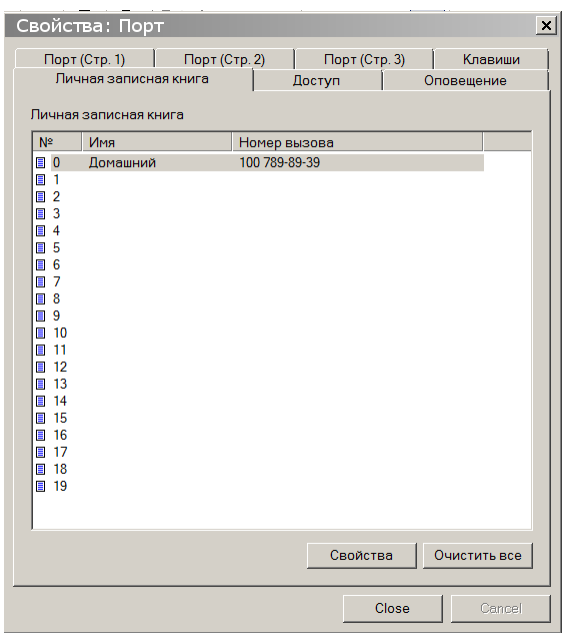

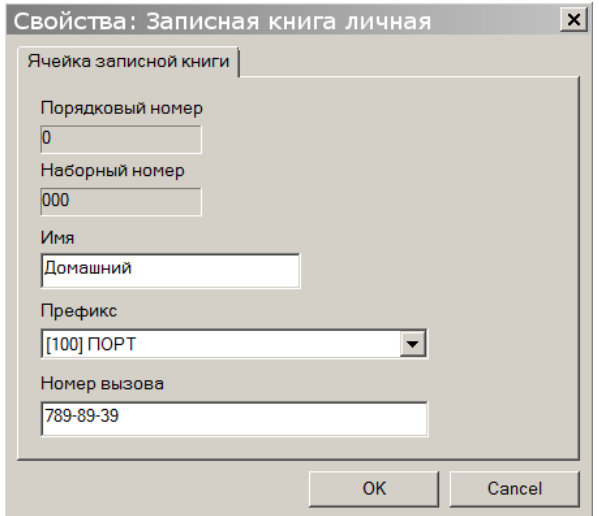

## **38.9.5. Программирование параметров портов GW**

В поле "**Имя**" пользователем указывается наименование порта. Имя порта может выводиться на дисплей системных аппаратов. Максимальная длина имени составляет 20 символов. Имеются ограничения отображения имени, в зависимости от технических возможностей системных аппаратов. В поле "**Номер вызова**" указывается наборный номер, по которому будет осуществляться вызов через данный порт. Максимальная длина номера составляет 6 цифр. Пустые номера вызова не допускаются.

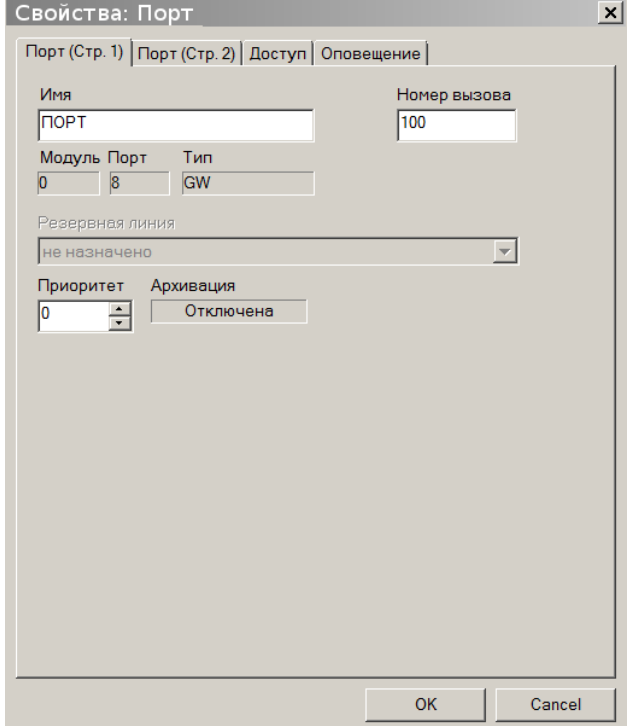

"**Приоритет**" - уровень приоритета порта.

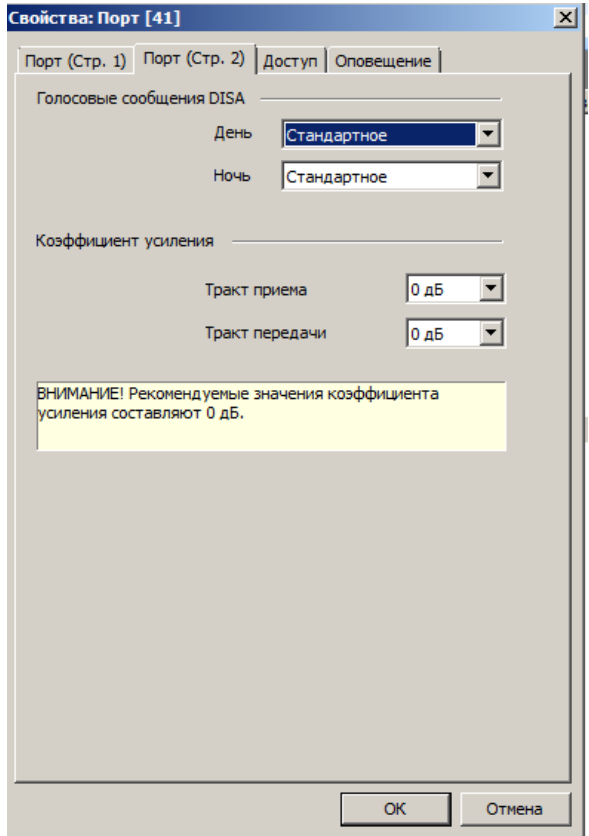

- **"Голосовые сообщения DISA"**  устанавливает номер голосового сообщения, проигрываемого в режиме DISA. Запись и передача голосовых сообщений возможна с использованием ПК (см. [Прием и передача голосовых](#page-206-0) сообщений) или специального [голосового сервиса](#page-85-0) системы с системного аппарата.
	- "**Коэффициент усиления**" Устанавливает коэффициенты усиления тракта передачи и приема. Рекомендуемые значения коэффициентов составляют 0 дБ.

На закладке "**Оповещение**" устанавливаются параметры встроенной системы оповещения абонентов.

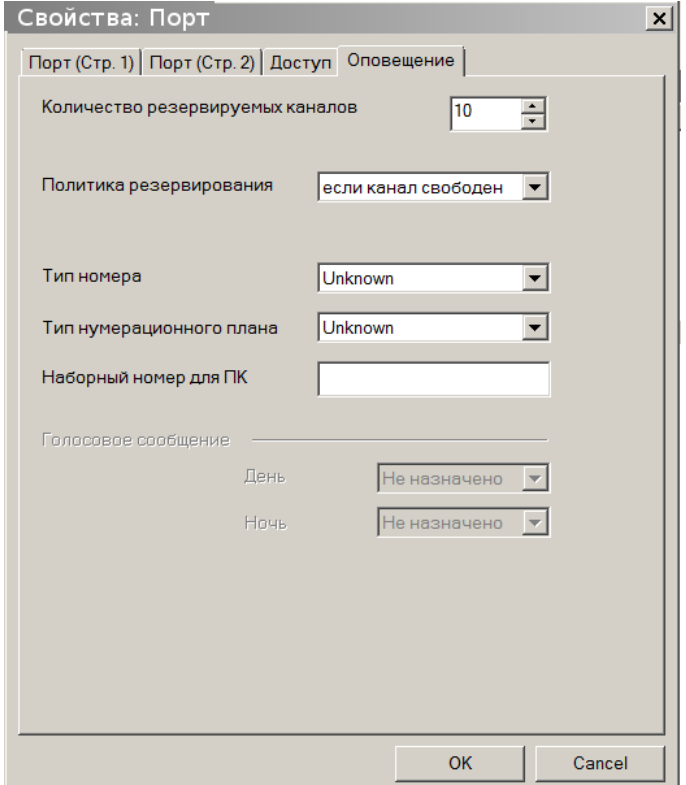

#### **38.9.5.1. Программирование доступа для входящих и исходящих вызовов портов GW**

На закладке "**Доступ**" настраиваются группы доступа городских линий для входящих и исходящих вызовов.

Для того чтобы регламентировать доступ к абонентам АТС и внешним линиям, для каждой внешней линии (CO, ТЧ, E1, IP) создается по две группы доступа: одна для дневного времени и одна для ночного. Эти группы могут быть одного из двух типов: **запрещающая** (тем, кто включен в группу, доступ запрещен) и **разрешающая** (тем, кто включен в группу, доступ разрешен). Изначально, эти группы **пустые** и тип всех групп: **запрещающая**. Это означает что доступ к абонентам и линиям не ограничен.

Вызовы участникам группы входящих вызовов начинают поступать только в том случае, если маршрут входящего соединения указывает на сервисную функцию **Автосекретарь**, но звонящий абонент не начал осуществлять донабор номера.

Следует иметь в виду, что сигнал вызова будет подаваться также заместителям участников групп доступа входящих вызовов, если они назначены.

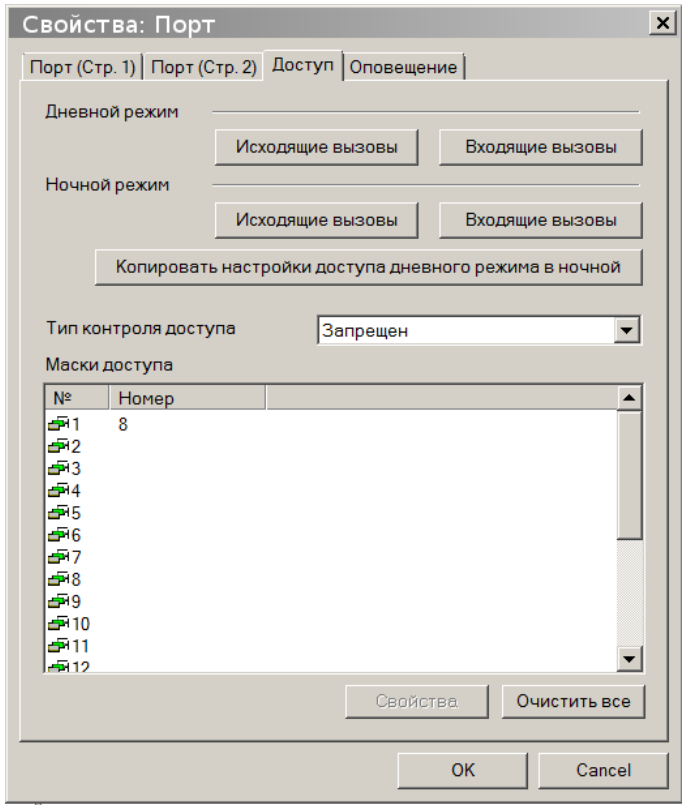

Для быстрого копирования настроек дневного режима в ночной используется кнопка "**Копировать настройки доступа дневного режима в ночной**".

На закладке "**Доступ**" также устанавливаются маски доступа для классов сервиса 0 и 1. Данные настройки позволяют ограничить набор определенных номеров вызова при вызовах через данную линию. Более подробно о классах сервиса см. в разделе [УПРАВЛЕНИЕ ДОСТУПОМ К ВНЕШНИМ](#page-77-0)  [АБОНЕНТАМ.](#page-77-0)

#### <span id="page-192-0"></span>**38.9.5.2. Программирование АОН при исходящих вызовах по IP**

На вкладке «**Доступ**» для исходящих вызовов имеется возможность указания номера АОН при исходящих вызовах.

Для групп запрещающего типа, можно запрограммировать единый для всех номер АОН. Он будет передаваться для тех абонентов, для которых не назначен индивидуальный маршрут для входящих вызовов (см. [Программирование таблиц маршрутизации входящих вызовов для модулей](#page-151-0) [GWBF, GWSL/GWSLB7 и GW2/GW2B7\)](#page-151-0). Если для абонента (линии) не назначен индивидуальный маршрут для входящих вызовов и не назначен единый для всех номер АОН, то в качестве АОН будет передаваться наборный номер данного абонента (линии).

Необходимость добавления кода города к АОН программируется по отдельности для вызовов от внутренних абонентов (параметр «**Добавлять код города к АОН при вызовах от внутренних абонентов**») и транзитных вызовов с других линий E1 и IP (параметр «**Добавлять код города к АОН при транзитных вызовах**»).

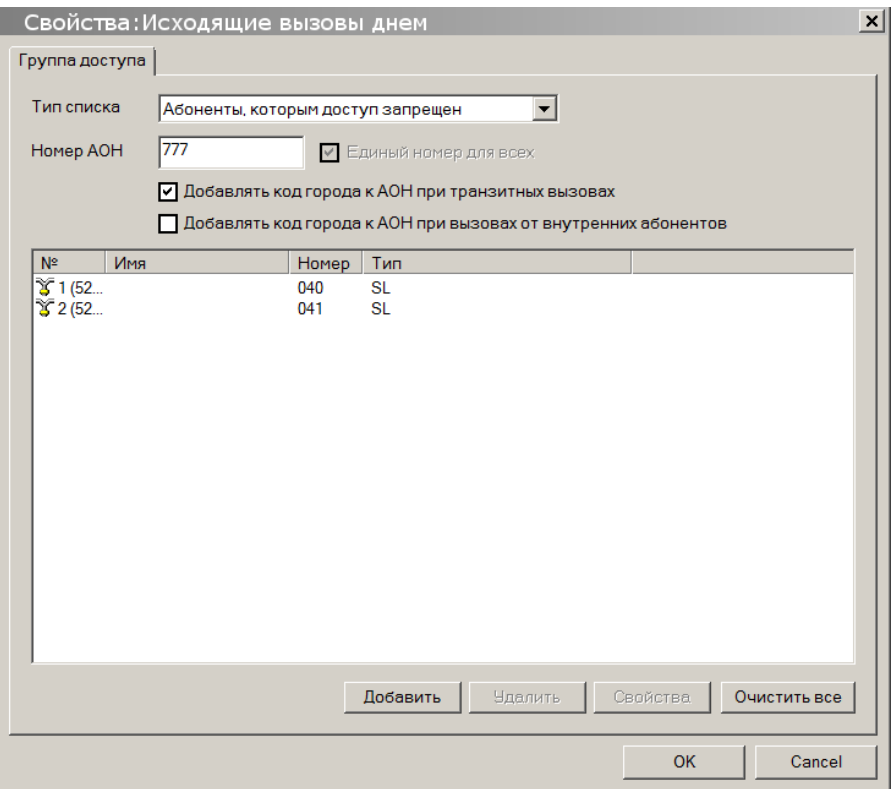

Для групп разрешающего типа можно назначить индивидуальный (личный) АОН для каждого участника группы.

Если индивидуальный АОН не назначен, то при исходящих звонках от этого абонента, в качестве АОН, будет передаваться единый для всех номер.

Если не назначен ни индивидуальный, ни единый для всех номер, то:

- при исходящих звонках от абонентов, для которых установлен маршрут в таблице [маршрутизации входящих вызовов,](#page-110-0) в качестве АОН передаётся «внешний номер» этого абонента;
- при исходящих звонках от абонентов, для которых маршрут в таблице маршрутизации входящих вызовов не установлен, в качестве АОН передаётся внутренний наборный номер этого абонента.

Необходимость добавления кода города к АОН программируется по отдельности для вызовов от внутренних абонентов (параметр «**Добавлять код города к АОН при вызовах от внутренних абонентов**») и транзитных вызовов с других линий E1 и IP (параметр «**Добавлять код города к АОН при транзитных вызовах**»).

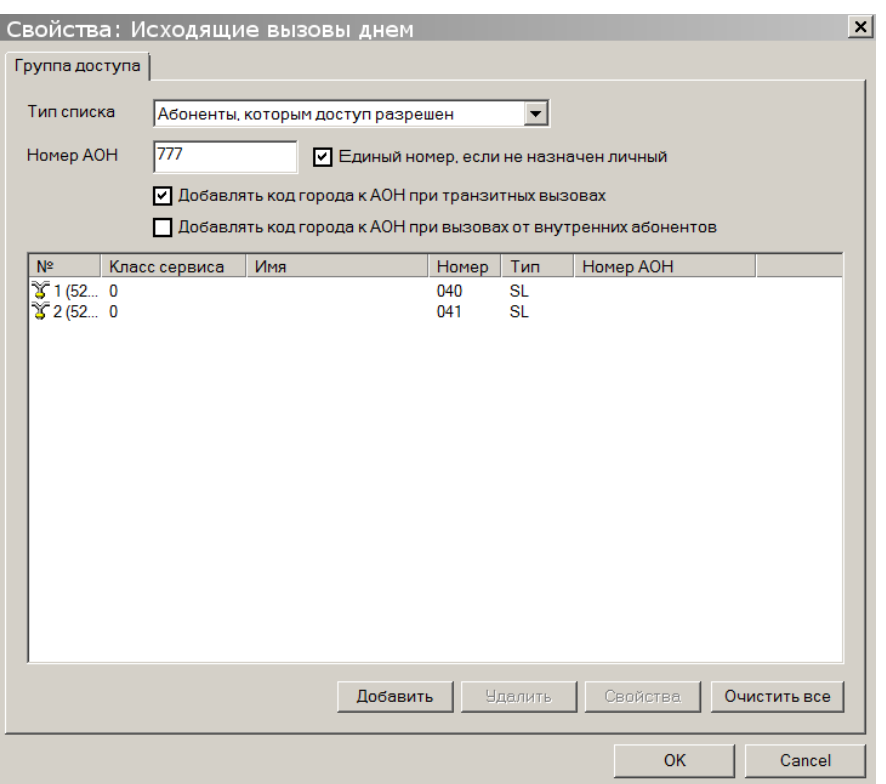

Для групп разрешающего типа, указывается номер класса сервиса. Для установки личного номера АОН и номера класса сервиса, необходимо выбрать участника группы доступа, и нажать кнопку "**Свойства**".

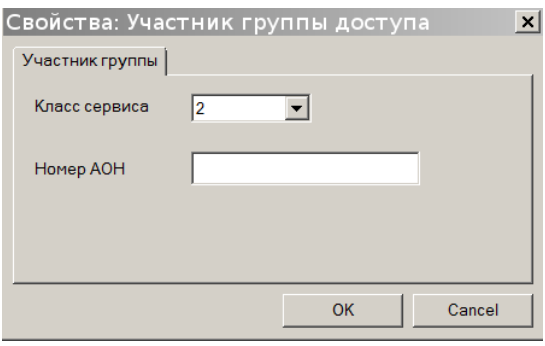

#### **38.9.6. Программирование параметров портов TF**

<span id="page-194-0"></span>В поле "**Имя**" пользователем указывается наименование порта. Имя порта может выводиться на дисплей системных аппаратов. Максимальная длина имени составляет 20 символов. Имеются ограничения отображения имени, в зависимости от технических возможностей системных аппаратов. В поле "**Номер вызова**" указывается наборный номер, по которому будет осуществляться вызов через данный порт. Максимальная длина номера составляет 6 цифр. Пустые номера вызова не допускаются.

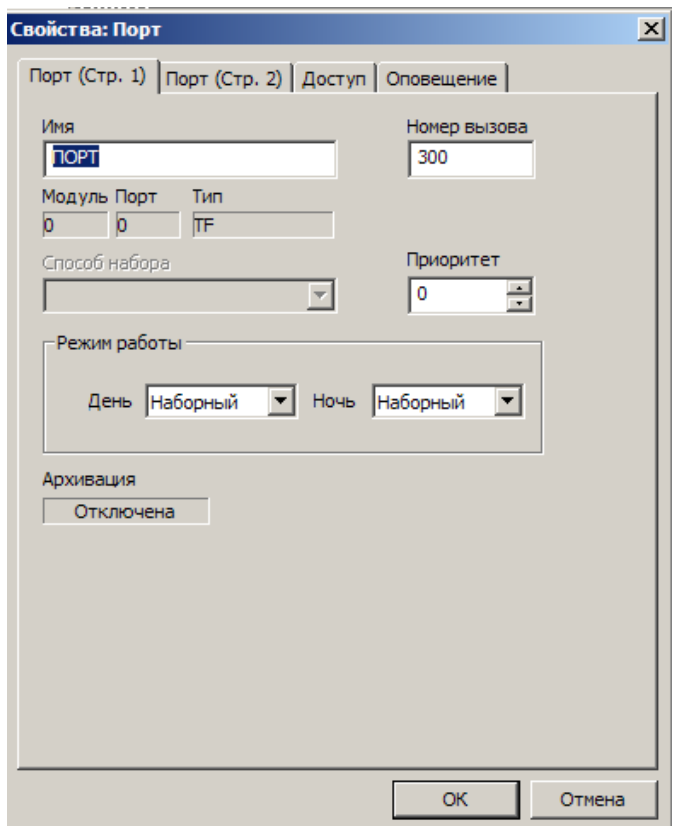

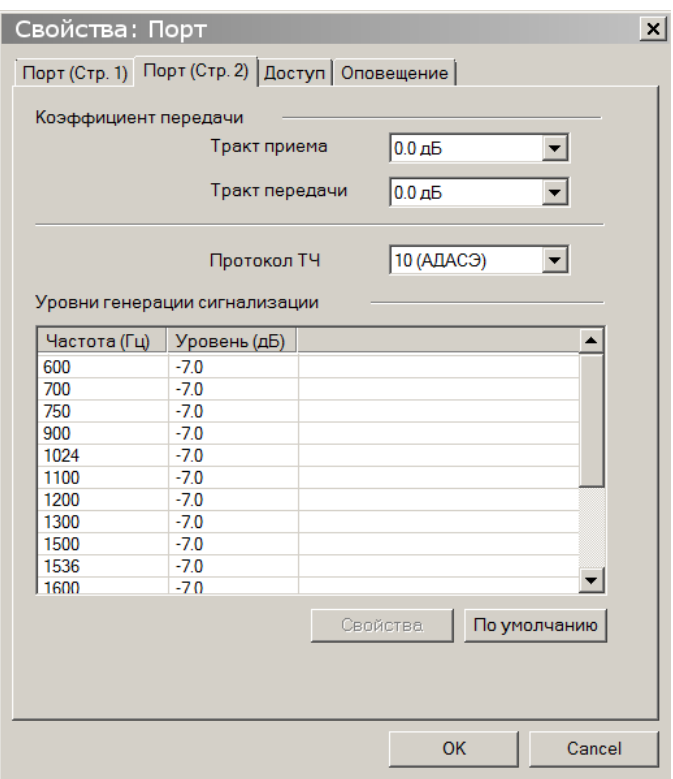

## **Тип протокола.**

В настоящий момент реализованы протоколы 0,1,2 и 10. Описание протоколов см. ПРИЛОЖЕНИЕ 6. [ПРОТОКОЛЫ ТЧ.](#page-228-0)

Протокол 0 используется только для аппаратуры П209 с использованием дополнительного оборудования модуля TFBF.

Протоколы 1 и 2 могут использоваться только с портами, настроенными для работы в режиме «Диспетчер». Для выбора режима работы порта нужно перейти на закладку <**Порт (Стр.1)**>.

## **Коэффициент передачи.**

Существует возможность менять коэффициент передачи с шагом 3 дБ от -3 дБ до +6дБ в трактах приема и передачи. Номинальный уровень 0дБ в **тракте приема** соответствует +4.3дБ, это значение конфигурации модуля принимается при заводской установке. Номинальный уровень 0 дБ в **тракте передачи** соответствует -13дБ. Это значение конфигурации модуля принимается при заводской установке.

## **Уровни генерации сигнализации.**

Модуль позволяет регулировать уровень сигнализации в пределах -20дБ…+3дБ в сетке частот 600…2600Гц. Заводскому значению соответствует уровень -7дБ каждой частоте генерации. Следует иметь в виду, что порог чувствительности приемника сигнальных частот составляет -14дБ, относительно точки входа тракта приема +4.3 дБ. Таким образом, для работы с трактом приема модулей TFBF не следует устанавливать уровень сигнальной генерации ниже -14дБ.

#### Кнопка «**По умолчанию**».

По нажатию на эту кнопку производится заводская установка типа протокола (10), коэффициентов передачи (0дБ) и уровней генерации сигнализации (-7дБ).

На закладке "**Оповещение**" устанавливаются параметры встроенной системы оповещения абонентов.

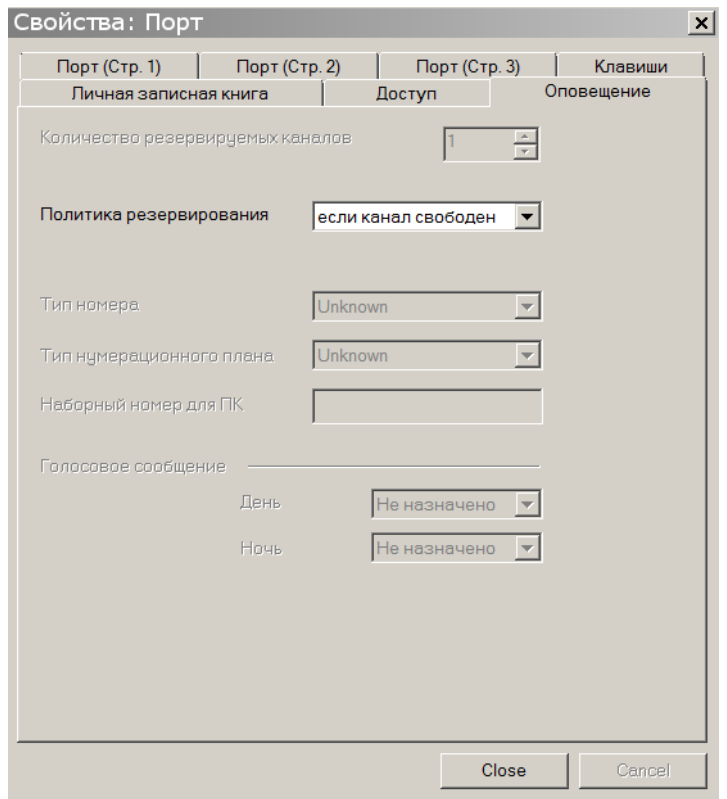

## **38.9.6.1. Программирование доступа для исходящих вызовов портов TF**

На закладке "**Доступ**" настраиваются группы доступа абонентов для исходящих вызовов. Для того чтобы регламентировать доступ к абонентам АТС и внешним линиям, для каждого внутреннего абонента и каждой внешней линии (CO, ТЧ, E1, IP) создается по две группы доступа: одна для дневного времени и одна для ночного. Эти группы могут быть одного из двух типов: **запрещающая** (тем, кто включен в группу, доступ запрещен) и **разрешающая** (тем, кто включен в группу, доступ разрешен). Изначально, эти группы **пустые** и тип всех групп: **запрещающая**. Это означает что доступ к абонентам и линиям не ограничен.

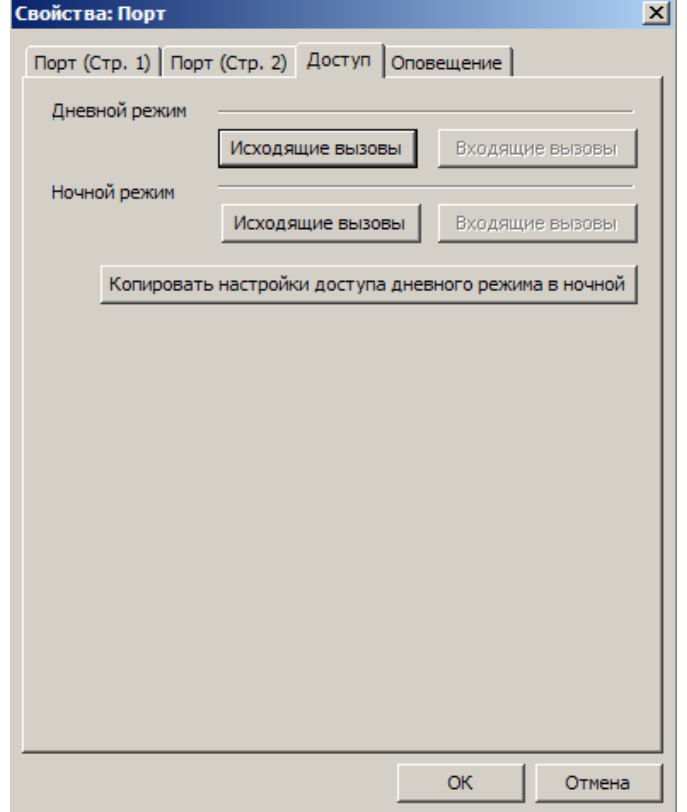

Для настройки доступа для исходящих вызовов необходимо добавить или удалить собственный номер ТЧ порта из соответствующей группы доступа.

Для быстрого копирования настроек дневного режима в ночной используется кнопка "**Копировать настройки доступа дневного режима в ночной**".

## **38.9.7. Программирование параметров портов E1**

В поле "**Имя**" пользователем указывается наименование порта. Имя порта может выводиться на дисплей системных аппаратов. Максимальная длина имени составляет 20 символов. Имеются ограничения отображения имени, в зависимости от технических возможностей системных аппаратов. В поле "**Номер вызова**" указывается наборный номер, по которому будет осуществляться вызов через данный порт. Максимальная длина номера составляет 6 цифр. Пустые номера вызова не допускаются.

- "**Резервная линия**" указывает линию (порт E1, IP, CO, группа внешних линий), через которую будет осуществляться связь, при неисправности данной линии. При повреждении основного канала связи все исходящие соединения от портов SL и KT, а также транзитные соединения с линий CO, E1 и IP будут автоматически перенаправляться на резервную линию.
- "**Приоритет**" уровень приоритета порта. Приоритеты используются в сервисных функциях [«Экстренное соединение»](#page-59-0), и [«Режим прослушивания и вклинивания в разговор»](#page-59-1). На выполнение сервисной функции «Экстренное соединение» правила приоритетов не влияют.

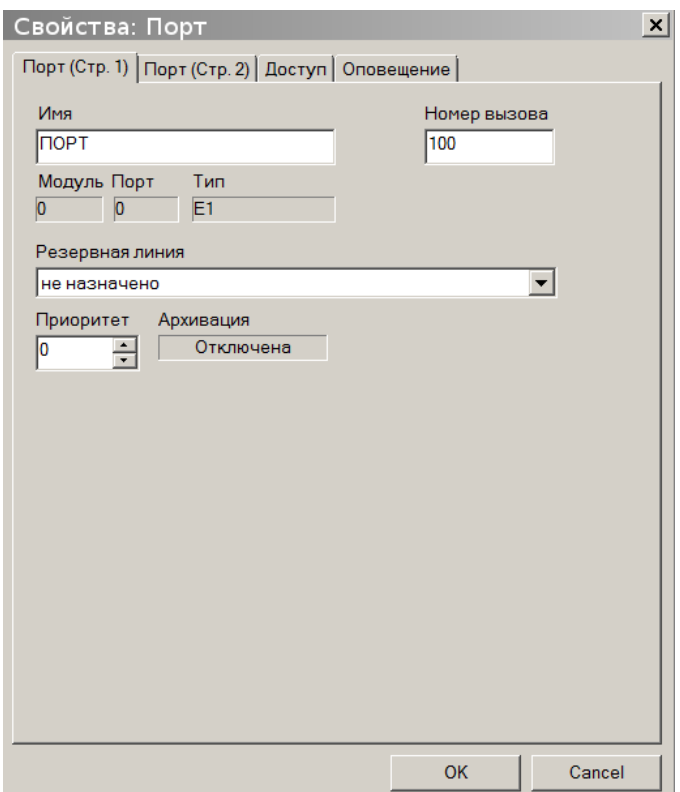

 **"Голосовые сообщения DISA"** – устанавливает номер голосового сообщения, проигрываемого в режиме DISA. Запись и передача голосовых сообщений возможна с использованием ПК (см. <u>Прием и передача голосовых сообщений</u>) или специального голосового сервиса системы с системного аппарата.

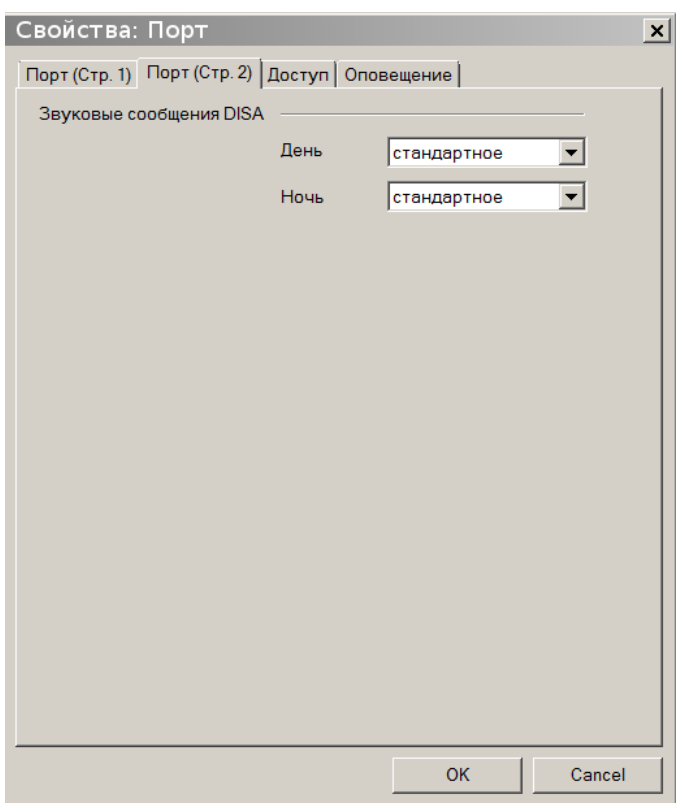

На закладке "**Оповещение**" устанавливаются параметры встроенной системы оперативного оповещения абонентов.

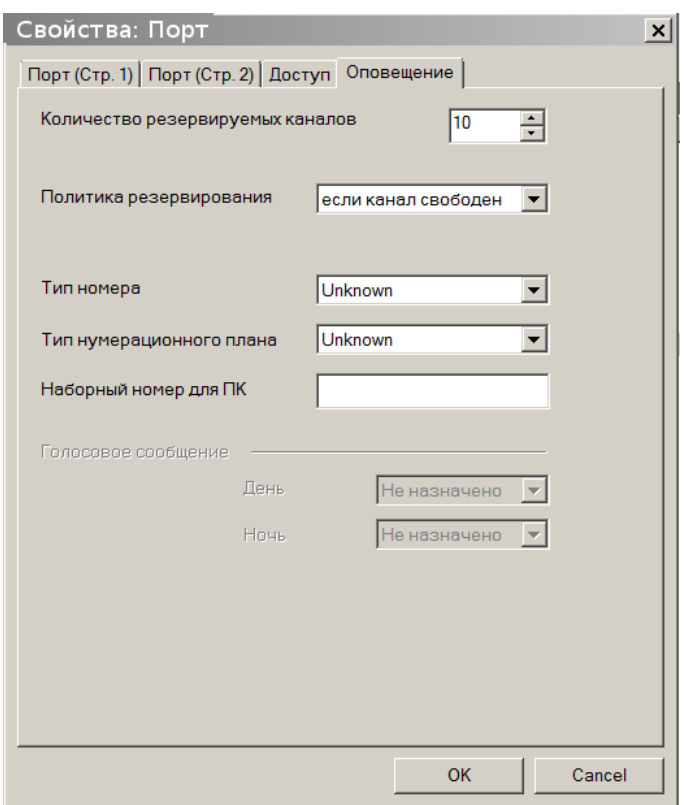

## **38.9.7.1. Программирование доступа для входящих и исходящих вызовов портов E1**

На закладке "**Доступ**" настраиваются группы доступа внешних линий (CO, ТЧ, E1, IP) для входящих и исходящих вызовов.

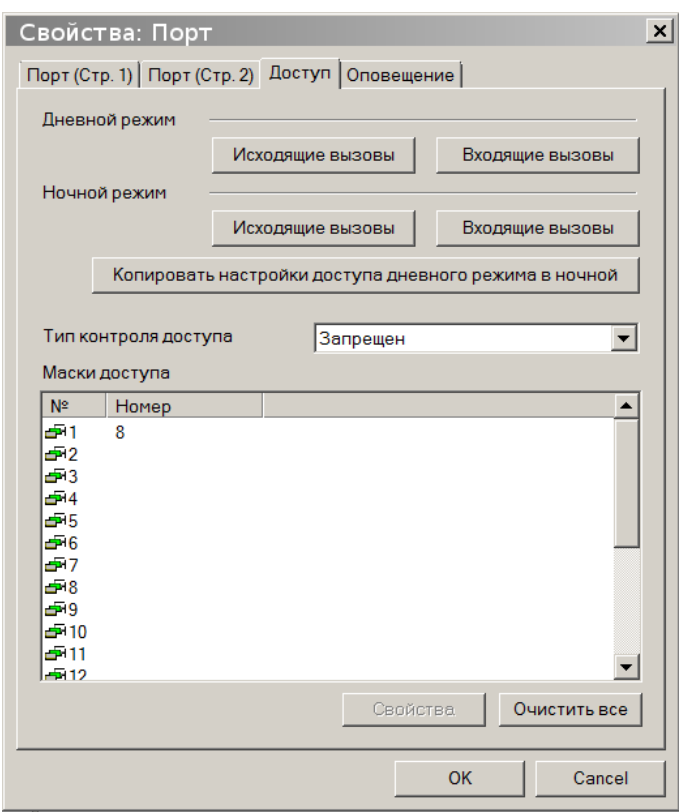

Для того чтобы регламентировать доступ к абонентам АТС и внешним линиям, для каждой внешней линии (CO, ТЧ, E1, IP) создается по две группы доступа: одна для дневного времени и одна для ночного. Эти группы могут быть одного из двух типов: **запрещающая** (тем, кто включен в группу, доступ запрещен) и **разрешающая** (тем, кто включен в группу, доступ разрешен). Изначально, эти

группы **пустые** и тип всех групп: **запрещающая**. Это означает что доступ к абонентам и линиям не ограничен. Следует иметь в виду, что сигнал вызова будет подаваться также заместителям участников групп доступа входящих вызовов, если они назначены.

Вызовы участникам группы входящих вызовов начинают поступать только в том случае, если маршрут входящего соединения указывает на сервисную функцию **Автосекретарь**, но звонящий абонент не начал осуществлять донабор номера.

Для настройки доступа для исходящих и входящих вызовов необходимо добавить или удалить собственный номер порта E1 из соответствующей группы доступа.

Для быстрого копирования настроек дневного режима в ночной используется кнопка "**Копировать настройки доступа дневного режима в ночной**".

На закладке "**Доступ**" устанавливаются маски доступа для классов сервиса 0 и 1. Данные настройки позволяют ограничить набор определенных номеров вызова при вызовах через данную линию. Более подробно о классах сервиса см. в разделе [УПРАВЛЕНИЕ ДОСТУПОМ К ВНЕШНИМ](#page-77-0)  [АБОНЕНТАМ.](#page-77-0)

#### **38.9.7.2. Программирование АОН при исходящих вызовах по E1**

Программирование АОН при исходящих вызовах по E1 осуществляется так же, как и при исходящих вызовах по IP (см. [Программирование АОН при исходящих вызовах по IP\)](#page-192-0).

#### **38.9.8. Назначение номеров вызова для портов АТС**

Данная функция позволяет назначить номера вызова портам АТС из указанного пользователем диапазона номеров.

Для назначения номеров вызова, необходимо выделить требуемые порты в списке портов основного окна ПО "DXE Commander". Далее в контекстном меню или панели инструментов выбрать пункт "**Назначить номера вызова**".

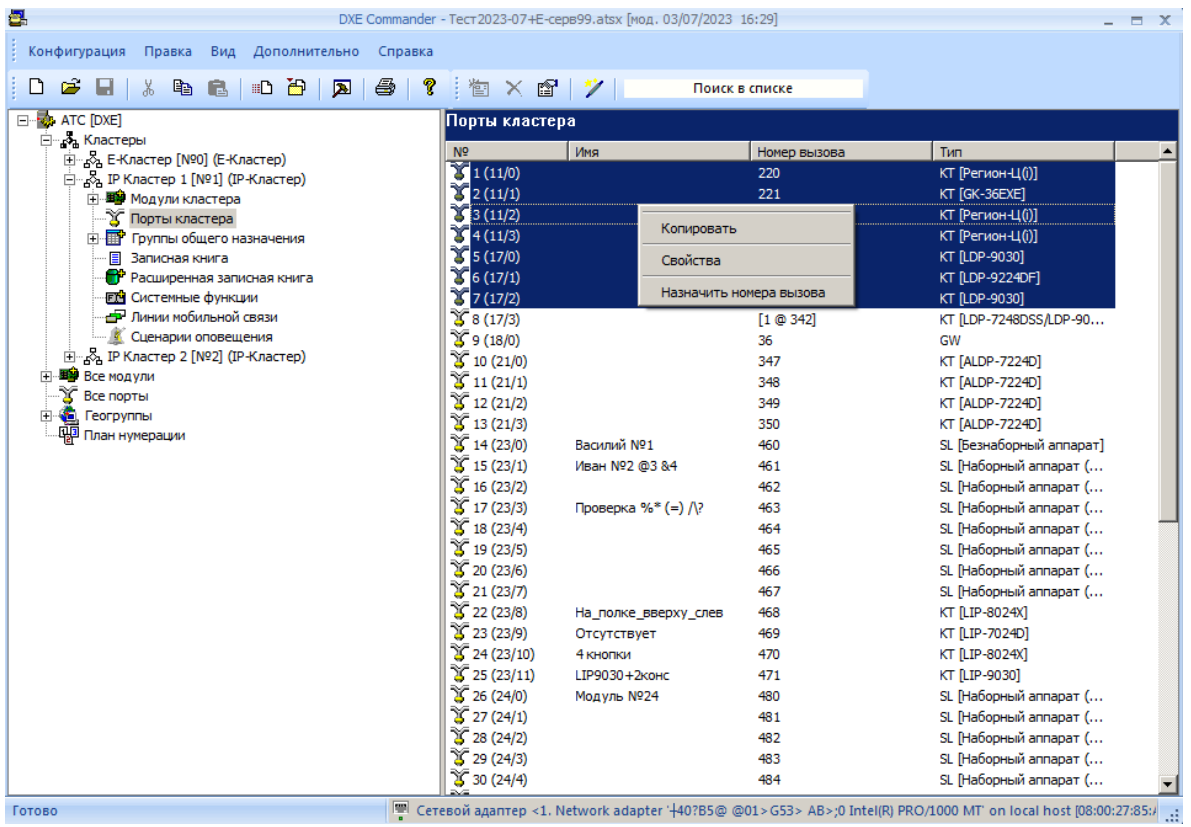

В окне "**Назначение номеров вызова**" необходимо указать параметры операции назначения наборных номеров вызова.

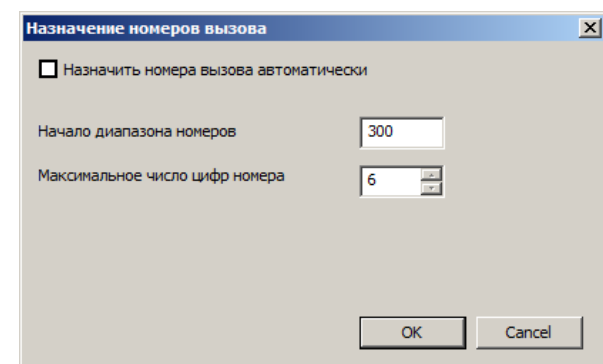

- "**Назначить номера вызова автоматически**" При включенной опции, диапазон номеров вызова выбирается автоматически из свободных номеров вызова текущей конфигурации АТС. Данная опция включена по умолчанию.
- "**Начало диапазона номеров**" Указывает начало заданного пользователем диапазона наборных номеров.
- "**Максимальное число цифр номера**" Указывает максимальное число цифр назначаемых номеров вызова.

Все назначаемые номера вызова, автоматически проверяются на пересечение с другими номерами вызова текущей конфигурации АТС.

## **40.10. Установка общих параметров конфигурации**

Общие параметры конфигурации – параметры общие для всей конфигурации АТС.

Для изменения общих параметров необходимо открыть нужную конфигурацию, выбрать в левом окне пункт "**Конфигурация**", а затем выбрать в контекстном меню пункт "**Свойства**".

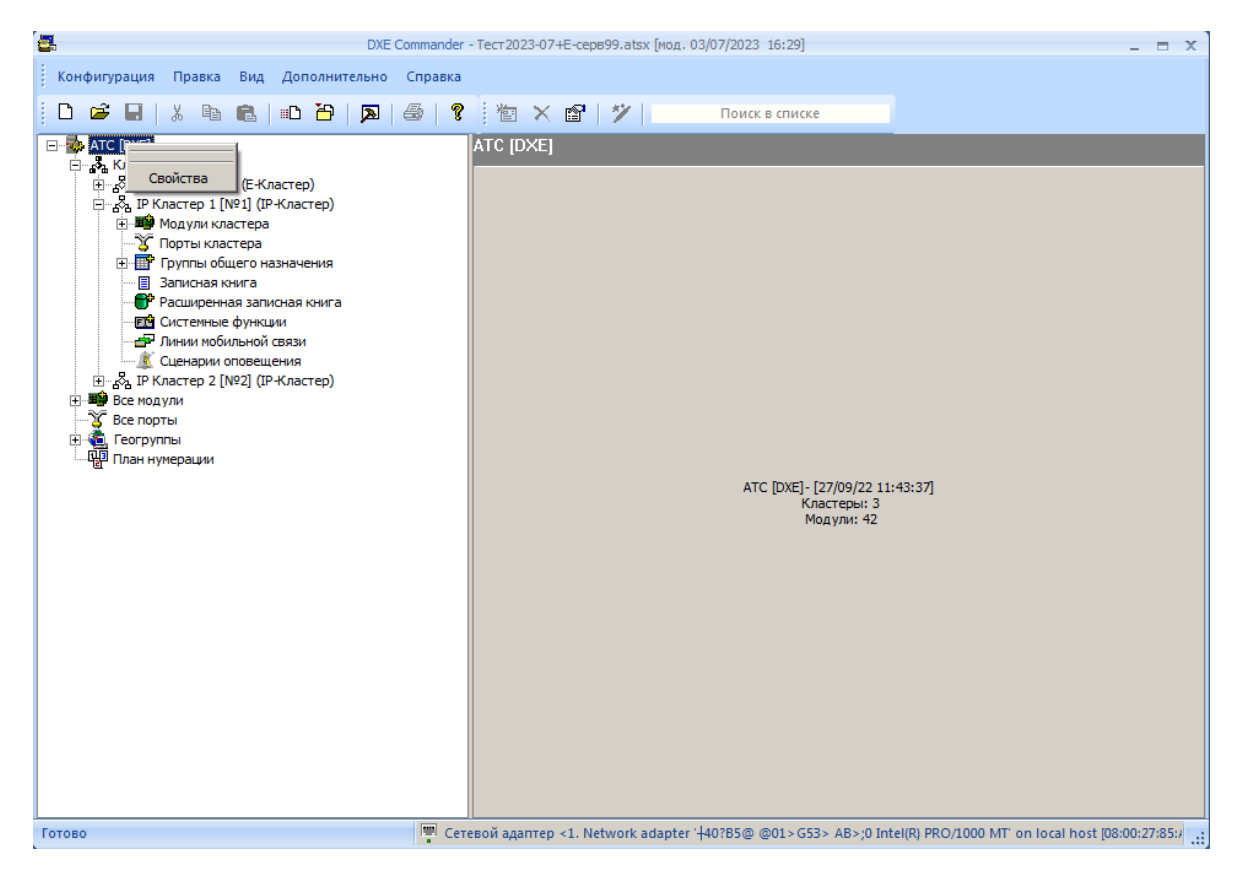

На закладке "**Параметры Стр.1**" имеется возможность задания имени АТС. Имя используется для именования файлов при приеме конфигурации (при включенной опции автоматического именования). Максимальная длина имени АТС составляет 20 символов.

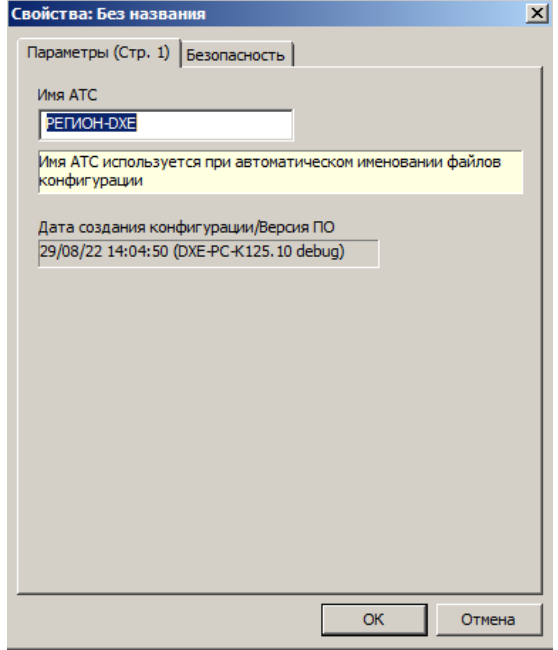

На закладке "**Безопасность**" отображается информация о параметрах безопасности и паролях доступа. Пароль администратора используется для аутентификации пользователя при операциях приема - передачи конфигурации, прошивок, голосовых сообщений, перезагрузки модулей. Пароль DISA используется для аутентификации пользователя при доступе с внешних линий в режиме DISA. Все пароли состоят из 4 цифр. Значение паролей по умолчанию <**0000**>. Использование пустых паролей не допускается. При использовании заводского пароля администратора (по умолчанию <0000>), модулями принимается любой пароль доступа.

При конфигурировании АТС, состоящей из нескольких Кластеров, настоятельно рекомендуется назначить пароль доступа к модулям АТС. Это позволит избежать несанкционированного доступа к модулям АТС. Подробнее об ограничении доступа см. Раздел ["ОГРАНИЧЕНИЕ ДОСТУПА К](#page-215-0)  [МОДУЛЯМ АТС"](#page-215-0).

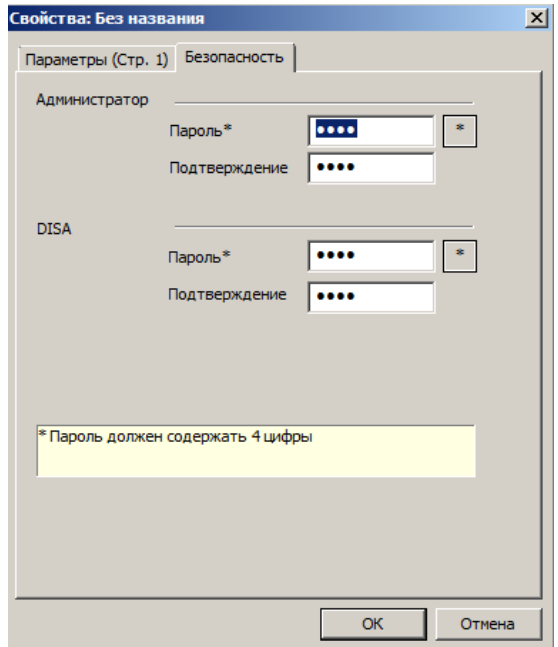

## **40.11. Сброс параметров конфигурации**

ПО имеет возможность сброса выбранных параметров текущей конфигурации. Необходимо выбрать в основном меню пункт "**Конфигурация – Сброс параметров конфигурации**".

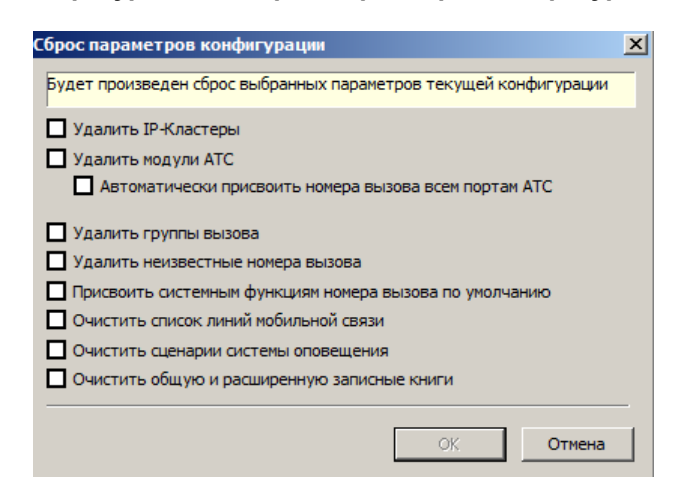

В окне сброса необходимо выбрать необходимые операции и нажать кнопку <OK>.

- "**Удалить IP-Кластеры**" удаляет все IP-Кластеры из конфигурации.
- **"Удалить модули АТС"** удаляет все модули из конфигурации.
- **"Автоматически присвоить номера вызова всем портам АТС"** производит автоматическое назначение номеров вызова ВСЕМ портам конфигурации. Состав групп и назначение клавиш вызова автоматически замещается новыми номерами.
- **"Удалить группы вызова"** удаляет все группы вызова из конфигурации.
- **"Удалить неизвестные номера вызова"** удаляет все неизвестные номера из конфигурации. Наборные номера всех абонентов, отсутствующих на данный момент в конфигурации, удаляются из конфигурации.
- **"Присвоить системным функциям номера вызова по умолчанию"** присваивает системным функциям заводские номера вызова.
- **"Очистить список линий мобильной связи"** очищает список линий мобильной связи.
- **"Очистить сценарии системы оповещения"** очищает список сценариев системы оповещения.
- **"Очистить общую и расширенную записные книги"** очищает все ячейки общей и расширенной записных книг.

Операцию сброса отменить нельзя, поэтому рекомендуется всегда иметь резервные копии конфигурации АТС.

## <span id="page-203-0"></span>**40.12. Обновление прошивки модулей**

**ВАЖНО!** *Для обновления встроенного ПО (прошивок) модулей, необходимо всегда использовать самые последние доступные версии прошивок и ПО "DXE Commander" (доступны на нашем интернет - сайте). Перед началом обновления внимательно изучите раздел ["Обновление](#page-18-0)  [программного обеспечения модулей"](#page-18-0).*

Для автоматического обновления прошивки модуля, необходимо распаковать архив с обновлениями прошивок в отдельную папку ПК. Файлы распакованного архива должны иметь расширение <**bin**> или <**dxe**>.

Далее нужно создать новый список кластеров или открыть конфигурацию с существующим списком кластеров. Выбрать пункт меню "**Дополнительно – Автоматическое обновление прошивок модулей**", в окне указать путь к папке с файлами обновления и текущий пароль доступа к модулям АТС. В ходе операции будет обновлена прошивка всех типов модулей, для которых в указанной папке будут обнаружены новые версии прошивок.

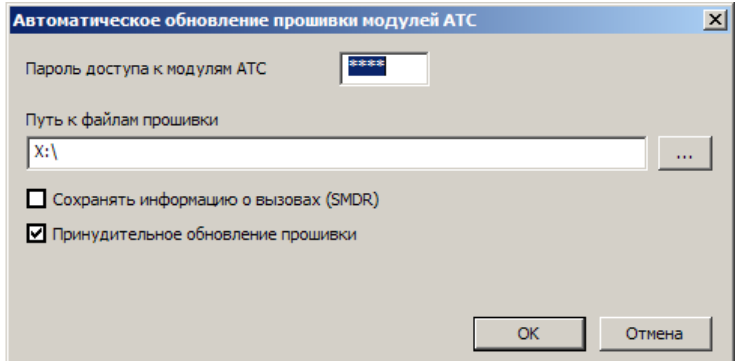

Дополнительные опции:

- «**Сохранять информацию о вызовах SMDR**» включает сохранение информации о вызовах (SMDR) при операции автоматического обновления.
- **«Принудительное обновление прошивки»**  включает режим принудительного обновления прошивок модулей. Прошивки будут переданы на модули АТС, даже если версии передаваемых прошивок уже соответствуют текущим версиям прошивок модулей.

Прошивки модулей, находящихся в режиме конференции, не могут быть обновлены. Необходимо завершить все конференции абонентов перед обновлением прошивок модулей.

Во время обновления прошивок модулей АТС, автоматически создается файл резервной конфигурации АТС "**reserve\_cfg.atsx**", расположенный в папке «**Мои документы\DXE Commander\»).** Файл резервной конфигурации содержит конфигурацию АТС, которая использовалась до обновления прошивок. При обновлении прошивок с датой ранее 2016 года, рекомендуется проверить корректность параметров конфигурации модулей АТС после обновления.

**ВАЖНО!** *Не допускается наличие разных версий прошивок для одного типа модуля в указанной папке. Во избежание проблем совместимости различных версий прошивок, настоятельно рекомендуется обновление всех модулей АТС одним пакетом прошивок.*

## **40.13. Аварийное восстановление прошивки**

Функция аварийного восстановления прошивок используется в аварийных ситуациях, при нарушении работоспособности модуля АТС, вызванного порчей исходной прошивки. Эта функция может использоваться **только** с модулями семейства \***B7 и \*B9**. Необходимость использования данной функции обязательно должна быть согласована с производителем АТС.

- 1. Для аварийного восстановления прошивки требуется иметь файл прошивки для данного типа модуля (необходимо извлечь файл с расширением <**bin**> или <**dxe**> из архива с обновлениями прошивок). Архив прошивок скачать с нашего сайта **www.amtelecom.ru**.
- 2. Изъять модуль из базового блока и установить на модуле технологическую перемычку (замкнуть два контакта, указанные на рисунке).

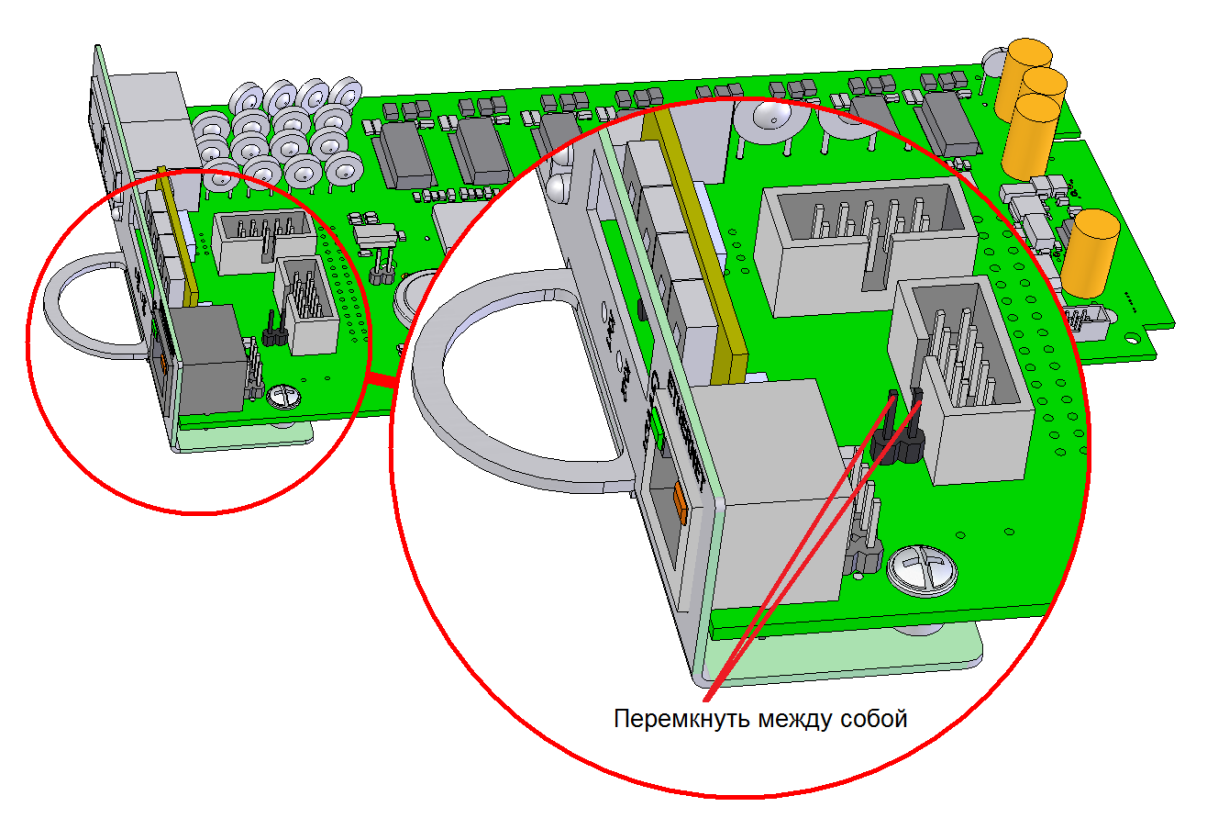

Расположение технологической перемычки

- 3. Установить модуль в базовый блок и подключить кабель сети ETHERNET к данному модулю. Для модулей типа **GW2B7**:
	- для восстановления основной прошивки кабель включается в разъем **ETHERNET 1**. Имя файла основной прошивки для модулей **GW2B7** имеют вид "DXE-GW2B7-ХХХ.dxe";
	- для восстановления дополнительной прошивки кабель включается в разъем **ETHERNET 2**. Имя файла дополнительной прошивки для модулей **GW2B7** имеют вид "DXE-GW2B7S-ХХХ.dxe".
- 4. Для начала операции необходимо выбрать пункт меню "**Дополнительно – Аварийное восстановление прошивок модулей**", в появившемся окне указать путь к файлу прошивки для данного типа модуля.

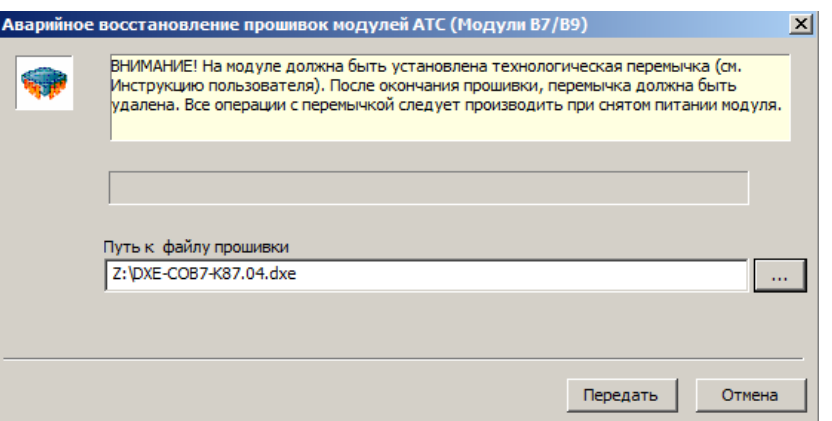

- 5. Затем следует нажать кнопку "**Передать**".
- 6. После завершения прошивки необходимо изъять модуль из базового блока и удалить технологическую перемычку.

# <span id="page-206-0"></span>**40.14. Прием-передача голосовых сообщений**

ПО позволяет принимать и передавать голосовые сообщения, используемые в сервисах оповещений, подсистемах автоответчика и DISA АТС. Голосовые сообщения могут иметь продолжительность до 16 сек., с общим количеством до 16 на каждом модуле АТС.

При включении голосовых сообщений в конфигурацию АТС, сообщения сохраняются непосредственно в файле конфигурации АТС.

Для включения голосовых сообщений в конфигурацию АТС следует:

- 1. Выбрать кластер.
- 2. Выбрать раздел "**Модули кластера**".
- 3. Выбрать необходимый модуль.
- 4. В контекстном меню выбрать пункт "**Свойства**".
- 5. Выбрать закладку "**Голосовые сообщения"**.
- 6. Выбрать голосовое сообщение в списке и нажать кнопку "**Свойства**".
- 7. Указать имя голосового сообщения. Импортировать голосовое сообщение из заранее подготовленного файла или записать голосовое сообщение с микрофона ПК.

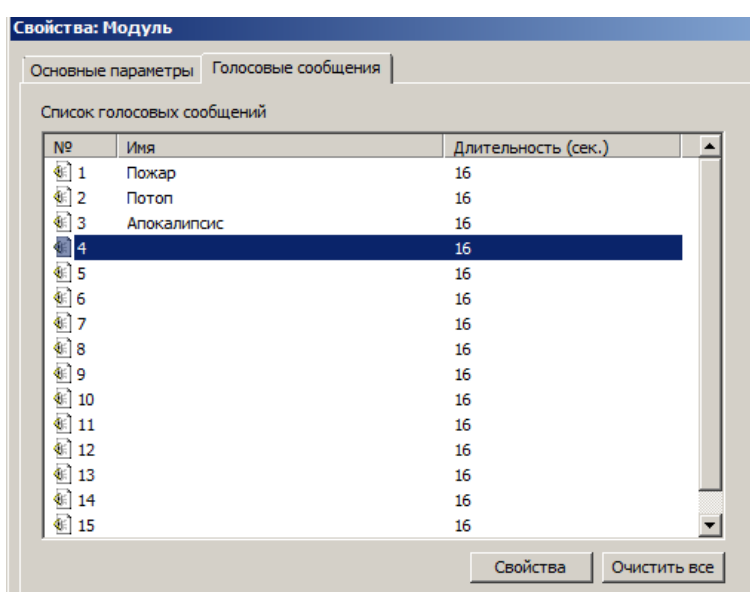

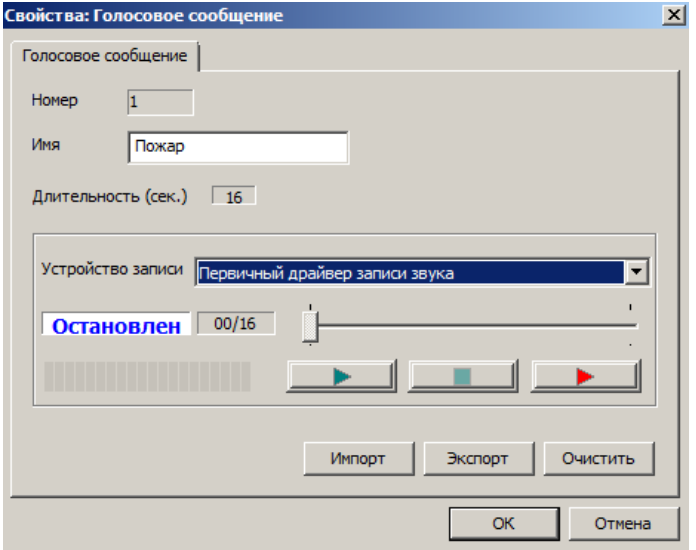

Для импорта голосовых сообщений из файла используется кнопка "**Импорт**". Допускается импорт файлов голосовых сообщений формата WAV (G711 A-Law и PCM 8000 Hz 16 bit моно). Файлы длительностью более 16 сек. автоматически обрезаются. Для экспорта голосовых сообщений в

файл используется кнопка "**Экспорт**". При экспорте используется формат файлов голосовых сообщений WAV (G711 A-Law).

## **40.15. Прием диагностической информации модулей**

Программа позволяет осуществлять прием диагностической информации из модулей АТС. Диагностическая информация может быть использована для обнаружения неисправностей в работе модулей АТС. В таких случаях диагностическая информация высылается производителю по его запросу.

Для приема диагностической информации модуля, следует скачать конфигурацию с АТС. Далее необходимо выбрать пункт меню «**Дополнительно - Прием диагностической информации**»

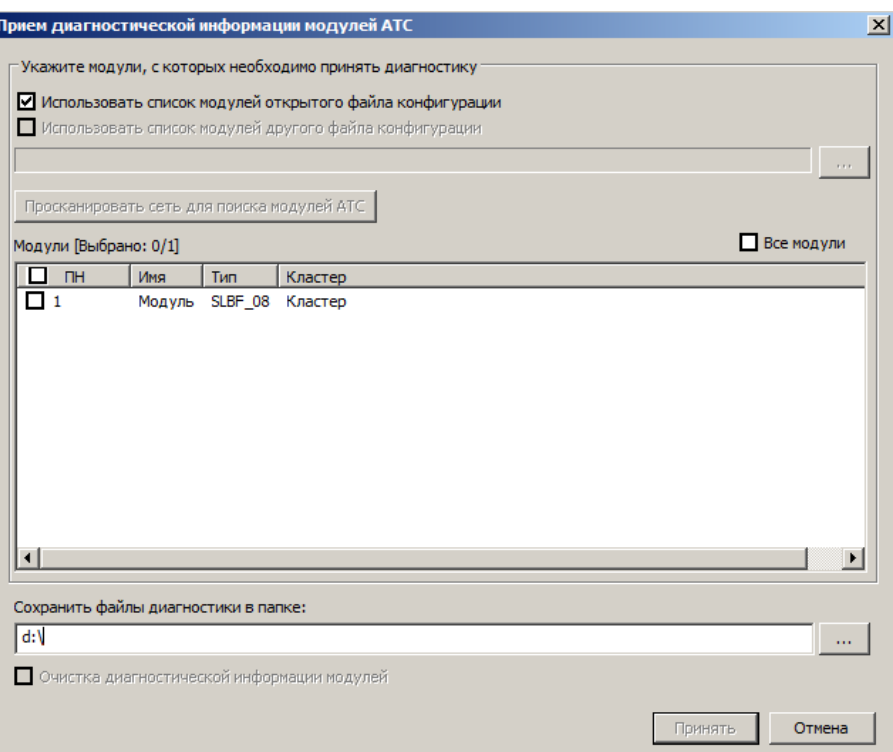

В появившемся окне необходимо выбрать модули, с которых будет сниматься диагностическая информация, и путь к папке для сохранения диагностической информации. Имена файлов диагностической информации генерируются автоматически на основе номера и типа модуля. При выборе более одного модуля, по указанному пути автоматически создается вложенная папка.

Полученные файлы диагностической информации, необходимо выслать разработчикам, с указанием времени и даты**,** а также подробное описание неисправности АТС.

## <span id="page-207-0"></span>**40.16. Перезагрузка АТС и сброс конфигурации**

ПО "DXE Commander" позволяет осуществлять перезагрузку модулей и опционально сбрасывать конфигурацию модулей АТС на заводские значения по умолчанию.

Для инициации перезагрузки модулей АТС, следует открыть файл текущей конфигурации АТС или скачать конфигурацию с АТС. Далее необходимо выбрать пункт меню "**Дополнительно – Перезагрузка модулей**".

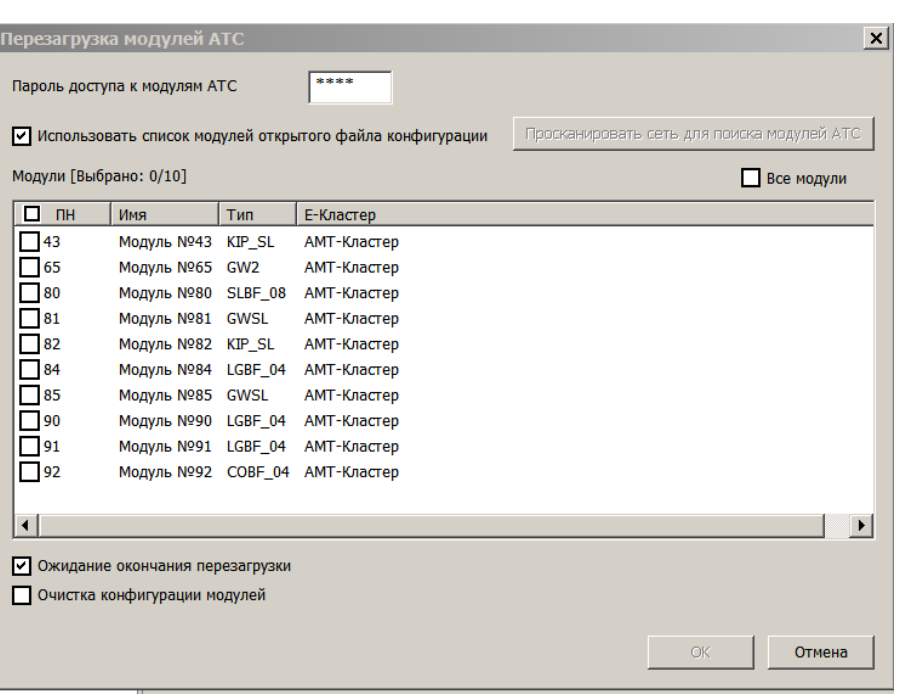

В появившемся окне необходимо выбрать модули, пароль доступа к модулям и указать дополнительные параметры. Опция "**Ожидание окончания перезагрузки**" включает режим ожидания окончания полной перезагрузки модулей. Для сброса конфигурации указанных модулей на значения по умолчанию, необходимо включить опцию "**Очистка конфигурации модулей**".

**ВАЖНО!** *Модули, порты которых находятся в режиме конференции, не могут быть перезагружены с помощью данной функции.*

# **40.17. Тестирование каналов ТЧ**

ПО "DXE Commander" позволяет производить измерение входного уровня синусоидального сигнала, а также производить тестовую генерацию частот в диапазоне 600…2600Гц. для портов ТЧ. Для перехода в режим измерений, следует открыть существующую или создать новую конфигурацию модулей АТС. Далее необходимо выбрать пункт меню "**Дополнительно – Измерение параметров ТЧ"**.

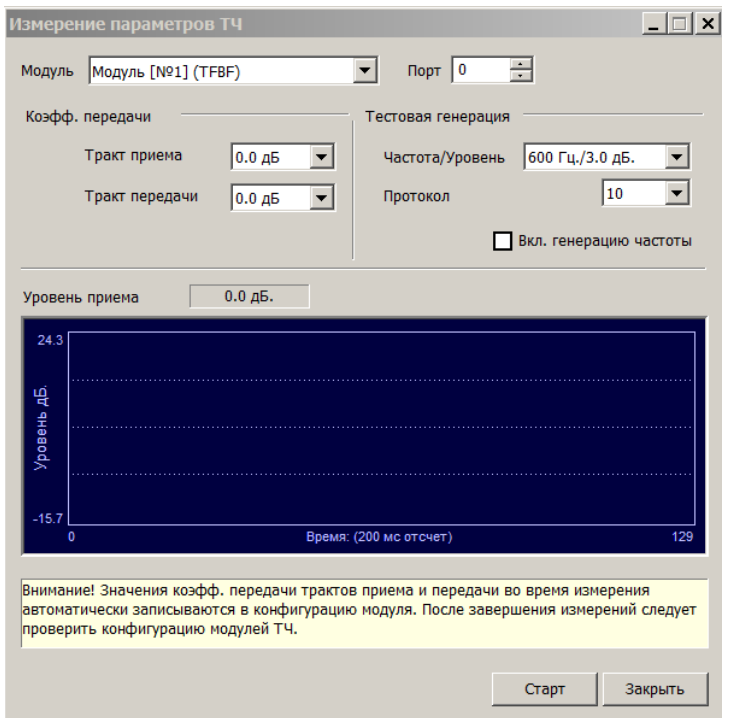

В открывшемся окне имеется возможность выбрать номер модуля ТЧ, номер порта, в котором производится измерение, а также установить необходимые уровни генерации и коэффициенты передачи. Установка производится аналогично разделу **«**[Программирование параметров портов](#page-194-0) [TF»](#page-194-0). Запуск сессий измерения можно осуществлять нажатием на кнопку «**Старт**». Повторным нажатием на эту кнопку можно отменить сессию, изменить параметры тестирования и возобновить сессию обратно, с помощью кнопки «**Старт**». Уровень приемного сигнала (уровень на входе тракта приема) в дБ показан в поле «**Уровень приема**», а также в графическом виде отображен ниже этого поля. Граница визуализации составляет +-20дБ относительно точки +4.3дБ. Точное значение показывается при коэффициенте передачи тракта приема, равном 0дБ. При изменении коэффициента передачи тракта приема значение в поле «**Уровень приема**» будет меняться соответственно.

При установке опции «**Вкл. генерацию частоты**» и нажатии на кнопку «**Старт**» будет не только производиться измерение входного уровня, но и производиться генерация синусоидального сигнала с заданным значением уровня и частоты. 0дБ уровня генерации соответствует уровню -13дБ на выходе тракта передачи, при коэффициенте передачи тракта передачи равном 0дБ.

**ВАЖНО!** *При проведении измерений в конфигурацию указанного модуля и его порта, будут занесены тестовые значения коэффициентов передачи. Таким образом, можно специально не переустанавливать эти значения в окне «Настройка параметров ТЧ» при конфигурировании АТС. Но после завершения конфигурирования следует считать и сохранить новый файл конфигурации, в котором уже установлены новые значения коэффициентов передачи.*

*Допускается контролировать уровень приема (без генерации частоты) во время установленного соединения. При этом следует иметь в виду, что каждое измерение производится с интервалом 200мс. (измеряется средневыпрямленное значение с интервалом усреднения 30мс.), таким образом, контролировать передачу цифр номера и прочих тональных сигналов продолжительностью менее 200мс не представляется возможным.*

# **40.18. Конфигурирование модуля "DXE-E-SERVER"**

Если ваш модуль "DXE-E-SERVER" не обнаруживается автоматически при приеме конфигурации, то следует обновить встроенное ПО "DXE-E-SERVER".

## **40.18.1 Обновление встроенного ПО модуля 'DXE-E-SERVER'**

Обновление встроенного ПО 'DXE-E-SERVER' с версиями ПО старше K2.84 производится [аналогично другим модулям АТС.](#page-203-0) Для более ранних версий ПО 'DXE-E-SERVER', обновление производится через разъем USB следующим образом:

- Для обновления потребуется отформатированный USB-носитель с отключенной защитой от записи. Файловая система USB-носителя FAT/NTFS/ExFAT.
- Запишите файлы обновления '**e-server.inf'** и '**up.exe'** (предоставляется производителем) в корневую папку USB-носителя.
- Убедитесь, что модуль 'DXE-E-SERVER' функционирует в штатном режиме (см. выше).
- Подключите USB-носитель в любой USB-разъем модуля 'DXE-E-SERVER'.
- После установки USB-носителя в разъем модуля 'DXE-E-SERVER', автоматически запускается процесс обновления. Во время процесса обновления одновременно мигают красный и зеленый световые индикаторы на передней панели модуля 'DXE-E-SERVER'.
- После завершения операции световые индикаторы гаснут и USB-носитель необходимо извлечь.
- После извлечения USB-носителя, 'DXE-E-SERVER' автоматически перезагружается и переходит в рабочий режим. Это может занять несколько минут.

**ВАЖНО**! *Запрещается вынимать USB-носитель и снимать питание модуля 'DXE-E-SERVER' во время установки обновлений.*

## **40.18.2 Начальное конфигурирование модуля 'DXE-E-SERVER'**

Перед началом работы с модулем 'DXE-E-SERVER', на нем должен быть установлен уникальный порядковый номер (ПН) и параметры подключения к IP-сети.

Для изменения IP-параметров модуля 'DXE-E-SERVER' необходимо выбрать пункт меню «**Дополнительно – Установка параметров 'DXE-E-SERVER'**».

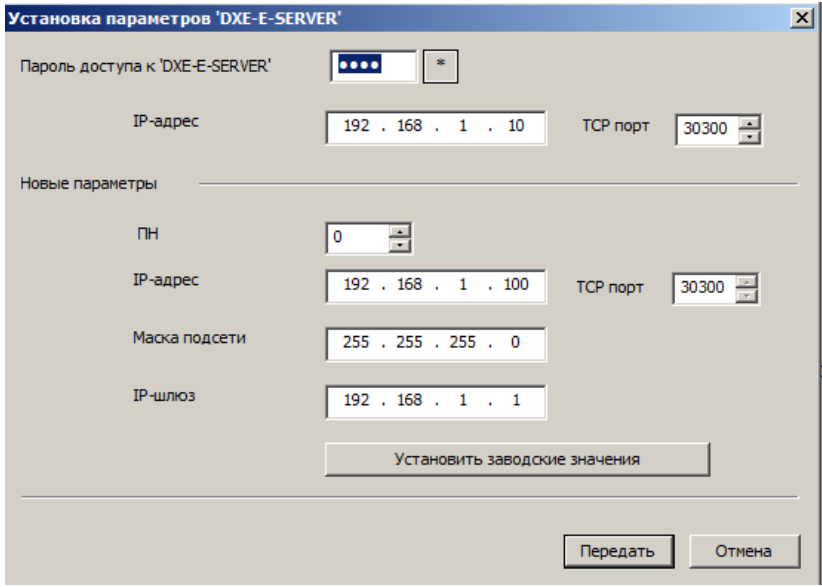

Далее нужно указать пароль доступа (соответcтвует текущему паролю администратора АТС), текущий IP-адрес модуля 'DXE-E-SERVER', новый ПН и IP-параметры (IP-адрес, Маску подсети и адрес IP-шлюза).

После установки новых параметров, текущие настройки модуля будут сброшены на заводские значения, включая пароль доступа к 'DXE-E-SERVER' и пароль администратора архиватора LANIP-EAR/DXE. Если текущие IP-параметры модуля неизвестны, то следует предварительно произвести [сброс параметров модуля с помощью кнопки "](#page-212-0)**РЕЖИМ**".

**ВАЖНО!** *Выбор значений IP-параметров модулей должен производиться совместно с системным администратором IP-сети.*

## **40.18.3 Установка параметров модуля "DXE-E-SERVER"**

Для настройки параметров модуля E-SERVER следует выбрать его в списке модулей и из контекстного меню выбрать пункт "**Свойства**".

На закладке "**Параметры IP**" устанавливаются IP-параметры модуля:

- IP-адрес модуля. Поддерживается только один IP-адрес.
- Маска подсети.
- IP-маршруты. Поддерживается только один IP-маршрут по умолчанию.

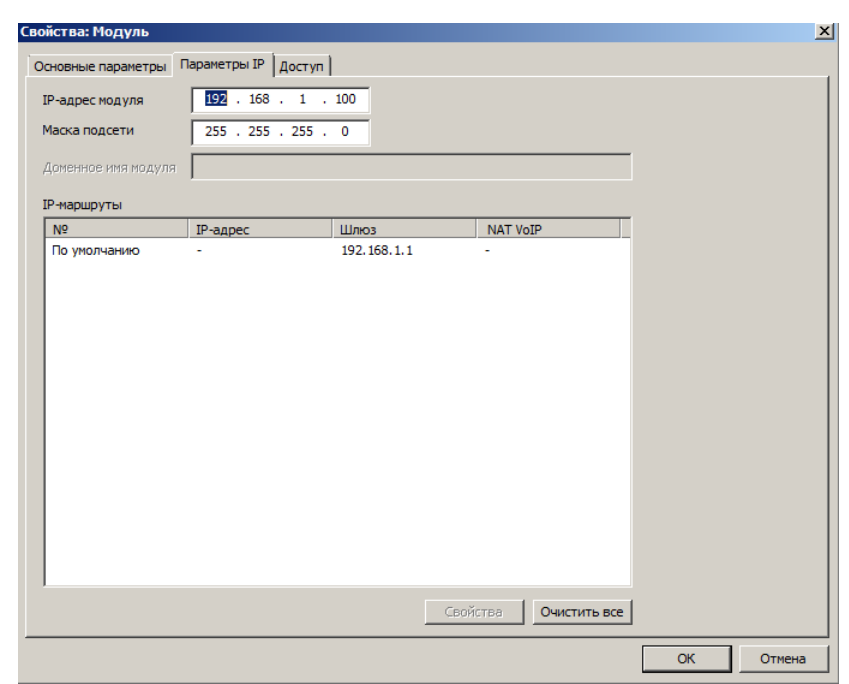

На закладке "**Доступ**" устанавливаются дополнительные параметры модуля:

TCP-порт администрирования модуля.

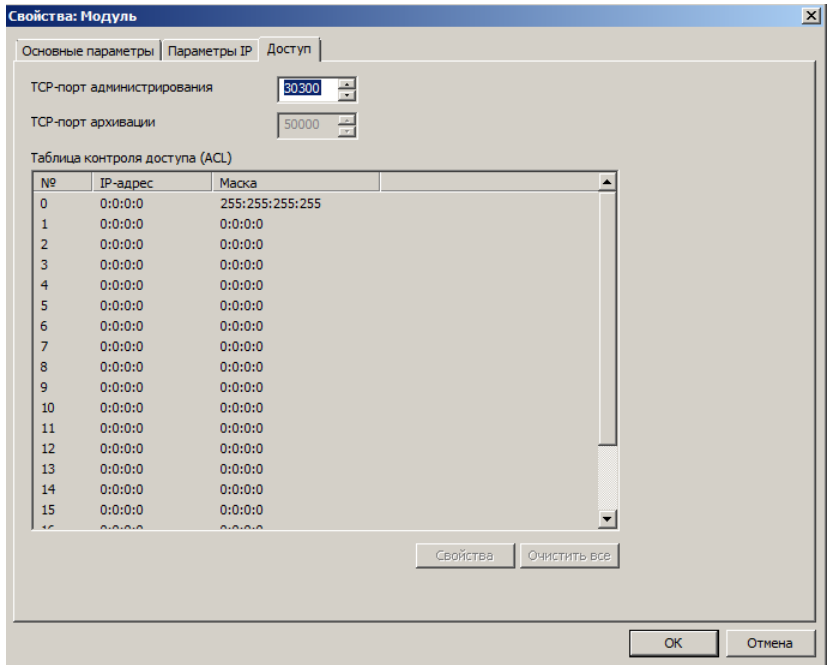

# **40.18.4 Установка лицензии "LANIP-EAR/DXE" на модуль "DXE-E-SERVER"**

<span id="page-211-0"></span>Если модуль 'DXE-E-SERVER' используется для архивации разговоров, то на него должна быть установлена лицензия архиватора 'LANIP-EAR/DXE'.

Порядок установки лицензии архиватора:

- Получите ключевой файл лицензии (lanear.key) у поставщика.
- Подключите файл лицензии к Вашей конфигурации АТС. В свойствах модуля 'DXE-E-SERVER' на закладке "**Основные параметры**" нажмите кнопку "**Добавить**" и укажите файл лицензии (lanear.key).

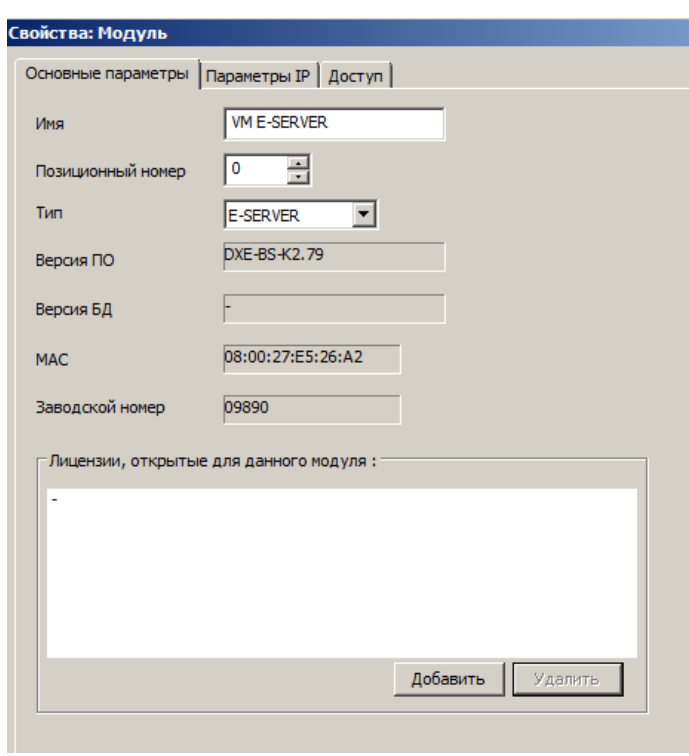

При успешном подключении в окне "**Лицензии, открытые для данного модуля**" отобразится информация о лицензии.

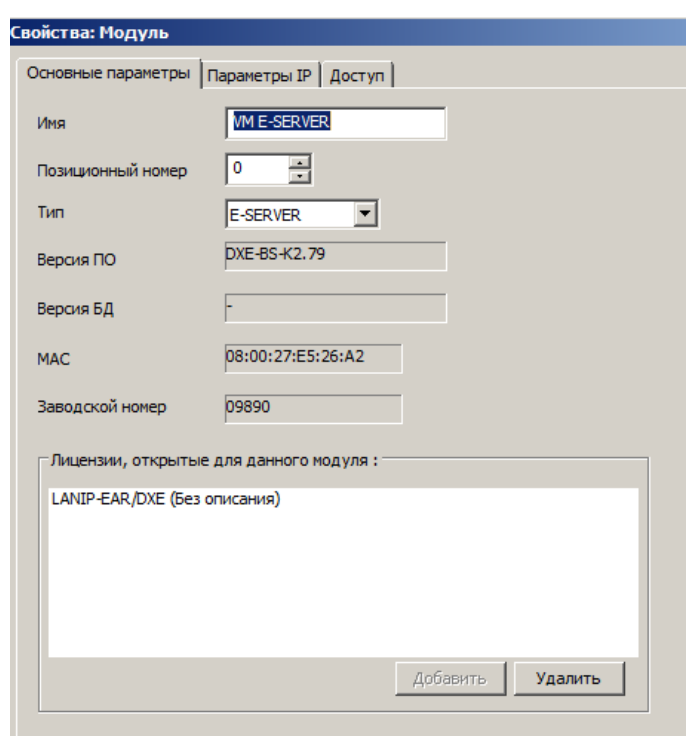

Передайте конфигурацию на АТС.

# <span id="page-212-0"></span>**40.18.5 Сброс параметров модуля "DXE-E-SERVER"**

Модуль 'DXE-E-SERVER' имеет следующие заводские значения параметров:

- Порядковый номер (ПН): 0
- IP-адрес: 192.168.1.100
- Маска подсети: 255.255.255.0

IP-шлюз: 192.168.1.1

Для сброса параметров 'DXE-E-SERVER' на заводские значения следует:

- Отключить питание 'DXE-E-SERVER'. Дождаться, пока все световые индикаторы погаснут.
- Нажать и удерживать кнопку 'РЕЖИМ' на 'DXE-E-SERVER'.
- Включить питание 'DXE-E-SERVER'. Дождаться, пока оба индикатора 'АКБ' будут светиться постоянно.
- Отпустить кнопку 'РЕЖИМ'. Дождаться, пока 'DXE-E-SERVER' автоматически перезагрузится. Это может занять несколько минут.
- После перезагрузки параметры модуля 'DXE-E-SERVER' будут сброшены на заводские значения и модуль переходит в рабочий режим.

## **40.18.6 Установка даты-времени и часового пояса модуля "DXE-E-SERVER"**

Дата-время и часовой пояс автоматически устанавливаются при передаче конфигурации на модуль 'DXE-E-SERVER' при включении опции синхронизации времени с ПК в [общих параметрах "DXE](#page-130-0) [Commander"](#page-130-0). После изменения часового пояса модуль 'DXE-E-SERVER' автоматически перезагружается и переходит в рабочий режим.

# **40.19. Прием протокола оповещения**

ПО позволяет осуществлять прием протокола оповещения из модулей АТС.

**Протокол оповещения содержит информацию только об абонентах, которые оповещались по срабатыванию датчиков, подключаемых к портам типа SL.** 

Для приема протокола оповещения модуля, следует открыть файл текущей конфигурации АТС или скачать конфигурацию с АТС. Далее необходимо выбрать пункт меню «**Дополнительно – Прием протокола оповещения**»

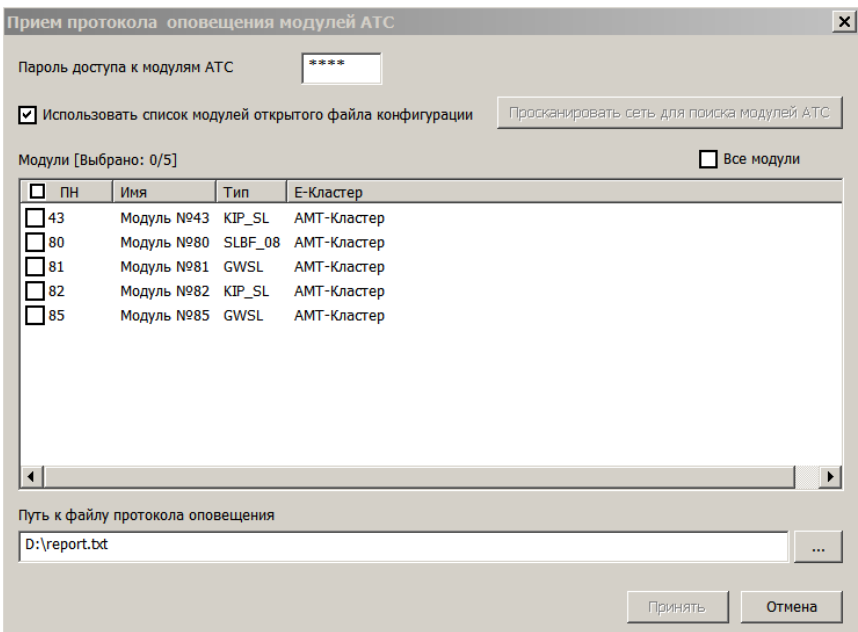

В появившемся окне необходимо выбрать модули, с которых будет сниматься протокол оповещения и имя файла для сохранения протокола оповещения.

После нажатия на кнопку «**ОК**», протокола оповещения записывается в указанный текстовой файл. Внешний вид протокола оповещения представлен на рис. 36.

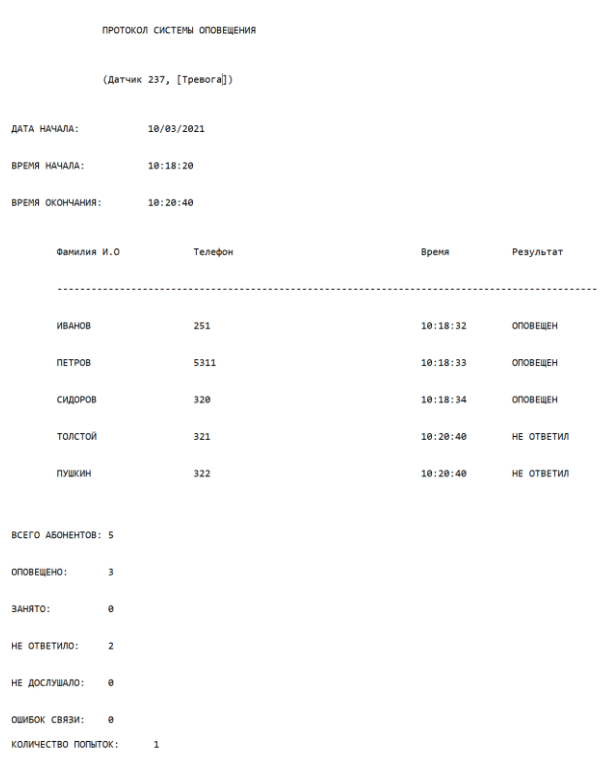

Рис. 36 Пример протокола оповещения

## <span id="page-214-0"></span>**40.20. Лицензии на расширенные сервисы АТС**

Для конфигурирования и функционирования дополнительных сервисов АТС "РЕГИОН-DXE" требуется приобретение лицензий. В настоящее время такими сервисами являются ["Автоматическое голосовое оповещение по заранее подготовленным сценариям"](#page-86-0), ["Расширенная](#page-173-0)  [записная книга"](#page-173-0) и ["Разграничение](#page-78-0) доступа по АОН".

Привязка лицензии сервиса "**Автоматическое голосовое оповещение по заранее подготовленным сценариям**" осуществляется к модулям - исполнителям сценариев оповещения. Максимальное количество абонентов оповещения определяется лицензией (64 или 1024).

Привязка лицензии сервисов "**Расширенная записная книга**" и "**Разграничение доступа по АОН**" осуществляется к модулям, GW-порты которых указаны как порты доступа к "DXE-E-SERVER". Для каждого GW-модуля доступа к "DXE-E-SERVER", требуется отдельная лицензия. Лицензия архиватора LANIP-EAR/DXE [подключается непосредственно к модулю DXE-E-SERVER.](#page-211-0)

После приобретения лицензии, пользователю выдается ключевой файл лицензии. Все файлы лицензии необходимо поместить в папку, в которую установлено ПО "DXE Commander". После этого "DXE Commander" нужно перезапустить. Получить информацию о имеющихся лицензиях возможно в меню **<Справка - О программе>**, а также в окне свойств модуля АТС, если лицензия привязана к его MAC-адресу.

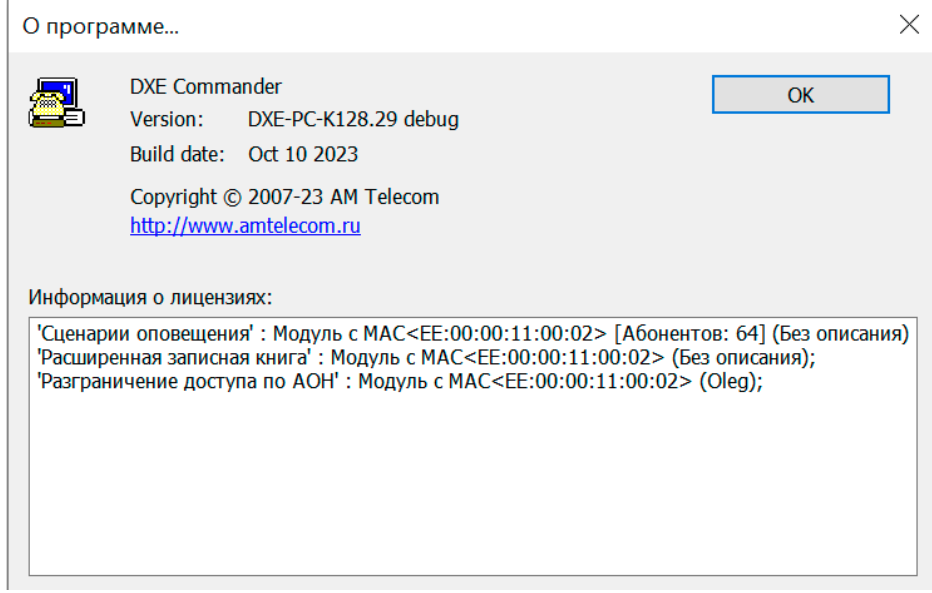

По вопросам приобретения лицензий следует обращаться в отдел продаж ООО "АМ ТЕЛЕКОМ".

# <span id="page-215-0"></span>**40.21. Ограничение доступа к модулям АТС**

Средства ограничения доступа к функции администрирования АТС включают в себя:

- список контроля доступа (ACL);
- пароль доступа администратора.

Список контроля доступа позволяет ограничить доступ к функции администрирования АТС и архивации разговоров (с помощью ПО "LanIP-Ear/DXE") для определенных диапазонов IP адресов (см. [Программирование таблицы доступа модулей GW\)](#page-160-0).

Пароль доступа администратора устанавливается в свойствах конфигурации. Пароль, указанный в конфигурации, вводится в действие после передачи конфигурации. Перед операциями приема-передачи конфигурации, прошивок и т.д., следует указать текущий пароль доступа. Для сброса текущего пароля доступа необходима [очистка конфигурации модуля](#page-207-0) с помощью ПО "DXE **[Commander"](#page-207-0)** или [ручная переустановка ПН модуля.](#page-17-0) После сброса, пароль принимает значение по<br>умолчанию <0000> Использование пустого пароля не допускается. умолчанию **<0000>**. Использование пустого пароля не допускается.

*ВАЖНО***!** *При использовании на модулях заводского пароля доступа (по умолчанию <0000>), модулями принимается любой пароль доступа.*
# **40.22. Расшифровка кодов ошибок ПО "DXE Commander"**

Ниже приведена таблица расшифровки кодов ошибок ПО **"**DXE Commander".

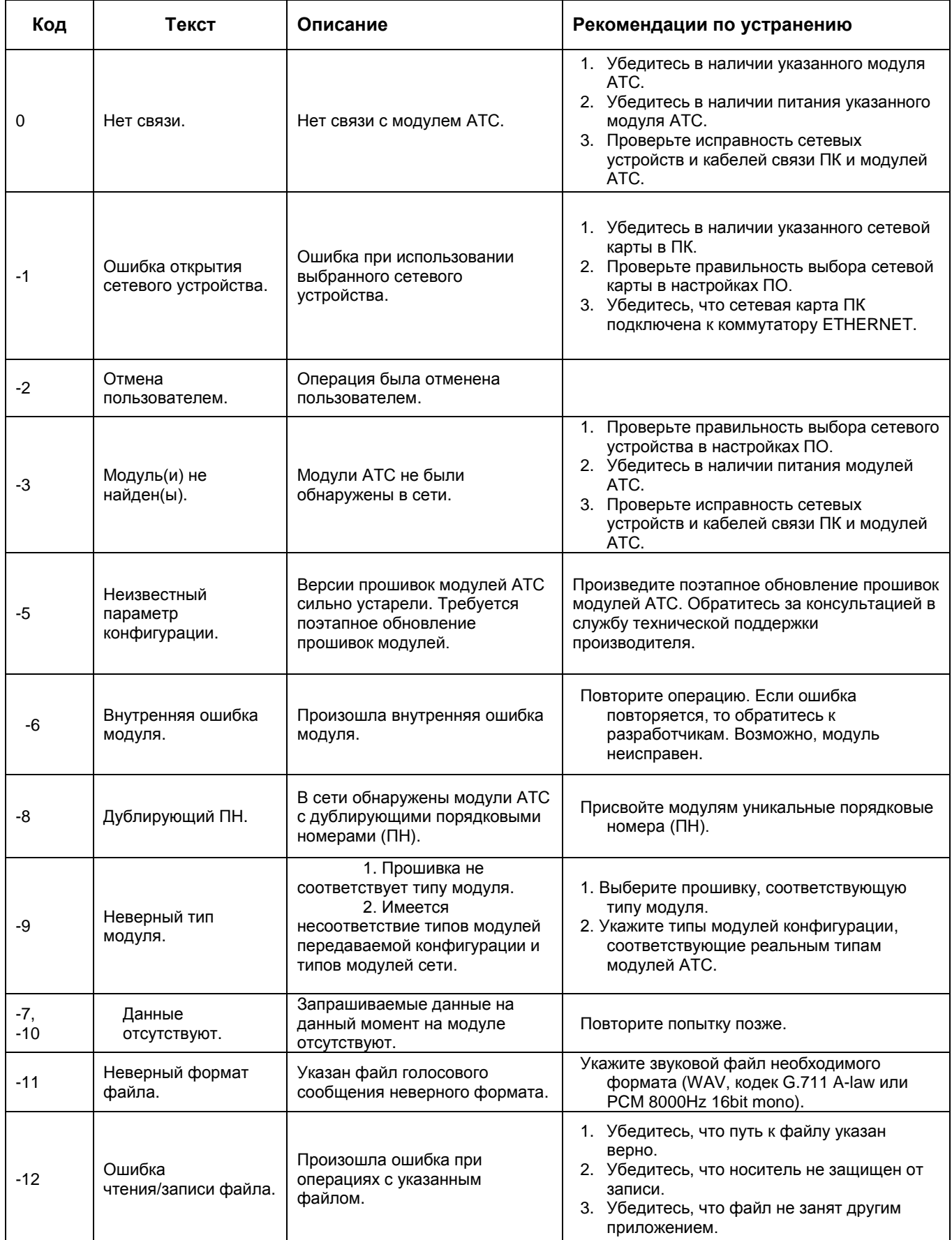

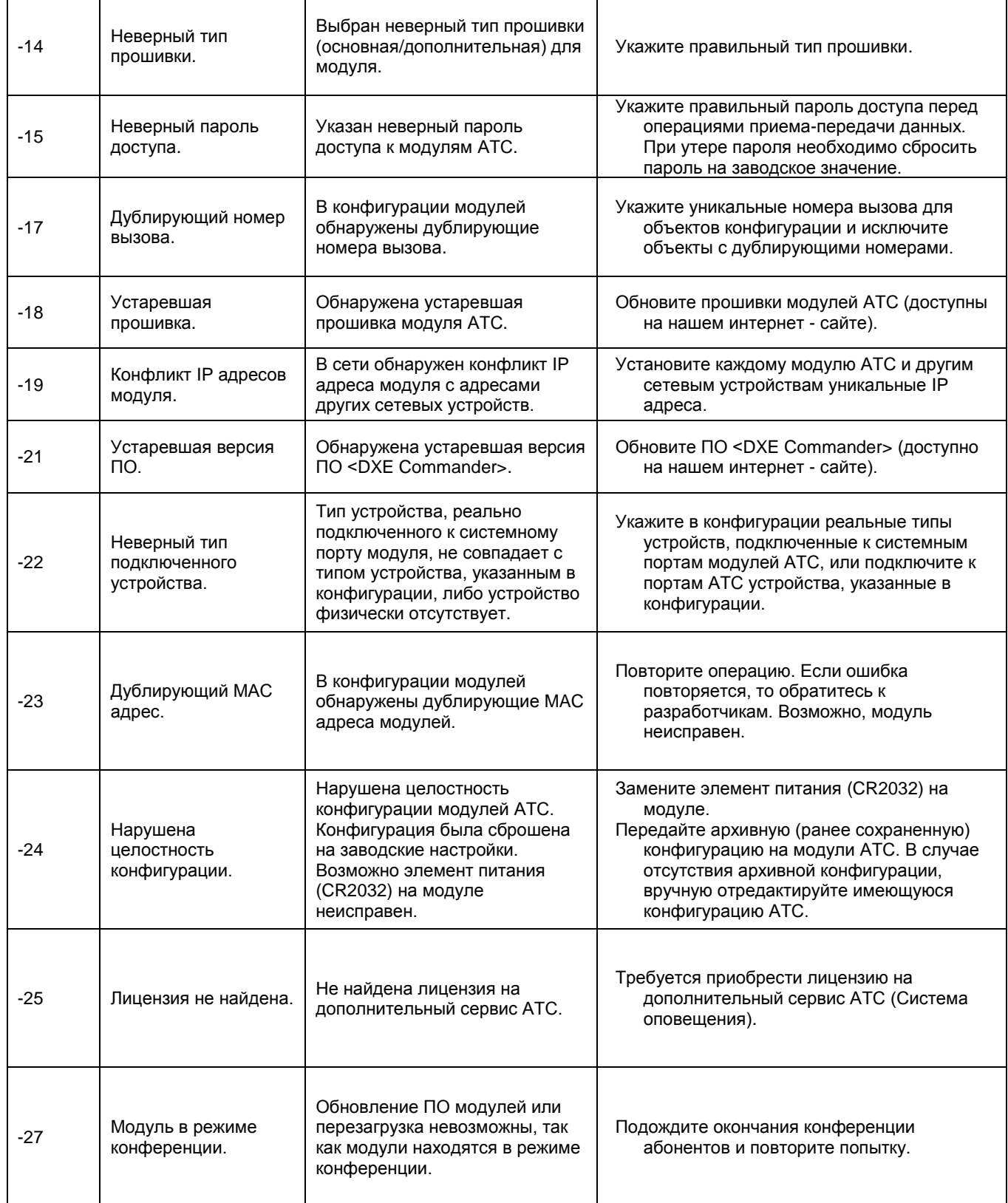

# **41. РАБОТА С ПРОГРАММОЙ АРХИВИРОВАНИЯ РАЗГОВОРОВ**

Архивирование разговоров реализуется с помощью ПО **"**LanIP-Ear/DXE**"**. Установив его на ПК или приобретая модуль "DXE-E-SERVER", подключенный к сети IP/ETHERNET, Вы получите следующие возможности:

1. Постановка на регистрацию и снятие с регистрации абонентов (SL, SM, KT) и линий (CO, ТЧ, E1 и IP) Вашей АТС. Возможна установка абонентов E-Кластера и IP-Кластеров.

- 2. Запись переговоров на жесткий диск компьютера.
- 3. Поиск записанных разговоров по следующим критериям:
- по номеру абонента, производящего вызов;
- по номеру абонента, принявшего вызов;
- по номеру абонента, слышавшего данный разговор;

по интервалу времени, в который был произведен разговор.

- 4. Сортировка результатов поиска по параметрам разговора («Дата/время начала», «Длительность», «Тип разговора», «Исходящий номер», «Входящий номер», «Внешний номер»).
- 5. Прослушивание найденных разговоров. Имеются стандартные операции для удобного прослушивания: Пауза, Выбор произвольного момента воспроизведения.
- 6. Сохранение любого разговора в отдельном файле стандартного формата для прослушивания или обработки другими специализированными средствами.

Для работы с данным пакетом необходимо руководствоваться инструкцией по работе с ПО **"**LanIP-Ear/DXE**"** (доступно на нашем интернет - сайте).

# **42. РАБОТА С ПРОГРАММОЙ ГОЛОСОВОЙ ПОЧТЫ "DXE-VMS"**

Программное обеспечение "DXE-VMS" устанавливается на ПК (требуется лицензия) и выполняет функцию голосовой почты, обеспечивая возможность:

- записывать и хранить оставленные для абонентов голосовые сообщения;
- сообщать абоненту о наличии не прослушанных сообщений;
- прослушивать сообщения из своего почтового ящика.

Взаимодействие АТС "РЕГИОН-DXE" с ПО "DXE-VMS" осуществляется через модуль GW, на который получена лицензия.

В АТС "РЕГИОН-DXE" необходимо выполнить следующие настройки:

Указать наборный номер модуля GW, через который будет осуществляться связь с ПО "DXE-VMS", указать наборные номера сценариев и обеспечить IP-маршрутизацию для этих сценариев (см. Конфигурирование объединенных Кластеров, закладка «**Голосовая почта**»).

Запрограммировать наборный номер сервисной функции «**Голосовая почта**» (см. [Программирование наборных номеров системных функций\)](#page-142-0). Этот номер должен использоваться абонентом для прослушивания оставленных ему сообщений (его нужно сообщить всем абонентам, которым будет разрешено использовать голосовую почту).

В настройках портов абонентов (SL или KT), которым предполагается открыть почтовые ящики, включить опцию «**Использовать систему голосовой почты**» (см. соответствующую закладку для портов [SL](#page-177-0) и [KT\)](#page-182-0).

Настройки ПО "DXE-VMS" указаны в документации на это программное обеспечение.

Почтовый ящик открывается автоматически при появлении первого голосового сообщения для абонента, которому в АТС "РЕГИОН-DXE" запрограммировано разрешение на использование голосовой почты, если количество уже открытых ящиков не превышает ограничения, установленного в программе "DXE-VMS".

Сообщение для абонента может быть оставлено:

- внутренним SL или KT абонентом:
- внешним абонентом, звонящим по линии CO, E1 или IP.

# **43. ТИПОВЫЕ НЕИСПРАВНОСТИ И МЕТОДЫ ИХ УСТРАНЕНИЯ**

Назначение данного раздела – помочь пользователям в определении и устранении некоторых неисправностей, возникающих в АТС "РЕГИОН-DXE", не вызванных неисправностью АТС. Допускается самостоятельно устранять только те неисправности, которые не требуют ремонта оборудования. Ремонт узлов и модулей АТС "РЕГИОН-DXE" должен осуществляться только фирмой-производителем или ее официальным представителем.

#### **43.1. Признаки исправности модуля**

Внешние признаки **исправности** станционного модуля:

- 1. Модуль должен быть доступен для конфигурирования и диагностирования средствами ПО "DXE Commander".
- 2. На передней панели модуля должен отображаться его позиционный номер, соответствующий текущей конфигурации АТС.
- 3. Должны светиться оба индикатора, расположенные у разъема ETHERNET. Мигание светодиода, расположенного ближе к индикатору, свидетельствует об обмене данными модуля с другими объектами сети.
- 4. Зеленый светодиод, расположенный под индикатором позиционного номера, должен вспыхивать 1 раз в секунду.
- 5. Красный светодиод, расположенный под индикатором позиционного номера, светиться не должен (этот светодиод в исправном модуле светится только при обновлении ПО данного модуля).

#### $43.2.$ Признаки неисправности модуля

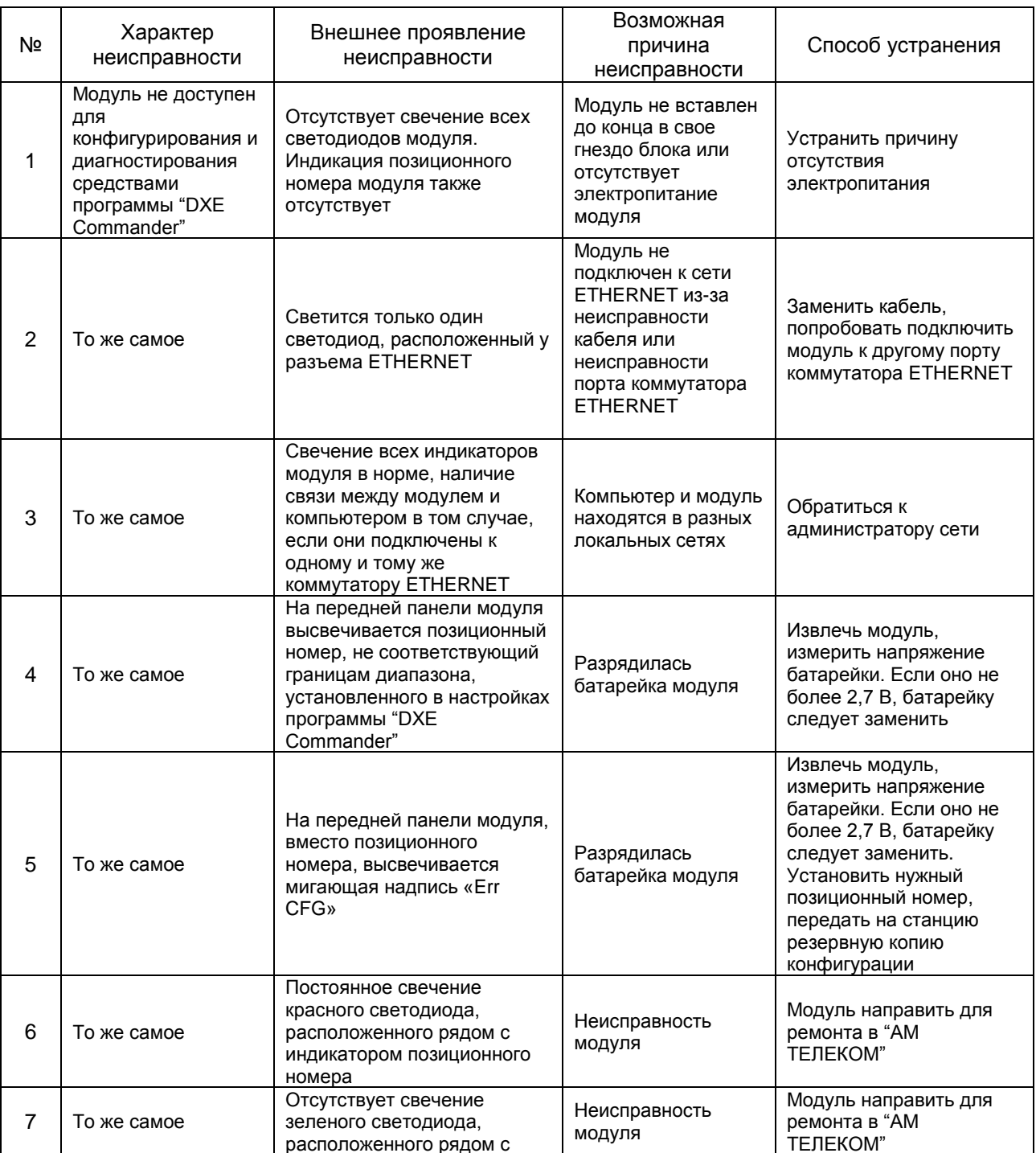

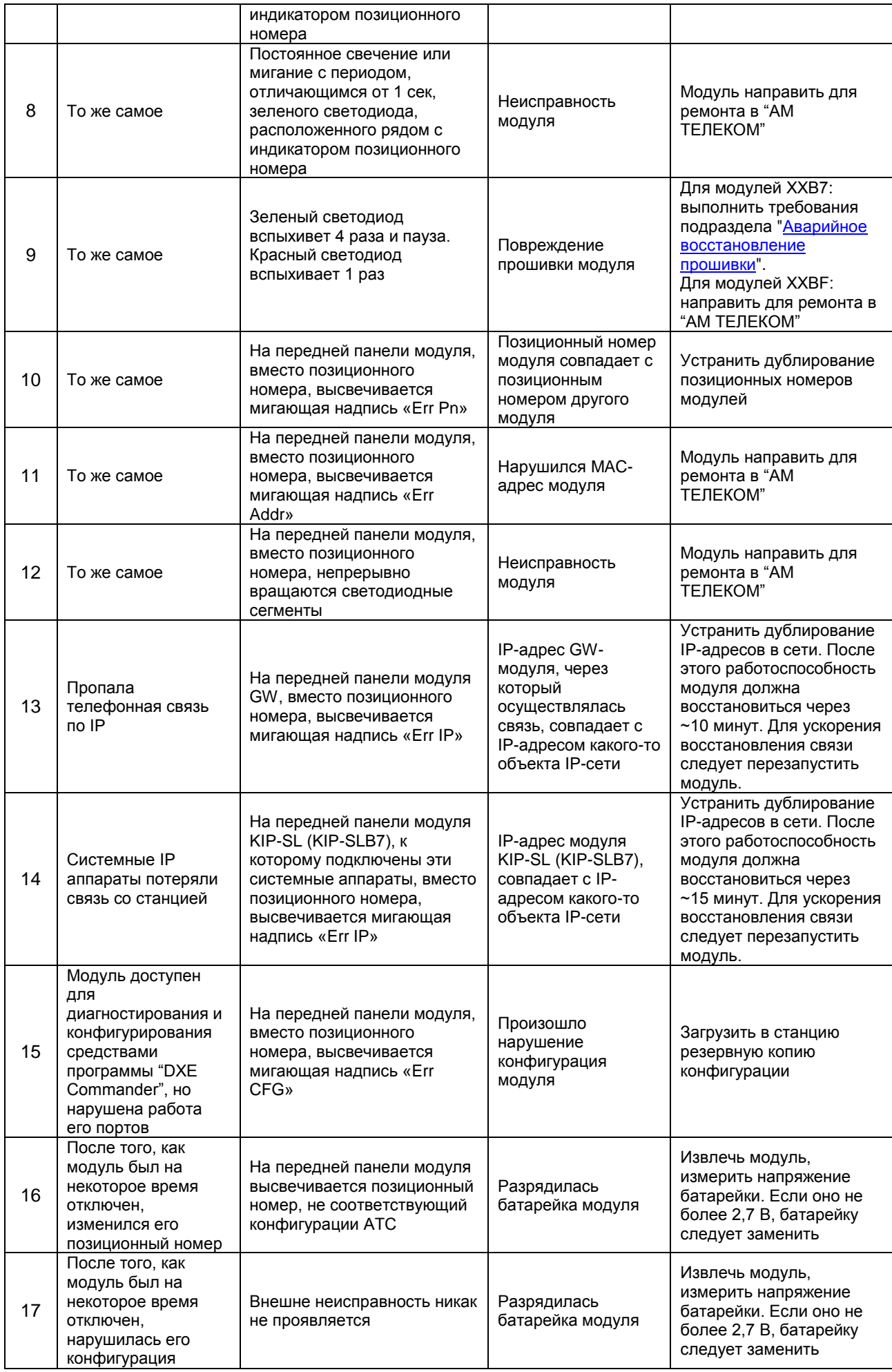

# **44. ТЕХНИЧЕСКОЕ ОБСЛУЖИВАНИЕ ОБОРУДОВАНИЯ**

В зависимости от степени запылённости места расположения оборудования, но не реже чем 1 раз в год, удалять пыль и грязь из блоков и модулей станции при отключённом электропитании.

# **ПРИЛОЖЕНИЕ 1. МАРКИРОВКА ПРОВОДОВ В ТЕЛЕФОННОЙ РОЗЕТКЕ RJ-11**

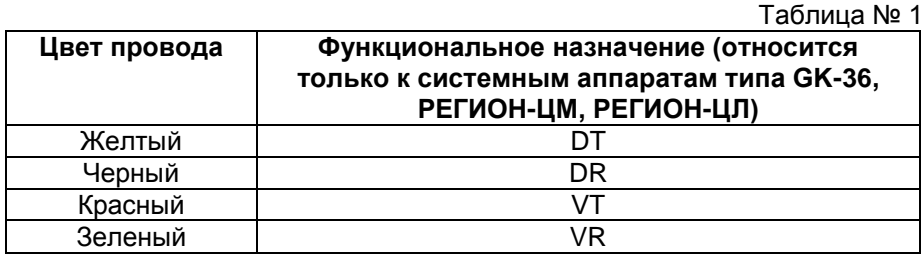

**Примечание.** В некоторых партиях системных аппаратов GK-36 встречается другой вариант соединения проводов, где выводы DR и DT переставлены местами. Для проверки правильности подключения системного аппарата надо нажать клавишу MON. При правильном подключении из аппарата должен появиться гудок и загореться светодиодный индикатор этой клавиши.

# **ПРИЛОЖЕНИЕ 2. КАТЕГОРИИ АБОНЕНТОВ АТС**

 $\overline{\mathbf{r}}$ 

Таблица № 2

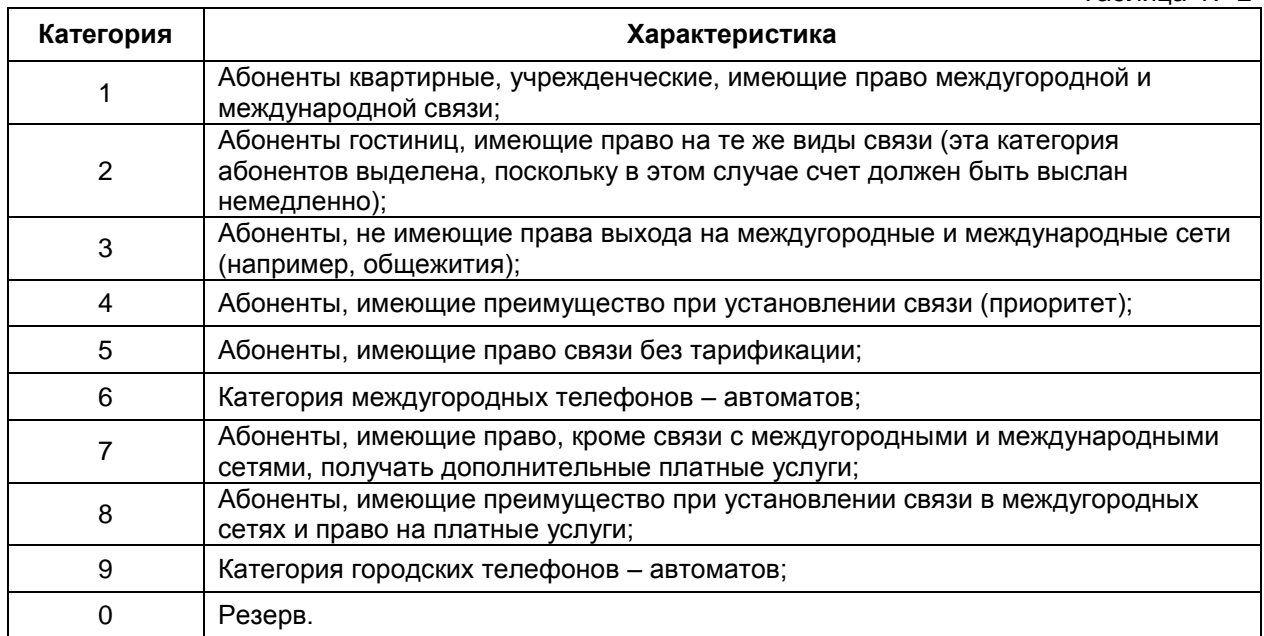

# ПРИЛОЖЕНИЕ 3. ИНСТРУКЦИЯ ПО ЗАГРУЗКЕ ПРОГРАММНОГО ОБЕСПЕЧЕНИЯ CISCO ATA 186, КОНФИГУРИРОВАНИЮ CISCO ATA 186 И ATC "РЕГИОН-DXE" ДЛЯ СОВМЕСТНОЙ РАБОТЫ

#### 1. Инструкция по загрузке ПО CISCO АТА 186 для работы по протоколу Н.323

- **CISCO**  $1.1.$ Загрузка **NO ATA** 186 для работы протоколу H.323 по "Upgrading Manuallv" на (раздел the Signaling Image CTD.  $8 - 2$ руководства «Cisco ATA 186 and Cisco ATA 188 Analog Telephone Adaptor Administrator's Guide for H.323 (version  $3.0)$ )
	- Соедините по IP-сети ПК с Windows и CISCO ATA. Включите в гнездо «Phone 1» CISCO  $1.1.1.$ АТА телефонный аппарат, установленный в тональный режим. Подключите питание CISCO ATA.
	- $1.1.2.$ Используя голосовое меню или Web-страницу конфигурации CISCO ATA, установите параметр UseTftp в 0.
	- $1.1.3.$ Разархивируйте файл ata\_03\_01\_02\_h323\_040927\_1.zip в отдельной папке на ПК.
	- $1.1.4.$ Из папки с файлами ПО (см. п. 1.1.3) выполните следующую командную строку: sata186us ATA030102H323040927A.zup -d1 -any2
	- Поднимите трубку телефонного аппарата и нажмите клавишу на крышке CISCO ATA. Вы  $1.1.5.$ должны услышать начальное голосовое приглашение голосового конфигурационного меню (что-то похожее на «Configuration menu. Enter menu number followed by a pound  $kev...$ »).
	- $1.1.6.$ Используя клавиатуру телефонного аппарата, наберите команду загрузки ПО: 100#<IP-адрес ПК>\*8000# (например 100#192\*168\*1\*7\*8000#). По окончании загрузки ПО в трубке прозвучит "Upgrade Successful". Положите трубку.
	- 117 Нажмите на клавиатуре ПК <Ctrl>C, чтобы закрыть программу, запущенную в пункте  $1.1.4$
	- Для проверки корректности загрузки ПО, загрузите в Web-браузере (Microsoft Internet  $1.1.8.$ Explorer или др.) Web-страницу конфигурации CISCO ATA, набрав http:// <IP-адрес **CISCO** ATA>/dev (например http://192.168.0.105/dev).  $\Pi$ K отобразиться Ha экране должна Web-страница заголовком:  $\mathbf{c}$ Cisco ATA 186 (H323) Configuration.

### 2. Инструкция по конфигурированию телефонного адаптера CISCO ATA 186 и ATC "РЕГИОН-DXE" для совместной работы

- 2.1. Цель действий, описанных в данном разделе: создание сети связи с единым нумерационным планом для абонентов, подключенных как к станции "РЕГИОН-DXE", так и к адаптерам CISCO АТА 186. При этом станция "РЕГИОН-DXE" соединяется с адаптерами CISCO АТА 186 по IPсети по протоколу H.323 через модуль типа GWBF, GW2/GW2B7 или GWSL/GWSLB7 (далее модули GW). Соединение абонента адаптера CISCO ATA с абонентом другого или того же адаптера CISCO ATA осуществляется с участием модуля GW в качестве гейткипера по протоколу Н.323.
- 2.2. Ограничения на параметры конфигурации системы:
	- количество цифр в наборном номере абонента не более 6-ти:  $2.2.1.$
	- количество одновременных разговоров между абонентом CISCO ATA и абонентом  $2.2.2.$ станции "РЕГИОН-DXE" определяется количеством разговорных каналов используемого модуля GW - 10 для GWSL/GWSLB7, 16 для GWBF и 30 для GW2/GW2B7;
	- $2.2.3.$ количество одновременных разговоров между абонентами CISCO ATA - не ограничено.
- 2.3. Конфигурирование CISCO ATA для совместной работы со станцией "РЕГИОН-DXE" (раздел "Parameters and Defaults" руководства «Cisco ATA 186 and Cisco ATA 188 Analog Telephone Adaptor Administrator's Guide for H.323 (version 3.0)»).
	- Загрузите в Web-браузере Web-страницу конфигурации CISCO ATA, набрав  $2.3.1.$ http:// <IP-agpec CISCO ATA>/dev (например http://192.168.0.105/dev).

2.3.2. Установите следующие значения параметров конфигурации CISCO ATA: UseTftp=0;  $Dhcp=0$ : GkOrProxy=**<IP-адрес модуля GW станции РЕГИОН-DXE>**  (например 192.168.0.111); AltGk=0; UseLoginID=0: LoginID0=0; LoginID1=0, StaticIP = **<IP-адрес CISCO ATA>** (например 192.168.0.105); StaticNetMask = **<маска IP-сети CISCO ATA>** (например 255.255.255.0); Gateway =0; UID0 = **<наборный номер телефона, подключенного к гнезду «Phone 1» CISCO ATA>**  (не более 6-ти цифр, например 1034); UID1= **<наборный номер телефона, подключенного к гнезду «Phone 2» CISCO ATA>**  (не более 6-ти цифр, например 2037); TxCodec=1 (соответствует G.711A-law); RxCodec=1 (соответствует G.711A-law); IPDialPlan=1; CallFeatures=0x00080008; AudioMode=0x00140014; ConnectMode=0x00000003 (соответствует процедуре «Fast Connect» установления соединения); GkId=. GkTimeToLive=30 .

Значения остальных параметров конфигурации можно не изменять (оставить равными значениям по умолчанию).

- 2.4. Конфигурирование станции "РЕГИОН-DXE" для совместной работы с CISCO ATA
	- 2.4.1. Для совместной работы с CISCO ATA в одной IP-сети в едином нумерационном плане, произведите нижеописанное конфигурирование модуля GW с использованием ПО "DXE Commander".
	- 2.4.2. Запустите ПО "DXE Commander" и осуществите прием конфигурации, выбрав в меню «**Конфигурация -> Принять с АТС**».
	- 2.4.3. Выбрав модуль GW в окне "DXE Commander", щелкните правой кнопкой мыши и выберите «**Свойства**».
	- 2.4.4. На закладке **«Параметры протокола»** отметьте галочкой «**Единый нумерационный план**». «**Дополнительные аудио кодеки**» оставьте неотмеченным.
	- 2.4.5. Установите следующие значения параметров конфигурации на других закладках.
	- 2.4.6. На закладке **«Параметры IP»**: **IP** = **<IP-адрес модуля GW>** (например 192.168.0.111); **Маска** = **<маска IP-сети, общей для GW и CISCO ATA>** (например 255.255.255.0); **Маршруты IP** – таблицу оставьте незаполненной (все нули);
	- 2.4.7. На закладке **«Параметры VOIP»** все значения оставьте нулевыми.
	- 2.4.8. На закладке **«IP терминалы»** для каждого телефона, подключенного к CISCO ATA, заполните строку таблицы, указав наборный номер телефона (не более 6-ти цифр) и IPадрес CISCO ATA. Доступ к изменению значений осуществляется двойным щелчком на строке левой кнопкой мыши.
	- 2.4.9. На закладке **«Внешние адреса»** укажите наборные номера всех телефонов, подключенных к адаптерам CISCO ATA.
	- 2.4.10. На закладке **«Маршруты»**  для каждого внутреннего порта станции "РЕГИОН-DXE", к которому должен быть возможен вызов от CISCO ATA, заполните строку таблицы «**Маршруты вызова**» - укажите наборный номер порта в едином нумерационном плане (не более 6-ти цифр) и выберите адрес порта. Доступ к изменению значений осуществляется двойным щелчком на строке левой кнопкой мыши.

## **ПРИЛОЖЕНИЕ 4. ПОДКЛЮЧЕНИЕ СИСТЕМНЫХ IP-АППАРАТОВ И IP-КОНСОЛЕЙ**

Системные IP-аппараты LIP и IP-консоль подключаются к модулям KIP-SL и KIP-SLB7 АТС РЕГИОН-DXE через IP-сеть.

Существующие модификации системного аппарата:

- $-$  LIP-7016D;
- $-$  LIP-7024D;
- LIP-8012D/E;
- LIP-8024D/E;
- LIP-9020;
- $-$  LIP-9030.

Существующие модификации IP-консолей:

- LIP-7048DSS:
- LIP-8048DSS;
- LIP-9024DSS;
- $-$  LIP-9048DSS.

#### **1. Физическое подключение**

Аппараты LIP и консоли LIP-7048DSS подключаются к сети посредством ETHERNET. Каждая консоль LIP-7048DSS занимает отдельный KT-порт модуля KIP-SL (KIP-SLB7).

Для подключения кабеля на задней стороне устройств имеются два порта, «LAN» или «PC». К какому из них подключать - значения не имеет, поскольку они работают как ETHERNET коммутатор с двумя портами.

Консоли LIP-8048DSS подключаются непосредственно к аппаратам серии LIP-80XX. К одному аппарату LIP-80XX может подключаться до четырёх консолей LIP-8048DSS. Связь аппарата с подключёнными к нему консолями осуществляются без участия станции по протоколу RS-232. Консоль LIP-8048DSS не занимает портов КТ, её клавиши прописываются в окне программы DXE Commander после физического подключения консоли и скачивания конфигурации. Питание консоли осуществляется от сетевого адаптера.

Консоли LIP-90XX также не занимают портов KT. Подключение этих консолей описано в разделе [Подключение консолей к системным аппаратам LIP-9020 и LIP-9030.](#page-47-0)

#### **2. Настройка сетевого подключения**

Для подключения системного аппарата или консоли LIP-7048DSS к модулю KIP-SL (KIP-SLB7) необходимо получить от системного администратора следующие параметры:

- сетевые настройки для модуля KIP-SL (IP-адрес, маска подсети и шлюз по умолчанию);
- сетевые настройки для системного аппарата (IP-адрес, маска подсети и шлюз по умолчанию);

- настройки сети для консоли LIP-7048DSS (IP-адрес, маска подсети и шлюз по умолчанию). Необходимо:

- 1) сконфигурировать модуль KIP-SL (KIP-SLB7) в соответствии с [настройками сети,](#page-149-0) не забыв указать соответствующим портам выделенные системным администратором IP-адреса [системных аппаратов и консолей;](#page-182-0)
- 2) сконфигурировать системные аппараты и консоли, указав надлежащие настройки сети.

Системные аппараты можно конфигурировать либо непосредственно [через меню,](#page-225-0) либо [через](#page-226-0) WEB[интерфейс.](#page-226-0) IP-консоли можно конфигурировать только [через WEB-интерфейс.](#page-226-0)

#### <span id="page-225-0"></span>**3. Конфигурирование системного аппарата LIP через меню**

Отключить ETHERNET кабель от портов «LAN» и «PC». Выключить и снова включить питание. Через некоторое время на экране появится приглашение:

NO RESPONSE FROM MFIM[R]

SET[\*] - RETRY[#]

Нажать клавишу \* для входа в меню. На запрос пароля ввести «1 4 7 \*». Появится меню настроек аппарата.

**Внимание!** В различных партиях телефонных аппаратов могут быть различные пароли и IP-адреса. Точные значения нужно уточнить у дилера при покупке аппарата.

Для перемещения по пунктам меню используется клавиша Volume +/- (вперед/назад). Для ввода значения используются цифровые клавиши и \* (символ точка «.») . Для сохранения введенного значения нажать кнопку Hold/Save. Переход к другому пункту меню (Volume +/-) без сохранения восстановит предыдущее значение.

Для настройки сети необходимы следующие настройки:

MODE[R/L]? – необходимо установить [REMOTE] (кнопкой #) DHCP ? – необходимо установить DISABLED PHONE IP ADDRESS – IP-адрес аппарата PHONE NET MASK – маска подсети аппарата

ROUTER IP ADDRESS– шлюз по умолчанию MFIM IP ADDRESS – IP-адрес платы KIP-SL

Введенные настройки вступят в силу после перезагрузки аппарата. Нужно отключить питание, подключить кабель ETHERNET и включить питание. При правильной настройке, после загрузки, аппарат соединится со станцией.

#### <span id="page-226-0"></span>**4. Конфигурирование аппарата LIP и консоли LIP-7048DSS через WEB-интерфейс**

Аппараты и консоли имеют заводские установки IP-сети и позволяют конфигурировать себя через WEB-интерфейс. Для этого необходимо зайти браузером по адресу http://<IP-адрес аппарата>. Заводские настройки:

- IP-адрес: 10.10.10.15
- маска подсети: 255.0.0.0
- шлюз по умолчанию: 0.0.0.0
- пароль, запрашиваемый при входе на http://<IP-адрес аппарата>: «**ipkts**».

**Внимание!** В различных партиях телефонных аппаратов и консолей могут быть различные пароли и IP-адреса. Точные значение нужно уточнить у дилера при покупке изделий.

В разделе LAN Setting необходимо ввести параметры:

- (.)Specify fixed LAN configuration
- IP Address
- IP Netmask
- IP Gateway
- Set Remote (.)Remote

В разделе System Setting необходимо ввести IP-адрес модуля KIP-SL

MFIM Settings IP Address

Нужно убедиться, что настройки сохранены нажатием Save LAN Settings и Save System Settings. После этого перезагрузите аппарат (консоль), выключив и включив питание. Только после этого новые настройки вступят в силу.

#### **5. Привязка консоли LIP-7048DSS к системному аппарату.**

Привязка консолей LIP-8048DSS и консолей LIP-90XX осуществляется автоматически (при установлении связи с модулем KIP-SL системный аппарат LIP-80ХХ сообщает сколько консолей к нему подключено).

Привязка консоли LIP-7048DSS к системному аппарату осуществляется так же, как и привязка консолей других типов (см. [FLASH 06](#page-96-0) в разделе [ПРОГРАММИРОВАНИЕ СТАНЦИИ\)](#page-88-0). В качестве «хозяина» консоли LIP-7048DSS может быть назначен любой системный аппарат серии LIP-70ХХ, подключенный к любому модулю KIP-SL.

#### **6. Особенности работы**

Кратковременная потеря соединения системного аппарата с DXE может быть вызвана перезагрузкой модуля KIP-SL из-за обновления ПО или другими причинами. Аппарат сам восстановит соединение через 1 минуту. Если потеря соединения продолжалась дольше 1 минуты рекомендуется перезагрузить аппарат (консоль), выключив и включив питание.

# **ПРИЛОЖЕНИЕ 5. ОСОБЕННОСТИ СТЫКОВКИ СТАНЦИИ "РЕГИОН-DXE" ПО IP-СЕТИ С ОБОРУДОВАНИЕМ ДРУГИХ ПРОИЗВОДИТЕЛЕЙ**

1. Станция "РЕГИОН-DXE" протестирована на совместную работу со следующим оборудованием других производителей:

### **по протоколу H.323:**

- VoIP-адаптер CISCO ATA 186;
- IP-телефон AddPac AP-IP100;
- IP-телефон QTECH QVI-P2;
- **по протоколу SIP:**
- VoIP-адаптер CISCO ATA 186;
- IP-телефон CISCO IP Phone 7960;
- IP-телефон AddPac AP-IP100;
- IP-телефон QTECH QVI-P2.

- IP-телефон Yealink SIP-T28P.

2. При тестировании выявлены следующие особенности работы вышеперечисленного оборудования.

2.1. При работе по протоколу H.323, VoIP-адаптер CISCO ATA 186, IP-телефон AddPac AP-IP100 и IP-телефон QTECH QVI-P2 не отвечают на сигналы LRQ.

2.2. При работе по протоколу SIP, IP-телефоны CISCO IP Phone 7960, AddPac AP-IP100 и QTECH QVI-P2 некорректно отвечают на запросы OPTIONS (в отличие от VoIP-адаптера CISCO ATA 186).

Некорректность ответа в том, что на запрос OPTIONS, имеющий в качестве параметра чужой наборный номер (т.е. не присвоенный этому устройству), эти IP-телефоны отвечают SIPсообщением "200 OK", а не предусмотренным стандартом RFC3261 для такого случая SIPсообщением "404 Not Found".

3. Ввиду изложенного в п. 2 настоящего Приложения, при стыковке со станцией «РЕГИОН-DXE», для вышеперечисленных устройств (за исключением VoIP-адаптера CISCO ATA 186 при работе по протоколу SIP) неприменима неявная IP-маршрутизация посредством просто перечисления их IPадресов в таблице " **Список IP-АТС для исходящих вызовов** " ПО "DXE Commander" (поскольку в этом случае используются сигналы LRQ или запросы OPTIONS, рассылаемые по IP-адресам, указанным в таблице " **Список IP-АТС для исходящих вызовов** ").

В этом случае применима только явная IP-маршрутизация посредством перечисления пар {наборный номер (можно неполный, а только первые цифры, если это не нарушает однозначность маршрутизации) и соответствующий ему IP-адрес} в таблице "IP терминалы".

Указания по таблице "IP терминалы" и пример конфигурирования модуля GWBF (GW2/GW2B7, GWSL/GWSLB7) для работы с IP-телефонами - см. [«Программирование таблицы IP-терминалов](#page-156-0)  [модулей GW»](#page-156-0) и приложение 9 [«ПРИМЕР КОНФИГУРИРОВАНИЯ МОДУЛЯ GW \(GW2/GW2B7,](#page-232-0)  [GWSL/GWSLB7 или GWBF\) СТАНЦИИ "РЕГИОН-DXE"](#page-232-0) ДЛЯ РАБОТЫ ПО IP-СЕТИ С IP-[ТЕЛЕФОНАМИ И ДРУГИМ ОКОНЕЧНЫМ АБОНЕНТСКИМ ОБОРУДОВАНИЕМ»](#page-232-0).

#### **Общая рекомендация:**

**Поскольку не всякое VoIP - оборудование корректно отвечает на сигналы LRQ (для H.323) и на запросы OPTIONS (для SIP), рассылаемые по IP-адресам, перечисленным в таблице «Список IP-АТС для исходящих вызовов», то, если заранее известно, по какому IP-адресу расположен тот или иной наборный номер, следует использовать явную IP-маршрутизацию посредством указания пары {наборный номер; IP-адрес} в таблице «IP-терминалы» – см. раздел**  [«Программирование таблицы IP-терминалов модулей GW](#page-156-0)**».**

# **ПРИЛОЖЕНИЕ 6. ПРОТОКОЛЫ ТЧ**

### **1. Протокол 0**

Протокол связи с аппаратурой П209. Протокол реализуем только с дополнительной платой MEZO- $\square$ 209.

#### **2. Протоколы 1 и 2**

#### **Исходящая связь по 4-проводному стыку**

При распознавании сигнала «ВЫЗОВ» (частотой F\*+-3Гц, длительностью 0.8…2сек) от 4-проводного стыка (тракт приема), в двухпроводную линию подается сигнал «ИНДУКТОРНЫЙ ВЫЗОВ», частотой 25 Гц (1 с вызов, 3 с пауза). Абоненту в канал ТЧ подается сигнал «КПВ».

Если абонент со стороны двухпроводной линии ответил, то следует:

- прекратить подачу сигнала «ВЫЗОВ»;
- прекратить подачу сигнала «КПВ»;
- организовать звуковой тракт;
- ожидать отбоя от двухпроводной линии (отбой от 4-проводного стыка не предусмотрен).

Если абонент со стороны двухпроводной линии не ответил в течение 60 сек, перейти в исходное состояние. Линия ТЧ освобождается.

#### **Входящая связь от двухпроводного интерфейса**

При поступлении вызова от двухпроводной линии, подать в тракт передачи канала ТЧ сигнал «ВЫЗОВ» (частотой F\*) и организовать трансляцию звука. Далее ожидать состояния отбоя от двух проводной линии (отбой от 4-проводного стыка не предусмотрен).

#### Примечание\*

Под частотой F понимается частота 600+-3Гц для протокола 1 (длительность подачи 1 сек) и частота 2100+-3Гц (длительность подачи 2 сек) для протокола 2.

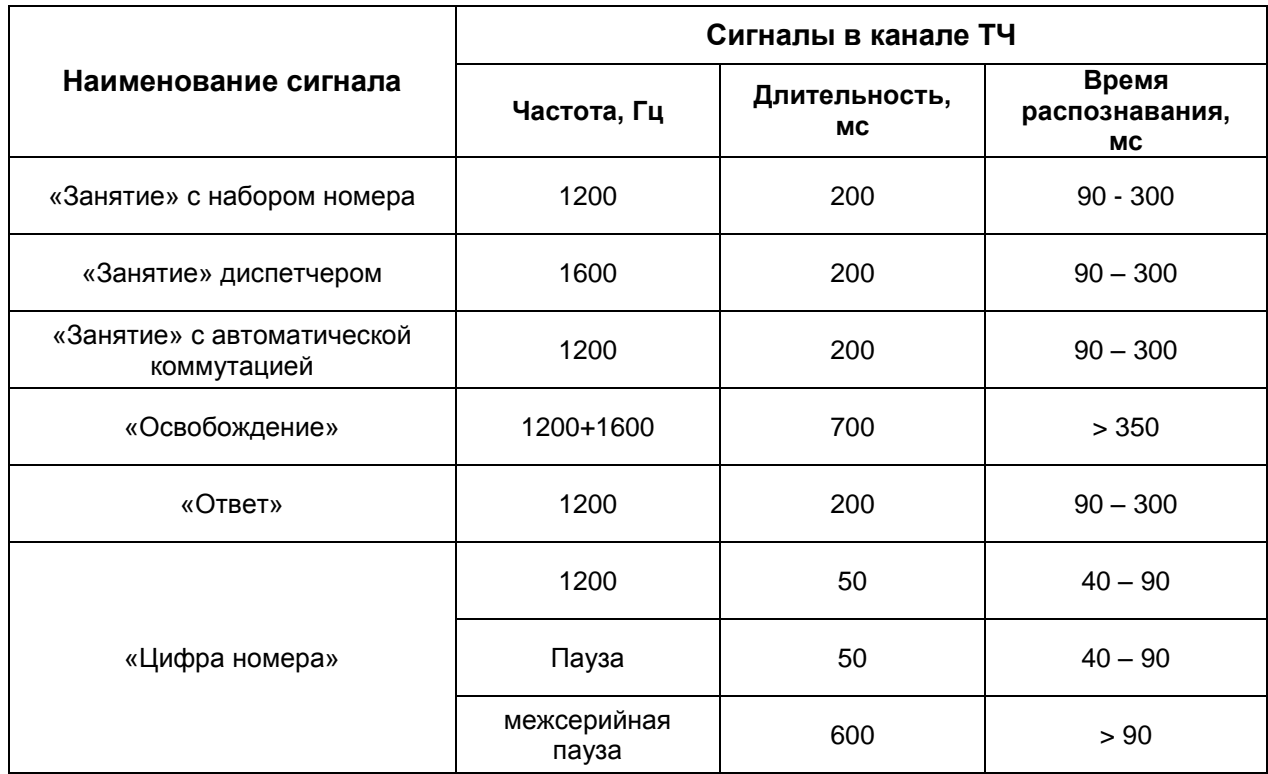

# **3. Протокол 10 (АДАСЭ)**

# ПРИЛОЖЕНИЕ 7. ОСНОВНЫЕ ТЕРМИНЫ IP-СЕТЕЙ

#### **IP (Internet Protocol)**

Протокол сетевого уровня из набора протоколов INTERNET, определенный в RFC 791. Описывает маршрутизацию пакетов и адресацию устройств. Обеспечивает передачу пакетов без организации соединений и гарантии доставки.

#### IP-адрес

Адрес для протокола IP - 32 битовый (4 байта) адрес, используемый для представления точек подключения в сети IP. Обычно для записи IP-адресов используют десятичную нотацию с разделением точками, например, 192.168.0.236.

#### Маска сети

32-битовое число. показывающее диапазон **IP-адресов.** находящихся  $\overline{B}$ одной IP-сети, например, 255.255.255.0.

#### Маршрутизатор

Устройство, отвечающее за принятие решений о выборе пути передачи IP-пакета.

#### **NAT (Network Address Translation)**

Трансляция сетевых адресов - технология, при которой продвижение пакета во внешней сети (например, в Интернете) осуществляется на основании адресов, отличных от тех, которые используются для маршрутизации пакета во внутренней (локальной) сети.

## ПРИЛОЖЕНИЕ 8. ПРИМЕРЫ НАСТРОЙКИ ІР-МАРШРУТИЗАЦИИ МЕЖДУ **МОДУЛЯМИ GW\*\***

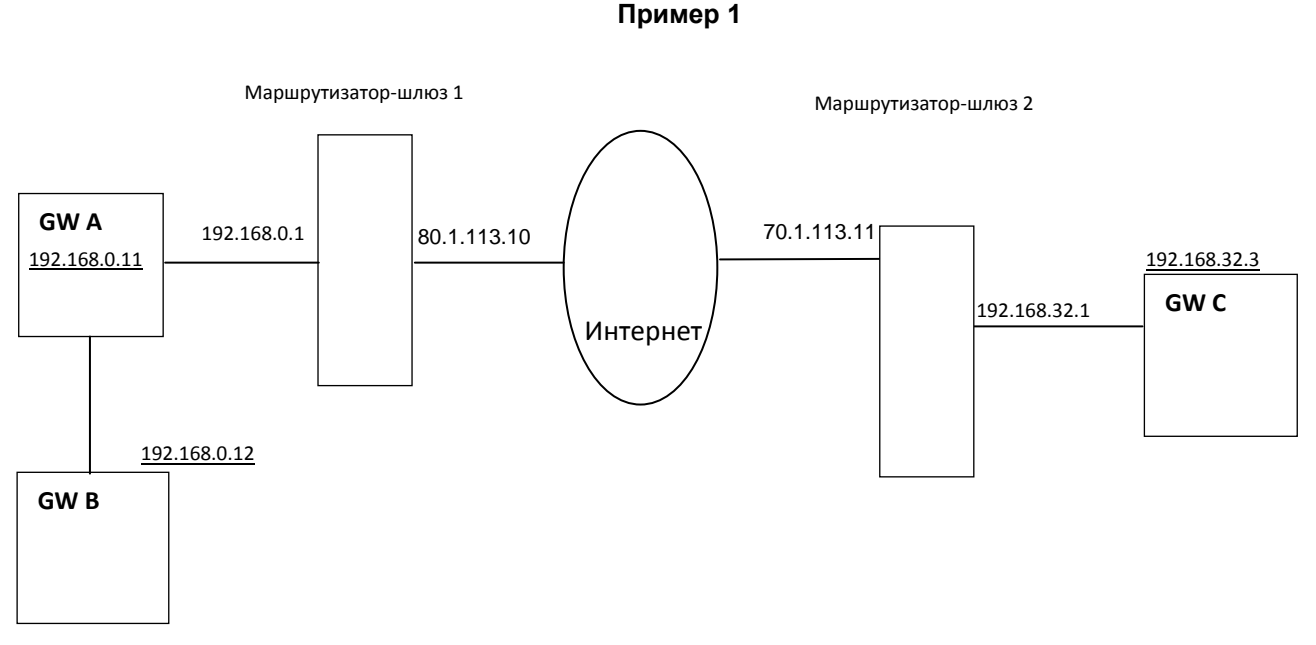

примере модули GW имеют следующие значения параметров конфигурации,  $\mathsf{B}$ этом обеспечивающие возможность соединений по протоколу SIP или Н.323 между модулями GW А и GW В, находящимися в одной IP-сети, и между модулями GW А и GW С, находящимися в разных IPсетях, соединённых через Интернет.

```
Модуль GW A
Параметры IP: IP=192.168.0.11
               Маска=255.255.255.0
               Маршруты IP:
               Гло умолчанию] Шлюз=192.168.0.1; NAT VoIP=80.1.113.10
Параметры VoIP: SIP-порт=5060
                RTP-порты=5064 - ...
                Шлюз VoIP=0.0.0.0
```
Список IP: 70.1.113.11 192.168.0.12 **Модуль GW B** Параметры IP: IP=192.168.0.12 Маска=255.255.255.0 Маршруты IP: [по умолчанию] Шлюз=0.0.0.0; NAT VoIP=0.0.0.0 Параметры VoIP: SIP-порт=5060 RTP-порты=5064 - … Шлюз VoIP=0.0.0.0 Список IP: 192.168.0.11 **Модуль GW C** Параметры IP: IP=192.168.32.3 Маска=255.255.255.0 Маршруты IP: [по умолчанию] Шлюз=192.168.32.1; NAT VoIP=70.1.113.11 Параметры VoIP: SIP-порт=5060 RTP-порты=5064 - … Шлюз VoIP=0.0.0.0 Список IP: 80.1.113.10

#### **Пример 2**

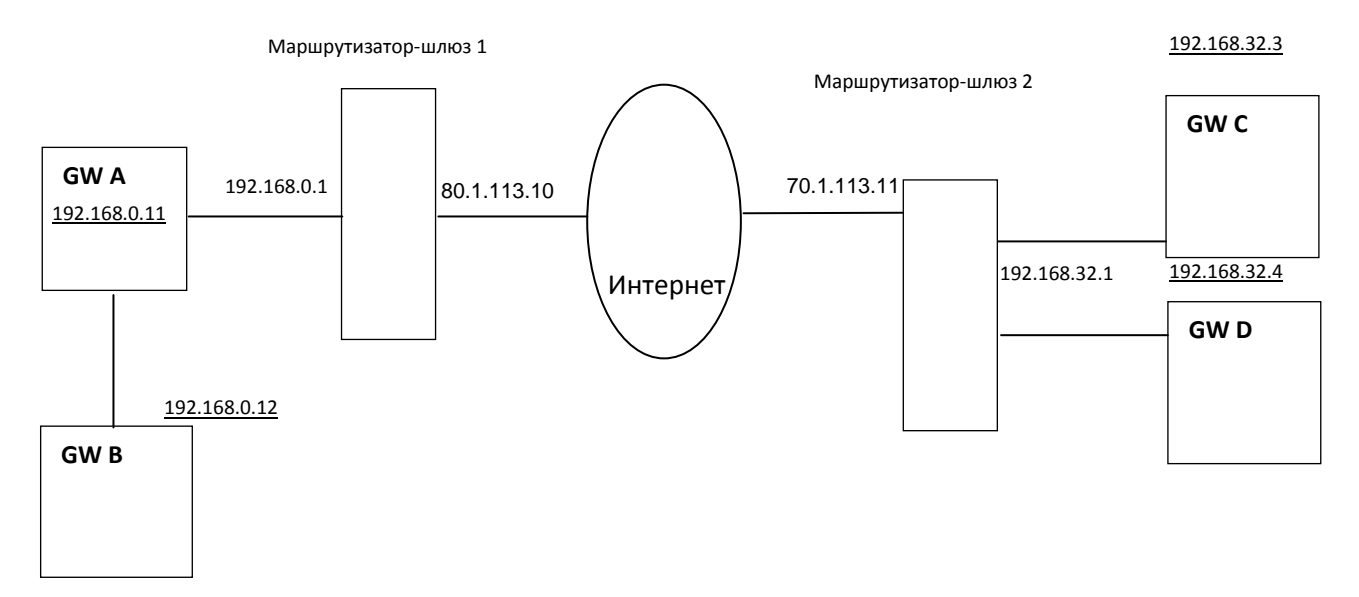

Этот пример отличается от предыдущего тем, что за маршрутизатором-шлюзом 2, в одной локальной сети находятся два модуля GW (GW C и GW D), осуществляющие соединения через Интернет **по протоколу SIP** с модулем GW A.

Для возможности маршрутизации IP-пакетов из сети Интернет на каждый из этих модулей, номера UDP-портов для приёма SIP-сообщений (SIP-порт) и RTP-пакетов (RTP-порты) модуля GW D должны отличаться от номеров портов модуля GW C.

В этом примере модули GW имеют следующие значения параметров конфигурации, обеспечивающие возможность соединений по протоколу SIP между модулями GW A и GW B, находящимися в одной IP-сети, и между модулями GW A и GW C, GW A и GW D, находящимися в разных IP-сетях, соединённых через Интернет.

```
Модуль GW A
Параметры IP: IP=192.168.0.11
               Маска=255.255.255.0
               Маршруты IP: 
               [по умолчанию] Шлюз=192.168.0.1; NAT VoIP=80.1.113.10
Параметры VoIP: SIP-порт=5060
                RTP-порты=5064 - …
                Шлюз VoIP=0.0.0.0
                Список IP: 70.1.113.11
                          192.168.0.12
```
**Модуль GW B** Параметры IP: IP=192.168.0.12 Маска=255.255.255.0 Маршруты IP: [по умолчанию] Шлюз=0.0.0.0; NAT VoIP=0.0.0.0 Параметры VoIP: SIP-порт=5060 RTP-порты=5064 - … Шлюз VoIP=0.0.0.0 Список IP: 192.168.0.11 **Модуль GW C** Параметры IP: IP=192.168.32.3 Маска=255.255.255.0 Маршруты IP: [по умолчанию] Шлюз=192.168.32.1; NAT VoIP=70.1.113.11 Параметры VoIP: SIP-порт=5060 RTP-порты=5064 - … Шлюз VoIP=0.0.0.0 Список IP: 80.1.113.10 **Модуль GW D** Параметры IP: IP=192.168.32.4 Маска=255.255.255.0 Маршруты IP: [по умолчанию] Шлюз=192.168.32.1; NAT VoIP=70.1.113.11 Параметры VoIP: SIP-порт=5059 RTP-порты=5150 - … Шлюз VoIP=0.0.0.0 Список IP: 80.1.113.10

Маршрутизатор-шлюз 1 должен быть настроен таким образом, чтобы:

UDP-пакеты с номером UDP-порта назначения 5060, приходящие на IP-адрес 80.1.113.10, направлялись на GW A (на IP-адрес 192.168.0.11);

для направления звукового трафика, UDP-пакеты с номером UDP-порта назначения в диапазоне

5064-5083 для GWSL, 5064-5095 для GWBF и 5064-5123 для GW2, приходящие на IP-адрес 80.1.113.10, направлялись на GW A (на IP-адрес 192.168.0.11). Маршрутизатор-шлюз 2 должен быть настроен таким образом, чтобы:

- 1) UDP-пакеты с номером UDP-порта назначения 5060, приходящие на IP-адрес 70.1.113.11, направлялись на GW C (на IP-адрес 192.168.32.3);
- 2) UDP-пакеты с номером UDP-порта назначения 5059, приходящие на IP-адрес 70.1.113.11, направлялись на GW D (на IP-адрес 192.168.32.4);
- 3) для направления звукового трафика, UDP-пакеты с номером UDP-порта назначения в диапазоне

5064-5083 для GWSL, 5064-5095 для GWBF и 5064-5123 для GW2, приходящие на IP-адрес 70.1.113.11, направлялись на GW C (на IP-адрес 192.168.32.3);

4) для направления звукового трафика, UDP-пакеты с номером UDP-порта назначения в диапазоне

5150-5169 для GWSL, 5150-5181 для GWBF и 5150-5209 для GW2, приходящие на IP-адрес 70.1.113.11, направлялись на GW C (на IP-адрес 192.168.32.4).

IP-адреса принадлежат одной IP-сети, если та их часть, которая выделяется, маской, совпадает.

Когда модулю GW нужно послать IP-пакет в другой модуль, то, для выбора маршрута, производится сравнение значения ((собственный IP-адрес модуля GW) & Маска) со значением ((IP-адрес назначения) & Маска), где & -поразрядное «И» над числами в двоичном коде.

Если значения совпали, то это означает, что IP-адрес назначения находится в той же IP-сети, что модуль-отправитель IP-пакета. В этом случае IP-пакет направляется напрямую на МАС-адрес, соответствующий IP-адресу назначения (например, от GW A на GW C).

Если же значения не совпали, то модуль-отправитель и модуль назначения находятся в разных IPсетях. В этом случае IP-пакет направляется на МАС-адрес, соответствующий указанному в конфигурации модуля IP-адресу маршрутизатора (в примере - от GW A на МАС-адрес, соответствующий IP-адресу 192.168.0.1), а маршрутизатор посылает его по IP-адресу назначения. Значение МАС-адреса определяется по значению IP-адреса посредством протокола ARP.

Литература:

В.Г. Олифер, Н.А. Олифер. Компьютерные сети.

# <span id="page-232-0"></span>**ПРИЛОЖЕНИЕ 9. ПРИМЕР КОНФИГУРИРОВАНИЯ МОДУЛЯ GW** (GW2/GW2B7, GWSL/GWSLB7/GWSLB9 или GWBF) СТАНЦИИ "РЕГИОН-DXE" ДЛЯ РАБОТЫ ПО IP-СЕТИ С IP-ТЕЛЕФОНАМИ И ДРУГИМ ОКОНЕЧНЫМ АБОНЕНТСКИМ ОБОРУДОВАНИЕМ

Конфигурирование модуля GWBF следует осуществлять с компьютера посредством ПО "DXE Commander".

Для этого необходимо подключить компьютер к ETHERNET-сети станции. Ниже даны пояснения по конфигурированию модуля GW для работы по IP-сети с IP-телефонами и другим оконечным абонентским оборудованием, со ссылками на конкретные пункты Инструкции.

Перед конфигурированием модуля GW внимательно изучите Инструкцию по работе с ПО "DXE Commander".

- $1<sub>1</sub>$ Запустите ПО "DXE Commander" и осуществите приём конфигурации станции, выбрав в меню «Конфигурация -> Принять с ATC». Установив курсор на значке модуля GW в окне «Конфигурация» (левая часть основного окна "DXE Commander"), щёлкните правой кнопкой мыши и выберите «Свойства».
- На закладке «Параметры протокола» в окне "Протокол VoIP» выберите протокол (Н.323  $2.$ или SIP), по которому будет осуществляться связь через IP-сеть с IP-телефонами (или другим оконечным абонентским оборудованием). На закладке **«Аудио кодеки»** выберите используемые аудио-кодеки.
- $\mathcal{R}$ Если требуется работать с IP-телефонами в едином нумерационном плане, то на закладке «Параметры протокола» отметьте галочкой «Единый нумерационный план». В этом случае на закладке «Внешние адреса» укажите наборные номера всех IP-телефонов (см. Программирование наборных номеров внешних абонентов, входящих в единый нумерационный план, для модулей E1BF/E1B7, GWBF, GWSL/GWSLB7 и GW2/GW2B7).
- $\overline{4}$ Установите следующие значения параметров конфигурации на других закладках.

#### $4.1.$ На закладке «Параметры IP»:

IP = <IP-адрес модуля GW> (например, 192.168.0.111); Маска = <маска IP-сети, в которой находится модуль GW> (например, 255.255.255.0); Если модуль GW и IP-телефоны находятся в разных IP-сетях, то заполните таблицу «Маршруты IP». Иначе оставьте таблицу незаполненной (все нули).

- На закладке «Параметры VOIP»:  $4.2.$ 
	- SIP порт = <номер UDP-порта модуля GW, по умолчанию =5060>;

RTP порты = <установите нижнюю границу диапазона UDP-портов модуля, используемых для приёма и передачи RTP-пакетов, по умолчанию =5064>;

В окнах «Шлюз VoIP» и «Список IP-АТС для исходящих вызовов» все IP-адреса оставьте нулевыми,

- номера портов оставьте без изменений.
- На закладке «**IP терминалы**» для каждого IP-телефона заполните строку таблицы. 4.3 указав наборный номер IP-телефона и другие параметры IP-телефона.

На закладке «Маршруты входящих вызовов» порта (см. Программирование таблиц маршрутизации входящих вызовов для модулей GWBF, GWSL/GWSLB7 и GW2/GW2B7) для каждого внутреннего порта станции "РЕГИОН-DXE", к которому должен быть возможен вызов от IPтелефона, заполните строку таблицы «Маршруты для входящих вызовов» - укажите наборный номер порта в едином нумерационном плане (не более 7-ми цифр) и выберите адрес.

# ПРИЛОЖЕНИЕ 10. МАРШРУТИЗАЦИЯ ИСХОДЯЩИХ ВЫЗОВОВ В GW-**МОДУЛЕ**

Hoмер «NN», набранный абонентом ATC «РЕГИОН-DXE» при исходящем вызове, принимается GWмодулем для последующей маршрутизации, если:

- в настройках модуля отключена опция «Единый нумерационный план» и первые цифры номера «NN» совпали с номером вызова порта GW-модуля. В этом случае эти, совпавшие цифры исключаются из номера «NN» и в дальнейшей маршрутизации участвуют только оставшиеся цифры номера;
- в настройках модуля включена опция «Единый нумерационный план» и первые цифры номера «NN» совпали с одним из номеров вызова таблицы «Внешние адреса» GW-модуля. В дальнейшей маршрутизации участвуют все набранные цифры.

Дальнейшая маршрутизация осуществляется следующим образом:

- 1) если в окне «**[Шлюз VoIP](#page-152-0)**» указано ненулевое значение IP-адреса, то запрос на **установление соединения** посылается на этот IP-адрес;
- 2) если значение IP-адреса в окне «**Шлюз VoIP**» нулевое, то начинается проверка номера на совпадение со следующими параметрами:
	- «**Префикс выхода в сеть SIP-телефонии**» для провайдеров SIP-телефонии, услуги которых используются, см. п.31.6.7 (только в случае использования протокола SIP). При посылке вызова префикс удаляется из номера;
	- номера в «**Таблице [IP-терминалов»](#page-156-0);**
	- номера в таблице «**[Маски для исходящих маршрутов](#page-162-0)**».

Как только будет зафиксировано совпадение номера «NN» с каким-либо номером, на IP-адрес, соответствующий этому номеру, отправляется запрос на установление соединения, с ожиданием ответа.

Если же номер «NN» не совпадет ни с одним из вышеуказанных номеров, то на все IP-адреса, указанные в таблице «Список IP-АТС для исходящих вызовов», посылается запрос на наличие абонента с номером «NN» (в сигналах LRQ протокола RAS, если выбран протокол H.323, или в запросах OPTIONS, если выбран протокол SIP). Запрос на установление соединения будет послан на IP-адрес, с которого придет первый положительный ответ.

**Примечание 1: порядок обработки цифр номера «NN», поступающих в процессе маршрутизации:** признаком завершения набора номера является либо символ «#» (решетка), либо 4сек-пауза после набора цифры.

#### **Примечание 2: порядок обработки номера «NN» в Таблице масок:**

- сравнение начинается с верхней строки;
- если в таблице «Маски для исходящих маршрутов» имеются маски, одна из которых полностью совпадает с началом другой, более длинной, маски, то при совпадении номера «NN» с короткой маской GW-модуль будет ожидать поступления следующей цифры.

# **ПРИЛОЖЕНИЕ 11. ЕДИНЫЙ НУМЕРАЦИОННЫЙ ПЛАН**

На рисунке приведена общая схема системы из 3-х АТС, где АТС «РЕГИОН-DXE» соединена с АТС-1 по потоку Е1 через модуль E1B7, а с АТС2 – по IP-сети, через модуль GW2B7 №1 (АТС-1 и АТС-2 могут быть других производителей). Кроме того, в этом примере к АТС «РЕГИОН -DXE» подключены 100 IP-телефонов (через модуль GW2B7 №2).

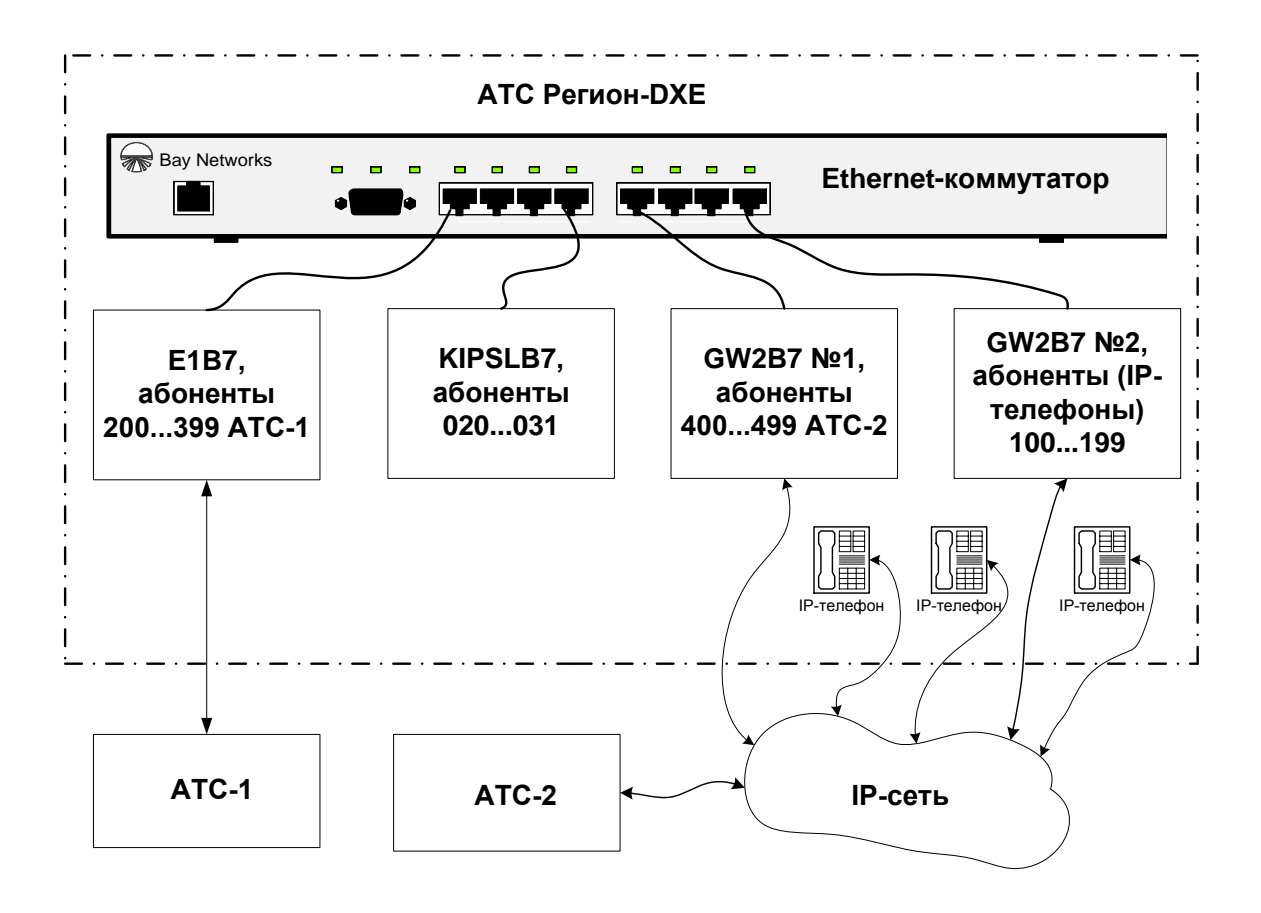

Общие настройки модулей E1B7 и GW2B7 (выбор используемых протоколов, кодеков, назначение IP-параметров, и т. д.), обеспечивающие возможность соединений по E1 и IP, указаны в соответствующих разделах инструкции:

- для модуля E1B7 см. раздел [ОРГАНИЗАЦИЯ СВЯЗИ ПО ПОТОКУ E1;](#page-74-0)
- для модулей GW2B7 см. раздел [ОРГАНИЗАЦИЯ СВЯЗИ ПО IP.](#page-75-0)

Для объединения этих трёх АТС в единый нумерационный план выполняем дополнительные настройки, которые обеспечат возможность телефонной связи между всеми абонентами, входящими в единый нумерационный план, без использования префиксов.

- 1. Определяем (задаём) количество цифр для единого нумерационного плана. Максимально допустимое количество цифр – 6. В данном примере мы выбрали «3».
- 2. Выделяем в трехзначном множестве чисел диапазоны номеров для абонентов, подключенных к каждой АТС: в данном примере мы выбрали «000…031» для «не IP» телефонов, подключённых к АТС «РЕГИОН-DXE», «100...199» - для IP-телефонов, подключённых к «РЕГИОН-DXE», «200...399» -для абонентов, подключённых к АТС-1, и «400…499» - для абонентов АТС-2.
- 3. В соответствии с вышеуказанным выбором, в настройках модуля E1B7 АТС «РЕГИОН -DXE» (который отвечает за стыковку «РЕГИОН -DXE» с АТС-1), в таблице «Внешние адреса» этого модуля, указываем первые цифры диапазона номеров, отведённого для абонентов АТС-1: в данном примере это цифры «2» и «3». Кроме того, в эту таблицу вносим полные трехзначные номера тех абонентов АТС-1, которые будут запрограммированы на прямые

клавиши системных аппаратов (пультов), подключённых к АТС «РЕГИОН-DXE», и тех, которые будут включены в состав групп.

4. В соответствии с выбором, указанным в пунктах 1 и 2, в настройках модуля GW2B7 №1 АТС «РЕГИОН-DXE», который отвечает за стыковку «РЕГИОН-DXE» с АТС-2, в таблице «Внешние адреса» этого модуля, указываем первые цифры диапазона номеров, отведённого для абонентов АТС-2: в данном примере это единственная цифра «4». Кроме того, в эту таблицу вносим полные трёхзначные номера тех абонентов АТС-2, которые будут запрограммированы на прямые клавиши системных аппаратов (пультов), подключённых к АТС «РЕГИОН -DXE», и тех, которые будут включены в состав групп.

Для доступа к абонентам АТС-2 необходимо на вкладке «Маршруты исходящих вызовов» заполнить таблицу «Маски для маршрутов исходящих вызовов». В данном случае достаточно заполнить только одну строку таблицы, указав маску 4XX в столбце «Номер вызова» и IP-адрес (или доменное имя) АТС-2 в столбце «IP-адрес/Домен: SIP-порт» (см. [Программирование таблицы масок для исходящих маршрутов модулей GWBF,](#page-162-0)  [GWSL/GWSLB7 и GW2/GW2B7\)](#page-162-0).

- 5. В соответствии с выбором, указанным в пунктах 1 и 2, в настройках модуля GW2B7 №2 (т.е. того, к которому привязаны IP-телефоны АТС «РЕГИОН-DXE»), в таблице «Внешние адреса» этого модуля, указываем первые цифры диапазона номеров, отведённого для этих IP-телефонов. В рассматриваемом примере это будет единственная цифра «1». Кроме того, в эту таблицу вносим полные (в рассматриваемом примере трехзначные) номера тех IPтелефонов, которые будут запрограммированы на прямые клавиши системных аппаратов (пультов), и тех, которые будут включены в состав каких-либо групп абонентов. В таблицу вкладки «IP-терминалы» этого модуля вносим номера вызова, IP-адреса и/или пароли IP-телефонов, при этом номера вызова должны соответствовать диапазонам, указанным в таблице «Внешние адреса» этого модуля.
- 6. Выше описан пример, когда связь с абонентами АТС-2 и IP-телефонами реализована через отдельные модули GW2B7. В действительности один и тот же модуль типа GW2B7 может быть использован одновременно и для связи с АТС-2, и для привязки к нему IP-телефонов АТС «РЕГИОН-DXE». Настройки для такого случая полностью соответствуют вышеописанным.

Программирование таблицы «Внешние адреса» приведены в разделе [Программирование наборных](#page-149-1)  [номеров внешних абонентов, входящих в единый нумерационный план,](#page-149-1) программирование таблицы «IP-терминалы» – в разделе [Программирование таблицы IP-терминалов модулей GWBF,](#page-156-0)  [GWSL/GWSLB7 и GW2/GW2B7.](#page-156-0)